## SIEMENS<br>

## SIMATIC

## 産業用ソフトウェア S7 Distributed Safety - 構成とプログラミング

プログラミング/操作マニュアル

はじめに

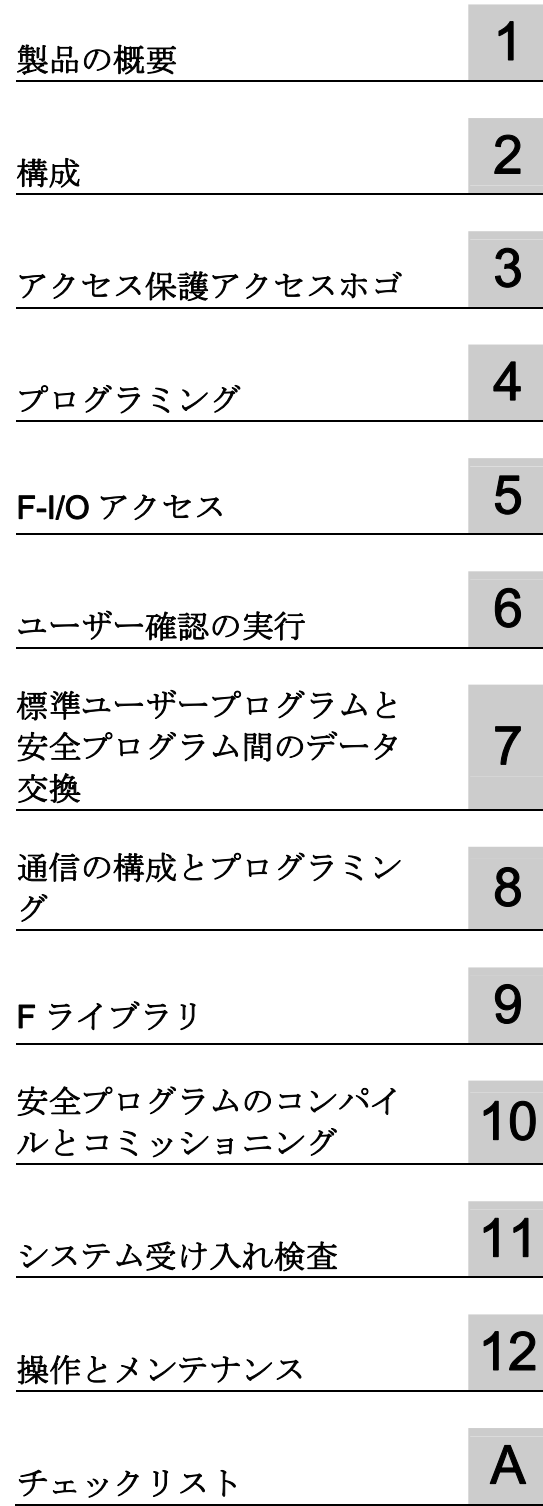

## 法律上の注意

## 警告事項

本書には、ユーザーの安全性を確保し製品の損傷を防止するうえ守るべき注意事項が記載されています。ユーザ ーの安全性に関する注意事項は、安全警告サインで強調表示されています。このサインは、物的損傷に関する注 意事項には表示されません。

## 危険

回避しなければ、直接的な死または重傷に至る危険状態を示します。

## 警告

回避しなければ、死または重傷に至るおそれのある危険な状況を示します。

## 注意

回避しなければ、軽度または中度の人身傷害を引き起こすおそれのある危険な状況を示します(安全警告サイ ン付き)。

#### 注意

回避しなければ、物的損傷を引き起こすおそれのある危険な状況を示します(安全警告サインなし)。

## 通知

回避しなければ、望ましくない結果や状態が生じ得る状況を示します(安全警告サインなし)。

複数の危険レベルに相当する場合は、通常、最も危険度の高い(番号の低い)事項が表示されることになってい ます。安全警告サイン付きの人身傷害に関する注意事項があれば、物的損傷に関する警告が付加されます。

## 有資格者

本書が対象とする製品 / システムは必ず有資格者が取り扱うものとし、各操作内容に関連するドキュメント、特 に安全上の注意及び警告が遵守されなければなりません。有資格者とは、訓練内容及び経験に基づきながら当該 製品 / システムの取り扱いに伴う危険性を認識し、発生し得る危害を事前に回避できる者をいいます。

## シーメンス製品を正しくお使いいただくために

以下の事項に注意してください。

#### 警告

シーメンス製品は、カタログおよび付属の技術説明書の指示に従ってお使いください。他社の製品または部品 との併用は、弊社の推奨もしくは許可がある場合に限ります。製品を正しく安全にご使用いただくには、適切 な運搬、保管、組み立て、据え付け、配線、始動、操作、保守を行ってください。ご使用になる場所は、許容 された範囲を必ず守ってください。付属の技術説明書に記述されている指示を遵守してください。

#### 商標

®マークのついた称号はすべて Siemens AG の商標です。本書に記載するその他の称号は商標であり、第三者が 自己の目的において使用した場合、所有者の権利を侵害することになります。

#### 免責事項

本書のハードウェアおよびソフトウェアに関する記述と、実際の製品内容との一致については検証済みです。 し かしなお、本書の記述が実際の製品内容と異なる可能性もあり、完全な一致が保証されているわけではありませ ん。 記載内容については定期的に検証し、訂正が必要な場合は次の版て更新いたします。

Siemens AG Industry Sector Postfach 48 48 90026 NÜRNBERG ドイツ

 A5E03090496-04 Ⓟ 11/2010

## <span id="page-2-1"></span><span id="page-2-0"></span>はじめに

## はじめに

## このマニュアルの目的

このマニュアルの情報によって、S7 Distributed Safety フェールセーフシステムを構成 およびプログラムすることができます。

## 基礎知識の必要条件

この文書を理解するには、オートメーションエンジニアリングの一般基礎知識が必要で す。 以下の基礎知識も必要です。

- フェールセーフオートメーションシステム
- S7-300/S7-400 オートメーションシステム
- PROFIBUS DP/PROFINET IO 上のリモート I/O システム
- STEP 7 標準パッケージで特に以下の項目:
	- SIMATIC Managerの使用方法
	- LAD および FBD プログラム言語
	- HW Configによるハードウェア構成
	- CPU 間の通信

## マニュアルの範囲

このマニュアルは、以下のオプションパッケージに適用できます。

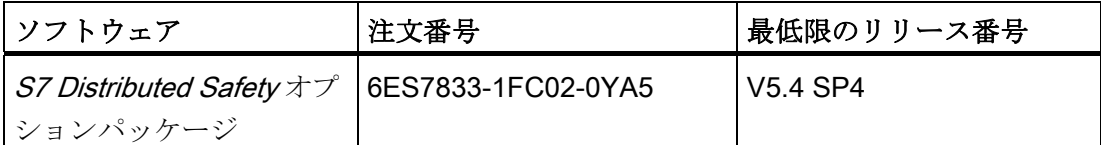

S7 Distributed Safety オプションパッケージは、S7 Distributed Safety フェールセーフ システムの構成とプログラミングに使用します。以下にリストしたフェールセーフ I/O の S7 Distributed Safety への統合についても記載されています。

- ET 200S フェールセーフモジュール
- ET 200eco フェールセーフ I/O モジュール
- ET 200pro フェールセーフモジュール
- S7-300 フェールセーフシグナルモジュール
- **●** フェールセーフ DP 標準スレーブ
- フェールセーフ標準 I/O デバイス

## 新機能

このマニュアルは、前のバージョンへの大幅な変更や追加を反映しています。

- S7 Distributed Safety V5.4 SP1 および SP3 Edition 01/2007 の製品情報の内容が、 本書に統合されました。
- S7 Distributed Safety V5.4 SP4 の以下の重要な革新事項の説明。
	- S7 Distributed Safety オプションパッケージの Windows Vista へのインストール が可能
	- SM 336、F-AI 6 x 0/4~20 mA HART フェールセーフシグナルモジュールのサポ ート
	- 「互換性 モード」F-CPU パラメータのサポート

## 認可

S7 Distributed Safety、ET 200S、ET 200eco、ET 200 pro フェールセーフモジュー ル、および S7-300 フェールセーフシグナルモジュールは、以下までおよび以下を含む 安全モードでの使用を認証されています。

- IEC 61508 に従った SIL3(安全統合レベル)
- **EN 954-1** に従ったカテゴリ 4

## 情報内容

S7 Distributed Safety を使用する場合は、用途に応じて、以下の補足文書が必要になり ます。

このマニュアルには、必要に応じて、補足文書の参照先が記載されています。

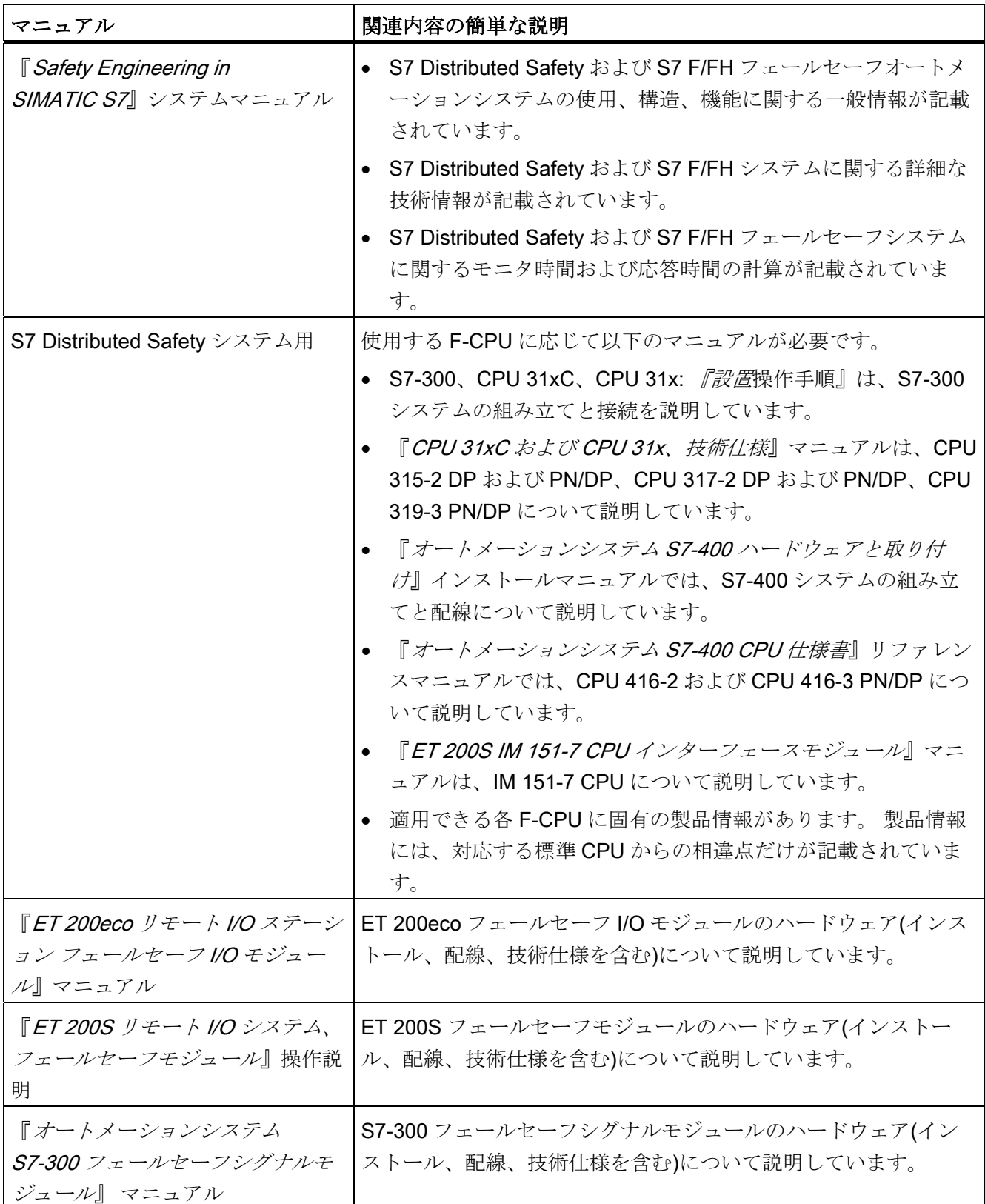

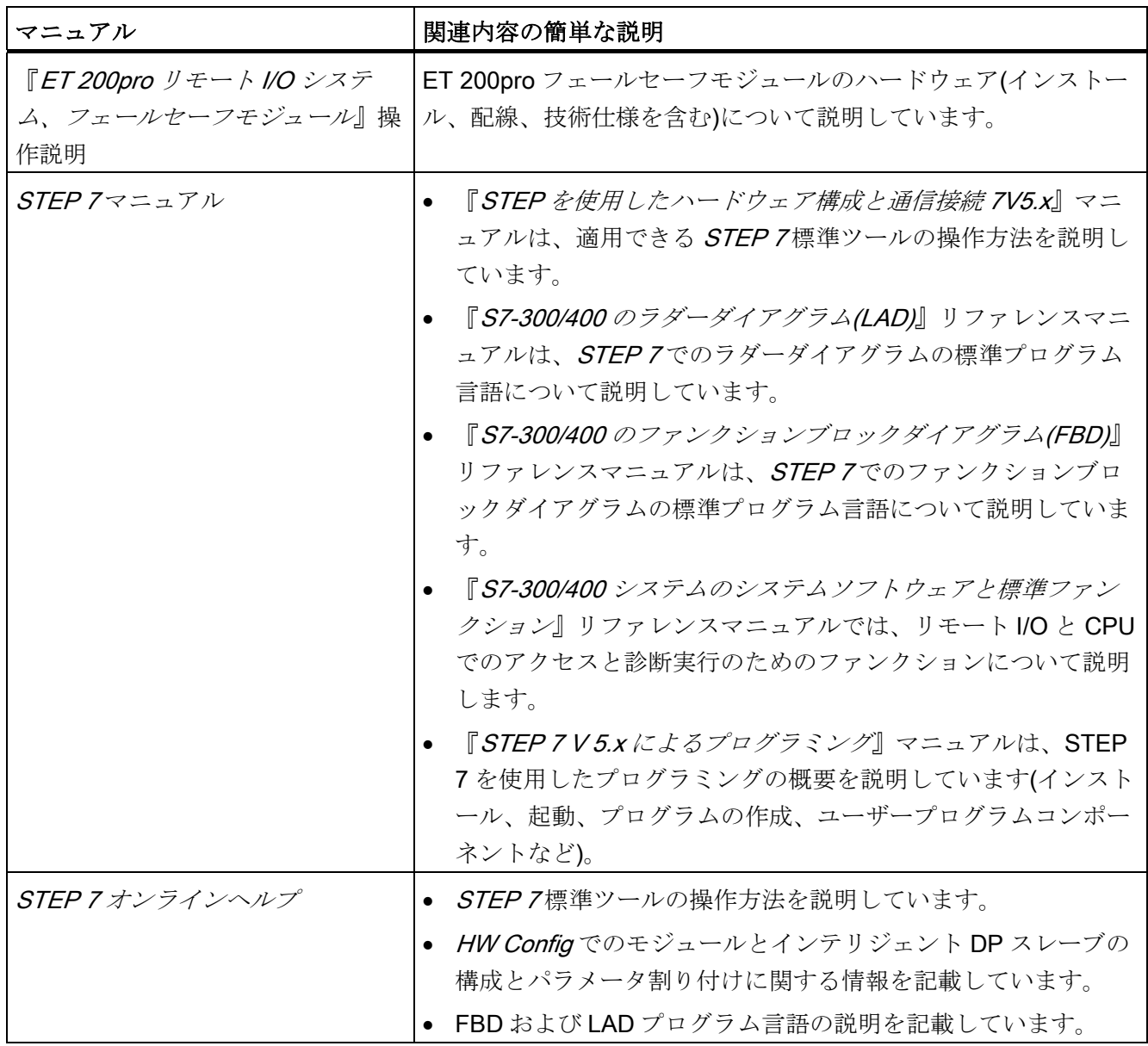

完全な SIMATIC S7マニュアルは、CD-ROM で提供されています。

## ガイド

このマニュアルでは、 S7Distributed Safety オプションパッケージの使用方法について 説明します。 このマニュアルには、データと参考資料(フェールライブラリブロックの 説明)が両方とも記載されています。

以下のトピックに対応しています。

- S7 Distributed Safety の構成
- S7 Distributed Safety のアクセス保護
- 安全プログラムのプログラミング(安全関連のユーザープログラム)
- 安全関連の通信
- F ライブラリ
- システム受け入れテストのサポート
- S7 Distributed Safety の操作と保守

## 表記

この文書では、「安全工学」および「フェールセーフエンジニアリング」の各用語が同 意語として使用されています。 同じことが「フェールセーフ」と「F-」にも当てはま ります。

「S7 Distributed Safety」が斜体で記載されている場合、「S7 Distributed Safety」フェ ールセーフシステムのオプションパッケージを指します。

用語「安全プログラム」は、ユーザープログラムのフェールセーフ部分を指すため、 「フェールセーフユーザープログラム」、「F プログラム」などの代わりに使用されま す。対比させるために、非安全関連ユーザープログラムは、「標準ユーザープログラ ム」と呼ばれます。

すべてのフェールセーフブロックは、STEP 7 ユーザーインターフェースで黄色の背景 に表示され(SIMATIC Manager 内など)、標準ユーザープログラムブロックと区別され ます。

## 追加サポート

本書に記載された製品の使用法についてご不明の点がありましたら、最寄りのシーメン ス代理店にお問い合わせください。

シーメンス代理店のリストは、以下の Web サイトから入手できます。

<http://www.siemens.com/automation/partner>

個々の SIMATIC 製品およびシステムに関する技術マニュアルは、以下の Web サイトか ら入手できます。

<http://www.siemens.com/simatic-tech-doku-portal>

## トレーニングセンター

S7 オートメーションシステムをこれから導入するための入門コースを開講しています。 最寄りのトレーニングセンター、またはニュルンベルク(90327)、ドイツ連邦共和国の 中央トレーニングセンターにお問い合わせください。

電話番号: +49 (911) 895–3200

[http://www.sitrain.com](http://www.sitrain.com/)

## H/F 技術センター

ニュルンベルクの H/F 技術センターでは、SIMATIC S7フェールセーフおよびフォール トトレラントオートメーションシステムに関するスペシャルワークショップを行ってい ます。 また、H/F 技術センターでは現場での設定、コミッショニング、およびトラブル シューティングに関する支援も提供することができます。

電話番号: +49 (911) 895-4759 Fax: +49 (911) 895-5193

ワークショップに関する質問は、次のアドレスにお問い合わせください: hf-cc.aud@siemens.com

## テクニカルサポート

テクニカルサポートは、すべての A&D 製品について使用可能です。

- Webサポートリクエストフォーム経由: <http://www.siemens.com/automation/support-request>
- 電話番号: +49 180 5050 222
- Fax: + 49 180 5050 223

弊社のテクニカルサポートに関する追加情報は、 <http://www.siemens.com/automation/service> でご覧いただけます。

## インターネット上のサービスとサポート

書籍のマニュアルに加えて、すべての弊社の技術情報は以下のアドレスでインターネッ トでも提供されています。

<http://www.siemens.com/automation/service&support>

このサイトでは、以下の情報が公開されています。

- お客様の製品に関する最新情報が記載されたニュースレター。
- サービスとサポートの検索エンジン。必要な文書を見つけます。
- ユーザーと専門家がグローバルに情報を交換するフォーラム。
- お近くのシーメンス代理店の一覧。
- [Services (サービス)]からは、オンサイトサービス、修理、スペアパーツなどに関す る情報がご覧いただけます。

## システムの操作安全を保持するための重要な情報

## 注記

安全関連の特性があるシステムは、オペレータ側の特殊操作安全要件に準拠します。 サプライヤも、製品のモニタ時に特定のアクションに準拠する義務があります。 この ため、弊社は、安全関連システムの操作に関する製品開発および機能の情報を記載した 特殊なニュースレターを発行しています。 関連のニュースレターを定期購読すれば、 常に最新情報を入手できるため、必要に応じて、システムに変更を加えることができま す。 オンラインで定期購読するには、以下の Web サイトにアクセスしてください。 [http://my.ad.siemens.de/myAnD/guiThemes2select.asp?subjectID=2&lang=de](https://www.automation.siemens.com/WW/newsletter/guiThemes2Select.aspx?HTTPS=REDIR&subjectID=2&parlasw=1) そして以下のニュースレターに登録してください。

- SIMATIC S7-300 / S7-300F
- SIMATIC S7-400 / S7-400H / S7-400F/FH
- リモート I/O
- SIMATIC Industrial Software

各ニュースレターの[Updates]チェックボックスを選択します。

はじめに

## 目次

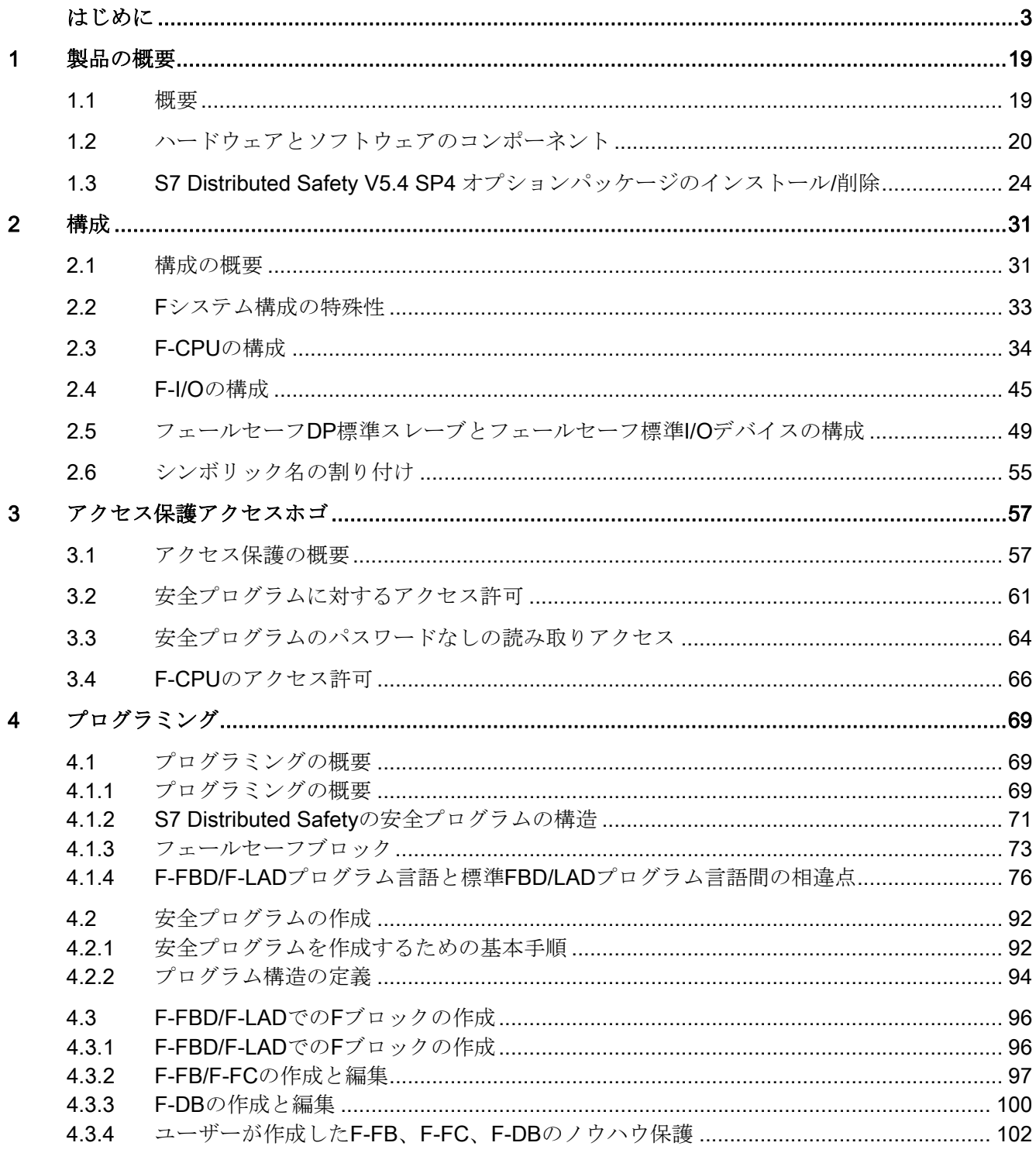

ユーザーが作成したF-FB、F-FC、F-DBの[ブロック整合性のチェック]ファンクショ  $4.3.5$  $4.3.6$  $4.3.7$ ユーザーが作成したF-FB、F-FC、F-DBの[書き込み保護の保存]ファンクション............106 4.3.8  $4.4$  $4.4.1$ 4.4.2  $4.4.3$  $4.4.4$ 4.4.5  $4.5$ 5  $5.1$ プロヤスデータまたけフェールヤーフ値 あんしゃ ちゅうしゃ イイター イイター 52  $F-I/O$  DB  $(121)$  $5.3$ 5.4  $5.5$ 5.6 F-I/Oエラーとチャンネル障害後のF-I/Oのパッシベーションと再統合.............................136  $5.7$  $58$ 6 DPマスタまたはIOコントローラのF-CPUの安全プログラムでのユーザー確認の実行....143  $6.1$  $6.2$  $\overline{7}$  $7.1$  $72$  $\mathbf{B}$  $8.1$ 8.2  $8.2.1$ 822 8.2.3  $8.2.4$ 825 

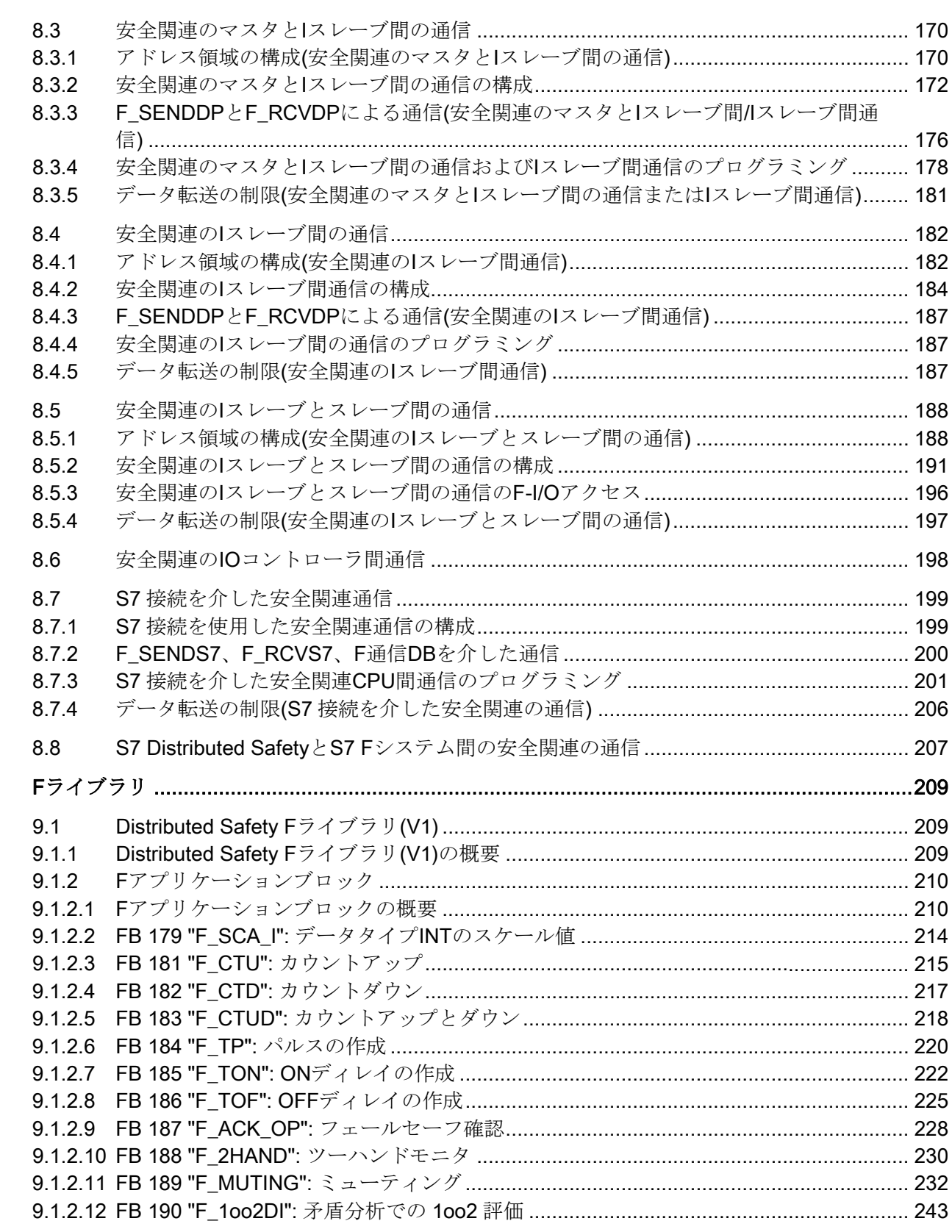

 $\overline{9}$ 

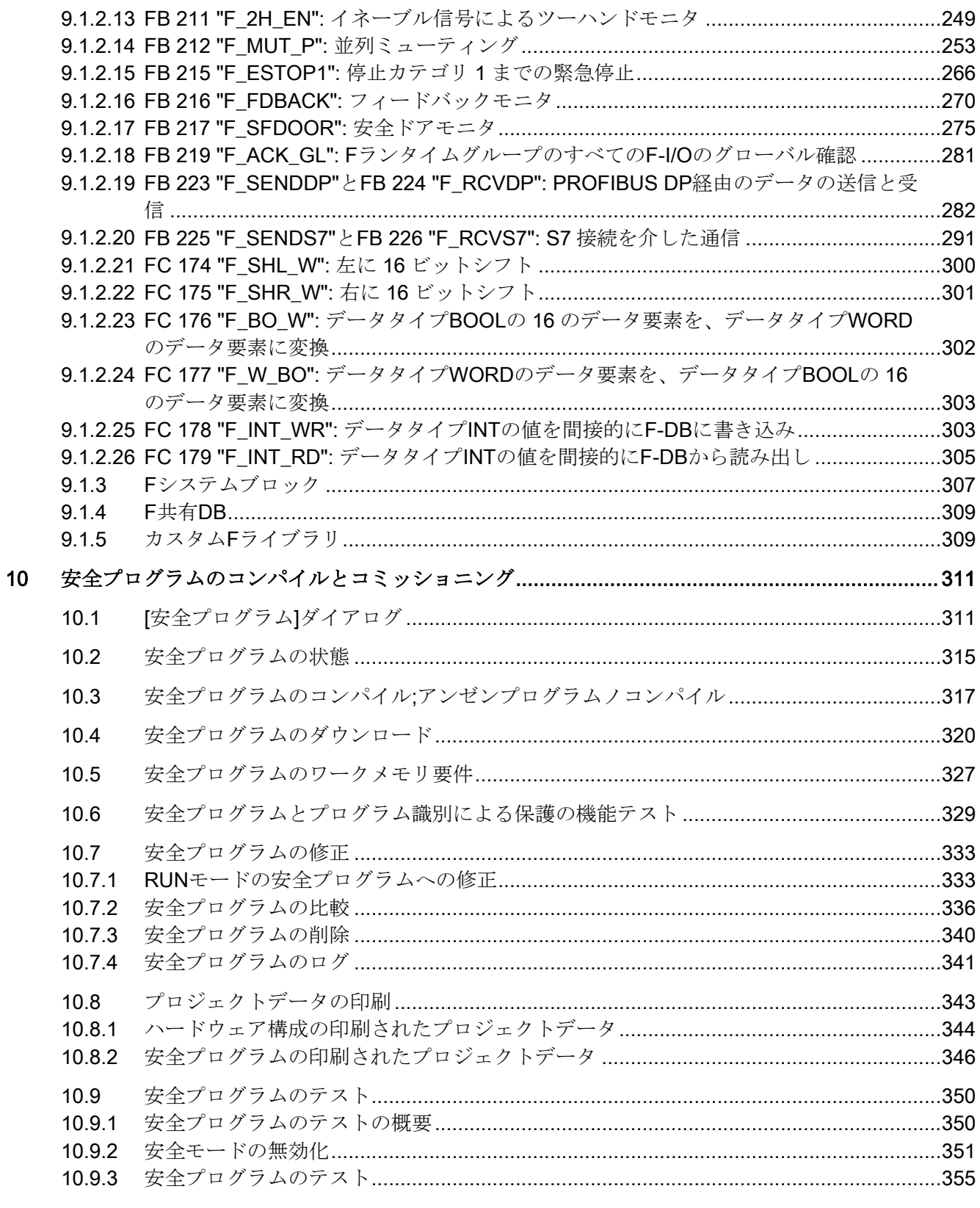

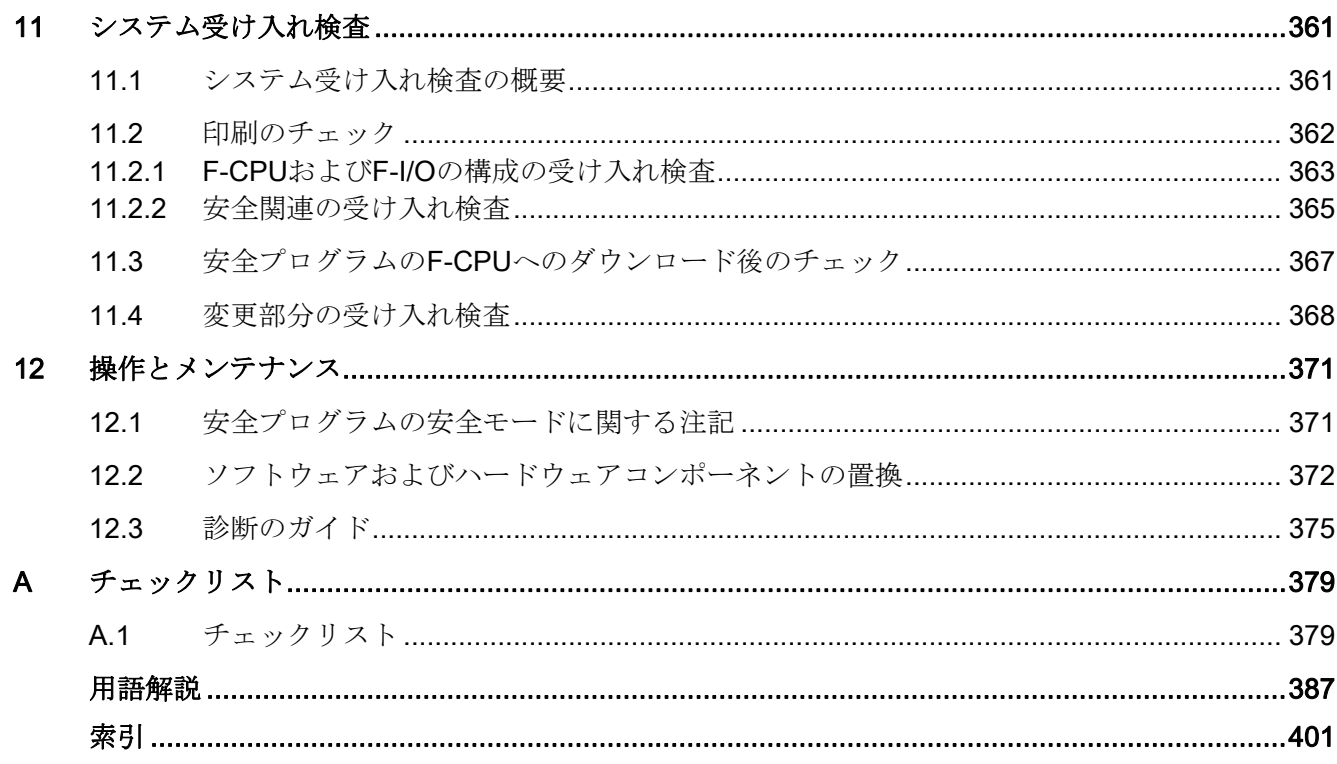

## <span id="page-18-1"></span><span id="page-18-0"></span>製品の概要 インファイル スタックス かいしょう しょうしょう

## <span id="page-18-2"></span>1.1 概要

## S7 Distributed Safety フェールセーフシステム

S7 Distributed Safety フェールセーフシステムは、機械と人員保護(機械加工機器および 製造機器の緊急停止装置など)、およびプロセス産業(計装と制御、およびバーナーの保 護ファンクションの実装など)の分野で安全コンセプトを実装するために使用できます。

## 達成可能な安全要件

S7 Distributed Safety フェールセーフシステムは、以下の安全要件を満たすことができ ます。

- IEC 61508 に従う安全クラス(安全整合性レベル)SIL1~SIL3
- **EN 954-1** に従うカテゴリ 2~4

## S7 Distributed Safety の安全ファンクションの原理

機能的安全性は、原則的に、ソフトウェア内の各安全ファンクションによって実装され ます。 安全ファンクションは、危険が発生した場合にシステムを安全状態にする、ま たは安全状態を保持するため S7 Distributed Safety システムによって実行されます。 以下のコンポーネントには、主に、安全ファンクションが含まれています。

- F-CPU内の安全関連のユーザープログラム(安全プログラム)
- フェールセーフ入力および出力(F-I/O)

フェールセーフ I/O は、フィールド情報(緊急 STOP buttons、光バリア、モータ制御)の 安全な処理を確実に行います。 必要な安全クラスに従って安全処理を行うために必要 な、すべてのハードウェアおよびソフトウェアコンポーネントが含まれます。 ユーザ ーは、ユーザー安全ファンクションのみプログラミングする必要があります。 ユーザ ー安全ファンクションまたは故障応答ファンクションを使用すれば、プロセスの安全フ ァンクションを提供できます。 エラーが発生し、実際のユーザー安全ファンクション を実行できなくなった場合、F システムは故障応答ファンクションを実行します。たと えば、関連した出力を無効にし、F-CPU は必要に応じて STOP モードに切り替わりま す。

1.2 ハードウェアとソフトウェアのコンポーネント

## ユーザー安全ファンクションと故障応答ファンクションの例

過剰圧力が発生すると、F システムはバルブを開きます(ユーザー安全ファンクション)。 F-CPU で危険な故障が発生した場合、すべての出力は無効にされます(故障応答ファン クション)。これによってバルブが開いて、他のアクチュエータも安全状態になります。 F システムが損傷を受けていなければ、バルブのみが開きます。

## <span id="page-19-0"></span>1.2 ハードウェアとソフトウェアのコンポーネント

## S7 Distributed Safety のハードウェアおよびソフトウェアコンポーネント

以下の図は、S7 Distributed Safety フェールセーフシステムの構成と操作に必要なハー ドウェアおよびソフトウェアコンポーネントの概要です。

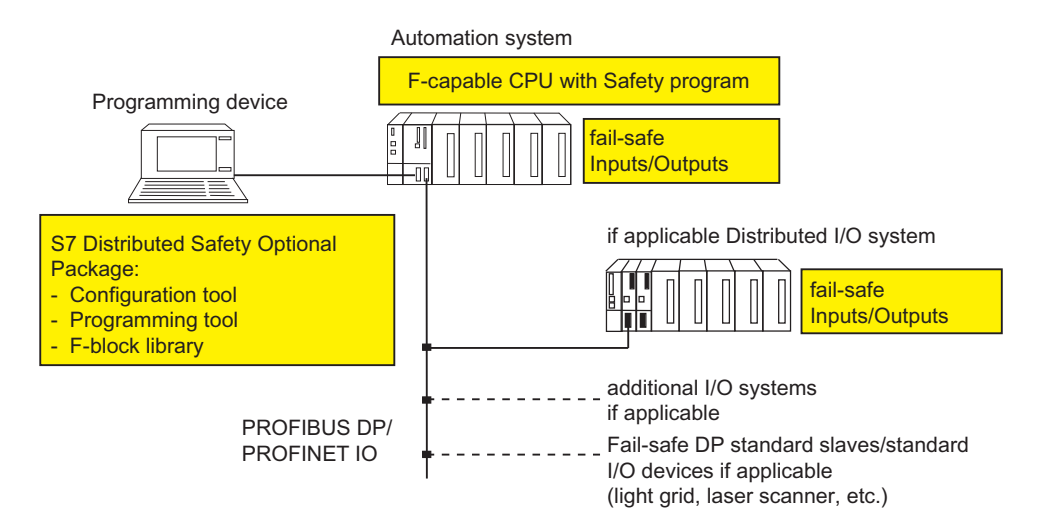

製品の概要

1.2 ハードウェアとソフトウェアのコンポーネント

#### PROFIBUS DP のハードウェアコンポーネント

S7 Distributed Safety のハードウェアコンポーネントには以下のものが含まれます。

- F-CPU。たとえば、315F-2 DP CPU
- フェールセーフ入力と出力(F-I/O)。たとえば、以下のものがあります。
	- S7 Distributed Safety 内の S7-300 フェールセーフシグナルモジュール(集中構成)
	- ET 200M 内の S7-300 フェールセーフシグナルモジュール(リモートコンフィグレ ーション)
	- ET 200S 内のフェールセーフ電源および電子モジュール
	- ET 200eco フェールセーフ I/O モジュール
	- ET200pro 内のフェールセーフモジュール
	- フェールセーフ DP 標準スレーブ

標準 I/O を使用して構成を拡張できます。

## PROFINET IO のハードウェアコンポーネント

PROFINET IO 上の S7 Distributed SafetyF システム内で、以下のフェールセーフコンポ ーネントを使用できます。

- PN インターフェースを備えた F-CPU。たとえば、CPU 416F-3 PN/DP
- ET 200S内のフェールセーフ電子モジュール
- ET 200pro 内のフェールセーフ電子モジュール
- **●** フェールセーフ標準 I/Oデバイス(ライト、グリッド、レーザスキャナなど) 標準 I/O を使用して構成を拡張できます。

## 追加情報

ハードウェアコンポーネントに関する詳細情報は、『Safety Engineering in SIMATIC S7』システムマニュアルに記載されています。

1.2 ハードウェアとソフトウェアのコンポーネント

## ソフトウェアコンポーネント

S7 Distributed Safety のソフトウェアコンポーネントには以下のものが含まれます。

- Fシステムの構成とプログラミングのためのプログラミング装置上の S7 Distributed Safety オプションパッケージ
- F-CPUの安全プログラム

さらに、標準 PLC の構成とプログラミング用のプログラミング装置または PC 上に STEP 7 基本ソフトウェアが必要です。

## S7 Distributed Safety オプションパッケージ

この文書は、S7 Distributed Safety V5.4 SP4 オプションパッケージについて説明してい ます。 S7 Distributed Safetyは、S7 Distributed Safety フェールセーフシステムの構成 およびプログラミングソフトウェアです。 S7 Distributed Safety には、以下のものが同 梱されています。

- HW Configによる STEP 7での F-I/O の構成のサポート
- 安全プログラムの作成、および安全プログラムへのエラー検出ファンクションの組 み込みのサポート
- 安全プログラムで使用できるフェールセールアプリケーションブロックが含まれて いる F ライブラリ

さらに、S7 Distributed Safety には、安全プログラムを比較するファンクション、およ びシステム受け入れテストに役立つファンクションが装備されています。

1.2 ハードウェアとソフトウェアのコンポーネント

## 安全プログラム

安全プログラムは、FBD/LAD エディタを使用して STEP 7 で作成します。 フェールセ ーフ FB と FC は F-FBD または F-LAD プログラム言語で作成し、フェールセーフ DB は F-DB プログラム言語で作成します。 提供される Distributed Safety F ライブラリ (V1)には、ユーザーの安全プログラムで使用できるフェールセーフアプリケーションブ ロックが含まれています。

安全プログラムをコンパイルすると、安全チェックが自動的に実行され、エラー検出お よび故障応答用フェールセーフブロックが追加挿入されます。 これによって故障とエ ラーが検出され、F システムを安全状態に保持するため、または安全状態にするための 適切な応答が確実に行われます。

安全プログラムのほかに標準ユーザープログラムも F-CPU で実行できます。 標準プロ グラムは、F-CPU 内で安全プログラムと共存できます。安全プログラムの安全関連デ ータは、標準ユーザープログラムのデータによって意図せずに影響を受けないよう保護 されているためです。

F-CPU 内の安全プログラムと標準ユーザープログラム間で、データはビットメモリに よってまたはプロセス入力イメージと出力イメージにアクセスすることによって交換さ れます。

## <span id="page-23-0"></span>1.3 S7 Distributed Safety V5.4 SP4 オプションパッケージのインストー ル/削除

## S7 Distributed Safety V5.4 SP4 のソフトウェア要件

最低限、以下のソフトウェアパッケージをプログラミング装置または PC にインストー ルする必要があります。

● STEP 7 V5.3 Service Pack 3 以上

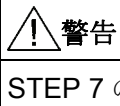

STEP 7 の旧バージョンで S7 Distributed Safety プログラミングV5.4 Service Pack 4 を使用することは許可されていません。

## ● S7 F Configuration PackV5.2 Service Pack 3 以上

以下の機能を使用するには、次に示すソフトウェアが必要です。

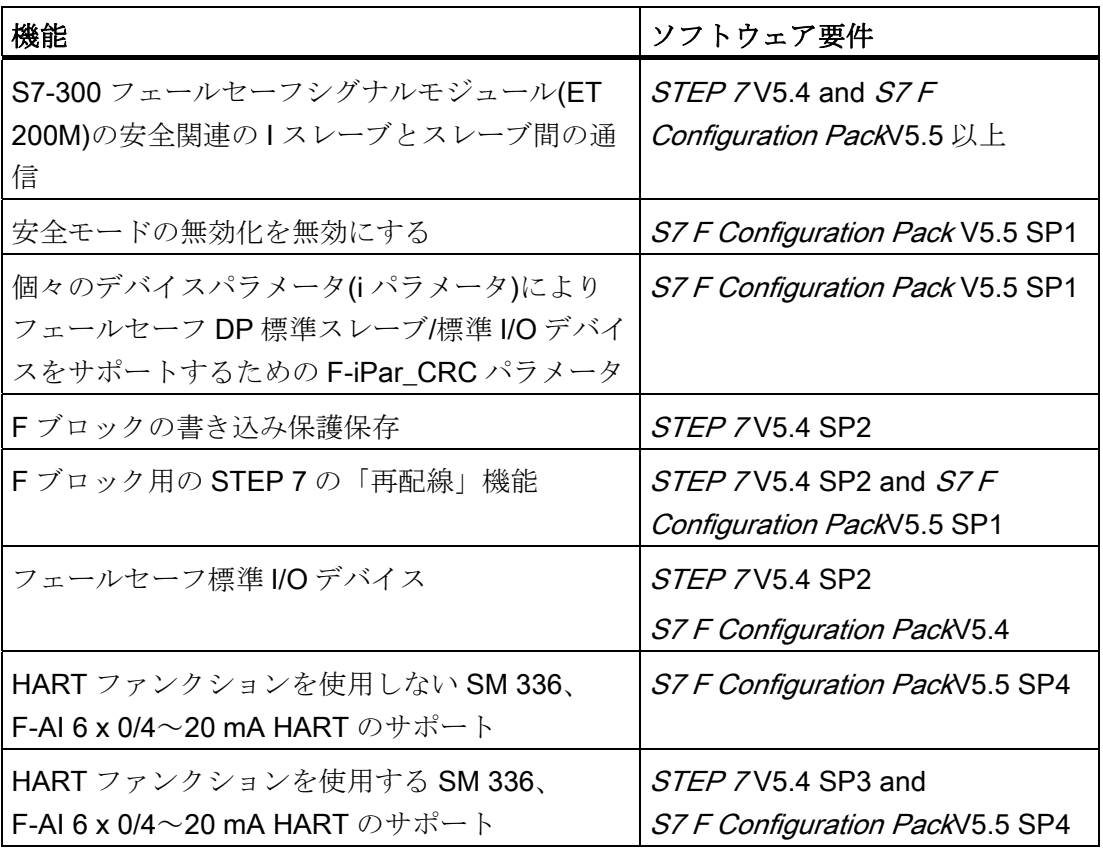

## readme ファイルを読む

readme ファイルには、本ソフトウェアに関する重要な最新情報が記載されています(サ ポートされる Windows バージョンなど)。 readme ファイルはセットアッププログラム で表示するか、後で<スタート|Simatic|情報|英語|の順にメニューコマンドを選択して開 くことができます。

## S7 Distributed Safety のインストール

- 1. STEP 7 標準パッケージがインストールされているプログラミング装置または PC を起動し、すべての STEP 7アプリケーションが閉じていることを確認します。
- 2. オプションパッケージの製品 CD を挿入します。
- 3. CD 上の SETUP.EXE プログラムを起動します。
- 4. readme ファイルの情報に留意しながら、セットアッププログラムの指示に従いま す。

## S7 Distributed Safety の起動

S7 Distributed Safetyは、STEP 7に完全に統合されています。つまり特に S7 Distributed Safety を起動するのではなく S7 Distributed SafetySTEP 7 で構成とプログ ラミングを支援する各アプリケーションを起動します(SIMATIC Manager、HW Config、FBD/LAD エディタ)。

#### 組み込みヘルプの表示

状況に応じたヘルプが S7 Distributed Safetyのダイアログで使用できます。 このヘル プは、F1 キーを押すか[ヘルプ]ボタンをクリックして各構成手順やプログラミング手順 でアクセスできます。詳細なヘルプを表示するには、[ヘルプ|内容|オプションパッケー ジのヘルプにアクセスIF システムでの S7 Distributed Safety の使用]の順にメニューコ マンドを選択します。

## S7 Distributed Safety の削除

S7 Distributed Safety オプションパッケージには、以下の2つのコンポーネントがあり ます。

- "S7 F Configuration Pack V5.5 SP4"
- "S7 Distributed Safety Programming V5.4 SP4"

これらのコンポーネントを個々に削除できます。 ソフトウェアを削除するには、 Windows の通常手順を使用します。

- 1. Windows で、[コントロールパネル]の[アプリケーションの追加と削除]アイコンをダ ブルクリックして、ソフトウェアのインストール用ダイアログボックスを開きま す。
- 2. インストールされているソフトウェアのリストから、適切なエントリを選択しま す。 [追加/削除..]をクリックしてソフトウェアを削除します。
- 3. [共有ファイルの削除]ダイアログが表示されたら、不安な場合は[いいえ]をクリック します。

## S7 Distributed Safety V5.4 SP4 への切り替え

## S7 Distributed Safety V5.4 SP4 による安全プログラムの読み取り

S7 Distributed Safety V5.4 SP4 を使用して、S7 Distributed Safetyの前のバージョンで 作成した安全プログラムを読み取っても変更しない場合は、[安全プログラム]ダイアロ グを V5.4 SP4 で開きます。 安全プログラムをコンパイルしないでください。また HW Config で Distributed Safety の F ライブラリ(V1)を F ライブラリブロックの代わりに保 存およびコンパイルしないでください。

## 注記

S7 Distributed Safety V5.1 で作成した一貫性のある安全プログラムを[安全プログラム] ダイアログで開くと、異なる署名が表示されますが、ステータス「安全プログラムには 一貫性があります」と表示されます。 理由: 署名の長さが 16 ビットから 32 ビットに変更された。

製品の概要

1.3 S7 Distributed Safety V5.4 SP4 オプションパッケージのインストール/削除

## S7 Distributed Safety V5.4 SP4 による安全プログラムの変更

S7 Distributed Safety V5.4 SP4 の新しいファンクションは、以前のバージョンの S7 Distributed Safety で作成した安全プログラムで使用できます(「はじめに」の「新機 能」も参照)。

## 注記

F-I/O のチャンネルレベルのパッシベーションと F-I/O から PROFINET IO への接続は F ランタイムグループのランタイムと、安全プログラムのワークメモリの要件を増大させ ることに注意してください(「*応答時間計算のための Excel ファイル s7cotia.xls*」も参 照)。 さらに、安全プログラムのために少なくとも 330 バイトのローカルデータを使用 可能にする必要があります(「F-CPU の構成」の章を参照)。

S7 Distributed Safety V5.4 SP4 を使用して、前のバージョンの S7 Distributed Safety で 作成した安全プログラムを変更する場合は、以下の手順に従います。

1. 変更を行う前に、安全プログラムを S7 Distributed Safety V 5.4 SP4 でコンパイルし ます。

結果: 安全プログラムで使用された Distributed Safety F ライブラリ(V1)のすべての F ブロックと、これらについて Distributed Safety F ライブラリ(V1) V5.4 SP4 に新し いバージョンがあるものについては、確認後に自動的に置換されます。

すべての F ブロックの共通署名と個々の F ブロックの署名は、以下の理由で変更さ れます。

- 共通署名の長さが 16 ビットから 32 ビットに変更された(V5.1 から V5.4 SP4 へ の変換のみ)
- Distributed Safety F ライブラリ(V1)の F ブロックが置換された
- 自動的にコンパイルされた F ブロックが変更された

V5.4 SP3 から V5.4 SP4 に変更すると、すべての F ブロックの共通署名は変更され ないままになります。ただし、F- CTRL 1F システムブロックは、新しいバージョ ンに置換されます(安全関連以外の変更)。

- 2. 必要に応じて安全プログラムを変更します。
- 3. 安全プログラムを再コンパイルします。

- 4. 安全プログラムの古いバージョンと新しいバージョンの比較を、[安全プログラムの 比較]ダイアログで実行します(「安全プログラムの比較」の章を参照)。
	- Distributed Safety F ライブラリ(V1)の F ブロックのバージョン変更は、F ブロッ ク署名の変更でわかります。 F アプリケーションブロックと F システムブロック の修正された署名と初期値署名は、認証報告書の付録 1 に記載されている各署名 と一致する必要があります。
	- さらに、安全プログラムで変更が行われたかどうかを識別できます。 必要に応じ て、安全プログラムに別の受け入れテストを実施しなければなりません。

## S7 Distributed Safetv V5.4 SP4 から前のバージョンへの変更

S7 Distributed Safety を V5.4 SP4 以前のバージョンに変更する場合は、事前に S7 Distributed Safety V5.4 SP4 を完全に削除する必要があります。

## S7 Distributed Safety V5.4 SP4 から V5.3 への変更

S7 Distributed Safety V5.4 SP4 で作成した一貫性のある安全プログラムを[安全プログ ラム]ダイアログで開くと、ステータス「安全プログラムには一貫性があります」と表 示されます。

V5.3 で使用可能なファンクションだけを使用する場合、V5.4 SP4 で作成した安全プロ グラムを V5.3 を使用して修正できます。

V5.3 を使用して、S7 Distributed Safety V5.4 SP4 で作成した安全プログラムを変更す る場合は、以下の手順に従います。

- 1. 安全プログラムのオフラインブロックコンテナで、すべての自動生成された、およ び追加された F ブロックを削除します。
- 2. ハードウェア構成を HW Configに保存してコンパイルします。
- 3. 必要に応じて安全プログラムを変更します。
- 4. 安全プログラムを再コンパイルします。

## S7 Distributed Safety V5.4 SP4 から V5.2 への変更

S7 Distributed Safety V5.4 SP4 で作成した一貫性のある安全プログラムを[安全プログ ラム]ダイアログで開くと、安全プログラムに一貫性があってもステータス「安全プロ グラムには一貫性がありません」と表示されます。

V5.2 で使用可能なファンクションだけを使用する場合、V5.4 SP4 で作成した安全プロ グラムを V5.2 を使用して修正できます。

V5.4 SP4 から V5.3 への変更手順を適用します。

## F システムの最大応答時間の計算

S7 Distributed Safety V5.4 SP4 で使用可能な Microsoft Excel ファイルを使用して、F システムの最大応答時間を計算します。 このファイルは以下のアドレスからダウンロ ードできます。

<http://support.automation.siemens.com/WW/view/en/11669702/133100>

## 下記も参照

[安全関連の受け入れ検査](#page-364-0) (ページ [365\)](#page-364-0)

製品の概要

1.3 S7 Distributed Safety V5.4 SP4 オプションパッケージのインストール/削除

# <span id="page-30-1"></span><span id="page-30-0"></span>構成 2

## <span id="page-30-2"></span>2.1 構成の概要

## 導入

S7 Distributed Safety フェールセーフシステムは、標準 S7-300、S7-400、または ET 200S オートメーションシステムと基本的に同じ方法で構成します。

このため、ここでは標準 PLC 構成と比較して S7 Distributed Safety F システムの構成 での重要な相違点だけを説明します。

## 構成する必要がある F コンポーネント

以下のハードウェアコンポーネントが、S7 Distributed Safety F システムに構成されま す。

- 1. F-CPU。たとえば、CPU 315F-2 DP
- 2. F-I/O。たとえば、以下のものが挙げられます。
	- ET 200S フェールセーフモジュール
	- S7-300 フェールセーフシグナルモジュール(F-CPU の隣の集中構成または ET 200M でのリモート構成)
	- ET 200pro フェールセーフモジュール
	- ET 200eco フェールセーフ I/O モジュール
	- フェールセーフ DP 標準スレーブ
	- フェールセーフ標準 I/O デバイス

構成

2.1 構成の概要

## どの F-I/O が使用可能かに関する情報

どの F-I/O が使用可能かに関する詳細情報については、以下の表のマニュアルを参照し てください。

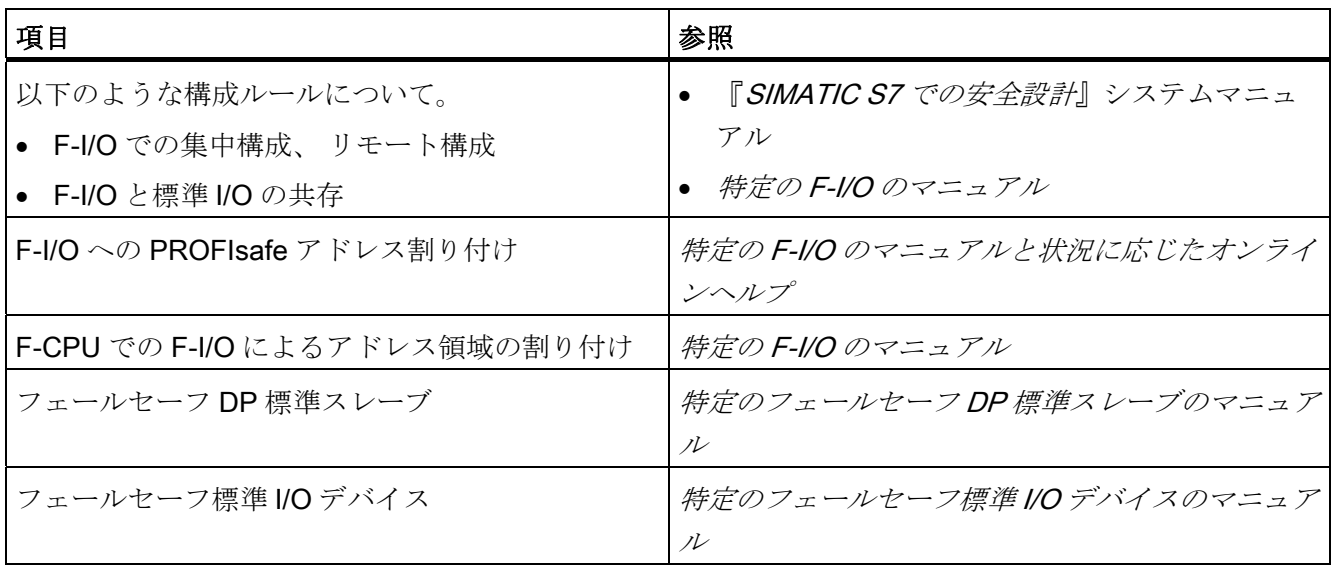

## 構成可能な安全関連の通信オプション

HW Config を使用して、以下の安全関連の通信オプションを構成する必要があります。

- 安全関連のマスタ間通信
- 安全関連のマスタと1スレーブ間の通信
- 安全関連の1スレーブ間の通信
- 安全関連の1スレーブとスレーブ間の通信
- 安全関連の IO 間通信
- S7 接続を介した安全関連通信

## <span id="page-32-0"></span>2.2 F システム構成の特殊性

#### 標準システムと同様に構成された F システム

標準 S7 システムと同じ S7 Distributed Safety フェールセーフシステムを構成します。 つまり、集中構成(F-CPU と必要に応じて S7-300 F-SM)およびリモート構成(F-CPU、 ET 200M の F-SM、ET 200S の F モジュール、ET 200pro、ET 200eco、フェールセー フ DP 標準スレーブ、フェールセーフ標準 I/O デバイス)として、HW Confia でハードウ ェアのパラメータを構成して割り付けます。

構成オプションの詳細については、『SIMATIC S7 での安全設計』システムマニュアル を参照してください。

## 特殊 F 関連タブ

F 機能関連のいくつかの特殊なタブが、フェールセーフコンポーネント(F-CPU と F-I/O) のオブジェクトプロパティに含まれています。 これらのタブについては、以下のセク ションに記載されています。

## F-I/O のフェールセーフ入力/出力に対応したシンボルの割り付け

利便性のために、S7 Distributed Safety をプログラミングするときに、F-I/O のフェー ルセーフ入力および出力に対して、HWConfig でシンボルを割り付けることは特に重要 です。

## ハードウェア構成の保存とコンパイル

S7 Distributed Safety F システムのハードウェア構成を HW Configに保存してコンパイ ルする必要があります。 安全プログラムをこれ以降プログラムするには、この操作が 必要です。

## 安全関連パラメータの変更

## 注記

F-I/O、フェールセーフ DP 標準スレーブ、フェールセーフ標準 I/O デバイス、または F-CPU の安全関連のパラメータを変更する場合、安全プログラムを再コンパイルする 必要があります。

同じことが、安全関連通信の構成変更、特に S7 接続経由の安全関連の通信に関する S7 接続の変更に当てはまります。

構成

2.3 F-CPU の構成

## <span id="page-33-0"></span>2.3 F-CPU の構成

導入

F-CPUは、標準オートメーションシステムの構成と基本的に同様に構成します。 S7 Distributed Safety F システムの場合、以下の作業も必要です。

- 保護レベル1の構成。
- **Fパラメータの構成。**

## F-CPU の保護レベルの構成。

## 警告

安全プログラムも変更できるため、標準ユーザープログラムに変更を加える場合に は、安全モードで、F-CPU パスワードによるアクセスを許可しないでください。 この 可能性を除外するために、保護レベル1を構成する必要があります。ただ1人だけが 標準ユーザープログラムと安全プログラムの変更を許可されている場合、保護レベル 「2」または「3」を構成して、他の人はユーザープログラム(標準プログラムと安全プ ログラム)全体に制限付きのアクセス権のみがあるか、またはまったくアクセス権がな いようにします。

以下の手順を使用して保護レベル 1 を構成します。

- 1. HW Config で、F-CPU、たとえば CPU 315F-2 DP を選択し、[編集]オブジェクトプ ロパティ]の順にメニューコマンドを選択します。
- 2. [保護]タブを開きます。
- 3. 保護レベル 1 を設定します。 [F-CPU のアクセス保護]と[パスワードで削除可能]。 用意されたフィールドに F-CPU のパスワードを入力し、[CPU は安全プログラムを 含む]オプションを選択します。 [モード]フィールドは、安全モードには関係ないこ とに注意してください。

F-CPU のパスワードについては、「アクセス保護の概要」の章を参照してくださ い。 「F-CPU のアクセス許可の設定」の章にある警告に特に注意してください。

## F-CPU の F パラメータの構成

以下の手順を使用して、F パラメータを構成します。

- 1. HW Config で、F-CPU を選択し[編集|オブジェクトプロパティ]の順にメニューコマ ンドを選択します。
- 2. [F パラメータ]タブを開きます。 このタブを開いた後、安全プログラムのパスワー ドを入力するように求められるか、別のダイアログボックスに安全プログラムのパ スワードを割り付けるように求められます。 安全プログラムのパスワードについて は、「アクセス保護の概要」の章を参照してください。

[F パラメータ]タブで、以下のパラメータのデフォルト設定を変更または受け入れる ことができます。

- 安全モードの無効化ファンクションの有効化または無効化
- PROFIsafe アドレスのベース
- F-CPU の互換性モード

(PROFIsafe V2 モードをサポートし、かつ PROFIBUS DP インターフェースを装 備している F-CPU のみ(PROFINET IO ではない)

- F データブロックの番号の範囲
- F ファンクションブロックの番号の範囲
- 安全プログラムに提供されたローカルデータボリューム

#### 注記

F-CPU の F パラメータを変更すると、再コンパイルしたとき安全プログラムが変 更される原因になり、その結果、新しく受け入れテストが必要になることがあり ます。

## [安全モードの無効化可能]パラメータ

安全モードの無効化ファンクションは、[F パラメータ]タブで有効または無効にできま す。 [安全モードの無効化可能]は、デフォルト設定で有効になっています。

安全モードの無効化ファンクションを無効にすると、安全モードは通常無効にできなく なります。 つまり、安全プログラムのパスワードを入力しても安全モードを無効にす ることはできません。

- [安全プログラム]ダイアログ内
- テスト/コミッショニングファンクション実行中、およびFブロックのロード中に安 全モードを無効にするダイアログボックス内

構成

2.3 F-CPU の構成

## [PROFIsafe アドレスのベース]パラメータ

この情報は、F システムの PROFIsafe アドレスの内部管理に必要です。

PROFIsafe アドレスは、ソースと宛先を一意に識別するために使用します。

[PROFIsafe アドレスのベース]、すなわち以下の PROFIsafe 宛先アドレスの範囲を設 定できます。

- HW Configに新しく配置した ET 200S、ET 200pro、ET 200eco F-I/O
- S7-300 フェールセーフシグナルモジュール
	- 新しく配置され、安全モードでのみ動作します(『S7-300 フェールセーフシグナ ルモジュール』マニュアルを参照)
	- HW Config で初めて安全モードを設定し、その PROFIsafe アドレスが not モジ ュールの開始アドレスを使用して割り付けられているもの(『S7-300 フェールセ ーフシグナルモジュール』マニュアルを参照)

その他すべての F-I/O について、このパラメータは影響を与えません。

このパラメータを設定すると、PROFIsafe のターゲットアドレスの範囲が定義されま す。 これは複数の DP マスタシステムと PROFINET IO システムが、1 つのネットワー ク上で動作している場合に便利です。 以降のアドレス変更は可能ですが、必要ではあ りません。アドレス範囲は、パラメータ割り付けに従って予約されているからです。

[PROFIsafe アドレスのベース]は、1000 刻みで指定できます。PROFIsafe のターゲッ トアドレスは、常に以下の式に基づいて自動的に割り付けられます。 PROFIsafe アド レスのベース÷10。設定可能な最大の PROFIsafe ターゲットアドレスは 1022 です。

例: ベースを「2000」に設定します。 PROFIsafe ターゲットアドレスは、アドレス 200 から開始して自動的に割り付けられます。
## [互換性モード]パラメータ

このパラメータは、PROFIsafe V2 モードをサポートし、かつ PROFIBUS DP インター フェース(PROFINET IO ではない)を装備している F-CPU 専用です。

デフォルト設定の変更は(=互換性モードオフ)、ハードウェア構成で、PROFIsafe V1 モ ードのみをサポートする F-CPU を、PROFIsafe V2 モードもサポートする F-CPU に交 換する場合にのみ関係があります。

この CPU 交換と安全プログラムの変更による以降のコンパイルとその結果の新たな受 け入れテストを回避するには、互換性モードを有効にする必要があります。

互換性モードを有効にしないと、V2 モードをサポートするすべての F-I/O の PROFIsafe モードは、ハードウェア構成が HW Config に保存されコンパイルされると V2 モードに変更されます。

プロジェクトが F-I/O を PROFINET IO 上またはハイブリッド構成で PROFIBUS DP 上 で使用し、PROFINET IO が IE/PB リンクに基づいている場合、互換性モードは無効に する必要があります。

2.3 F-CPU の構成

#### [F データブロック]パラメータ

F ブロックは、ユーザーの安全プログラムから実行可能な安全プログラムを作成するた め、安全プログラムがコンパイルされると自動的に追加されます。 自動的に追加され た F データブロックに番号の範囲を予約する必要があります。 範囲の最初と最後の番 号を定義します。

#### 番号の範囲の大きさを選択するルール

最小では、デフォルト設定を受け入れてください。 さらに、以下の事項が適用されま す。

#### 自動的に追加された F データブロックの数 =

#### 構成された F-I/O の数

+ F-DB の数(「F ランタイムグループ通信用 DB」を除く)

+ 5 x 「F ランタイムグループ通信用 DB」の数

+ タイプ FB の F ブロック呼び出しの数(F-FB/F-PB/F アプリケーションブロック)

+ タイプ FC の F ブロック呼び出しの数(F-FC/F-PB/F アプリケーションブロック)

+ タイプ FC の F ブロックの数(F-FC/F-PB/ F アプリケーションブロック) 2 つの F ランタイムグループで使用

#### +6 x F ランタイムグループの数

設定した番号の範囲が不十分であることが判明した場合、S7 Distributed Safety はエラ ーメッセージを表示してこのことを知らせます。 その場合は、番号の範囲の大きさを 適切に増大する必要があります。

ヒント:自動的に追加された F データブロックの番号の範囲を、F-CPU の設定可能な最 大数から開始して次第に小さくして割り付けます。 標準ユーザープログラムの DB、お よび安全プログラムの F-FB または F アプリケーションブロックの F-DB とインスタン ス DB に「1」から開始して番号を割り付けます。

安全プログラムまたは標準ユーザープログラムの、予備の自動的に追加された F データ ブロックを使用することはできません。

番号の範囲を変更した場合(たとえば F-CPU をより狭い番号の範囲を持つ F-CPU に交 換した場合)、修正された番号の範囲(新しい F-CPU に関連した番号の範囲)にある自動 的に追加された F-DB の一部は、次のコンパイル操作中に作成されません。 その代わ り、これらの F-DB は古い番号を保持します。 その結果、これらを F-CPU にダウンロ ードできない可能性があります。

解決策:安全プログラムのオフラインブロックコンテナ内の自動生成されたすべての F ブロックを削除し、安全プログラムを再コンパイルします。

## 2.3 F-CPU の構成

## [F ファンクションブロック]パラメータ

F ブロックは、ユーザーの安全プログラムから実行可能な安全プログラムを作成するた め、安全プログラムがコンパイルされると自動的に追加されます。 自動的に追加され た F ファンクションブロックに番号の範囲を予約する必要があります。 範囲の最初と 最後の番号を定義します。

#### 番号の範囲の大きさを選択するルール:

少なくとも、デフォルト設定を受け入れてください。 さらに、以下の事項が適用され ます。

自動的に追加された F ファンクションブロックの数 =

F ブロックの数(F-FB/F-FC/F-PB/F アプリケーションブロック)

#### + 2 つの F ランタイムグループで呼び出される F ブロックの数(F-FB/F-FC)

#### + 予備の番号の範囲に含まれる F アプリケーションブロックの数

#### + 5

設定した番号の範囲が不十分であることが判明した場合、S7 Distributed Safety はエラ ーメッセージを表示してこのことを知らせます。 その場合は、番号の範囲の大きさを 適切に増大する必要があります。

ヒント:自動的に追加された F データブロックの番号の範囲を、F-CPU の設定可能な最 大数から開始して次第に小さくして割り付けます。 標準ユーザープログラムの FB と安 全プログラムの F-FB の番号を、「1」から開始して割り付けます。

安全プログラムまたは標準ユーザープログラムの、予備の自動的に追加された F ファン クションブロックを使用することはできません。

Distributed Safety F ライブラリからのF アプリケーションブロックは、この番号の範囲 内でない可能性があります。

2.3 F-CPU の構成

#### [F ローカルデータ]パラメータ

F ブロックは、ユーザーの安全プログラムから実行可能な安全プログラムを作成するた め、安全プログラムがコンパイルされると自動的に追加されます。 このパラメータ は、安全プログラム全体のローカルデータの量をバイト単位で指定するために使用しま す。すなわち、安全プログラムの F ランタイムグループの F-CALL ブロックで使用可能 なローカルデータ、つまり F-CALL 内で呼び出される自動的に追加された F ブロックの 量でもあります。

#### 注記

ローカルデータの設定は、1 つの安全プログラムのすべての F ランタイムグループに適 用されます。

安全プログラムのローカルデータは、少なくとも330バイト用意する必要がありま す。 ただし、自動的に追加された F ブロックのローカルデータ要件は、ユーザーの安 全プログラムの要件に応じてこれよりも大きい可能性があります。

したがって、自動的に追加された F ブロックにはできるだけ多くのローカルデータを用 意する必要があります。 自動的に追加された F ブロックに使用可能な十分なローカル データ(330 バイト以上)が存在しない場合でも、安全プログラムはコンパイルされま す。 この場合、自動的に追加された F-DB 内のデータがローカルデータの代わりに使用 されます。 ただし、これは F ランタイムグループのランタイムを増大します。 自動的 に追加された F ブロックに構成したよりも多いローカルデータが必要な場合、S7 Distributed Safety から通知を受けます。

# 警告

MS Excel ファイル s7fcotia.xls を使用して計算された F ランタイムグループの最大ラ ンタイムは、この計算が十分な F ローカルデータが使用できることを前提にしている ため、この場合もう正しくありません。

この場合には、F ランタイムグループの最大サイクルタイムに構成された値(F モニタ 時間)を F ランタイムグループの最大ランタイムとして使用します(エラーが発生した 場合に最大応答時間を計算するときおよび上述の Excel ファイルを使用する標準シス テムの任意のランタイムについて)。

#### 注記

F ローカルデータの設定可能な最大量は、以下に依存することに注意してください。

- 上位レベルの標準ユーザープログラムのローカルデータ要件。このため、F-CALL ブロックは直接 OB で呼び出してください(可能な場合は常にサイクリック割り込み OB)。そして追加のローカルデータは、これらのサイクリック割り込み OB で宣言し ないでください。
- 使用する F-CPU のローカルデータの最大量(使用する F-CPU の製品情報の技術仕様 を参照)。 CPU 416F-2 の場合、各優先度クラスについてローカルデータを設定でき ます。 したがって、安全プログラム(F-CALL ブロック)が呼び出される優先度クラス で、設定可能な最大のローカルデータ領域を割り付けてください(OB35 など)。

## 上位レベルの標準ユーザープログラムのローカルデータ要件に基づく、F ローカルデータの設定可能 な最大量

#### ケース 1: OB で直接呼び出される F-CALL ブロック

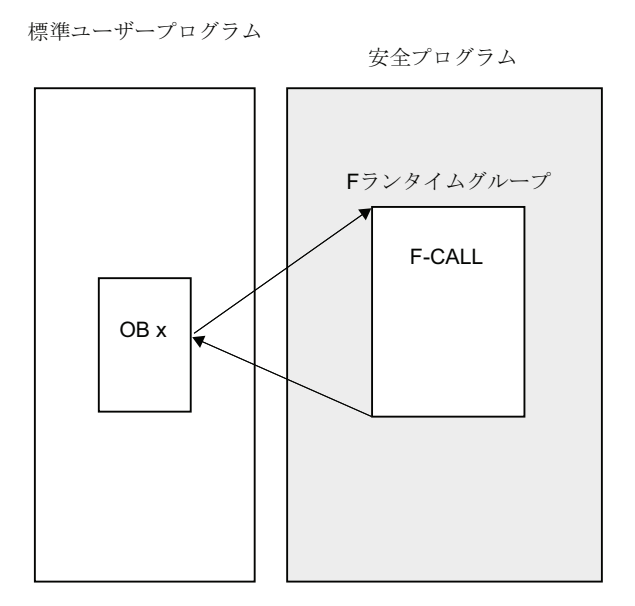

[F ローカルデータ]パラメータを以下のいずれかに設定します。

- 使用している F-CPU のローカルデータの最大量-32 バイト
- この量が 32 バイトを超える場合は、使用している F-CPU のローカルデータの最大 量-OB のローカルデータ要件 x (OB の 2 つの F ランタイムグループ x 最大ローカ ルデータ要件)。

2.3 F-CPU の構成

注:OB のローカルデータ要件は、プログラム構造から取得できます。 このために、 SIMATIC Manager で[オプション|リファレンスデータ|表示]の順にメニューコマンドを 選択します(設定: [プログラム構造]を選択した状態)。 これにより、パス内または個々の ブロックに関するローカルデータ要件が表示されます(『STEP 7 オンラインヘルプ』も 参照)。

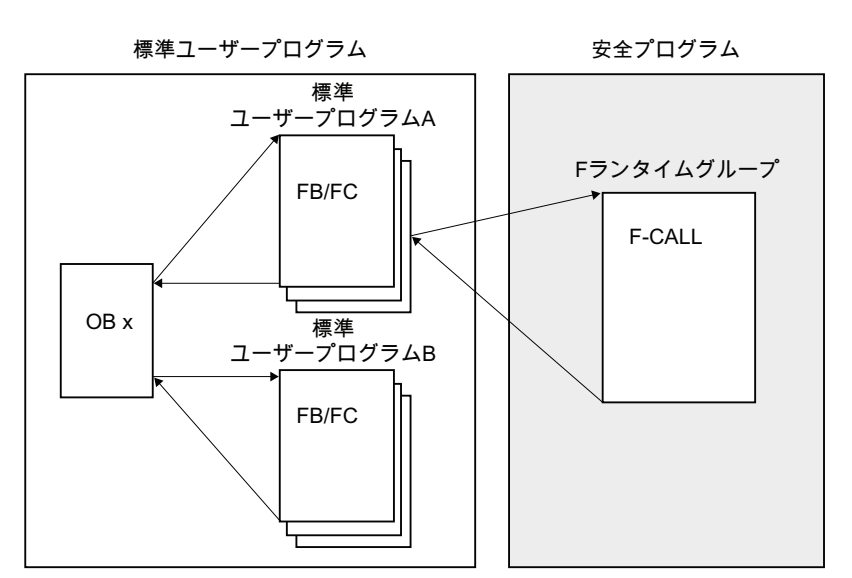

ケース 2: OB で直接呼び出されない F-CALL ブロック

[F ローカルデータ]パラメータを以下のいずれかに設定します。

- 使用している F-CPU のローカルデータの最大量-32 バイト
- 使用している F-CPU のローカルデータの最大量-OB のローカルデータ要件 x (OB の 2 つの F ランタイムグループ x 最大ローカルデータ要件)。この合計量が 32 バイ トを超える場合は、標準ユーザープログラム A のローカルデータ要件を差し引きま す。

注: OB と標準ユーザープログラム A のローカルデータ要件は、プログラム構造から取 得できます。 このために、SIMATIC Manager で【オプション|リファレンスデータ|表示】 の順にメニューコマンドを選択します(設定:「プログラム構造]を選択した状態)。 これに より、パス内または個々のブロックに関するローカルデータ要件が表示されます (『STEP 7 オンラインヘルプ』も参照)。

ユーザーの安全プログラムのローカルデータ要件に基づく、自動的に追加された F ブロックのロー カルデータ要件

> 以下に示す情報は、ユーザーの安全プログラムに使用可能なローカルデータの量が不 十分で、このことについて S7 Distributed Safety からメッセージを受信した場合にのみ 考慮する必要があります。

> 自動的に追加された F ブロックの可能性の高いローカルデータ要件を、以下のように推 定することができます。

> 各 F ランタイムグループについて、ユーザーの安全プログラムの各呼び出し階層のロー カルデータ要件を求めます(すべてのネストレベルを F-PB から開始して F-PB を含み最 下位までの F ランタイムグループのパス)。

呼び出し階層のローカルデータ要件(パスのローカルデータ要件、バイト単位) =

2 x パス内のデータタイプ BOOL の F-FB/F-FC のすべてのローカルデータ量

+ 4 x パス内のデータタイプ INT または WORD の F-FB/F-FC のすべてのローカルデー タ量

+ 6 x パス内のデータタイプ TIME の F-FB/F-FC のすべてのローカルデータ量

+ 42 x F アプリケーションブロックが呼び出されるネストレベルの数

+ 18 x ネストレベルの数

+ 14 x 固定ポイントファンクションまたはワードロジック命令がプログラミングされる ネストレベルの数

したがって、自動的に追加された F ブロックの推定ローカルデータ要件は、全 F ラン タイムグループの全パスの最大パスローカルデータ要件に等しくなります。

#### 注記

自動的に追加された F ブロックに十分なローカルデータ量を提供できない場合は、ネス トレベルを減らすなどして安全プログラムのローカルデータ要件を減少させることを推 奨します。

2.3 F-CPU の構成

#### F-FB または F-FC でのローカルデータの使用

#### 注記

F ブロックは、ユーザーの安全プログラムから実行可能な安全プログラムを作成するた め、安全プログラムがコンパイルされると自動的に追加されます。 F-FB/F-FC でロー カルデータのメモリ領域を使用する場合は、以下の制限に留意してください(S7-400 F-CPU は該当しません)。

ローカルデータ要件 < ブロック当たりの最大ローカルデータ量 (使用しているF-CPUの製品情報内の技術仕様を参照)

バイト単位の平均ローカルデータ要件 =

- 2 x データタイプ BOOL の F-FB/F-FC の全ローカルデータ量
- + 4 x データタイプ INT または WORD の F-FB/F-FC の全ローカルデータ量
- + 6 x データタイプ TIME の F-FB/F-FC の全ローカルデータ量

 $+ 12$ 

+ 14 (固定ポイントファンクションまたはワードロジック命令がプログラミングされて いる場合)

+ 6 (F-FB、F-FC、または F アプリケーションブロックが呼び出される場合)

必要なローカルデータ量がこれよりも大きい場合は、ユーザーの安全プログラムを F-CPU にダウンロードできません。 プログラミングされた F-FB または F-FC のローカル データ要件を減少させてください。

#### 下記も参照

[S7 Distributed Safety V5.4 SP4](#page-23-0) [オプションパッケージのインストール](#page-23-0)[/](#page-23-0)[削除](#page-23-0) (ページ [24](#page-23-0))

[アクセス保護の概要](#page-56-0) (ページ [57\)](#page-56-0)

[F-CPU](#page-65-0)[のアクセス許可](#page-65-0) (ページ [66\)](#page-65-0)

[S7 Distributed Safety](#page-70-0)[の安全プログラムの構造](#page-70-0) (ページ [71](#page-70-0))

[システム受け入れ検査の概要](#page-360-0) (ページ [361](#page-360-0))

## <span id="page-44-0"></span>2.4 F-I/O の構成

#### 標準 I/O と同様に構成された F-I/O

ET 200S、ET 200eco、ET 200pro F モジュール、および S7-300 F-SMs は、常に同じ 方法で構成されます。

F-I/O が HW Config のステーションウィンドウに挿入されると、「編集はブジェクトプ ロパティ]の順に選択するか、F-I/O をダブルクリックして構成ダイアログにアクセスで きます。このダイアログボックスを開くと、安全プログラムのパスワードを入力するよ うに求められるか、別のダイアログボックスに安全プログラムのパスワードを割り付け る必要があります。 安全プログラムのパスワードについては、「アクセス保護の概 要」を参照してください。

網掛けフィールドの値は、S7 Distributed Safetyにより、F関連のタブで自動的に割り 付けられます。 この値は非網掛けフィールドで変更できます。

#### チャンネル故障後のチャンネルレベルパッシベーション

F-I/O がこのパラメータをサポートしていれば(ET 200S、ET 200pro F モジュールな ど)、F-I/O が短絡、過負荷、不一致エラー、断線などのチャンネル故障に対応する方法 を構成できます。 関係のある F-I/O のオブジェクトプロパティでこの動作を構成します ([チャンネル故障後の動作]パラメータ)。 このパラメータを使用して、チャンネル故障 の場合に F-I/O 全体または故障のあるチャンネルだけをパッシベーションするかを指定 します。

#### 注記

チャンネルレベルのパッシベーションは、F-I/O 全体のパッシベーションと比較して F ランタイムグループのランタイムを増大させることに注意してください(「応答時間計 *算のための Excel ファイル s7cotia.xls*」も参照)。

#### 追加情報

集中またはリモートで使用できる ET 200S、ET 200eco、ET 200pro F モジュール、お よび S7-300 F-SM に関する情報については、『SIMATIC S7 での安全設計』システム マニュアルを参照してください。

パラメータの説明については、そのタブの状況に応じたオンラインヘルプおよび関連し た F-I/O のマニュアルを参照してください。

F-I/O のモニタ時間構成時の注意事項については、『SIMATIC S7 での安全設計』シス テムマニュアルを参照してください。

2.4 F-I/O の構成

## PROFIsafe アドレス

PROFIsafe アドレス("F\_source\_address"および"F\_destination\_address"パラメータ) は、ソースと宛先を一意に識別します。

#### F\_destination\_address

F\_destination\_address は、PROFIsafe の宛先(F-I/O の)を一意に識別します。 したがっ て、F destination address は、ネットワーク全体およびステーション全体で一意であ る必要があります(「アドレス割り付けのルール」を参照)。

間違ったパラメータ割り付けを回避するために、HW Config で F-I/O が認識されると、 ステーション全体で一意の F destination address が自動的に割り付けられます。

複数の DP マスタシステムと PROFINET IO システムが 1 つのネットワーク上で動作す る場合にネットワーク全体で一意の F destination address 割り付けを確実に行うた

め、[PROFIsafe アドレスのベース]パラメータを(F-CPU のオブジェクトプロパティで) S7 Distributed Safety F システム内で異なる設定にする必要があります。その後、F-I/O をネットワークの各種ステーションに配置します。

F\_destination\_address を変更した場合、ステーション内での F\_destination\_address の 一意性は自動的にチェックされます。 F\_destination\_address がネットワーク全体で一 意であることは、自分でチェックする必要があります。

F-I/O に関する F\_destination\_address は、F-I/O をインストールする前に、DIP スイッ チを介して設定する必要があります。

#### 注記

以下の S7-300 F-SMs の場合、F\_destination\_address は、F-SM/8 の開始アドレスと同 じである必要があります。

- SM 326; DI 24 x DC 24 V (注文番号 6ES7326-1BK00-0AB0)
- SM 326; DI 8 x Namur (注文番号 6ES7326-1RF00-0AB0)
- SM 326 DO 10 x DC 24 V/2A (注文番号 6ES7326-2BF01-0AB0)
- SM 336; AI 6 x 13 ビット(注文番号 6ES7336-1HE00-0AB0)

[PROFIsafe アドレスのベース]は、これらの F-SM の F\_destination\_address の割り付 けに影響を与えません。

他の F-I/O も使用している場合は、これらの F-SM に対して最小の開始アドレスを割り 付けます。

## F\_source\_address

F\_source\_address は、S7 Distributed Safety で自動的に割り付けられます。

アドレス割り付けのルール

# 警告

#### PROFIBUS サブネットのルール

PROFIsafe の保存先アドレス、つまり、F-I/O のアドレススイッチのスイッチ設定が ネットワーク全体\* およびステーション全体\*\* (システム全体)に一意でなければなりま せん。 S7-300 F-SM と ET 200S、ET 200eco と ET 200pro F モジュールの場合、最 大 1022 の異なる PROFIsafe 宛先アドレスを割り付けることができます。

例外: 異なる I スレーブにある F-I/O は、I スレーブの F-CPU によってステーション内 でのみアドレス指定されるだけなので、同じ PROFIsafe 宛先アドレスを割り付けるこ とができます。

Ethernet サブネットのルール、および PROFIBUS と Ethernet サブネットのハイブリ ッド構成のルール

PROFIsafe 宛先アドレスと、したがって F-I/O のアドレススイッチ設定は、すべての 下位レベル PROFIBUS サブネット、およびステーション全体\*\* (システム全体)を含 む、Ethernet サブネット内でのみ\*\*\*一意でなければなりません。 S7-300 F-SM と ET 200S、ET 200eco と ET 200pro F モジュールの場合、最大 1022 の異なる PROFIsafe 宛先アドレスを割り付けることができます。

例外: 異なる I スレーブにある F-I/O は、I スレーブの F-CPU によってステーション内 でのみアドレス指定されるだけなので、同じ PROFIsafe 宛先アドレスを割り付けるこ とができます。

Ethernet サブネットのネットワークノードは、同じサブネットアドレスの IP アドレス を持つことが特徴です。 すなわち、IP アドレスはサブネットマスク内の値「1」を持 つ桁に一致します。

例:

IP アドレス: 140.80.0.2.

サブネットマスク: 255.255.0.0 = 11111111.11111111.00000000.00000000 意味: IP アドレスのバイト1と2が、サブネットを定義します。サブネットアドレス  $= 140.80$ 

\* 1 つ以上のサブネットで構成されるネットワーク 「ネットワーク全体」とは、サブネ ットの境界を越えることを意味します。

\*\* アドレスは *HW Config* で構成されたステーションについて一意です(たとえば、S7-300 ステーションまたは I スレーブ)。

\*\*\* Ethernet サブネット全体で。サイクリック PROFINET IO 通信を除く(RT 通信)。

24F-I/O の構成

#### S7-300 F-SM のグループ診断

[グループ診断]パラメータは、F-SM のチャンネル固有の診断メッセージ(断線や短絡な ど)の F-CPU への送信を有効または無効にします。 稼働率のために、以下の F-SM の 未使用の入力または出力チャンネルに関するグループ診断は、シャットダウンする必 要があります。

- SM 326、DI 8 x NAMUR
- SM 326; DO 10 x DC 24 V/2A
- SM 336: AI 6 x 13 ビット

## 警告

.

安全モードでのフェールセーフ F-SM の場合、[グループ診断]を接続されたすべて のチャンネルで有効にする必要があります。

未使用の入力および出力チャンネルに対してのみ、グループ診断をシャットダウン したことをチェックして確認することを推奨します。

診断割り込みは任意で有効にできます。

## SM 326 の場合; DI 24 x DC 24V (注文番号 6ES7326-1BK01-0AB0 以降)と SM 326; DO 8 x DC 24V/2 A PM、以下が適用されます。

チャンネルを STEP 7 HW Config で無効にすると、このチャンネルのグループ診断が同 時に無効になります。

2.5 フェールヤーフ DP 標進スレーブとフェールヤーフ標準 I/O デバイスの構成

# 2.5 フェールセーフ DP 標準スレーブとフェールセーフ標準 I/O デバイ スの構成

#### 要件

S7 Distributed Safety でフェールセーフ DP 標準スレーブを使用するには、標準スレー ブが PROFIBUS DP 上にあり、PROFIsafe バスプロファイルをサポートしている必要 があります。 IE/PB リンクに基づき、PROFIBUS DP と PROFINET IO 上でハイブリッ ド構成でフェールセーフ DP 標準スレーブを使用する場合は、V2 モードで PROFIsafe バスプロファイルをサポートしている必要があります。

S7 Distributed Safety でフェールセーフ標準 I/O デバイスを使用するには、標準デバイ スが PROFINET IO 上にあり、V2 モードで PROFIsafe バスプロファイルをサポートし ている必要があります。

#### GSD ファイルを使用した構成

標準システムの場合と同様に、フェールセーフ DP 標準スレーブの構成の基本は、GSD ファイル内のデバイス仕様です。

GSD ファイルには、DP 標準スレーブまたは標準 I/O デバイスのすべてのプロパティが 含まれています。 フェールセーフ DP 標準スレーブ/標準 I/O デバイスの場合、仕様の 一部は CRC によって確保されています。

GSD ファイルは、デバイスメーカーにより提供されます。

#### GSD ファイルのデバイスのデータ構造の保護

PROFIsafe Specification V2.0 をはじめとして、GSD ファイルに記載されたデバイスデ ータ構造は、このファイルに格納された CRC を使用して保護する必要があります (F\_IO\_StructureDescCRC の「セットポイント」)。

2.5 フェールセーフ DP 標準スレーブとフェールセーフ標準 I/O デバイスの構成

#### F\_IO\_StructureDescCRC

構成された各フェールセーフ DP 標準スレーブまたは標準 I/O デバイスが HW コンフィ グレーションに配置されると、またはハードウェアコンフィグレーションプロジェクト データの印刷で、以下の情報項目の 1 つを受け取ります。

- S7 Distributed Safetyが F\_IO\_StructureDescCRC について計算した値は、インスト ールされている GSD ファイルの「セットポイント」に一致します/一致しません。
- FIO StructureDescCRC の「セットポイント」は、インストールされている GSD ファイルにはありません。

#### 注記

プロジェクトが S7 Distributed Safety V5.4 SP4 でコンパイルされた場合、 FIO StructureDescCRC の情報は、システム受け入れテストには不適切です(「シス テム受け入れテスト」の章を参照)。

V5.4 SP4 以降の S7 Distributed Safety のバージョンでは、F\_IO\_StructureDescCRC チェックはエラーなしでなければなりません(計算された値はセットポイントに一致 します)。 このため、デバイスメーカーから FIO StructureDescCRC のセットポイ ントを含む適切な GSD ファイルを入手する必要があります。

#### GSD ファイルを使用した構成手順

GSD ファイルをプロジェクトにインポートします(STEP 7 オンラインヘルプを参照)。

- 1. HW コンフィグレーションのハードウェアカタログでフェールセーフ DP 標準スレ ーブ/標準 I/O デバイスを選択し、DP マスタシステムまたは IO システムに挿入しま す。
- 2. フェールセーフ DP 標準スレーブ/標準 I/O デバイスを選択します。
- 3. [編集|オブジェクトプロパティ]の順にメニューコマンドを使用するか、F コンポー ネントのスロットをダブルクリックして、オブジェクトプロパティダイアログを開 きます。 このダイアログボックスを開いた後、安全プログラムのパスワードを入力 するよう求められるか、別のダイアログボックスに安全プログラムのパスワードを 割り付けるよう求められます。 安全プログラムのパスワードについては、「アクセ ス保護の概要」の章を参照してください。

フェールセーフ DP 標準スレーブ/標準 I/O デバイスに対して、チャンネルレベルのパッ シベーションはサポートされていません。

2.5 フェールセーフ DP 標準スレーブとフェールセーフ標準 I/O デバイスの構成

 $|\mathbf{x}|$ 

#### [PROFIsafe]タブ

GSD ファイルに指定されたパラメータテキストは、[パラメータ名]の下の[PROFIsafe] タブに含まれています。各パラメータの現在値は[値]の下にあります。 [値の変更...]ボ タンを使用して、この値を修正することができます。

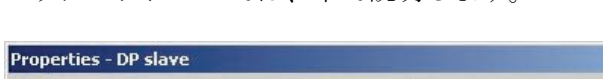

パラメータについては、下で説明します。

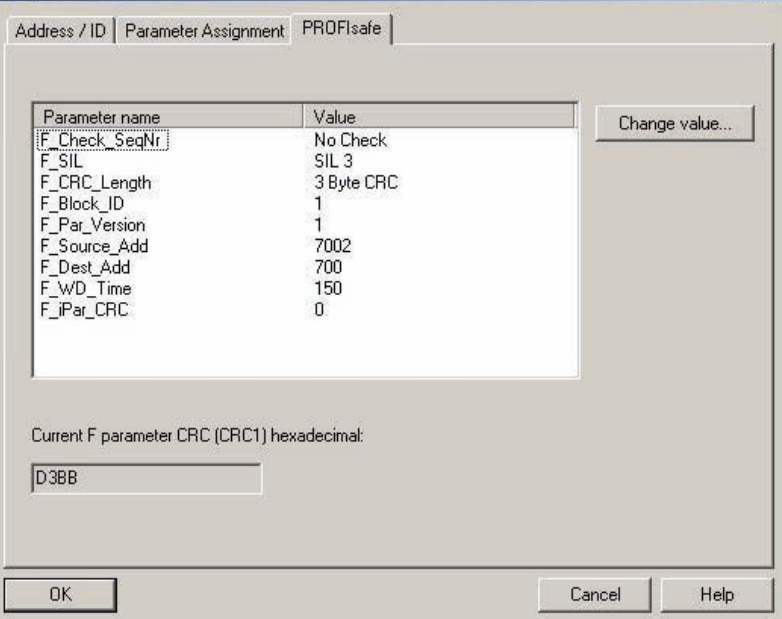

#### "F\_Check\_SeqNr"パラメータ

このパラメータは、F-ユーザーデータフレームの一貫性のチェック(CRC 計算)に、シー ケンス番号を組み込むかどうかを定義します。

"F\_Check\_SeqNr"パラメータは、PROFIsafe V1 MODE で"チェックなし"に設定する必 要があります。 それに応じて動作するフェールセーフ DP 標準スレーブだけが、サポ ートされます。 "F\_CHECK\_SeqNr"は、PROFIsafe V2 MODE では不適切になります。

#### "F\_SIL"パラメータ

このパラメータは、フェールセーフ DP 標準スレーブまたは標準 I/O デバイスの安全ク ラスを定義します。 このパラメータは、デバイス依存です。 "F\_SIL"パラメータの設定 は、"SIL 1"~"SIL 3"が可能であり、GSD ファイルによって決まります。

2.5 フェールセーフ DP 標準スレーブとフェールセーフ標準 I/O デバイスの構成

## "F\_CRC\_Length"パラメータ

CRC 署名の長さは、2 バイト、3 バイト、または 4 バイトである必要があり、F ユーザ ーデータ(プロセスデータ)の長さ、安全クラス、および PROFIsafe モードによって決ま ります。このパラメータは、F-CPU に CRC2 キーのサイズに関する情報を安全メッセ ージフレームで提供します。

#### PROFIsafe V1 MODE の場合:

ユーザーデータの長さが 12 バイト以下の場合は、"F\_CRC\_Length"パラメータの設定 として"2 バイト CRC"を選択します。ユーザーデータの長さが 13 バイト~122 バイト の範囲の場合は、"4 バイト CRC"を選択します。

S7 Distributed Safety は、"2 バイト CRC"のみをサポートしています。フェールセーフ DP 標準スレーブは、それに応じて動作する必要があります。

PROFIsafe V2 モードの場合:

ユーザーデータの長さが 12 バイト以下の場合は、"F\_CRC\_Length"パラメータの設定 として"3 バイト CRC"を選択します。ユーザーデータの長さが 13 バイト~123 バイト の範囲の場合は、"4 バイト CRC"を選択します。

S7 Distributed Safety は、"3 バイト CRC"のみをサポートしています。フェールセーフ DP 標準スレーブ/標準 I/O デバイスは、それに応じて動作する必要があります。

## "F\_Block\_ID" パラメータ

F\_Block\_ID パラメータは、F\_iPar\_CRC パラメータが存在する場合の値は 1、そうでな い場合の値は0です。

F Block ID パラメータは、F iPar CRC の値のデータレコードが 4 バイトずつ拡張さ れたことを示します。 パラメータを変更することはできません。

2.5 フェールヤーフ DP 標進スレーブとフェールヤーフ標準 I/O デバイスの構成

#### "F\_Par\_Version"パラメータ

このパラメータは、PROFIsafe 動作モードを特定します。 デバイスによりサポートさ れる動作モードから提供された値の範囲を見つけることができます。 このパラメータ はフェールセーフ標準 IO デバイスについて「1」に設定され(PROFIsafe V2 モード)、 変更することはできません。

フェールセーフ DP 標準スレーブの場合、このパラメータを以下に対して設定できま す。

- 同じ構造の PROFIBUS DP ネットワークの場合、デバイスと F-CPU がこれをサポ ートしているならば、"F\_Par\_Version"を「1」(PROFIsafe V2 モード)に設定しま す。 そうでない場合は、「0」に設定します(PROFIsafe V1 モード)。
- "F\_Par\_Version"は、 PROFIBUS DP サブネットと PROFINET IO サブネットについ て構成されたネットワークで「1」に設定する必要があります(PROFIsafe V2 モー ド)。

#### 注記

以下の F-CPU は、V2 MODE をサポートしています。

- CPU 416F-2、ファームウェアバージョン V4.1 以上
- CPU 416F-3 PN/DP
- **IM 151-7 F-CPU、ファームウェアバージョン V2.6 以上**
- CPU 315F-2 PN/DP
- CPU 315F-2 DP、ファームウェアバージョン V2.6 以上
- CPU 317F-2 PN/DP
- CPU 317F-2 DP. ファームウェアバージョン V2.5 以上
- CPU 319F-3 PN/DP

V2 MODE をサポートしていない F-CPU に対して、"F\_Par\_Version"を"1"に設定し た場合、これはデバイスとの安全関連の通信の通信エラーの原因になります。 以下 の診断イベントの1つが、F-CPUの診断バッファに入力されます。:

- "F-I/O パッシブ化": チェック値エラー(CRC)/シーケンス番号エラー...
- "F-I/O パッシブ化": 安全メッセージフレームのモニタ時間が超過しました...

## 警告

"F\_Par\_Version"は、 PROFIBUS DP サブネットと PROFINET IO サブネットにつ いて構成されたネットワークで「1」に設定する必要があります(PROFIsafe V2 モ ード)。 PROFIsafe V2 モードをサポートしていないデバイスは、PROFINET IO 上 または PROFIBUS DP と PROFINET IO のハイブリッド構成では使用しないでくだ さい。

2.5 フェールセーフ DP 標準スレーブとフェールセーフ標準 I/O デバイスの構成

#### "F\_Source\_Add"パラメータと"F\_Dest\_Add"パラメータ

PROFIsafe アドレス("F\_Source\_Add"および"F\_Dest\_Add"パラメータ)は、ソースと宛 先を一意に識別します。

フェールセーフ DP 標準スレーブと標準 I/O デバイスの"F\_Source\_Add"パラメータと "F\_Dest\_Add"パラメータは、他の F-I/O の"F\_source\_address"パラメータと

"F\_destination\_address"パラメータに対応します。例外: 値の範囲は GSD ファイルによ り指定され、PROFIsafe ターゲットアドレスの範囲 1~1022 に制限されません。 それ 以外の場合、「F-I/O の構成」の章にある PROFIsafe アドレスの割り付けに関する情報 が適用されます。

#### "F\_WD\_Time"パラメータ

このパラメータは、フェールセーフ DP 標準スレーブ/標準 I/O デバイスのモニタ時間を 定義します。

有効な現在のメッセージフレームが、F-CPU からモニタ時間内に着信する必要があり ます。 これにより障害とエラーが検出され、F システムを安全状態に保持する、または 安全状態にするための適切な対応が確実に行われます。

選択したモニタ時間は通信でのフレーム遅延を許容するよう十分長くしてください。同 時に障害対応ファンクションは、接続の中断やその他の障害発生時には迅速な対応が確 実に行われるようにする必要があります(『SIMATIC S7 での安全設計』システムマニュ アルを参照)。

"F\_WD\_Time"パラメータは、1 ms のインクリメントで設定できます。 "F\_WD\_Time"パ ラメータの 値の範囲は、GSD ファイルにより指定されます。

#### "F\_iPar\_CRC"パラメータ

個々のデバイスパラメータ(i パラメータ)を介した CRC。

フェールセーフ

DP 標準スレーブ/標準 I/O デバイスの個々のデバイスパラメータ(i パラメータ)は、デバ イスメーカーにより提供された独自のパラメータ割り付けツールを使用して構成されま す。

i パラメータの保護のために、デバイスメーカーからのパラメータツールにより計算さ れた CRC をここに入力します。 S7 Distributed Safetyは、この値を CRC F パラメータ (CRC1)を計算するときに考慮します。

#### 下記も参照

[F-I/O](#page-44-0)[の構成](#page-44-0) (ページ [45](#page-44-0))

## 2.6 シンボリック名の割り付け

#### F-I/O DB のシンボリック名

HW コンフィグレーションでのコンパイル中、各 F-I/O に F-I/O DB が自動作成され、シ ンボリック名がシンボルテーブルの F-I/O DB に入力されます。

シンボリック名は、それぞれ F-I/O の開始アドレスに接頭語「F」を付け、HW コンフ ィグレーションのオブジェクトプロパティに F-I/O モジュールについて入力した名前(最 大 17 文字)を組み合わせて作成されます(たとえば、F00005 4 8 F DI 24VDC)。 この 過程で、名前に含まれるすべての特殊文字は「」に置換されます。

I スレーブ間通信経由でアクセスされる F-I/O の場合、X ("モード: F-DX モジュール" = フェールセーフ I スレーブ間通信)が F-I/O の開始アドレスの後に追加されます(例: F00005\_X\_4\_8\_F\_DI\_DC24V)。

F-I/O のオブジェクトプロパティに入力されたデフォルト名以外の名前がシンボリック 名として採用される場合は、F-I/O のオブジェクトプロパティで名前を変更する必要が あります。その後、初めて HW コンフィグレーション でコンパイルします。 最初の 17 文字だけが、シンボリック名に入力されることに注意してください。

初回のコンパイル後、シンボリック名は以下の方法でのみ変更できます。

● シンボリック名を直接シンボルテーブルで編集する

(最大シンボル長は 24 文字で構成され、シンボリック名は F-I/O のオブジェクトプロ パティの名前と一致しなくなることに注意してください。)

または

● 適用できるシンボルテーブルのエントリを削除し、オブジェクトプロパティの名前 を変更してから、HW コンフィグレーションで再コンパイルする

#### 注記

フェールセーフ DP 標準スレーブ/標準 I/O デバイスの場合には、HW コンフィグレ ーションに入力できる[説明]を(名前の代わりに)使用して、関連の F-I/O DB のシンボ リック名を生成しないよう注意してください。 シンボリック名はこの場合は常に接 頭語「F」、フェールセーフ DP 標準スレーブ/標準 I/O デバイスの開始アドレス、固 定文字列を使用して生成されます。 シンボリック名は、直接シンボルテーブルで編 集することによってのみ変更できます。

2.6 シンボリック名の割り付け

# 警告

F-I/O DB は、シンボリック名でデフォルトで入力された開始アドレスではなく、常 に F-I/O DB 番号を使用して特定の F-I/O モジュールに割り付けられます。 このため、F-I/O DB の自動的に割り付けられた番号を修正してはいけません。修正 すると、安全プログラムは F-I/O に割り付けられた F-I/O DB にアクセスできなくな ります。

## SM 336 の入力チャンネルのシンボリック名; AI 6 x 13 ビットと SM 336; F-AI 6 x 0/4~20 mA HART

SM 336 の入力チャンネルにシンボルを割り付ける場合; AI 6 x 13 ビットまたは SM 336; F-AI 6 x ~0/4 20 mA HART、シンボルを必ずデータタイプ INT にしてくださ い。

## 下記も参照

[F-I/O DB](#page-120-0) (ページ [121](#page-120-0))

## <span id="page-56-0"></span>3.1 アクセス保護の概要

### 導入

S7 Distributed Safety F システムへのアクセスは、2 つのパスワードプロンプトにより 保護されます。 F-CPU に 1 つ、安全プログラムに 1 つ。

安全プログラムのパスワードについては、安全プログラムのオフラインパスワードとオ ンラインパスワードが区別されます。

- オフラインパスワードは、プログラミング装置にあるオフラインプロジェクト内の 安全プログラムの一部です。
- オンラインパスワードは、F-CPU内の安全プログラムの一部の一部です。

以下の表に F-CPU と安全プログラムのアクセス許可概要を示します。

以下のセクションでは、F-CPU と安全プログラムのパスワードの割り付け方法と、ア クセス許可の設定、変更、キャンセル方法を説明します。

**3.1アクセス保護の概要** 

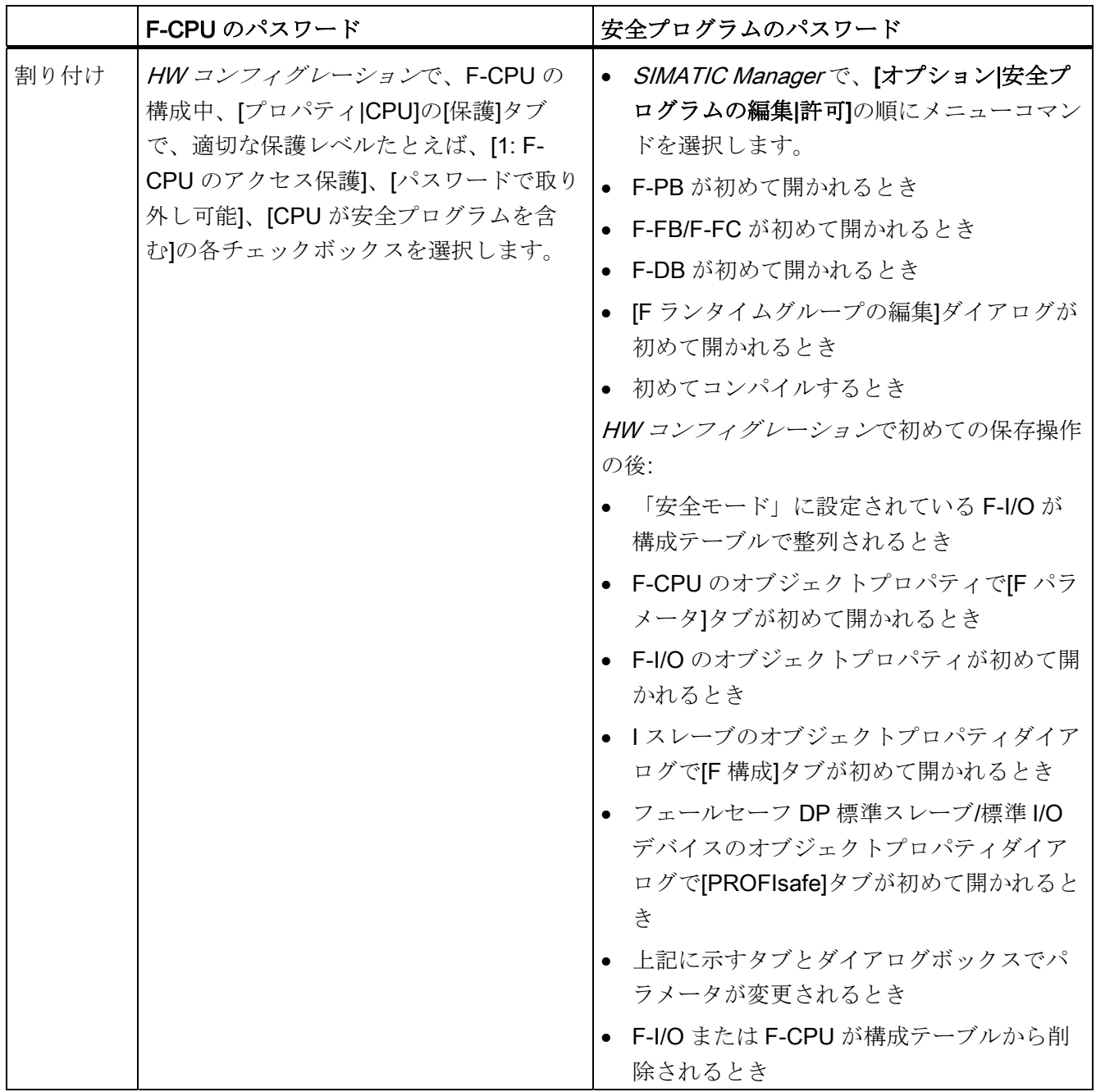

3.1 アクセス保護の概要

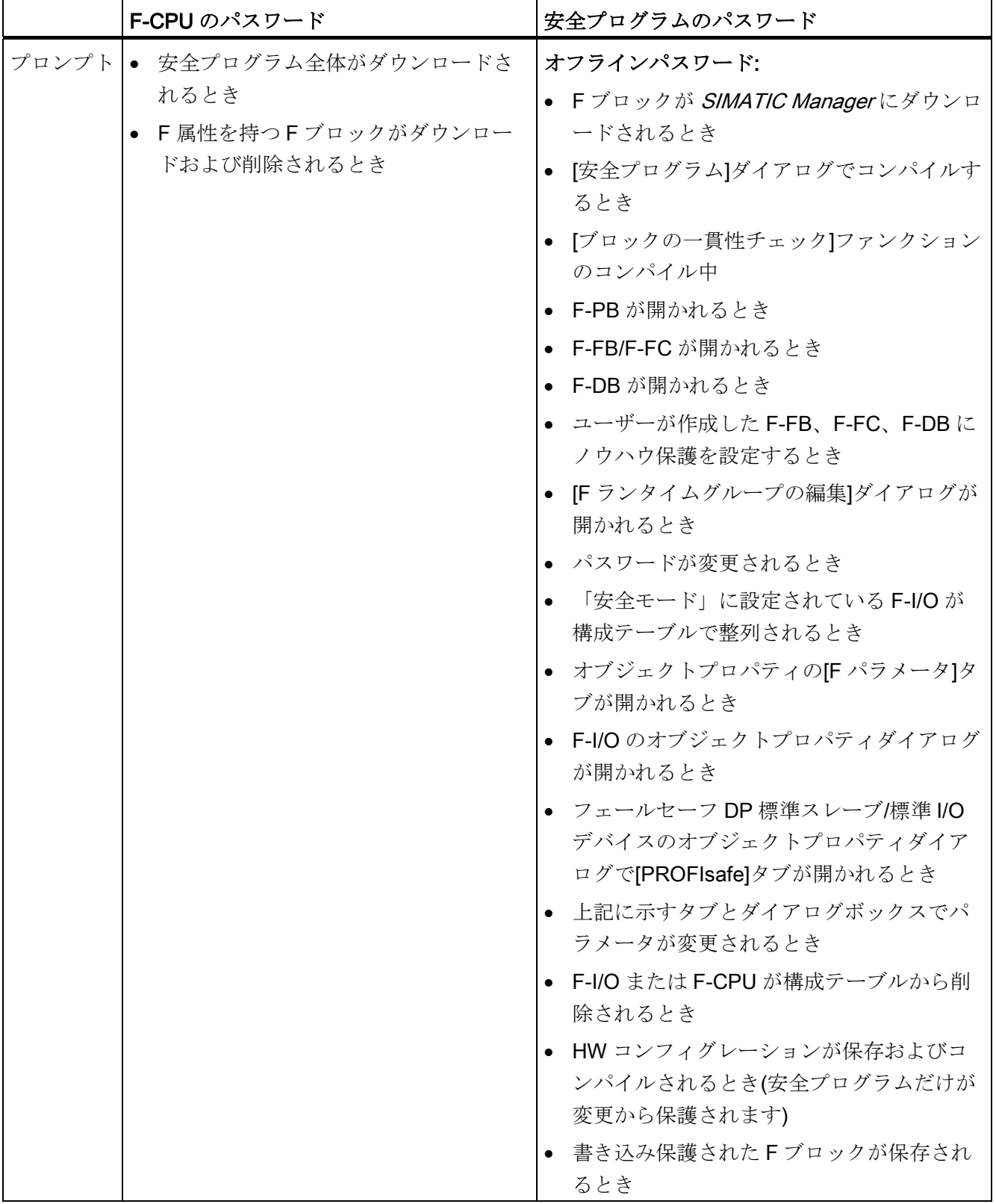

3.1 アクセス保護の概要

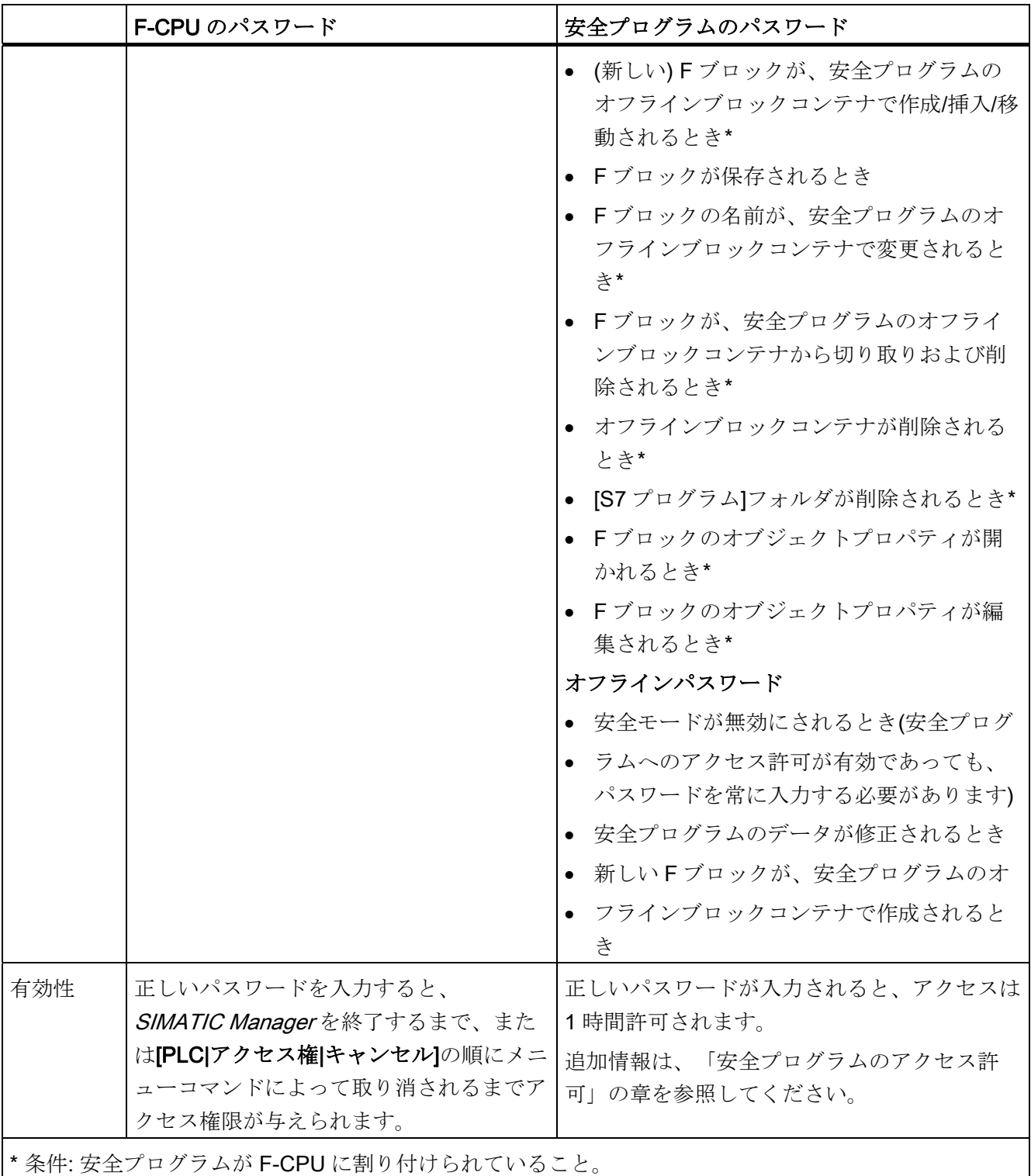

3.2 安全プログラムに対するアクセス許可

## 3.2 安全プログラムに対するアクセス許可

#### 安全プログラムにパスワードを割り付ける手順

以下の手順を使用して、安全プログラムにパスワードを割り付けます。

- 1. SIMATIC Manager で、 F-CPU またはその S7 プログラムを選択します。
- 2. [オプション|安全プログラムの編集]の順にメニューコマンドを選択します。

[安全プログラム]ダイアログが表示されます。

3. [許可..]をクリックして、安全プログラムのパスワードを[安全プログラムの許可の設 定]ダイアログの[新しいパスワード]と[パスワードの確認]フィールドに入力します。

安全プログラムにまだパスワードを割り付けていない場合に、安全プログラムのパスワ ードプロンプトをトリガする操作を実行すると(パスワードの割り付けとプロンプト表 示の表を参照)、安全プログラムのパスワードを割り付けるための[安全プログラムの許 可の設定]ダイアログが自動的に表示されます。

#### 注記

[安全プログラム]ダイアログを使用して安全プログラムを F-CPU にダウンロードするこ とで、安全プログラムに必ず同じオンラインパスワードとオフラインパスワードを使用 してください。そうしないと、SIMATIC Manager と LAD/FBD エディタによってダウ ンロードできません。

# 警告

アクセス保護を最適化するには、F-CPU と安全プログラムに対して異なるパスワード を使用する必要があります。

# 警告

安全プログラムの修正を許可するユーザーだけにプログラミング装置または PC への アクセスを制限するアクセス保護を使用しなかった場合、次の組織的な対策を用い て、プログラミング装置または PC におけるパスワード保護の有効性を保証する必要 があります。

- 許可された人だけがパスワードにアクセスできること。
- 許可された人は、プログラミング装置または PC を離れる前に、安全プログラムに 対するアクセス許可を明示的にキャンセルすること。 これを厳格に実施しない場 合、許可された人だけがアクセス可能なパスワードを備えたスクリーンセーバーも 使用する必要があります。

3.2 安全プログラムに対するアクセス許可

#### 安全プログラムのパスワードの変更

[安全プログラムの設定許可]ダイアログも、安全プログラムのパスワードの変更に使用 します。 これは、古いパスワードを入力してから新しいパスワードを 2 回入力するこ とで Windows と同じ手順を使用して行います。

#### 安全プログラムに対するアクセス許可の設定手順

安全プログラムに対するアクセス許可を設定するには

- 1. SIMATIC Manager で、 F-CPU またはその S7 プログラムを選択します。
- 2. [オプション|安全プログラムの編集]の順にメニューコマンドを選択します。

[安全プログラム]ダイアログが表示されます。

3. [許可...]をクリックして、安全プログラムのパスワードを[安全プログラムの許可の 設定]ダイアログの[古いパスワード]フィールドに入力します。

安全プログラムにまだパスワードを割り付けていない場合に、安全プログラムのパスワ ードプロンプトをトリガする操作を実行すると(パスワードの割り付けとプロンプト表 示の表を参照)、安全プログラムのパスワードを割り付けるための[安全プログラムのパ スワード]ダイアログが自動的に表示されます。

## 3.2 安全プログラムに対するアクセス許可

#### 安全プログラムに対するアクセス許可の有効性

安全プログラムのアクセス許可の設定により、設定時の現在のユーザーであった Windows ユーザーによる排他的アクセスが可能になります。 さらに、安全プログラム のアクセス許可は、設定時に安全プログラムが存在したプロジェクトのコンテキストで のみ動作します。正しいパスワードが入力されると、アクセスは1時間許可される か、または許可が取り消されるまで許可されます。

この時間内に、オンラインパスワードの有効性期間は、パスワードプロンプトをトリガ するオンライン操作で 1 時間にリセットされます(パスワードの割り付けとプロンプト 表示の表を参照)。同様に、オフラインパスワードの有効性期間は、パスワードプロン プトをトリガするオフライン操作で 1 時間にリセットされます。

アクセス許可の有効性が終了し、そのときパスワードが必要な操作を実行している場合 (F ブロックの編集など)、保存するとき現在のパスワードの入力を再び求められます。 パスワードを入力しないと、操作の結果を保存できません。

#### 安全プログラムに対するアクセス許可の取り消し

安全プログラムのアクセス許可は、[安全プログラムの許可の設定]ダイアログで[キャン セル]ボタンをクリックして取り消すことができます。

安全プログラムのアクセス許可は、[安全プログラム]ダイアログで[許可...]ボタンのドロ ップダウン矢印をクリックして取り消すこともできます。

その後ユーザーは、パスワードが必要な操作を実行するとき安全プログラムのパスワー ドを入力するよう求められます(パスワードの割り付けとプロンプト表示の表を参照)。 [修正]ファンクションを使用しているときアクセス許可を「取り消す」には、 F-CPU へ の接続を終了する必要があります(たとえば、STEP 7アプリケーションを閉じることに より)。

安全プログラムのアクセス許可は、すべての S7 Distributed Safetyが開いた STEP 7ア プリケーション(SIMATIC Manager、FBD/LAD エディタなど)が終了すると、自動的に リセットされます。 これらの STEP 7アプリケーションの終了後に STEP 7を再び開 き、パスワードが必要な操作を実行すると、安全プログラムのパスワードの再入力を求 められます。

3.3 安全プログラムのパスワードなしの読み取りアクセス

## 3.3 安全プログラムのパスワードなしの読み取りアクセス

#### パスワードなしの読み取りアクセス

[安全プログラムのパスワード]ダイアログを使用して、安全プログラムのパスワードを 設定できます。

または、パスワードなしの読み取りアクセスを選択することもできます。

パスワードなしの読み取りアクセスを使用して、F 関連タブ、F-CPU、F-I/O、F-ブロッ クのオブジェクトプロパティダイアログ、安全関連の通信、安全プログラムの F ブロッ ク、[F ランタイムグループの編集]ダイアログにアクセスできます。

#### [安全プログラムのパスワード]ダイアログ

[安全プログラムのパスワード]ダイアログは、以下のような外観です。

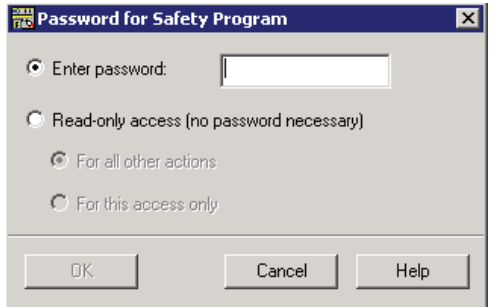

#### その他すべての操作の読み取りアクセス

その他すべての操作に読み取りアクセスを指定した場合、ユーザーは追加の読み取りア クセスでパスワードの入力を求められず、読み取りアクセスが許可されます。

例外: 読み取りアクセスが要求された操作に許可されず、読み取りアクセスを終了した い場合。

その他すべての操作の読み取りアクセスに時間制限はありません。 時間制限は有効に された安全プログラムにのみ適用され、同じプログラミング装置または PC 上の他の安 全プログラムには適用されません。

## 3.3 安全プログラムのパスワードなしの読み取りアクセス

#### その他すべての操作の読み取りアクセスの終了

その他すべての操作の読み取りアクセスは、以下のいずれかの操作を実行すると終了し ます。

- [安全プログラムの許可の設定]ダイアログでアクセス許可を取り消す
- [安全プログラム]ダイアログで[許可...]ボタンのドロップダウン矢印をクリックして アクセス許可を取り消す
- その他すべての操作の安全プログラムのデータ処理をしていたすべての S7 アプリ ケーションを閉じる
- 読み取りアクセスが許可されていない操作について、安全プログラムにパスワード を入力した(安全プログラムのコンパイルなど)
- プログラミング装置またはPC を再起動する

#### このアクセスの読み取り専用アクセス

一度限りの読み取りアクセスを指定すると、ユーザーは次の読み取りアクセスとパスワ ードが必要なその他すべての操作のためパスワードの再入力を求められます。

3.4 F-CPU のアクセス許可

## <span id="page-65-0"></span>3.4 F-CPU のアクセス許可

#### F-CPU にパスワードを割り付ける手順

F-CPU の設定中に、F-CPU にパスワードを割り付けます(「F-CPU の構成」の章を参 照)。

#### F-CPU のパスワードの変更

パスワードは、構成の修正によってのみ変更できます。 F-CPU を STOP モードに切り 替えて、修正済みの構成をダウンロードする必要があります。

#### F-CPU のアクセス許可の設定手順

- 1. SIMATIC Manager で、 F-CPU またはその S7 プログラムを選択します。
- 2. [PLC|アクセス権|設定]の順に選択します。 表示されるダイアログで、[保護]タブで F-CPU を構成したとき割り付けた F-CPU のパスワードを入力します。

## 警告

安全プログラムの修正を許可するユーザーだけにプログラミング装置または PC へ のアクセスを制限するアクセス保護を使用しなかった場合、次の組織的な対策を用 いて、プログラミング装置または PC におけるパスワード保護の有効性を保証する 必要があります。

- 許可された人だけがパスワードにアクセスできること。
- 許可された人は、プログラミング装置または PC を離れる前に、F-CPU に対す るアクセス許可を明示的にキャンセルすること。 これを厳格に実施しない場 合、許可された人だけがアクセス可能なパスワードを備えたスクリーンセーバ ーも使用する必要があります。

アクセス許可をキャンセルした後、ブロックコンテナオンラインの F 属性を持つす べての F ブロックの共有署名が、受け入れられた安全プログラムのブロックコンテ ナ内の F 属性を持つすべての F ブロックの共有署名と同じであるかどうかをチェッ クして判別します。 そうでない場合は、正しい安全プログラムを F-CPU にダウン ロードする必要があります。

#### F-CPU のアクセス許可の有効性/取り消し

F-CPUのアクセス許可は、SIMATIC Managerが閉じられる、[PLC|アクセス権|キャン セル]の順にメニューコマンドを使用して許可が取り消される、または最後の S7 アプリ ケーションが閉じられるまで有効です。

3.4 F-CPU のアクセス許可

## 複数の F-CPU への安全プログラムの転送

## 警告

複数の F-CPU にネットワーク経由で(MPI など)1 つのプログラミング装置または PC からアクセスできる場合、以下の操作を行って、安全プログラムが正しい F-CPU にダ ウンロードされるようにする必要があります。 各 F-CPU に固有なパスワードを使用します。たとえば、拡張子(最大 8 文字)として各 MPI アドレスが指定されている F-CPU に特有なパスワードが挙げられます。 "PW\_8" 以下のことに注意してください。

- ポイントツーポイント接続は、F-CPU に初めてパスワードを割り付けるときに使 用する必要があります(F-CPU に初めて MPI アドレスを割り付けるときと同様)。
- F-CPU パスワードによるアクセス許可がまだおりていない F-CPU に安全プログラ ムをダウンロードする場合には、その前に、その他の F-CPU に対応する既存のア クセス許可を最初に取り消す必要があります。

下記も参照

[F-CPU](#page-33-0)[の構成](#page-33-0) (ページ [34\)](#page-33-0)

3.4 F-CPU のアクセス許可

# $\mathcal{J}$ ログラミング 4

## 4.1 プログラミングの概要

## 4.1.1 プログラミングの概要

#### 導入

安全プログラムは、F ライブラリから選択するか、F-FBD または F-LAD プログラミン グ言語を使用して作成するフェールセーフブロックと、安全プログラムがコンパイルさ れると自動的に追加されるフェールセーフブロックで構成されています。 作成する安 全プログラムにエラー制御方法が自動的に追加され、追加の安全関連テストが実行され ます。

## 概要

ここでは、以下の事項について説明します。

- S7 Distributed Safety の安全プログラムの構造
- フェールセーフブロック
- F-FBD/F-LAD プログラム言語と標準 FBD/LAD 言語の違い

4.1 プログラミングの概要

#### 標準ユーザープログラムと安全プログラムを使用するプロジェクトの図式構造

次の図は、S7 Distributed Safety の標準ユーザープログラムと安全プログラムのあるプ ログラミング装置/PC内の STEP 7プロジェクトの図式構造を示しています。

The Distributed Safety F ブロックライブラリ(V1)には、安全プログラム作成用の S7 Distributed Safety オプションパッケージが提供されています。

F ライブラリは、step7/s7libs ディレクトリにあります。

以降のセクションには、プログラミングに関する追加情報が記載されています。

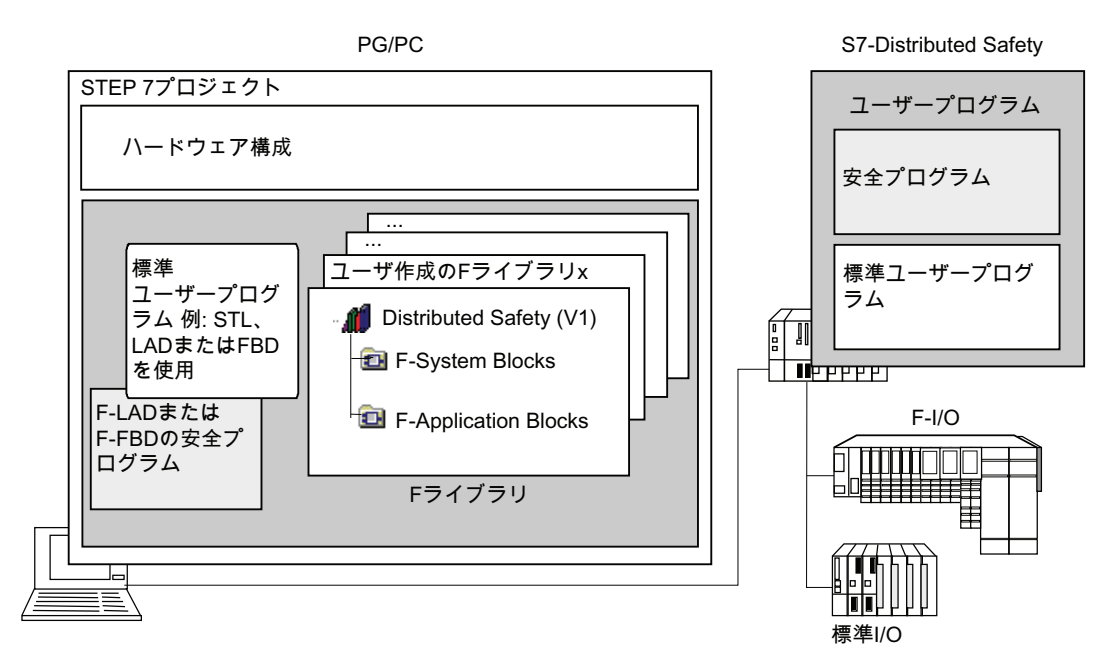

図 4-1 構成

プログラミング

4.1 プログラミングの概要

## <span id="page-70-0"></span>4.1.2 S7 Distributed Safetyの安全プログラムの構造

#### プログラム構造の表示

以下の図は、S7 Distributed Safety の安全プログラムの図式構造を示しています。構造 化目的で、安全プログラムは 1 つまたは 2 つの F ランタイムグループで構成されま す。 各 F ランタイムグループには以下のものが含まれます。

- *Distributed Safety* F ライブラリ(V1)またはユーザーが作成した F ライブラリから作 成または選択する F ブロック
- 自動的に追加される F ブロック(F システムブロック、自動生成される F ブロック、 F 共有 DB)

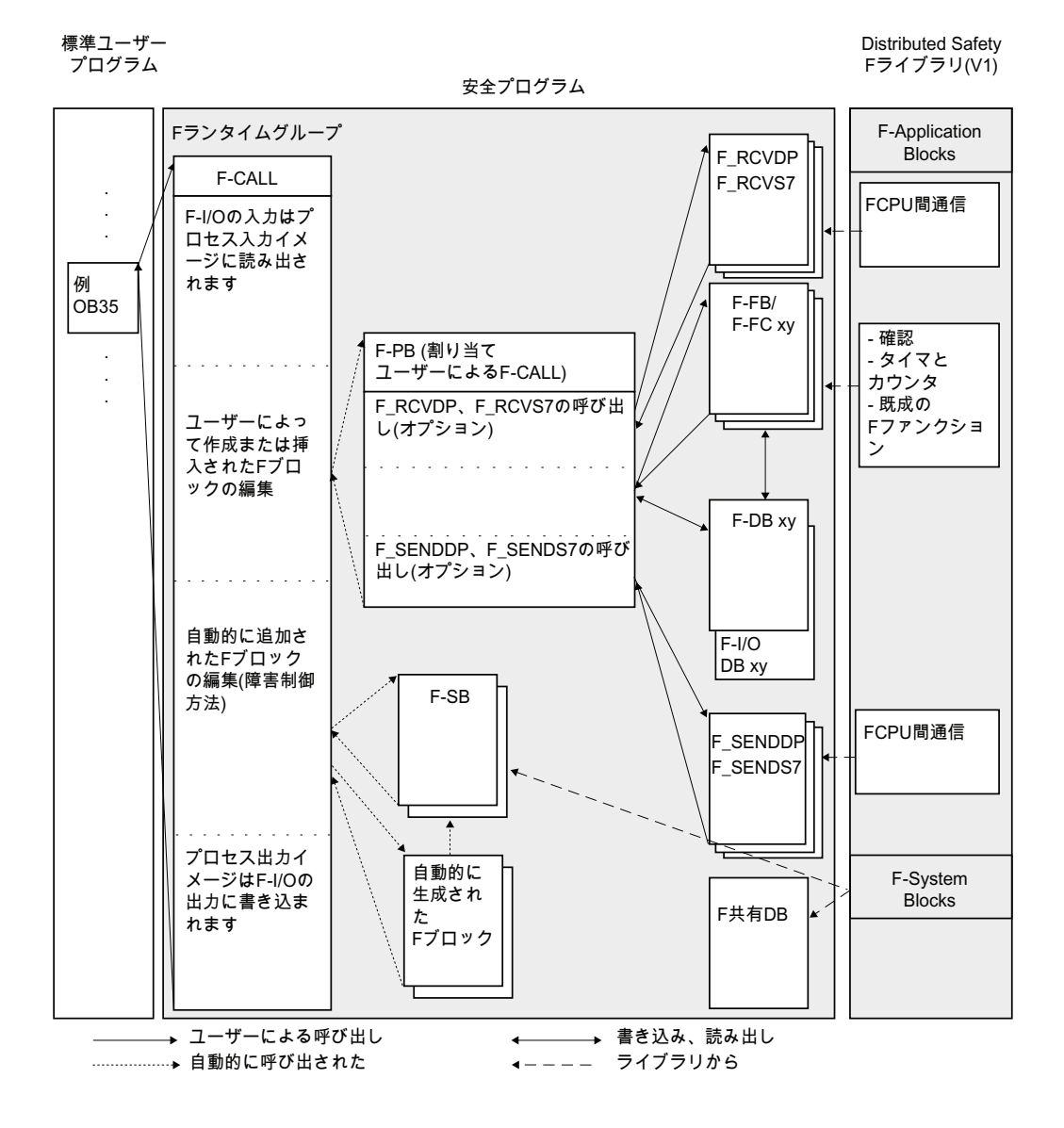

4.1 プログラミングの概要

#### プログラム構造の説明

標準ユーザープログラムから F-CALL を呼び出すことで安全プログラムへの入力が行わ れます。 OB で F-CALL を直接呼び出します。できれば定周期割り込み OB が望ましい です(OB35 など)。

定周期割り込み OB を使用する利点は、固定の時間間隔により標準ユーザープログラム の OB1 でサイクリックプログラムの実行に割り込むことです。つまり、定周期割り込 み OB 内で固定の時間間隔により安全プログラムが呼び出され、実行されます。

安全プログラムが実行されると、標準ユーザープログラムが再開します。

#### F ランタイムグループ

処理を向上させるため、安全プログラムは 1 つまたは 2 つの「F ランタイムグループ」 で構成されます。 F ランタイムグループは、F システム内部で形成される複数の関連 F ブロックの論理コンストラクタを含みます。

F ランタイムグループは以下で構成されます。

- 1つの F 呼び出しブロック F-CALL
- 1つのFプログラムブロック F-PB (F-CALL に割り付ける F-FB/F-FC)
- 必要に応じて F-FBD または F-LAD を使用してプログラミングする追加の F-FB ま たは F-FC
- 必要に応じて1つ以上の F-DB
- F-I/O DB
- *Distributed Safetv* F ライブラリ (V1)の F ブロック
- ユーザー作成の F ライブラリからの F ブロック
- F システムブロック F-SB
- 自動生成される F ブロック

#### 2 つの F ランタイムグループでの安全プログラムの構造化

安全プログラムは、2 つの F ランタイムグループに分割できます。 安全プログラムの 一部(1 つの F ランタイムグループ)を高速の優先度クラスで実行させるよう編成して、 短い応答時間でより速い安全回路を実現できます。

#### 下記も参照
4.1 プログラミングの概要

# 4.1.3 フェールセーフブロック

# F ランタイムグループの F ブロック

以下の表にある F ブロックを F ランタイムグループで使用します。

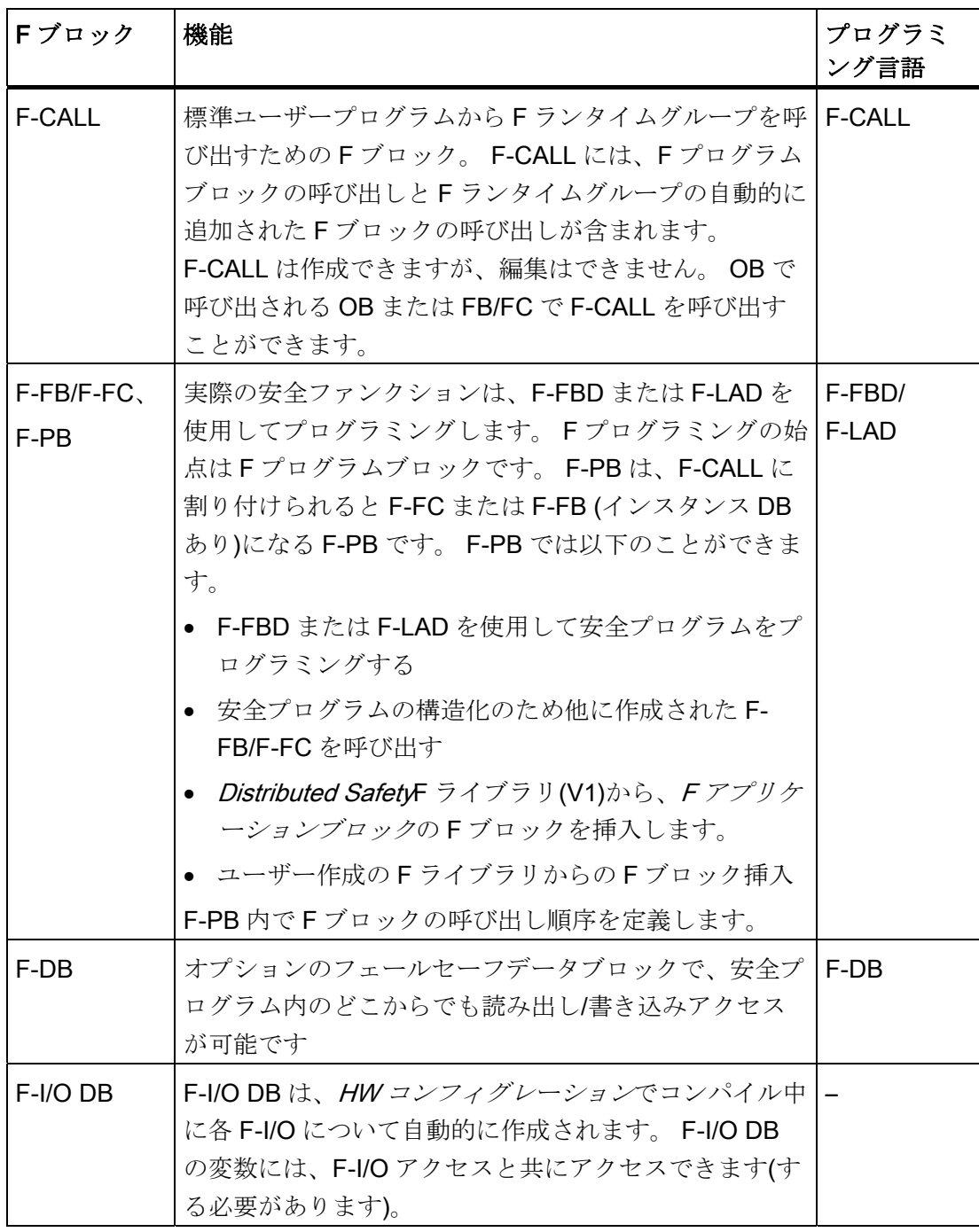

4.1 プログラミングの概要

# Distributed Safety F ライブラリ(V1)の F ブロック

Distributed Safety F ライブラリ(V1)には以下が含まれます。

- F-Application Blocks\Blocks ブロックコンテナ内の F アプリケーションブロック
- F-System Blocks\Blocks ブロックコンテナ内の F システムブロックと F 共有 DB ブロックコンテナに含まれる F ブロックを以下の表に示します。

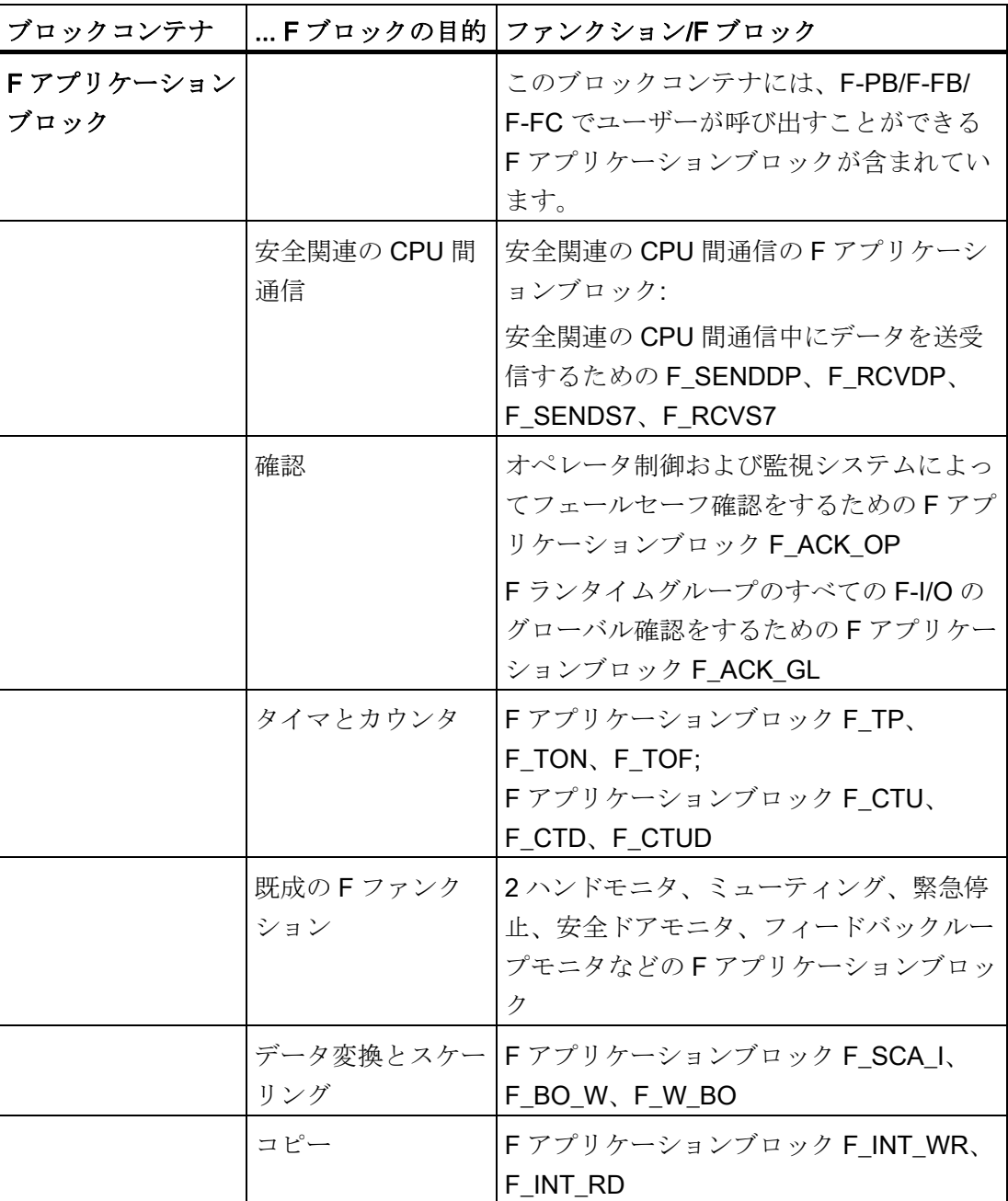

4.1 プログラミングの概要

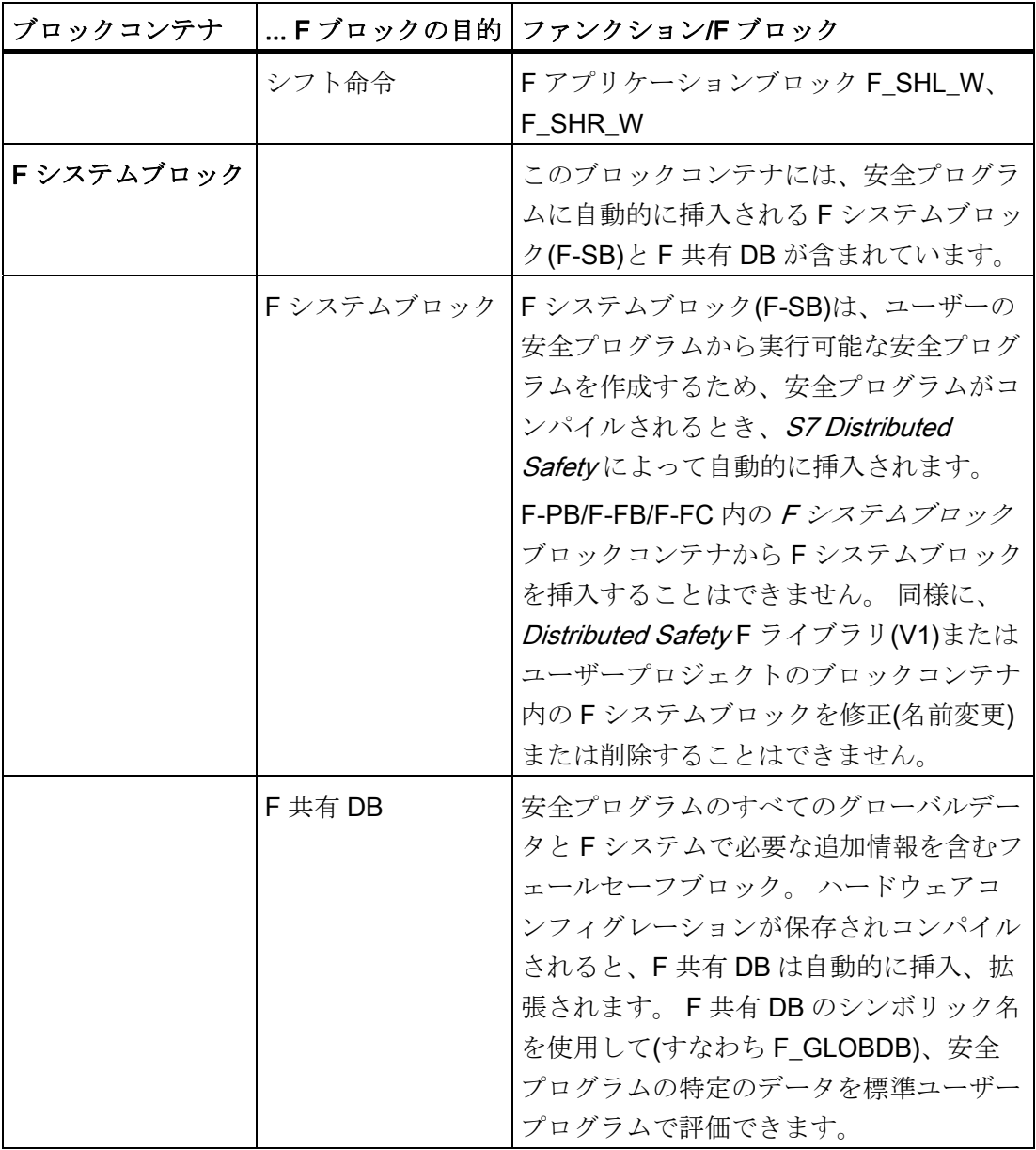

# 注記

F アプリケーションブロックの詳細な説明は、「Distributed Safety F ライブラリ(V1)」 の章に記載されています。

4.1 プログラミングの概要

# 下記も参照

[F-I/O](#page-116-0)[アクセス](#page-116-0) (ページ [117\)](#page-116-0) [Distributed Safety F](#page-208-0)[ライブラリ](#page-208-0)[\(V1\)](#page-208-0)[の概要](#page-208-0) (ページ [209\)](#page-208-0) [カスタム](#page-308-0)[F](#page-308-0)[ライブラリ](#page-308-0) (ページ [309\)](#page-308-0)

# <span id="page-75-0"></span>4.1.4 F-FBD/F-LADプログラム言語と標準FBD/LADプログラム言語間の相違点

# 導入

通常 F-CPU 内のユーザープログラムは、 標準ユーザープログラムと安全プログラムで 構成されます。 標準ユーザープログラムは、STL、LAD、または FBD などの標準プロ グラム言語を使用して STEP 7で作成されます。

S7 Distributed Safety の安全プログラムは、F-FBD または F-LAD を使用してプログラ ミングします。

# LAD および FBD プログラム言語

F-FBD/F-LAD プログラム言語は、基本的に標準 FBD/LAD 言語に対応します。 標準 FBD/LAD エディタが STEP 7でプログラミングに使用されます。

F-FBD/F-LAD プログラム言語と対応する言語の主な違いは、命令セットとデータタイ プでの制限および使用可能なアドレス領域です。

# サポートされるデータとパラメータタイプ

以下の基本データタイプが F-FBD/F-LAD でサポートされています。

- BOOL
- INT
- WORD
- TIME

プログラミング 4.1 プログラミングの概要

# 許容されないデータタイプとパラメータタイプ

以下のタイプが not 許可されています。

- 上に記載されていない基本データタイプ(たとえば、BYTE、DWORD、DINT、 REAL)
- 複合データタイプ(たとえば、STRING、ARRAY、STRUCT、UDT)
- パラメータタイプ(たとえば、BLOCK\_FB、BLOCK\_DB、ANY)

### サポートされるアドレス領域

F-CPU のシステムメモリは、標準 CPU のシステムメモリと同じアドレス領域に分割さ れます。 安全プログラムで、以下の表に示すアドレス領域にアクセスできます。

F-FBD と F-LAD では、以下のデータにのみアクセスできることに注意してください。

- ビット単位のデータタイプ BOOL のデータ
- ワード単位のデータタイプ INT のデータ
- ワード単位のデータタイプ WORD のデータ
- ダブルワード単位のデータタイプ TIME のデータ

この制約は、標準ユーザープログラムからデータが書き込みアクセスされるときは適用 されません(標準 I/O のビットメモリまたはプロセスイメージ)。

例: F-I/O のプロセス入力イメージでデータタイプ BOOL の入力チャンネルにアクセス するには、「入力(ビット)」単位を使用する必要があります。

わかりやすいように、常にシンボリック名を使用して安全プログラムのアドレス領域に アクセスしてください。

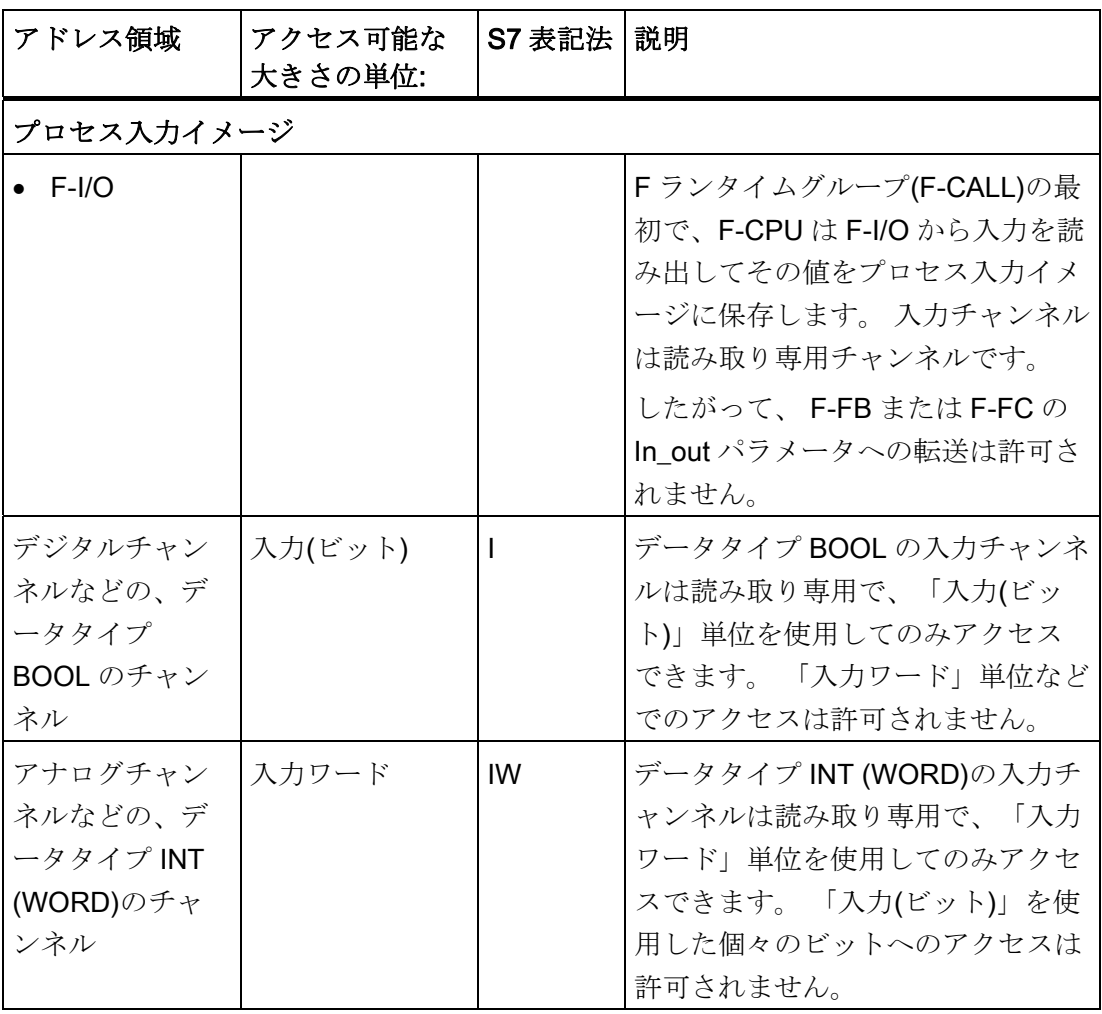

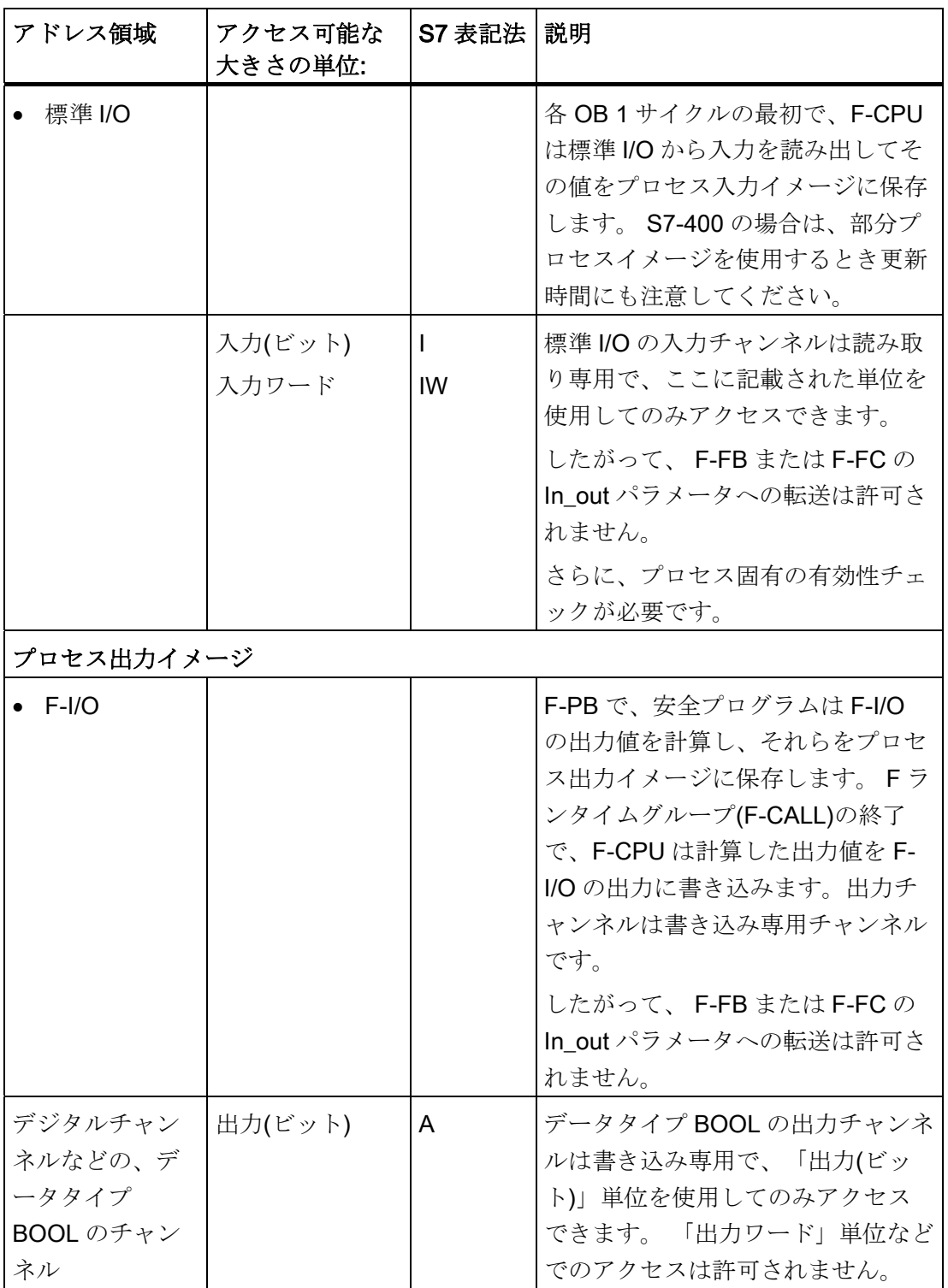

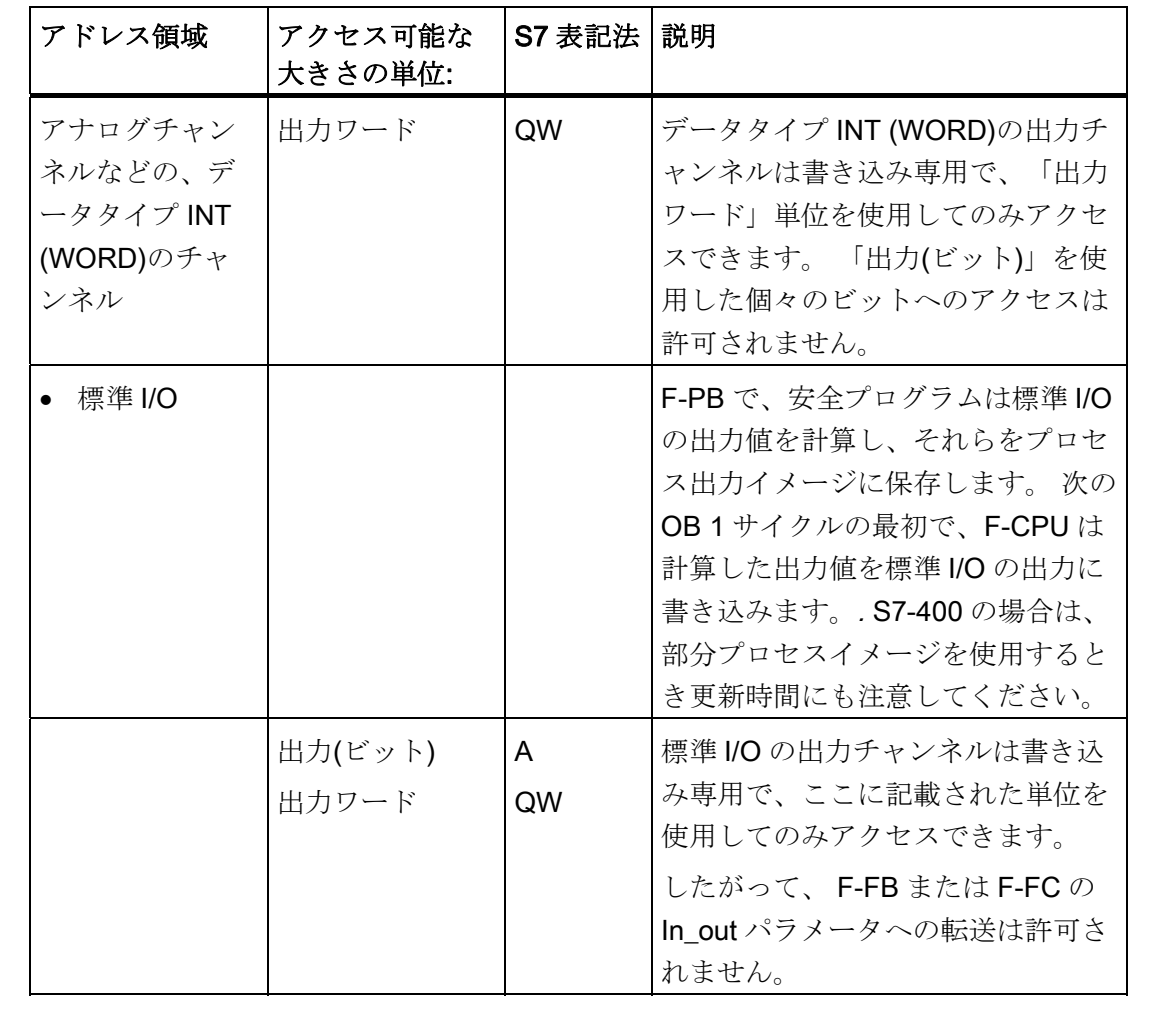

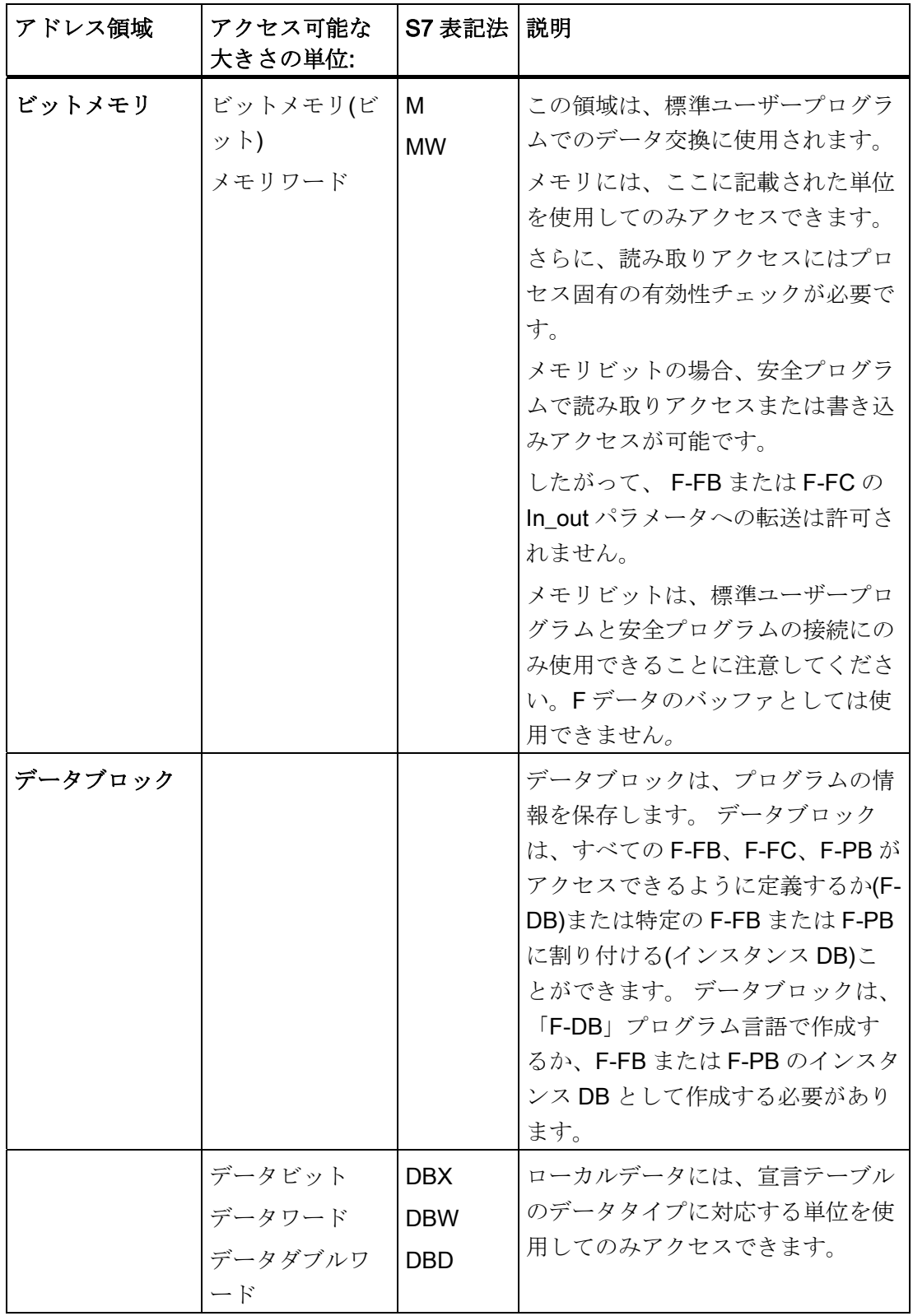

4.1 プログラミングの概要

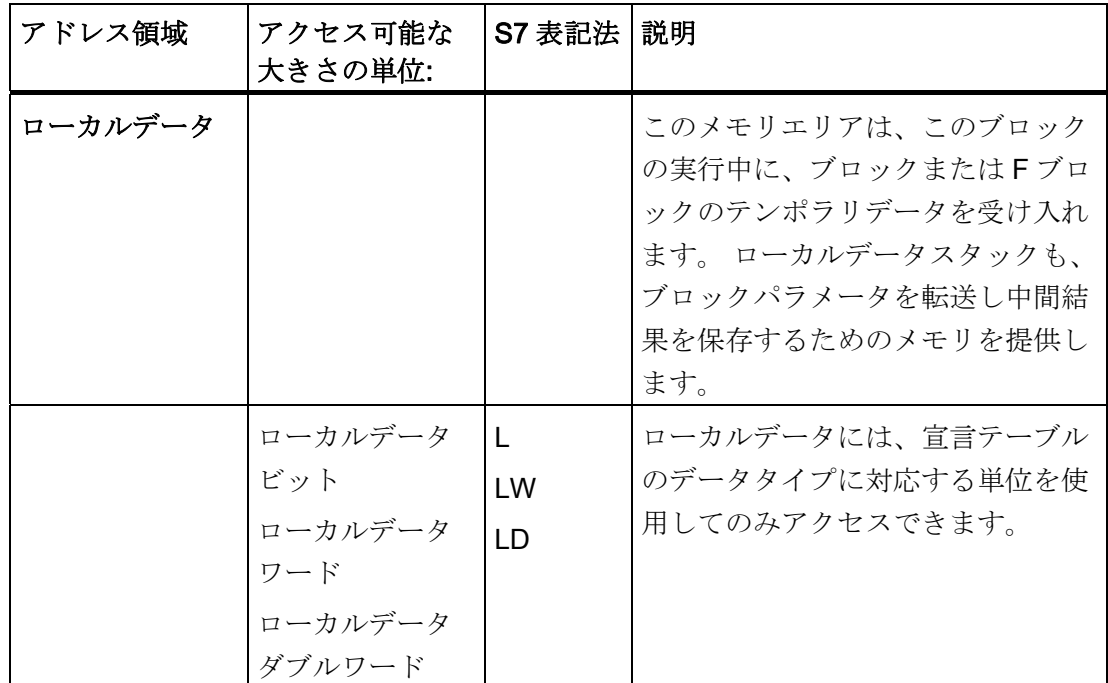

### 許容されないアドレス領域

上記の表に記載されている以外の単位を使用するアクセスは、許可されません。特に以 下の、記載されていないアドレス領域へのアクセスは現在許可されていません。

- カウンタ(Distributed Safety F ライブラリ(V1)からの F アプリケーションブロックを 使用して実装されたフェールセーフカウンタ: F\_CTU、F\_CTD、F\_CTUD)
- タイマ(Distributed Safety F ライブラリ(V1)からの F アプリケーションブロックを使 用して実装されたフェールセーフタイマ: F\_TP、F\_TON、F\_TOF)
- 標準ユーザープログラムのデータブロック
- 「OPN DI」を使用するデータブロック(F-DB)
- 自動的に追加されたデータブロック
	- 例外: 安全プログラムの F-I/O DB と F 共有 DB 内の特定データ
- I/O エリア: 入力
- I/O エリア: 出力

4.1 プログラミングの概要

### ブール定数「0」と「1」

ブロック呼び出し中にパラメータ割り付けのため安全プログラムでブール定数「0」と 「1」が必要な場合、完全修飾された DB アクセス("F GLOBDB".VKE0 または "F\_GLOBDB".VKE1)を使用して F 共有 DB の"VKE0"と"VKE1"変数にアクセスできま す。

#### ローカルデータアドレス領域: 特殊性

#### 注記

ローカルデータアドレス領域を使用するとき、F-PB、F-FB、または F-FC 内のローカ ルデータ要素の最初のアクセスは、常に書き込みアクセスである必要があることに注意 してください。 これはローカルデータ要素を初期化します。

ローカルデータ要素の初期化が、JMP、JMPN または RET 命令(分岐)でスキップされ ないようにしてください。

「ローカルデータビット」の初期化は、割り付け("=")命令(F-FBD)または出力コイル("--()")命令(F-LAD)を使用して実行してください。 ローカルデータビットに信号状態「0」 または「1」をブール定数として割り付けます。

ローカルデータビットを、フリップフロップ(SR、RS)、出力設定(S)または出力リセッ ト(R)命令を使用して初期化することはできません。

F-CPU は、これに従わないと STOP 状態になります。 以下の診断イベントの 1 つが、 F-CPU の診断バッファに入力されます。:

- 「F-I/O への出力前に安全プログラムでデータの破損があります」
- 「パートナーF-CPUへの出力前に安全プログラムでデータの破損があります」
- 「安全プログラム: CPU の内部故障。内部エラー情報: 404"

F-CPU にどのアドレス領域が可能かは、ご使用の CPU の製品情報を参照してくださ い。

4.1 プログラミングの概要

### N、P、NEG、POS、S、R、SR、RS 命令のアドレス領域: 特殊性

## 注記

「プロセス入力イメージ」、「プロセス出力イメージ」、「ビットメモリ」アドレス領 域は、RLO エッジ検出(N、P)またはアドレスエッジ検出(NEG、POS)命令のエッジメ モリビット、またはフリップフロップ(SR, RS)命令のアドレスに使用することはできま せん。

「ローカルデータ」アドレス領域を RLO エッジ検出(N、P)またはアドレスエッジ検出 (NEG、POS)命令のエッジメモリビット、またはフリップフロップ(SR、RS)、出力の セット(S)、または出力のリセット(R)命令のアドレスに使用する場合は、ローカルデー タビットを事前に初期化する必要があります。

# サポートされる命令

安全プログラムで、以下の表に示す命令を使用できます。

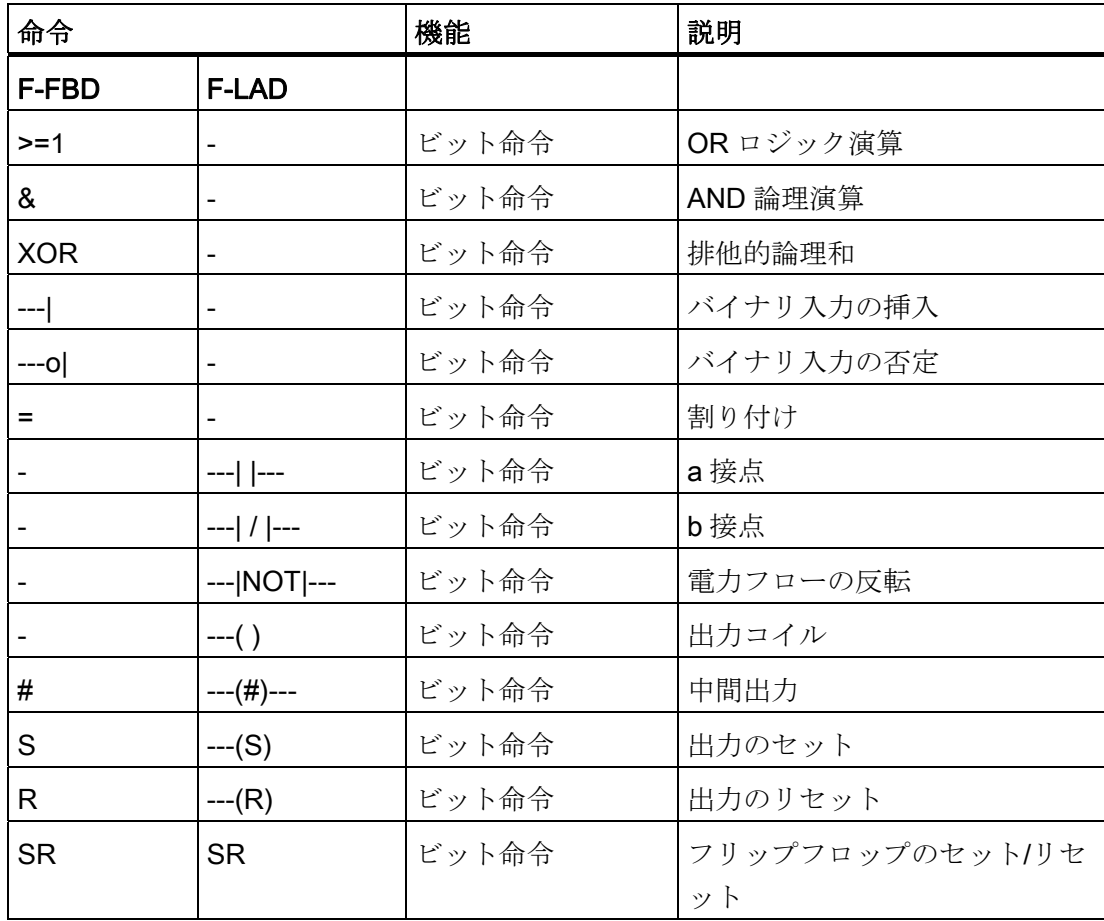

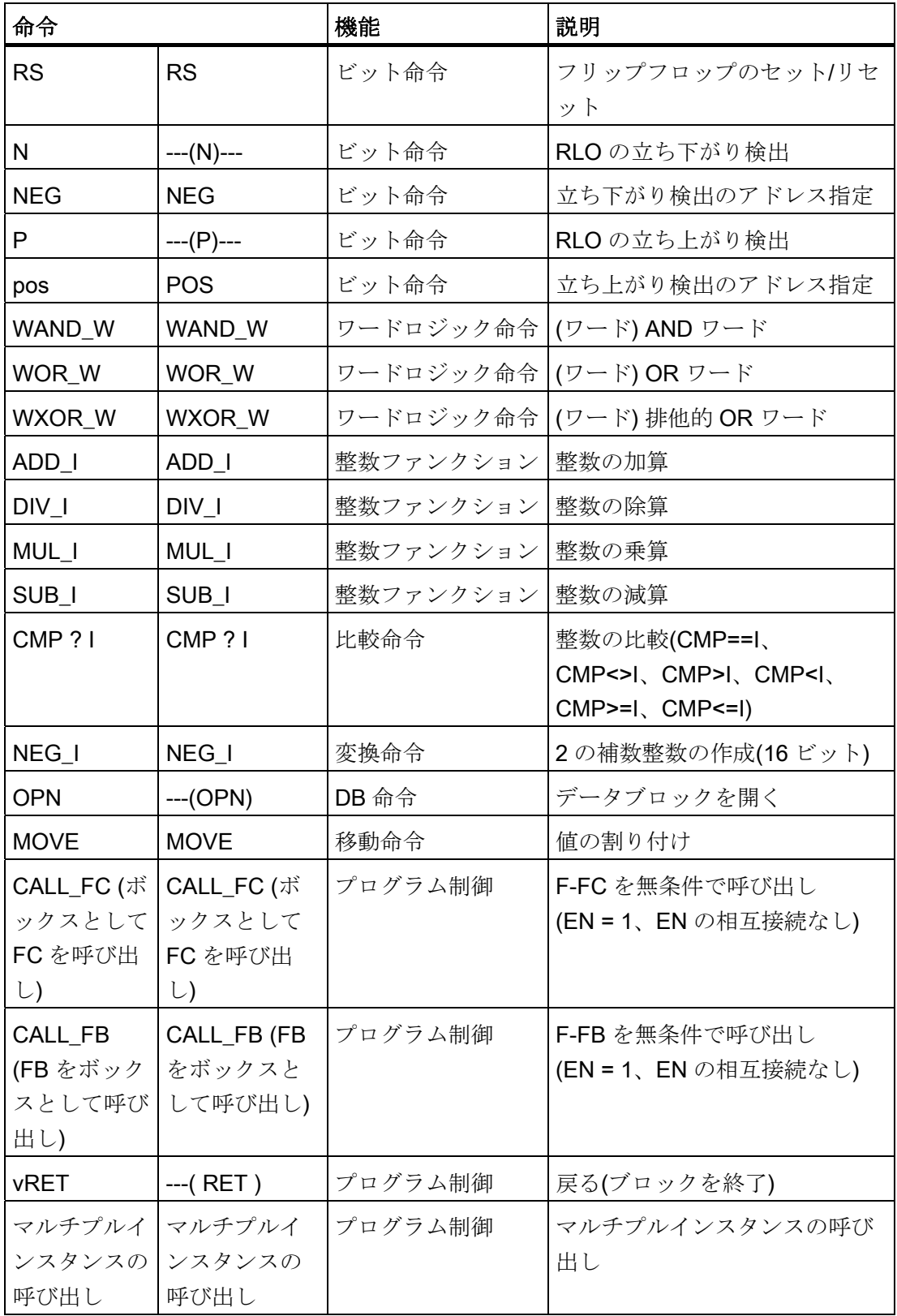

4.1 プログラミングの概要

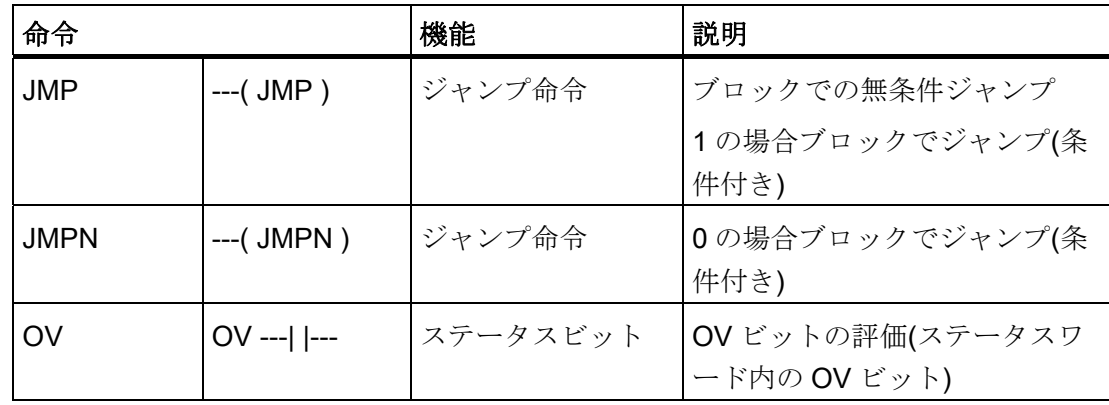

### S 命令: 特殊性

#### 注記

出力のセット(S)命令は、パッシベーションされている F-I/O の出力に適用される場合に のみ実行されます(F システムの起動中など)。 このため、F-I/O の出力には割り付け ("=") (F-FBD)命令または出力コイル("--( )") (F-LAD)命令を使用してのみアクセスを試み てください。

F-I/O または F-I/O のチャンネルが、関連した F-I/O DB でパッシベーションされている かどうかを評価できます。

#### S、R、SR、RS、N、NEG、P、POS 命令: 特殊性

# 注記

F-FB/F-FC の仮パラメータを、RLO エッジ検出(N、P)またはアドレスエッジ検出 (NEG、POS)命令のエッジメモリビット、もしくはフリップフロップ(SR、RS)、出力 のセット(S)、または出力のリセット(R)命令のアドレスに使用する場合は、入力/出力 パラメータで宣言する必要があります。

F-CPU は、この注意に従わないと STOP 状態になります。 以下の診断イベントの 1 つ が、F-CPU の診断バッファに入力されます。:

- 「F-I/O への出力前に安全プログラムでデータの破損があります」
- 「パートナーF-CPU への出力前に安全プログラムでデータの破損があります」
- [安全プログラム: CPU の内部故障。内部エラー情報: 404"

4.1 プログラミングの概要

### ADD\_I、SUB\_I、MUL\_I、NEG、DIV\_I、OV 命令: 特殊性

### 注記

ADD\_I、SUB\_I、MUL\_I、または NEG\_I 命令の結果、もしくは DIV\_I 命令の商が許可さ れる整数範囲(16 ビット)外の場合、この結果/商が、F-I/O への出力または安全関連の CPU 間通信によりパートナーF-CPU に使用されると F-CPU は STOP モードになりま す。 以下の診断イベントの 1 つが、F-CPU の診断バッファに入力されます。:

- 「F-I/O への出力前に安全プログラムでデータの破損があります」
- 「パートナーF-CPUへの出力前に安全プログラムでデータの破損があります」
- [安全プログラム: CPU の内部故障。内部エラー情報: 404"

したがって、プログラミングするときは整数の許可される範囲(16 ビット)に従うか OV ビットを評価して、適切な手順を取る必要があります。

ADD I、SUB I、MUL I、NEG I、DIV I 命令の OV ビットスキャンをプログラミング しなかった場合、警告が出力されます。

OV ビットを評価することで、オーバーフローの場合には F-CPU が STOP モードにな らずにオーバーフローを識別できます。 結果/商は、標準ユーザープログラムの類似の 命令のように動作します。

#### 注記

OV ビットスキャンは、OV ビットに影響を与える命令のあるネットワーク後のネット ワークでのみ許可されます。

OV ビットスキャンのあるネットワークは、ジャンプ命令の宛先にしてはなりません。 言い換えると、ジャンプラベルが含まれていてはなりません。

OV ビットスキャンが OV ビットに影響を与える命令の後のネットワークでプログラミ ングされると、OV ビットに影響を与える命令の実行時間は長くなります(「*応答時間計* 第のための Excel ファイル s7fcotia.xls」も参照)。

### 注記

DIV I 命令の除数(入力 IN2)が 0 の場合、除算の商(出力 OUT にある除算の結果)は 0 に なります。この結果は、標準ユーザープログラムの対応する命令のように動作します。 F-CPU は not STOP モードになります。 これは、OV ビットスキャンが次のネットワ ークでプログラミングされるかどうかに関係ない応答です。

4.1 プログラミングの概要

### OPN DB 命令: 特殊性

### 注記

"OPN DB"命令を使用するときは、F-FB/F-FC の呼び出しと「完全修飾された DB アク セス」後には DB レジスタの内容が変更される可能性があり、"OPN DB"で開かれた最 後のデータブロックが引き続き開いている保証はないことに注意してください。 したがって、DB レジスタのデータにアクセスするときは、エラーを避けるため以下の データのアドレス指定方法を使用してください。

- シンボルによるアドレス指定を使用する。
- 完全修飾された DB アクセスのみを使用する。

それでも"OPN DB"命令を使用する場合は、F-FB/F-FC の呼び出しと「完全修飾された DB アクセス」の後に"OPN DB"命令を繰り返して DB レジスタが復元されるようにして ください。 そうしないと、エラーが発生することがあります。

# 「完全修飾された DB アクセス」

F-FB/F-FC のデータブロックのデータへの最初のアクセスは、常に「完全修飾された DB アクセス」である必要があります。そうでない場合、まず"OPN DB"命令が必要で す。 これは、ジャンプラベル後のデータブロックのデータへの最初のアクセスにも当 てはまります。

## 「完全修飾された DB アクセス」の例

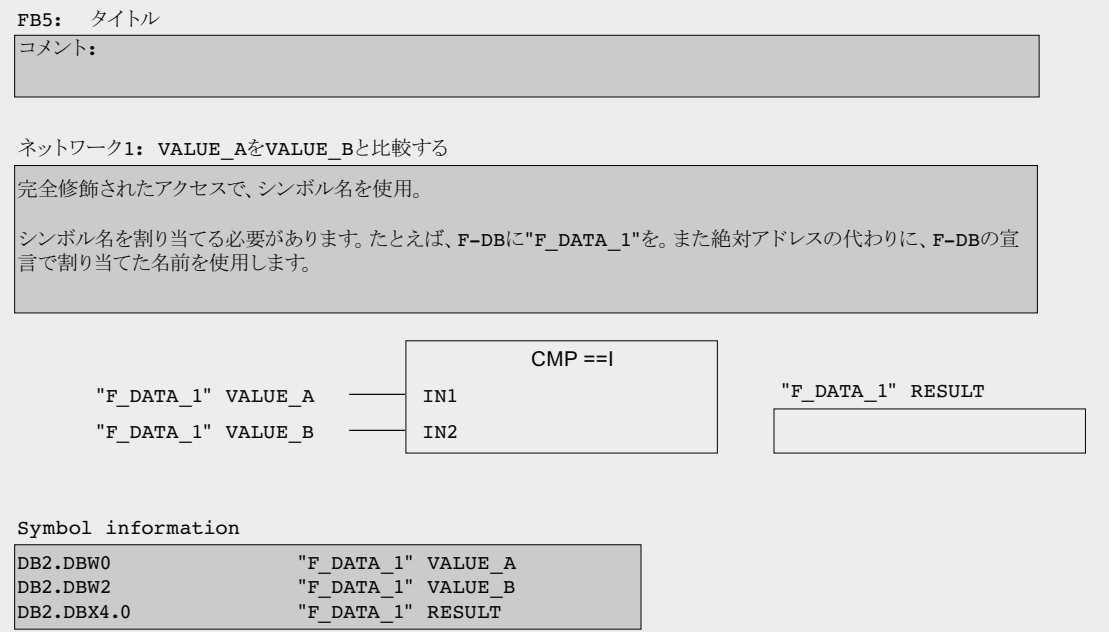

プログラミング 4.1 プログラミングの概要

### 「完全修飾されない DB アクセス」の例

Network 2: Open F\_DB "F\_DATA\_1"

Without fully qualified access and without symbolic names

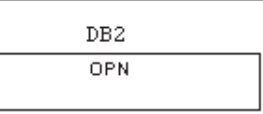

#### Network 3: Compare VALUE A with VALUE B

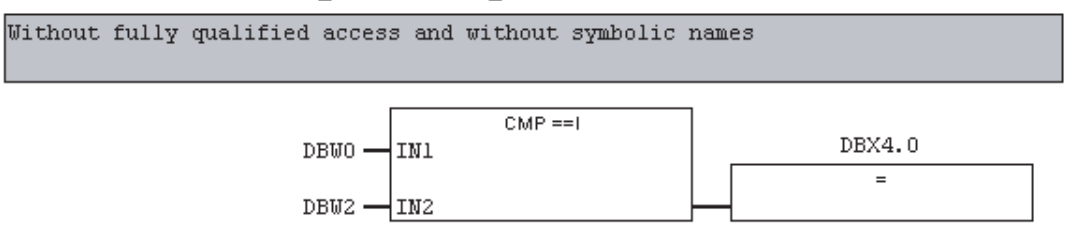

### インスタンス DB へのアクセス

F-FB のインスタンス DB にも、完全修飾されたアクセス(ブロックパラメータの転送な ど)によりアクセスできます。 他の F-FB のインスタンス DB 内のスタティックデータ にアクセスすることはできません。

[全般]ダイアログの[クロスリファレンスをエラーとして報告]が選択されていないこと ([オプション|設定])を FBD/LAD エディタで確認してください。. 選択されていると、イ ンスタンス DB にアクセスできません。

安全プログラムで呼び出されていない F-FB のインスタンス DB にアクセスすると、F-CPU が STOP モードになる原因になります。

# MOVE 命令: 特殊性

#### 注記

MOVE 操作は、入力と出力のデータタイプが同じか、INT と WORD データタイプ間で あれば許可されます。

標準ユーザープログラムのデータの場合、入力と出力のデータタイプの長さが一致する 必要があります。

4.1 プログラミングの概要

#### マルチプルインスタンスの呼び出し: 特殊性

### 注記

「マルチプルインスタンス可能な」プロパティがあっても、F SENDS7 と R RCVS7 F アプリケーションブロックをマルチプルインスタンスとして宣言することはできませ  $h_n$ 

その中でマルチプルインスタンスが宣言されている F-FB 内の、マルチプルインスタン スのスタティックデータへのアクセスは、許可されません。

その中でマルチプルインスタンスが宣言されている F-FB 外の、マルチプルインスタン スの入力と出力へのアクセスは、許可されません。

### JMP、JMPN、RET 命令: 特殊性

#### 注記

ジャンプ命令とそのジャンプ命令の関連した宛先間で、F\_SENDDP または F\_SENDS7 呼び出しをプログラミングすることはできません。

F SENDDP または F SENDS7 呼び出しの前に RET 命令をプログラミングすることは できません。

4.1 プログラミングの概要

### 許容されない命令

上記の表に記載されていないすべての命令は、特に以下において許可されていません。

- カウンタ命令(Distributed Safety F ライブラリ(V1)からの F アプリケーションブロッ クを使用して実装されたフェールセーフカウンタ: F CTU、F CTD、F CTUD)
- タイマ命令(Distributed Safety F ライブラリ(V1)からの F アプリケーションブロック を使用して実装されたフェールセーフタイマ: F\_TP、F\_TON、F\_TOF)
- シフトとローテート命令(Distributed Safety F ライブラリ(V1)からの F アプリケーシ ョンブロックを使用して実装されたシフト命令: F\_SHL\_W、F\_SHR\_W)
- 以下のプログラムコントロール命令:
	- 標準ブロックの呼び出し(FB、FC)
	- CALL: パラメータなしの FC/SFC の呼び出し
	- F-FB、F-FC の条件付き呼び出し(EN と EN = 0 の相互接続)
	- SFB、SFC の呼び出し

### 注記

フェールセーフプログラミングでは、相互接続、「0」の割り付け、イネーブル 入力 EN またはイネーブル出力 ENO の評価をしてはなりません。

# 下記も参照

[F-I/O](#page-116-0)[アクセス](#page-116-0) (ページ [117\)](#page-116-0)

[安全プログラムから標準ユーザープログラムへのデータ転送](#page-150-0) (ページ [151\)](#page-150-0) [標準ユーザープログラムから安全プログラムへのデータ転送](#page-152-0) (ページ [153\)](#page-152-0)

4.2 安全プログラムの作成

# 4.2 安全プログラムの作成

# 4.2.1 安全プログラムを作成するための基本手順

# ソフトウェア要件

ソフトウェア要件は、「S7 Distributed Safety V5.4 SP4 オプションパッケージのインス トール/削除」の章に記載されています。

# その他の要件

- SIMATIC Manager で、プロジェクト構造を作成する必要があります。
- プロジェクトのハードウェアコンポーネント(特に F-CPU と F-I/O)は、プログラミングの前に構成しておく必要があります。
- 安全プログラムは、CPU 315F-2 DP などの F-CPU に割り付ける必要があります。

### S7 Distributed Safety プログラムの作成手順

安全プログラムを作成する主な手順は以下のとおりです。

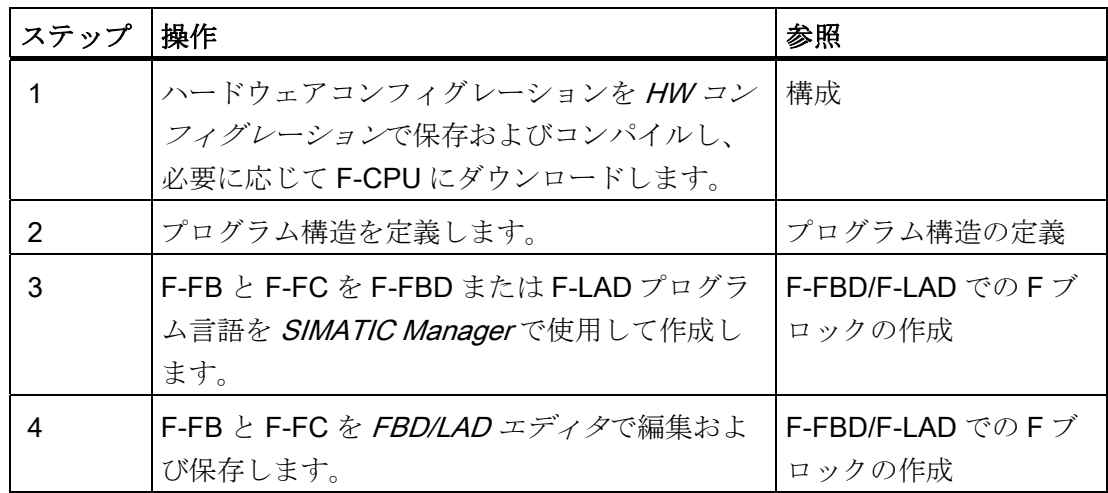

4.2 安全プログラムの作成

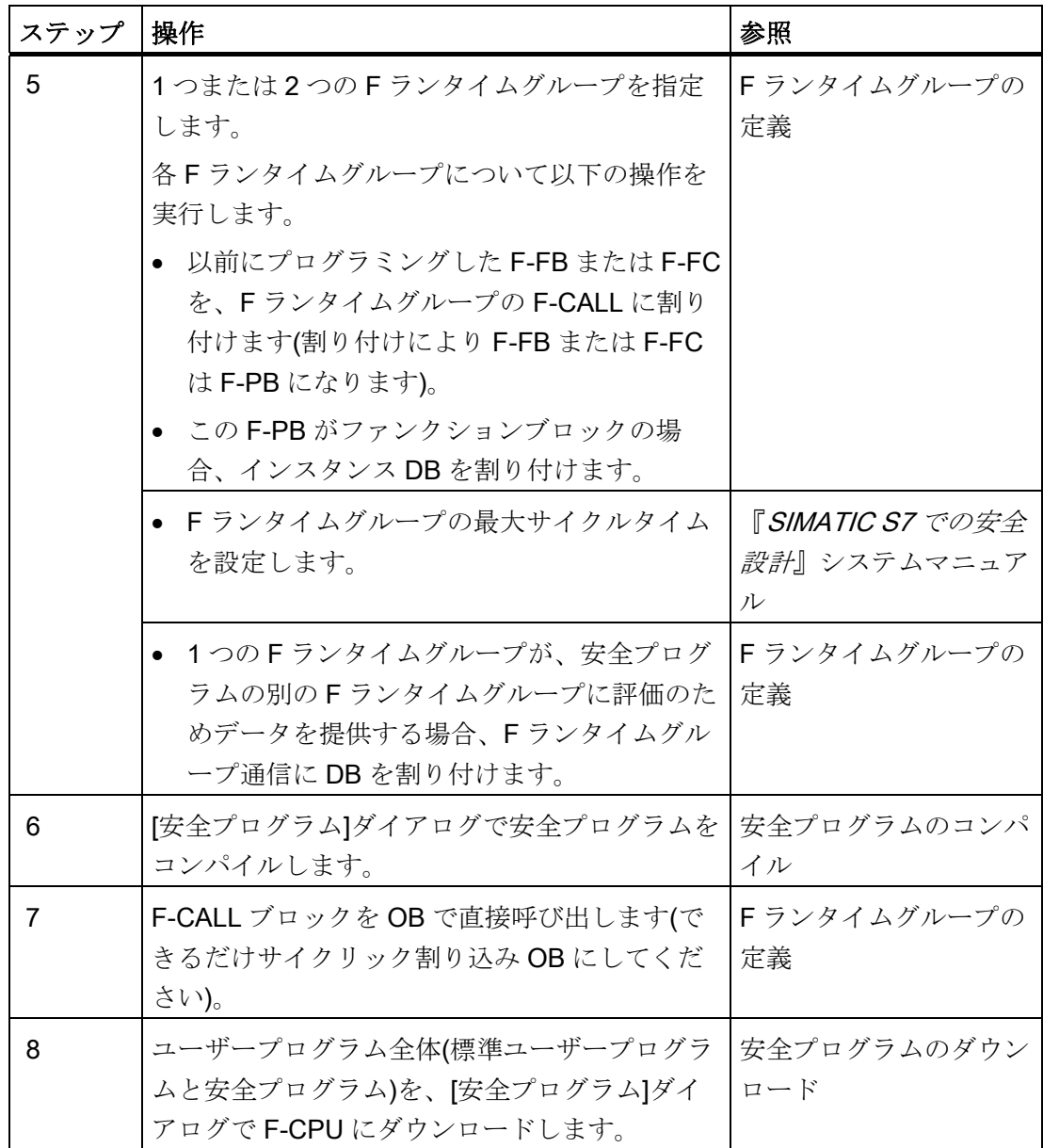

4.2 安全プログラムの作成

### 下記も参照

[S7 Distributed Safety V5.4 SP4](#page-23-0) [オプションパッケージのインストール](#page-23-0)[/](#page-23-0)[削除](#page-23-0) (ページ [24](#page-23-0)) [構成の概要](#page-30-0) (ページ [31\)](#page-30-0) [プログラム構造の定義](#page-93-0) (ページ [94](#page-93-0)) [F-FBD/F-LAD](#page-95-0)[での](#page-95-0)[F](#page-95-0)[ブロックの作成](#page-95-0)(ページ [96](#page-95-0)) [安全プログラムの](#page-106-0)[F](#page-106-0)[ランタイムグループのルール](#page-106-0) (ページ [107\)](#page-106-0)

[安全プログラムのコンパイル](#page-316-0)[;](#page-316-0)[アンゼンプログラムノコンパイル](#page-316-0) (ページ [317\)](#page-316-0)

[安全プログラムのダウンロード](#page-319-0) (ページ [320\)](#page-319-0)

# <span id="page-93-0"></span>4.2.2 プログラム構造の定義

### 2つのFランタイムグループでの安全プログラムの構造化

安全プログラムは、2 つの F ランタイムグループに分割できます。 安全プログラムの 一部(1 つの F ランタイムグループ)を高速の優先度クラスで実行させるよう編成して、 短い応答時間でより速い安全回路を実現できます。

### 注記

安全プログラムは、2 つの F ランタイムグループに分割すると適切に構造化できます。 ただし、以下の操作は個々の F ランタイムグループに実行することはできず、安全プロ グラム全体に対してのみ実行できます。

- 安全プログラムのパスワードの指定
- 安全プログラムのコンパイル
- 安全プログラムのダウンロード
- 安全モードの無効化
- 安全プログラムの比較
- 安全プログラムの印刷

共有署名は、安全プログラムのすべての F ブロックを使用して作成されます。

#### プログラム構造のルール

S7 Distributed Safety の安全プログラムを設計する場合、以下のルールに留意する必要 があります。

- Fブロックは、直接 OB で呼び出してはなりません。そうではなく、1つまたは2 つの F ランタイムグループに挿入する必要があります。
- この安全プログラムは、1つまたは2つのFランタイムグループ(それぞれに1つの F-CALL がある)で構成されます。 各 F-CALL には、最大 1 つの F プログラムブロッ クを割り付けることができます。
- F-I/O のチャンネルには、1 つのランタイムグループからのみアクセスできます。
- F-I/OのF-I/ODBの変数には、1つのFランタイムグループ、およびこのF-I/Oが アクセスされるチャンネルからの F ランタイムグループからのみアクセスできます (アクセスが行われる場合)。
- ローカルデータを最適に使用するため、F-CALL ブロック(F ランタイムグループ)を 直接 OB(できるだけサイクリック割り込み OB)で呼び出す必要があります。これら のサイクリック割り込み OB では、追加のローカルデータをまったく宣言しないで ください。
- ある程度のリソースを安全プログラムに予約しておく必要があります。 これは、F-CPU の構成中に HW コンフィグレーションで、F-CPU のオブジェクトプロパティ ダイアログによって行います。 明示的に設定を行わない場合、適切なデフォルト値 が使用されます。
- プログラムは、一般的な STEP 7ルールに従って作成します。 たとえば、データフ ローを考慮してください。

#### 注記

認テストは必要ありません。

標準ユーザープログラムの安全機能に必要でないプログラムのセクションを書き込 むことにより、パフォーマンスを改善できます。 標準ユーザープログラムに含める要素と安全プログラムに含める要素を決定する場 合、標準ユーザープログラムの方が、より簡単に修正して F-CPU にダウンロードで きることを忘れないでださい。 一般に、標準ユーザープログラムでの変更には、承

4.3 F-FBD/F-LAD での F ブロックの作成

# 下記も参照

[構成の概要](#page-30-0) (ページ [31\)](#page-30-0) [F-FBD/F-LAD](#page-75-0)[プログラム言語と標準](#page-75-0)[FBD/LAD](#page-75-0)[プログラム言語間の相違点](#page-75-0)(ページ [76](#page-75-0)) [安全プログラムの](#page-106-0)[F](#page-106-0)[ランタイムグループのルール](#page-106-0) (ページ [107\)](#page-106-0) [安全関連の受け入れ検査](#page-364-0) (ページ [365](#page-364-0))

# 4.3 F-FBD/F-LAD での F ブロックの作成

# <span id="page-95-0"></span>4.3.1 F-FBD/F-LADでのFブロックの作成

### 概要

このセクションでは、作成した F-FB、F-FC や F-DB を使用して F-FBD または F-LAD で安全プログラムを作成する方法を説明します。 基本的な手順は、標準ユーザープロ グラムと同じです。したがって、標準ユーザープログラムと異なる部分だけを以下に説 明します。

F ブロックが SIMATIC Manager に表示される方法に関する説明は、「[安全プログラム] ダイアログ」の章に記載されています。

### F-CPU への割り付けなしの個々の F ブロックの作成

#### 注記

どの F-CPU にも割り付けられていない個々の F ブロックを、直接 S7 プログラムで作 成することができます。 これにより、使用するハードウェアにかかわらず異なる F-CPU に安全プログラムを作成することができます。 ただし、F アドレスと F-I/O ア クセスの有効性はこの場合にチェックされないことに注意してください。

# 下記も参照

[\[](#page-310-0)[安全プログラム](#page-310-0)[\]](#page-310-0)[ダイアログ](#page-310-0) (ページ [311\)](#page-310-0)

4.3 F-FBD/F-LAD での F ブロックの作成

## <span id="page-96-0"></span>4.3.2 F-FB/F-FCの作成と編集

# F-FB/F-FC の作成と編集手順

1. SIMATIC Managerのブロックコンテナに移動し、[挿入IS7 ブロック|ファンクショ ン] (またはファンクションブロック)の順にメニューコマンドを選択します。 [新規オ ブジェクトの挿入]ショートカットメニューも使用できます。

#### 注記

自動的に追加された F ファンクションブロックに予約した番号の範囲で FB 番号を 使用してはなりません(F-CPU のオブジェクトプロパティの"F ファンクションブロ ック"パラメータ)。

2. [プロパティ - ファンクション]ウィンドウの[全般 - パート 1]タブで、F-FB/F-FC の 名前を入力します。 [F-FBD]または[F-LAD]をプログラム言語として選択します。 [OK]をクリックして、確定します。 安全プログラムのパスワードを入力します(以 下の操作手順ではパスワードプロンプトは表示されなくなります)。

SIMATIC Managerに表示されるブロックシンボルは、黄色に強調表示されます。 作成した F ブロックは、FBD/LAD エディタで開いて編集できます。

- 3. SIMATIC Manager で F-FB/F-FC をダブルクリックします。 FBD/LAD エディタが 表示されます。
- 4. [LAD/FBD]ダイアログの[アドレスのタイプチェック]を FBD/LAD エディタで選択し ます([オプション|設定])。

#### 注記

F プログラムエレメントカタログに、以下の要素だけが表示されます。

- サポートされる命令
- S7 プログラムのブロックコンテナからの F-FB と F-FC
- F ライブラリからの F ブロック。Distributed Safety F ライブラリ(V1)の F アプリ ケーションブロックなど。
- 編集した F ブロックのマルチインスタンス

プログラミング

4.3 F-FBD/F-LAD での F ブロックの作成

#### 5. F-FB/F-FC ブロックを編集します。

データタイプが、編集中にチェックされます。 検出されたエラーは、標準ユーザー プログラムの作成時と同様に FBD/LAD エディタに出力されます。

#### 注記

F-CALL で呼び出された F-FB/F-FC(その後 F-PB になる)は、初期化できないためパ ラメータを持つことができません(「F ランタイムグループの定義」を参照)。

#### 注記

F-FB/F-FC は、自分自身を呼び出すことはできません。

#### 注記

F-FBD から F-LAD に切り替えると、F-FBD ネットワークのグラフィック表示の一部 は F-LAD で表示できないことがあります。これらのネットワークは、STL で表示さ れます。 含まれている STL コードを変更してはいけません。

ルール: STL ネットワークは、F-FBD 表示では許可されません。 F-LAD 内の STL ネ ットワークは、F-FBD に切り替えるとき再び F-FBD ネットワークとして表示する必 要があります。

# 警告

F-FB のインスタンス DB の編集はオンラインまたはオフラインで編集することが 許可されておらず、行った場合は F-CPU が STOP モードになる原因となります。

#### 注記

他の F-FB のインスタンス DB のスタティックパラメータへのアクセスは、許可され ていません。

#### 注記

F-FC を使用するとき、F-FC の出力パラメータの最初のアクセスは書き込みアクセ スでなければならないことに注意してください。 これにより出力パラメータが初期 化されます。 F-FC からの出力パラメータは、常に初期化する必要があります。

F-CPU は、これに従わないと STOP 状態になります。 以下の診断イベントの 1 つ が、F-CPU の診断バッファに入力されます。:

- 「F-I/O への出力前に安全プログラムでデータの破損があります」
- 「パートナーF-CPU への出力前に安全プログラムでデータの破損があります」
- [安全プログラム: CPU の内部故障。内部エラー情報: 404"

#### 注記

データエリア(データブロック)からアドレスを、実パラメータとして F-FC の仮パラ メータに割り付ける場合は、完全修飾された DB アクセスを使用する必要がありま す。

4.3 F-FBD/F-LAD での F ブロックの作成

### 注記

F-FB/F-FC 内の変数名は、最大 22 文字を含むことができます。

#### 注記

F-FB/F-FC の入力パラメータへのアクセスは読み取り専用であり、出力パラメータ へのアクセスは書き込み専用であることに注意してください。

読み取り/書き込みアクセスの両方が必要な場合は、入力/出力パラメータを使用し ます。

6. F-FB/F-FC ブロックを保存します。

#### 注記

F-FBD/F-LAD ブロックが FBD/LAD エディタに保存されると、Fブロックに対して ローカル一貫性のチェックだけが実行されます。 安全プログラムはまだ生成されま せん。

### 注記

F ブロックを保存しようとすると、ときおり、F-FBD で編集した特定のネットワー クが STL に表示されます(たとえば、エッジメモリビットと分岐でのアップストリー ム相互接続)。 このような F ブロックは保存できません。 STL ネットワークを削除 し、アップストリーム相互接続をユーザー自身のネットワークに置換して、その中 で、アップストリーム相互接続をテンポラリ変数にダイレクトする必要がありま す。 するとこのテンポラリ変数を、アドレスとして使用できます。

#### 注記

よりわかりやすくするため、作成した F-FB/F-FC に一意のシンボリック名を割り付 けます。これらのシンボリック名は、SIMATIC Managerの[詳細]ビュー、[安全プロ グラム]ダイアログ、シンボルテーブルに表示されます。 シンボリック名は、標準プ ログラムと同じ方法で割り付けられます。

# 下記も参照

[F-CPU](#page-33-0)[の構成](#page-33-0) (ページ [34\)](#page-33-0)

[アクセス保護の概要](#page-56-0) (ページ [57\)](#page-56-0)

[F-FBD/F-LAD](#page-75-0)[プログラム言語と標準](#page-75-0)[FBD/LAD](#page-75-0)[プログラム言語間の相違点](#page-75-0)(ページ [76\)](#page-75-0)

[安全プログラムのコンパイル](#page-316-0)[;](#page-316-0)[アンゼンプログラムノコンパイル](#page-316-0) (ページ [317](#page-316-0))

4.3 F-FBD/F-LAD での F ブロックの作成

# 4.3.3 F-DBの作成と編集

# F-DB

F-FB や F-FC のように、(F-DB プログラム言語を使用して) F-DB を作成および編集す ることもできます。そのパラメータは、安全プログラムの 1 つの F ランタイム内で読 み出し/書き込みアクセスができます。

データタイプが、編集中にチェックされます。 検出されたエラーは、標準ユーザープ ログラムの作成時と同様に FBD/LAD エディタに出力されます。

# 注記

自動的に追加された F データブロックに予約した番号の範囲で DB 番号を使用してはな りません(F-CPU のオブジェクトプロパティの"F データブロック"パラメータ。「F-CPU の構成」の章を参照)。

### 注記

F-DB が FBD/LAD エディタに保存されると、Fブロックに対してローカル整合性のチ ェックだけが実行されます。 安全プログラムはまだ生成されません。

#### 注記

よりわかりやすくするため、作成した F-DB に一意のシンボリック名を割り付けます。 これらのシンボリック名は、SIMATIC Manager の[詳細]ビュー、[安全プログラム]ダイ アログ、シンボルテーブルに表示されます。 シンボリック名は、標準プログラムと同 じ方法で割り付けられます。

F-DB 内の変数名は、最大 22 文字を含むことができます。

4.3 F-FBD/F-LAD での F ブロックの作成

# データブロックのオプション: [リンク解除]と[DB は PLC で書き込み保護されています]

#### 注記

DB のオブジェクトプロパティで使用可能な[リンク解除]オプションは、F-DB と F ブロ ックのインスタンス DB に設定してはなりません。

DB のオブジェクトプロパティで使用可能な[DB は PLC で書き込み保護されています] オプションは、F-DB と F ブロックのインスタンス DB に設定してはなりません。 これらのオプションのいずれかを選択すると、安全プログラムのコンパイル時に選択内 容が修正されます。

### S7 接続を介した安全関連 CPU 間通信の F 通信 DB

S7 接続を介した安全関連 CPU 間通信の場合、センダー側に F 通信 DB を、レシーバ側 に別の F 通信 DB を作成する必要があります。 F 通信 DB は、SIMATIC Manager で他 の F-DB と同じ方法で作成および編集する F-DB です。

F 通信 DB の特殊な要件は、「S7 接続を介した安全関連 CPU 間通信のプログラミン グ」の章で説明されています。

### F ランタイムグループ通信の DB

安全プログラムの F ランタイムグループ間の安全関連通信の場合、他の F ランタイム グループにデータを提供する各ランタイムグループに「F ランタイムグループ通信の DB」を作成する必要があります。

F ランタイムグループ通信の作成手順とこれらの DB の特殊な要件については、「F ラ ンタイムグループの定義」の章で説明されています。

# 下記も参照

[F-FB/F-FC](#page-96-0)[の作成と編集](#page-96-0)(ページ [97](#page-96-0))

4.3 F-FBD/F-LAD での F ブロックの作成

# 4.3.4 ユーザーが作成したF-FB、F-FC、F-DBのノウハウ保護

#### ノウハウ保護

ノウハウ保護されたブロックは、編集できない保護ブロックです。

ユーザーが作成した F-FB、F-FC、F-DB (インスタンス DB 以外)にノウハウ保護を設定 することができます。

保護された F-FB/F-FC/F-DB は、修正できなくなります。

保護された F-FB/F-FC/F-DB のブロックプロパティを読み出すことはできますが、命令 部分は非表示のままになります。

# ノウハウ保護の使用

F-FB/F-FC/F-DB に含まれた知識を保護する場合、または F-FB、F-FC、F-DB の意図し ない編集を回避する場合は、ノウハウ保護を使用します(インスタンス DB 以外)。

### 要件

ノウハウを保護する F-FB、F-FC、または F-DB を作成している。 保護する F-FB/F-FC/F-DB は、FBD/LAD エディタで開かれていない。

4.3 F-FBD/F-LAD での F ブロックの作成

# ノウハウ保護の設定手順

下記の手順に従います。

- 1. SIMATIC Manager で[安全プログラム]ダイアログを開きます。
- 2. オフライン安全プログラムで F-FB/F-FC/F-DB のノウハウ保護を設定します。 この ために[オフライン]タブを選択します。

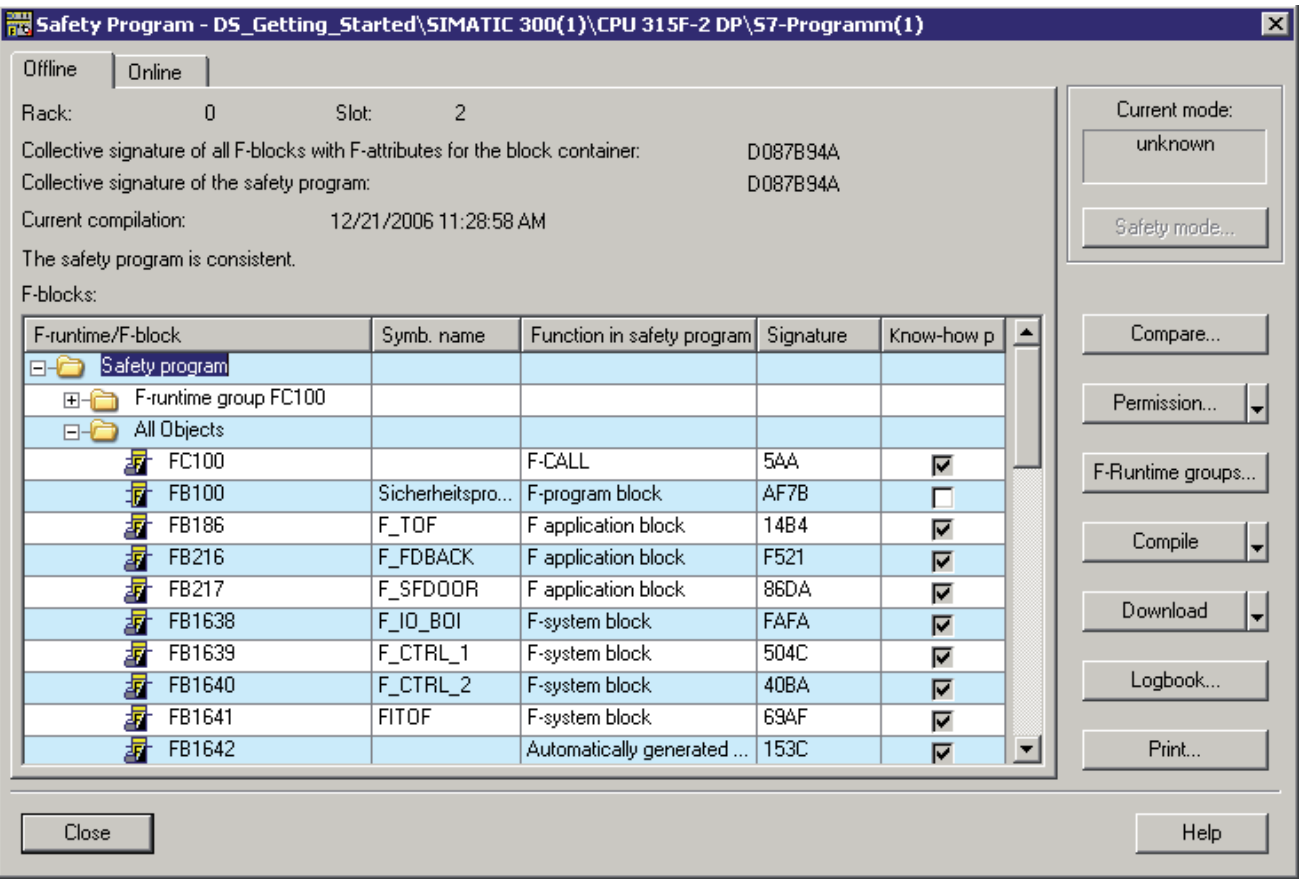

3. [ノウハウ保護]列で F-FB、F-FC、F-DB の関連チェックボックスを選択します。

結果: 保護する各 F-FB/F-FC/F-DB についてバックアップコピーを作成するダイアロ グが、自動的に開かれます。

4.3 F-FBD/F-LAD での F ブロックの作成

4. バックアップコピーの保存時には、以下のことに留意してください。

### 注記

バックアップコピーに名前を明示的に割り付けて、F-FB/F-FC/F-DB を後で保護され た F-FB/F-FC/F-DB に関連付けることができるようにします(例: F-FB/F-FC/F-DB に ついて同じ名前、コメント)。

保護された F-FB/F-FC/F-DB を含むプロジェクトでバックアップコピーを保存しな いでください(保存すると、F-FB/F-FC/F-DB の保護されていないコピーが使用可能 になります)。

Fライブラリにバックアップコピーを保存する場合は、Fライブラリが S7 Distributed Safety でユーザーが作成したFライブラリであることを確認してくださ い。FBD/LAD エディタは、S7 Distributed Safety の F ライブラリだけを表示しま す。

5. F-FB/F-FC/F-DB のバックアップコピーを保存します。

結果: [安全プログラム]ダイアログの[ノウハウ保護]列のチェックボックスは選択さ れ、クリアすることはできません。

[ブロック]列のブロックシンボルに、南京錠が表示されます。 F-FB、F-FC、または F-DB は保護されています。

6. 保護するすべての F-FB/F-FC/F-DB が保護されるまで、同じ手順に従います。

### 保護された F-FB/F-FC/F-DB の修正

#### 注記

F-FB/F-FC/F-DB のノウハウ保護をキャンセルすることはできません。

保護された F-FB/F-FC/F-DB を修正する場合は、以下の手順に従います。

- 1. プロジェクトから保護された F-FB/F-FC/F-DB を削除します。
- 2. F-FB/F-FC/F-DB のバックアップコピーをプロジェクトにコピーします。
- 3. 保護されていない F-FB/F-FC/F-DB を FBD/LAD エディタで編集します。
- 4. 必要に応じて、F-FB/F-FC/F-DB にノウハウ保護を設定します(上記を参照)。

# 下記も参照

[カスタム](#page-308-0)[F](#page-308-0)[ライブラリ](#page-308-0) (ページ [309\)](#page-308-0)

4.3 F-FBD/F-LAD での F ブロックの作成

# 4.3.5 ユーザーが作成したF-FB、F-FC、F-DBの[ブロック整合性のチェック]ファン クション

# [ブロック整合性のチェック]ファンクション

[ブロック整合性のチェック]ファンクションは、ブロックコンテナを選択した場合 SIMATIC Manager の[編集]メニューにあります。

[ブロック整合性のチェック]ファンクションは、多くのタイムスタンプの不整合とブロ ックの不整合を修正します。 このファンクションは、安全プログラムでノウハウ保護 のない F-FB、F-FC、F-DB に使用できます。 手順は、標準プログラミングでの手順と 同じです。 [ジャンプ]機能はサポートされていません。

[ブロック整合性のチェック]ファンクションは、[プログラム|コンパイル]の順のメニュ ーコマンドと「プログラム」すべてコンパイル」の順のメニューコマンドで選択できます。

その後、完全な安全プログラムが以下のようにコンパイルされます。

- [プログラム|コンパイル]の順に選択した場合、安全プログラムは変更された場合に のみ再コンパイルされます。
- [プログラム|すべてコンパイル]の順に選択した場合、修正されたかどうかにかかわ らず安全プログラムは再コンパイルされます。

# 4.3.6 [オブジェクトのコンパイルとダウンロード]ファンクション

# [オブジェクトのコンパイルとダウンロード]ファンクション

[オブジェクトのコンパイルとダウンロード]ファンクションは、安全プログラムのコン パイルまたはこれらのプログラムの F-CPU へのダウンロード目的で SIMATIC Manager で使用できません。

4.3 F-FBD/F-LAD での F ブロックの作成

# 4.3.7 ユーザーが作成したF-FB、F-FC、F-DBの[書き込み保護の保存]ファンクショ ン

#### F ブロックを書き込み保護ブロックとして保存

Fブロックに「書き込み保護の保存】ファンクションを使用できます。 [ファイル]書き込 み保護の保存]の順にメニューコマンドを FBD/LAD エディタで現在開かれているものに 実行すると、F ブロックの書き込み保護コピーがあらゆるブロックコンテナに作成され ます。

# 4.3.8 F-FBとF-FCの[再配線]ファンクション

#### [再配線]ファンクション

STEP 7 の[再配線]ファンクションを、オフライン安全プログラムの F-FB と F-FC に使 用できます。

再配線に成功すると、安全プログラムのログに適切な入力が行われます。

F ブロックが保存されるとき実行される自動整合性テストは、[再配線]には実行されま せん。 整合性のある安全プログラムは生成されません。

# 警告

F ブロックの「再配線」は安全プログラムの変更を伴うため、共有署名が変更される 原因になります。 このため、安全プログラムに再度受け入れ検査を行う必要がありま す。

4.4 F ランタイムグループの定義

# 4.4 F ランタイムグループの定義

# <span id="page-106-0"></span>4.4.1 安全プログラムのFランタイムグループのルール

#### 要件

安全プログラムを作成している必要があります。

#### ルール

# 警告

以下のことに注意してください。

- F-I/O のチャンネルには、1つのランタイムグループからのみアクセスできます。
- F-I/O の F-I/O DB の変数には、1 つの F ランタイムグループ、およびこの F-I/O が アクセスされるチャンネルからの F ランタイムグループからのみアクセスできます (アクセスが行われる場合)。
- Fプログラムブロックは、複数のFランタイムグループで使用してはなりません。
- F-FBは複数のランタイムグループで使用できますが、異なるインスタンス DB で 呼び出す必要があります。
- インスタンス DB は、関連した F-FB が呼び出される F ランタイムグループからの みアクセスできます。
- F-DB の個々のパラメータ(F 共有 DB を除く)は、1つの F ランタイムグループでの み使用できます(ただし、F-DB は複数のランタイムグループで使用できます)。
- ランタイムグループ通信用 DB は、DB を供給した F ランタイムグループにより読 み出しおよび書き込みアクセスができます。ただし、「レシーバ」F ランタイムグ ループは、読み取りアクセスしかできません。
- **F通信 DB には、1 つのランタイムグループからのみアクセスできます。**
- Fブロックは、直接 OB で呼び出してはなりません。そうではなく、1 つまたは2 つの F ランタイムグループに挿入する必要があります。
- ローカルデータを最適に使用するため、F-CALL ブロック(Fランタイムグループ)を 直接 OB (できるだけサイクリック割り込み OB)で呼び出す必要があります。これら のサイクリック割り込み OB では、追加のローカルデータをまったく宣言しないで ください。

4.4 F ランタイムグループの定義

- 定周期割り込み OB 内で F-CALL (F ランタイムグループ)を実行してから標準ユー ザープログラムを実行してください。つまり、F-CALL は OB の一番最初にあり、 標準ユーザープログラムの処理にかかる時間にかかわらず、F ランタイムグループ が常に固定時間間隔で呼び出されるようにします。
- F-CALL は一度だけ呼び出すことができます。複数の呼び出しは許可されておら ず、F-CPU が STOP モードになる原因になります。
- 標準 I/O とメモリビットからのプロセス入力と出力イメージは、複数のFランタイ ムグループからアクセスできます。
- F-FC は、通常複数のFランタイムグループで呼び出すことができます。

# 4.4.2 Fランタイムグループの定義手順

### 手順

1. SIMATIC Manager,で、[オプション|Edit Safety Program (安全プログラムの編集)]の 順にメニューコマンドを選択します。 |安全プログラム|ダイアログが表示されま す。 [F ランタイムグループ...]ボタンを実行して、[F ランタイムグループの編集]ダ イアログを開きます。

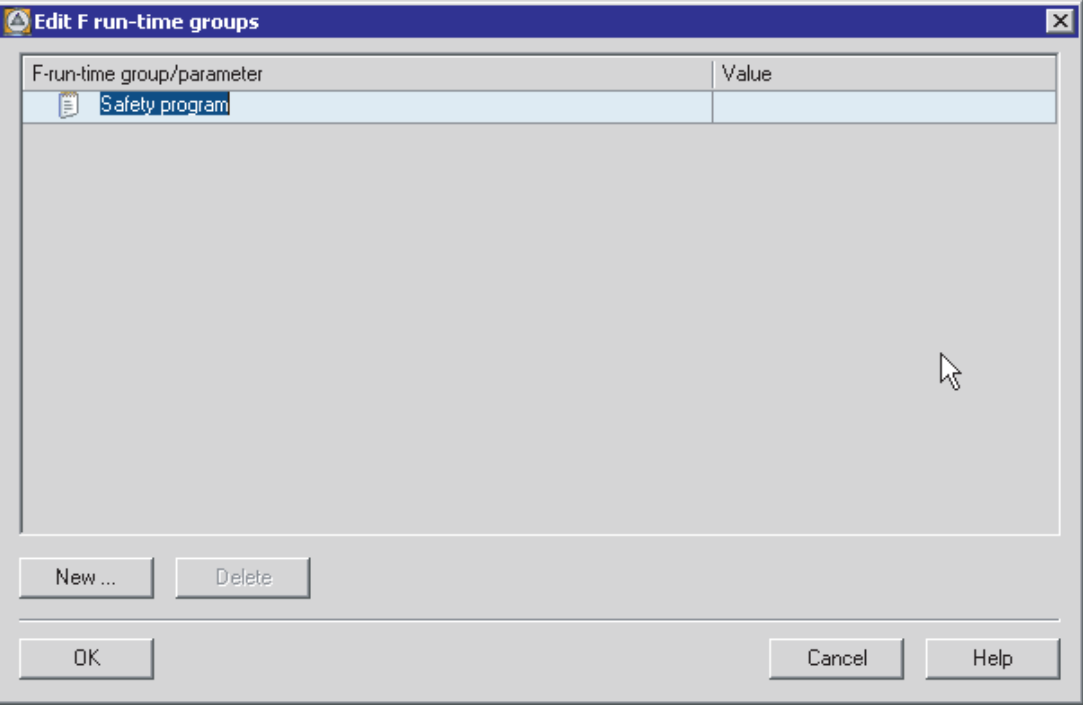
2. [F ランタイムグループの編集]ダイアログで、[新規作成...]を選択します。 [新規 F ランタイムグループの定義]ダイアログが開きます。

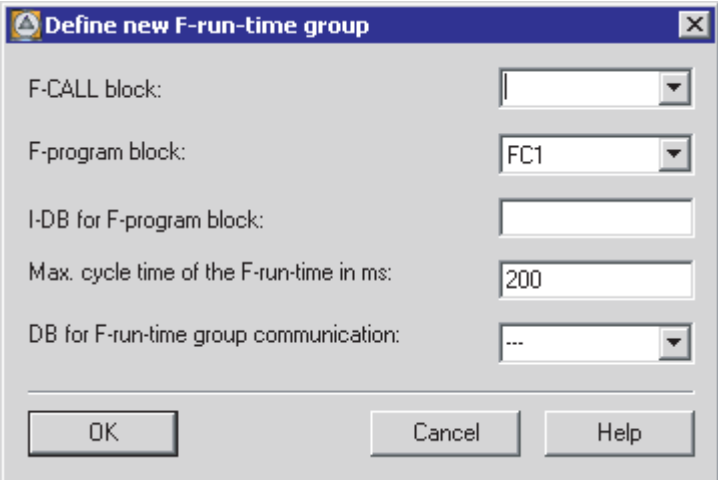

- 3. ドロップダウンリストから、新規 F ランタイムグループの F-CALL として定義する FC を選択するか、別の FC を指定します。 この FC は、[F ランタイムグループの 編集]ダイアログを[OK]で終了すると、すぐに自動的に作成されます。
- 4. 新規ランタイムグループの F-PB として定義する F-FB または F-FC をドロップダウ ンリストから選択して、F ランタイムグループの F プログラムブロックを定義しま す(可能な限りシンボリックエントリ)。 パラメータなしの F-FB/F-FC のみを指定で きます。 割り付けられるブロックがタイプ「FB」の F ブロックの場合、インスタ ンス DB(「DB10」など)を「F プログラムブロックの I-DB」に指定する必要があり ます(可能な限りシンボリックエントリ)。 この I-DB は、[F ランタイムグループの 編集]ダイアログを[OK]で終了すると、すぐに自動的に作成されます。 I-DB の番号 は、HW コンフィグレーションで予約された範囲のものであってはなりません。 既 存の I-DB を指定する場合、選択された F プログラムブロックに適切な番号でなけ ればなりません。

5. F-CPU は、F ランタイムグループの F サイクルタイムをモニタします。 [ms 単位の F ランタイムグループの最大サイクルタイム]に、この F ランタイムグループの 2 つ の呼び出し間に最大許容可能な時間を入力します(最大 120,000 ms)。『SIMATIC S7 での安全設計』システムマニュアルを参照してください。

## 警告

F ランタイムグループの呼び出し間隔は、最大値に対して監視されます。つまり、 監視が実行されるのは、呼び出しの実行頻度が十分であるかどうかを判断するため であり、実行頻度が多すぎるかどうかを判断するためではありません。 このた め、カウンタ(OB 呼び出し)ではなく Distributed Safety F ライブラリ(V1)からの F アプリケーションブロックを使用して、フェールセーフタイマを実装する必要があ ります。

6. この F ランタイムグループが他の F ランタイムグループにデータを提供するための ものである場合、ドロップダウンリストから[F ランタイムグループ通信の DB]で F-DB を選択するか、別の F-DB を指定します(可能な限りシンボリックエントリ)。 こ の F-DB は、[F ランタイムグループの編集]ダイアログを[OK]で終了すると、すぐに 自動的に作成されます。

[OK]ボタンを実行すると、[F ランタイムグループの編集]ダイアログのエントリに内 部有効性チェックが行われ、その後に適用されます。

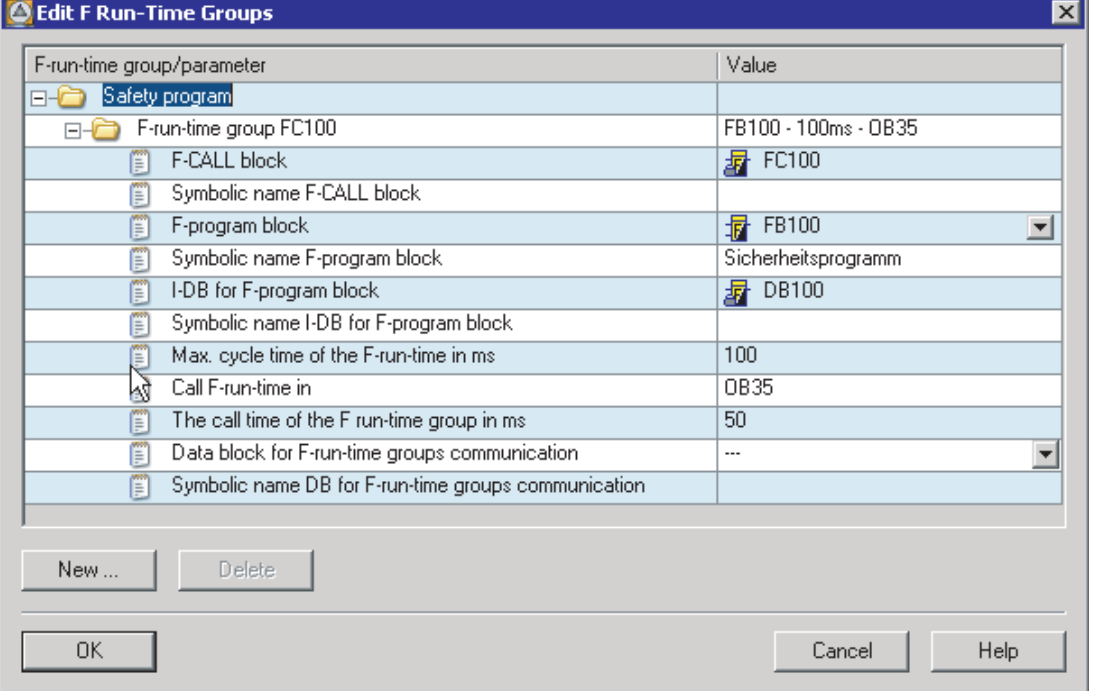

プログラミング

4.4 F ランタイムグループの定義

このダイアログには以下も表示されます。

- 新しく定義された F ブロックのシンボリック名
- その中で F ランタイムグループが呼び出される、標準ユーザープログラムのブロ ック
- F ランタイムグループの呼び出し時間

これは、F-CALL が呼び出される、定周期割り込み OB の実行時間です。 この時間 は HW コンフィグレーションで構成しました(F-CPU のオブジェクトプロパティ、 [サイクリック割り込み]タブ、対応する OB の[実行時間]パラメータ)。

- 7. 手順 2~6 を繰り返して、2 番目の F ランタイムグループを作成します。
- 8. [F ランタイムグループの編集]ダイアログで[OK]ボタンを実行にすると、エントリが 保存され、プロンプトに続いて、存在しない F ブロックがあれば自動的に作成され ます。

### 4.4.3 安全プログラムのFランタイムグループ間での安全関連通信

#### F ランタイムグループ間の安全関連の通信

安全関連の通信は、安全プログラムの 2 つの F ランタイムグループ間で発生すること ができます。 つまり、F-DB で 1 つの F ランタイムグループにより提供されるフェール セーフデータは、別の F ランタイムグループに読み出されます。

[F ランタイムグループ通信の DB]を作成する以下のオプションがあります。

- [新規 F ランタイムグループの定義]ダイアログ内
- **[F** ランタイムグループの編集]ダイアログ内
- SIMATIC Manager内(以下の「SIMATIC Manager での F ランタイムグループ通信の DB の作成」を参照)

#### 注記

F ランタイムグループ通信用 DB は、F-DB を供給した F ランタイムグループにより 読み出しおよび書き込みアクセスができます。ただし、「レシーバ」F ランタイム グループは、読み取りアクセスしかできません。

## ヒント: F ランタイムグループ間でできるだけ少ないデータを交換するように安全プロ グラムを構造化すると、パフォーマンスを改善できます。

#### SIMATIC Manager での F ランタイムグループの DB の作成

F ランタイムグループ通信の DB は、SIMATIC Manager で別の F-DB と同じ方法で作成 できます(「F-DB の作成と編集」の章を参照)。

SIMATIC Manager で F ランタイムグループ通信の DB を作成するときは、以下の点に 注意してください。

F-DB のオブジェクトプロパティの[全般 - パート 2]タブの[分類]ボックスで[RTG\_DB]識 別子を割り付けます。 この識別子は、F ランタイムグループの DB として F-DB を指定 します。 F ランタイムグループ通信の DB にシンボリック名を割り付けます。

#### 別の F ランタイムグループからの読み出し時のデータの最新性

#### 注記

F ランタイムグループがデータの読み出しを開始する前に、最後に処理されたデータを F ランタイムグループが提供しているとき、この別の F ランタイムグループから読み出 されたデータは最新です。

提供されたデータは、データを提供している F ランタイムグループが処理される間、複 数の変化を経ます。 データを読み出している F ランタイムグループは、常に最後の変 更を受け取ります。

#### フェールセーフ値の割り付け

F システムの起動後、フェールセーフシステム値が F ランタイムグループで使用可能に なります。この F ランタイムグループは、別の F ランタイムグループの F ランタイム グループ通信の DB 内のデータに読み取りアクセスを持ちます(たとえば、F ランタイム グループ 2)。 F ランタイムグループ 1 の F ランタイムグループ通信の DB で指定され た値は、フェールセーフ値として使用可能になります(F ランタイムグループ通信の DB の事前設定)。

F ランタイムグループ 2 は、初めて呼び出されるとフェールセーフ値を読み出します。 F ランタイムグループ 2 は 2 回目に呼び出されると、F ランタイムグループ 2 の 2 つの 呼び出し間で F ランタイムグループ 1 が完全に処理されている場合、最新データを読 み出します。 F ランタイムグループ 1 が完全に処理されていない場合、F ランタイムグ ループ 2 は、F ランタイムグループ 1 が完全に処理されるまで、フェールセーフ値を読 み出し続けます。

この動作を、以下の 2 つの図に示します。

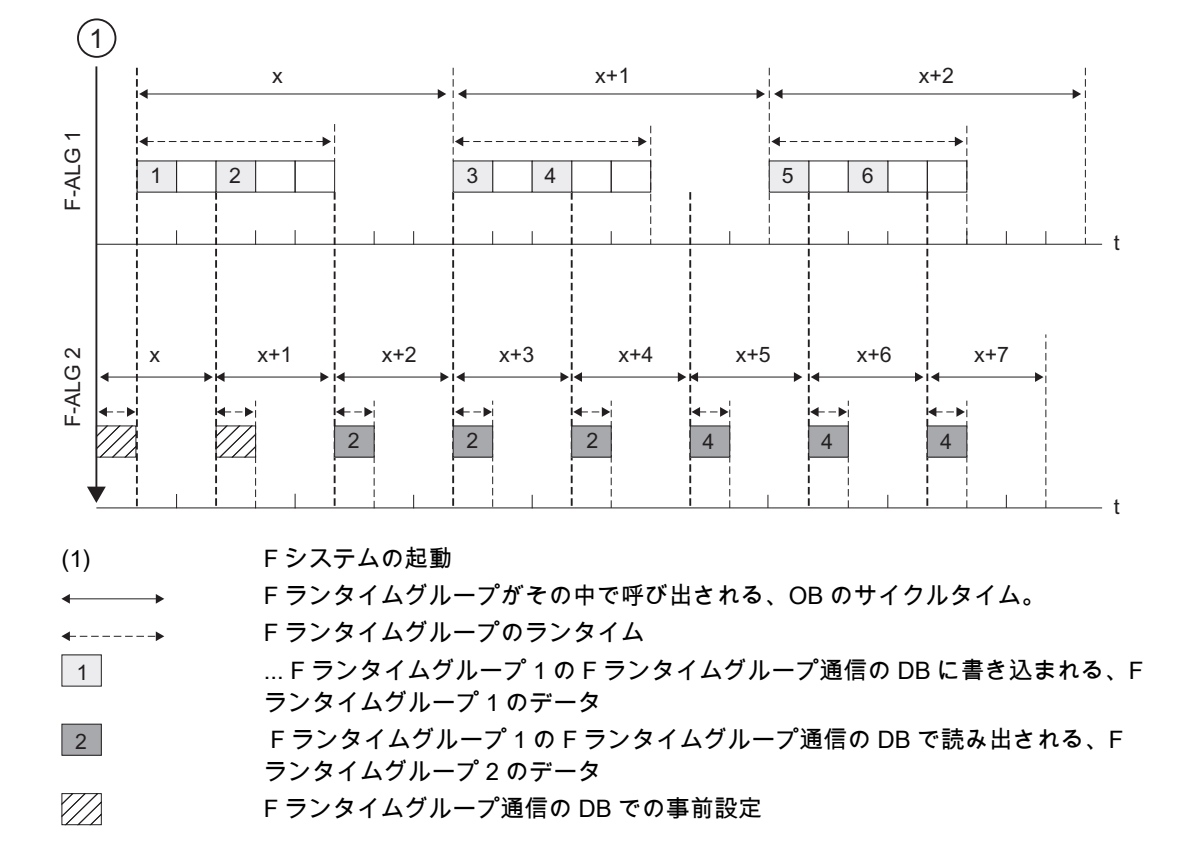

F ランタイムグループ 2 より長い OB サイクルを持ち、優先度の低い F ランタイムグル ープ 1 からのデータの読み出し

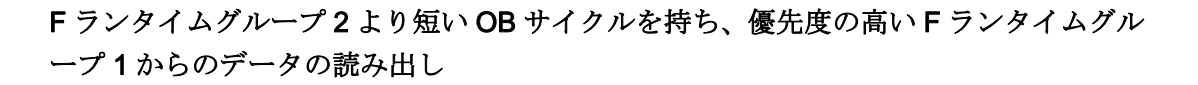

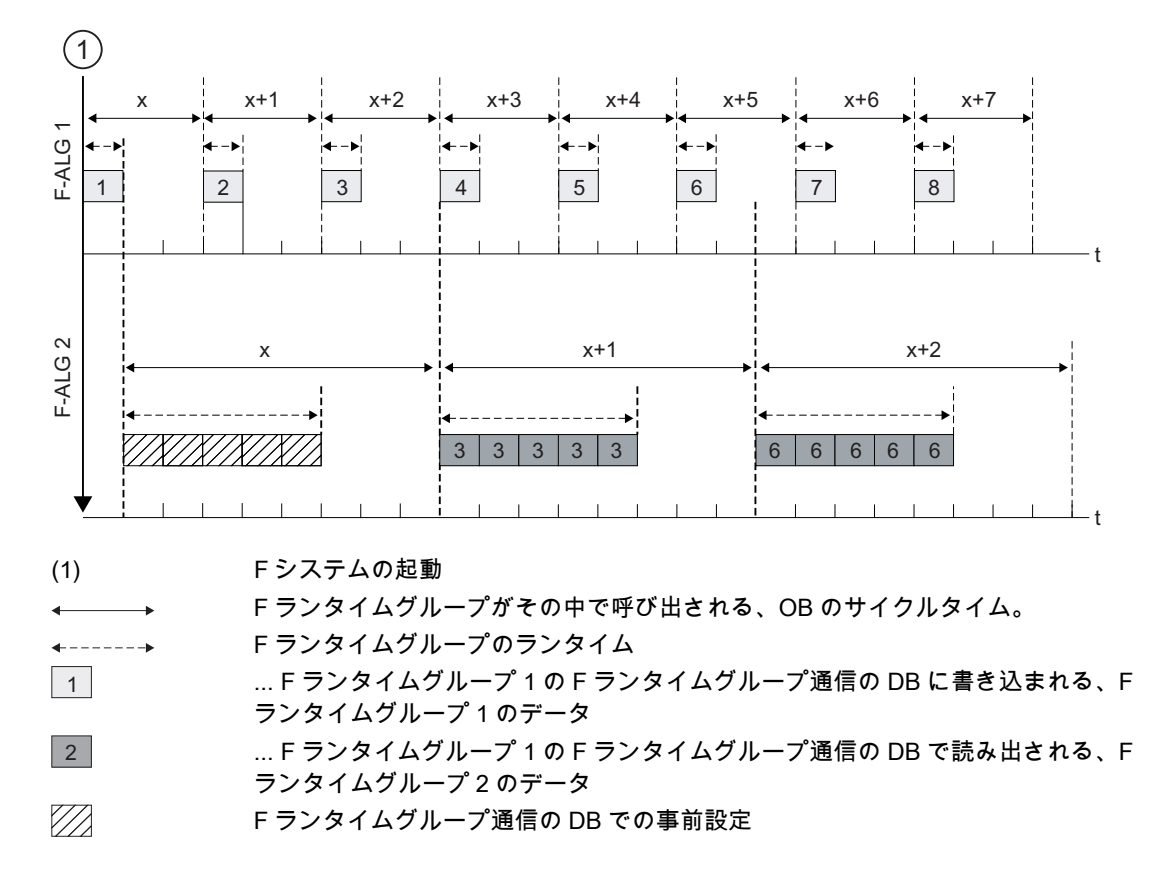

#### データを提供している F ランタイムグループは処理されません。

#### 注記

F ランタイムグループの読み出されるデータを提供する F ランタイムグループ通信の DB が処理されない(F ランタイムグループの F-CALL が OB または FB で呼び出されな い)場合、F-CPU は STOP モードになります。 以下の診断イベントの 1 つが、F-CPU の診断バッファに入力されます。:

- 安全プログラムのエラー サイクルタイム超過
- 関係のある F-CALL ブロックの番号(処理されない F ランタイムグループの)
- 現在のサイクルタイム(ミリ秒): "0"

## 下記も参照

[F-DB](#page-99-0)[の作成と編集](#page-99-0) (ページ [100](#page-99-0))

[F](#page-107-0)[ランタイムグループの定義手順](#page-107-0) (ページ [108](#page-107-0))

プログラミング

4.4 F ランタイムグループの定義

## 4.4.4 Fランタイムグループからの削除

#### F ランタイムグループからの削除

- 1. [F ランタイムグループの編集]ダイアログで、削除する F ランタイムグループのフォ ルダを選択します。
- 2. [削除]ボタンを実行します。
- 3. [OK]をクリックしてダイアログを閉じます。

F ランタイムグループへの F ブロックの割り付けが削除されます。 ただし、F ブロック は存在し続けます。

#### 注記

安全プログラムを削除する場合、すべての黄色で強調表示された F ブロックをオフライ ンで SIMATIC Manager で削除します。

### 下記も参照

[F](#page-107-0)[ランタイムグループの定義手順](#page-107-0) (ページ [108\)](#page-107-0)

## 4.4.5 Fランタイムグループの変更

### F ランタイムグループの変更

安全プログラムの各 F ランタイムグループに、[F ランタイムグループの編集]ダイアロ グで以下の変更を行うことができます。

- F プログラムブロックとして異なる FB/FC を定義します(FB/FC をドロップダウン リストから選択します)。
- Fプログラムブロックに、異なるまたは新しいI-DBを入力します。
- Fランタイムグループの最大サイクルタイムの値を変更します。
- 異なる F-DB を、F ランタイムグループ通信のデータブロックとして定義します(F-DB をドロップダウンリストから選択するか、新しい F-DB を入力します)。

[OK]ボタンを実行すると変更が保存され、プロンプトが表示された後に、すべての存在 しない F ブロックが自動的に作成されます。

### 下記も参照

[F](#page-107-0)[ランタイムグループの定義手順](#page-107-0) (ページ [108\)](#page-107-0)

4.5 起動保護のプログラミング

## <span id="page-115-0"></span>4.5 起動保護のプログラミング

#### 導入

## 警告

F-CPU が STOP から RUN モードに切り替わると、標準ユーザープログラムが通常の 方法で起動します。 安全プログラムが起動すると、F 属性を持つすべてのデータブロ ックはロードメモリからの値で初期化されます(コールドスタートの場合と同様)。 つ まり保存されたエラー情報は失われます。

F システムは、F-I/O を自動的に再統合します。

データ処理エラーや内部エラーは、ロードメモリからの値を使用した安全プログラム の起動もトリガする可能性があります。 プロセスによりこのような起動を許可しない 場合、安全プログラムで再起動/起動保護をプログラミングする必要があります。 プロ セスデータ出力は、手動で有効化されるまでブロックされる必要があります。 これら の出力は、出力が安全になるまで、エラーが修正されるまで有効にしてはなりませ  $h_{\circ}$ 

#### 再起動/起動保護の例

再起動/起動保護を適用するには、起動を検出できる必要があります。 起動を検出する には、F-DB で初期値/現在値「1」でデータタイプ BOOL の変数を宣言する必要があり ます。

変数の値が「1」の場合は、プロセスデータの出力をブロックします。たとえば、F-I/O DB で PASS\_ON 変数を使用して F-I/O をパッシベーションします。

プロセスデータ出力を手動で有効にするには、ユーザー確認によってこの変数をリセッ トします。

## 下記も参照

[F-I/O DB](#page-120-0) (ページ [121](#page-120-0))

[DP](#page-142-0)[マスタまたは](#page-142-0)[IO](#page-142-0)[コントローラの](#page-142-0)[F-CPU](#page-142-0)[の安全プログラムでのユーザー確認の実行](#page-142-0) (ペ ージ [143\)](#page-142-0)

[I](#page-145-0)[スレーブ](#page-145-0)[F-CPU](#page-145-0)[の安全プログラムでのユーザー確認の実行](#page-145-0) (ページ [146](#page-145-0))

## 5.1 F-I/O アクセス

### 概要

このセクションでは、F-I/O へのアクセス方法と、このアクセスのプログラミング時に 考慮する必要がある特殊文字について説明します。

## プロセスイメージを介したアクセス

標準 I/O と同様に、F-I/O (S7-300 F-SM など)には、プロセスイメージ(PII と PIQ)を介 してアクセスします。 I/O 直接アクセスは許可されません。 F-I/O のチャンネルには、 1 つのランタイムグループからのみアクセスできます。

プロセス入力イメージは、F プログラムブロックが処理される前に、F ランタイムグル ープの開始時に更新されます。 プロセス出力イメージは、F プログラムブロックが処理 された後に、Fランタイムグループの終了で更新されます(「S7 Distributed Safetyの安 全プログラムの構造」の章にある図を参照)。

プロセスイメージ更新のための F-CPU (プロセスイメージ)と F-I/O 間の実際の通信は、 PROFIsafe に従う特殊な安全プロトコルを使用してバックグラウンドで行われます。

# 警告

この特殊な安全プロトコルのため、F-I/O は、F-I/O に実際に存在するチャンネルに必 要な大きさよりも、大きなエリアを占有します。チャンネル(ユーザーデータ)が保存 されているプロセスイメージのエリアを見つけるには、F-I/O の関係のあるマニュアル を参照してください。プロセスイメージが安全プログラムでアクセスされると、実際 に存在するチャンネルだけがアクセスを許可されます。

特定の F-I/O (S7-300 F-SM および ET 200S フェールセーフモジュールなど)に対して は、「センサの 1oo2 評価」を指定できることに注目します。 「センサの 1oo2 評 価」により結合されたチャンネルを見つけるには、安全プログラムでアクセスできま す。F-I/O の関連したマニュアルを参照してください。

## 5.1 F-I/O アクセス

### 信号図

以降のセクションで「信号図..」の図に示された信号図は、示された動作に標準的な信 号図です。

実際の信号図、特に個々の信号のステータス変化の相対位置は、以下に依存するサイク リックプログラム実行の既知の歪みの範囲内で与えられる信号図から逸脱する可能性が あります。

- 使用中の F-I/O (入力を装備した F-I/O、出力を装備した F-I/O、入力と出力を装備した F-I/O、S7- 300 F-SM、ET200S F モジュール、ET 200eco F モジュール、ET 200pro F モジュ ール、またはフェールセーフ DP 標準スレーブ/標準 I/O デバイス、F-I/O と F-CPU の PROFIsafe バスプロファイルのバージョン)
- 関連したFランタイムグループがその中で呼び出される、OB のサイクルタイム
- PROFIBUS DP のターゲットローテート時間または PROFINET IO の更新時間

#### 注記

信号図は、ユーザーの安全プログラムの信号のステータスを参照しています。 信号 が、安全プログラムが同じ OB で呼び出される前または後に標準ユーザープログラ ムで評価されると、信号のステータス変化は 1 サイクルずれる可能性があります。 信号図の表示とは対照的に、フェールセーフ出力に転送されるプロセスデータ値と フェールセーフ値間のステータス変化は(「出力へ」信号図)、必要に応じて関連した QBAD 信号のステータス変化の前に発生する可能性があります。 ステータス変化の タイミングは、出力を装備した F-I/O または入力と出力を装備した F-I/O が使用され たかに応じて異なります。

## 下記も参照

[S7 Distributed Safety](#page-70-0)[の安全プログラムの構造](#page-70-0) (ページ [71](#page-70-0))

[安全関連の](#page-195-0)[I](#page-195-0)[スレーブとスレーブ間の通信の](#page-195-0)[F-I/O](#page-195-0)[アクセス](#page-195-0) (ページ [196](#page-195-0))

F-I/O アクセス

5.2 プロセスデータまたはフェールセーフ値

## 5.2 プロセスデータまたはフェールセーフ値

### フェールセーフ値を使用する場合

安全ファンクションでは、以下の場合に、F-I/O 全体または F-I/O の個々のチャンネル のパッシベーションに、プロセスデータではなくフェールセーフ値(0)を使用する必要 があります。 これは、データタイプ BOOL の(デジタル)チャンネルと、データタイプ INT (WORD)の(アナログ)チャンネルの両方に以下のように当てはまります。

- **Fシステムが起動するとき**
- PROFIsafe に従って、F-CPU と F-I/O 間で、安全関連の通信中にエラーが発生する 場合(通信エラー)
- F-I/O エラーとチャンネル障害が発生するとき(断線、短絡、不一致エラーなど)
- F-I/ODB で PASS\_ON = 1 を使用して F-I/O のパッシベーションを有効にする限り (以下を参照)

#### F-I/O の F-I/O/チャンネルのフェールセーフ出力

入力を装備した F-I/O の場合、パッシベーションは、安全プログラムに対し PII で保留 中のプロセスデータではなく、F システムが提供するフェールセーフ値(0)で発生しま す。

F システムは、SM 336; AI 6 x 13 ビットまたは SM 336; F-AI 6 x 0/4~ 20 mA HART の チャンネルのオーバーフローまたはアンダーフローを F-I/O エラーまたはチャンネル障 害として認識します。 フェールセーフ値 0 は、安全プログラムの PII で 7FFFH (オーバ ーフローの場合)または 8000H (アンダーフローの場合)の代わりに提供されます。

入力を装備した F-I/O の場合、「0」以外の他のフェールセーフ値を安全プログラムで データタイプ INT (WORD)のアナログチャンネルに対して処理する場合、

QBAD/QBAD\_I\_xx/QBAD\_O\_xx = 1 であれば、個々のフェールセーフ値を指定できま す。

### 警告

入力を装備した F-I/O では、安全プログラム内のデータタイプ BOOL のデジタルチャ ンネルに対して、PII で提供されるフェールセーフ値「0」を追加処理する必要があり ます。

出力を装備した F-I/O の場合、パッシベーションが発生すると F システムは、安全プロ グラムにより提供された PIQ の出力値ではなく、フェールセーフ出力にフェールセー フ値(0)を転送します。 F システムは、関連した PIQ をフェールセーフ値(0)で上書きし ます。

5.2 プロセスデータまたはフェールセーフ値

#### F-I/O/F-I/O のチャンネルの再統合

フェールセーフ値(0)からプロセスデータへの切り替え(F-I/Oの再統合)は、自動的にま たは F-I/O DB でのユーザー確認後に発生します。再統合メソッドは次に依存します。

- F-I/OのF-I/O/チャンネルのパッシベーションの原因
- F-I/O DB に割り付ける必要があるパラメータ(以下を参照)

#### 注記

F-I/O でのチャンネル障害の場合、エラーのチャンネルにチャンネルレベルのパッシ ベーションが可能であることに注意してください。その旨を HW コンフィグレーシ ョンで構成していれば、影響が及ぶチャンネルにフェールセーフ値(0)が出力されま す。 F-I/O にチャンネルレベルのパッシベーションを設定している場合、関係のあ るチャンネルはエラーが修正されると再統合されます。エラーのチャンネルはパッ シベーションされたままになります。

## 下記も参照

[F-I/O](#page-44-0)[の構成](#page-44-0) (ページ [45](#page-44-0))

<span id="page-120-0"></span>導入

F-I/O DB は、HW コンフィグレーションでコンパイル中に各 F-I/O について自動的に作 成されます。 この F-I/O DB には、安全プログラムで評価できる変数、または記述する 必要がある変数が含まれています(標準ユーザープログラムでのみ評価できる DIAG 変 数を除く)。 変数の初期値や現在値は、F-I/O DB がノウハウ保護されているため、F-I/O DB で直接変更することはできません。

## F-I/O DB へのアクセスの使用

F-I/O DB の変数に、以下の理由でアクセスします。

- 通信エラー、F-I/O エラー、またはチャンネル障害後の F-I/O の再統合のため
- 安全プログラムの特定状態のファンクションとして F-I/O をパッシベーションする 場合(たとえば、グループパッシベーション)
- フェールセーフ DP 標準スレーブ/標準 I/O デバイスのパラメータの再割り付けのた め
- フェールセーフ値またはプロセスデータを出力すべきかどうかを評価する場合

## F-I/O DB の変数

以下の表に、F-I/O DB の変数を示します。

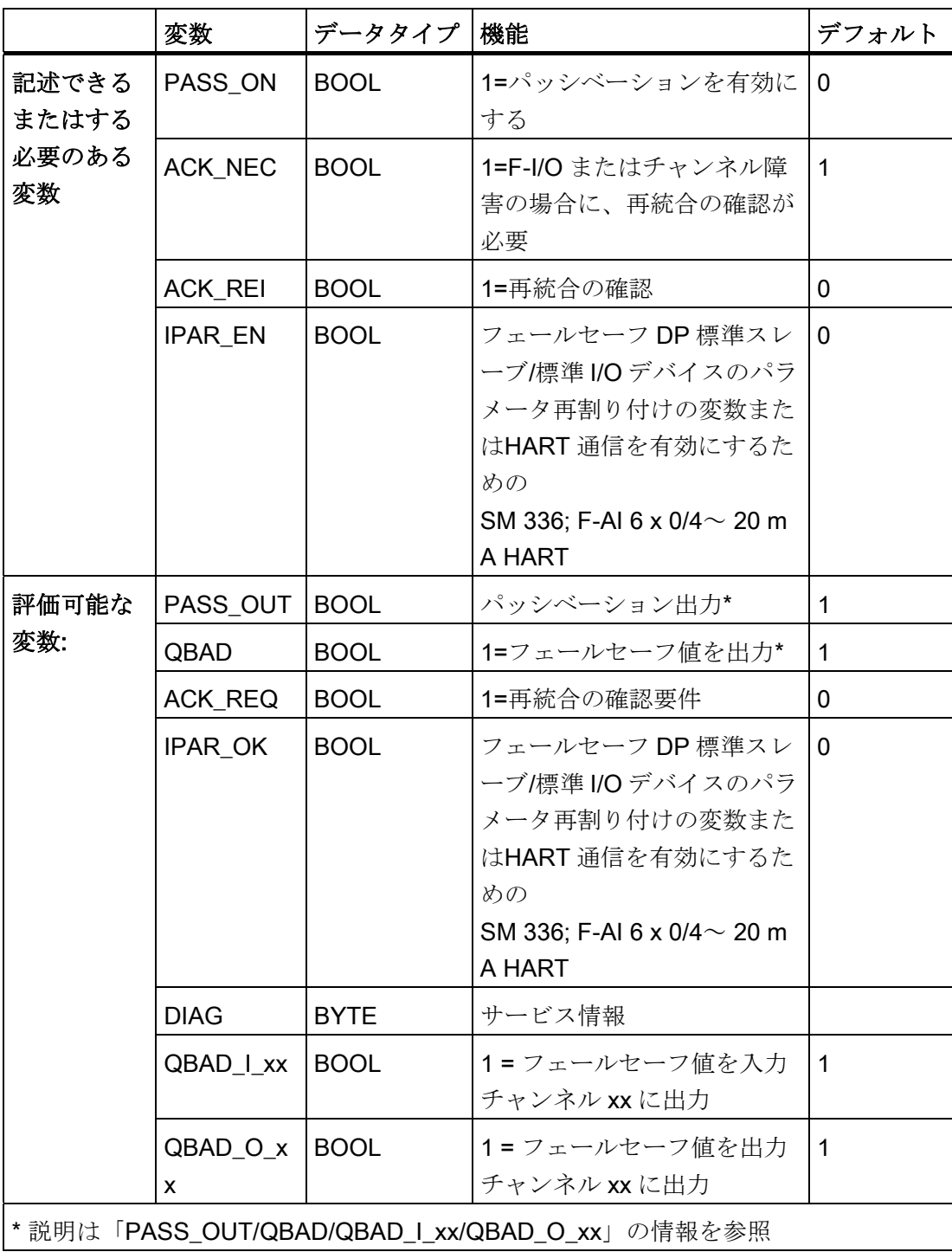

### PASS\_ON

PASS ON 変数を使用して、たとえば、安全プログラム内の特定状態のファンクション として、F-I/O のパッシベーションを有効にすることができます。

F-I/O DB で PASS\_ON 変数を使用して、F-I/O 全体のみのパッシベーションが可能で す。チャンネルレベルのパッシベーションはできません。

PASS\_ON が 1 に等しい限り、関連した F-I/O はパッシベーションされます。

### ACK\_NEC

F-I/O で F-I/O エラーが検出されると、関係のある F-I/O がパッシベーションされます。 チャンネル障害が検出されると、チャンネルレベルのパッシベーションが構成されてい れば、関係のあるチャンネルがパッシベーションされます。 F-I/O 全体のパッシベーシ ョンが構成されている場合、関係のある F-I/O のすべてのチャンネルがパッシベーショ ンされます。 F-I/O エラーまたはチャンネル障害が除去されると、関係のある F-I/O が ACK NEC に応じて再統合されます。

- ACK\_NEC = 0 を使用して、自動再統合をプログラミングできます。
- ACK NEC = 1 を使用して、再統合をユーザー確認によってプログラミングできま す。

警告

ACK NEC = 0 は、安全の観点から、関係のあるプロセスに自動再統合が許容され る場合にのみ割り付けできます。

#### 注記

デフォルトで、F-I/O DB の作成後 ACK\_NEC = 1 です。 自動再統合が不要な場合、 ACK NEC を記述する必要はありません。

## ACK\_REI

F システムが F-I/O に通信エラーまたは F-I/O エラーを検出すると、関係のある F-I/O がパッシベーションされます。 チャンネル障害が検出されると、チャンネルレベルの パッシベーションが構成されていれば、関係のあるチャンネルがパッシベーションされ ます。 F-I/O 全体のパッシベーションが構成されている場合、関係のある F-I/O のすべ てのチャンネルがパッシベーションされます。 エラーを除去した後の F-I/O/F-I/O のチ ャンネルの再統合には、F-I/O DB の変数 ACK\_REI で信号立ち上がりによるユーザー確 認が必要です。

- すべての通信エラーの後
- ACK NEC = 1 が割り付けられている場合の、F-I/O エラーまたはチャンネル障害の 後

チャンネル障害後の再統合により、エラーが除去されたすべてのチャンネルが再統合さ れます。

ACK REQ = 1 の場合のみ、確認が可能です。

安全プログラムで、各 F-I/O について ACK\_REI によってユーザー確認を提供すること が必要です。

## 警告

ユーザー確認を行うには、F-I/O DB の ACK\_REI 変数をオペレータ入力により生成さ れた信号に相互接続する必要があります。 自動的に生成された信号との相互接続は許 可されていません。

#### 注記

または、FB 219 "F\_ACK\_GL" F アプリケーションブロックを使用して、通信エラーま たは F-I/O/チャンネル障害の後に F-I/O の再統合を実行できます(「FB 219 "F\_ACK\_GL: F ランタイムグループのすべての F-I/O のグローバル確認」の章を参照)。

## IPAR\_EN

IPAR EN 変数は、PROFIsafe バスプロファイル、PROFIsafe Specification V1.20 以上 の iPar EN C 変数に対応します。

### フェールセーフ DP 標準スレーブ/標準 I/O デバイス

フェールセーフ DP 標準スレーブのパラメータが再割り付けされるとき、この変数をセ ットまたはリセットする必要があるかを調べるには、PROFIsafe specification V1.20 以 上またはフェールセーフ DP 標準スレーブ/標準 I/O デバイスのマニュアルを参照してく ださい。

## 警告

IPAR EN = 1 は、関係のある F-I/O のパッシベーションをトリガしません。 IPAR EN = 1 のときにパッシベーションが発生し続ける必要がある場合、変数 PASS\_ON = 1 も設定する必要があります。

### SM 336; F-AI 6 x 0/4~20 mA HART による HART 通信

"HART\_GATE" = "switchable"のとき変数 IPAR\_EN を"1"に設定すると、 SM 336; F-AI 6 x 0/4~20 mA HART で HART 通信が有効になります。 この変数を"0"に 設定すると HART 通信が無効になります。 F-SM は、変数 IPAR\_OK = 1 または 0 によ って HART 通信の有効または無効を確認します。

HART 通信は、システムのステータスが関連した HART フィールドデバイスのパラメ ータを安全に再割り付けすることを許可するまで有効にされません。

[HART 通信の有効化]ステータスを安全プログラムで評価する場合(インターロックのプ ログラミング目的など)は、以下の例に示すように情報を生成する必要があります。 こ れは、IPAR\_EN = 1 で HART 通信が有効になっている間に通信エラーが発生した場合 でも、これらの情報を正しく使用できるようにするために必要です。通信エラーまたは F-I/O チャンネル障害 (PASS\_OUT = 0)によりパッシベーションがない場合にステータ スを評価するときのみ、IPAR\_EN 変数を変更します。

## HART 通信の有効化の例

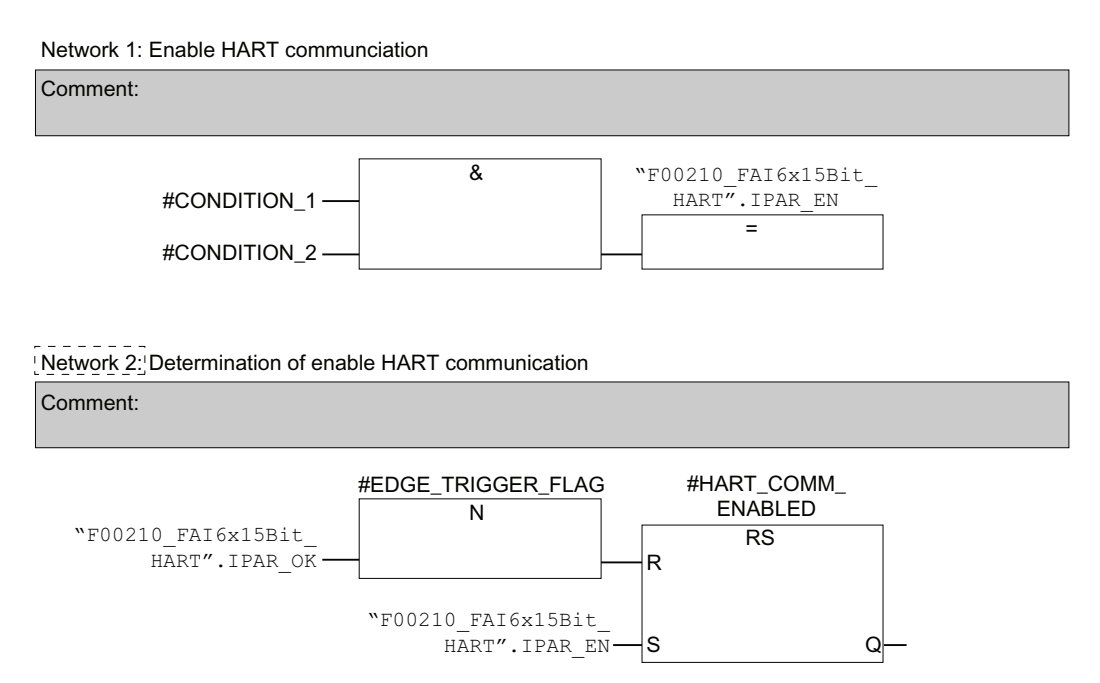

#### 図 5-1 HART 通信の有効化の例

SM 336; F-AI 6 x 0/4~20 mA HART による HART 通信の追加情報は、『S7-300、フェ ールセーフシグナルモジュール』マニュアルと、HW コンフィグレーションのオンライ ンヘルプのこの F-SM のオブジェクトプロパティに記載されています。

## PASS\_OUT/QBAD/QBAD\_I\_xx/QBAD\_O\_xx

F-I/O にチャンネルレベルのパッシベーションを構成した場合、PASS\_OUT = 1 と QBAD = 1 は少なくとも 1 つのチャンネルがパッシベーションされたことを示していま す。 QBAD\_I\_xx と QBAD\_O\_xx は、パッシベーションされた入力と出力チャンネルを 示しています。

F-I/O 全体のパッシベーションを構成した場合、PASS\_OUT = 1 変数と QBAD = 1 変数 は F-I/O 全体がパッシベーションされていることを示します。

The F システムは、フェールセーフの 0 値が、関連した F-I/O または F-I/O の個々のチ ャンネルのプロセスデータの代わりに使用されている限り、PASS\_OUT、QBAD、 QBQD\_I\_xx、QBAD\_O\_xx = 1 に設定します。

ただし、PASS ON = 1 にしてパッシベーションを有効にすると、QBAD、 QBAD I xx、QBAD O xx = 1 のみが設定されます。 PASS OUT は、パッシベーショ ンが PASS\_ON = 1 で有効にされた場合、値を変更しません。このため、PASS\_OUT を追加 F-I/O のグループパッシベーションに使用できます。

## ACK\_REQ

F システムが F-I/O に通信エラーまたは F-I/O エラーまたはチャンネル障害を検出する と、関係のある F-I/O または F-I/O の個々のチャンネルがパッシベーションされます。 ACK\_REQ = 1 は、ユーザー確認 が関係のある F-I/O または F-I/O のチャンネルの再統 合に必要であることを知らせます。

F システムは、エラーが除去されユーザー確認が可能になるとただちに ACK\_REQ = 1 にセットします。 チャンネルレベルのパッシベーションの場合、F システムはチャンネ ル障害が修正されるとただちに ACK REQ = 1 にセットします。 このエラーには、ユ ーザー確認が可能です。確認が発生すると、FシステムはACK REQ を 0 にリセット します。

#### 注記

出力を装備した F-I/O では、F-I/O 障害またはチャンネル障害後に確認できるのは、必 要なテスト信号入力のために障害が削除されてから数分経ってからに限ります(F-I/O の マニュアルを参照してください)。

## IPAR\_OK

IPAR OK 変数は、PROFIsafe バスプロファイル、PROFIsafe Specification V1.20 以上 の iPar OK S 変数に対応します。

### フェールセーフ DP 標準スレーブ/標準 I/O デバイス

フェールセーフ DP 標準スレーブまたは標準 I/O デバイスのパラメータが再割り付けさ れるとき、この変数を評価する方法を調べるには、PROFIsafe specification V1.20 以上 またはフェールセーフ DP 標準スレーブ/標準 I/O デバイスのマニュアルを参照してくだ さい。

### SM 336; F-AI 6 x 0/4~20 mA HART による HART 通信

セクション「IPAR\_EN」を参照

### DIAG

DIAG 変数は、サービス目的で発生したエラーや障害についてのフェールセーフ以外の 情報(1 バイト)を提供します。 この情報は、オペレータ制御および監視システムによっ て読み出すことができるか、または適用できる場合、標準ユーザープログラムで評価で きます。 DIAG ビットは、ACK\_REI で確認を実行するまで、または自動再統合が実行 されるまで保存されます。

## 注記

安全プログラムでのこの変数へのアクセスは許可されていません。

## DIAG の構造

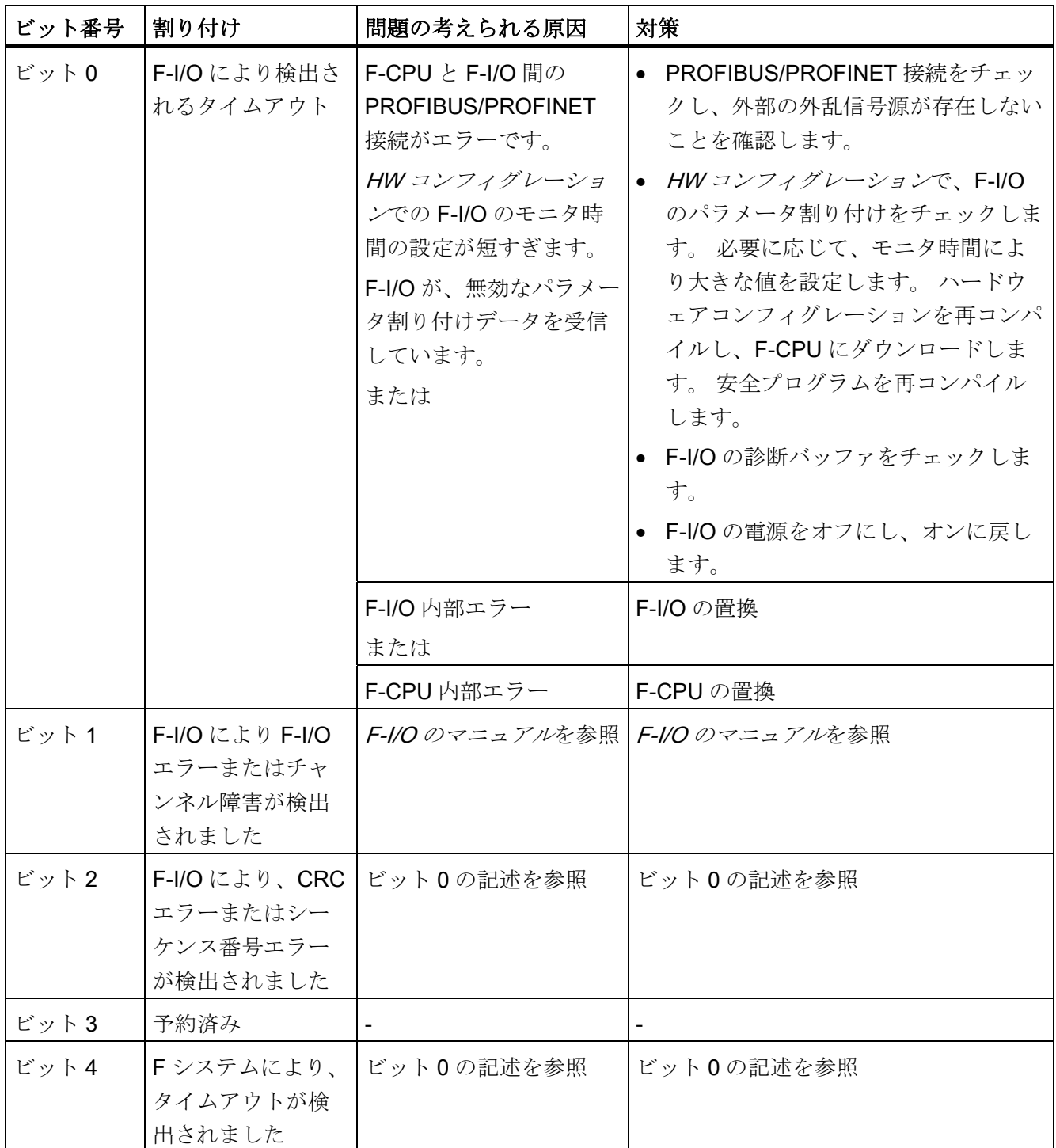

F-I/O アクセス

5.4 F-I/O DB 変数へのアクセス

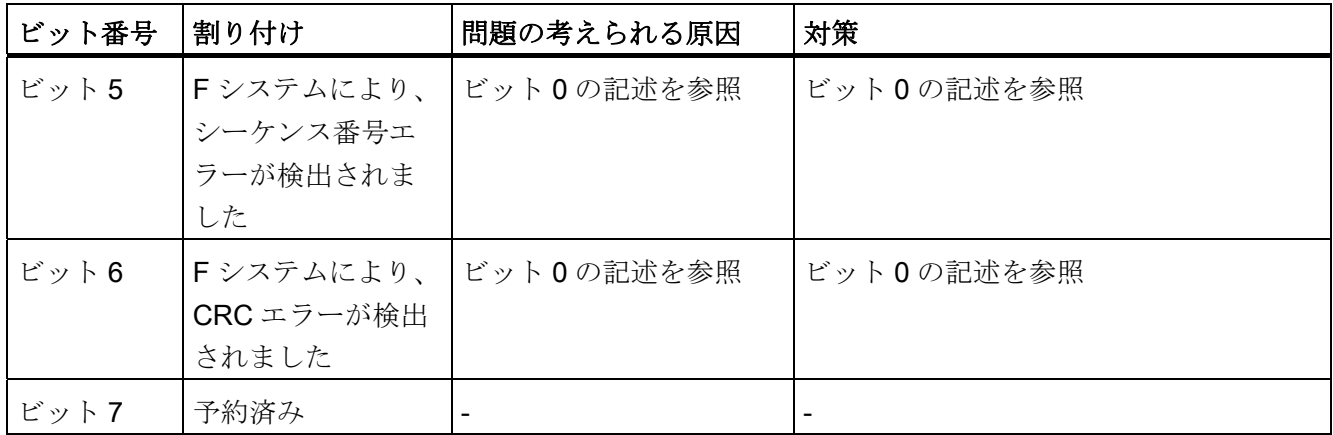

#### 下記も参照

[F-I/O](#page-44-0)[の構成](#page-44-0) (ページ [45](#page-44-0))

[F-I/O](#page-135-0)[エラーとチャンネル障害後の](#page-135-0)[F-I/O](#page-135-0)[のパッシベーションと再統合](#page-135-0)(ページ [136\)](#page-135-0) [グループパッシベーション](#page-139-0) (ページ [140\)](#page-139-0)

## 5.4 F-I/O DB 変数へのアクセス

### F-I/O DB のシンボリック名

HW コンフィグレーションでのコンパイル中、各 F-I/O に F-I/O DB が自動作成され、シ ンボリック名がシンボルテーブルの F-I/O DB に入力されます。

シンボリック名は、HW コンフィグレーションで F-I/O のオブジェクトプロパティに入 力した固定接頭語"F"、F-I/O の開始アドレス、名前(最大 17 文字)を結合して生成されま す(例: F00005 4 8 F DI DC24V)。

I スレーブ間通信を介してアクセスされる F-I/O の場合、X が F-I/O の開始アドレスの後 に追加されます(例: F00005 X 4 8 F DI DC24V)。

## F-I/O DB の変数へのアクセスルール

F-I/O の F-I/O DB の変数には、1 つの F ランタイムグループ、およびこの F-I/O がアク セスされるチャンネルからの F ランタイムグループからのみアクセスできます(アクセ スが行われる場合)。

F-I/O アクセス

5.4 F-I/O DB 変数へのアクセス

### 完全修飾された DB アクセス

F-I/O DB の変数に、「完全修飾された DB アクセス」によりアクセスできます(つま り、F-I/O のシンボリック名を指定し、変数の名前を指定します)。

[全般]ダイアログの[クロスリファレンスをエラーとして報告]が選択されていないこと ([オプション|設定])を FBD/LAD エディタで確認してください。. そうしないと、F-I/O DB の変数にはアクセスできません。

#### QBAD 変数の評価例

Network 4: Fully qualified access to the variable QBAD

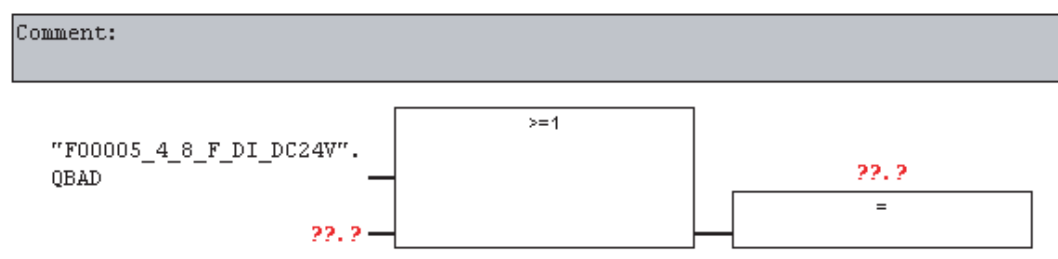

## 下記も参照

[シンボリック名の割り付け](#page-54-0) (ページ [55](#page-54-0))

5.5 F システム起動後の F-I/O のパッシベーションと再統合

## 5.5 F システム起動後の F-I/O のパッシベーションと再統合

#### 起動後の動作

F システムの起動後、F-CPU と F-I/O 間の通信は PROFIsafe 安全プロトコルに従って 確立する必要があります。 この間、F-I/O 全体がパッシベーションされます。 フェールセーフ値(0)が使用されている間、変数 QBAD、PASS\_OUT、QBAD I\_xx、 QBAD O xx = 1 になります。

#### F-I/O の再統合

F-I/O の再統合、つまり PII でのプロセスデータの提供、または PIQ で提供されるプロ セスデータのフェールセーフ出力への転送は、自動的に F システムの起動後 F ランタ イムグループの2番目のサイクルで(最も早い場合)開始して実行されます。これは、変 数 ACK\_NEC の設定に関係なく実行されます。 使用している F-I/O、 F ランタイムグル ープと PROFIBUS DP/PROFINET IO のサイクルタイムに応じて、統合が発生する前に F ランタイムグループの複数サイクルが経過する可能性があります。

F-CPUとF-I/O 間の通信が HW コンフィグレーションのF-I/O のオブジェクトプロパテ ィに設定されたモニタ時間より長くなると、自動再統合は実行されません。

5.5 F システム起動後の F-I/O のパッシベーションと再統合

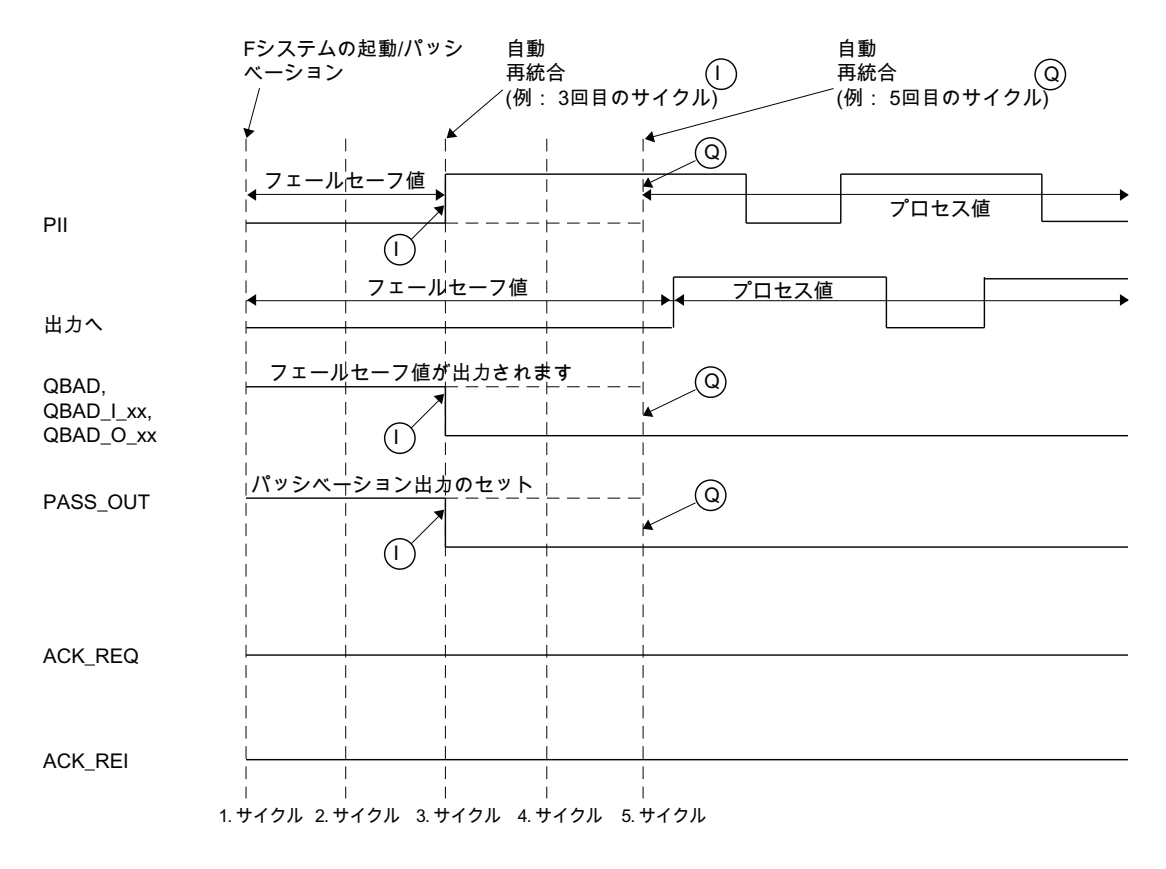

F システム起動後の F-I/O のパッシベーションと再統合の信号図

 $($ 入力を装備したF-I/O用

 $\circledcirc$ 出力および入力と出力を装備したF-I/O用

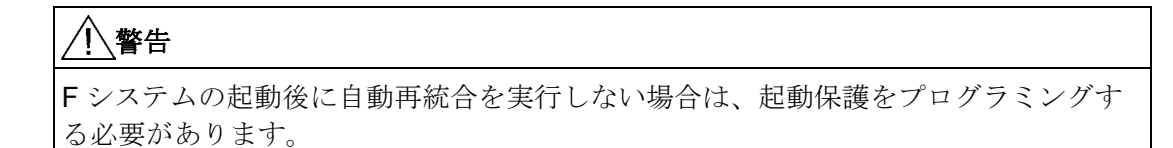

#### 下記も参照

[起動保護のプログラミング](#page-115-0) (ページ [116](#page-115-0))

[通信エラー後の](#page-133-0)[F-I/O](#page-133-0)[のパッシベーションと再統合](#page-133-0)(ページ [134\)](#page-133-0)

5.6 通信エラー後の F-I/O のパッシベーションと再統合

## <span id="page-133-0"></span>5.6 通信エラー後の F-I/O のパッシベーションと再統合

#### 通信エラー後の動作

F システムが PROFIsafe 安全プロトコルに従う F-CPU と F-I/O 間で安全関連の通信中 にエラーを検出すると(通信エラー)、関係のある F-I/O がパッシベーションされます。 フェールセーフ値(0)が使用されている間、変数 QBAD、PASS\_OUT、QBAD I\_xx、 QBAD\_O\_xx 変数は"1"に設定されます。

## F-I/O の再統合

関係のある F-I/O の再統合、つまり PII でのプロセスデータの提供、または PIQ で提供 されるプロセスデータのフェールセーフ出力への転送は、以下が発生するときにのみ実 行されます。

- すべての通信エラーが除去され、Fシステムが ACK\_REQ = 1 を設定した
- 信号立ち上がりでユーザー確認が発生した。
	- F-I/O DB の ACK\_REI 変数でまたは
	- FB 219 "F\_ACK\_GL" F アプリケーションブロックの ACK\_REI\_GLOB 入力で (「9.1.2.18」章を参照)

5.6 通信エラー後の F-I/O のパッシベーションと再統合

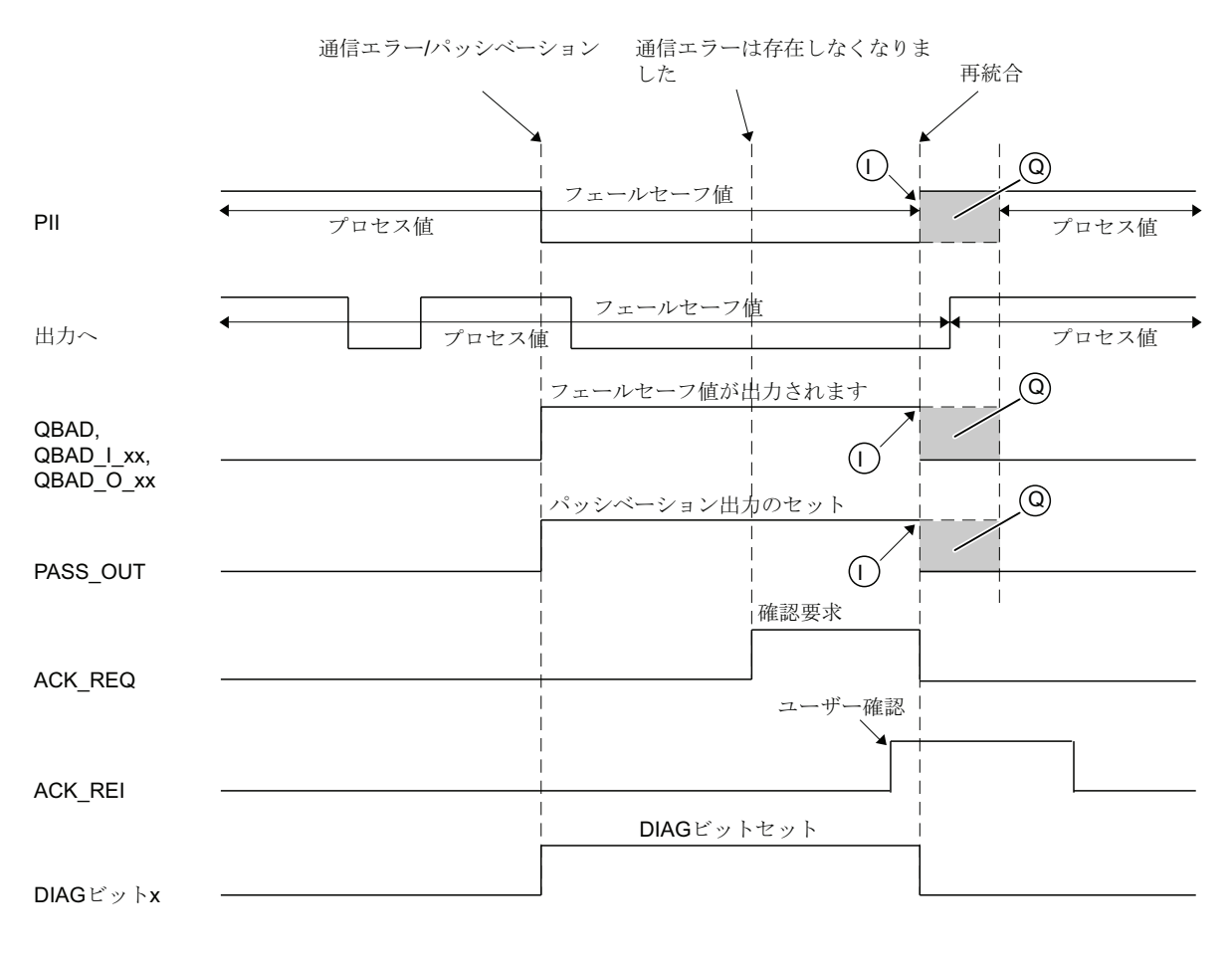

#### 通信エラー後の F-I/O のパッシベーションと再統合の信号図

入力を装備したF-I/O用  $\bigcap$ 

出力および入力と出力を装備したF-I/O用 (使用されるF-I/Oに依存する信号パターン)  $\circledcirc$ 

## 下記も参照

[DP](#page-142-0)[マスタまたは](#page-142-0)[IO](#page-142-0)[コントローラの](#page-142-0)[F-CPU](#page-142-0)[の安全プログラムでのユーザー確認の実行](#page-142-0) (ペ ージ [143](#page-142-0))

[I](#page-145-0)[スレーブ](#page-145-0)[F-CPU](#page-145-0)[の安全プログラムでのユーザー確認の実行](#page-145-0) (ページ [146\)](#page-145-0)

## <span id="page-135-0"></span>5.7 F-I/O エラーとチャンネル障害後の F-I/O のパッシベーションと再 統合

### F-I/O エラー後の動作

F システムは F-I/O エラー(プログラムエラー、過剰温度など)を検出すると、対応する F-I/O をパッシベーションします。

フェールセーフ値(0)が使用されている間、変数 QBAD、PASS\_OUT、QBAD\_I\_xx、 QBAD\_O\_xx 変数は"1"に設定されます。

#### チャンネル障害後の動作

F システムがチャンネル障害(例:短絡、過負荷、不一致エラーや断線)を検出した場合 の F システムの応答は、HW コンフィグレーションでの F-I/O の[チャンネル障害後の動 作]パラメータの構成によって異なります。

チャンネル固有のパッシベーションを構成した場合、F-I/O の関係のあるチャンネルが パッシベーションされます。 フェールセーフ値(0)が使用されている間、関係のあるチ ャンネルの変数 QBAD、PASS\_OUT、QBAD\_I\_xx、QBAD\_O\_xx = 1 になります。

F-I/O 全体のパッシベーションを構成した場合は、F-I/O エラー後と同様に F-I/O 全体の パッシベーションが発生します(上記を参照)。

### F-I/O の再統合

関係のある F-I/O または F-I/O の関係のあるチャンネルの再統合、つまり PII でのプロ セスデータの提供、または PIQ で提供されるプロセスデータのフェールセーフ出力へ の転送は、以下が発生するときにのみ実行されます。

● すべての F-I/O エラーとチャンネル障害が除去されている。

F-I/O にチャンネル固有のパッシベーションを設定している場合、関係のあるチャンネ ルはエラーが修正されると再統合されます。エラーのチャンネルはパッシベーションさ れたままになります。

再統合は、ACK\_NEC の設定に応じて以下のように実行されます。

- ACK NEC = 0 のとき、F システムがエラーが除去されたことを検出すると自動再統 合がただちに実行されます。 入力を装備した F-I/O の場合、再統合はすぐに実行さ れます。 出力を装備した F-I/O または入力と出力を装備した F-I/O の場合、使用し ている F-I/O に応じて、再統合は必要なテスト信号入力の完了後に数分間かかるこ とがあります。このテスト信号入力は、エラーが除去されたことを判断するために F-I/O で使用されます。
- ACK NEC = 1 の場合、再統合はユーザー確認の結果としてのみ実行されます。ユ ーザー確認は、F-I/O DB の ACK\_REI 変数の信号立ち上がりまたは FB 219 "F ACK GL" F アプリケーションブロックの ACK\_REI\_GLOB 入力で行われます。 Fシステムがエラーが除去されたことを検出し、ACK REQ = 1 にセットするとた だちに確認が可能になります。

### 警告

HW コンフィグレーションで指定された F-I/O の F モニタ時間より短い時間継続す る F-I/O の電源異常が発生すると(『SIMATIC S7 での安全設計』システムマニュア ルを参照)、ACK\_NEC = 0 の場合に説明されているように、ACK\_NEC の設定に関 係なく、自動再統合を実行できます。

この場合、関連のプロセスで自動再統合が許可されていない場合、QBAD または QBAD I xx と QBAD O xx または PASS\_OUT の変数を評価して、起動保護をプ ログラムする必要があります。

HW コンフィグレーションで指定された F-I/O の F モニタ時間より長時間継続する F-I/O の電源異常が発生すると、F システムは、通信エラーを検出します。

## ACK\_NEC = 0 のとき F-I/O エラーとチャンネル障害の後の F-I/O のパッシベーションと再統合のた めの信号シーケンス(チャンネル障害後の F-I/O 全体のパッシベーションの場合)

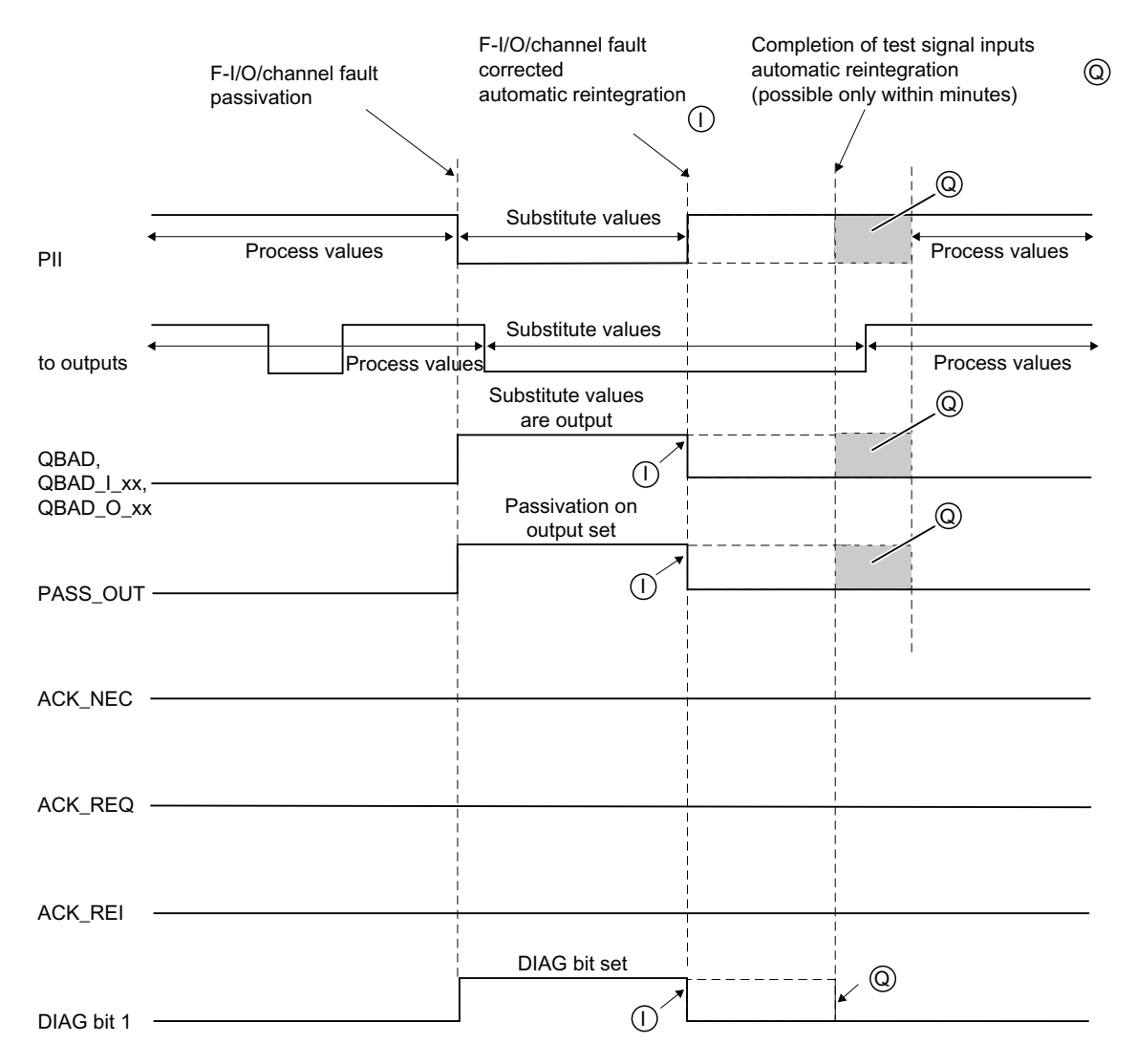

 $\bigcap$  For F-I/O with inputs

 $\widehat{Q}$ , For F-I/O with outputs and F-I/O with inputs and outputs  $\widehat{Q}$ 

(signal pattern dependent on the F-I/O in use)

## ACK\_NEC = 1 のとき F-I/O エラーとチャンネル障害の後の F-I/O のパッシベーションと再統合のた めの信号シーケンス(チャンネル障害後の F-I/O 全体のパッシベーションの場合)

ACK\_NEC = 1(デフォルト)のとき F-I/O エラーとチャンネル障害の後の F-I/O のパッシ ベーションと再統合のための信号シーケンスについては、「通信エラー後の F-I/O のパ ッシベーションと再統合」の章を参照してください。

## ACK\_NEC = 1 のときチャンネル障害後の F-I/O のパッシベーションと再統合のための信号図(チャン ネル固有のパッシベーションの場合)

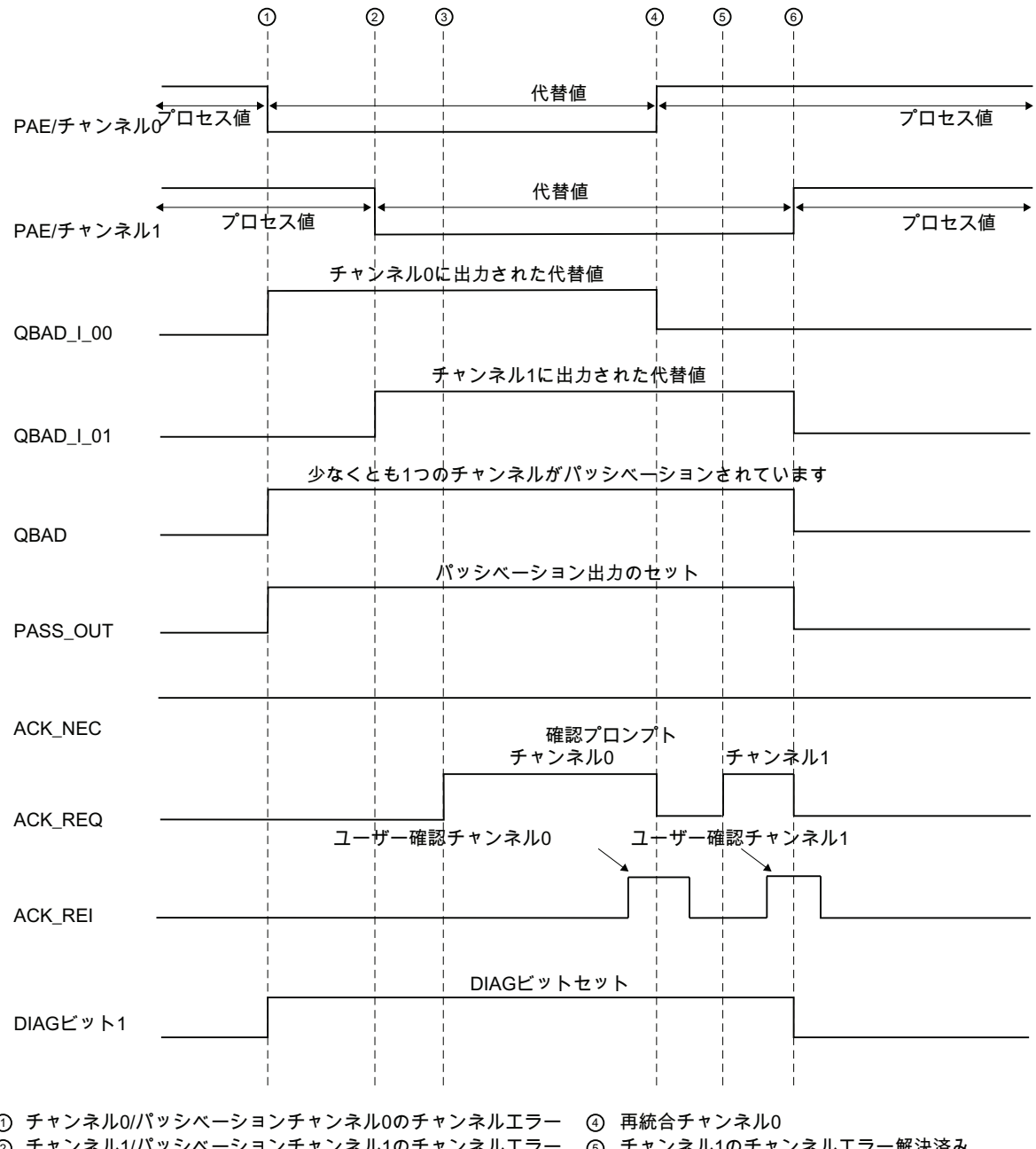

入力を装備したF周辺機器の例:

② チャンネル1/パッシベーションチャンネル1のチャンネルエラー ③ チャンネルのチャンネルエラー解決済み

⑤ チャンネルハチャンネルエラー解決済み

⑤ 再統合チャンネル1

5.8 グループパッシベーション

## 下記も参照

[F-I/O](#page-44-0)[の構成](#page-44-0) (ページ [45](#page-44-0)) [起動保護のプログラミング](#page-115-0) (ページ [116\)](#page-115-0) [通信エラー後の](#page-133-0)[F-I/O](#page-133-0)[のパッシベーションと再統合](#page-133-0)(ページ [134\)](#page-133-0) [DP](#page-142-0)[マスタまたは](#page-142-0)[IO](#page-142-0)[コントローラの](#page-142-0)[F-CPU](#page-142-0)[の安全プログラムでのユーザー確認の実行](#page-142-0) (ペ ージ [143\)](#page-142-0) [I](#page-145-0)[スレーブ](#page-145-0)[F-CPU](#page-145-0)[の安全プログラムでのユーザー確認の実行](#page-145-0) (ページ [146](#page-145-0))

## <span id="page-139-0"></span>5.8 グループパッシベーション

#### グループパッシベーションのプログラミング

F-I/O または F-I/O のチャンネルが F システムにより無効化されたときに追加の F-I/O のパッシベーションを有効にする場合、PASS\_OUT 出力/PASS\_ON 変数を使用すれ ば、関連の F-I/O のグループパッシベーションを実行できます。

たとえば、PASS\_OUT/PASS\_ON によるグループパッシベーションを使用すれば、F システムの起動後に F-I/O すべての同時再統合を強制実行できます。

グループパッシベーションの場合、グループ内の F-I/O のすべての PASS\_OUT 変数を OR 演算し、その結果をグループ内の F-I/O のすべての PASS\_ON 変数に割り付ける必 要があります。

PASS ON = 1 を使用してフェールセーフ値(0)がグループパッシベーションに適用され ている間、グループ内の F-I/O の QBAD、QBAD\_I\_xx、QBAD\_O\_xx 変数は 1 に設定さ れます。

F-I/O アクセス

5.8 グループパッシベーション

## グループパッシベーションの例

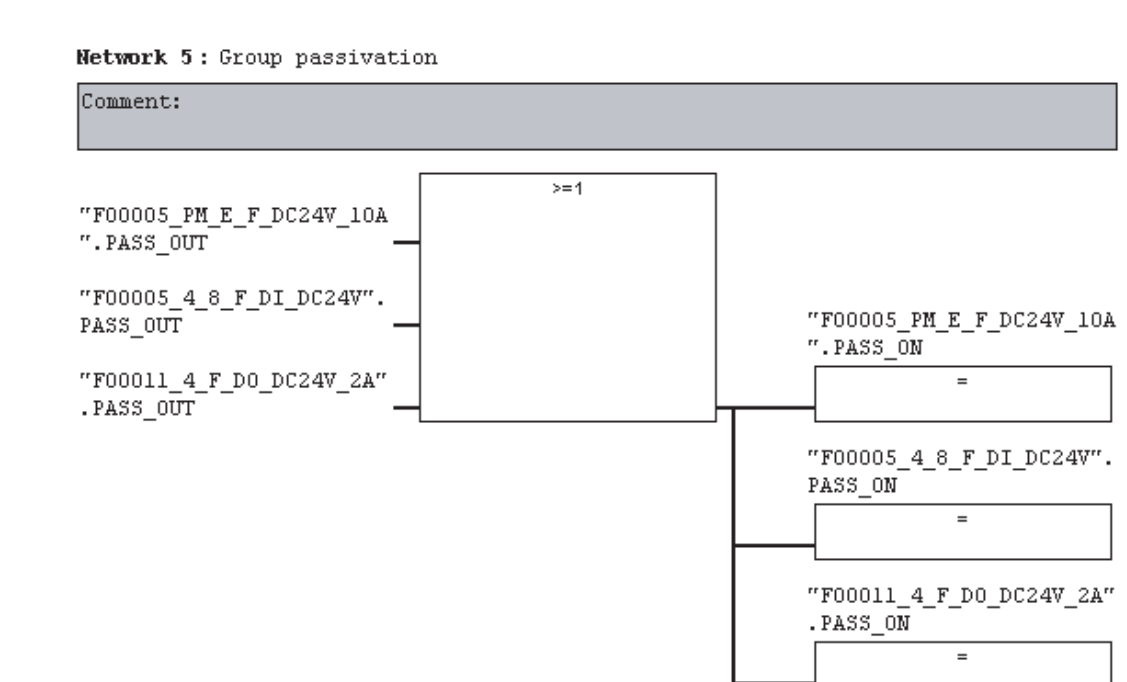

## F-I/O の再統合

グループパッシベーションによりパッシベーションされた F-I/O の再統合は、グループ パッシベーションをトリガした F-I/O の再統合が実行されれば、自動的に実行されます (自動的にまたはユーザー確認により) (PASS\_OUT = 0)。

5.8 グループパッシベーション

## グループパッシベーションの信号図

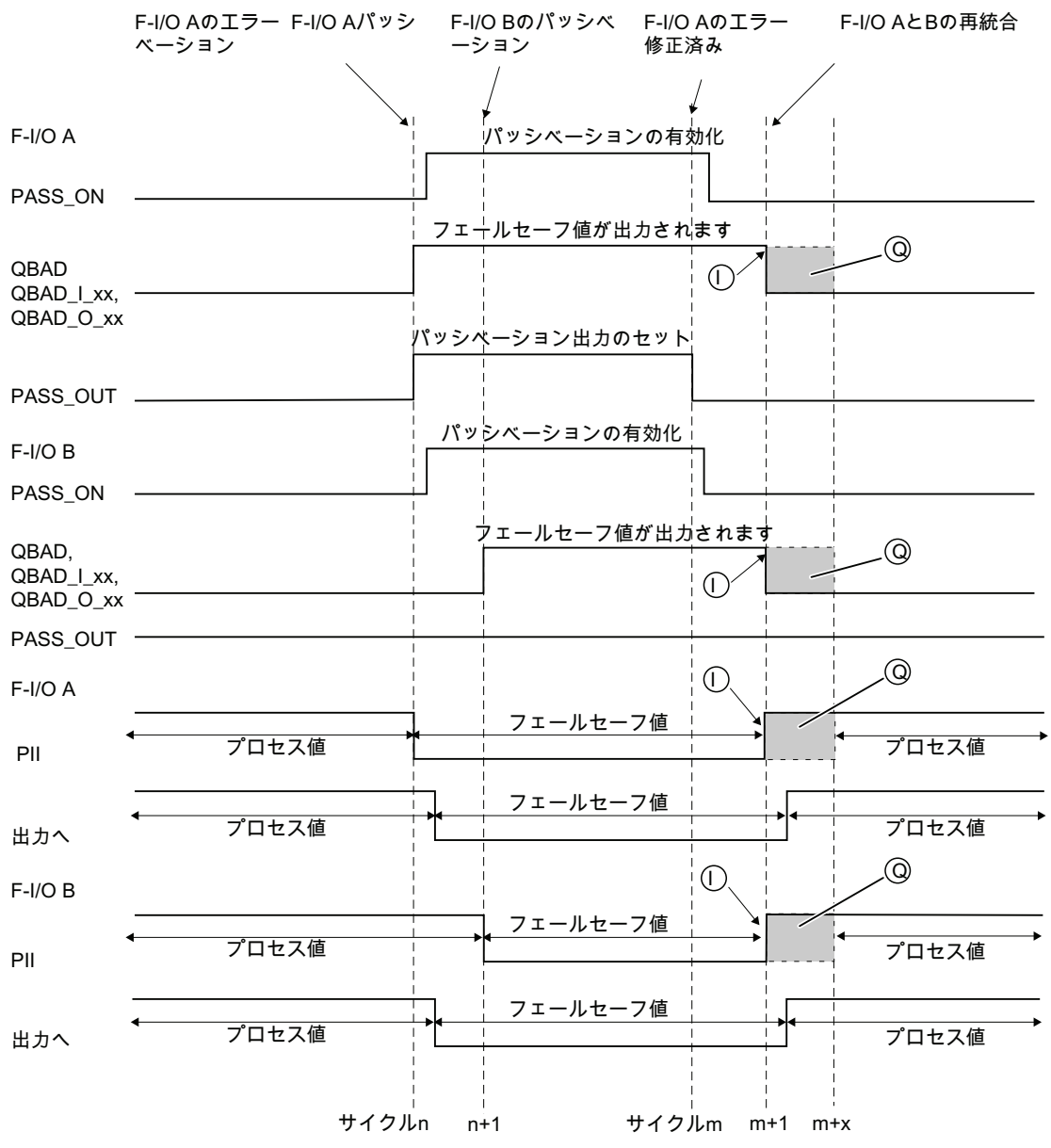

(| ) 入力を装備したF-I/O用

◯ 出力および入力と出力を装備したF-I/O用

(使用されるF-I/Oに依存する信号パターン)

# ユーザー確認の実行

## <span id="page-142-0"></span>6.1 DP マスタまたは IO コントローラの F-CPU の安全プログラムでの ユーザー確認の実行

#### ユーザー確認のオプション

以下のどちらかの方法を使用すれば、ユーザー確認を実行できます。

- 入力を装備した F-I/O と接続する確認キーによって
- オペレータ制御および監視システムによる

### 確認キーによるユーザー確認

### 注記

確認キーによってユーザー確認を行う場合、確認キーが接続されている F-I/O で通信エ ラー、F-I/O エラー、またはチャンネル障害が発生している場合、この F-I/O の再統合 を確認することはできません。

この「ブロック」は、F-CPUを STOP から RUN に移行することでのみ解除できま す。

この結果、確認キーが接続されている F-I/O の再統合を確認する場合には、オペレータ 制御および監視システムによる確認にも備えておくことをお勧めします。

#### オペレータ制御および監視システムによるユーザー確認

オペレータ制御および監視システムによるユーザー確認には、Distributed Safety F ライ ブラリ(V1)からの F ACK OP F アプリケーションブロックが必要です。

6.1 DP マスタまたは IO コントローラの F-CPU の安全プログラムでのユーザー確認の実行

#### オペレータ制御および監視システムによるユーザー確認のプログラミング手順

- 1. 安全プログラムで"F ACK OP" F アプリケーションブロックを呼び出します。 ユー ザー確認の評価用確認信号が、F\_ACK\_OP の出力 OUT に出力されます。
- 2. オペレータ制御および監視システムの、F ACK OP (入力 IN)のインスタンス DB で、「確認値」「6」の手動エントリに対応したフィールドを設定した(確認の最初 のステップ)後、「確認値」「9」の手動エントリに対応したフィールドを設定しま す(確認の 2 番目のステップ)。

または

F ACK OP (入力 IN)のインスタンス DB で、ファンクションキー1 を割り付けて 「6」の「確認値」を転送した(確認の最初のステップ)後、ファンクションキー2 を 割り付けて「9」の「確認値」を転送します(確認の 2 番目のステップ)。

3. オプション: オペレータ制御および監視システム上で、F ACK OP のインスタンス DB の入力 Q を評価して、確認の 2 番目のステップを実行する必要がある時間フレ ームを示すか、確認の最初のステップが既に実行されていることを示します。

 [変数のモニタ/修正]ファンクションを使用して、1 つのプログラミング装置または PC からのみユーザー確認を実行する必要があり、安全モードを無効にしない場合は、 F ACK OP F ブロックを呼び出すとき入力 IN でアドレス(メモリワード)を転送する必 要があります。 すると、メモリワードを修正することで、プログラミング装置または PC で「確認値」「6」と「9」を転送できるようになります。 メモリワードは、プログ ラムで記述してはなりません。

#### 注記

入力 IN をメモリワードに相互接続する場合、1 つの F ランタイムグループの F\_ACK\_OP でのみの入力にすることができます。

## 警告

2つの確認ステップは、単一の操作でトリガしてはなりません。たとえば、1つのプ ログラム内の時間条件によって自動的に保存し、1 つのファンクションキーでこれら の確認ステップをトリガしないでください。 また 2 つの個別の確認ステップにより、フェールセーフ以外のオペレータがシステム

を制御およびモニタして誤って確認をトリガすることも回避します。
6.1 DP マスタまたは IO コントローラの F-CPU の安全プログラムでのユーザー確認の実行

## 警告

オペレータ制御および監視システムが、フェールセーフ確認に FACK OP を使用す る複数の F-CPU にアクセスできる場合、またはオペレータ制御および監視システム、 および(F ACK OP F アプリケーションブロックが含まれている) F-CPU をネットワー ク化している場合、確認ステップを実行する前に、適切な F-CPU が実際にアドレス指 定されていることを確認する必要があります。

- F-CPU ごとに、標準ユーザープログラムの DB に、F-CPU に対応するネットワー ク全体で一意な名前を格納します。
- オペレータ制御および監視システムで、2 つの確認ステップを実行する前にオンラ インで DB から F-CPU 名を読み出すことができるフィールドを設定します。
- オプション: オペレータ制御および監視システムで、F-CPU 名称を永久に保存する フィールドを設定します。 その後、オンラインで読み出した F-CPU 名と、永久保 存されている名称を単純に比較すれば、所期の F-CPU がアドレス指定されている かどうか特定できます。

#### F-I/O のユーザー確認をプログラミングするための手順例

1. オプション: F-I/O エラーまたはチャンネル障害後に自動再統合(ユーザー確認なし)を 実行する場合は、個々の F-I/O DB で ACK\_NEC 変数を「0」に設定します。

#### 警告

ACK NEC = 0 は、安全の観点から、関係のあるプロセスに自動再統合が許容され る場合にのみ割り付けできます。

- 2. オプション: 個々の F-I/O DB で QBAD または QBAD I xx と QBAD O xx または DIAG 変数を評価して、表示灯をトリガし、適用できる場合は、エラーが発生した 場合、QBAD または QBAD\_I\_xx と QBAD\_O\_xx または DIAG を評価して、標準ユ ーザープログラムのオペレータ制御および監視システムでエラーメッセージを生成 します。これらのメッセージは、確認操作の実行前に評価できます。 または、F-CPU の診断バッファを評価できます。
- 3. オプション:個別の F-I/O DB で ACK\_REQ 変数を評価します。たとえば、標準ユー ザープログラムまたはオペレータ制御および監視システムで、ユーザー確認が必要 かどうかを照会または示します。
- 4. 確認キーの入力または F\_ACK\_OP の OUT 出力を、個別の F-I/O DB または FB 219 "F\_ACK\_GL" F アプリケーションブロックの ACK\_REI\_GLOB 入力で、ACK\_REI 変 数に割り付けます(上記参照)。

#### 下記も参照

[F-I/O DB](#page-120-0) (ページ [121](#page-120-0))

[FB 187 "F\\_ACK\\_OP":](#page-227-0) [フェールセーフ確認](#page-227-0) (ページ [228](#page-227-0))

## 6.2 Iスレーブ F-CPU の安全プログラムでのユーザー確認の実行

#### ユーザー確認のオプション

以下のどちらかの方法を使用すれば、ユーザー確認を実行できます。

- IスレーブのF-CPUへのアクセスに使用できるオペレータ制御および監視システム によって
- Iスレーブの F-CPU に割り付けられる入力を装備した F-I/O に接続する確認キーに よって
- DP マスタの F-CPU に割り付けられる入力を装備した F-I/O に接続する確認キーに よって

これらの3つのオプションを、以下の図に示します。

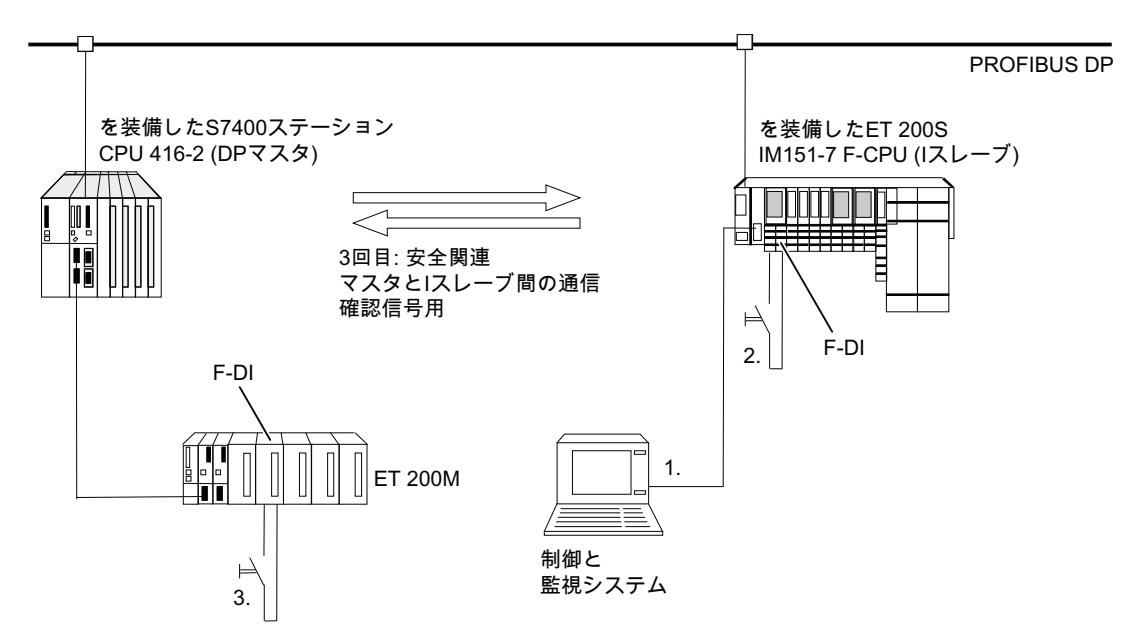

## 1.1スレーブのF-CPUへのアクセスに使用できるオペレータ制御および監視システムによるユーザ ー確認

I スレーブの F-CPU へのアクセスに使用できるオペレータ制御および監視システムによ ってユーザー確認を実行するには、Distributed Safety F ライブラリ(V1)からの F ACK OP F アプリケーションブロックが必要です。

#### プログラムの手順

「DP マスタの F-CPU の安全プログラムでのユーザー確認の実行」にある「オペレー タ制御および監視システムによるユーザー確認のプログラミング手順」の章に説明され ている手順に従います。

オペレータ制御および監視システムから、Iスレーブ内のFACKOPのインスタンス DB に直接アクセスできるようになります。

## 2. I スレーブの F-CPU に割り付けられる入力を装備した F-I/O に存在する確認キーによるユーザー 確認

#### 注記

確認キーが接続されている F-I/O の通信エラー、F-I/O エラー、またはチャンネル障害 の場合、この F-I/O の再統合の確認はできなくなります。

この「ブロック」は、I スレーブの F-CPU を STOP から RUN に移行することでのみ解 除できます。

この結果、確認キーが接続されている F-I/O の再統合を確認するために | スレーブの F-CPU へのアクセスに使用できる、オペレータ制御および監視システムによる確認にも 備えておくことをお勧めします。

## 3. DP マスタの F-CPU に割り付けられる入力を装備した F-I/O に存在する確認キーによるユーザー 確認

I スレーブの F-CPU の安全プログラムでのユーザー確認のため DP マスタの F-CPU に 割り付けられた確認キーを使用する場合、DP マスタの F-CPU 内の安全プログラムか ら確認信号を、安全関連のマスタと1スレーブ間の通信によって1スレーブのF-CPU内 の安全プログラムに転送する必要があります。

#### プログラムの手順

- 1. DP マスタの F-CPU の安全プログラムで、F\_SENDDP F アプリケーションブロック を呼び出します。
- 2. Iスレーブの F-CPU の安全プログラムで、F\_RCVDP F アプリケーションブロック を呼び出します。
- 3. F\_SENDDP ブロックの入力 SD\_BO\_xx に、確認キーの入力を行います。
- 4. ユーザー確認を評価するための確認信号が、F\_RCVDP の対応する出力 RD\_BO\_xx で使用可能になります。

確認信号は、プログラムセクションで読み出せるようになります。このセクション で、関連したインスタンス DB に直接完全修飾されたアクセスを行ってさらに処理 を実行します(たとえば、"Name F\_RCVDP1".RD\_BO\_02)。 これを可能にするに は、まずシンボルテーブルで FRCVDP のインスタンス DB にシンボリック名(この 例では"Name F\_RCVDP1")を割り付ける必要があります。

5. F\_RCVDP の対応する入力 SUBBO\_xx にフェールセーフ値"RLO0"を指定して、F システムの送受信の起動後最初に通信が確立される前、または安全関連通信エラー の場合に、意図しないユーザー確認がトリガされないようにします。 RLO 0 は F 共有 DB で使用可能です。 入力 SUBBO\_xx に、完全修飾された "F\_GLOBDB".RLO0 を入力します。

#### 注記

確認キーが接続されている F-I/O で通信エラー、F-I/O エラー、またはチャンネル障 害が発生する場合、この F-I/O の再統合の確認はできなくなります。

この「ブロック」は、DP マスタの F-CPU を STOP から RUN に移行することでの み解除できます。

この結果、確認キーが接続されている F-I/O の再統合を確認するために DP マスタの F-CPU へのアクセスに使用できる、オペレータ制御および監視システムによる確認 にも備えておくことをお勧めします。

安全関連のマスタ I スレーブ間通信エラーが発生すると、確認信号を転送できず、安 全関連の通信の再統合の確認はできなくなります。

この「ブロック」は、I スレーブの F-CPU を STOP から RUN に移行することでの み解除できます。

この結果、確認信号の転送のための安全関連の通信の再統合を確認するために I スレ ーブの F-CPU へのアクセスに使用できる、オペレータ制御および監視システムによ る確認にも備えておくことをお勧めします。

#### 下記も参照

[DP](#page-142-0)[マスタまたは](#page-142-0)[IO](#page-142-0)[コントローラの](#page-142-0)[F-CPU](#page-142-0)[の安全プログラムでのユーザー確認の実行](#page-142-0) (ペ ージ [143](#page-142-0))

[安全関連の通信の概要](#page-154-0) (ページ [155](#page-154-0))

FB 187 "F ACK OP": [フェールセーフ確認](#page-227-0) (ページ [228](#page-227-0))

[FB 223 "F\\_SENDDP"](#page-281-0)[と](#page-281-0)[FB 224 "F\\_RCVDP": PROFIBUS DP](#page-281-0)[経由のデータの送信と受信](#page-281-0) (ページ [282](#page-281-0))

ユーザー確認の実行

6.2 I スレーブ F-CPU の安全プログラムでのユーザー確認の実行

# 標準ユーザープログラムと安全プログラム間のデー – 7<br>タ交換

## 7.1 安全プログラムから標準ユーザープログラムへのデータ転送

#### 安全プログラムから標準ユーザープログラムへのデータ転送

標準ユーザープログラムは、たとえば、以下へのシンボリック(完全修飾された)アクセ スによって、安全プログラムのすべてのデータを読み出すことができます。

- F-FB のインスタンス DB
- F-DB (たとえば、"Name F DB".Signal 1)
- F-I/O のプロセス入力イメージとプロセス出力イメージ(たとえば、 "Emergency\_Stop\_Button\_1" (I 5.0) )

#### 注記

F-I/O のプロセス入力イメージは、F プログラムブロックの実行前に F ランタイムグ ループの開始で更新されるだけでなく、標準オペレーティングシステムによっても 更新されます。

標準オペレーティングシステムの更新時間については、STEP 7 オンラインヘルプの 「入力/出力のプロセスイメージ」を参照してください。 部分プロセスイメージをサ ポートする F-CPU の場合は、部分プロセスイメージを使用するとき更新時間にも注 意してください。 このため、標準ユーザープログラムで F-I/O のプロセス入力イメ ージにアクセスするとき、安全プログラムでの値と違う値を取得する可能性があり ます。 異なる値は、以下によって発生する可能性があります。

- 異なる更新時間
- 安全プログラム内のフェールセーフ値の使用

標準ユーザープログラムで安全プログラムと同じ値を取得するには、F ランタイム グループの実行後にのみ標準プログラムでプロセス入力イメージにアクセスできま す。 この場合、標準ユーザープログラムで関連した F-I/O DB の QBAD 変数または QBAD I xx 変数を評価して、プロセス入力イメージがフェールセーフ値(0)またはプ ロセスデータを受信しているかを知ることができます。 部分プロセスイメージを使 用する場合、プロセスイメージは標準オペレーティングシステムまたは SFC 26 UPDAT\_PI によって、F ランタイムグループ(F-CALL)の実行と標準ユーザープログ ラム内のプロセス入力イメージの実行との間で更新されないことも確認してくださ い。

標準ユーザープログラムと安全プログラム間のデータ交換

7.1 安全プログラムから標準ユーザープログラムへのデータ転送

#### F 共有 DB

以下の情報を、標準ユーザープログラムまたはオペレータ制御および監視システムの F 共有 DB で読み出すことができます。

- 動作モード: 安全モードまたは無効にされた安全モード("MODE"変数)
- エラー情報「安全プログラムの実行時にエラーが発生しました」("ERROR"変数)
- 安全プログラムの共有署名("F\_PROG\_SIG"変数)
- 安全プログラムのコンパイル日付("F\_PROG\_DAT"変数、DATE\_AND\_TIME データ タイプ)

これらの変数にアクセスするため、完全修飾されたアクセスを使用します(例: "F\_GLOBDB".MODE)。 F 共有 DB のシンボリック名の数と変数の絶対アドレスは、安 全プログラムの印刷に示されます。

#### ビットメモリ

安全プログラムのメモリビットに書き込んで、F データブロック内を通すことなく標準 ユーザープログラムに使用される安全プログラムの中間結果を有効にすることもできま す。 ただし、これらのメモリビットは安全プログラム自身で読み出してはなりませ  $h_n$ 

#### プロセス出力イメージ

標準 I/O のプロセス出力イメージ(PIQ)は、表示目的などで安全プログラムに書き込む こともできます。 これらの値は、安全プログラムでも読み出してはなりません(「F-FBD/F-LAD プログラム言語と標準 FBD/LAD 言語の違い」の章にあるサポートされてい るアドレス領域の表を参照してください)。

#### 下記も参照

[F-FBD/F-LAD](#page-75-0)[プログラム言語と標準](#page-75-0)[FBD/LAD](#page-75-0)[プログラム言語間の相違点](#page-75-0)(ページ [76](#page-75-0))

標準ユーザープログラムと安全プログラム間のデータ交換

7.2 標準ユーザープログラムから安全プログラムへのデータ転送

## 7.2 標準ユーザープログラムから安全プログラムへのデータ転送

#### 標準ユーザープログラムから安全プログラムへのデータ転送

基本原理として、標準のデータと信号は安全でないため、フェールセーフ I/O と(他の F-CPU 内の)他の安全プログラムからのフェールセーフデータまたはフェールセーフ信 号のみが、安全プログラムで処理できます。

それでも標準ユーザープログラムからのデータを安全プログラムで処理する必要がある 場合は、安全プログラムで標準 I/O の標準ユーザープログラムまたはプロセス入力イメ ージ(PII)からのメモリビットを評価できます(「F-FBD/F-LAD プログラム言語と標準 FBD/LAD 言語の違い」の章にあるサポートされているアドレス領域の表を参照してく ださい)。

#### 警告

これらのデータは安全に生成されないため、安全プログラムで追加のプロセス固有の 有効性チェックを実行して、危険な状態が発生しないようにする必要があります。 標 準 I/O のメモリビットまたは入力が両方の F ランタイムグループで使用される場合、 各 F ランタイムグループで有効性チェックを個別に実行する必要があります。

このチェックを容易にするため、安全プログラムで評価される標準ユーザープログラム からのすべての信号が、安全プログラムが印刷されるとき含められます。

#### 注記

標準ユーザープログラムからのデータ(標準 I/O のビットメモリまたは PII)は、RLO エ ッジ検出(N、P)のエッジメモリビット、アドレスエッジ検出(NEG、POS)命令、または フリップフロップ(SR、RS)命令のアドレスに使用できません。これらのデータは、命 令によって読み出しまたは書き込みされるからです。

#### 注記

F ブロックが FBD/LAD エディタで F-FBD/F-LAD により編集されるとき、フェールセ ーフ でないすべてのアドレスは、デフォルトで黄色の背景により表示されます。

標準ユーザープログラムと安全プログラム間のデータ交換

7.2 標準ユーザープログラムから安全プログラムへのデータ転送

#### 例: 有効性チェックのプログラミング

- 比較命令を使用して、標準ユーザープログラムからの安全でないデータが、許可さ れる上限値と下限値を超える、または下回るかをチェックします。 比較の結果によ り、安全機能を修正できます。
- 標準ユーザープログラムからの安全でない信号の場合、たとえば、モータのスイッ チオフだけを許可し、セット、リセット、フリップフロップの命令を使用してスイ ッチオンすることは許可しないようにします。
- 開始サイクルの場合、標準ユーザープログラムからの安全でない信号をゲート制御 します。たとえば、フェールセーフ信号から取得する開始条件で AND ゲート制御 を使用します。

安全プログラムで安全でないデータを処理する場合は、すべての安全でないデータにつ いて有効性をチェックする十分単純な方法は存在しないことに留意してください。

## F ランタイムグループのランタイム中にデータへの変更が可能な場合の、標準ユーザープログラムか らのデータ読み出し

安全プログラムで標準ユーザープログラムからのデータを読み出す場合、専用のメモリ ビットを使用する必要があります(標準 I/O のビットメモリまたは PII)。これらのデータ は、たとえばデータが読み出される F ランタイムグループのランタイム中に標準ユーザ ープログラムまたはオペレータ制御および監視システムにより変更できます。標準ユー ザープログラムは、高い優先度のサイクリック割り込みにより実行されているからで す。 標準ユーザープログラムからのデータを、F ランタイムグループを呼び出す直前に これらのメモリビットに書き込む必要があります。 その後、これらのメモリビットに は安全プログラムでのみアクセスできます。

F-CPU を構成するとき定義したクロックメモリ(F-CPU のオブジェクトプロパティの HW コンフィグレーション内)は、クロックメモリがこの F-CPU サイクルと非同期で実 行するため、F ランタイムグループのランタイム中に変更できます。

#### 注記

F-CPU は、この情報に従わないと STOP 状態になる可能性があります。 以下の診断イ ベントの 1 つが、F-CPU の診断バッファに入力されます。:

- 「F-I/O への出力前に安全プログラムでデータの破損があります」
- 「パートナーF-CPU への出力前に安全プログラムでデータの破損があります」
- [安全プログラム: CPU の内部故障。内部エラー情報: 404"

#### 下記も参照

[F-FBD/F-LAD](#page-75-0)[プログラム言語と標準](#page-75-0)[FBD/LAD](#page-75-0)[プログラム言語間の相違点](#page-75-0)(ページ [76](#page-75-0)) [安全プログラムのコンパイル](#page-316-0)[;](#page-316-0)[アンゼンプログラムノコンパイル](#page-316-0) (ページ [317\)](#page-316-0)

## <span id="page-154-0"></span>8.1 安全関連の通信の概要

#### 導入

このセクションでは、S7 Distributed Safety F システムでの安全関連通信で以下のオプ ションの概要を説明します。

● 安全関連のインテリジェント DP スレーブとスレーブ間の通信(PROFIBUS DP 経由)

#### 安全関連の CPU 間通信:

- 安全関連のマスタ間通信(PROFIBUS DP 経由)
- 安全関連のマスタとインテリジェント DP スレーブ間の通信(PROFIBUS DP 経由)
- 安全関連のインテリジェント DP スレーブ間の通信(PROFIBUS DP 経由)
- 安全関連の IO コントローラ間通信(PROFINET IO 経由)
- S7 接続による安全関連の通信(Industrial Ethernet 経由)
- S7 Distributed Safety と S7 F システム間の安全関連の通信

8.1 安全関連の通信の概要

#### PROFIBUS DP を介した安全関連の通信の概要

以下の図は、S7 Distributed Safety F システムでの PROFIBUS DP を介した安全関連の 通信の 4 つのオプションの概要を示しています。

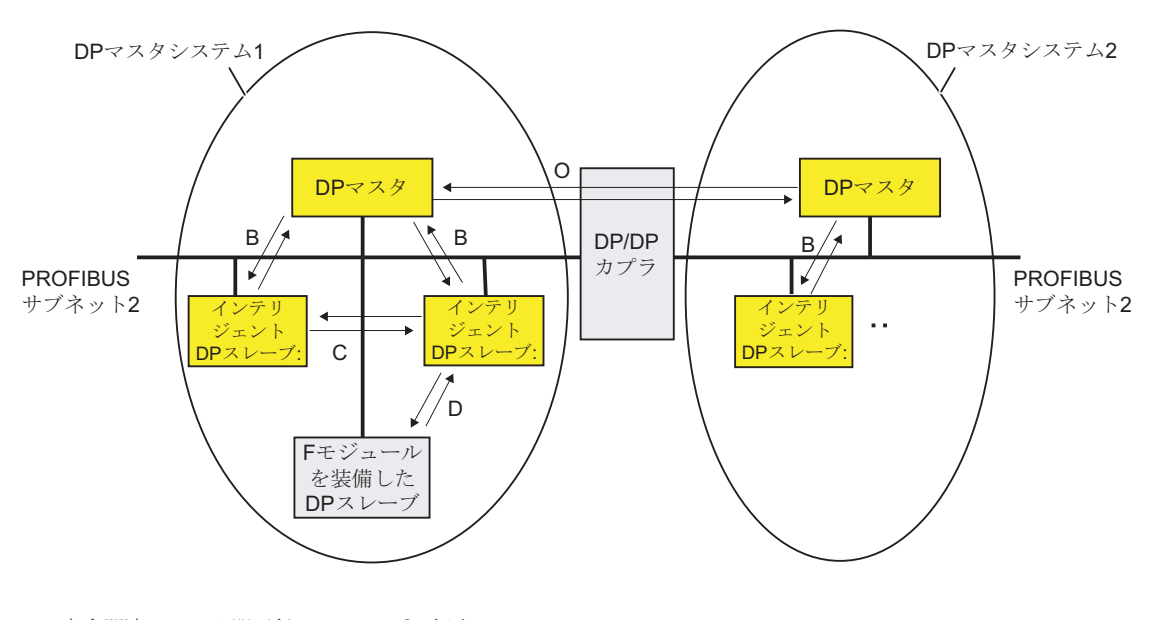

安全関連のマスタ間通信(DP/DPカプラ経由) 安全関連のマスタとインテリジェントDPスレーブ間の通信 安全関連のインテリジェントDPスレーブ間の通信 安全関連のインテリジェントDPスレーブとスレーブ間の通信

#### PROFIBUS DP または PROFINET IO を介した安全関連の CPU 間通信

安全関連の CPU 間通信では、データタイプ BOOL または INT のフェールセーフデータ の固定量が、DP マスタ/インテリジェント DP スレーブまたは IO コントローラの F-CPU 内の安全プログラム間で、フェールセーフ方式により転送されます。

データ伝送では、送信に F アプリケーションブロック F SENDDP と受信に F RCVDP を使用します。 データは、DP/DP カプラ/DP マスタ/インテリジェント DP スレーブま たは PN/PN カプラの構成されたアドレス領域に保存されます。

8.1 安全関連の通信の概要

#### 安全関連のインテリジェント DP スレーブとスレーブ間の通信(PROFIBUS DP 経由)

安全関連のインテリジェント DP スレーブとスレーブ間の通信は、安全関連のインテリ ジェント DP スレーブとスレーブ間の通信をサポートする DP スレーブ内の F-I/O によ って可能になります。例: IM 153-2 を装備した、すべての ET 200S F モジュールとす べての S7-300 フェールセーフシグナルモジュール、 注文番号 6ES7 153-2BA01-0XB0 以上、ファームウェアバージョン V4.0.0 超。

インテリジェント DP スレーブの F-CPU の安全プログラムと、スレーブの F-I/O 間の 安全関連の通信は、標準プログラム内と同様に直接データ交換を使用して実行されま す。 プロセスイメージ(PII と PIQ)を使用して、インテリジェント DP スレーブの F-CPU の安全プログラム内の F-I/O のチャンネルにアクセスします。

#### IE/PB リンクの使用

IE/PB リンクを使用して、S7 Distributed Safety F システムの PROFIBUS DP を介した PROFINET IO への安全関連の通信の 4 つのオプションにもリンクできます(PROFINET IO と IE/PB リンクのマニュアルも参照)。

#### 注記

IE/PB リンクを使用している場合、このことを

F 固有のモニタ時間の構成時と F システムの最大応答時間の計算時に考慮する必要があ ります(「*S7 Distributed Safetyの応答時間計算のための Excel ファイル s7cotib.xls*」も 参照)。

この Excel ファイルは、考えられるすべての構成をサポートしているわけではありませ  $h_{\rm o}$ 

8.1 安全関連の通信の概要

#### Industrial Ethernet 経由の安全関連の CPU 間通信

Industrial Ethernet 経由の安全関連の CPU 間通信は、構成済みの S7 接続により可能に なります。 以下の CPU 間の送受信が可能です。

- CPU 315F-2 PN/DP (CPU PN インターフェース経由のみ)
- CPU 317F-2 PN/DP (CPU PN インターフェース経由のみ)
- CPU 319F-3 PN/DP (CPU PN インターフェース経由のみ)
- CPU 416F-2、ファームウェアバージョン V4.0 以上
- CPU 416F- 3 PN/DP

S7 接続を介した安全関連の通信では、データタイプ BOOL、INT、WORD、または TIME のフェールセーフデータの指定された量が、S7 接続によりリンクされた F-CPU の安全プログラム間で、フェールセーフ方式により転送されます。

データ転送では、送信に F アプリケーションブロック F\_SENDS7 と受信に F\_RCVS7 を使用します。 データは、送信側と受信側それぞれで 1 つの F-DB (「F 通信 DB」)を 使用して交換されます。

さらに、S7 Distributed Safety と S7F システム間の安全関連の通信が可能です。

8.2 安全関連のマスタ間通信

## 8.2 安全関連のマスタ間通信

#### 8.2.1 アドレス領域の構成(安全関連のマスタ間通信)

#### DP/DP カプラ

DP マスタの F-CPU の安全プログラム間での安全関連の通信は、DP/DP カプラ(注文番 号 6ES7158-0AD01-0XA0)により実行されます。

各 F-CPU は、その PROFIBUS DP インターフェースによって DP/DP カプラにリンク されます。

#### 注記

DP/DP カプラの DIP スイッチ上のデータ有効性インジケータ「DIA」を「OFF」に切り 替えます。 そうしないと、安全関連の CPU 間通信は可能になりません。

#### アドレス領域の構成

HW コンフィグレーションで、DP/DP カプラを介した 2 つの F-CPU 間の接続に、 DP/DP カプラの 1 つのアドレス領域を出力データ用に、もう 1 つのアドレス領域を入 力用に構成する必要があります。 以下の図で、2 つの F-CPU のそれぞれがデータを送 受信できます(双方向通信)。

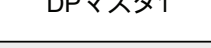

DPマスタ1 - DPマスタ2

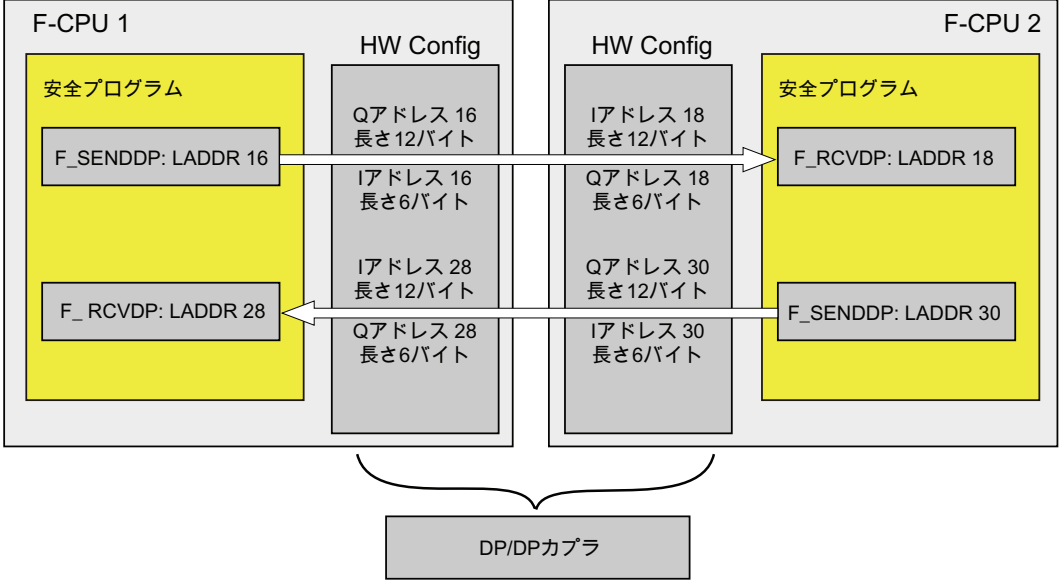

#### アドレス領域の定義ルール

データが送信される出力データのアドレス領域は、 関連した入力データのアドレス領 域と同じ開始アドレスで開始する必要があります。 出力データのアドレス領域には合 計12 バイト(一定)が必要で、入力データのアドレス領域には合計6バイト(一定)が必要 です。

データが受信される入力データのアドレス領域は、 関連した出力データのアドレス領 域と同じ開始アドレスで開始する必要があります。 入力データのアドレス領域には合 計12 バイト(一定)が必要で、出力データのアドレス領域には合計 6 バイト(一定)が必要 です。

#### 8.2.2 安全関連のマスタ間通信の構成

要件

HW コンフィグレーションで 1 つの DP マスタシステムごとに 2 つのステーションを作 成しました。

#### マスタ間通信の構成手順(双方向通信の例)

- 1. F-CPU 1 があるステーションを開きます。
- 2. ハードウェアカタログ[PROFIBUS DP\追加フィールドデバイス\ゲートウェイ \DP/DP カプラ]から DP/DP カプラを選択します。 DP/DP カプラを、F-CPU の DP マスタシステムに配置します。
- 3. 使用可能な PROFIBUS アドレスが、ショートカットメニューに自動的に割り付け られます。 このアドレスは、アドレス領域 1~125 で変更できます。このアドレス は、DP/DP カプラにスイッチを介して設定する必要があります。 DIP スイッチによ って DP/DP カプラ上で直接、または STEP 7を使用して(DP/DP カプラのマニュア ルを参照)。 [プロパティ]メニューコマンドを使用して、サブネットの名前、サブネ ット ID、作成者、コメントを挿入できます。 [ネットワーク設定]タブで、伝送速度 を少なくとも[1.5 Mbps]に設定してください。. プロファイルには[DP]を選択しま す。

- 4. CPU 間の安全関連の通信を一貫して確立し、あらゆるアドレスと長さの設定を可能 にするために、共通のモジュールを使用する必要があります。DP マスタシステム で[DP/DP]を選択し、[DP/DP カプラ]フォルダから共通のモジュールを挿入します。 双方向接続用の各 F-CPU から 2 つの共通のモジュールを使用します。つまり、各 F-CPU がデータの送受信を行います。
- 5. 最初の共通のモジュールを選択し、[編集|オブジェクトプロパティ]の順にメニュー コマンドを選択します。

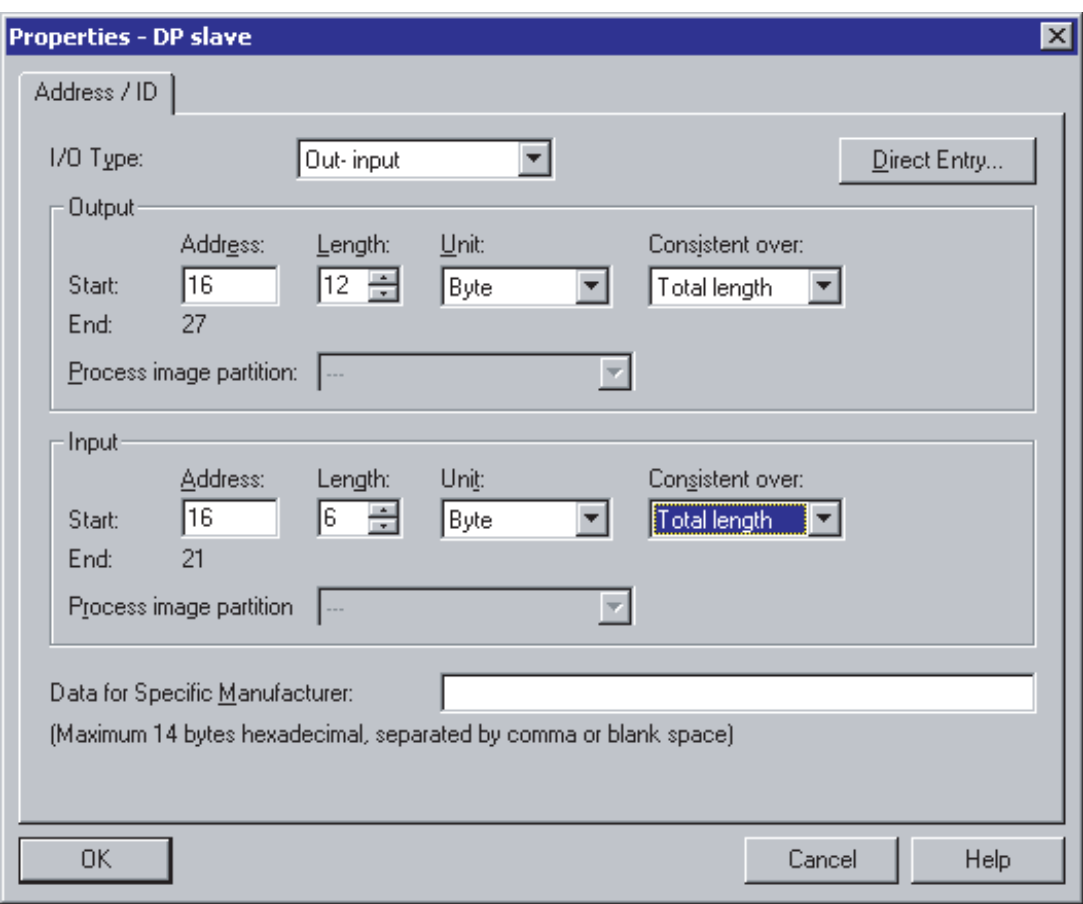

オブジェクトプロパティダイアログが表示されます。

- 6. 最初の共通のモジュールに関するオブジェクトプロパティで、I/O タイプとして[入 力の出力]を選択します。
- 7. 出力データのアドレス領域の関連値を入力します。 この例では、[開始アドレス]に [16]を、[長さ]に[12]を、[単位]に[バイト]を、[一貫性]に[合計長]を入力します。
- 8. 入力データのアドレス領域の関連値を入力します。 この例では、[開始アドレス]に [16]を、[長さ]に[6]を、[単位]に[バイト]を、[一貫性]に[合計長]を入力します。

- 9. [OK]をクリックして、確定します。
- 10. 2 番目の共通のモジュールを選択し、[編集|オブジェクトプロパティ]の順にメニュ ーコマンドを選択します。

オブジェクトプロパティダイアログが表示されます。

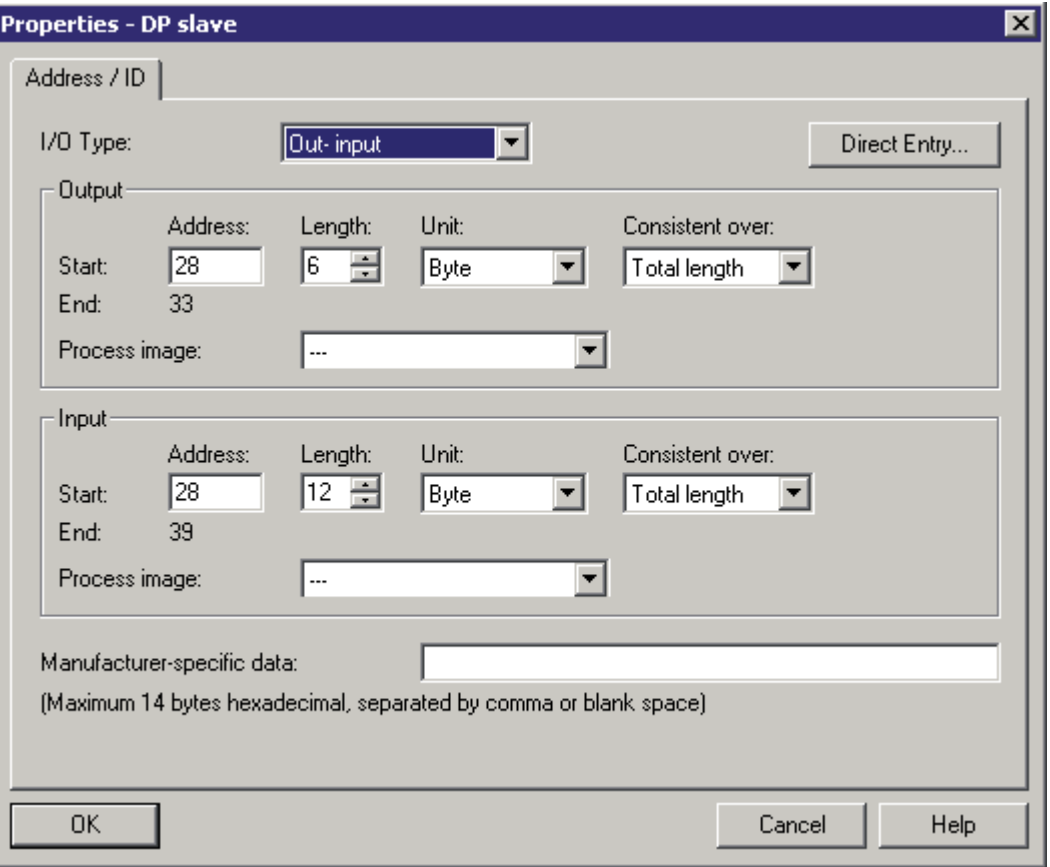

- 11. 2 番目の共通のモジュールに関するオブジェクトプロパティで、I/O タイプとして [入力の出力]を選択します。
- 12. 出力データのアドレス領域の関連値を入力します。 この例では、[開始アドレス]に [28]を、[長さ]に[6]を、[単位]に[バイト]を、[一貫性範囲]に[合計長]を入力します。

8.2 安全関連のマスタ間通信

- 13. 入力データのアドレス領域の関連値を入力します。 この例では、[開始アドレス]に [28]を、[長さ]に[12]を、[単位]に[バイト]を、[一貫性範囲]に[合計長]を入力します。
- 14. [OK]をクリックして、確定します。 これで、F-CPU 1 のマスタ間通信の構成が完了 しました。

F-CPU 2 についてステップ 1~14 を実行します。アドレスは F-CPU 2 に応じて調整 してください(「アドレス領域の構成(安全関連のマスタ間通信)」の章にある図を参 照してください。

#### 注記

出力と入力のデータのアドレス領域の開始アドレスには、同じ値を割り付けてくだ さい。

すべての入力と出力のアドレス領域に、常に[合計長で一貫性範囲]を選択してくださ い。

## 追加情報

DP/DP カプラの説明については、DP/DP カプラのマニュアルを参照してください。

## 8.2.3 F\_SENDDPとF\_RCVDPによる通信(安全関連のマスタ間通信)

## F\_SENDDP と F\_RCVDP による通信

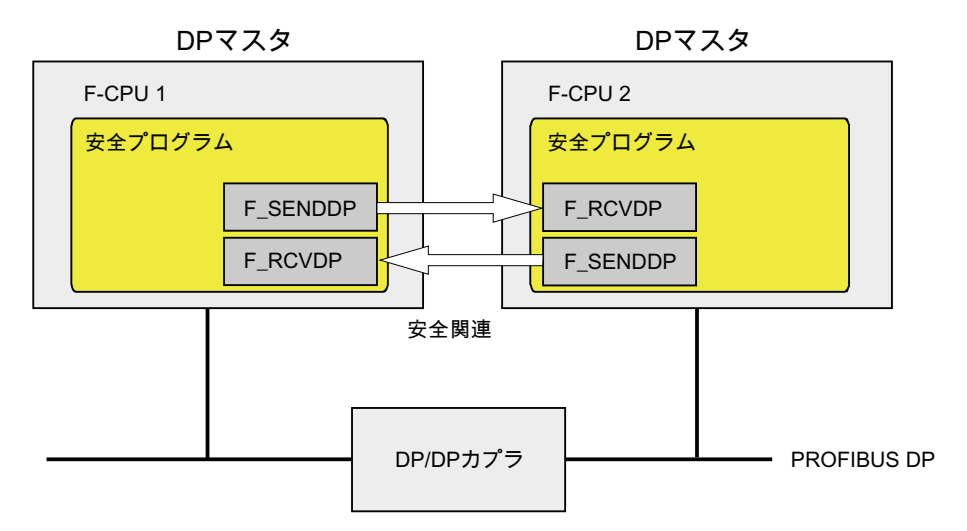

安全関連の通信では、送信に F アプリケーションブロック F\_SENDDP と受信に F\_RCVDP を使用します。 これらは、データタイプ BOOL と INT のフェールセーフデ ータの固定量をフェールセーフ方式で転送するために使用できます。

これらの F アプリケーションブロックは、Distributed Safety F ライブラリ(V1)の <sup>F</sup> アプ リケーションブロックブロックコンテナにあります。FRCVDPは、F-PB の開始時に 呼び出す必要があります。 F\_SENDDP は、F-PB の終了時に呼び出す必要がありま す。

送信信号は、関係のある F ランタイムグループ実行終了時の F SENDDP 呼び出し後に のみ送信されることに注意してください。

F SENDDP と F RCVDP F アプリケーション ブロックの詳細な説明については、「FB 223 "F\_SENDDP"と FB 224 "F\_RCVDP": PROFIBUS DP 経由のデータの送受信」の章 を参照してください。

#### 下記も参照

[FB 223 "F\\_SENDDP"](#page-281-0)[と](#page-281-0)[FB 224 "F\\_RCVDP": PROFIBUS DP](#page-281-0)[経由のデータの送信と受信](#page-281-0) (ページ [282\)](#page-281-0)

#### <span id="page-164-0"></span>8.2.4 安全関連のマスタ間通信のプログラミング

#### 要件

プログラムする前に、以下の要件を満足している必要があります。

- DP/DP カプラの入力と出力データのアドレス領域は、HW コンフィグレーションで 構成する必要があります。
- 両方の CPU が F-CPU としてコンフィグレーションされていること。
	- [CPU は安全プログラムを含む]オプションを選択する必要があります。
	- F-CPU のパスワードが入力されていること。

#### プログラムの手順

- 1. データが送信される安全プログラムで、F-PB の終了時に送信用のF SENDDP F ア プリケーションブロックを呼び出します。
- 2. データが受信される安全プログラムで、F-PBの開始時に受信用のFRCVDPFアプ リケーションブロックを呼び出します。
- 3. HW コンフィグレーションで構成した DP/DP カプラの出力と入力のデータ領域の開 始アドレスを、個々の LADDR 入力に割り付けます。

含まれる F-CPU のそれぞれに関する各通信接続について、この割り付けを実行する 必要があります。

4. DP\_DP\_ID 入力への個々のアドレス関連付けの値を割り付けます。 これにより、1 つの F-CPU の F SENDDP と別の F-CPU の F RCVDP 間の関連付けが確立されま す。 関連付けられたフェールセーフブロックは、DP\_DP\_ID と同じ値を受信しま す。

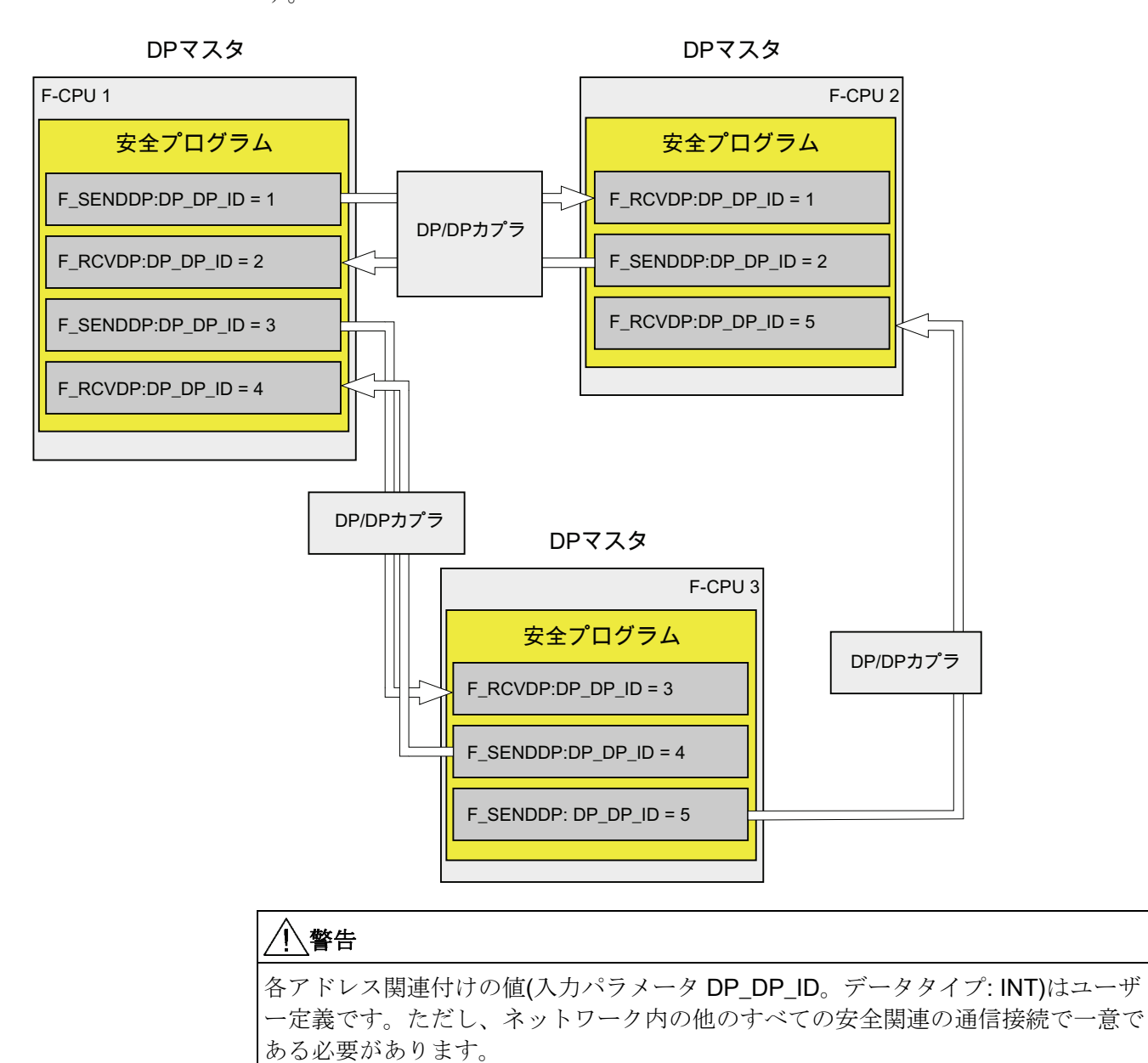

#### 注記

F SENDDP または F RCVDP を呼び出すたびに、個別のインスタンス DP を使用す る必要があります。

FRCVDP の入力と出力のパラメータに、Fプログラムブロックのローカルデータを 指定しないでください。

同じ FRCVDP 呼び出しの入力パラメータにすでに使用されている場合、または別 の F\_RCVDP または F\_RCVS7 の呼び出しに使用されている場合、F\_RCVDP の出 力パラメータに実パラメータを使用してはなりません。 これに従わないと、F-CPU が STOP 状態に移行する可能性があります。 以下の診断イベントの 1 つが、F-CPU の診断バッファに入力されます。:

- 「F-I/O への出力前に安全プログラムでデータの破損があります」
- 「パートナーF-CPU への出力前に安全プログラムでデータの破損があります」
- [安全プログラム: 内部 CPU 障害。内部エラー情報: 404"
- 5. F\_SENDDP の SD\_BO\_xx 入力に、送信信号を提供します。 ブロックパラメータ転 送時に中間信号を削減するには、シンボリックを使用し、完全修飾されたアクセス により、F-SENDDP を呼び出す前に F SENDDP のインスタンス DB に値を直接書 き込むことができます(たとえば、"Name F\_SENDDP1".SD\_BO\_02)。
- 6. F-RCVDP の RD BO xx 出力に他のプログラムでさらに処理する信号を提供する か、または完全修飾されたアクセスを使用して、さらに処理するプログラムセクシ ョンの関連したインスタンス DB で受信した信号を直接読み出します(たとえば "Name F\_RCVDP1".RD\_BO\_02)。

- 7. 送受信 F システムの起動後最初に通信が確立されるまで、または安全関連の通信で エラーが発生する場合、F\_RCVDP の SUBBO\_xx と SUBI\_xx 入力に、プロセスデ ータの代わりに F RCVDP により出力されるフェールセーフ値を提供します。
	- フェールセーフ定数値の指定:

データタイプ INT のデータに、入力 SUBI xx の定数として、フェールセーフ定数 値を直接入力できます。 データタイプ BOOL にフェールセーフ定数値を指定す る場合、F 共有 DB から変数"RLO0"または"RLO1"を使用します。 その後、フェ ールセーフ値「0」を指定する場合は入力 SUBBO\_xx に完全修飾されたアクセス で"F\_GLOBDB".RLO0 を入力し、フェールセーフ値「1」を割り付ける場合は "F\_GLOBDB".RLO1 を入力します。

– ダイナミックフェールセーフ値の指定:

ダイナミックフェールセーフ値を指定する場合、F-DB で安全プログラムにより ダイナミックに変更できる変数を定義し、この変数を入力 SUBI\_xx または SUBBO xx で、完全修飾されたアクセスにより宣言します。

#### 警告

ダイナミックフェールセーフ値に関する変数をダイナミックに変更するための 安全プログラムは、F\_RCVDP の呼び出し後にのみ処理できます。F\_RCVDP 呼 び出しの前には、F-PB 内にネットワークは存在することができず、せいぜい他 の F\_RCVDP が存在する可能性があるだけだからです。 したがって、F システ ムの起動後の最初のサイクルで FRCVDP により出力されるこれらの変数に、 適切な初期値/現在値を割り付ける必要があります。

8. F\_RCVDP と F\_SENDDP の TIMEOUT 入力を、必要なモニタ時間で構成します。

#### 警告

転送される信号レベルが送信側で補足され、信号が少なくとも割り付けられたモニ タ時間(TIMEOUT)の間保留の場合にのみ(フェールセーフの観点から)受信側に転送 されるようにすることができます。 モニタ時間の計算についての情報は、『SIMATIC S7 での安全設計』システムマニ ュアルを参照してください。

- 9. オプション: たとえば、標準ユーザープログラムまたはオペレータ制御および監視 システムで、ユーザー確認が必要かどうかを照会または示すために FRCVDP の ACK REQ 出力を評価します。
- 10. F\_RCVDP の ACK\_REI 入力に、再統合のための確認用信号を提供します。

- 11. オプション: F\_RCVDP または F\_SENDDP の SUBS\_ON 出力を評価して、 F\_RCVDP が、F\_RCVDP の SUBBO\_xx と SUBI\_xx 入力でフェールセーフ値を出 力しているかどうかを照会します。
- 12. オプション: たとえば、標準ユーザープログラムまたはオペレータ制御および監視 システムで、通信エラーが発生したかどうかを照会または示すために、FRCVDP または F\_SENDDP の ERROR 出力を評価します。
- 13. オプション: 関連した F SENDDP が無効にされた安全モードになっているかどうか を照会するために、F RCVDP の SENDMODE 出力を評価します。

## 警告

関連した F SENDDP の F-CPU が無効にされた安全モードにある場合、この F-CPU から受信されたデータが安全に生成されたと仮定することはもうできませ ん。 このため、操作モニタおよび手動安全シャットダウンなどの組織的方法を実 行して、受信データにより影響を受けるシステムの該当する部分で安全性を確保す る必要があります。 または、SENDMODE を評価して F\_RCVDP により F-CPU で 受信されるデータの代わりに、フェールセーフ値を出力する必要があります。

## 下記も参照

[DP](#page-142-0)[マスタまたは](#page-142-0)[IO](#page-142-0)[コントローラの](#page-142-0)[F-CPU](#page-142-0)[の安全プログラムでのユーザー確認の実行](#page-142-0) (ペ ージ [143](#page-142-0))

[安全モードの無効化](#page-350-0) (ページ [351\)](#page-350-0)

#### 8.2.5 データ転送の制限(安全関連のマスタ間通信)

#### 注記

送信されるデータ量が、F SENDDP/F RCVDP ブロックペアの容量を超えると、2番 目の(または3番目の)F\_SENDDP/F\_RCVDP 呼び出しを使用できます。これには、 DP/DP カプラを介した追加接続の構成が必要です。 この操作が 1 つの DP/DP カプラ を使用して可能かどうかは、 DP/DP カプラの容量制約に依存します。

8.3 安全関連のマスタと I スレーブ間の通信

## 8.3 安全関連のマスタと1スレーブ間の通信

#### 8.3.1 アドレス領域の構成(安全関連のマスタとIスレーブ間の通信)

#### 導入

DP マスタの F-CPU の安全プログラムと 1 つ以上の I スレーブの F-CPU の安全プログ ラム間の安全関連の通信は、標準システムと同様に、マスタと I スレーブ間の接続を介 して実行されます。

マスタと I スレーブ間の通信には、追加ハードウェアは不要です。

#### アドレス領域の構成

2つの F-CPU 間の各通信接続には、HW コンフィグレーションでアドレス領域を構成 する必要があります。 以下の図で、2 つの F-CPU のそれぞれがデータの送受信を行う ことができます(双方向通信)。

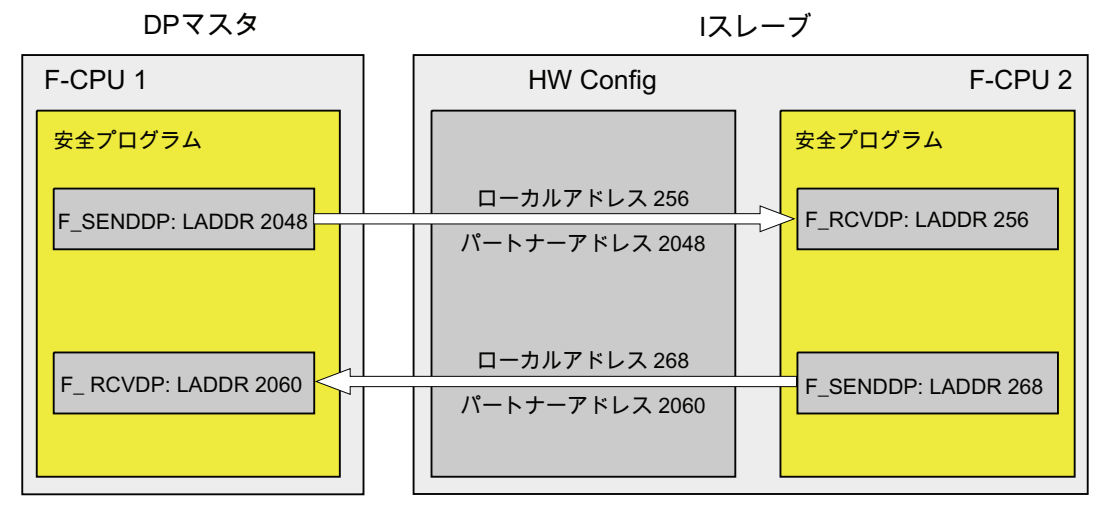

I スレーブのオブジェクトプロパティに以下を構成できます。

- DP マスタデータにデータを送信するためのローカルアドレス(I スレーブ)とパート ナーアドレス(DP マスタ)
- DP マスタからデータを受信するためのローカルアドレス(| スレーブ)とパートナー アドレス(DP マスタ)

構成したアドレスを、安全プログラムで対応する F\_SENDDP と F\_RCVDP F アプリケ ーションブロックの LADDR パラメータに割り付けます。

8.3 安全関連のマスタと I スレーブ間の通信

#### 割り付けられたアドレス領域

ローカルアドレスとパートナーアドレスは、それぞれ入力データと出力データのアドレ ス領域を示します。 ローカルアドレスとパートナーアドレスが構成されると、アドレ ス領域が自動的に割り付けられます。 送信接続と受信接続の割り付けられたアドレス 領域を、以下の表に示します。

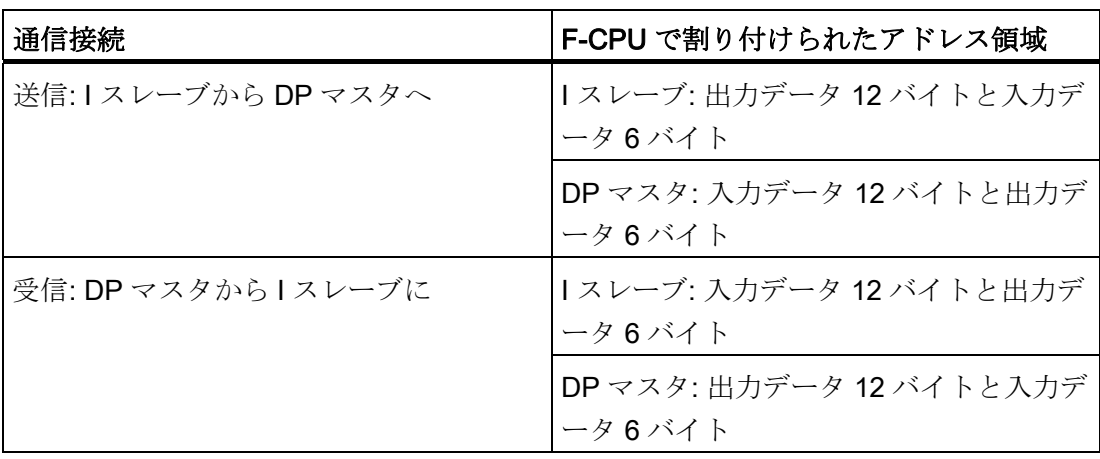

#### 注記

プロセスイメージ外のアドレスをローカルアドレスとパートナーアドレスとして使用す ることをお勧めします。プロセスイメージは、モジュールのアドレス領域に予約してお く必要があるからです。

8.3 安全関連のマスタと I スレーブ間の通信

## 8.3.2 安全関連のマスタとIスレーブ間の通信の構成

#### 要件

STEP 7でプロジェクトを作成しました。

#### マスタと I スレーブ間通信の構成手順(双方向通信の例)

- 1. プロジェクトにステーションを作成します(SIMATIC Manager で、たとえば S7-300 ステーション)。
- 2. このステーションに F-CPU を割り付けます(HW コンフィグレーションのハードウ ェアカタログから)。
- 3. この CPU を DP スレーブとして構成します(HW コンフィグレーションで、CPUの DP インターフェースのオブジェクトプロパティの[動作モード]タブで)。
- 4. 別のステーションを作成し、F-CPU を割り付けます(ステップ 1 と 2 を参照)。
- 5. この CPU を DP マスタとして構成します(HW コンフィグレーションで、CPU の DP インターフェースのオブジェクトプロパティの[動作モード]タブで)。
- 6. [構成したステーション]のハードウェアカタログで、I スレーブのステーションタイ プを選択し(たとえば"CPU 31x")、これを DP マスタシステムに配置します。
- 7. 自動的に開く[接続]ダイアログで、I スレーブを DP マスタにリンクします。 ここで、安全関連のマスタと I スレーブ間の通信のアドレス領域を定義できます。
- 8. I スレーブのオブジェクトプロパティの[F 構成]タブで、[新規作成]を選択します。

8.3 安全関連のマスタと I スレーブ間の通信

- 9. 次のダイアログで、この例の DP マスタからの受信接続について以下の入力を行い ます。
	- [モード]: [F-MS-R] (フェールセーフマスタと I スレーブ間通信を介して受信)
	- [DP パートナー(センダー)]: アドレス(LADDR): 2048"
	- [ローカル(レシーバ)]: アドレス(LADDR): 256"
	- このダイアログボックスのその他のパラメータについては、デフォルトを受け入 れます。

ダイアログボックスは、以下のような外観です。

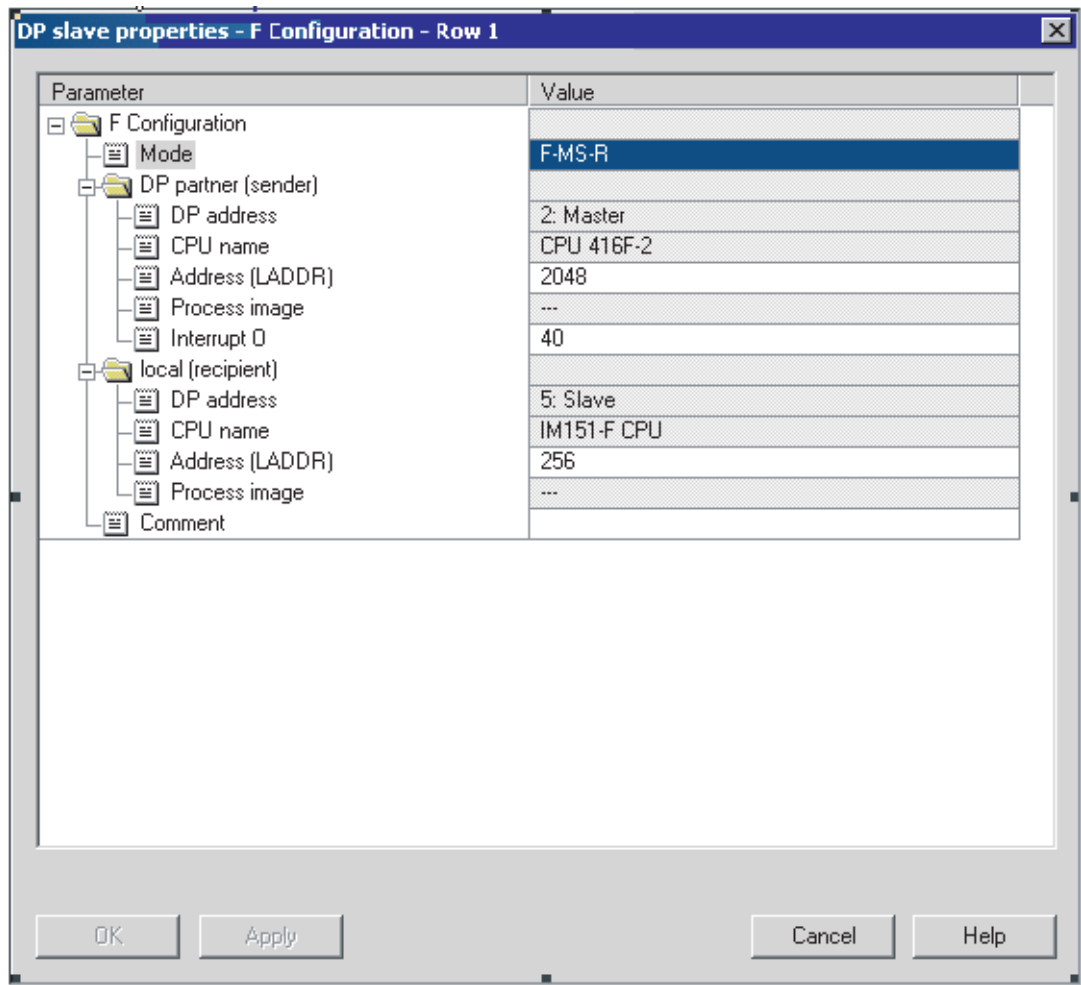

10. [OK]ボタンによりエントリを確定します。

11. I スレーブのオブジェクトプロパティの[F 構成]タブで、[新規作成]を選択します。

8.3 安全関連のマスタと1スレーブ間の通信

- 12. 次のダイアログで、この例の DP マスタからの送信接続について以下の入力を行い ます。
	- [モード]: [F-MS-R] (フェールセーフマスタと I スレーブ間通信を介して送信)
	- [DP パートナー(レシーバ)]: アドレス(LADDR): 2060"
	- [ローカル(センダー)]: アドレス(LADDR): 268"
- 13. [OK]ボタンでエントリを確定します。
	- これにより、この例では 2 つの構成行ができます。

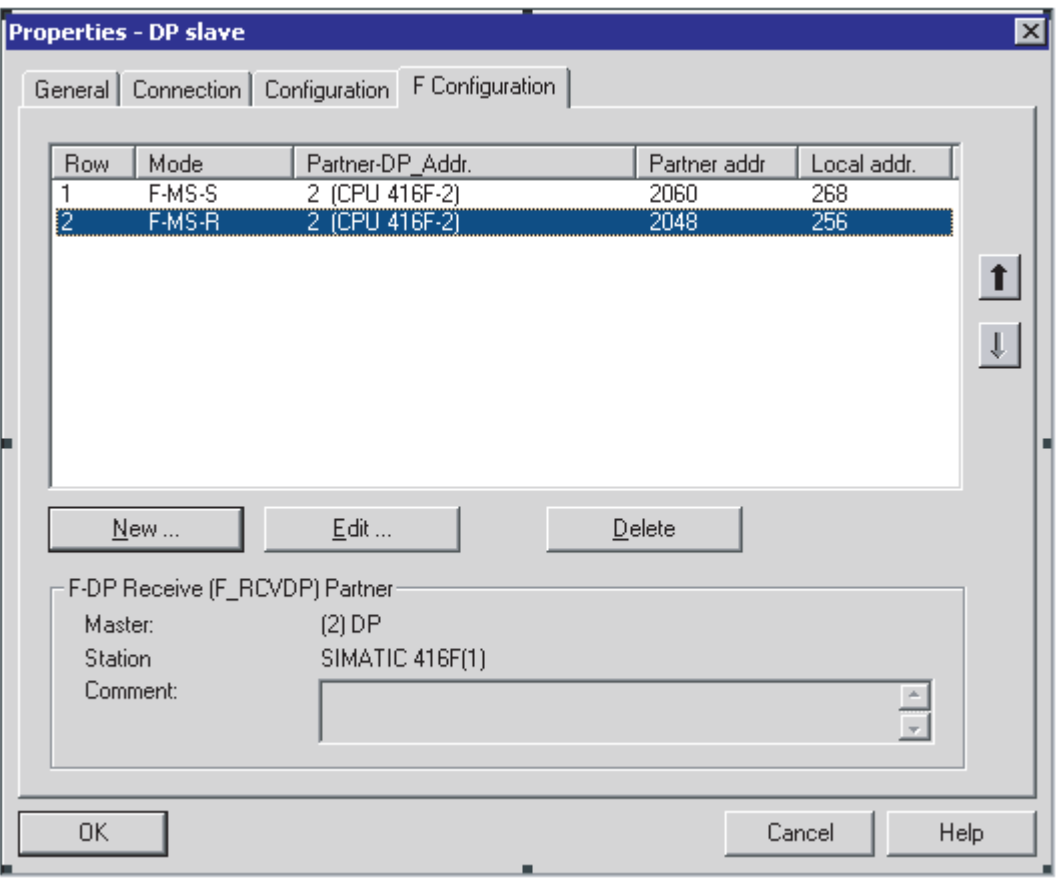

#### 注記

I スレーブのオブジェクトプロパティの[構成]タブで、[F 構成]タブでの構成に基づい て自動的に入力が行われます。 これらの値は、修正してはなりません。 そうしない と、安全関連のマスタと1スレーブ間の通信は可能になりません。

DP マスタと1スレーブに割り付けられたアドレス領域は、 [構成]タブで取得できます。

8.3 安全関連のマスタと I スレーブ間の通信

#### I スレーブの有効なカップリングの無効化

Iスレーブの「有効なカップリング」を無効化する前に、[F 構成]タブで他の F-CPU ま たは F モジュールへのすべての安全関連の通信接続を削除する必要があります。

#### 追加情報

パラメータの説明は、IF 構成Iタブの文脈依存のオンラインヘルプに記載されていま す。

マスタと1スレーブ通信の詳細情報については、STEP 7のオンラインヘルプを参照し てください。

アドレス領域、部分プロセスイメージ、サポートされている割り込み OB に関する情報 は、使用しているF-CPUの技術仕様を参照してください。

8.3 安全関連のマスタと I スレーブ間の通信

## 8.3.3 F\_SENDDPとF\_RCVDPによる通信(安全関連のマスタとIスレーブ間/Iスレーブ 間通信)

導入

安全関連のマスタと I スレーブ間の通信、または安全関連の I スレーブ間通信の手順 は、安全関連のマスタ間通信のプログラミングと同じです。 このため、以下のセクシ ョンでは相違点だけを説明します。

#### F SENDDP と F RCVDP による通信

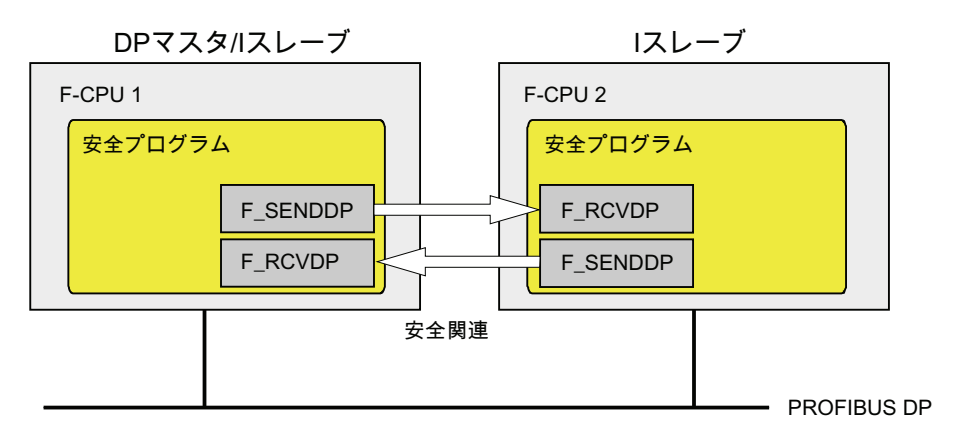

DP マスタの F-CPU と I スレーブ間、または複数の I スレーブの F-CPU 間の安全関連 の通信の場合、送信に F アプリケーションブロック F\_SENDDP と受信に F\_RCVDP を 使用します。 これらは、データタイプ BOOL と INT のフェールセーフデータの固定量 をフェールセーフ方式で転送するために使用できます。

これらの F アプリケーションブロックは、Distributed Safety F ライブラリ(V1)の <sup>F</sup> アプ リケーションブロックブロックコンテナにあります。 F\_RCVDP は、F-PB の開始時に 呼び出す必要があります。 F\_SENDDP は、F-PB の終了時に呼び出す必要がありま す。

送信信号は、関係のある F ランタイムグループ実行終了時の F SENDDP 呼び出し後に のみ送信されることに注意してください。

F SENDDP と F RCVDP F アプリケーション ブロックの詳細な説明については、「FB 223 "F\_SENDDP"と FB 224 "F\_RCVDP": PROFIBUS DP 経由のデータの送受信」の章 を参照してください。

8.3 安全関連のマスタと I スレーブ間の通信

#### F-CPU の F\_SENDDP/F\_RCVDP への割り付け

F-CPUを、以下のように F SENDDP/F\_RCVDP に割り付けます。

- HW コンフィグレーションで、DP マスタと1スレーブのアドレス領域(ローカルア ドレスとパートナーアドレス)を構成します。
- DP マスタの F-CPU の安全プログラムで、マスタと1スレーブ間の通信に以下のア ドレスを指定します。
	- 入力パラメータ LADDR の F SENDDP で、送信用のパートナーアドレス([F 構成] タブ: [モード]行: [F-MS-R])
	- 入力パラメータ LADDR の F RCVDP で、受信用のパートナーアドレス([F 構成] タブ: [モード]行: [F-MS-S])
- |スレーブの F-CPU の安全プログラムで、マスタと | スレーブ間の通信または | ス レーブ間通信に以下のアドレスを指定します。
	- 入力パラメータ LADDR の F SENDDP で、送信用のローカルアドレス(IF 構成]タ ブ: [モード]行: [F-MS-S]または[F-DX-S])
	- 入力パラメータ LADDR の F\_RCVDP で、受信用のローカルアドレス([F 構成]タ ブ: [モード]行: [F-MS-R]または[F-DX-R])

含まれる各 F-CPU にこれらの割り付けを行います。

#### 注記

したがって、以下は安全関連のマスタと I スレーブ間通信および I スレーブ間通信に常 に適用されます。

- DP マスタの F\_SENDDP/F\_RCVDP で、通信接続のパートナーアドレスを常に通信 接続に入力します(HW コンフィグレーションから、1スレーブの[F 通信]タブ)。
- DP スレーブの F SENDDP/F RCVDP で、通信接続のローカルアドレスを常に通信 接続に入力します(HW コンフィグレーションから、Iスレーブの[F 通信]タブ)。

#### 下記も参照

[安全関連のマスタ間通信のプログラミング](#page-164-0) (ページ [165\)](#page-164-0)

[FB 223 "F\\_SENDDP"](#page-281-0)[と](#page-281-0)[FB 224 "F\\_RCVDP": PROFIBUS DP](#page-281-0)[経由のデータの送信と受信](#page-281-0) (ページ [282](#page-281-0))

8.3 安全関連のマスタと I スレーブ間の通信

## 8.3.4 安全関連のマスタとIスレーブ間の通信およびIスレーブ間通信のプログラミン グ

要件

プログラムする前に、以下の要件を満足している必要があります。

- HW コンフィグレーションで、DP マスタと1スレーブのアドレス領域(ローカルア ドレスとパートナーアドレス)を構成する必要があります。
- 両方の CPU が F-CPU としてコンフィグレーションされていること。
	- [CPU は安全プログラムを含む]オプションを選択する必要があります。
	- F-CPU のパスワードが入力されていること。

8.3 安全関連のマスタと1スレーブ間の通信

#### プログラムの手順

安全関連のマスタと1スレーブ間の通信、または安全関連の1スレーブ間通信の手順 は、安全関連のマスタ間通信のプログラミングと同じです。

以下の図には、2つの安全関連のマスタと1スレーブ間通信接続および1つの1スレー ブ間通信接続のFアプリケーションブロックF SENDDP と F RCVDP の入力で、アド レス関係を指定する方法の例があります。

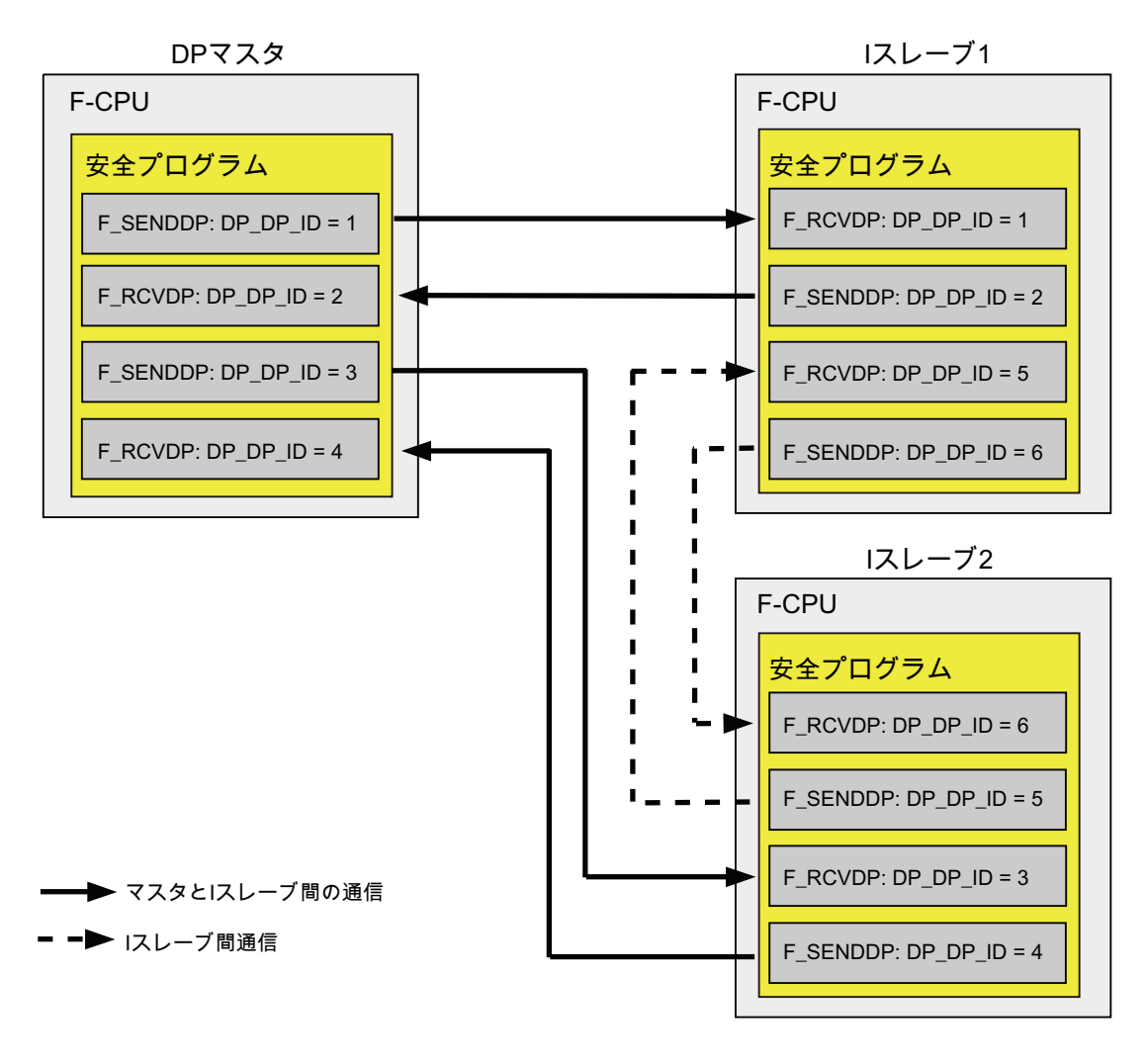

## 警告

各アドレス関連付けの値(入力パラメータ DP\_DP\_ID。データタイプ: INT)はユーザー 定義です。ただし、ネットワーク内の他のすべての安全関連の通信接続で一意である 必要があります。

8.3 安全関連のマスタと1スレーブ間の通信

#### 注記

F SENDDP または F\_RCVDP を呼び出すたびに、個別のインスタンス DP を使用する 必要があります。

FRCVDP の入力と出力のパラメータに、Fプログラムブロックのローカルデータを指 定しないでください。

同じ FRCVDP 呼び出しの入力パラメータにすでに使用されている場合、または別の F\_RCVDP または F\_RCVS7 の呼び出しに使用されている場合、F\_RCVDP の出力パラ メータに実パラメータを使用してはなりません。 これに従わないと、F-CPU が STOP 状態に移行する可能性があります。 以下の診断イベントの 1 つが、F-CPU の診断バッ ファに入力されます。:

- 「F-I/O への出力前に安全プログラムでデータの破損があります」
- 「パートナーF-CPU への出力前に安全プログラムでデータの破損があります」
- [安全プログラム: 内部 CPU 障害。内部エラー情報: 404"

## 警告

関連した F SENDDP の F-CPU が無効にされた安全モードにある場合、この F-CPU から受信されたデータが安全に生成されたと仮定することはもうできません。 このた め、操作モニタおよび手動安全シャットダウンなどの組織的方法を実行して、受信デ ータにより影響を受けるシステムの該当する部分で安全性を確保する必要がありま す。または、SENDMODE を評価して F RCVDP により F-CPU で受信されるデータ の代わりに、フェールセーフ値を出力する必要があります。

#### 下記も参照

[安全関連のマスタ間通信のプログラミング](#page-164-0) (ページ [165](#page-164-0))

[安全モードの無効化](#page-350-0) (ページ [351](#page-350-0))
8.3 安全関連のマスタと I スレーブ間の通信

# 8.3.5 データ転送の制限(安全関連のマスタとIスレーブ間の通信またはIスレーブ間通 信)

# データ転送の制限

転送されるデータの量が F\_SENDDP/F\_RCVDP ブロックペアの容量より大きい場合、 追加の F\_SENDDP/ F\_RCVDP 呼び出しを使用できます。 このために追加の通信接続 を構成します。 I スレーブと DP マスタ間の転送で、入力の最大限界 244 バイトと出力 の最大限界 244 バイトに留意してください。

次の表に、安全関連の通信に割り付けられる出力データ量と入力データ量を示します。

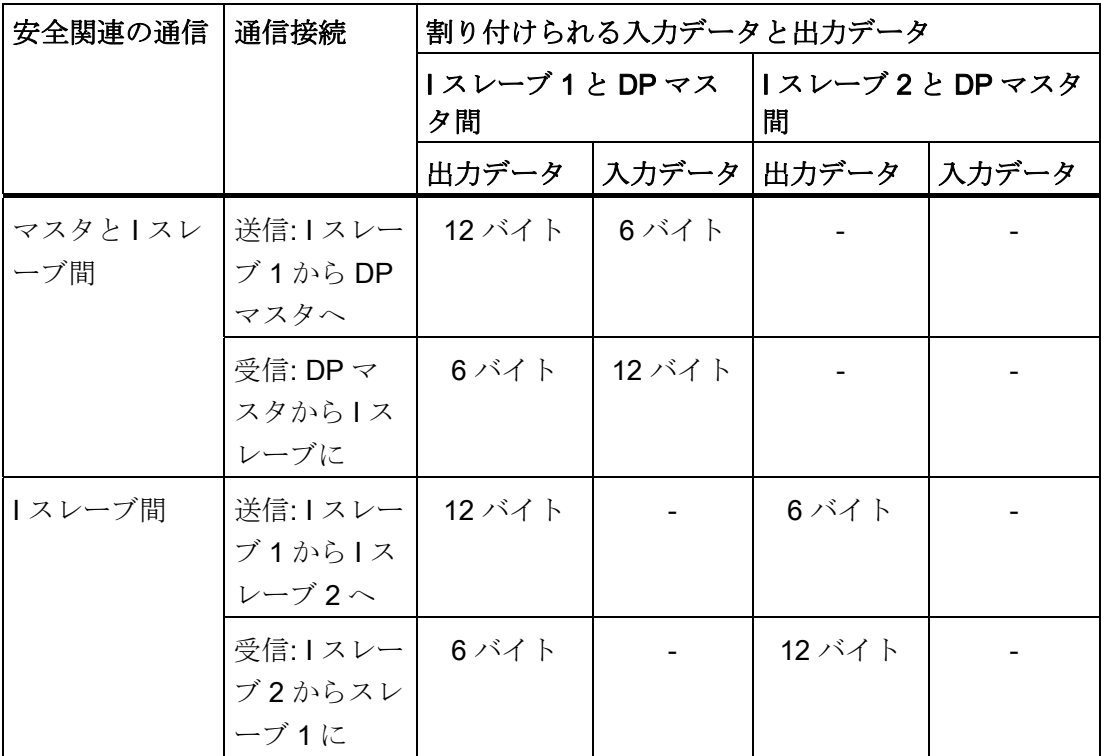

必要に応じて、標準ユーザープログラム内でデータ交換のために使用されるフェールセ ーフ I スレーブ間通信(F-DX モジュール)、マスタとスレーブ間接続(MS)、または直接 データ交換接続(DX)も最大限界の考慮に入れてください(I スレーブと DP マスタ間の送 信について入力データの最大限界 244 バイトと出力データの最大限界 244 バイト)。

入力データの最大限界 244 バイトと出力データの最大限界 244 バイト内であるかどう かを、I スレーブのオブジェクトプロパティの[構成]タブで、すべての構成した安全関連 と標準の通信接続についてチェックできます。 MODE [MS]のすべての行を[構成]タブ に含めてください。 MODE [DX]の行は含めません。

8.4 安全関連の I スレーブ間の通信

# 8.4 安全関連の I スレーブ間の通信

## 8.4.1 アドレス領域の構成(安全関連のIスレーブ間通信)

導入

I スレーブの F-CPU の安全プログラム間の安全関連の通信は、標準プログラムの場合と 同様に直接データ交換を使用して実行します。

I スレーブ間の通信には、追加ハードウェアは不要です。

## アドレス領域の構成

2つの F-CPU 間の各通信接続には、HW コンフィグレーションでアドレス領域を構成 する必要があります。 以下の図で、2 つの F-CPU のそれぞれがデータの送受信を行う ことができます(双方向通信)。

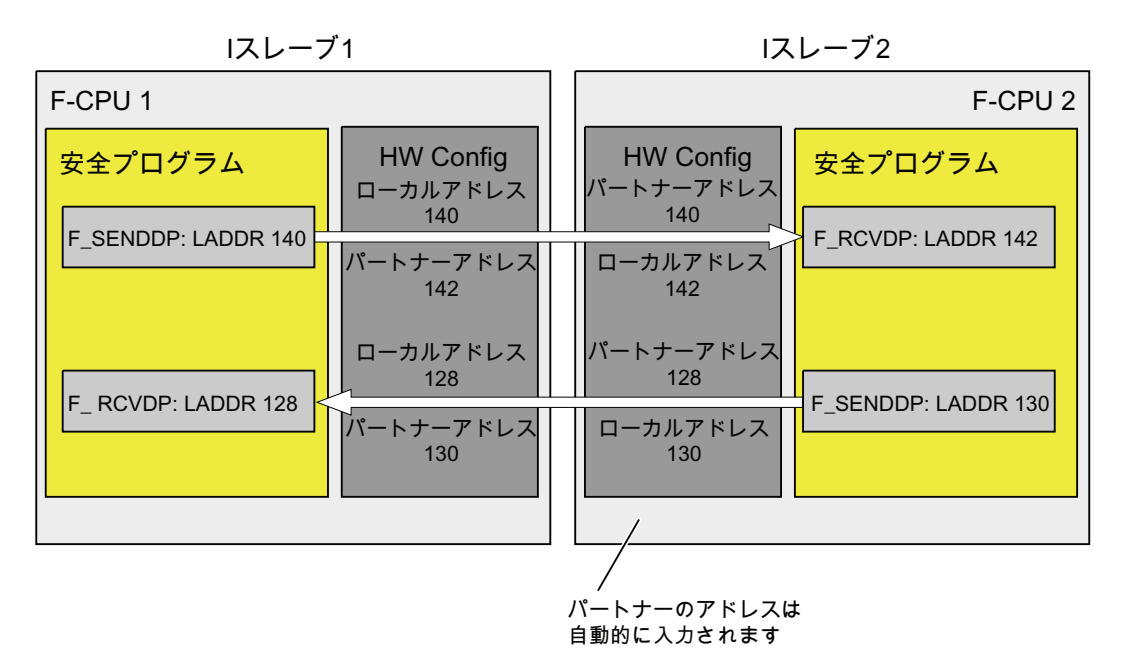

I スレーブ 1 のオブジェクトプロパティに以下を構成できます。

- |スレーブ2の送信のため、ローカルアドレス(|スレーブ1)とパートナーアドレス(| スレーブ 2)
- 1スレーブ2からの受信のため、ローカルアドレス(Iスレーブ 1)とパートナーアド レス(I スレーブ 2)

8.4 安全関連の1スレーブ間の通信

I スレーブ 2 のオブジェクトプロパティでは、通信にこれ以上の構成は不要です。アド レスは、I スレーブ 2 のオブジェクトプロパティに自動的に入力されます。

構成したアドレスを、安全プログラムで対応する F\_SENDDP と F\_RCVDP F アプリケ ーションブロックの LADDR パラメータに割り付けます。

# 割り付けられたアドレス領域

ローカルアドレスとパートナーアドレスは、それぞれ入力データと出力データのアドレ ス領域を示します。 ローカルアドレスとパートナーアドレスが構成されると、アドレ ス領域が自動的に割り付けられます。 送信接続と受信接続の割り付けられたアドレス 領域を、以下の表に示します。

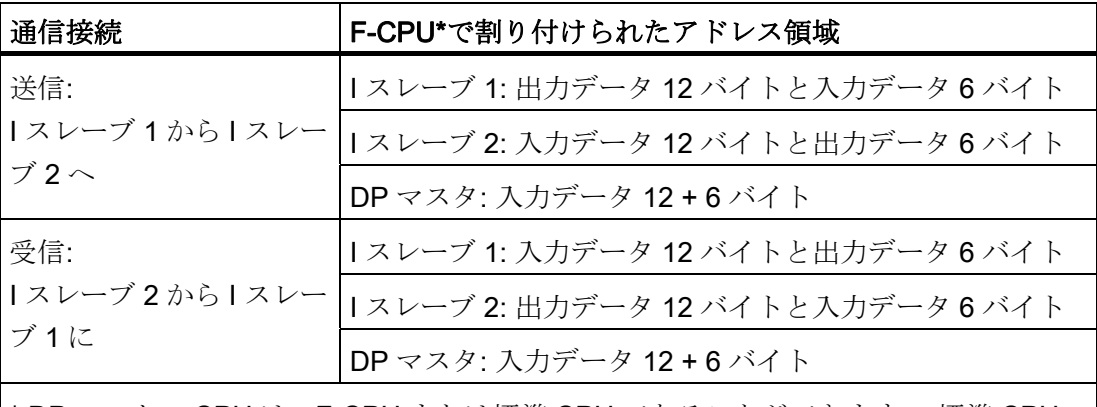

\* DP マスタの CPU は、F-CPU または標準 CPU であることができます。 標準 CPU の PROFIBUS DP インターフェースが直接データ交換をサポートしているかどうか は、HW コンフィグレーションのハードウェアカタログの関係のある CPU の情報テ キストでわかります。

#### 注記

プロセスイメージ外のアドレスをローカルアドレスとパートナーアドレスとして使用す ることをお勧めします。プロセスイメージは、モジュールのアドレス領域に予約してお く必要があるからです。

8.4 安全関連の I スレーブ間の通信

# 8.4.2 安全関連のIスレーブ間通信の構成

# 要件

STEP 7でプロジェクトを作成しました。

#### I スレーブ間通信の構成手順(双方向通信の例)

- 1. プロジェクトにステーションを作成します(SIMATIC Manager で、たとえば S7-300 ステーション)。
- 2. このステーションに F-CPU を割り付けます(HW コンフィグレーションのハードウ ェアカタログから)。
- 3. この CPU を DP スレーブとして構成します(HW コンフィグレーションで、CPUの DP インターフェースのオブジェクトプロパティの[動作モード]タブで)。
- 4. ステップ 1~3 を実行して別の DP スレーブ(I スレーブ)を構成します。
- 5. 別のステーションを作成し、F-CPU を割り付けます(ステップ 1 と 2 を参照)。
- 6. この CPU を DP マスタとして構成します(HW コンフィグレーションで、CPU の DP インターフェースのオブジェクトプロパティの[動作モード]タブで)。 注記: DP マスタの CPU は、F-CPU または標準 CPU であることができます。
- 7. [構成したステーション]のハードウェアカタログで、1 つの I スレーブのステーショ ンタイプを選択し(たとえば"CPU 31x")、これを DP マスタシステムに配置します。
- 8. 自動的に開く[接続]ダイアログで、I スレーブを DP マスタにリンクします。
- 9. ステップ 7 と 8 の後に、2番目の1スレーブを DP マスタにリンクします。 ここで、安全関連の1スレーブ間通信のアドレス領域を定義できます。
- 10. I スレーブ 1 のオブジェクトプロパティの[F 構成]タブで、[新規作成]を選択しま す。

8.4 安全関連の I スレーブ間の通信

- 11. 次のダイアログで、この例の I スレーブ 2 からの受信接続について以下の入力を行 います。
	- [モード]: [F-DX-R] (フェールセーフ I スレーブ間通信を介して受信)
	- [DP パートナー(センダー)]: DP アドレス: 5: スレーブ(PROFIBUS アドレス); アド レス(LADDR): 130"
	- [ローカル(レシーバ)]: アドレス(LADDR): 128"
	- このダイアログボックスのその他のパラメータについては、デフォルトを受け入 れます。

ダイアログボックスは、以下のような外観です。

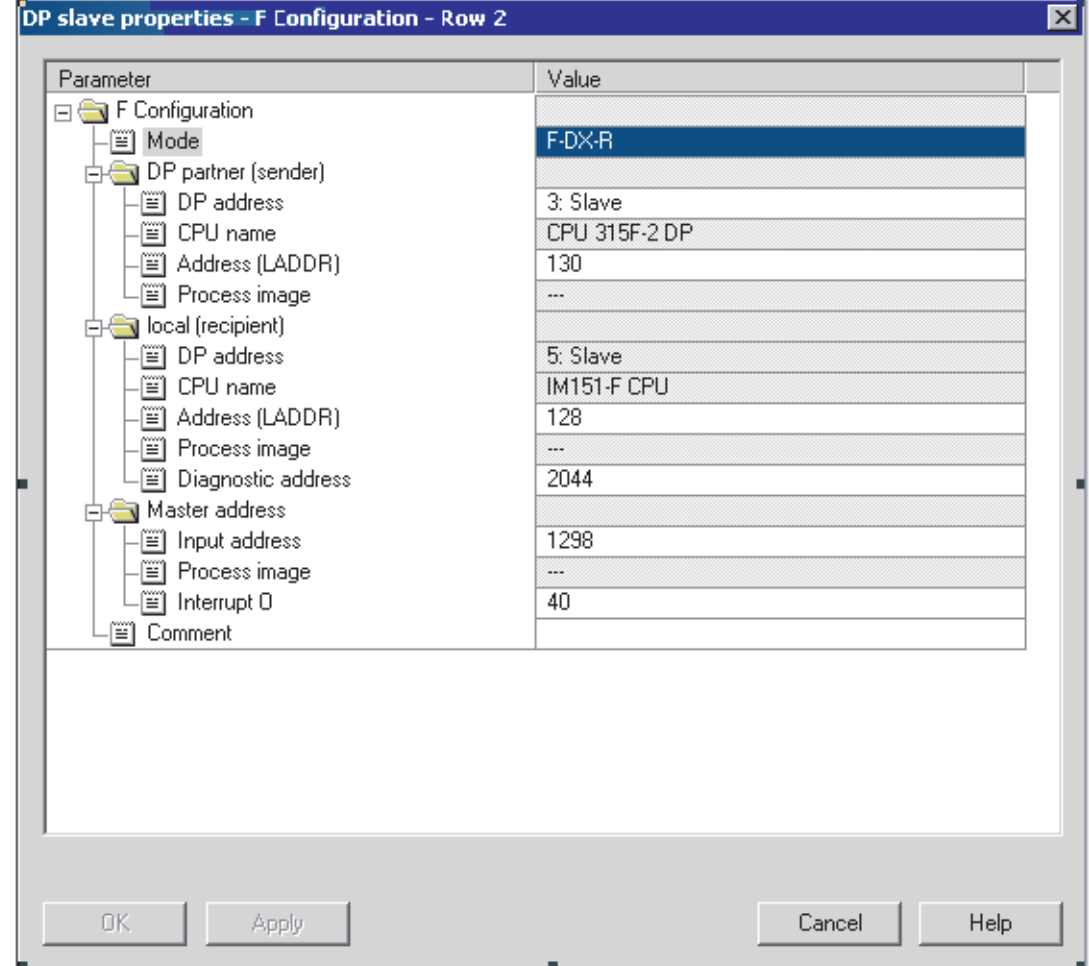

12. [OK]ボタンによりエントリを確定します。

13. I スレーブ 1 のオブジェクトプロパティの[F 構成]タブで、[新規作成]を選択しま す。

8.4 安全関連の I スレーブ間の通信

- 14. 次のダイアログで、この例の I スレーブ 2 からの送信接続について以下の入力を行 います。
	- [モード]: [F-DX-S] (フェールセーフ I スレーブ間通信を介して送信)
	- [DP パートナー(レシーバ)]: DP アドレス: 5: スレーブ; アドレス(LADDR): 142"
	- [ローカル(センダー)]: アドレス(LADDR): 140"
	- このダイアログボックスのその他のパラメータについては、デフォルトを受け入 れます。
- 15. [OK]ボタンでエントリを確定します。

これにより、この例では 2 つの構成行ができます。

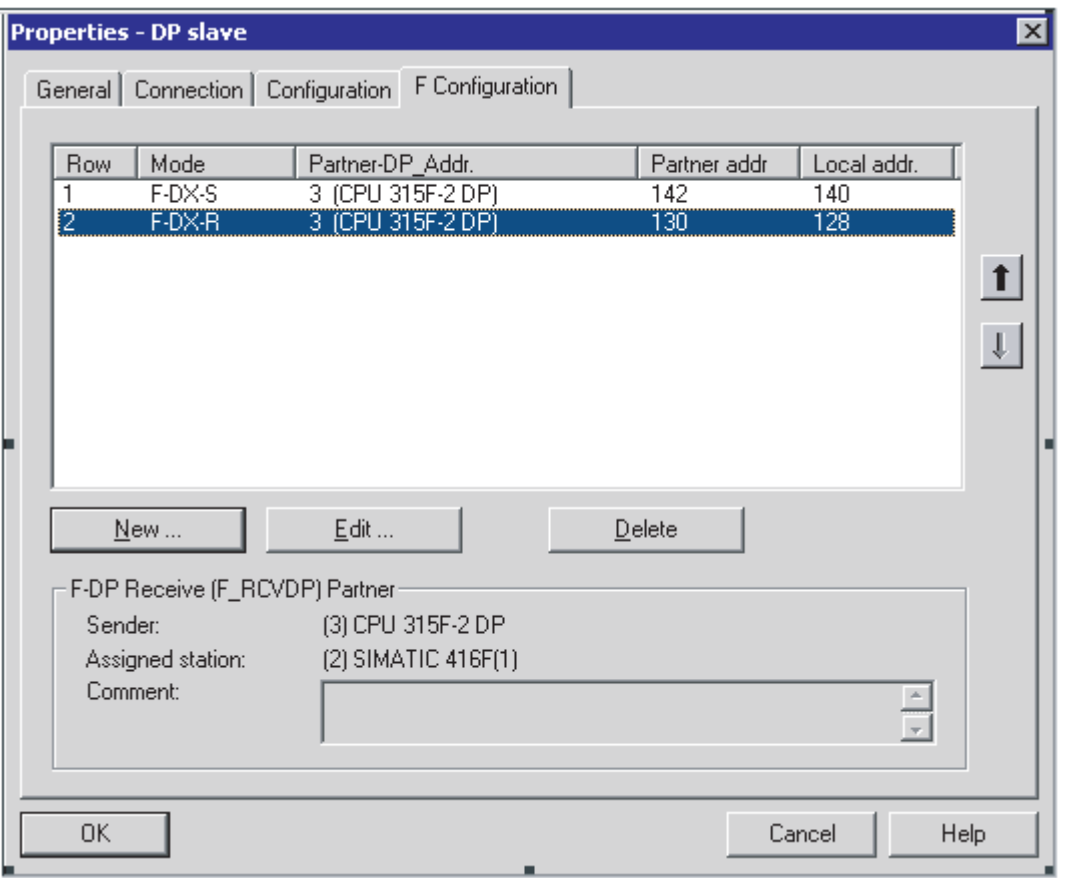

## 注記

個々の I スレーブのオブジェクトプロパティで、[F 構成]タブでの構成に基づいて[構 成]タブに自動的に入力が行われます。 これらの値は、修正してはなりません。 そ うしないと、安全関連の1スレーブ間通信は可能になりません。 DP マスタと1スレーブに割り付けられたアドレス領域は、 [構成]タブで取得できます。

8.4 安全関連の I スレーブ間の通信

#### I スレーブの有効なカップリングの無効化

Iスレーブの「有効なカップリング」を無効化する前に、[F 構成]タブで他の F-CPU ま たは F モジュールへのすべての安全関連の通信接続を削除する必要があります。

#### 追加情報

パラメータの説明は、IF 構成1タブの文脈依存のオンラインヘルプに記載されていま す。

アドレス領域、部分プロセスイメージ、サポートされている割り込み OB に関する情報 は、使用している CPU の技術仕様を参照してください。

# 8.4.3 F\_SENDDPとF\_RCVDPによる通信(安全関連のIスレーブ間通信)

#### 参照

説明については、F SENDDP と F RCVDP による通信(安全関連のマスタと I スレーブ 間/I スレーブ間通信)を参照してください。

# 8.4.4 安全関連のIスレーブ間の通信のプログラミング

# 参照

説明については、「安全関連のマスタと1スレーブ間/I スレーブ間の通信のプログラミ ング」の章を参照してください。

### 8.4.5 データ転送の制限(安全関連のIスレーブ間通信)

# データ転送の制限

説明については、「データ転送の制限(安全関連のマスタと1スレーブ間/I スレーブ間の 通信)」の章を参照してください。

8.5 安全関連の I スレーブとスレーブ間の通信

# 8.5 安全関連の1スレーブとスレーブ間の通信

## 8.5.1 アドレス領域の構成(安全関連のIスレーブとスレーブ間の通信)

# 導入

I スレーブの F-CPU の安全プログラムと、DP スレーブの F-I/O 間の安全関連の通信 は、標準プログラム内と同様に直接データ交換を使用して実行されます。 I スレーブの F-CPU の安全プログラム内の F-I/O のチャンネルには、「F-I/O アクセス」の章で説明 されているとおり、プロセスイメージ(PII と PAA)を介してアクセスします。

安全関連の I スレーブ間通信を介しての F-I/O アクセスの場合、 F-I/O DB が F-CPU の 安全プログラムに自動的に生成されます。これは、プログラムが HW コンフィグレー ションでコンパイルされると行われます。

I スレーブとスレーブ間の通信には、追加ハードウェアは不要です。

#### 制約事項

#### 注記

安全関連の I スレーブとスレーブ間の通信は、安全関連の I スレーブとスレーブ間の通 信をサポートする DP スレーブ内の F-I/O によって可能になります。例: IM 153-2 を装 備した、すべての ET 200S F モジュールとすべての S7-300 フェールセーフシグナルモ ジュール、 注文番号 6ES7 153-2BA01-0XB0 以上、ファームウェアバージョン V4.0.0 超。

#### 注記

安全関連の I スレーブとスレーブ間の通信の場合、DP マスタの CPU が I スレーブの F-CPU より前に電源投入されるようにしてください。

そうしないと、F-I/O に指定されたモニタ時間に応じて、F システムは、F-CPU と I ス レーブに割り付けられた F-I/O 間の安全関連の通信でエラーを検出する可能性がありま す(通信エラー)。 つまり、F システムの起動後に、F-I/O が自動的に再統合されませ ん。 代わりに、F-I/O は F-I/O DB の ACK\_REI 変数での信号立ち上がりによるユーザー 確認後にのみ再統合されます(「通信エラー後の F-I/O のパッシベーションと再統合」と 「F システム起動後の F-I/O のパッシベーションと再統合」の章も参照)。

## アドレス領域の構成

Iスレーブの F-CPU からスレーブの F-I/O への各通信接続について、HW コンフィグレ ーションでアドレス領域を構成する必要があります。 以下の図は、F-DI モジュールと F-DO モジュールを装備した ET 200S の例を示しています。

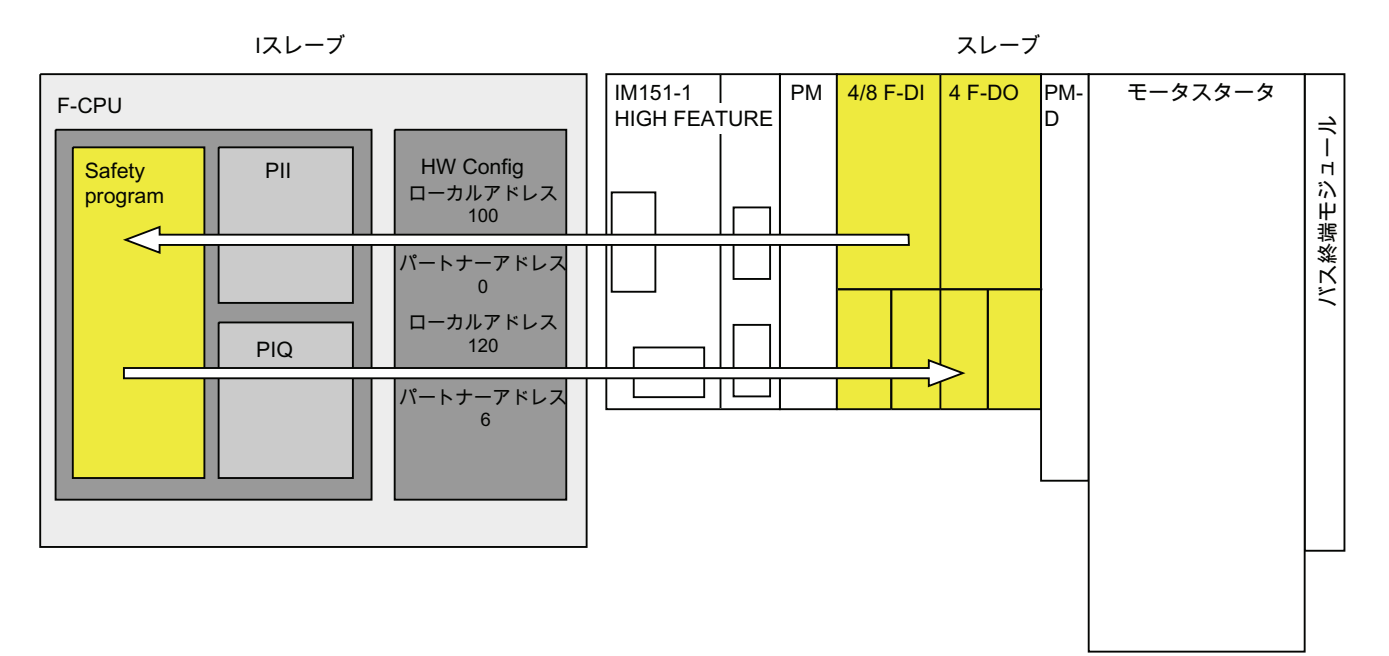

F-I/O による I スレーブとスレーブ間の通信について、I スレーブのオブジェクトプロパ ティで以下を構成できます。

- Iスレーブの安全プログラムの F-I/O にアクセスするために使用するローカルアドレ ス(安全プログラム)
- DP マスタの F-I/O のパートナーアドレス(F-I/O)

DP スレーブと DP マスタの F-I/O に関するオブジェクトプロパティでの通信の構成は 不要です。

# 割り付けられたアドレス領域

ローカルアドレスとパートナーアドレスは、それぞれ入力データと出力データのアドレ ス領域を示します。 ローカルアドレスとパートナーアドレスが構成されると、アドレ ス領域が自動的に割り付けられます。 F-I/O による I スレーブ間通信に割り付けられた アドレス領域の例を、ET 200S の 4/8F-DI と 4 F-DO について以下の表に示します。

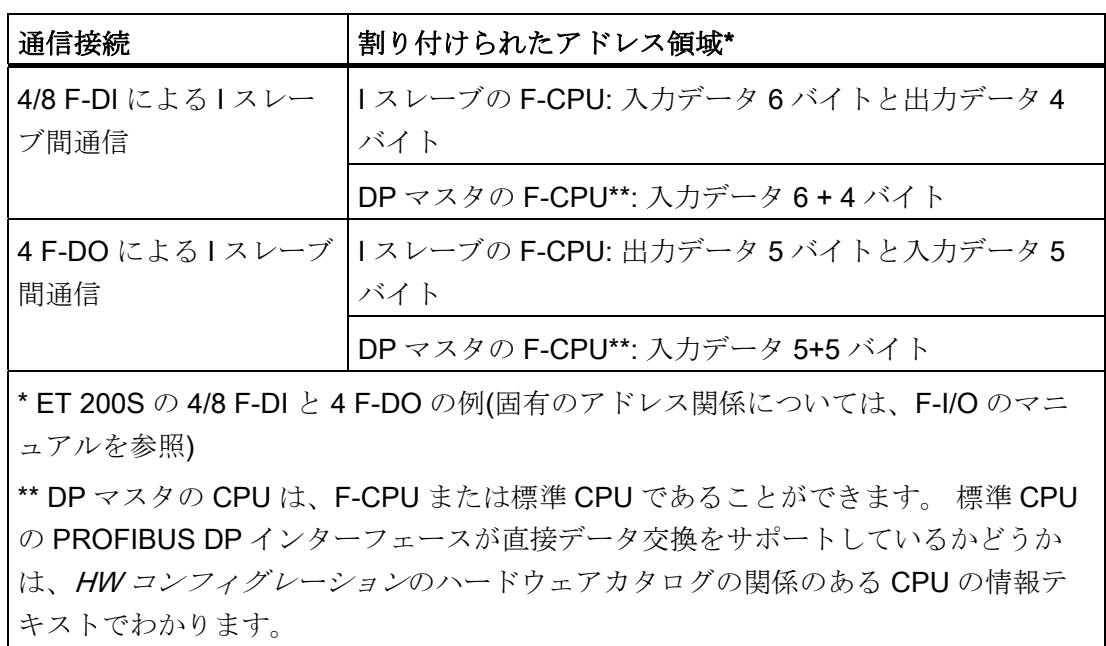

# 注記

通信は、実際の F-I/O で実行されるため、ローカルアドレスのプロセスイメージ内のア ドレスを使用する必要があります。

# 8.5.2 安全関連のIスレーブとスレーブ間の通信の構成

# 要件

STEP 7でプロジェクトを作成しました。

#### I スレーブとスレーブ間の通信の構成手順

このセクションでは、

上記の図のアドレス領域の構成方法を説明します。

- 1. プロジェクトにステーションを作成します(SIMATIC Manager で、たとえば S7-300 ステーション)。
- 2. このステーションに F-CPU を割り付けます(HW コンフィグレーションのハードウ ェアカタログから)。
- 3. この CPU を DP スレーブとして構成します(HW コンフィグレーションで、CPU の DP インターフェースのオブジェクトプロパティの[動作モード]タブで)。
- 4. 別のステーションを作成し、標準 CPU または F-CPU を割り付けます(ステップ 1 と 2 を参照)。
- 5. この CPU を DP マスタとして構成します(HW コンフィグレーションで、CPU の DP インターフェースのオブジェクトプロパティの[動作モード]タブで)。
- 6. ハードウェアカタログで、IM 151 HIGH FEATURE、注文番号 6ES7 151-1BA01-0AB0 以上を選択し、これを DP マスタシステムに配置します。
- 7. ドラッグアンドドロップ操作を使用して、電源モジュール、4/8 F-DI モジュール、4 F-DO モジュールを IM に割り付けます。
- 8. [構成したステーション]のハードウェアカタログで、I スレーブのステーションタイ プを選択し(たとえば"CPU 31x")、これを DP マスタシステムに配置します。
- 9. 自動的に開く[接続]ダイアログで、I スレーブを DP マスタにリンクします。

ここで、F-I/O に安全関連の | スレーブとスレーブ間の 通信を定義できます。

10. I スレーブのオブジェクトプロパティの[F 構成]タブで、 [新規作成]を選択します。

- 11. 次のダイアログで、この例の 4/8 F-DI モジュールへの接続について以下の入力を行 います。
	- [モード: F-DX モジュール] (フェールセーフ I スレーブとスレーブ間の通信)
	- [DP パートナー(F-I/O)]:

[DP アドレス: 1: スレーブ] (F-I/O を装備したスレーブの PROFIBUS アドレス); [アドレス(LADDR): 0: 4/8 F-DI] (F-I/O の開始アドレス)

- [ローカル(安全プログラム): アドレス(LADDR): 100] (F-I/O の開始アドレス。この アドレスを介して | スレーブの F-CPU の安全プログラムでアクセスが大なわれま す。)
- このダイアログボックスのその他のパラメータについては、デフォルトを受け入 れます。

#### 注記

#### [DP パートナー(F-I/O)]

[DP アドレス]は、安全関連の I スレーブとスレーブ間の通信をサポートする設定 可能な DP スレーブの PROFIBUS アドレスが表示されるリストフィールドで す。 このリストから必要な DP スレーブを選択します。

ただし、このリストには、I スレーブを含む DP マスタシステムに割り付けられて いない DP スレーブが含まれる可能性があることに注意してください。 このよう な DP スレーブを選択しないでください。

[Address (LADDR)]は、選択された DP スレーブの F-I/O の開始アドレスが表示さ れるリストフィールドです。 このリストから必要な F-I/O を選択します。

8.5 安全関連の I スレーブとスレーブ間の通信

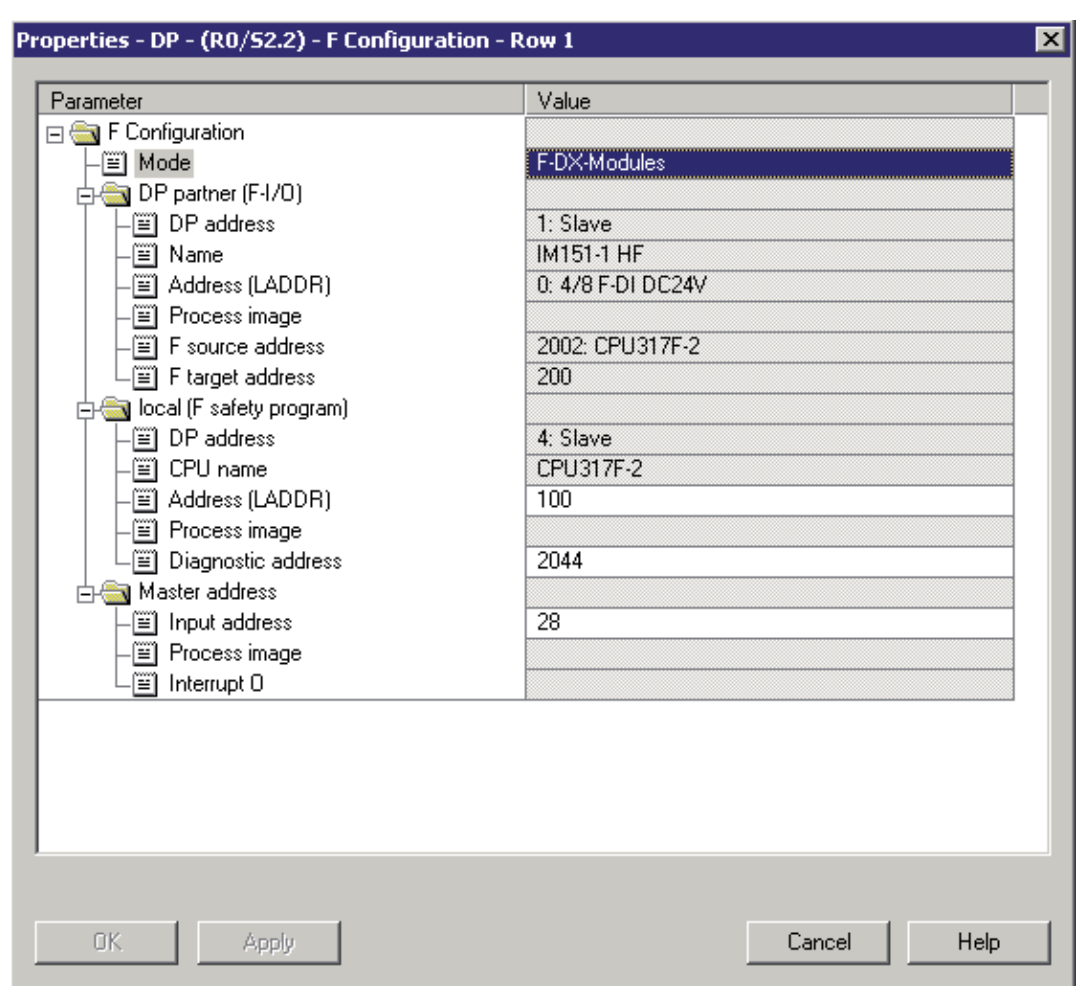

ダイアログボックスは、以下のような外観です。

12. [OK]ボタンによりエントリを確定します。

13. I スレーブのオブジェクトプロパティの[F 構成]タブで、 [新規作成]を選択します。

- 14. 次のダイアログで、この例の 4 F-DO モジュールへの接続について以下の入力を行 います。
	- [モード: F-DX モジュール] (フェールセーフ I スレーブとスレーブ間の通信)
	- [DP パートナー(F-I/O)]: [DP アドレス: 1: スレーブ] (F-I/O を装備したスレーブの PROFIBUS アドレス); [アドレス(LADDR): 6: 4 F-DO] (F-I/O の開始アドレス)
	- [ローカル(安全プログラム): アドレス(LADDR): 120] (F-I/O の開始アドレス。この アドレスを介して | スレーブの F-CPU の安全プログラムでアクセスが大なわれま す。)
	- このダイアログボックスのその他のパラメータについては、デフォルトを受け入 れます。
- 15. [OK]ボタンでエントリを確定します。

これにより、この例では 2 つの構成行ができます。

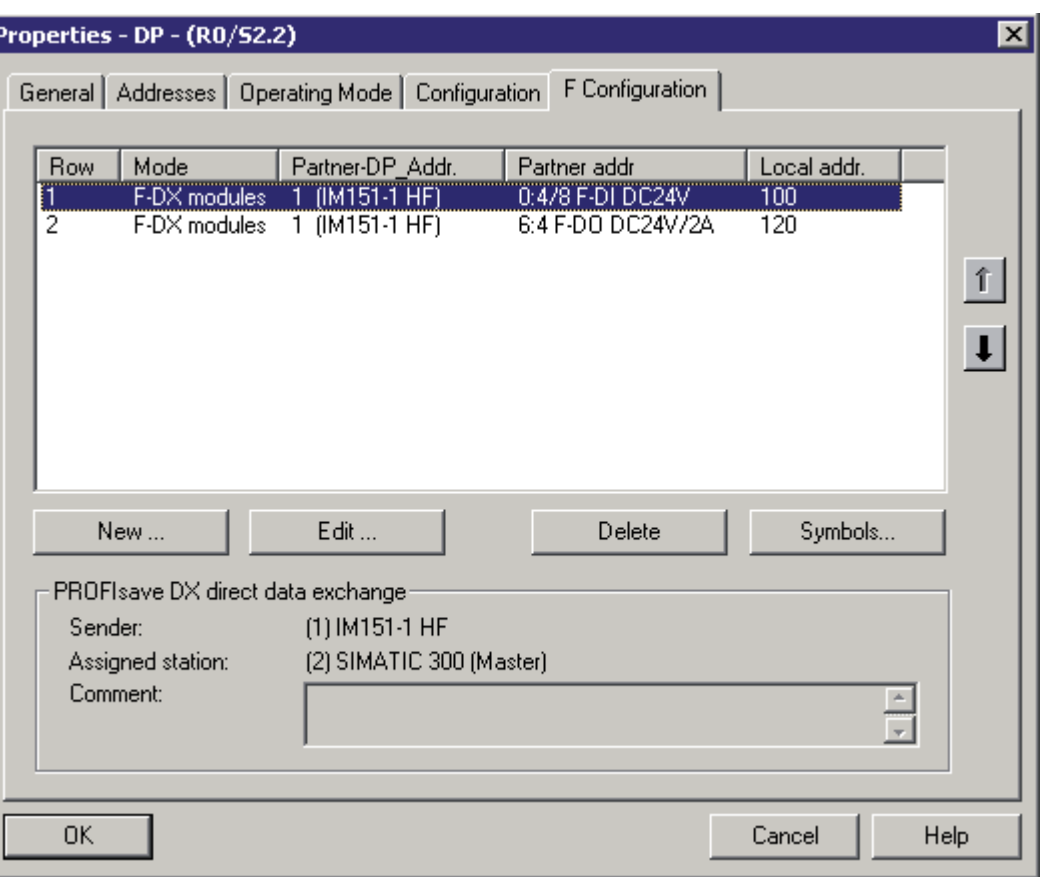

#### 注記

I スレーブのオブジェクトプロパティの[構成]タブで、[F 構成]タブでの構成に基づい て自動的に入力が行われます。 これらの値は、修正してはなりません。 そうしない と、安全関連の I スレーブとスレーブ間の通信は可能になりません。

DP マスタと | スレーブに割り付けられたアドレス領域は、 [構成]タブで取得できます。

#### I スレーブとスレーブ間の通信の構成の変更

# 警告

F-I/O に新しい I スレーブとスレーブ間の通信を構成した場合、または既存の I スレー ブとスレーブ間の通信を削除した場合、DP マスタのステーションのハードウェアコ ンフィグレーションと I スレーブのステーションのハードウェアコンフィグレーショ ンを保存およびコンパイルして、これらを DP マスタまたは I スレーブのステーショ ンにダウンロードする必要があります。

I スレーブの F-CPU の安全プログラムの共有署名と DP マスタの F-CPU の安全プログ ラムの共有署名は(安全プログラムもそこに存在する場合)、「0」に設定されます。 そ の後、安全プログラムを再コンパイルしてください。

#### I スレーブの有効なカップリングの無効化

I スレーブの「有効なカップリング」を無効化する前に、[F 構成]タブで他の F-CPU ま たは F モジュールへのすべての安全関連の通信接続を削除する必要があります。

#### 追加情報

パラメータの説明は、IF 構成Iタブの文脈依存のオンラインヘルプに記載されていま す。

アドレス領域、プロセスイメージ、サポートされている割り込み OB に関する情報は、 使用している CPU の技術仕様を参照してください。

# 8.5.3 安全関連のIスレーブとスレーブ間の通信のF-I/Oアクセス

#### プロセスイメージを介したアクセス

安全関連の I スレーブとスレーブ間の通信で、プロセスイメージ(PII または PIQ)を使用 して、I スレーブの F-CPU の安全プログラム内の F-I/O にアクセスします。 これは、I スレーブに直接割り付けられた F-I/O への F-I/O アクセスと同じです。 I スレーブで、 [F 構成]タブの[ローカル(安全プログラム)]で[アドレス(LADDR)]として構成した開始ア ドレスを使用して、F-I/O を参照します。 I/O 直接アクセスは許可されません。 F-I/O のチャンネルには、1 つのランタイムグループからのみアクセスできます。

# 警告

この特殊な安全プロトコルのため、F-I/O は、F-I/O に実際に存在するチャンネルに必 要な大きさよりも、大きなエリアを占有します。チャンネル(ユーザーデータ)が保存 されているプロセスイメージのエリアを見つけるには、F-I/O の関係のあるマニュアル を参照してください。プロセスイメージが安全プログラムでアクセスされると、実際 に存在するチャンネルだけがアクセスを許可されます。

特定の F-I/O (S7-300 F-SM および ET 200S フェールセーフモジュールなど)に対して は、「センサの 1oo2 評価」を指定できることに注目します。 「センサの 1oo2 評 価」により結合されたチャンネルを見つけるには、安全プログラムでアクセスできま す。F-I/O の関連したマニュアルを参照してください。

下記も参照

[F-I/O](#page-116-0)[アクセス](#page-116-0) (ページ [117\)](#page-116-0)

# 8.5.4 データ転送の制限(安全関連のIスレーブとスレーブ間の通信)

# データ転送の制限

I スレーブと DP マスタ間の転送で、入力データの最大限界 244 バイトと出力データの 最大限界 244 バイトに注意してください。

安全関連の通信に割り付けられる出力データと入力データの量の例を、ET 200S の 4/8 F-DI と 4 F-DO に関する以下の表に示します。

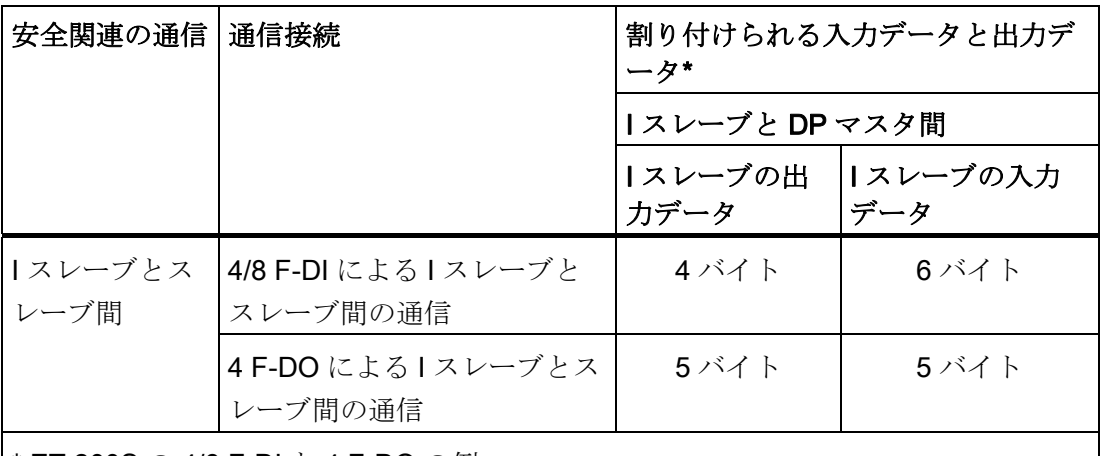

\* ET 200S の 4/8 F-DI と 4 F-DO の例

必要に応じて、標準ユーザープログラム内でデータ交換のために使用されるフェールセ ーフマスタと I スレーブ間の通信(F-MS-R、F-MS-S)とマスタとスレーブ間接続(MS)、 または

直接データ交換接続(DX)も最大限界の考慮に入れてください(I スレーブと DP マスタ間 の送信について入力データの最大限界 244 バイトと出力データの最大限界 244 バイ  $\mathbb{H}$ 

入力データの最大限界 244 バイトと出力データの最大限界 244 バイト内であるかどう かを、I スレーブのオブジェクトプロパティの[構成]タブで、すべての構成した安全関連 と標準の通信接続についてチェックできます。 MODE [MS]のすべての行を[構成]タブ に含めてください。 MODE [DX]の行は含めません。

8.6 安全関連の IO コントローラ間通信

# 8.6 安全関連の IO コントローラ間通信

#### 要件

IO コントローラの F-CPU の安全プログラム間の安全関連の通信

は、F-CPU 間に設定する PN/PN カプラ(注文番号 6ES7158-3AD00-0XA0)を介して実行 されます。

この通信には、STEP 7 V5.4 SP1 用 HSP 101 または PN/PN カプラ用 GSD ファイルが 必要です。

統合された PROFINET インターフェースのない CPU 416F の場合には、CP 443-1 Advanced を使用します。

# 注記

HW コンフィグレーションの PN/PN カプラのオブジェクトプロパティで、[データ有効 性インジケータ DIA]を無効にします(デフォルト設定と同じ)。 そうしないと、安全関連 の IO コントローラ間通信は可能になりません。

# 参照

さらに、「安全関連のマスタ間通信」の章に記載された情報も同様に適用されます。

# 8.7 S7 接続を介した安全関連通信

# 8.7.1 S7 接続を使用した安全関連通信の構成

# 導入

S7 接続を介した F-CPU の安全プログラム間の安全関連通信は、標準プログラムの場合 と同じように、NetPro 内の接続テーブルによって実行されます。

## 制約事項

## 注記

S7 Distributed Safety では、通常 S7 接続は Industrial Ethernet を経由でのみ許可されま す。

S7 接続を介した安全関連通信では、以下の CPU 間の送受信が可能です。

- CPU 315F-2 PN/DP (CPU PN インターフェース経由のみ)
- CPU 317F-2 PN/DP (CPU PN インターフェース経由のみ)
- CPU 416F-3 PN/DP (CPU PN インターフェース経由のみ)
- CPU 416F-2、ファームウェアバージョン V4.0 以上

#### 接続テーブルでの S7 接続の作成

2つの F-CPU 間の接続ごとに、NetPro 内の接続テーブルで S7 接続を作成する必要が あります。

STEP 7は、接続終点ごとにローカル ID とパートナーID を割り付けます。 必要に応じ て、NetPro でローカル ID を変更できます。 安全プログラムで、適切な F アプリケー ションブロックの ID パラメータにローカル ID を割り付けます。

#### 注記

S7 接続介して未指定パートナーへ安全関連通信をすることはできません。

#### S7 接続のコンフィグレーション手順

安全関連の CPU 間通信の S7 接続は、標準システムと同様に構成します。

#### 注記

安全関連の通信に関する S7 接続の構成を変更する場合、安全プログラムの共有署名は 「0」に設定されます。 その後、安全プログラムを再コンパイルしてください。

# 追加情報

S7 接続の説明については、「STEP 7 V5.x によるハードウェアと通信接続の構成」と STEP 7 オンラインヘルプを参照してください。

# 8.7.2 F\_SENDS7、F\_RCVS7、F通信DBを介した通信

# F SENDS7 と F\_RCVS7 による通信

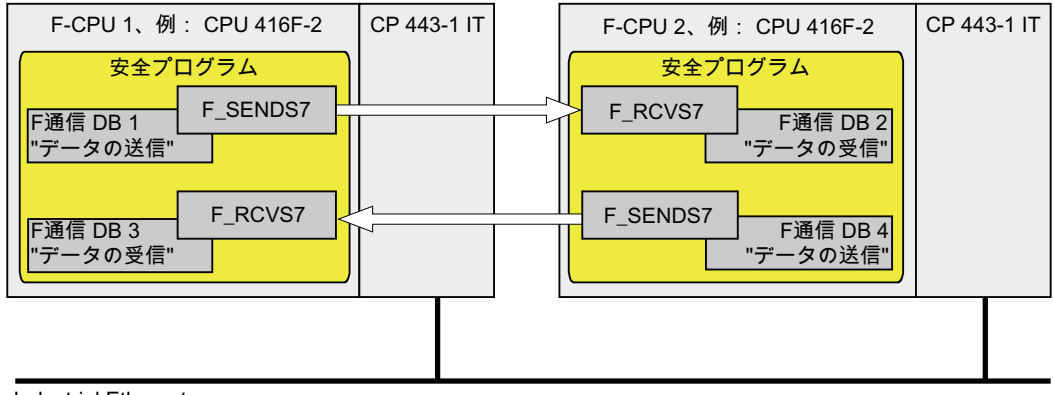

Industrial Ethernet

F SENDS7 と F RCVS7F アプリケーションブロックを使用して、S7 接続を介したデ ータのフェールセーフ送信と受信を行います。

これらは、データタイプ BOOL、INT、WORD、TIME のフェールセーフデータの指定 量をフェールセーフ方式で送信するために使用できます。 フェールセーフデータは、 作成した F-DB に保存されます。

これらの F アプリケーションブロックは、Distributed Safety F ライブラリ(V1)の <sup>F</sup> アプ リケーションブロックブロックコンテナにあります。FRCVS7は、F-PB の開始時に 呼び出す必要があります。 F SENDS7 は、F-PB の終了時に呼び出す必要がありま す。

8.7 S7 接続を介した安全関連通信

送信信号は、関係のある F ランタイムグループ実行終了時の F\_SENDS7 呼び出し後に のみ送信されることに注意してください。

Fアプリケーションブロックの詳細な説明については、「FB 225 "F SENDS7"、FB 226 "F\_RCVS7": S7 接続を介した通信」の章を参照してください。

# F 通信 DB

各接続について、送信データは F-DB (F 通信 DBx)に受信データは F-DB (F 通信 DBy)に 保存されます。

F通信 DB 番号は、F SENDS7 または F RCVS7 でパラメータとして使用可能になりま す。

## 下記も参照

[FB 225 "F\\_SENDS7"](#page-290-0)[と](#page-290-0)[FB 226 "F\\_RCVS7": S7](#page-290-0) [接続を介した通信](#page-290-0) (ページ [291\)](#page-290-0)

# 8.7.3 S7 接続を介した安全関連CPU間通信のプログラミング

#### 導入

このセクションでは、S7 接続を介した F-CPU の安全プログラム間で安全関連の通信を プログラミングする方法を説明します。 関係のある F-CPU の安全プログラムで以下を 実行する必要があります。

- 通信の送信データまたは受信データを保存する F-DB を作成します。
- 安全プログラムで Distributed Safety F ライブラリ(V1)から、通信に関する F アプリ ケーションブロックのパラメータを呼び出して、割り付けます。

# プログラムの要件

プログラムする前に、以下の要件を満足している必要があります。

- 関連の F-CPU 間の S7 接続が NetPro でコンフィグレーションされていること。
- 両方の CPU が F-CPU としてコンフィグレーションされていること。
	- [CPU は安全プログラムを含む]オプションを選択する必要があります。
	- F-CPU のパスワードが入力されていること。

#### F 通信 DB の作成と編集

F 通信 DB は、SIMATIC Manager で他の F-DB と同じ方法で作成および編集する F-DB です。

F 通信 DB の作成時には以下に注意してください。

F-DB を作成するとき、F-DB のオブジェクトプロパティの[全般 - パート 2]タブにある [ファミリー]フィールドで"COM\_DBS7"識別子を割り付けます。 この識別子は、F-DB を F 通信 DB として指定します。 この識別子のある F-DB だけが、F 通信 DB として F\_SENDS7 または F\_RCVS7 に転送できます。 F 通信 DB にシンボリック名を割り付 けます。

#### 注記

レシーバ側の F 通信 EB の長さと構造は、センダー側の関連した F 通信 DB の長さと構 造に一致する必要があります。

F 通信 DB 同士が一致しない場合、F-CPU は STOP モードになる可能性があります。 以下の診断イベントの1つが、F-CPUの診断バッファに入力されます。:

- 「F-I/O への出力前に安全プログラムでデータの破損があります」
- 「パートナーF-CPU への出力前に安全プログラムでデータの破損があります」
- [安全プログラム: 内部 CPU 障害。内部エラー情報: 404"
- このため、以下の手順を使用することをお勧めします。
- 1. SIMATIC Manager で、センダー側のオフライン安全プログラムのブロックコンテナ に F 通信 DB を作成します。
- 2. 転送されるデータを考慮して、F 通信 DB の適切な構造を指定します。
- 3. オフライン安全プログラムのブロックコンテナ内のこの F 通信 DB を レシーバ側に コピーして、必要に応じて DB 番号を変更します。

#### F 通信 DB の他の要件

F 通信 DB は、以下のプロパティに適合する必要もあります。

- インスタンス DB になることはできません。
- 長さは 100 バイトを超えてはなりません。
- データタイプ BOOL、INT、WORD、TIME のみが F 通信内で宣言できます。
- データタイプは、以下の順序でブロックごとに整列する必要があります。 BOOL、 INT、WORD、TIME。 データタイプ当たり 1 つだけのブロックが、F 通信 DB で許 可されます。
- データタイプ BOOL には、128 を超えるデータ要素を宣言することはできません。
- データタイプ BOOL のデータ量は、常に 16 の倍数の整数である必要があります(ワ ード制限)。 必要に応じて予備のデータを追加する必要があります。

この基準が満たされない場合、S7 Distributed Safety はエラーメッセージを出力しま す。

フェールセーフ値の割り付け

フェールセーフ値は、レシーバ側から有効にされます。

- **FシステムのF起動後初めて、通信パートナー間の接続が確立されている間**
- 通信エラーが発生した場合必ず

レシーバ側の F 通信 DB で指定した値は、フェールセーフ値として使用可能にされます (F 通信 DB のデフォルト)。

#### プログラムの手順

- 1. センダー側の F 通信 DB の変数に、シンボリックを使用して、完全修飾されたアク セスにより送信信号を指定します(例:"F 通信 DB の名前"."変数名")。
- 2. シンボリックを使用して、完全修飾されたアクセスにより、プログラムの他のセク ションでさらに処理するレシーバ側(受信信号)の F 通信 DB の変数を読み出します (例: "F 通信 DB の名前"."変数名")。
- 3. データが送信される安全プログラムで、F-PBの終了時に送信用のFSENDS7 F ア プリケーションブロックを呼び出します。
- 4. データが受信される安全プログラムで、F-PB の開始時に受信用のFRCVS7 F アプ リケーションブロックを呼び出します。

- 5. 適用できる F 通信 DB 番号を、F\_SENDS7 の SEND\_DB 入力と F\_RCVS7 の RCV\_DB 入力に割り付けます。
- 6. S7 接続のローカル ID の割り付け(データタイプ: WORD)。 NetPro で F\_SENDS7 の 入力 ID に構成済み。
- 7. S7 接続のローカル ID の割り付け(データタイプ: WORD)。 NetPro で F\_RCVS7 の 入力 ID に構成済み。
- 8. 奇数(データタイプ: DWORD)を SENDS7 と F\_RCVS7 の R\_ID 入力に割り付け。 これは、F\_SENDS7 と F\_RCVS7 の所属が同じであることを指定します。 関連す る F ブロックには、同じ R\_ID が指定されます。

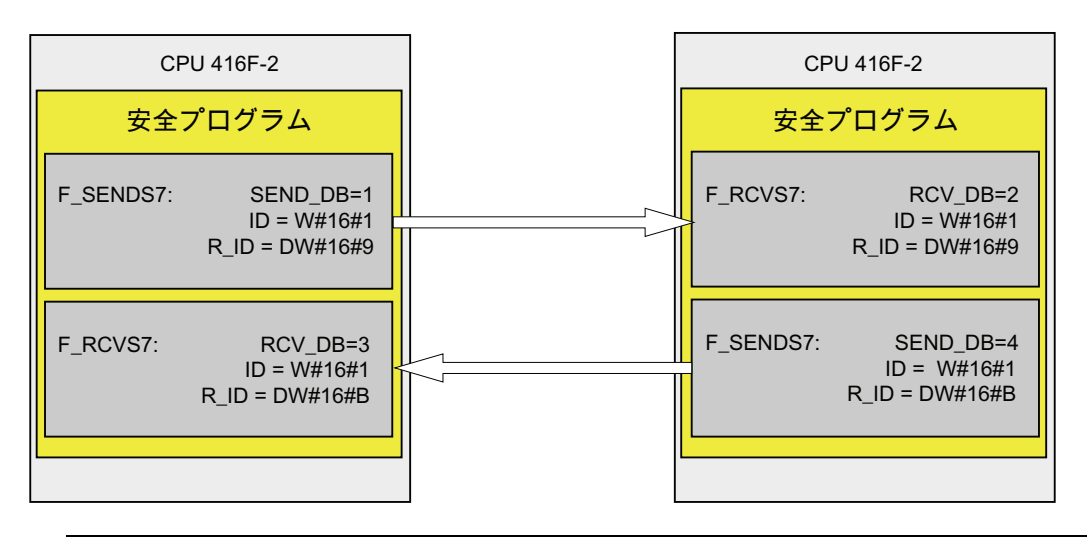

警告

アドレスアソシエーションごとの値(入力パラメータ R\_ID、データタイプ: DWORD)は、ユーザーが定義します。ただし、この値は、ネットワーク内のその他 の安全関連通信接続すべての中で一意になっている必要があります。 値 R\_ID + 1 は内部で割り付けられるため、使用しないでください。

#### 注記

F SENDS7 と F RCVS7 を呼び出すたびに、個別のインスタンス DP を使用する必 要があります。

FRCVS7 の入力と出力のパラメータに、Fプログラムブロックのローカルデータを 指定しないでください。

同じ FRCVS7 呼び出しの入力パラメータにすでに使用されている場合、または別 の F\_RCVS7 または FF\_RCVDP の呼び出しに使用されている場合、F\_RCVS7 の出 力パラメータに実パラメータを使用してはなりません。 これに従わないと、F-CPU が STOP 状態に移行する可能性があります。 以下の診断イベントの 1 つが、F-CPU の診断バッファに入力されます。:

- 「F-I/O への出力前に安全プログラムでデータの破損があります」
- 「パートナー F-CPUへの出力前に安全プログラムでデータの破損があります」
- [安全プログラム: 内部 CPU 障害。内部エラー情報: 404"
- 9. F SENDS7 と F RCVS7 の TIMEOUT 入力を、必要なモニタ時間で構成します。

# 警告

少なくとも割り付けたモニタ時間(TIMEOUT)が保留の場合にのみ、信号レベルがセ ンダー側でキャプチャされレシーバに転送されるようにすることができます。 モニタ時間の計算に関する情報は、『SIMATIC S7 での安全設計』システムマニュ アルに記載されています。

- 10. バスロードを減らすために、F-CPU 間の通信を一時的にシャットダウンできます。 この操作を実行するには、F\_SENDS7 の入力 EN\_SEND に"0" (デフォルト= "1")を 指定します。 すると、送信データは関連した F\_RCVS7 の F 通信 DB に送信されな くなり、レシーバFRCVS7はこの期間フェールセーフ値を提供します(デフォルト の F 通信 DB)。 パートナー間で通信が既に確立している場合、通信エラーが検出さ れます。
- 11. オプション: たとえば、標準ユーザープログラムまたはオペレータ制御および監視 システムで、ユーザー確認が必要かどうかを照会または示すために FRCVS7 の ACK REQ 出力を評価します。
- 12. F\_RCVS7 の ACK\_REI 入力に、再統合のための確認用信号を提供します。
- 13. オプション: F\_RCVS7 または F\_SENDS7 の出力 SUBS\_ON を評価して、 F RCVS7 が F 通信 DB で指定したデフォルトとしてフェールセーフ値を出力して いるかどうかを評価します。

- 14. オプション: たとえば、標準ユーザープログラムまたはオペレータ制御および監視 システムで、通信エラーが発生したかどうかを照会または示すために、FRCVS7 または F SENDS7 の ERROR 出力を評価します。
- 15. オプション: 関連した F SENDS7 が無効化された安全モードになっているかどうか を照会するために、FRCVS7の SENDMODE出力を評価します。

# 警告

関連した F\_SENDS7 のある F-CPU が無効化された安全モードにある場合、この F-CPU から受信されたデータが安全に生成されたと仮定することはできなくなり ます。 このため、操作モニタおよび手動安全シャットダウンなどの組織的方法を 実行して、受信データにより影響を受けるシステムの該当する部分で安全性を確保 する必要があります。 または、SENDMODE を評価して RCVS7 のある F-CPU で 受信されるデータの代わりに、フェールセーフ値を出力する必要があります。

# 下記も参照

[F-DB](#page-99-0)[の作成と編集](#page-99-0) (ページ [100](#page-99-0))

# 8.7.4 データ転送の制限(S7 接続を介した安全関連の通信)

# データ転送の制限

# 注記

送信されるデータの量が F 通信 DB の許容可能な長さ(100 バイト)を超える場合は、修 正した R ID で追加の F SENDS7/F RCVS7 呼び出しに転送する別の F 通信 DB を作成 できます。

SFB 8 と SFB 9 は、各 F\_SENDS7 呼び出しまたは F\_RCVS7 呼び出しの内部で呼び出 され、F-CPU 内の接続リソースを使用することに注意してください。 これは、使用可 能な通信接続の最大数に影響を与えます。 F-CPU の接続リソースに関する情報は、標 準システムと同じ方法で[通信]タブの[モジュール情報]ダイアログで取得できます。

8.8 S7 Distributed Safety と S7 F システム間の安全関連の通信

# 8.8 S7 Distributed Safety と S7 F システム間の安全関連の通信

## 導入

S7 F システムでの F-CPU の S7 接続を介した安全関連の通信も可能です。 データタイ プ BOOL の最大 32 のデータ要素を交換できます。

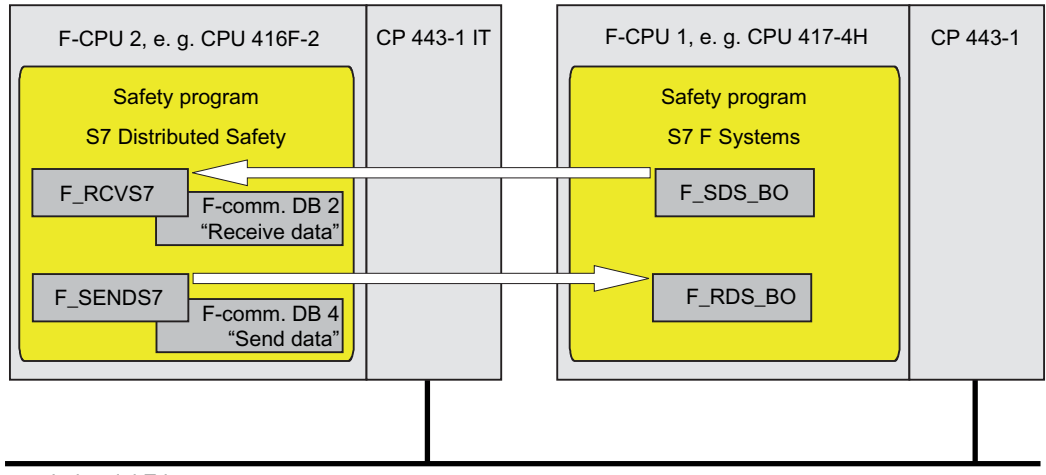

e. q. Industrial Ethernet

# S7 Distributed Safety 側の手順

S7 Distributed Safety側で、「S7 通信経由の安全関連の通信」の章に説明されたとおり に実行します。

## 特殊性:

S7 F システムと S7 Distributed Safety 間の通信では、S7 Distributed Safety 側で BOOL データタイプのデータ要素が正確に 32 個含まれている F 通信 DB を作成する必要があ ります。

#### S7 F システム側の手順

S7 Fシステム側で、『S7 F/FHシステム - 構成とプログラミング』マニュアルの「F-CPU間の安全関連の通信」の章に説明された手順に従います [\(http://support.automation.siemens.com/WW/view/en/16537972](http://support.automation.siemens.com/WW/view/en/16537972))。

## 特殊性:

S7 F システムと S7 Distributed Safety 間で通信できるのは、F ブロック F SDS BO/F RDS BO が含まれている S7 F システム側だけです。

8.8 S7 Distributed Safety と S7 F システム間の安全関連の通信

# 9.1 Distributed Safety F ライブラリ(V1)

# 9.1.1 Distributed Safety F ライブラリ(V1)の概要

# 概要

Distributed Safety F ライブラリ(V1)には以下が含まれます。

- F-Application Blocks\Blocks ブロックコンテナ内の F アプリケーションブロック
- F-System Blocks\Blocks ブロックコンテナ内の F システムブロックと F 共有 DB

## 注記

F ライブラリ名は変更しないでください。 Distributed Safety F ライブラリ(V1)は、S7 Distributed Safety バージョンでインストー ルされた F ブロックのみを含むことができます。

9.1 Distributed Safety F ライブラリ(V1)

# 9.1.2 F アプリケーションブロック

# 9.1.2.1 Fアプリケーションブロックの概要

F アプリケーションブロックの概要

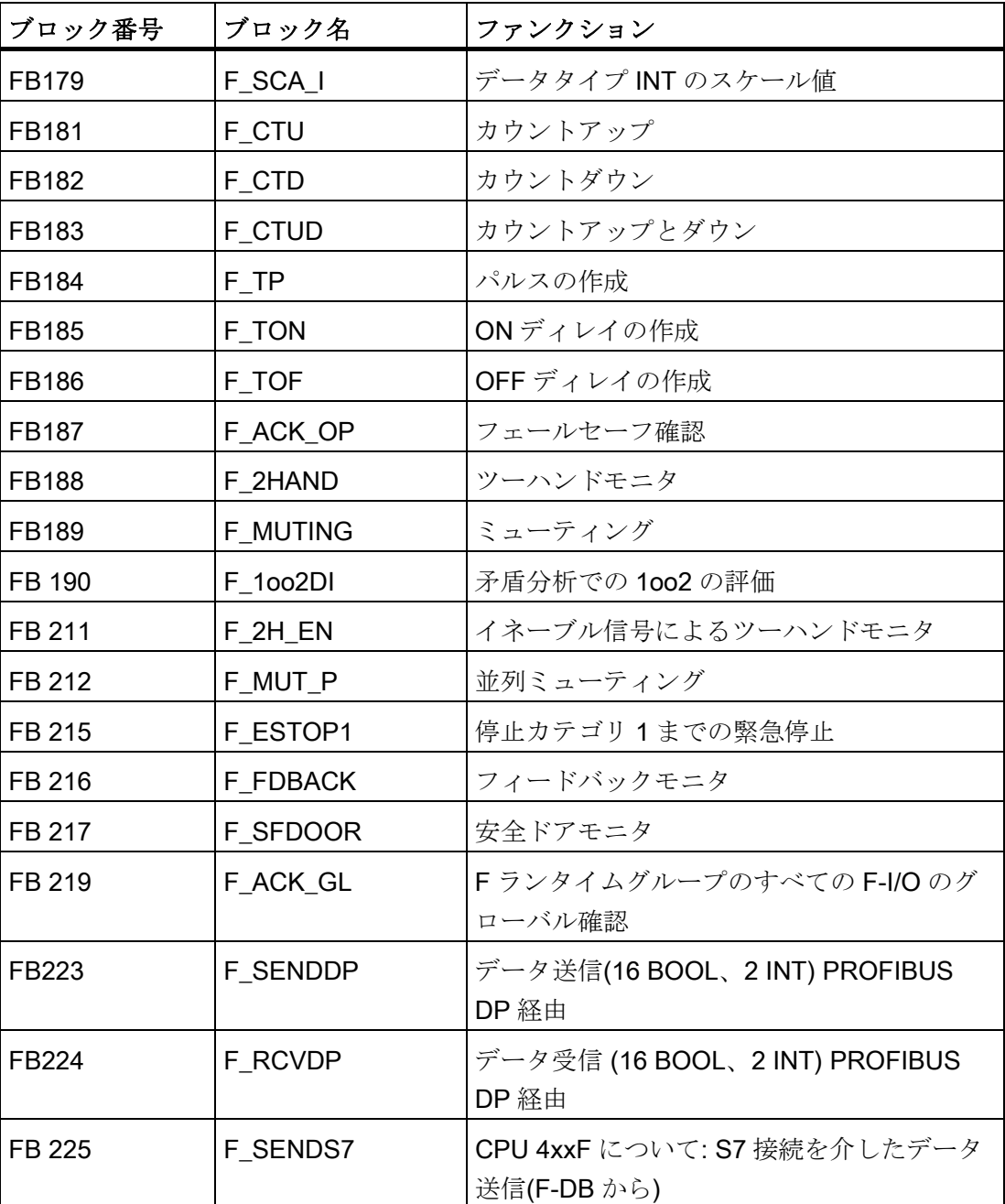

9.1 Distributed Safety F ライブラリ(V1)

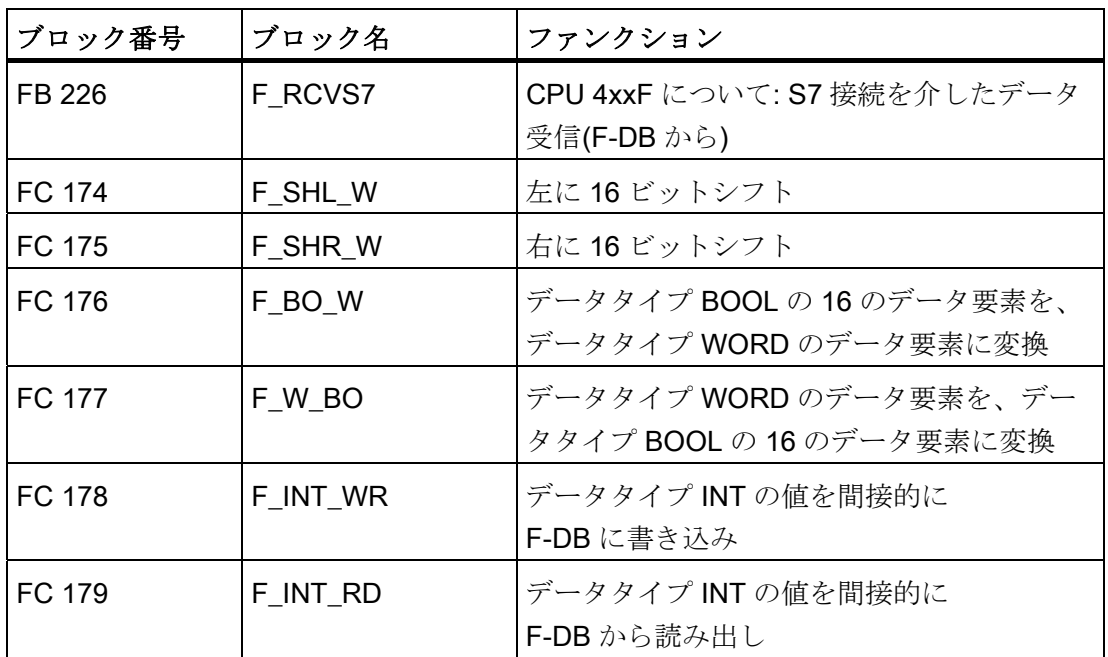

# 注記

F アプリケーションブロックの数を変更できます。 例外: F\_ESTOP1 と F\_FDBACK F アプリケーションブロックを使用しているとき、F\_TOF F アプリケーションブロック は番号 FB 186 を持つ必要があり、番号の変更はしてはなりません。

F アプリケーションブロックの番号を変更する場合、シンボルテーブル内のシンボリッ ク名はそのブロックのオブジェクトプロパティの名前(ヘッダー)に一致し続ける必要が あります。

Distributed Safety F ライブラリ(V1)の F アプリケーションブロックのシンボリック名 を、ユーザー作成の F-FB、F-FC、ブロックに使用することはできません。

# 注記

F-CPU 内の F ブロックに一貫性があることを保証する必要があります。

これを実行するには、単一の S7 Distribution Safety バージョンのみのFアプリケーシ ョンブロックを使用して、the S7 Distributed Safety セットアップを使用して安全プロ グラムをコンパイルする必要があります。

#### 注記

ブロックを呼び出すと、イネーブル入力 EN とイネーブル出力 ENO が自動的に表示さ れます。 これらの接続を相互接続する、「0」を指定する、または評価することはでき ません。

9.1 Distributed Safety F ライブラリ(V1)

# 時間処理での F アプリケーションブロックのタイミングの不正確さ

# 警告 F アプリケーションブロックを使用して時間処理をしている場合、応答時間を決定す るときは、タイミングの不正確さについて、以下の原因を考慮します。 ● 周期的処理が原因の既知のタイミングの不正確さ(標準システムに基づく) ● Fアプリケーションブロックで使用されるタイムベースの更新時間の結果発生する タイミングの不正確さ(以下の図を参照) F-CPU での内部時間モニタの許容差 – 100 ms までのタイマ値の場合、(構成した)タイマ値の最大 20% – 100 ms で開始するタイマ値の場合、(構成した)タイマ値の最大 2% **● 起こりうるタイミングの不正確さを考慮しながら、時間処理でFアプリケーション** ブロックの 2 つの呼び出し時間の間隔を選択して、必要な応答時間を達成する必要 があります。

9.1 Distributed Safety F ライブラリ(V1)

# F アプリケーションブロックで使用されるタイムベースの更新時間の結果発生するタイミングの不正 確さ

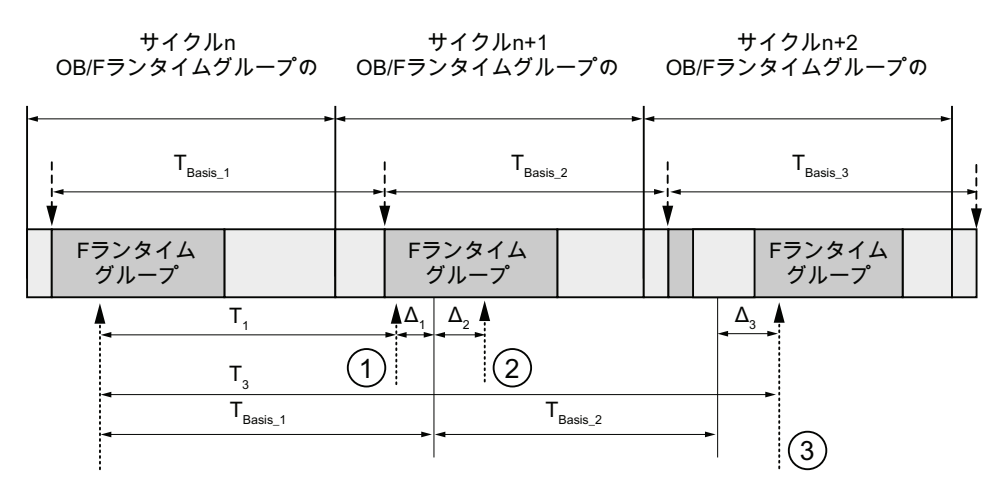

<sup>----▶ =</sup> タイムベースの更新

………→ = 時間処理によるFアプリケーションブロックの呼び出し回数

#### 説明

- (1) サイクル n+1 での最初の呼び出しの場合、F ランタイムグループの開始に対する F アプリケー ションブロックの呼び出し時刻は、サイクル n での呼び出し時刻より Δ1 の量だけ早くなりま す。たとえば、サイクル n+1 での F アプリケーションの呼び出し時刻の前に、F ランタイムグ ループの安全プログラムの一部がスキップされるためです。 時刻を更新するため、F アプリケ ーションブロックは時間 TBase 1 を考慮し、呼び出し以降に実際に経過した時間 T1 は考慮しま せん。
- (2) F アプリケーションブロックは、サイクル n+1 で 2 番目に呼び出されます。これには別の時刻 更新は含まれません(Δ2 による)。
- (3) サイクル n+2 での呼び出しの場合、F ランタイムグループの開始に対する F アプリケーション ブロックの呼び出し時刻は、 Δ3 の量だけ遅くなります。たとえば、F ランタイムグループが、 サイクル n+2 での F アプリケーションブロックの呼び出し時刻より前に、高い優先度の割り込 みで中断されたためです。F アプリケーションブロックは時間 TBase 1 + TBase 2 を考慮し、呼び 出し以降に実際に経過した時間 T3 は考慮しません。 これは、サイクル n+1 で呼び出しが発生 しなかった場合にも当てはまります。

9.1 Distributed Safety F ライブラリ(V1)

# 9.1.2.2 FB 179 "F\_SCA\_I": データタイプINTのスケール値

# 入力/出力

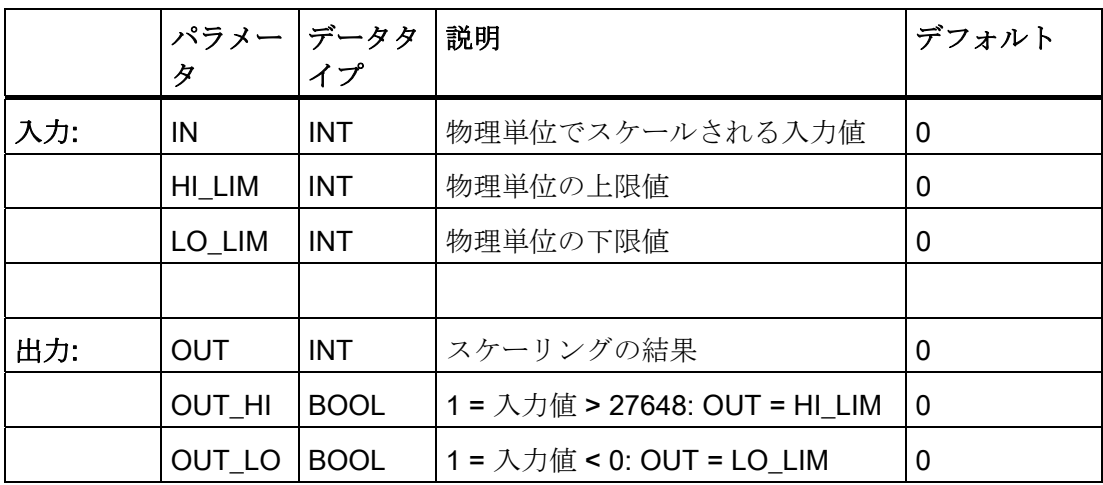

#### 操作原理

このFアプリケーションブロックは、入力 LO\_LIM にある下限値と入力 HI\_LIM にある 上限値の間で、物理単位により入力値 IN にある値をスケーリングします。 入力 IN に ある値は、0~27,648 の間にあると仮定されます。スケーリング結果は、出力 OUT で 提供されます。

F アプリケーションブロックは、以下の等式に従って動作します。

OUT = [ IN \* (HI\_LIM - LO\_LIM)] / 27648 + LO\_LIM

入力 IN にある値が 27,648 より大きい限り、出力 OUT は HI\_LIM にリンクされ、 OUT\_HI は 1 にセットされます。

入力 IN にある値が 0 未満である限り、出力 OUT は LO\_LIM にリンクされ、OUT\_LO は 1 にセットされます。

逆スケーリングの場合、LO LIM > HI LIM を割り付ける必要があります。 逆スケーリ ングの場合、出力 OUT にある出力値は減少し、入力 IN にある値は増加します。

9.1 Distributed Safety F ライブラリ(V1)

# アナログ値のオーバーフローまたはアンダーフローの場合のパフォーマンスと、フェールセーフ値 の出力

# 注記

SM 336; AI 6 x 13 ビットの PII からの入力が入力値として使用される場合、F システム はこの F-SM のチャンネルのオーバーフローまたはアンダーフローを、F-I/O エラーま たはチャンネル障害として検出することに留意する必要があります。 フェールセーフ 値 0 は、安全プログラムの PII で 7FFF<sub>H</sub> (オーバーフローの場合)または 8000<sub>H</sub> (アンダ ーフローの場合)の代わりに提供されます。

この場合に他のフェールセーフ値が出力されると、QBAD 変数を F-I/O DB で評価する 必要があります(個々のフェールセーフ値の出力へ分岐)。

F-SM の PII 内の値がオーバーレンジまたはアンダーレンジ内で、 27648 より大きいか 0 未満の場合、出力 OUT HI と OUT LO をそれぞれ評価して、同様に個々のフェール セーフ値の出力へ分岐することができます。

## 9.1.2.3 FB 181 "F\_CTU": カウントアップ

# 接続

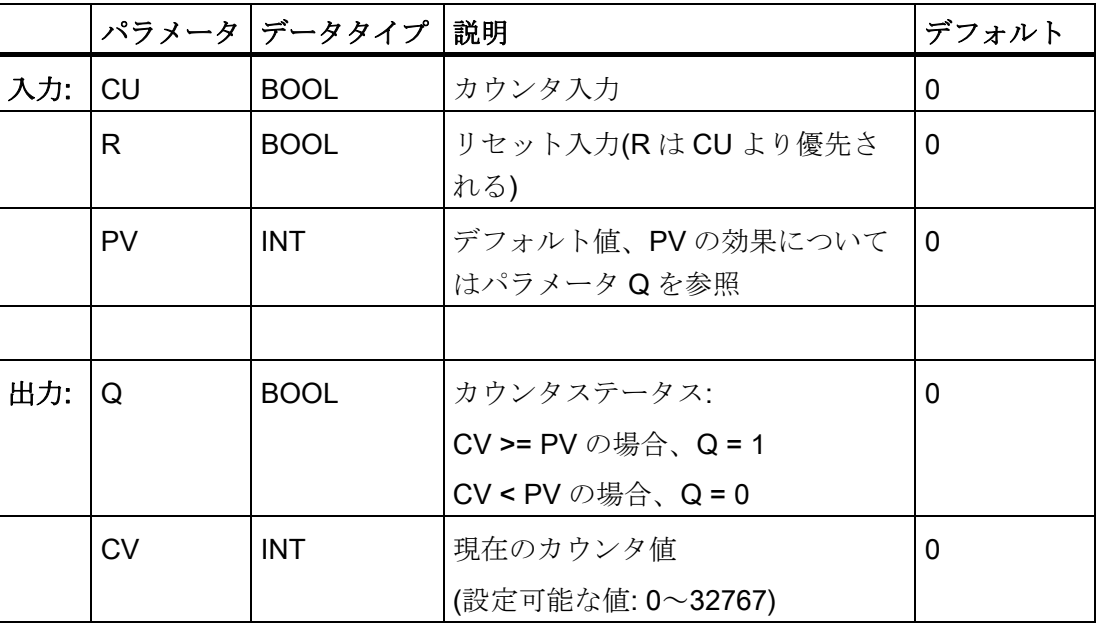

9.1 Distributed Safety F ライブラリ(V1)

#### 操作原理

この F アプリケーションブロックは、エッジ制御のアップカウンタを形成します(IEC カウンタ SFB 0 "CTU"に基づく機能)。

カウンタは、入力 CU の立ち上がりエッジで 1 カウントアップします(最後の F アプリ ケーションブロックの呼び出しに対して)。

カウンタ値が上限値(32,767)に到達すると、これ以上カウントアップしなくなります。 入力 CU に追加の立ち上がりエッジがあっても、カウンタ動作は実行されません。

入力Rが信号状熊1であると、入力 CU の値にかかわらずカウンタは0にリセットさ れます。出力 Q は、現在のカウント値がデフォルト値 PV 以上であるかどうかを表示し ます。

この F アプリケーションブロックの機能は、IEC 61131-3 に従っています。

# スタートアップ特性

F システム起動後、F\_CTU のインスタンスはリセットされ以下の結果になります。

- $\bullet$  CV = 0
- $\bullet$  Q = 0
9.1 Distributed Safety F ライブラリ(V1)

### 9.1.2.4 FB 182 "F\_CTD": カウントダウン

### 入力/出力

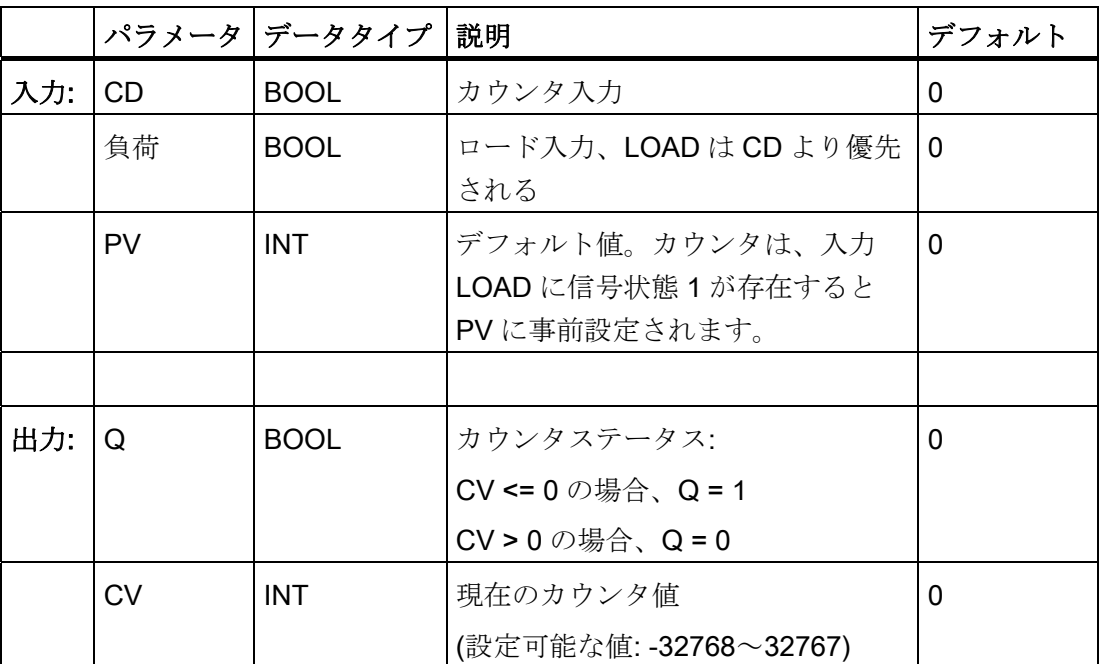

#### 操作原理

この F アプリケーションブロックは、エッジ制御のダウンカウンタを形成します(IEC カウンタ SFB 1 "CTD"に基づく機能)。

カウンタは、入力 CD の立ち上がりエッジで 1 カウントダウンします(最後の F アプリ ケーションブロックの呼び出しに対して)。

カウンタ値が下限値(-32,768)に到達すると、これ以上カウントダウンしなくなります。 入力 CD に追加の立ち上がりエッジがあっても、カウンタ動作は実行されません。

入力 LOAD に信号状態 1 があると、カウンタは事前設定値 PV に事前設定されます。 これは、入力 CD の値にかかわらず発生します。出力 Q は、現在のカウンタ値が 0 以 下であるかどうかを示します。

この F アプリケーションブロックの機能は、IEC 61131-3 に従っています。

### スタートアップ特性

F システム起動後の最初のサイクルで、F\_CTD のインスタンスはリセットされ以下の 結果になります。

- $\bullet$  CV = 0
- $\bullet$  Q = 0

### 9.1.2.5 FB 183 "F\_CTUD": カウントアップとダウン

### 接続

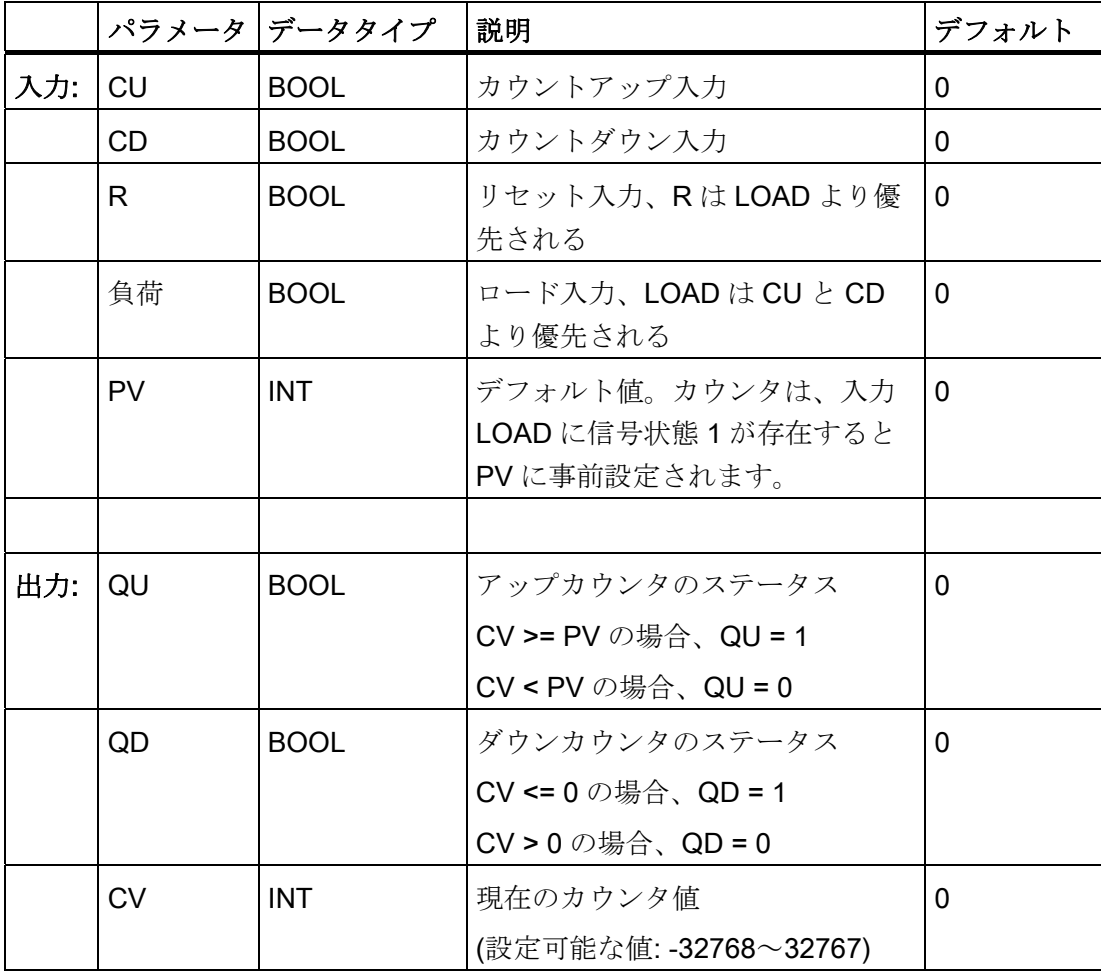

9.1 Distributed Safety F ライブラリ(V1)

#### 操作原理

この F アプリケーションブロックは、エッジ制御のアップ/ダウンカウンタを形成しま す(IEC カウンタ SFB 2 "CTUD"に基づく機能)。

立ち上がりエッジで、カウンタは(最後の F アプリケーションブロックの呼び出しに対 して)以下のように動作します。

**●** カウンタは入力 CU で1カウントアップします。

カウンタ値が上限値(32,767)に到達すると、これ以上カウントアップしなくなりま す。

● カウンタは入力 CD で1カウントダウンします。

カウンタ値が下限値(-32,768)に到達すると、これ以上カウントダウンしなくなりま す。

1 サイクルの間に入力 CU と入力 CD の両方で信号立ち上がりエッジが検出されると、 カウンタは現在値を維持します。

## 警告

CU 信号と CD 信号が同時に存在すると、パフォーマンスは IEC 61131-3 に規定され たものから逸脱します。この標準に従い、CU 入力は、CU 信号と CD 信号が同時に存 在するとき優先されます。

LOAD = 1: CV は、PV 入力の値で事前設定されます。 入力 CU と CD の値は無視され ます。

R = 1: CV は 0 にリセットされます。入力 CU、CD、LOAD の値は無視されます。

出力 QU は、現在のカウンタ値が事前設定値 PV 以上であるかどうかを示します。 出力 QD は、現在のカウンタ値が 0 以下であるかどうかを示します。

#### スタートアップ特性

F システム起動後の最初のサイクルで、F CTUD のインスタンスはリセットされ以下の 結果になります。

- $\bullet$  CV = 0
- $\bullet$  QU = 0
- $\bullet$  QD = 0

#### 9.1.2.6 FB 184 "F\_TP": パルスの作成

#### 接続

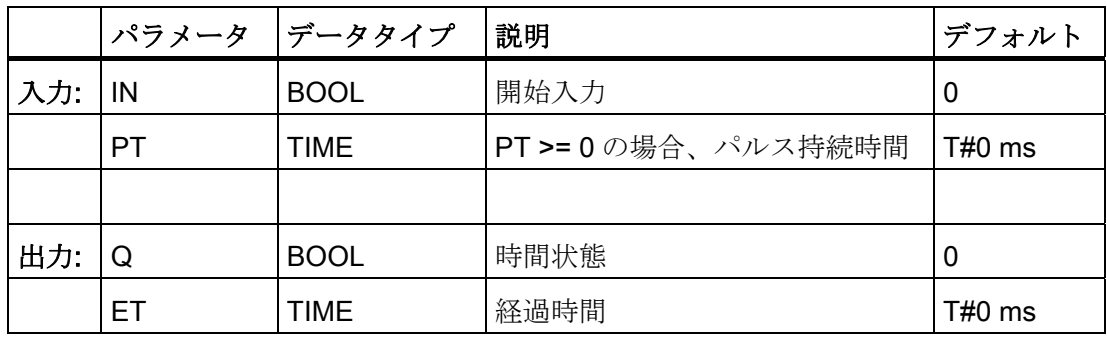

#### 操作原理

F アプリケーションブロックは、出力 Q にある長さ PT のパルスを生成します(この機 能は、IEC TIMER SFB 3 "TP"に基づいています)。

このパルスは、入力 IN の立ち上がりエッジで開始されます。出力 Q は、入力信号の追 加変更に関係なく(つまり、時間 PT が経過する前に入力 IN が 0 から 1 に切り替わって も)、期間 PT に応じて設定されたまま変更されません。

出力 ET は、出力 Q が既に設定されている時間を表示します。 出力 ET には、入力 PT の値と等しい最大値を表示できます。出力 ET は、入力 IN が 0 に変更されるとリセッ トされます。ただし、リセットされるのは時間 PT が満了した後に限ります。

### 警告

F アプリケーションブロックを使用して時間処理をしている場合、応答時間を決定す るときは、タイミングの不正確さについて、以下の原因を考慮します。

- 周期的処理が原因の既知のタイミングの不正確さ(標準システムに基づく)
- Fアプリケーションブロックで使用されるタイムベースの更新時間の結果発生する タイミングの不正確さ(「F アプリケーションブロック」の図を参照)
- F-CPU での内部時間モニタの許容差
	- 100 ms までのタイマ値の場合、(構成した)タイマ値の最大 20%
	- 100 ms で開始するタイマ値の場合、(構成した)タイマ値の最大 2%

起こりうるタイミングの不正確さを考慮しながら、時間処理で F アプリケーションブ ロックの 2 つの呼び出し時間の間隔を選択して、必要な応答時間を達成する必要があ ります。

9.1 Distributed Safety F ライブラリ(V1)

### 警告

このアプリケーションブロックの機能は IEC 61131-3 に準拠しています。ただし、 IEC TIMER SFB 3 "TP"から以下のように逸脱しています。

- PT = 0 ms で呼び出すと、F TP インスタンスは完全にリセット(初期化)はされませ ん。 このブロックは、タイムチャートに従って動作します。 出力 Q と ET だけが リセットされます。 PT が再び 0 より大きくなると、パルスの再起動には入力 IN に別の立ち上がりエッジが必要になります。
- PT < 0 ms で呼び出すと、出力 Q と ET がリセットされます。 PT が再び 0 より大 きくなると、パルスの再起動には入力 IN に別の立ち上がりエッジが必要になりま す。

FTP タイムチャート

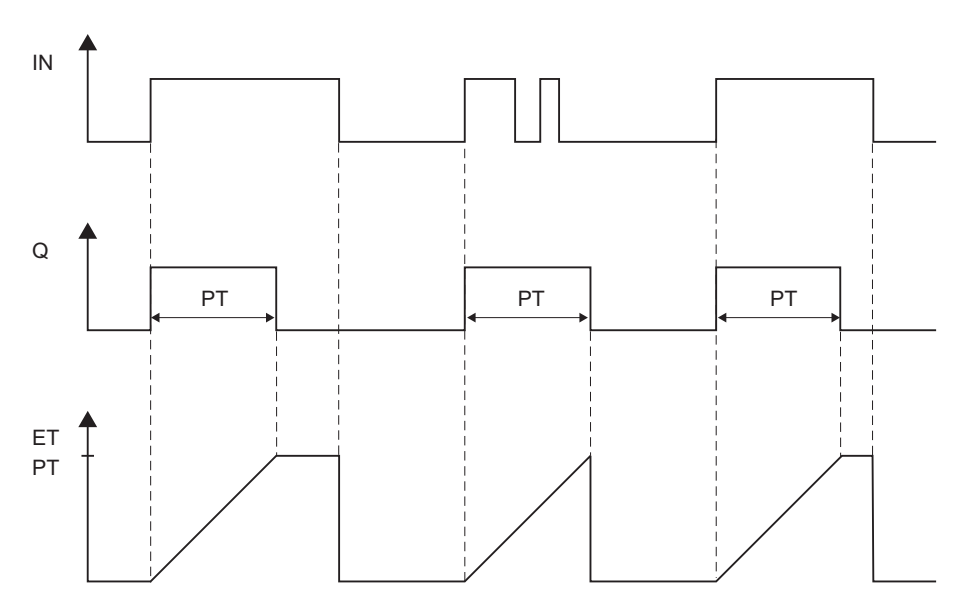

#### スタートアップ特性

F システム起動後の最初のサイクルで、F TP のインスタンスはリセットされ以下の結 果になります。

- $\bullet$  ET = 0
- $\bullet$  Q = 0

### 下記も参照

[F](#page-209-0)[アプリケーションブロックの概要](#page-209-0) (ページ [210](#page-209-0))

### 9.1.2.7 FB 185 "F\_TON": ONディレイの作成

### 接続

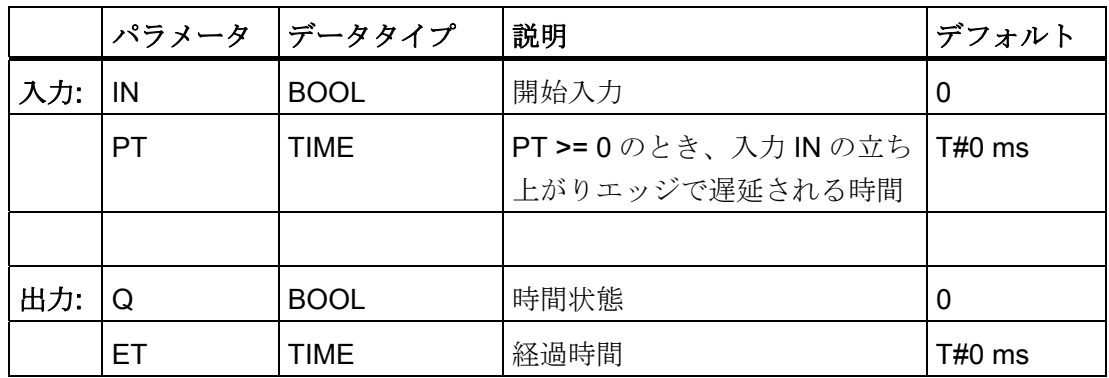

#### 操作原理

この F アプリケーションブロックは、立ち上がりエッジを時間 PT で遅延させます(こ の機能は IEC TIMER SFB 4 "TON"に基づいています)。

入力 IN で信号立ち上がりエッジが発生すると、時間 PT 経過して、出力 Q で信号立ち 上がりエッジが発生します。 出力 Q は、入力 IN が 0 に変化するまで設定されたままに なります。

ただし、時間 PT が経過する前に入力 IN が 0 に変更されても、出力 Q は 0 に設定され たまま変更されません。

9.1 Distributed Safety F ライブラリ(V1)

出力 ET は、入力 N の最後の立ち上がりエッジ以後に渡され、入力 PT の値を超えない 時間を提供します。入力 IN が 0 に変更されると、ET がリセットされます。

## 警告

F アプリケーションブロックを使用して時間処理をしている場合、応答時間を決定す るときは、タイミングの不正確さについて、以下の原因を考慮します。

- 周期的処理が原因の既知のタイミングの不正確さ(標準システムに基づく)
- Fアプリケーションブロックで使用されるタイムベースの更新時間の結果発生する タイミングの不正確さ(「F アプリケーションブロック」の図を参照)
- F-CPU での内部時間モニタの許容差
	- 100 ms までのタイマ値の場合、(構成した)タイマ値の最大 20%
	- 100 ms で開始するタイマ値の場合、(構成した)タイマ値の最大 2%

起こりうるタイミングの不正確さを考慮しながら、時間処理で F アプリケーションブ ロックの 2 つの呼び出し時間の間隔を選択して、必要な応答時間を達成する必要があ ります。

# 警告

このアプリケーションブロックの機能は IEC 61131-3 に準拠しています。ただし、 IEC TIMER SFB 4 "TON"から以下のように逸脱しています。

- PT = 0 ms で呼び出すと、F TON インスタンスは完全にリセット(初期化)はされま せん。 このブロックは、タイムチャートに従って動作します。 出力 ET だけがリ セットされます。 PT が再び 0 より大きくなると、ON ディレイの再起動には入力 IN に別の立ち上がりエッジが必要になります。
- PT < 0 ms で呼び出すと、出力 Q と ET がリセットされます。 PT が再び 0 より大 きくなると、ON ディレイの再起動には入力 IN に別の立ち上がりエッジが必要に なります。

### F\_TON タイムチャート

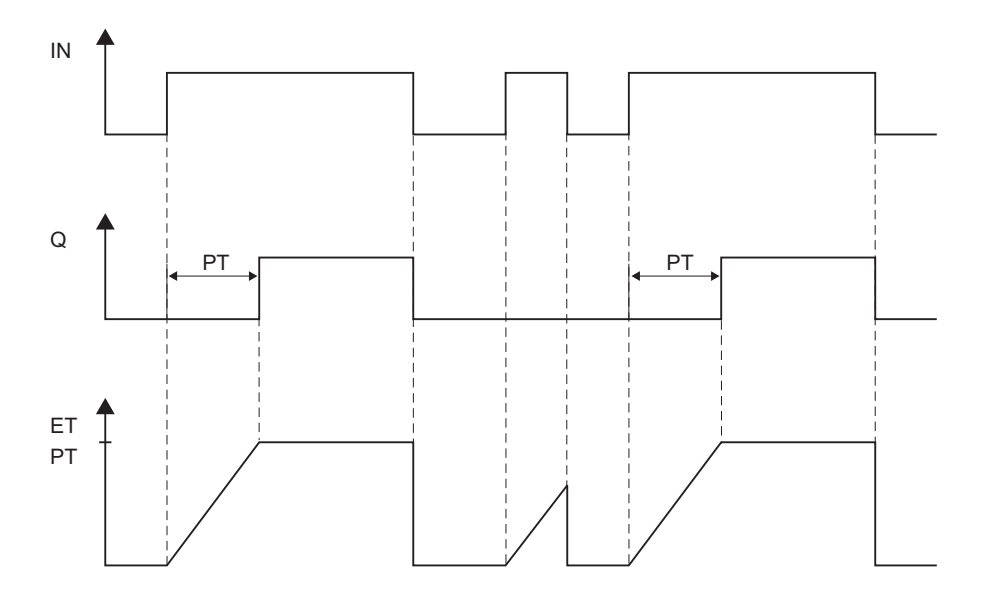

### スタートアップ特性

Fシステム起動後の最初のサイクルで、FTON のインスタンスはリセットされ以下の 結果になります。

- $\bullet$  ET = 0
- $\bullet$  Q = 0

下記も参照

[F](#page-209-0)[アプリケーションブロックの概要](#page-209-0) (ページ [210\)](#page-209-0)

9.1 Distributed Safety F ライブラリ(V1)

### 9.1.2.8 FB 186 "F\_TOF": OFFディレイの作成

### 接続

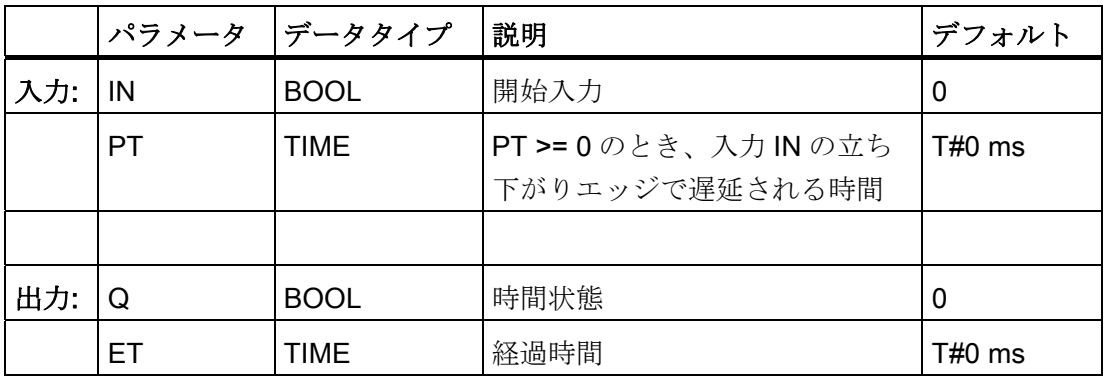

#### 操作原理

この F アプリケーションブロックは、立ち下がりエッジを時間 PT で遅延させます(こ の機能は IEC TIMER SFB 5 "TOF"に基づいています)。

入力 IN で信号立ち上がりエッジが発生すると、出力 Q で信号立ち上がりエッジが発生 します。入力 IN で立ち下がりエッジが発生すると、時間 PT 経過して、出力 Q で立ち 下がりエッジが発生します。

ただし、時間 PT が経過する前に入力 IN が 1 に変更されても、出力 Q は 1 に設定され たまま変更されません。

9.1 Distributed Safety F ライブラリ(V1)

警告

出力 ET は、入力 N の最後の立ち下がりエッジ以後に渡され、出力 PT の値を超えない 時間を提供します。入力 IN が 1 に変更されると、ET がリセットされます。

F アプリケーションブロックを使用して時間処理をしている場合、応答時間を決定す るときは、タイミングの不正確さについて、以下の原因を考慮します。

- 周期的処理が原因の既知のタイミングの不正確さ(標準システムに基づく)
- Fアプリケーションブロックで使用されるタイムベースの更新時間の結果発生する タイミングの不正確さ(「F アプリケーションブロック」の図を参照)
- F-CPU での内部時間モニタの許容差
	- 100 ms までのタイマ値の場合、(構成した)タイマ値の最大 20%
	- 100 ms で開始するタイマ値の場合、(構成した)タイマ値の最大 2%

起こりうるタイミングの不正確さを考慮しながら、時間処理で F アプリケーションブ ロックの 2 つの呼び出し時間の間隔を選択して、必要な応答時間を達成する必要があ ります。

# 警告

このアプリケーションブロックの機能は IEC 61131-3 に準拠しています。ただし、 IEC TIMER SFB 5 "TOF"から以下のように逸脱しています。

- PT = 0 ms で呼び出すと、F\_TOF インスタンスは完全にリセット(初期化)はされま せん。 このブロックは、タイムチャートに従って動作します。 出力 Q と ET だけ がリセットされます。 PT が再び 0 より大きくなると、OFF ディレイの再起動には 入力 IN に別の立ち下がりエッジが必要になります。
- PT < 0 ms で呼び出すと、出力 Q と ET がリセットされます。 PT が再び 0 より大 きくなると、OFF ディレイの再起動には入力 IN に別の立ち下がりエッジが必要に なります。

9.1 Distributed Safety F ライブラリ(V1)

F\_TOF タイムチャート

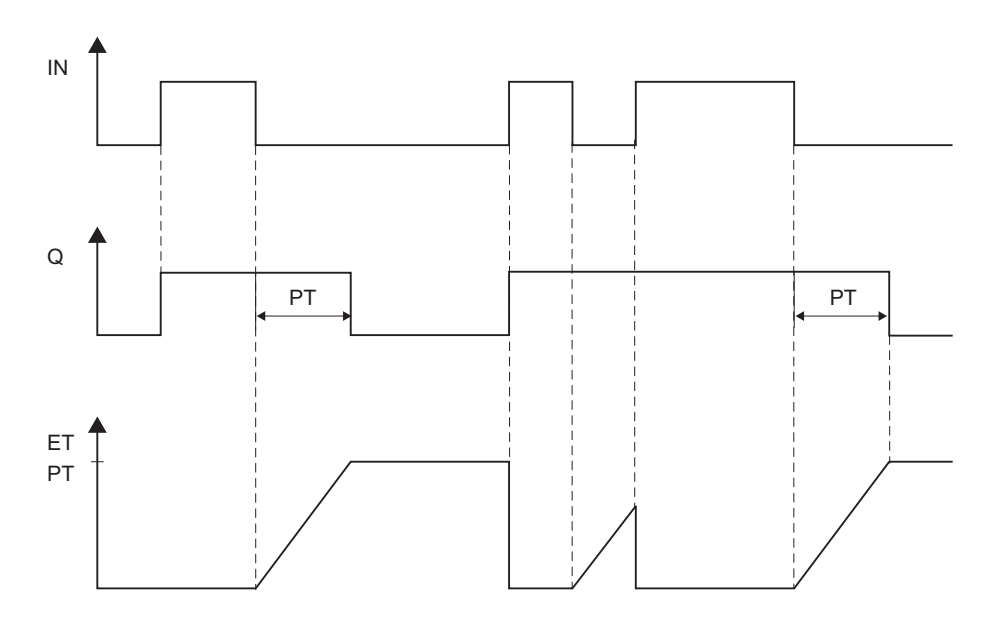

### スタートアップ特性

F システム起動後の最初のサイクルで、F\_TOF のインスタンスはリセットされ以下の 結果になります。

- $\bullet$  ET = 0
- $\bullet$  Q = 0

下記も参照

[F](#page-209-0)[アプリケーションブロックの概要](#page-209-0) (ページ [210](#page-209-0))

#### 9.1.2.9 FB 187 "F\_ACK\_OP": フェールセーフ確認

#### 接続

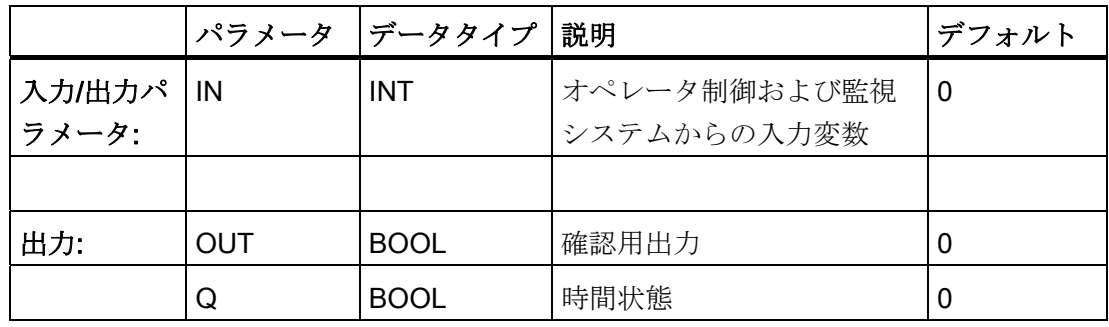

#### 操作原理

この F アプリケーションブロックを使用すると、オペレータ制御および監視システムか らフェールセーフ確認が可能になります。 たとえば、オペレータ制御および監視シス テムから制御される F-I/O の再統合が可能です。 肯定応答は、2 つのステップで実行さ れます。

- 1. 入力/出力パラメータ IN が値 6 に変更されます。
- 2. 入力/出力パラメータ IN が、1 分間以内に値 9 に変更されます。

入力/出力パラメータが値 6 に変更されると、F アプリケーションブロックはこのパラ メータが最短で 1 秒後にまたは最長で 1 分後に 9 に変更されたかどうかを評価しま す。 出力 OUT (確認用出力)は、1 サイクルの間 1 に設定されます。

無効な値が入力された場合、または入力/出力パラメータ IN が 1 分間以内に 9 に変更さ れなかった場合、またはこの変更が 1 秒が経過する前に発生した場合、入力/出力パラ メータ IN は 0 にリセットされ、上記に記載した両方の手順を繰り返す必要がありま す。

9.1 Distributed Safety F ライブラリ(V1)

入力/出力パラメータで"6"から"9"への変更が発生する必要がある期間中に、Q 出力が 1 に設定されます。そうでない場合、Q の値は 0 です。

### 警告

F アプリケーションブロックを使用して時間処理をしている場合、応答時間を決定す るときは、タイミングの不正確さについて、以下の原因を考慮します。

- 周期的処理が原因の既知のタイミングの不正確さ(標準システムに基づく)
- Fアプリケーションブロックで使用されるタイムベースの更新時間の結果発生する タイミングの不正確さ(「F アプリケーションブロック」の図を参照)
- F-CPU での内部時間モニタの許容差
	- 100 ms までのタイマ値の場合、(構成した)タイマ値の最大 20%
	- 100 ms で開始するタイマ値の場合、(構成した)タイマ値の最大 2%

起こりうるタイミングの不正確さを考慮しながら、時間処理で F アプリケーションブ ロックの 2 つの呼び出し時間の間隔を選択して、必要な応答時間を達成する必要があ ります。

#### 注記

出力 Q は、標準ユーザープログラムでのみ評価できます。 安全プログラムでは、出力 Q へのアクセスは許可されていません。

入力/出力パラメータ IN には 1 つのメモリワードのみを指定するか、何も指定できませ ん。 安全プログラムでは、関連したインスタンス DB 内の入力/出力パラメータ IN への 読み取りと書き込みアクセスは許可されていません。

#### 注記

FACK OPを呼び出すたびに別のインスタンス DBを使用する必要があります。 各呼 び出しは、F ランタイムグループサイクルで 1 度だけ処理できます。

F-CPU は、この情報に従わないと STOP モードになる可能性があります。 以下の診断 イベントの 1 つが、F-CPU の診断バッファに入力されます。:

- 「F-I/O への出力前に安全プログラムでデータの破損があります」
- 「パートナーF-CPUへの出力前に安全プログラムでデータの破損があります」
- [安全プログラム: 内部 CPU 障害。内部エラー情報: 404"

#### 追加情報

F\_ACK\_OP F アプリケーションブロックによるフェールセーフ確認に関する追加情報 は、「関連項目」に記載された参照で見つかります。

### 下記も参照

[DP](#page-142-0)[マスタまたは](#page-142-0)[IO](#page-142-0)[コントローラの](#page-142-0)[F-CPU](#page-142-0)[の安全プログラムでのユーザー確認の実行](#page-142-0) (ペ ージ [143\)](#page-142-0) [I](#page-145-0)[スレーブ](#page-145-0)[F-CPU](#page-145-0)[の安全プログラムでのユーザー確認の実行](#page-145-0) (ページ [146](#page-145-0)) [F](#page-209-0)[アプリケーションブロックの概要](#page-209-0) (ページ [210\)](#page-209-0)

#### 9.1.2.10 FB 188 "F\_2HAND": ツーハンドモニタ

#### 接続

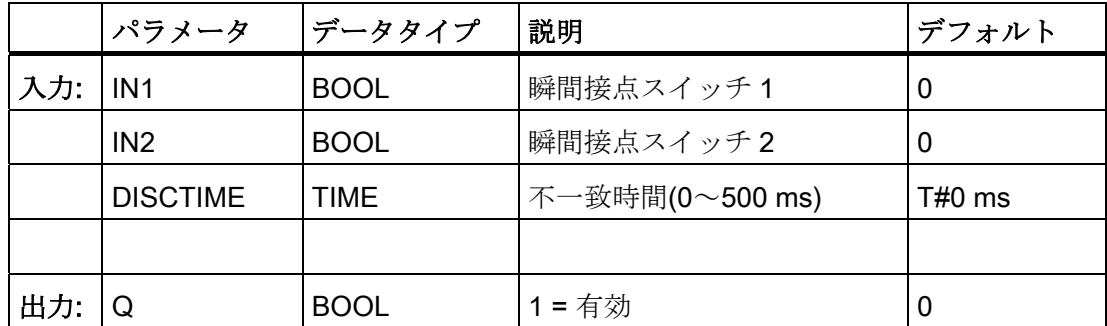

#### 操作原理

この F アプリケーションブロックは、ツーハンドモニタを実行します。 瞬間接点スイ ッチ IN1 と IN2 が、許容される不一致時間 DISCTIME ≤ 500 ms (IN1/IN2 = 1)内で起動 されると(同期起動)、出力信号 Q は 1 にセットされます。瞬間接点スイッチ IN1 と瞬間 接点スイッチ IN2 の間の時間差が DISCTIME より大きいと、これらの瞬間接点スイッ チを解放し、再起動する必要があります。

Q は、瞬間接点スイッチの 1 つが解放されると直ちに 0 にリセットされます(IN1/IN2 = 0)。 イネーブル信号 Q は、他の瞬間接点スイッチが解放された場合、および不一致時 間内に両方のスイッチが再起動される場合にのみリセットできます。 イネーブル信号 Q は、不一致時間が 0 未満または 500 ms より大きく設定されている場合、絶対に 1 に セットできません。

F アプリケーションブロックは、EN 574 に従う要件をサポートしています。

9.1 Distributed Safety F ライブラリ(V1)

注記:瞬間接点スイッチ当たり 1 つの信号のみを、F アプリケーションブロックで評価 できます。 適切な構成を使用(センサ相互接続のタイプ: 2 チャンネル非等価)、IN1 と IN2 瞬間接点スイッチの NC と NO 接点の不一致モニタは、入力を装備した F-I/O によ り直接実行されます。 NO 接点は、有用な信号を提供するように接続する必要がありま す(使用している F-I/O のマニュアルを参照)。 不一致時間が応答時間に影響を与えない ようにするには、構成中の不一致動作に「0 - 提供値」を割り付ける必要があります。 不一致が検出される場合、瞬間接点スイッチのプロセス入力イメージ(PII)にフェールセ ーフ値 0 が入力され、OBAD or OBAD I xx = 1 が関係のある F-I/O DB に設定されま す。

## 警告

F アプリケーションブロックを使用して時間処理をしている場合、応答時間を決定す るときは、タイミングの不正確さについて、以下の原因を考慮します。

- 周期的処理が原因の既知のタイミングの不正確さ(標準システムに基づく)
- Fアプリケーションブロックで使用されるタイムベースの更新時間の結果発生する タイミングの不正確さ(「F アプリケーションブロック」の図を参照)
- F-CPU での内部時間モニタの許容差
	- 100 ms までのタイマ値の場合、(構成した)タイマ値の最大 20%
	- 100 ms で開始するタイマ値の場合、(構成した)タイマ値の最大 2%

起こりうるタイミングの不正確さを考慮しながら、時間処理で F アプリケーションブ ロックの 2 つの呼び出し時間の間隔を選択して、必要な応答時間を達成する必要があ ります。

### 追加情報

構成と F-I/O DB に関する追加情報は、「関連項目」に記載された参照で見つかりま す。

#### 下記も参照

[構成の概要](#page-30-0) (ページ [31\)](#page-30-0)

[F-I/O DB](#page-120-0) (ページ [121](#page-120-0))

[F](#page-209-0)[アプリケーションブロックの概要](#page-209-0) (ページ [210](#page-209-0))

S7 Distributed Safety - 構成とプログラミング プログラミング/操作マニュアル, 10/2007, A5E03090496-04 231

## 9.1.2.11 FB 189 "F\_MUTING": ミューティング

### 接続

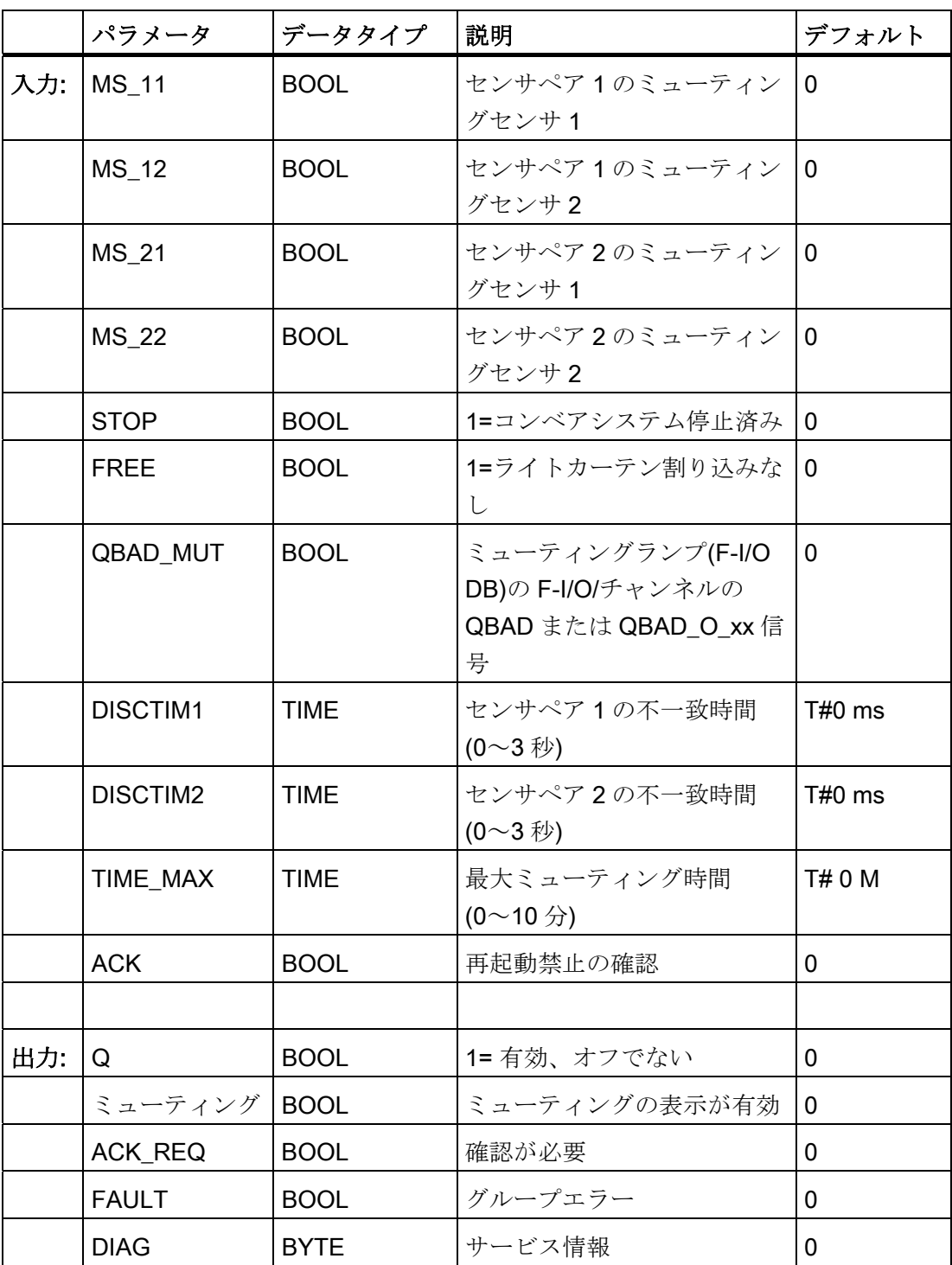

9.1 Distributed Safety F ライブラリ(V1)

#### 操作原理

この F アプリケーションブロックは、2 つまたは 4 つのミューティングセンサの並列ミ ューティングを実行します。

ミューティングは、定義済みのライトカーテンの保護ファンクションの抑制です。 ラ イトカーテンのミューティングは、製品や物体を、機械を停止させずにライトカーテン により監視される危険なエリアに導入するために使用します。

ミューティングファンクションを使用するには、少なくとも 2 つの個別に接続されたミ ューティングセンサが必要です。 2 つまたは 4 つのミューティングセンサの使用と、生 産シーケンスへの正しい統合によって、ライトカーテンがミュートされている間に危険 なエリアに人が立ち入らないことを確実にする必要があります。

### 警告

F アプリケーションブロックを使用して時間処理をしている場合、応答時間を決定す るときは、タイミングの不正確さについて、以下の原因を考慮します。

- 周期的処理が原因の既知のタイミングの不正確さ(標準システムに基づく)
- Fアプリケーションブロックで使用されるタイムベースの更新時間の結果発生する タイミングの不正確さ(「F アプリケーションブロック」の図を参照)
- F-CPU での内部時間モニタの許容差
	- 100 ms までのタイマ値の場合、(構成した)タイマ値の最大 20%
	- 100 ms で開始するタイマ値の場合、(構成した)タイマ値の最大 2%

起こりうるタイミングの不正確さを考慮しながら、時間処理で F アプリケーションブ ロックの 2 つの呼び出し時間の間隔を選択して、必要な応答時間を達成する必要があ ります。

4 つのミューティングセンサ(MS\_11、MS\_12、MS\_21、MS\_22)によるエラーのないミューティング 手順のシーケンス図

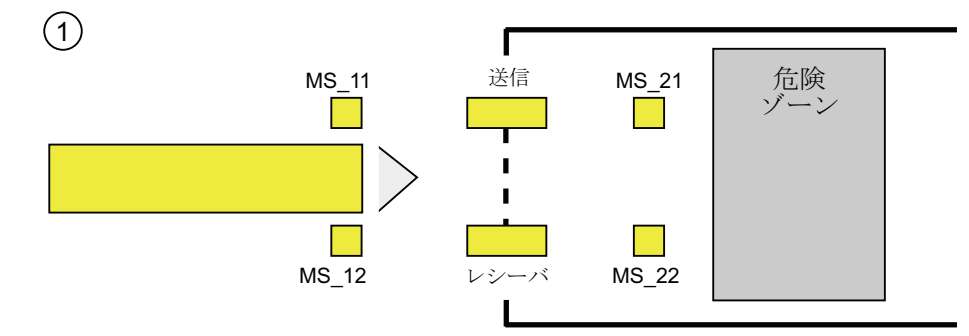

● 両方のミューティングセンサ MS\_11 と MS\_12 が、DISCTIM1 内で製品により有効 にされると(信号状態 = 1 の適用)、F アプリケーションブロックは MUTING ファン クションを開始します。 入力 FREE = 0 の場合でも、イネーブル信号 Q は 1 のまま になります(ライトカーテンが製品により割り込まれる)。 ミューティングランプ設 定の MUTING 出力が、1 に切り替わります。

#### 注記

ミューティングランプは、QBAD\_MUT 入力を使用してモニタできます。 これを実 行するには、F-I/O の断線モニタを装備した出力にミューティングランプを接続し、 QBAD\_MUT 入力に関連した F-I/O またはチャンネルの QBAD または QBAD\_O\_xx 信号を提供します。 QBAD MUT = 1 の場合、ミューティングは F アプリケーショ ンブロックにより終了されます。 ミューティングランプのモニタが不要の場合は、 入力 QBAD MUT に値を提供する必要はありません。

ミューティング動作の有効化後に断線を直ちに検出できる F-I/O を使用する必要があ ります(固有のF-I/Oのマニュアルを参照)。

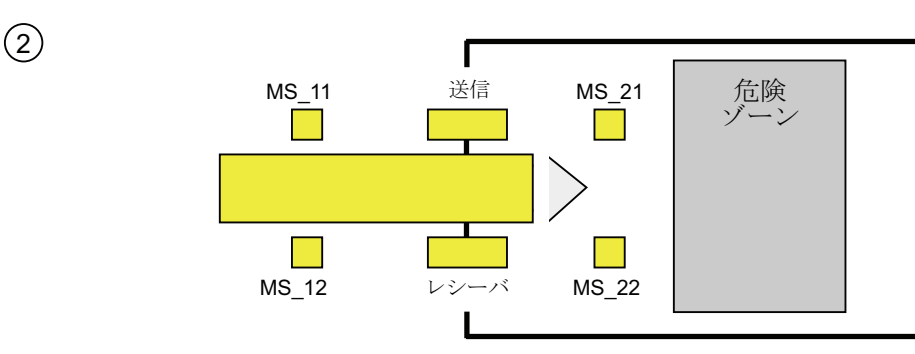

● ミューティングセンサ MS\_11 と MS\_12 が引き続き有効化されている限り、F アプ リケーションブロックの MUTING ファンクションにより、Q は 1 のまま、MUTING は 1 にのままになります(そのため製品は、機械を停止させずにライトカーテンを通 過できます)。

9.1 Distributed Safety F ライブラリ(V1)

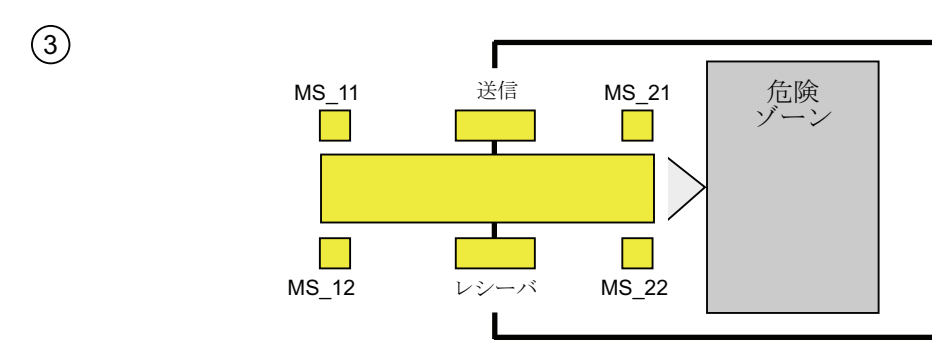

● まず、(DISCTIM2 内で)2 つのミューティングセンサ MS 21 と MS 22 を有効化し てから、その後でミューティングセンサ MS\_11 と MS\_12 を無効に切り替える必要 があります(信号状態 0 を適用)。 こうすれば、F アプリケーションブロックが MUTING ファンクションを保持します (Q = 1、MUTING = 1)。

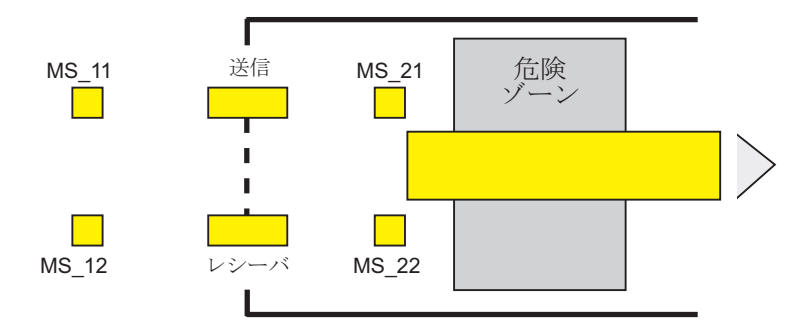

● 2つのミューティングセンサ MS\_21 と MS\_22 のうち 1 つだけが無効になると(製品 がセンサを有効化)、MUTING ファンクションは終了されます(Q = 1、MUTING = 0)。 MUTING ファンクションの最大有効化時間は、入力 TIME\_MAX で設定しま す。

#### 注記

 $\left(4\right)$ 

MUTING ファンクションは、製品が逆方向にライトカーテンを通過し、ミューティ ングセンサが製品が逆順であることにより起動した場合にも起動します。

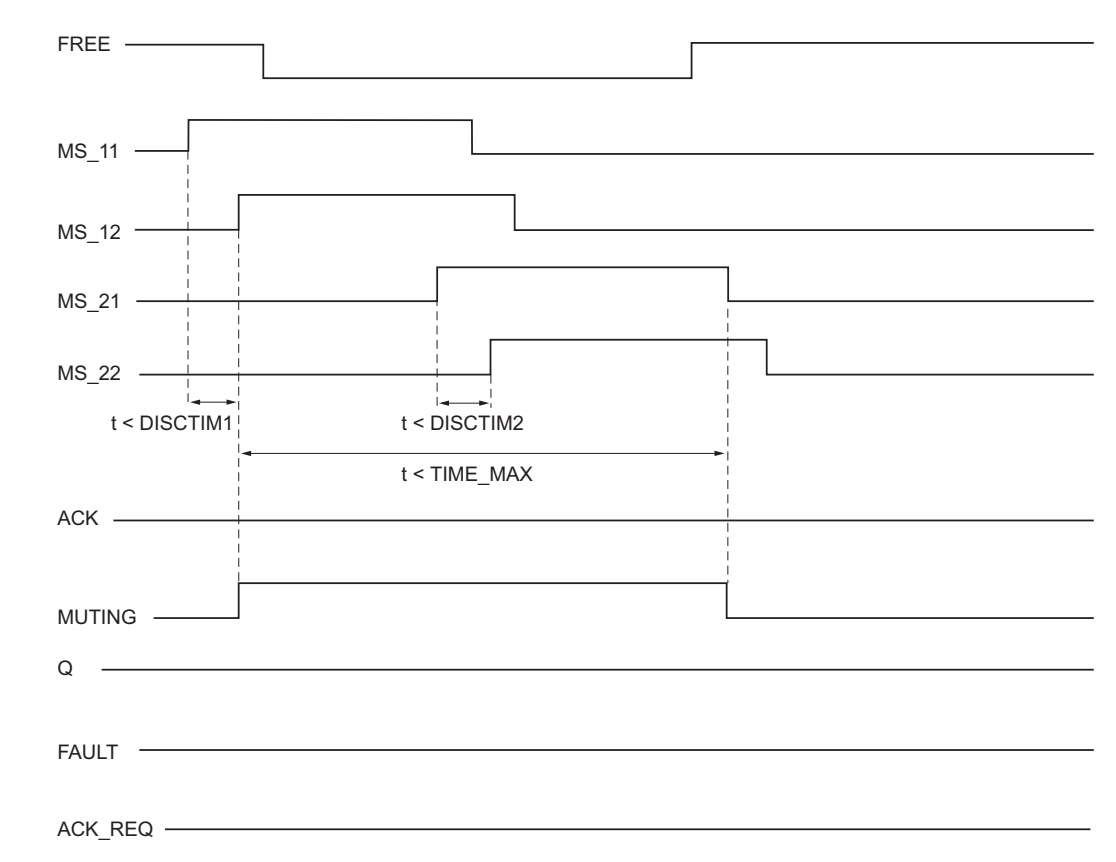

### 4 つのミューティングセンサによるエラーのないミューティング手順のタイムチャート

### 反射ライトバリアによるミューティング手順のシーケンス図

反射ライトバリアをミューティングセンサとして使用する場合、通常は対角線上に整列 されます。

一般的に、ミューティングセンサとしての反射ライトバリアの整列には、2 つのライト バリアと、MS\_11 と MS\_12 だけを相互接続する必要があります。

このシーケンスは、4 つのセンサでのミューティング手順と似ています。 ステップ 3 は 省略されます。 ステップ 4 で、MS\_21 と MS\_22 を MS\_11 と MS\_12 にそれぞれ置き 換えます。

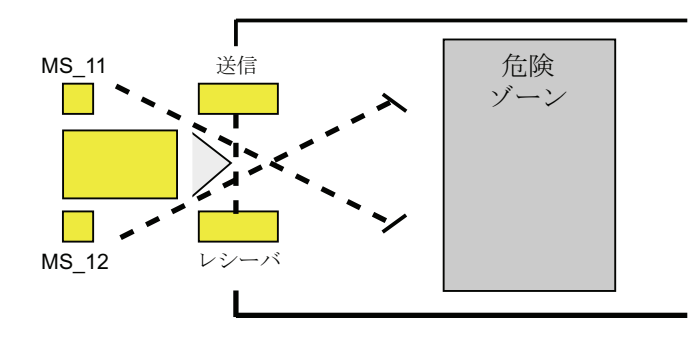

9.1 Distributed Safety F ライブラリ(V1)

## ライトカーテンへの割り込みで直ちに(MUTING が有効でない場合)、エラーの発生時、F システムの 起動中の再起動の禁止

イネーブル信号 Q は、以下の場合 1 にセットできない、または 0 になります。

- MUTING ファンクションが有効でない間に(人またはマテリアル移送などにより)ラ イトカーテンが割り込みされた場合
- ミューティングランプのモニタファンクションが、入力 QBAD\_MUT で応答する場 合
- センサペア 1 (MS\_11 と MS\_12)またはセンサペア 2 (MS\_21 と MS\_22)が有効にさ れていないか、または不一致時間 DISCTIM1 または DISCTIM2 中にそれぞれ無効に される場合
- MUTING ファンクションが、最大ミューティング時間 TIME\_MAX よりも長く有効 である場合
- 不一致時間 DISCTIM1 と DISCTIM2 が 0 未満または 3 秒より大きな値に設定された 場合
- 最大ミューティング時間 TIME\_MAX が 0 未満または 10 分より大きな値に設定され た場合

識別されたケースで、出力 FAULT (グループエラー)は 1 にセットされます(再起動の禁 止)。 MUTING ファンクションは起動すると、終了され、ミューティング出力は 0 にな ります。

## 警告

ミューティングセンサの有効な組み合わせが F システムの起動時に直ちに検出される と(たとえば、ミューティングセンサが、F システムの起動中に直ちにプロセス値を提 供する標準 I/O の入力に相互接続されているため)、MUTING ファンクションが直ちに 起動し、MUTING 出力とイネーブル信号 Q が 1 にセットされます。FAULT 出力(グル ープエラー)は 1 に設定されません(再起動の禁止はありません)。

#### 再起動禁止の確認

イネーブル信号 Q は、以下の場合に再び 1 になります。

- ライトカーテンに割り込みがなくなった場合
- 存在した場合、エラーが修正された場合(出力 DIAG を参照) 、および
- 信号立ち上がりによるユーザー確認が、入力 ACK で実行される場合(「ユーザー確 認の実行」も参照)。

FAULT 出力が 0 にセットされる場合。出力 ACK\_REQ = 1 は、再起動禁止を除去する には、入力 ACK でのユーザー確認が必要であることを示しています。 ブロックは、ラ イトカーテンが割り込みされなくなった場合、またはエラーが修正された場合に ACK-REQ = 1 にセットします。 確認が発生すると、ブロックは ACK\_REQ を 0 にリセット します。

#### 注記

不一致エラーの後、および最大ミューティング時間が超過すると、ACK\_REQ は直ちに 1 にセットされます。 入力 ACK でユーザー確認が実行されると、直ちに不一致時間 DISCTIM1 と DISCTIM2 および最大ミューティング時間 TIME\_MAX がリセットされま す。

9.1 Distributed Safety F ライブラリ(V1)

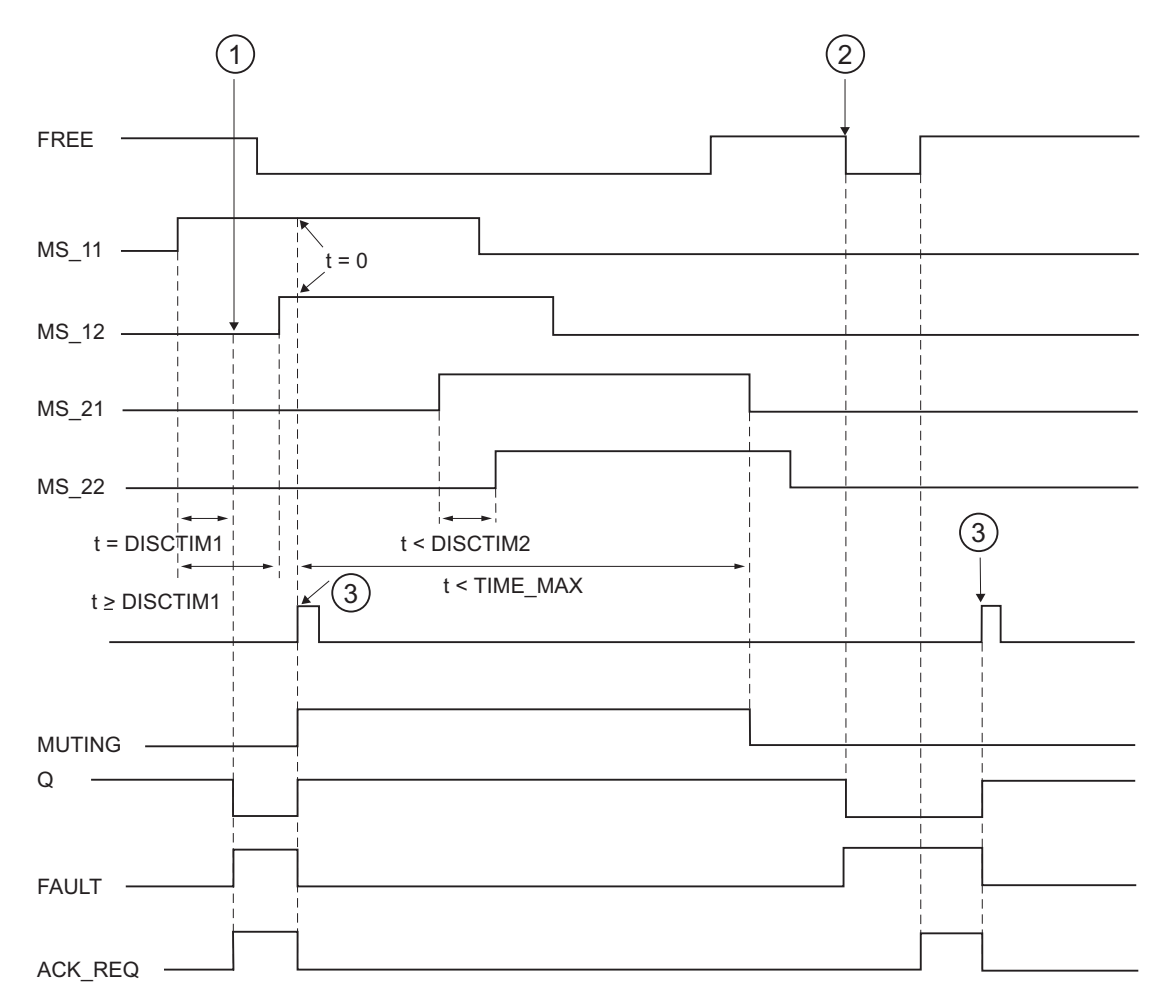

センサペア 1 での不一致エラーまたはライトカーテンへの割り込みのタイムチャート(MUTING が有 効でない場合)

- (1) センサペア 1 (MS\_11 と MS\_12)が不一致時間 DISCTIM1 内に有効化されない 場合。
- (2) MUTING ファンクションが有効でないにもかかわらずライトカーテンが割り 込まれる場合。
- (3) 確認

#### 停止されたコンベア機器の動作

以下のいずれかの理由で、コンベア機器の停止中にモニタが無効にされた場合:

- 不一致時間 DISCTIM1 または DISCTIM2 に適合するため
- 最大ミューティング時間 TIME\_MAX に適合するため

コンベア機器が停止している限り、入力 STOP に「1」信号を提供する必要がありま す。 コンベア機器が稼働を再開すると(STOP = 0)、不一致時間 DISCTIM1 と DISCTIM2 および最大ミューティング時間 TIME\_MAX は直ちにリセットされます。

### 警告

STOP = 1 の場合、不一致モニタはシャットダウンされます。 この時間中、不明なエ ラーのためセンサペアの入力 MSx1/MSx2 が両方とも信号状態 1 を仮定する場合(両方 のミューティングセンサが 1 にならないため)、エラーは検出されず、MUTING ファン クションは意図せず起動される可能性があります。

### 出力 DIAG

DIAG 出力は、サービスの目的でエラーに関する非フェールセーフ情報を提供します。 この情報は、オペレータ制御および監視システムによって読み出すことができるか、ま たは適用できる場合、標準ユーザープログラムで評価できます。 DIAG ビットは、入力 ACK で確認されるまで保存されます。

9.1 Distributed Safety F ライブラリ(V1)

## DIAG の構造

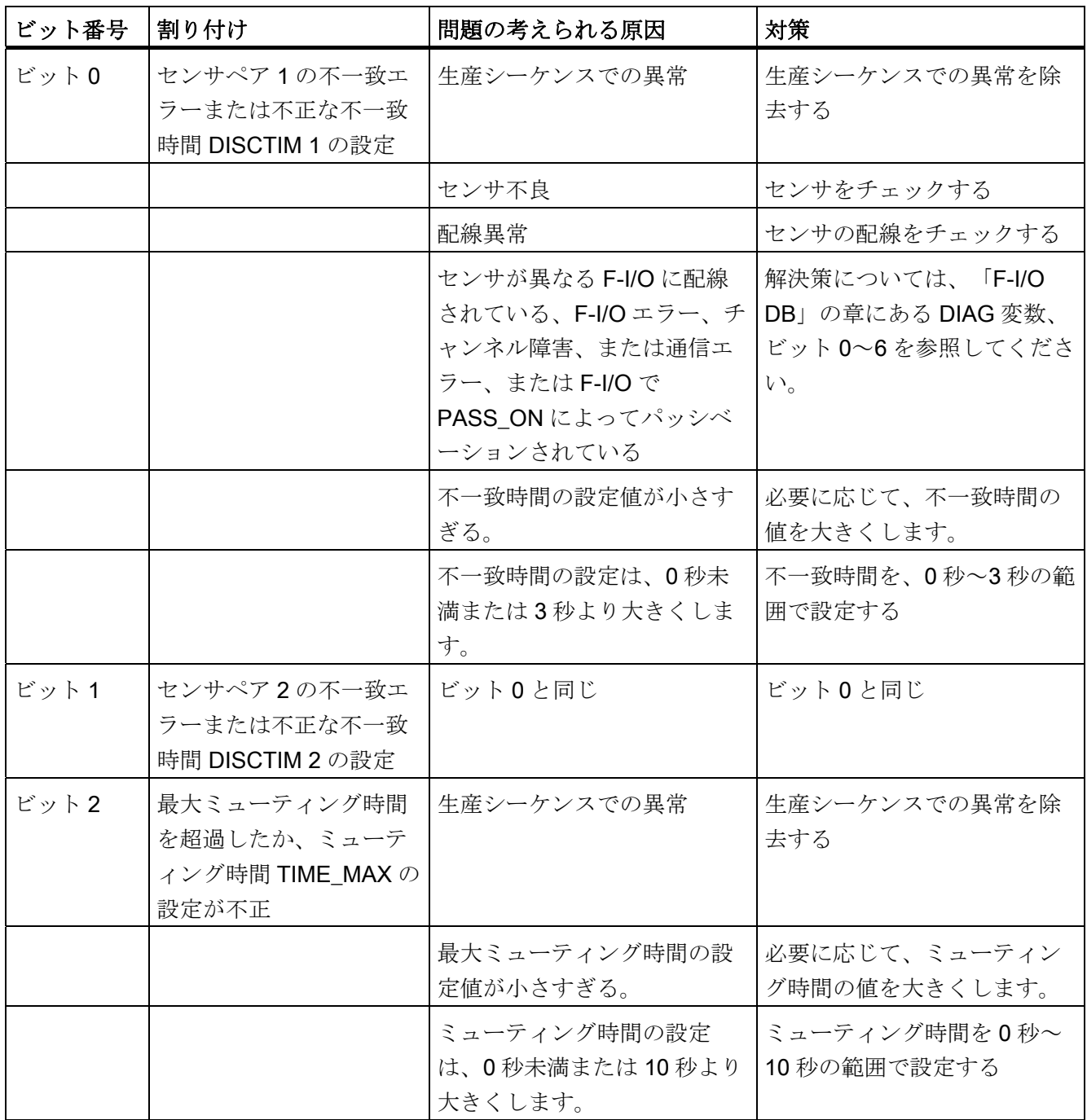

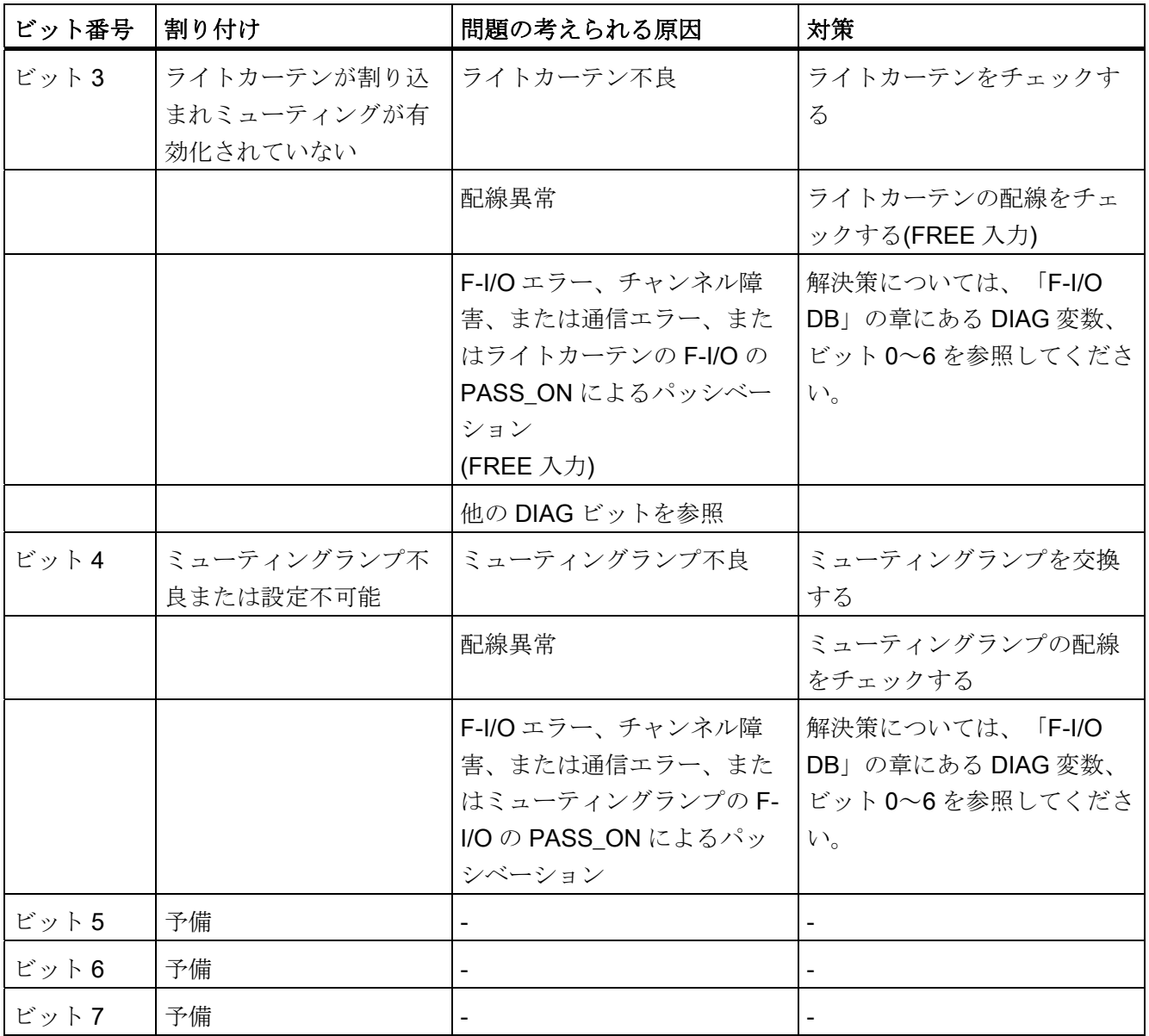

### 注記

安全プログラムでは、DIAG 出力へのアクセスは許可されていません。

9.1 Distributed Safety F ライブラリ(V1)

### 下記も参照

[F-I/O DB](#page-120-0) (ページ [121](#page-120-0)) [DP](#page-142-0)[マスタまたは](#page-142-0)[IO](#page-142-0)[コントローラの](#page-142-0)[F-CPU](#page-142-0)[の安全プログラムでのユーザー確認の実行](#page-142-0) (ペ ージ [143](#page-142-0)) [I](#page-145-0)[スレーブ](#page-145-0)[F-CPU](#page-145-0)[の安全プログラムでのユーザー確認の実行](#page-145-0) (ページ [146\)](#page-145-0) [F](#page-209-0)[アプリケーションブロックの概要](#page-209-0) (ページ [210](#page-209-0))

### 9.1.2.12 FB 190 "F\_1oo2DI": 矛盾分析での 1oo2 評価

### 接続

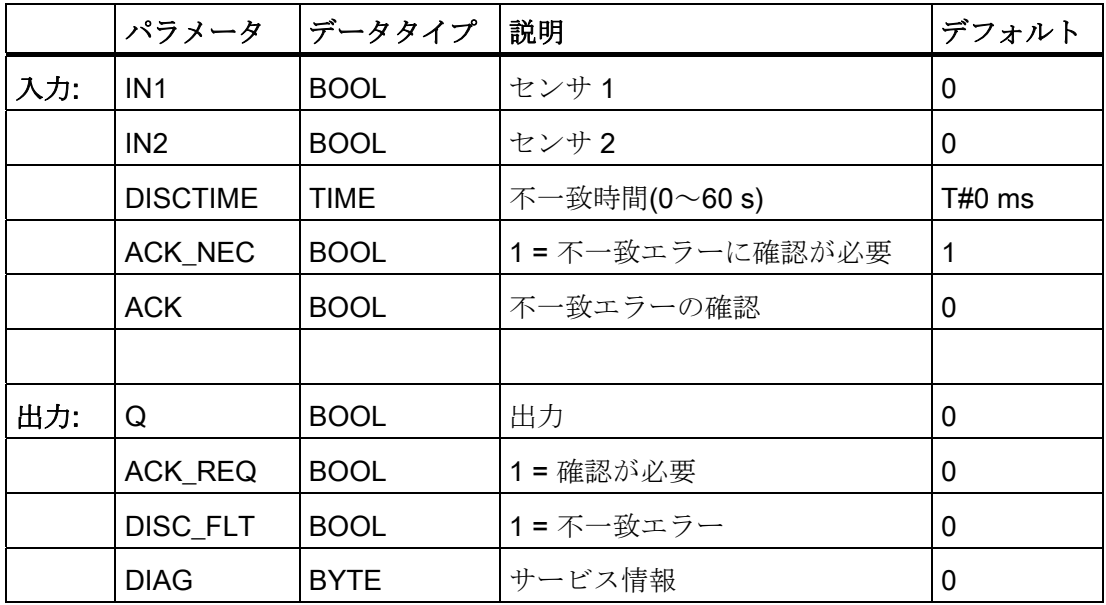

#### 操作原理

この F アプリケーションブロックは、2 つのシングルチャンネルセンサの 1oo2 評価を 矛盾分析と組み合わせて実行します。

入力 IN1 と IN2 の両方の信号状態が 1 に等しく、不一致エラーDISC\_FLT が保存されな い場合、出力 Q は 1 にセットされます。1 つまたは両方の入力の信号状態が 0 の場 合、出力 Q は 0 にセットされます。

入力 IN1 と IN2 の信号状態が異なると、直ちに不一致時間 DISCTIME が開始します。 2 つの入力の信号状態が不一致時間が終了しても引き続き異なる場合、不一致エラーが 検出され DISC\_FLT が 1 にセットされます(再起動禁止)。

入力 IN1 と IN2 間で不一致が検出されなくなった場合、ACK\_NEC のパラメータ割り付 けによって不一致エラーが確認されます。

- ACK NEC = 0 の場合、確認は自動です。
- ACK NEC = 1の場合は、入力 ACK での信号立ち上がりエッジにより、不一致エラ ーを確認する必要があります。

ACK\_REQ = 1 出力は、不一致エラーを確認するために、入力 ACK でユーザー確認が 必要であることを示します(再起動禁止のキャンセル)。 F アプリケーションブロック は、不一致が検出されなくなると直ちに ACK\_REQ = 1 をセットします。 確認後、ま たは確認前の場合、入力 IN1 と IN2 の間に再び不一致があると、F アプリケーションブ ロックは ACK REQ を 0 にリセットします。

不一致時間の設定が 0 未満または 60 秒を超える場合、出力 Q を 1 にセットすることは 絶対にできません。この場合、出力 DISC\_FLT も 1 にセットされます(再起動禁止)。 安全プログラムの呼び出し間隔(OB35 など)は、不一致時間の設定よりも短い必要があ ります。

## 警告

変数 ACK NEC には、影響を受けるプロセスの自動再起動が除外される場合以外は値 0 を割り付けてはなりません。

9.1 Distributed Safety F ライブラリ(V1)

### 警告

F アプリケーションブロックを使用して時間処理をしている場合、応答時間を決定す るときは、タイミングの不正確さについて、以下の原因を考慮します。

- 周期的処理が原因の既知のタイミングの不正確さ(標準システムに基づく)
- **Fアプリケーションブロックで使用されるタイムベースの更新時間の結果発生する** タイミングの不正確さ(「F アプリケーションブロック」の図を参照)
- F-CPU での内部時間モニタの許容差
	- 100 ms までのタイマ値の場合、(構成した)タイマ値の最大 20%
	- 100 ms で開始するタイマ値の場合、(構成した)タイマ値の最大 2%

起こりうるタイミングの不正確さを考慮しながら、時間処理で F アプリケーションブ ロックの 2 つの呼び出し時間の間隔を選択して、必要な応答時間を達成する必要があ ります。

#### 入力 IN1 と IN2 の有効化

入力 IN1 と IN2 は、安全状態が 0 になるように両方を有効にする必要があります。

#### 例

非等価信号の場合、入力(IN1 または IN2)を1の安全状態を割り付けたセンサ信号に反 転する必要があります。また、センサ信号を、関連した F-I/O DB またはチャンネルの QBAD または QBAD I xx 変数と OR 演算して、フェールセーフ値が出力される場合 に、入力 IN1 または IN2 に信号状態 0 が存在するようにする必要があります(反転後)。

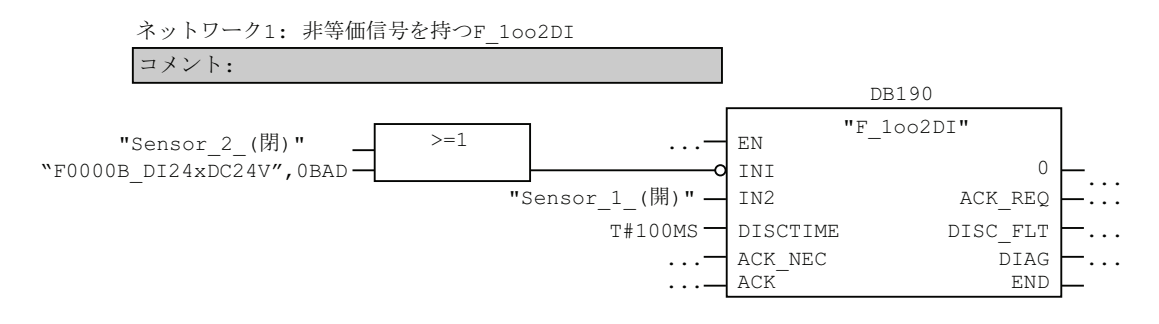

### F\_1oo2DI のタイムチャート

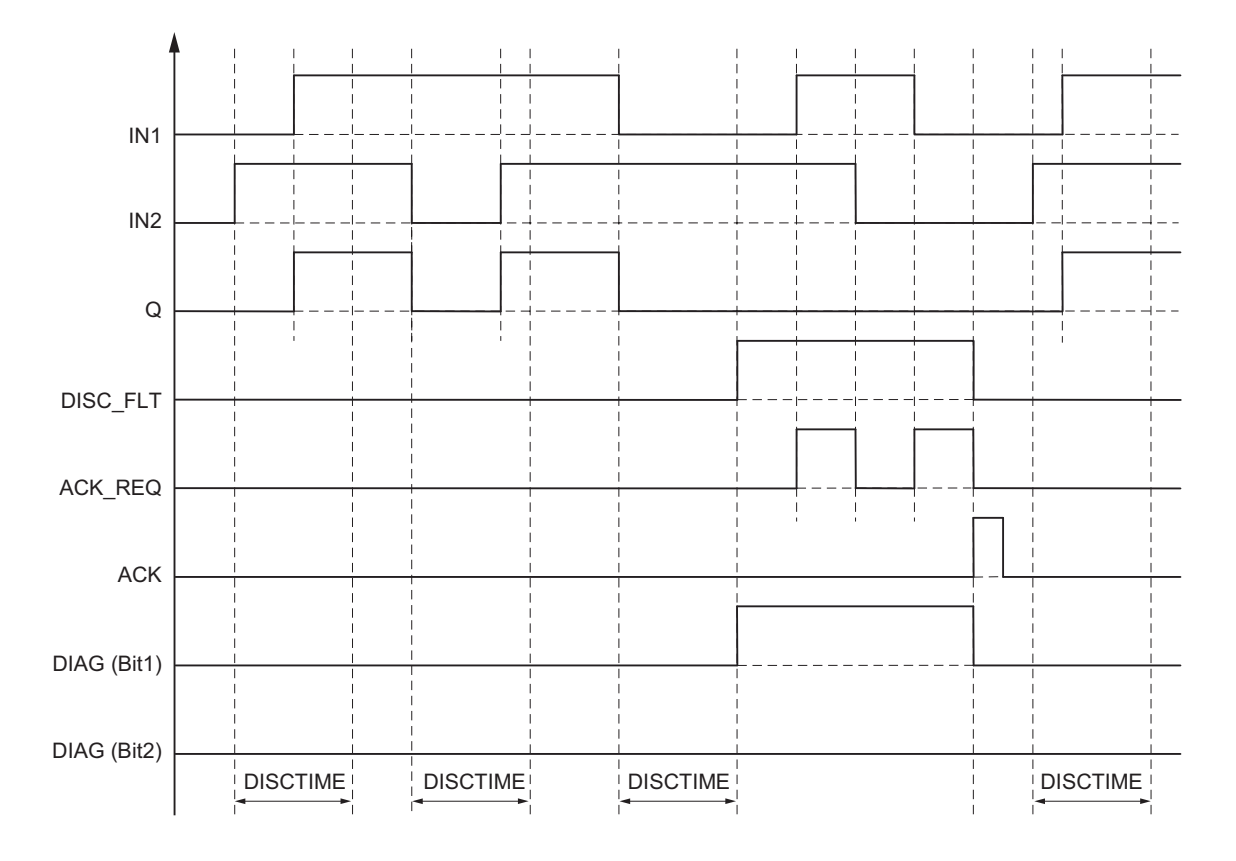

ACK NEC = 1 の場合:

### スタートアップ特性

### 注記

入力 IN1 と IN2 にあるセンサが異なる F-I/O に割り付けられる場合、フェールセーフ値 が、F-I/O の異なるスタートアップ特性のため、F システムのスタートアップ後に異な る時間の長さで出力される可能性があります。入力 IN1 と IN2 の信号状態が不一致時間 DISCTIME 終了後に異なるままである場合、F システムの起動後に不一致エラーが検出 されます。

ACK\_NEC = 1 の場合は、入力 ACK での信号立ち上がりエッジにより、不一致エラー を確認する必要があります。

9.1 Distributed Safety F ライブラリ(V1)

### 出力 DIAG

DIAG 出力は、サービスの目的でエラーに関する非フェールセーフ情報を提供します。 この情報は、オペレータ制御および監視システムによって読み出すことができるか、ま たは適用できる場合、標準ユーザープログラムで評価できます。 DIAG ビットは、入力 ACK で確認されるまで保存されます。

### DIAG の構造

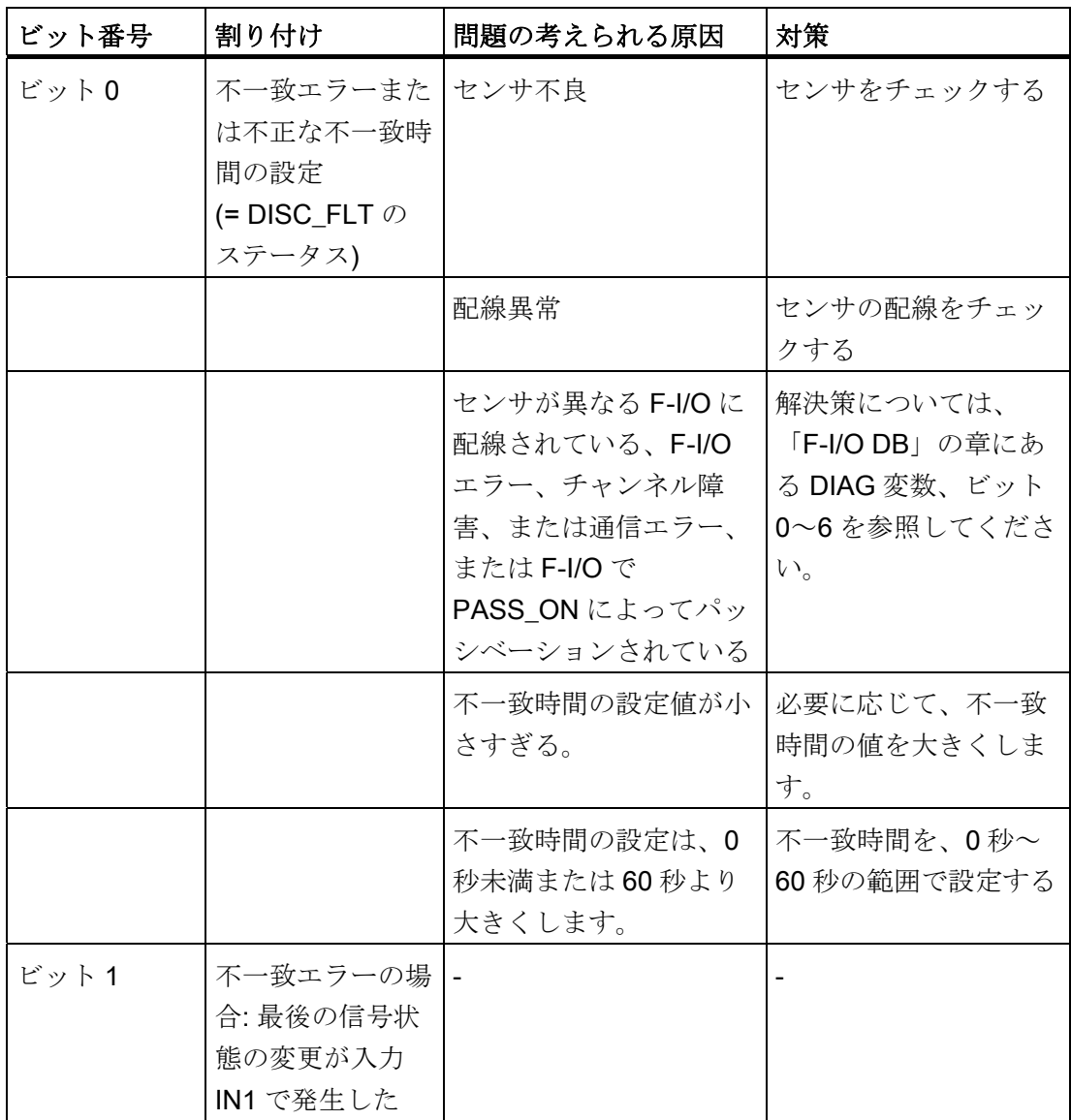

9.1 Distributed Safety F ライブラリ(V1)

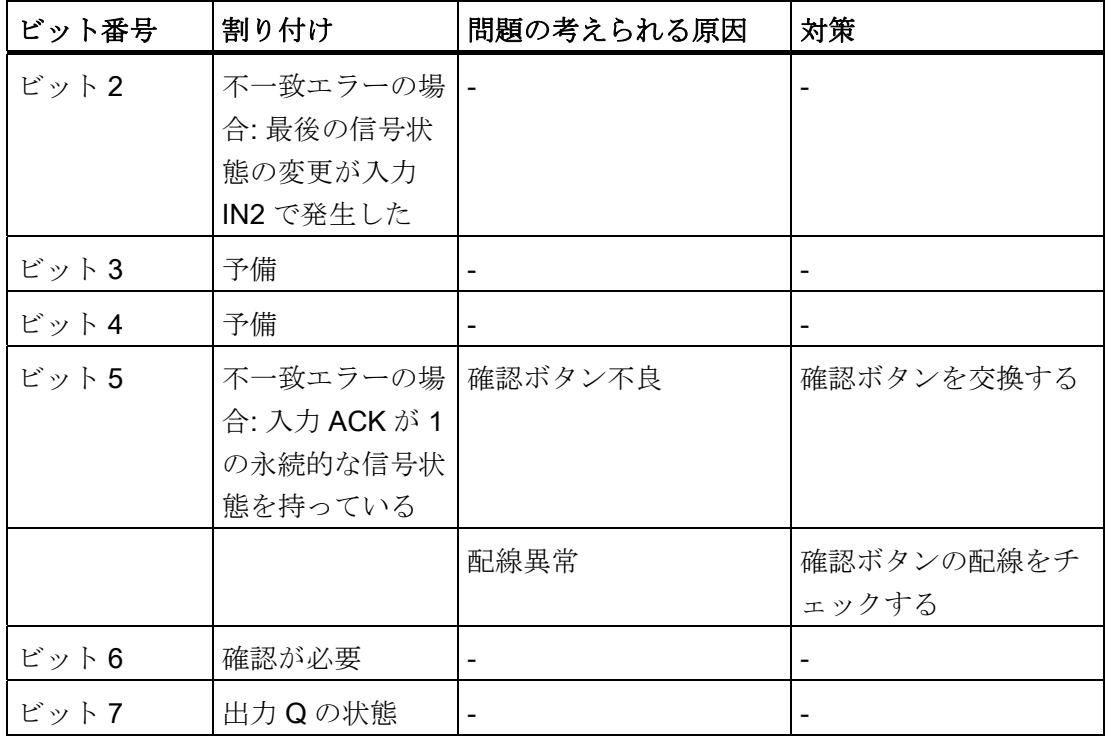

#### 注記

安全プログラムでは、DIAG 出力へのアクセスは許可されていません。

### 下記も参照

[F-I/O DB](#page-120-0) (ページ [121](#page-120-0))

[F](#page-209-0)[アプリケーションブロックの概要](#page-209-0) (ページ [210\)](#page-209-0)

9.1 Distributed Safety F ライブラリ(V1)

### 9.1.2.13 FB 211 "F\_2H\_EN": イネーブル信号によるツーハンドモニタ

#### 接続

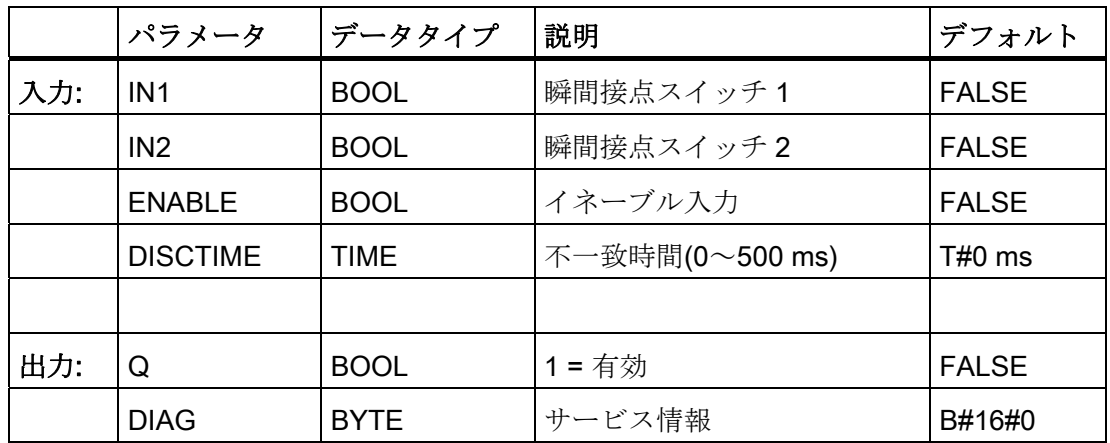

#### 操作原理

この F アプリケーションブロックは、ツーハンドモニタを実行します。 瞬間接点スイ ッチ IN1 と IN2 が、許容される不一致時間 DISCTIME ≤ 500 ms (IN1/IN2 = 1)内で起動 されると(同期起動)、既存のイネーブル信号 ENABLE =1 のとき出力信号 Q は 1 にセッ トされます。瞬間接点スイッチ IN1 と瞬間接点スイッチ IN2 の間の起動時間差が DISCTIME より大きいと、これらの瞬間接点スイッチを解放し、再起動する必要があり ます。

Q は、瞬間接点スイッチが解放される(IN1/IN 2 = 0)か ENABLE = 0 になると、直ちに 0 にリセットされます。イネーブル信号 Q は、他の瞬間接点スイッチが解放された場 合、およびその後両方のスイッチが既存のイネーブル信号 ENABLE = 1 のとき不一致時 間内に再起動される場合、1 にリセットできます。

F アプリケーションブロックは、EN 574 に従う要件をサポートしています。

注記: 瞬間接点スイッチ当たり 1 つの信号のみを、F アプリケーションブロックで評価 できます。 適切な構成を使用(センサ相互接続のタイプ: 2 チャンネル非等価)、IN1 と IN2 瞬間接点スイッチの NC と NO 接点の不一致モニタは、入力を装備した F-I/O によ り直接実行されます。 NO 接点は、有用な信号を提供するように接続する必要がありま す(使用している F-I/O のマニュアルを参照)。 不一致時間が応答時間に影響を与えない ようにするには、構成中の不一致動作に「0 値を提供」を割り付ける必要があります。

9.1 Distributed Safety F ライブラリ(V1)

警告

不一致が検出される場合、瞬間接点スイッチのプロセス入力イメージ(PII)にフェールセ ーフ値 0 が入力され、OBAD or OBAD I xx = 1 が関係のある F-I/O DB に設定されま す。

F アプリケーションブロックを使用して時間処理をしている場合、応答時間を決定す るときは、タイミングの不正確さについて、以下の原因を考慮します。

- 周期的処理が原因の既知のタイミングの不正確さ(標準システムに基づく)
- Fアプリケーションブロックで使用されるタイムベースの更新時間の結果発生する タイミングの不正確さ(「F アプリケーションブロック」の図を参照)
- F-CPU での内部時間モニタの許容差
	- 100 ms までのタイマ値の場合、(構成した)タイマ値の最大 20%
	- 100 ms で開始するタイマ値の場合、(構成した)タイマ値の最大 2%

起こりうるタイミングの不正確さを考慮しながら、時間処理で F アプリケーションブ ロックの 2 つの呼び出し時間の間隔を選択して、必要な応答時間を達成する必要があ ります。

#### 出力 DIAG

DIAG 出力は、サービスの目的でエラーに関する非フェールセーフ情報を提供します。 この情報は、オペレータ制御および監視システムによって読み出すことができるか、ま たは適用できる場合、標準ユーザープログラムで評価できます。 DIAG ビット 0~5 は、エラーの原因が除去されるまで保存されます。

9.1 Distributed Safety F ライブラリ(V1)

## DIAG の構造

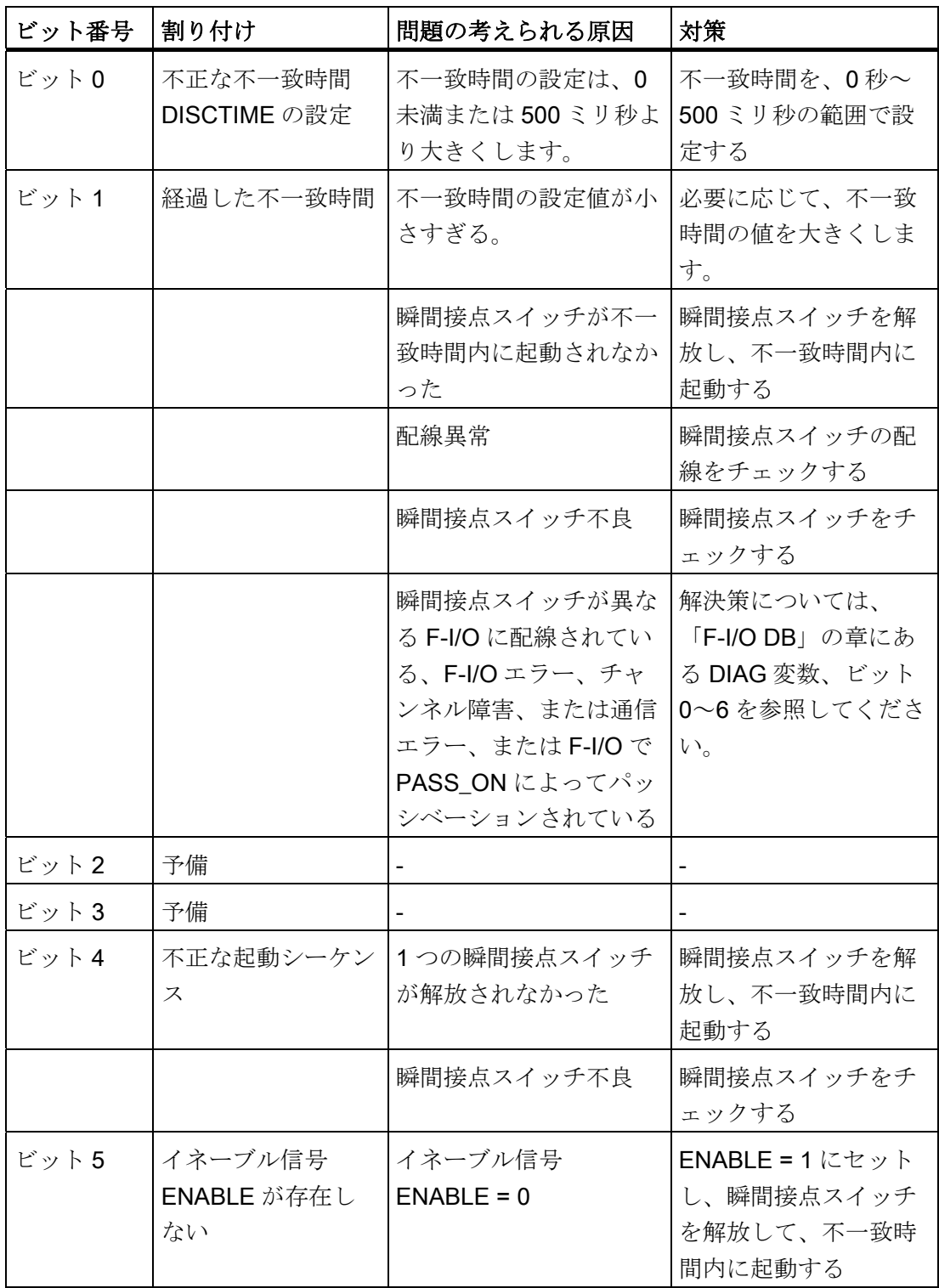

9.1 Distributed Safety F ライブラリ(V1)

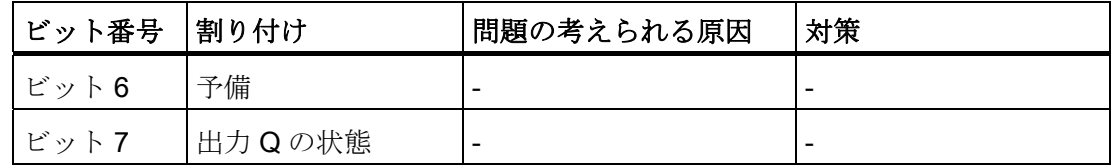

### 注記

安全プログラムでは、DIAG 出力へのアクセスは許可されていません。

### 下記も参照

[F-I/O DB](#page-120-0) (ページ [121](#page-120-0))

[F](#page-209-0)[アプリケーションブロックの概要](#page-209-0) (ページ [210\)](#page-209-0)
9.1 Distributed Safety F ライブラリ(V1)

### 9.1.2.14 FB 212 "F\_MUT\_P": 並列ミューティング

### 接続

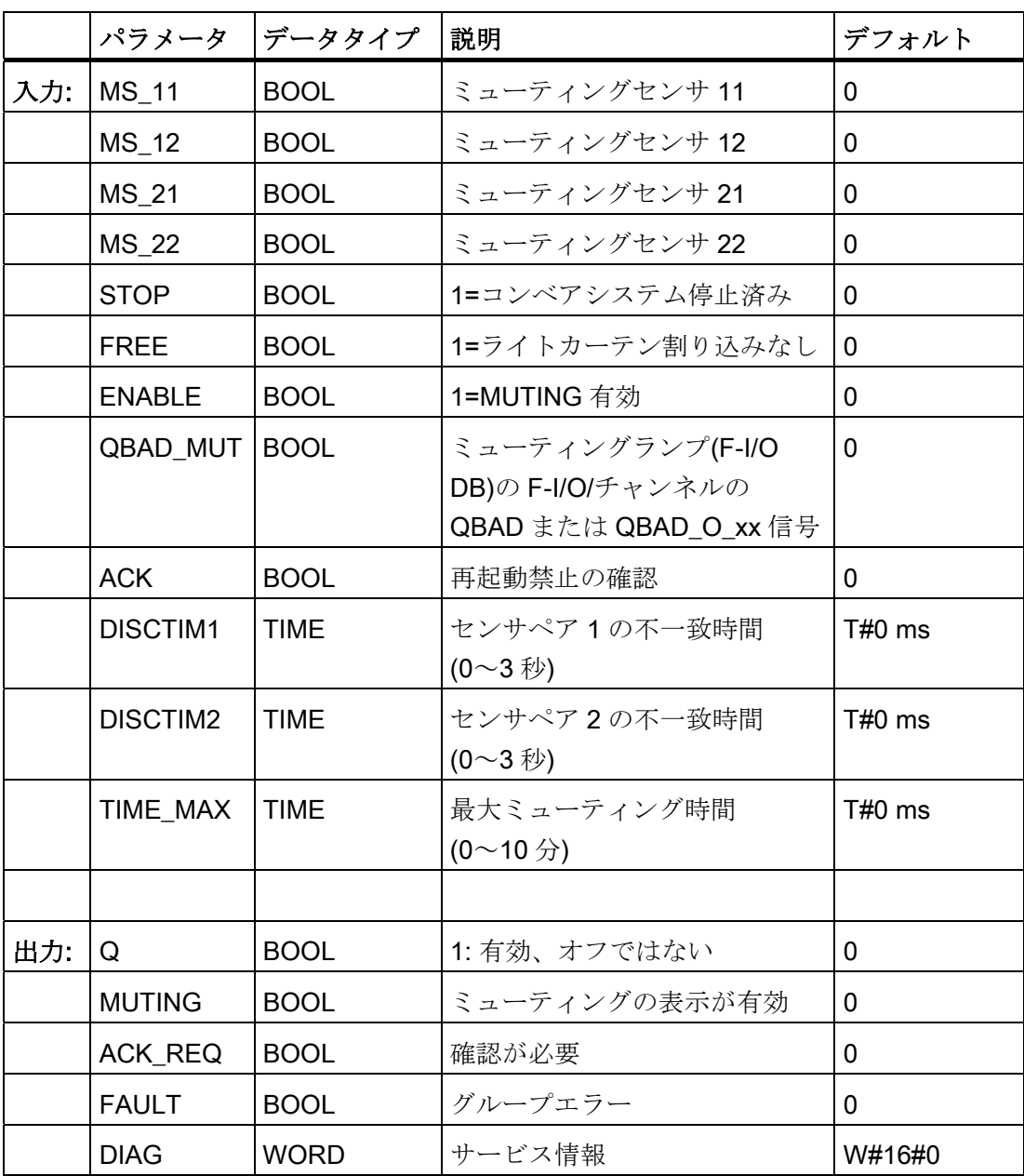

#### 操作原理

この F アプリケーションブロックは、2 つまたは 4 つのミューティングセンサの並列ミ ューティングを実行します。

ミューティングは、定義済みのライトカーテンの保護ファンクションの抑制です。 ラ イトカーテンのミューティングは、製品や物体を、機械を停止させずにライトカーテン により監視される危険なエリアに導入するために使用します。

ミューティングファンクションを使用するには、少なくとも 2 つの個別に接続されたミ ューティングセンサが必要です。 2 つまたは 4 つのミューティングセンサの使用と、生 産シーケンスへの正しい統合によって、ライトカーテンがミュートされている間に危険 なエリアに人が立ち入らないことを確実にする必要があります。

### 警告

F アプリケーションブロックを使用して時間処理をしている場合、応答時間を決定す るときは、タイミングの不正確さについて、以下の原因を考慮します。

- 周期的処理が原因の既知のタイミングの不正確さ(標準システムに基づく)
- Fアプリケーションブロックで使用されるタイムベースの更新時間の結果発生する タイミングの不正確さ(「F アプリケーションブロック」の図を参照)
- F-CPU での内部時間モニタの許容差
	- 100 ms までのタイマ値の場合、(構成した)タイマ値の最大 20%
	- 100 ms で開始するタイマ値の場合、(構成した)タイマ値の最大 2%

起こりうるタイミングの不正確さを考慮しながら、時間処理で F アプリケーションブ ロックの 2 つの呼び出し時間の間隔を選択して、必要な応答時間を達成する必要があ ります。

9.1 Distributed Safety F ライブラリ(V1)

4 つのミューティングセンサ(MS\_11、MS\_12、MS\_21、MS\_22)によるエラーのないミューティング 手順のシーケンス図

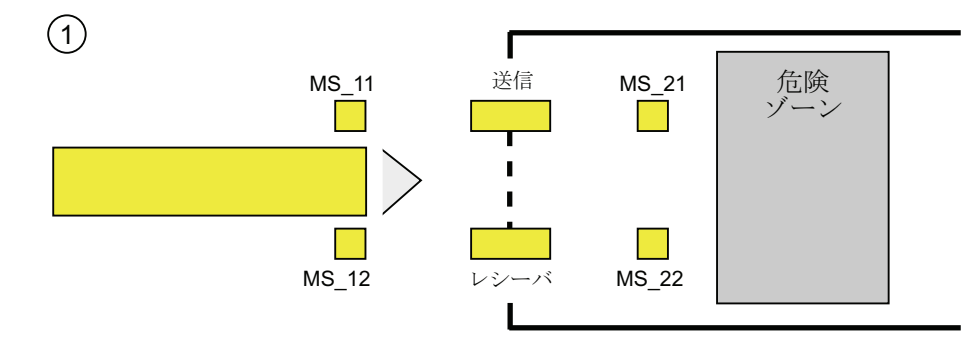

● 両方のミューティングセンサ MS 11 と MS 12 が、DISCTIM1 内で製品により有効 にされると(信号状態 = 1 の適用)、MUTING は ENABLE 入力を 1 にセットすること で有効にされ、F アプリケーションブロックは MUTING ファンクションを開始しま す。 入力 FREE = 0 の場合でも、イネーブル信号 Q は 1 のままになります(ライト カーテンが製品により割り込まれる)。 ミューティングランプ設定の MUTING 出力 が、1 に切り替わります。

#### 注記

ミューティングランプは、QBAD MUT 入力を使用してモニタできます。 これを実 行するには、F-I/O の断線モニタを装備した出力にミューティングランプを接続し、 QBAD\_MUT 入力に関連した F-I/O またはチャンネルの QBAD または QBAD\_O\_xx 信号を提供します。 QBAD MUT = 1 の場合、ミューティングは F アプリケーショ ンブロックにより終了されます。 ミューティングランプのモニタが不要の場合は、 入力 QBAD MUT に値を提供する必要はありません。

ミューティング動作の有効化後に断線を直ちに検出できる F-I/O を使用する必要があ ります(*固有の F-I/O のマニュアルを参照*)。

 $\circled{3}$ 

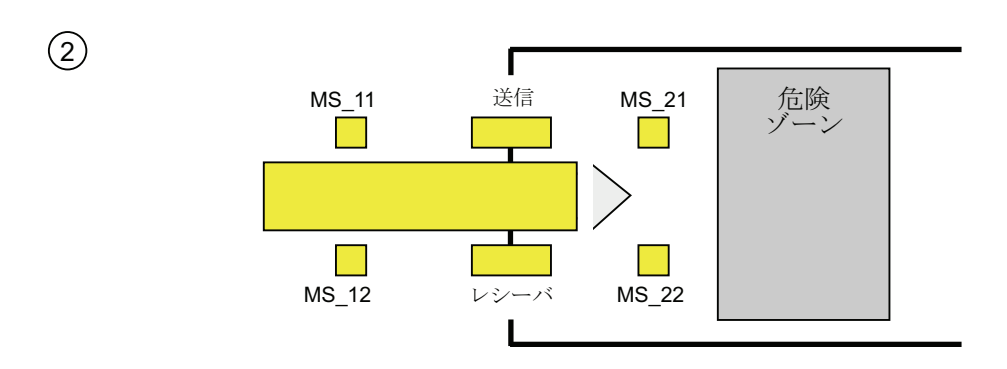

● ミューティングセンサ MS 11 と MS 12 が引き続き有効化されている限り、F アプ リケーションブロックの MUTING ファンクションにより、Q は 1 のまま、MUTING は 1 にのままになります(そのため製品は、機械を停止させずにライトカーテンを通 過できます)。 2 つのミューティングセンサ MS\_11 と MS\_12 のそれぞれを、短い 時間非動作に切り替えることができます(t < DISCTIM1) (信号状態 0 を適用)。

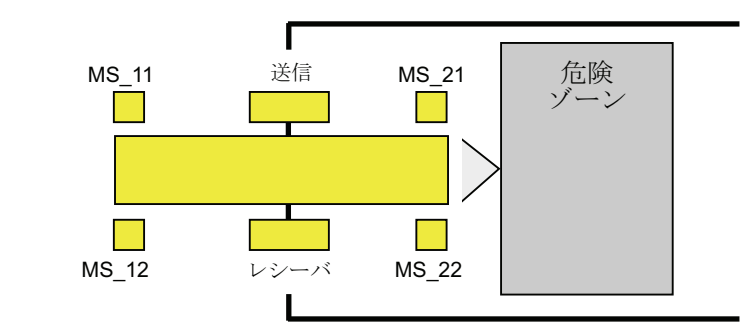

● まず、(DISCTIM2 内で)ミューティングセンサ MS 21 と MS 22 を起動してから、 その後でミューティングセンサ MS\_11 と MS\_12 を非動作に切り替える必要があり ます(信号状態 0 を適用)。 こうすれば、F アプリケーションブロックが MUTING フ ァンクションを保持します (Q = 1、MUTING = 1)。

9.1 Distributed Safety F ライブラリ(V1)

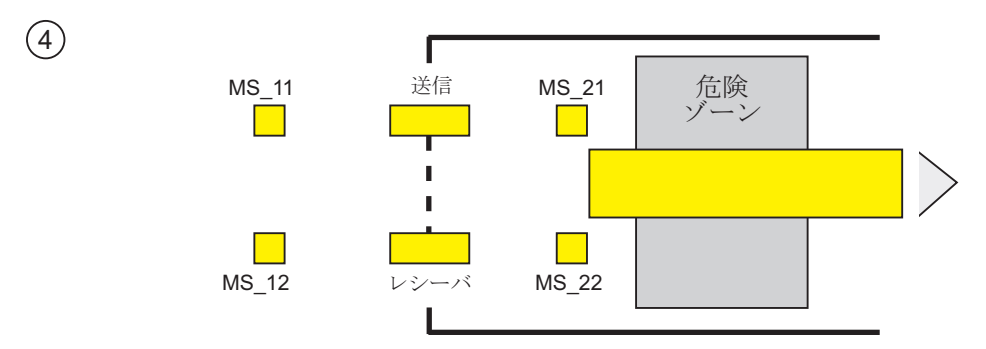

ミューティングセンサ MS 21 と MS 22 の両方が非動作になると(製品がセンサを有効 化)、MUTING ファンクションは終了されます(Q = 1、MUTING = 0)。 MUTING ファン クションの最大有効化時間は、入力 TIME\_MAX で設定します。

#### 注記

MUTING ファンクションは、製品が逆方向にライトカーテンを通過し、ミューティン グセンサが製品が逆順であることにより起動した場合にも起動します。

4 つのミューティングセンサによるエラーのないミューティング手順のタイムチャート

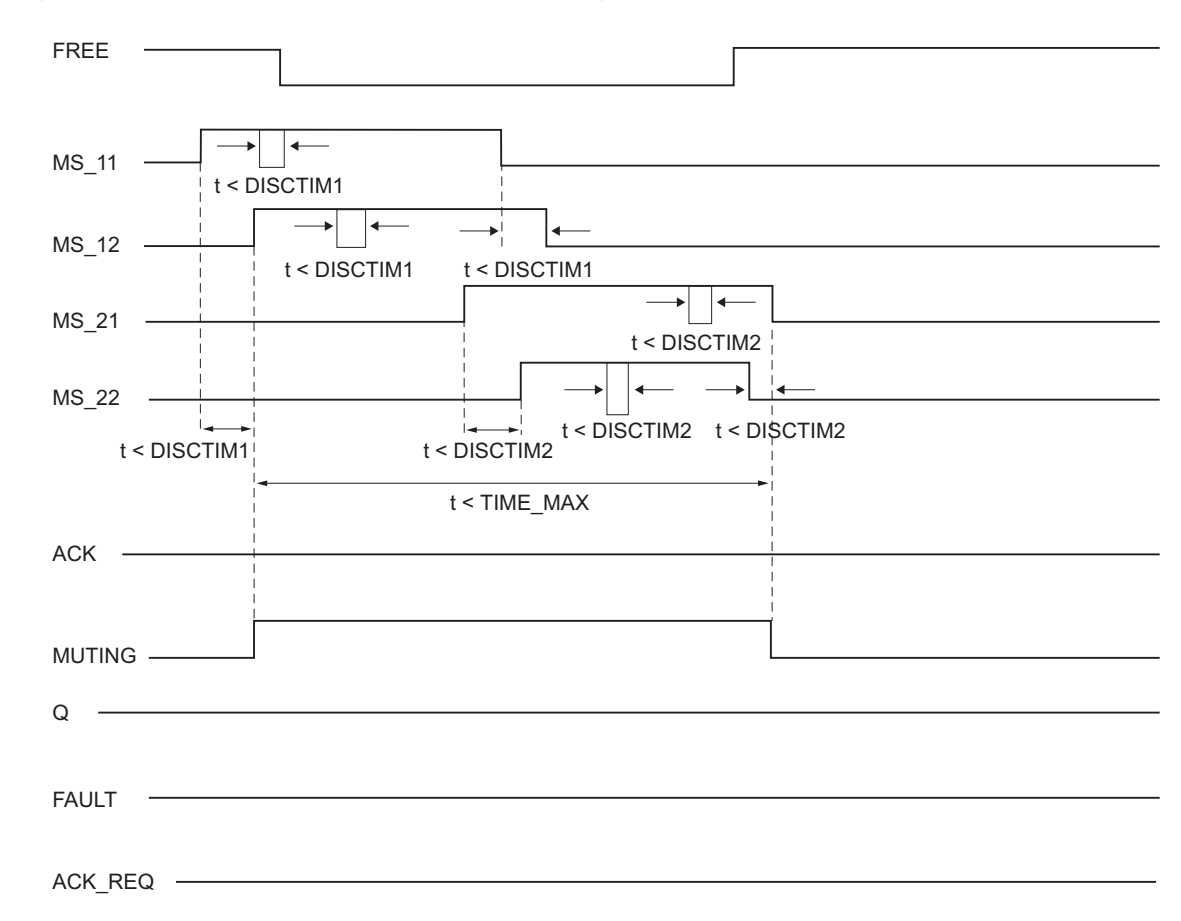

S7 Distributed Safety - 構成とプログラミング プログラミング/操作マニュアル, 10/2007, A5E03090496-04 257

#### 反射ライトバリアによるミューティング手順のシーケンス図

反射ライトバリアをミューティングセンサとして使用する場合、通常は対角線上に整列 されます。

一般的に、ミューティングセンサとしての反射ライトバリアの整列には、2 つのライト バリアと、MS 11 と MS 12 だけを相互接続する必要があります。

このシーケンスは、4 つのセンサでのミューティング手順と似ています。 ステップ 3 は 省略されます。 ステップ 4 で、MS\_21 と MS\_22 を MS\_11 と MS\_12 にそれぞれ置き 換えます。

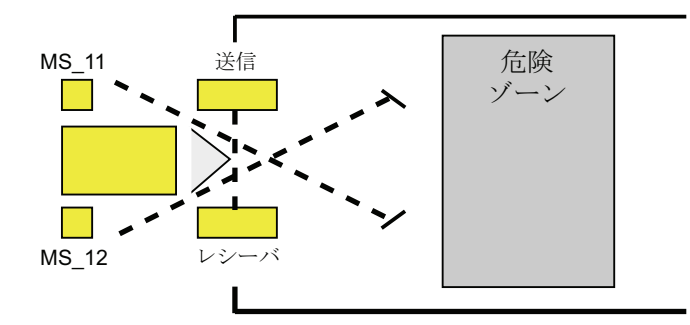

### ライトカーテンへの割り込みで直ちに(MUTING が有効でない場合)、エラーの発生時、F システムの 起動中の再起動の禁止

イネーブル信号 Q は、以下の場合 1 にセットできない、または 0 になります。

- MUTING ファンクションが有効でない間に(人またはマテリアル移送などにより) ラ イトカーテンが割り込みされた場合
- ライトカーテンが割り込み(されている)、ミューティングランプのモニタが入力 QBAD\_MUT で応答
- ライトカーテンが割り込み(されている)、MUTING ファンクションは入力 ENABLE を 1 にセットすることで有効にされていない
- センサペア 1 (MS\_11 と MS\_12)またはセンサペア 2 (MS\_21 と MS\_22)が有効にさ れていないか、または不一致時間 DISCTIM1 または DISCTIM2 中にそれぞれ無効に される場合
- MUTING ファンクションが、最大ミューティング時間 TIME\_MAX よりも長く有効 である場合
- 不一致時間 DISCTIM1 と DISCTIM2 が 0 未満または 3 秒より大きな値に設定された 場合

9.1 Distributed Safety F ライブラリ(V1)

- 最大ミューティング時間 TIME\_MAX が 0 未満または 10 分より大きな値に設定され た場合
- **F** システムが起動する場合(ライトカーテンが割り込まれるかどうかは関係ありませ ん。F-I/O は F システム再起動後にパッシベーションされるので、FREE 入力には 最初に0が提供されるためです。)

識別されたケースで、出力 FAULT (グループエラー)は 1 にセットされます(再起動の禁 止)。 MUTING ファンクションは起動すると、終了され、ミューティング出力は 0 にな ります。

#### 再起動禁止のユーザー確認(ミューティングセンサが起動されない、または ENABLE = 0)

イネーブル信号 Q は、以下の場合に再び 1 になります。

- ライトカーテンに割り込みがなくなった場合
- 存在した場合、エラーが修正された場合(出力 DIAG を参照) 、および
- 信号立ち上がりによるユーザー確認が、入力 ACK で実行される場合(「ユーザー確 認の実行」も参照)。

FAULT 出力が 0 にセットされる場合。出力 ACK\_REQ = 1 は、再起動禁止を除去する には、入力 ACK でのユーザー確認が必要であることを示しています。 ブロックは、ラ イトカーテンが割り込みされなくなった場合、またはエラーが修正された場合に直ちに ACK\_REQ = 1 にセットします。 確認が発生すると、ブロックは ACK\_REQ を 0 にリ セットします。

### 再起動禁止のユーザー確認(少なくとも 1 つのミューティングセンサが起動されない、および  $ENABLE = 1$

イネーブル信号 Q は、以下の場合に再び 1 になります。

- 存在した場合、エラーが修正された場合(出力 DIAG を参照)
- ミューティングセンサの有効な組み合わせが検出されるまで FREE が発生する場合

FAULT 出力は 0 にセットされます。MUTING ファンクションは必要に応じて再起動さ れ、MUTING 出力は、ミューティングセンサの有効な組み合わせが検出されると 1 に なります。 ENABLE = 1 のとき、出力 ACK\_REQ = 1 は、エラーの修正と再起動禁止の 削除に FREE が必要であることを示します。 FREE が成功した後、ACK\_REQ はブロ ックにより 0 にリセットされます。

#### 注記

最大ミューティング時間を超過し、MUTING ファンクションが再起動すると直ちに TIME\_MAX がリセットされます。

#### FREE ファンクション

エラーを直ちに修正できない場合、FREE ファンクションを使用してミューティング範 囲を解放できます。 信号 Q と出力 MUTING =1 を一時的に有効にします。 FREE ファ ンクションは以下の場合に使用できます。

- $\bullet$  ENABLE = 1
- 少なくとも1つのミューティングセンサが起動されている
- 入力 ACK での立ち上がりエッジによるユーザー確認は4秒以内に2回発生し、入 力 ACK での 2 回目のユーザー確認は信号状態 1 のままになります(確認ボタンは有 効のままになります)。

#### 警告

FREE ファンクションを使用する場合、この操作に注意する必要があります。 危険 な状況は、確認ボタンを解放することでいつでも中断できます。 確認ボタンは、 危険なエリア全体を管理できるように取り付ける必要があります。

9.1 Distributed Safety F ライブラリ(V1)

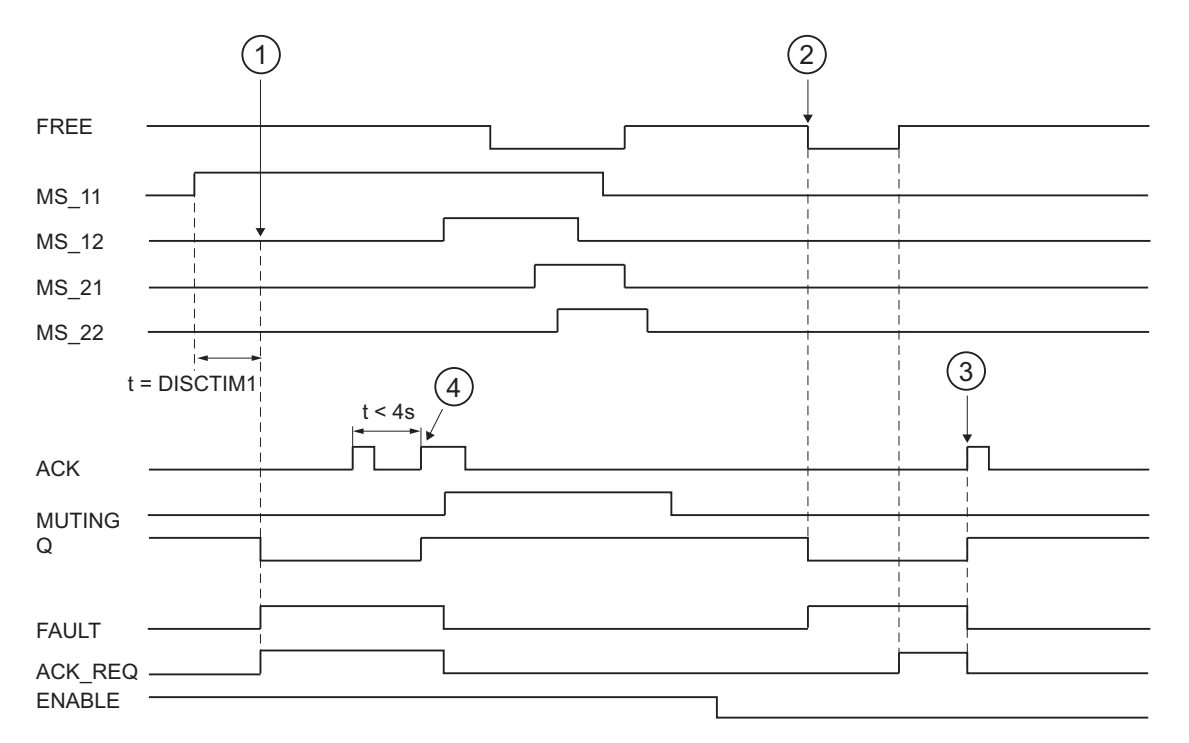

センサペア 1 での不一致エラーまたはライトカーテンへの割り込みのタイムチャート(MUTING は有 効でない)

- (1) センサペア 1 (MS\_11 と MS\_22)が不一致時間 DISCTIM1 内に有効化されない 場合。
- (2) ライトカーテンが、イネーブル信号がない(ENABLE=0)のに割り込まれる場 合。
- (3) FREE ファンクション
- (4) 確認

#### 停止されたコンベア機器の動作

以下のいずれかの理由で、コンベア機器の停止中にモニタが無効にされた場合:

- 不一致時間 DISCTIM1 または DISCTIM2 に適合するため
- 最大ミューティング時間 TIME\_MAX に適合するため

コンベア機器が停止している限り、入力 STOP に「1」信号を提供する必要がありま す。 コンベア機器が稼働を再開すると(STOP = 0)、不一致時間 DISCTIM1 と DISCTIM2 および最大ミューティング時間 TIME\_MAX は直ちにリセットされます。

### 警告

STOP = 1 または ENABLE = 0 の場合、不一致モニタはシャットダウンされます。 こ の時間中、不明なエラーのためセンサペアの入力 MSx1/MSx2 が両方とも信号状態 1 を仮定する場合(両方のミューティングセンサが 1 にならないため)、エラーは検出さ れず、MUTING ファンクションは意図せず起動される可能性があります(ENABLE = 1 の場合)。

### 出力 DIAG

DIAG 出力は、サービスの目的でエラーに関する非フェールセーフ情報を提供します。 この情報は、オペレータ制御および監視システムによって読み出すことができるか、ま たは適用できる場合、標準ユーザープログラムで評価できます。 DIAG ビット 0~6 は、入力 ACK で確認されるまで保存されます。

9.1 Distributed Safety F ライブラリ(V1)

# DIAG の構造

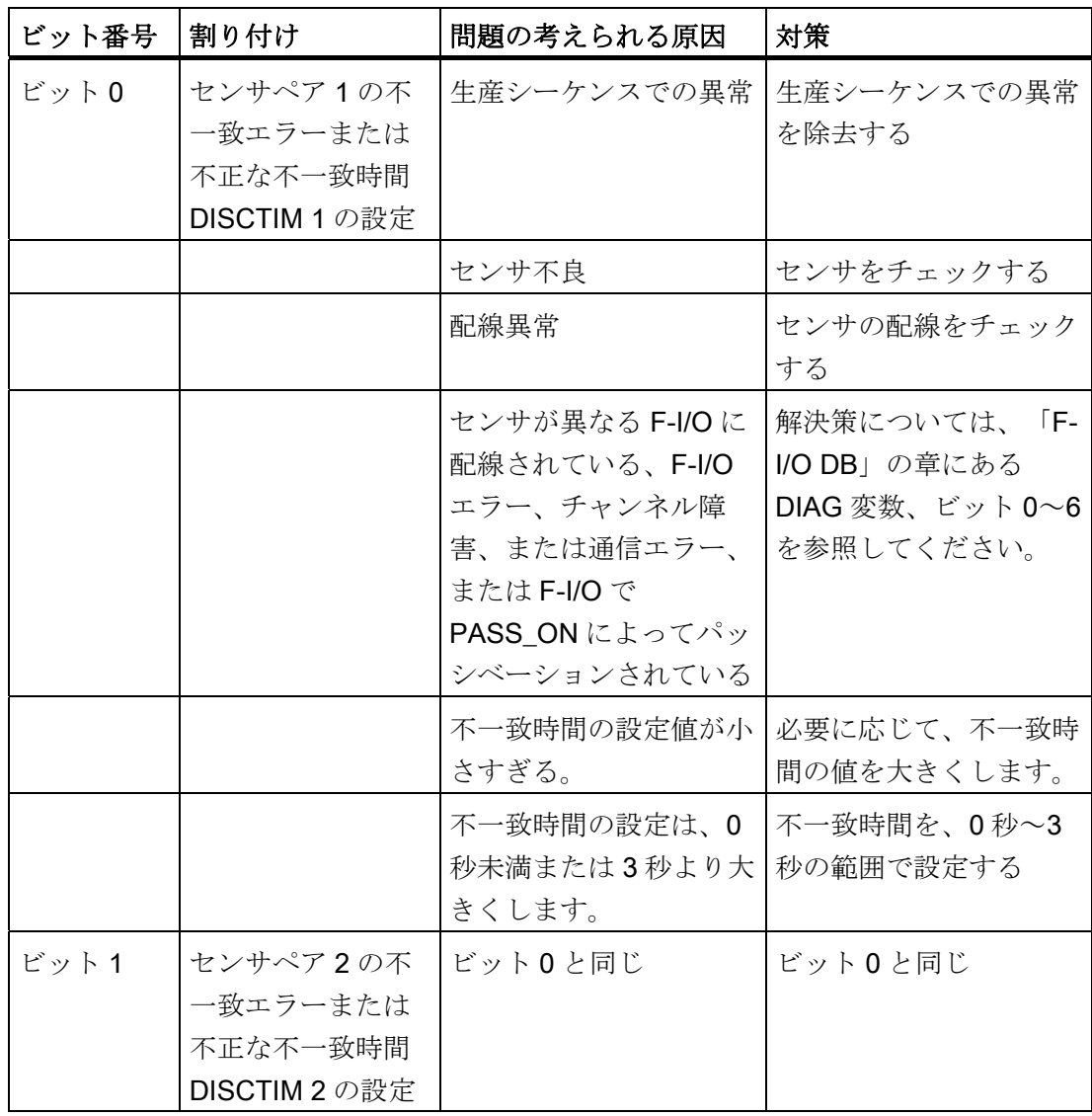

9.1 Distributed Safety F ライブラリ(V1)

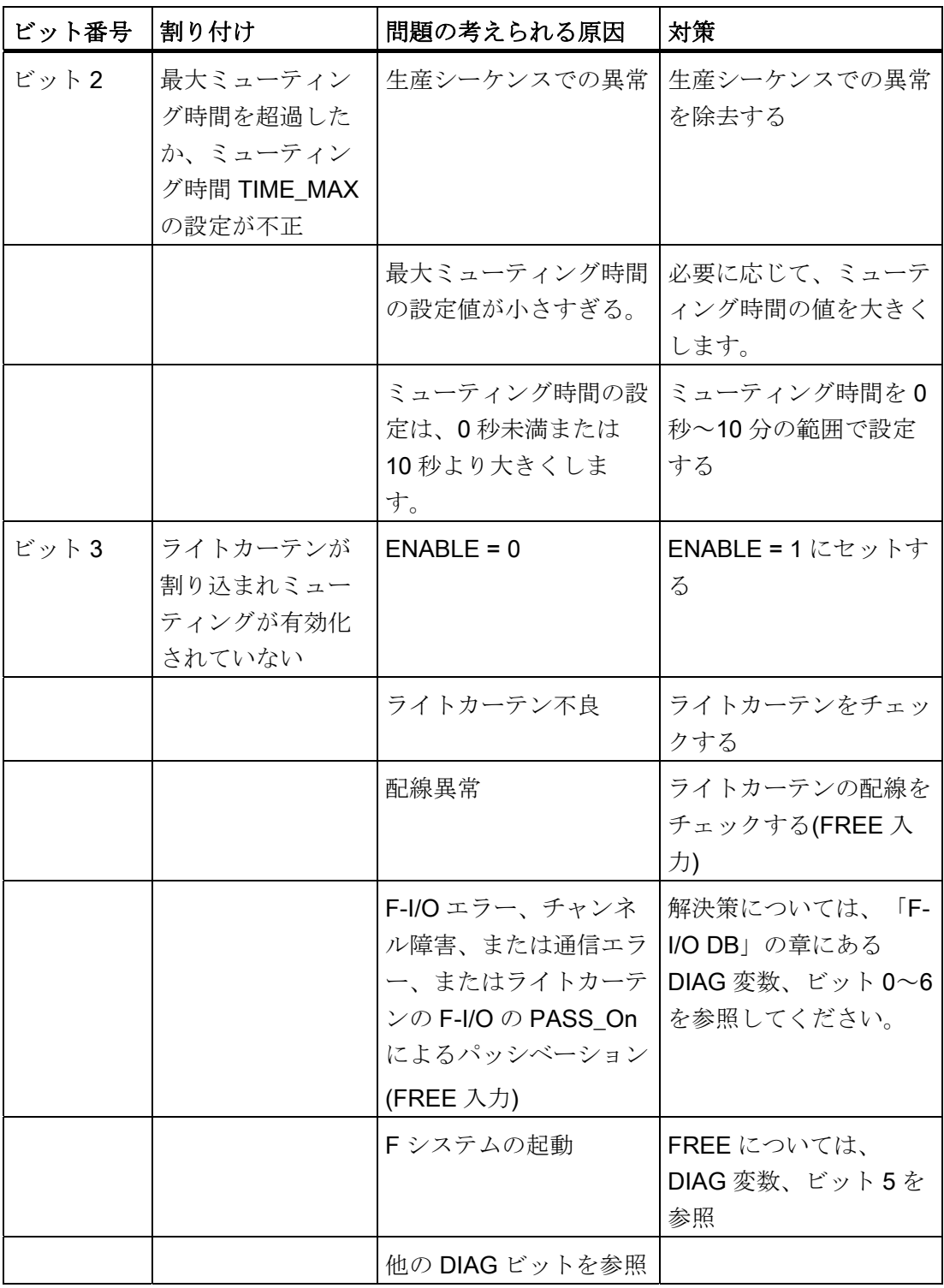

9.1 Distributed Safety F ライブラリ(V1)

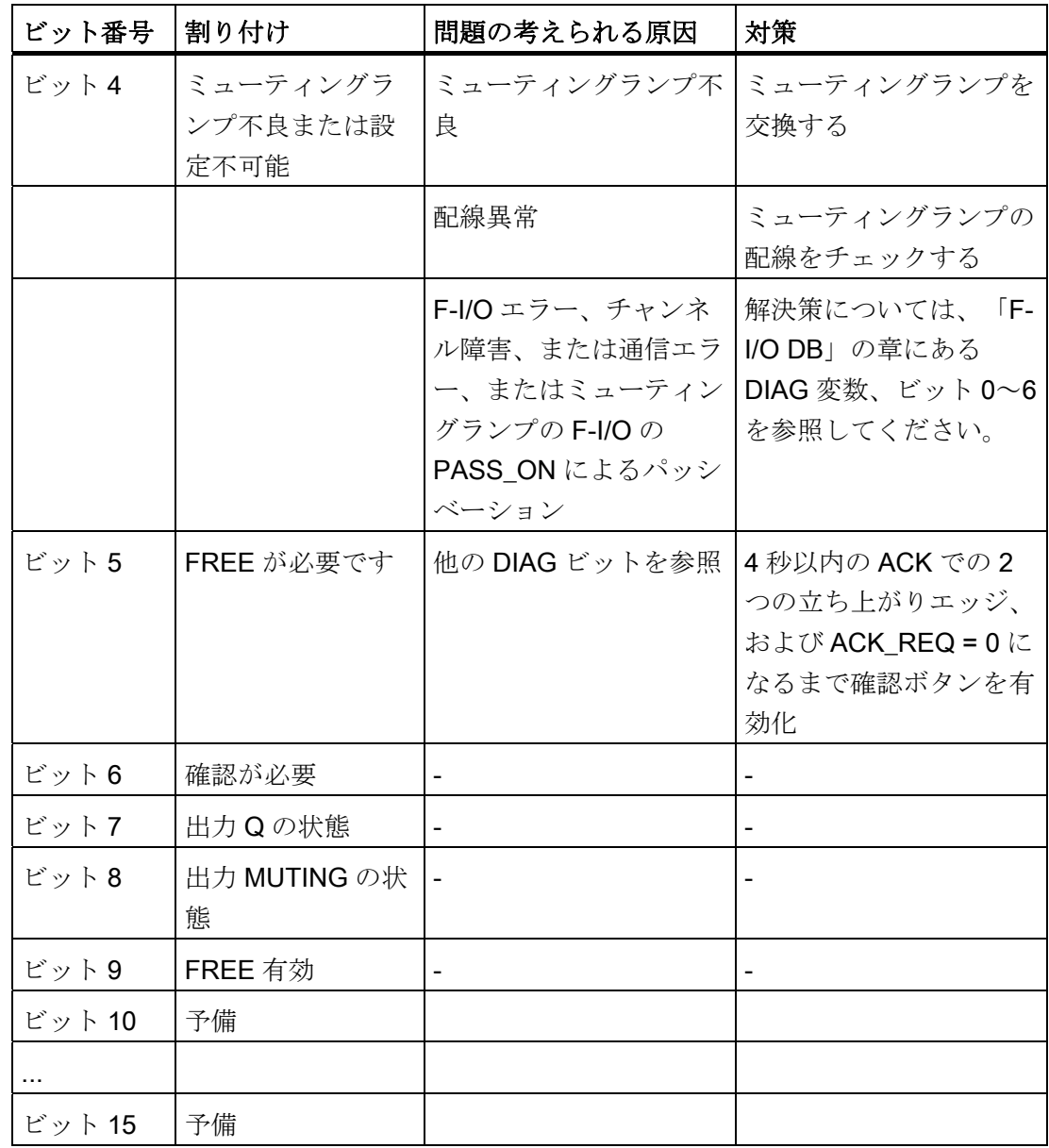

#### 注記

安全プログラムでは、DIAG 出力へのアクセスは許可されていません。

9.1 Distributed Safety F ライブラリ(V1)

### 下記も参照

[F-I/O DB](#page-120-0) (ページ [121](#page-120-0))

[DP](#page-142-0)[マスタまたは](#page-142-0)[IO](#page-142-0)[コントローラの](#page-142-0)[F-CPU](#page-142-0)[の安全プログラムでのユーザー確認の実行](#page-142-0) (ペ ージ [143\)](#page-142-0)

[I](#page-145-0)[スレーブ](#page-145-0)[F-CPU](#page-145-0)[の安全プログラムでのユーザー確認の実行](#page-145-0) (ページ [146](#page-145-0))

[F](#page-209-0)[アプリケーションブロックの概要](#page-209-0) (ページ [210\)](#page-209-0)

### 9.1.2.15 FB 215 "F\_ESTOP1": 停止カテゴリ 1 までの緊急停止

### 接続

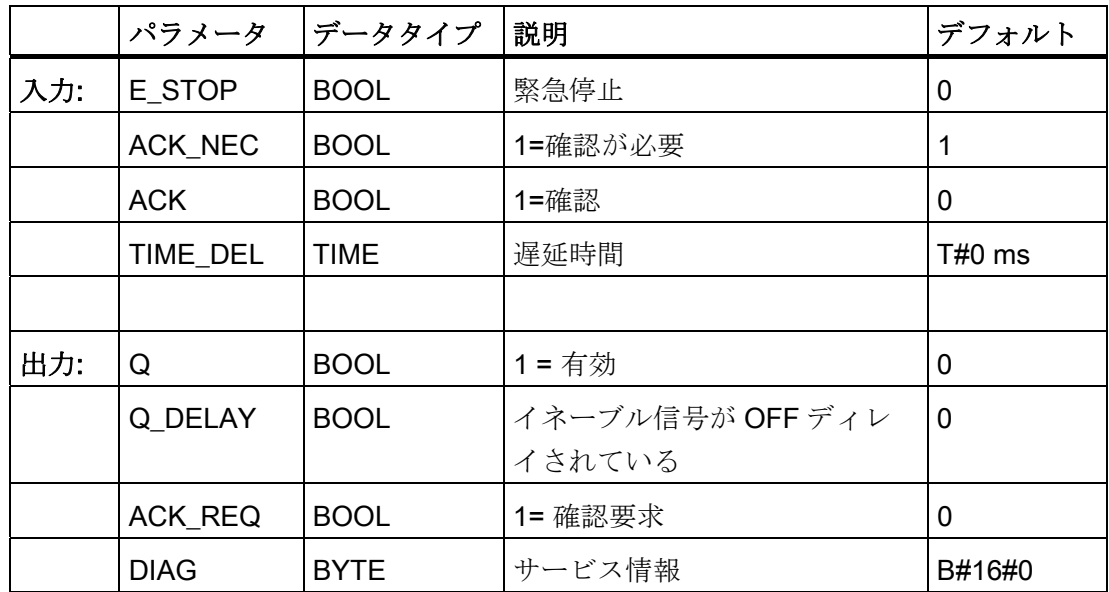

#### 操作原理

この F アプリケーションブロックは、停止カテゴリ 0 と 1 の確認により緊急停止シャ ットダウンを実行します。

イネーブル信号 Q は、E STOP 入力が信号状態 0 を仮定すると直ちに 0 にリセットさ れます(停止カテゴリ 0)。 イネーブル信号 Q\_DELAY は、入力 TIME\_DEL に時間遅延が 設定されると0にリセットされます(停止カテゴリ1)。

イネーブル信号 Q は、入力 E\_STOP が信号状熊 1 を仮定し、確認が発生する場合にの み 1 にリセットされます。 イネーブル信号の確認は、入力 ACK\_NEC でのパラメータ 割り付けに従って実行されます。

- ACK NEC = 0 の場合、確認は自動です。
- ACK NEC = 1 の場合は、入力 ACK での信号立ち上がりエッジにより、イネーブル 信号を確認する必要があります。

出力 ACK\_REQ を使用して、確認用の入力 ACK でユーザー確認が必要であることを示 します。Fアプリケーションブロックは、E STOP = 1 になると直ちに出力 ACK REQ を 1 にセットします。

確認後、F アプリケーションブロックは ACK\_REQ を 0 にリセットします。

### 警告

変数 ACK NEC には、影響を受けるプロセスの自動再起動が除外される場合以外は値 0 を割り付けてはなりません。

#### 注記

Fアプリケーションブロック F ESTOP を挿入する前に、F アプリケーションブロック F TOF を Distributed Safety F ライブラリ(V1)内の F アプリケーションブロック\ブロッ クブロックコンテナから、S7 プログラムのブロックコンテナにコピーする必要があり ます(まだ存在しない場合)。

### 警告

Fアプリケーションブロック F ESTOP1 を使用しているとき、F アプリケーションブ ロック F\_TOF は番号 FB 186 を持っている必要があり、番号は変更できません。

#### 警告

F アプリケーションブロックを使用して時間処理をしている場合、応答時間を決定す るときは、タイミングの不正確さについて、以下の原因を考慮します。

- 周期的処理が原因の既知のタイミングの不正確さ(標準システムに基づく)
- Fアプリケーションブロックで使用されるタイムベースの更新時間の結果発生する タイミングの不正確さ(「F アプリケーションブロック」の図を参照)
- F-CPU での内部時間モニタの許容差
	- 100 ms までのタイマ値の場合、(構成した)タイマ値の最大 20%
	- 100 ms で開始するタイマ値の場合、(構成した)タイマ値の最大 2%

起こりうるタイミングの不正確さを考慮しながら、時間処理で F アプリケーションブ ロックの 2 つの呼び出し時間の間隔を選択して、必要な応答時間を達成する必要があ ります。

F アプリケーションブロックは、EN 418、EN 292-2、EN 60204-1 の要件をサポートし ています。

注記:このFアプリケーションブロックでは、1つの緊急停止信号(E\_STOP)のみを評価 できます。 適切な構成を使用(センサ相互接続のタイプ: 2 チャンネル等価)、EN 954-1 で定義されたカテゴリ 3 と 4 に従い、2 つの NC 接点間の不一致モニタ(2 チャンネルが 含まれる場合)が、入力を装備した F-I/O により直接実行されます。 不一致時間が応答 時間に影響を与えないようにするには、構成中の不一致動作に「0 値を提供」を割り付 ける必要があります。

#### スタートアップ特性

F システムの起動後、ACK\_NEC = 1 の場合、入力 ACK の立ち上がりエッジを使用して F アプリケーションブロックの確認を行う必要があります。

### 出力 DIAG

DIAG 出力は、サービスの目的でエラーに関する非フェールセーフ情報を提供します。 この情報は、オペレータ制御および監視システムによって読み出すことができるか、ま たは適用できる場合、標準ユーザープログラムで評価できます。 DIAG ビット 1~5 は、入力 ACK で確認されるまで保存されます。

9.1 Distributed Safety F ライブラリ(V1)

### DIAG の構造

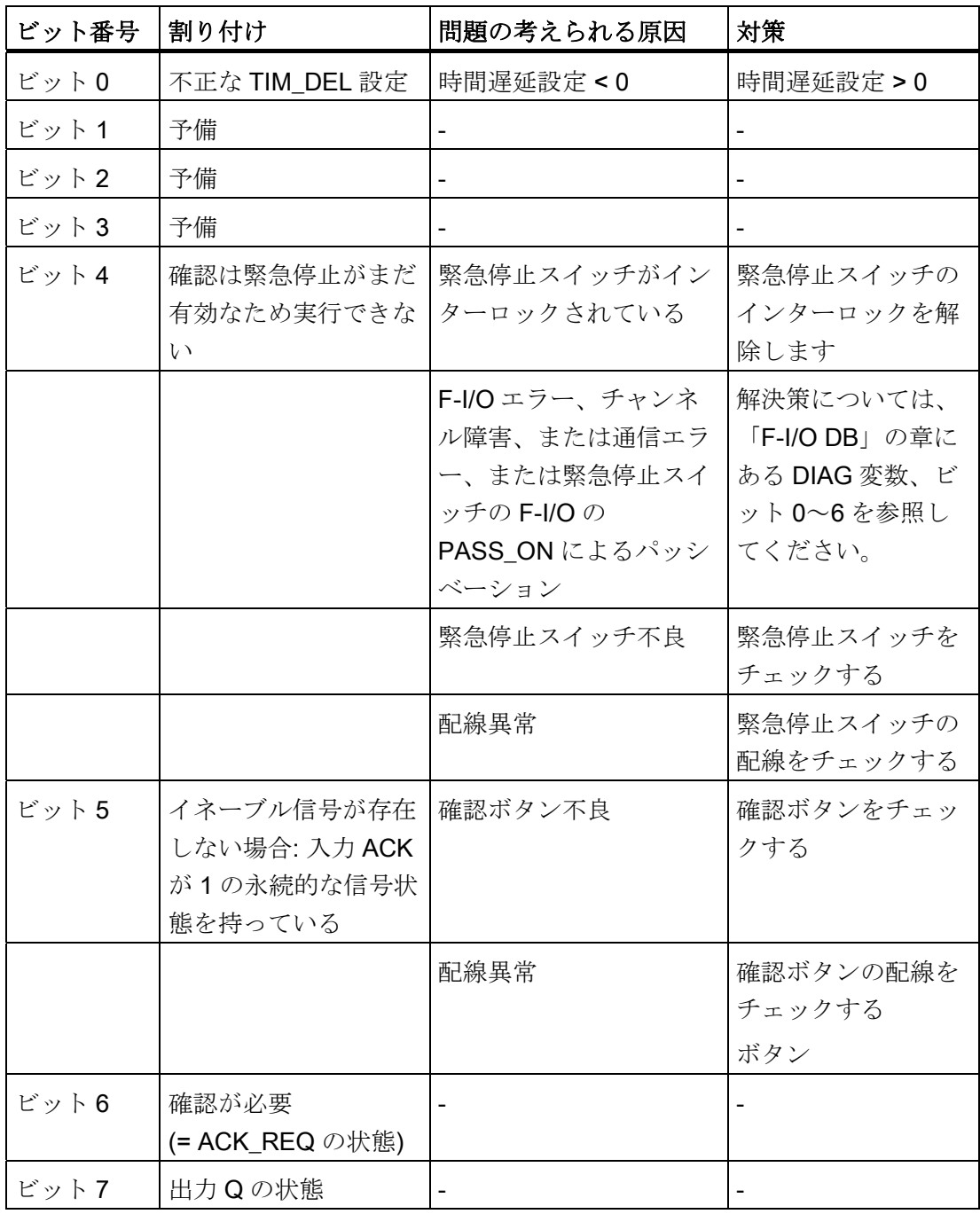

#### 注記

安全プログラムでは、DIAG 出力へのアクセスは許可されていません。

9.1 Distributed Safety F ライブラリ(V1)

### 下記も参照

[F-I/O DB](#page-120-0) (ページ [121](#page-120-0))

### 9.1.2.16 FB 216 "F\_FDBACK": フィードバックモニタ

### 接続

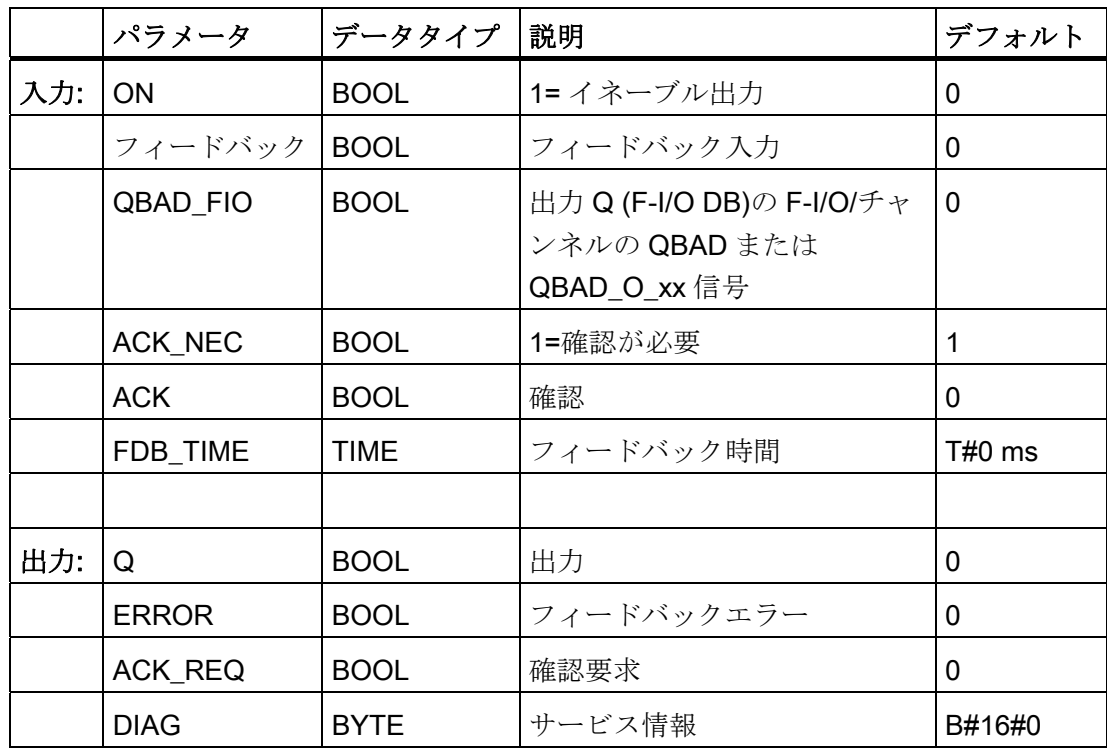

9.1 Distributed Safety F ライブラリ(V1)

#### 操作原理

この F アプリケーションブロックは、フィードバックモニタを実行します。

これを実行するため、出力 Q の信号状態が、フィードバック入力 FEEDBACK の反転 信号状態と等しいかどうかをチェックします。

出力 Q は、入力 ON = 1 になると直ちに 1 に設定されます。この必要条件は、フィード バック入力 FEEDBACK = 1 でフィードバックエラーが保存されないことです。

出力 Q は、入力 ON = 0 になると、またはフィードバックエラーが検出されると、直ち にリセットされます。

(入力 Q への)フィードバック入力 FEEDBACK の反転信号状態が、最大許容可能なフィ ードバック時間内に出力 Q の信号状態に従わない場合、フィードバックエラーERROR = 1 が検出されます。 フィードバックエラーが保存されます。

フィードバックエラーの後フィードバック入力 FEEDBACK と出力 Q の間で不一致が 検出されると、このフィードバックエラーはパラメータ割り付け ACK\_NEC に従って 確認されます。

- ACK NEC = 0 の場合、確認は自動です。
- ACK NEC = 1の場合は、入力 ACK での信号立ち上がりエッジにより、フィードバ ックエラーを確認する必要があります。

ACK REQ = 1 出力は、フィードバックエラーを確認するために、入力 ACK でユーザ ー確認が必要であることを示します。 確認後、F アプリケーションブロックは ACK REQ を 0 にリセットします。

フィードバックエラーの検出を避け、出力 Q に制御される F-I/O がパッシベーションさ れるとき確認が必要になることを避けるため、入力 QBAD FIO に関連した F-I/O の QBAD または QBAD O xx 変数を指定する必要があります。

### 警告

変数 ACK NEC には、フィードバックエラーに続く影響を受けるプロセスの自動再起 動が除外される場合以外は値 0 を割り付けてはなりません。

#### 注記

Fアプリケーションブロック F FDBACK を挿入する前に、F アプリケーションブロッ ク F\_TOF を Distributed Safety F ライブラリ(V1)内の F アプリケーションブロック\ブ ロックブロックコンテナから、S7 プログラムのブロックコンテナにコピーする必要が あります(まだ存在しない場合)。

### 警告

Fアプリケーションブロック F\_FDBACK を使用しているとき、F アプリケーションブ ロック F\_TOF は番号 FB 186 を持っている必要があり、番号は変更できません。

### 警告

F アプリケーションブロックを使用して時間処理をしている場合、応答時間を決定す るときは、タイミングの不正確さについて、以下の原因を考慮します。

- 周期的処理が原因の既知のタイミングの不正確さ(標準システムに基づく)
- **Fアプリケーションブロックで使用されるタイムベースの更新時間の結果発生する** タイミングの不正確さ(「F アプリケーションブロック」の図を参照)
- F-CPU での内部時間モニタの許容差
	- 100 ms までのタイマ値の場合、(構成した)タイマ値の最大 20%
	- 100 ms で開始するタイマ値の場合、(構成した)タイマ値の最大 2%

起こりうるタイミングの不正確さを考慮しながら、時間処理で F アプリケーションブ ロックの 2 つの呼び出し時間の間隔を選択して、必要な応答時間を達成する必要があ ります。

#### 相互接続の例

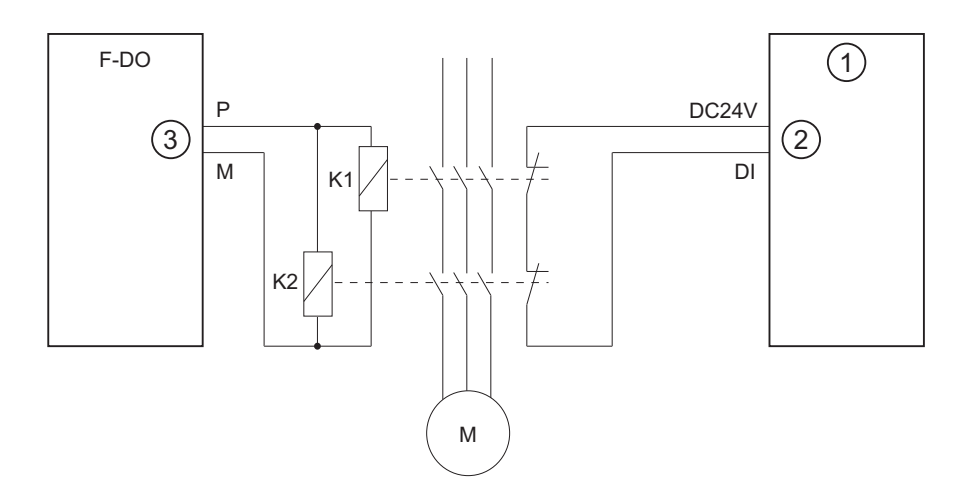

- (1) 標準 DI
- (2) 入力 FEEDBACK
- (3) 出力 Q

フィードバック接点は、標準 I/O モジュールに接続されています。

9.1 Distributed Safety F ライブラリ(V1)

#### スタートアップ特性

F システムの起動後、F アプリケーションブロックはエラーが存在しない場合確認する 必要はありません。

#### 出力 DIAG

DIAG 出力は、サービスの目的でエラーに関する非フェールセーフ情報を提供します。 この情報は、オペレータ制御および監視システムによって読み出すことができるか、ま たは適用できる場合、標準ユーザープログラムで評価できます。 DIAG ビット 0、2~5 は、入力 ACK で確認されるまで保存されます。

### DIAG の構造

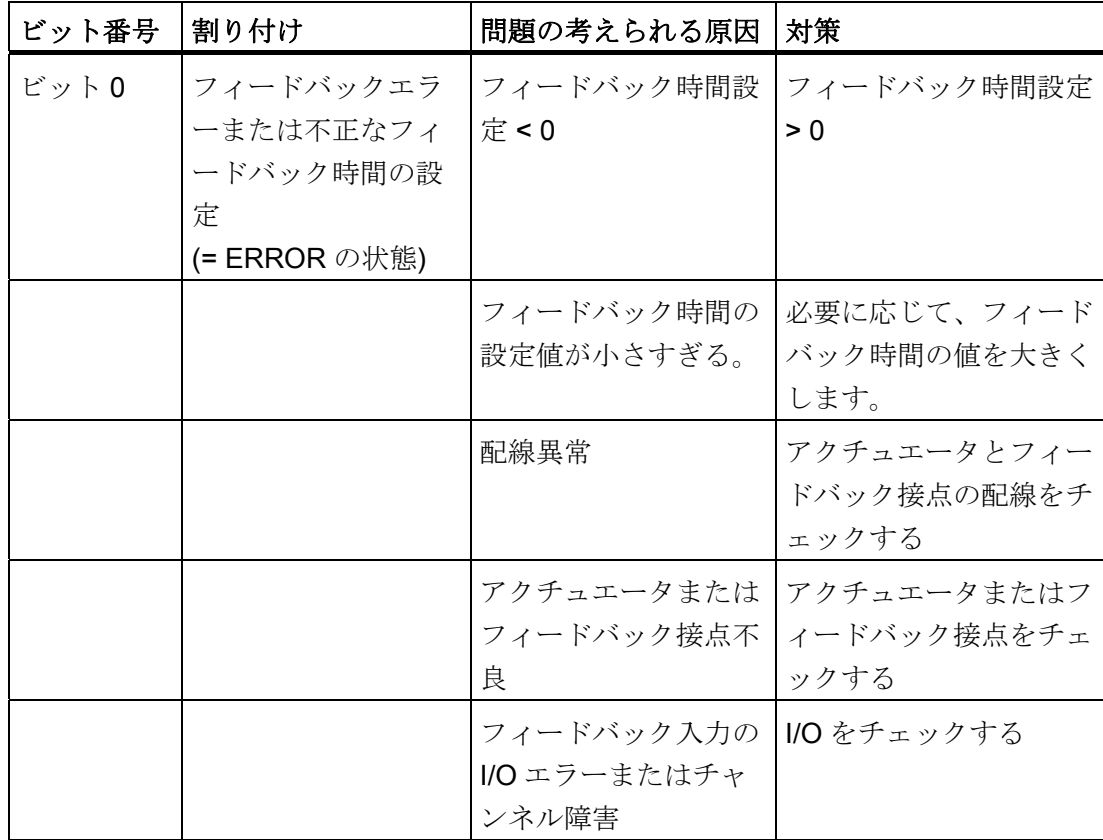

9.1 Distributed Safety F ライブラリ(V1)

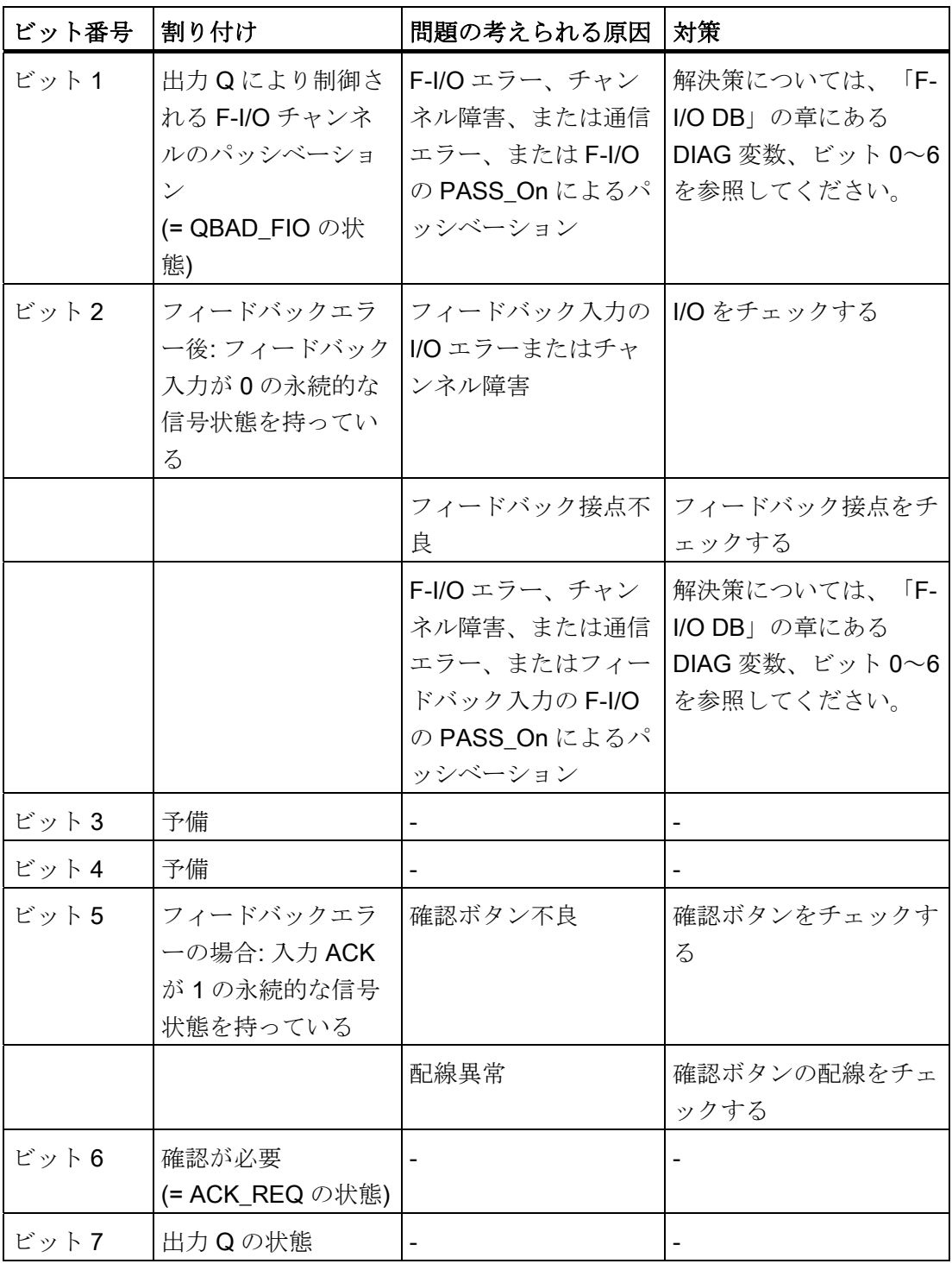

### 注記

安全プログラムでは、DIAG 出力へのアクセスは許可されていません。

9.1 Distributed Safety F ライブラリ(V1)

### 下記も参照

[F-I/O DB](#page-120-0) (ページ [121](#page-120-0))

[F](#page-209-0)[アプリケーションブロックの概要](#page-209-0) (ページ [210](#page-209-0))

### 9.1.2.17 FB 217 "F\_SFDOOR": 安全ドアモニタ

### 接続

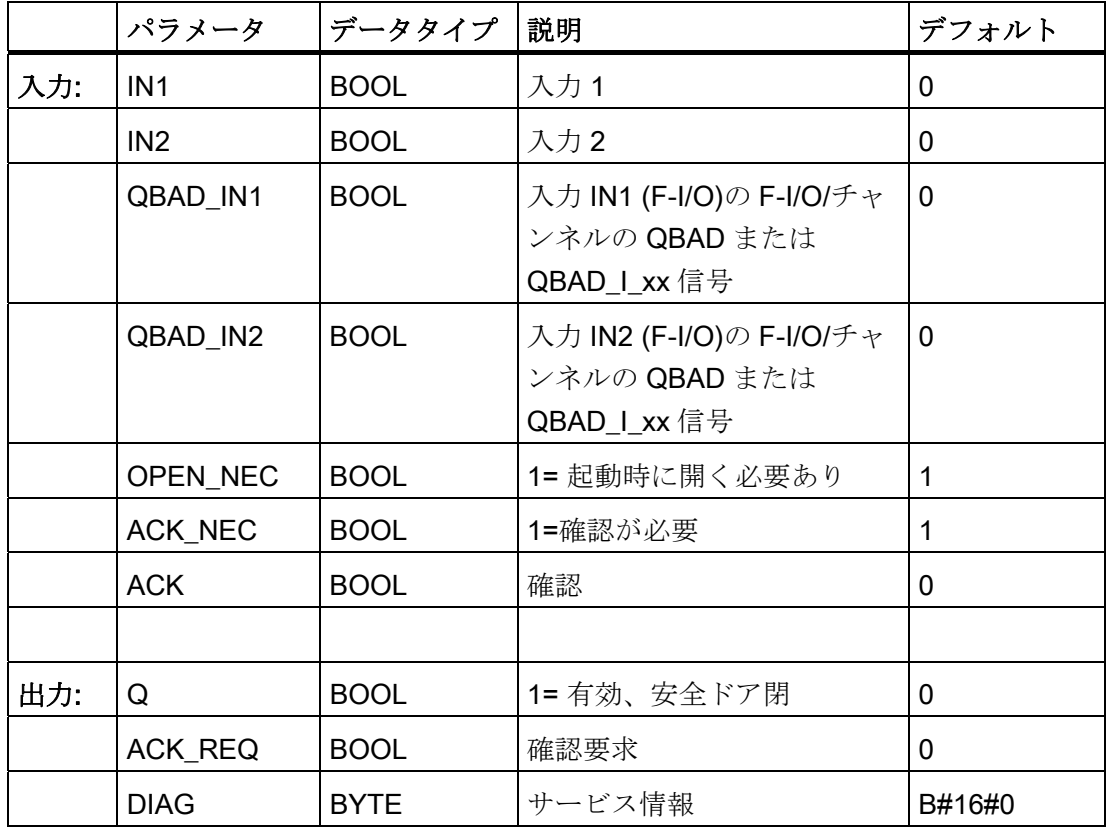

#### 操作原理

この F アプリケーションブロックは、安全ドアのモニタを実行します。

イネーブル信号 Q は、入力 IN1 または IN2 の 1 つが信号状態 0 を仮定すると直ちに 0 にリセットされます(安全ドアが開いている)。 イネーブル信号は、以下の場合のみ 1 に リセットできます。

- ドアを開く前に入力 IN1 と IN2 の両方が信号状態 0 を仮定する場合(安全ドアが完全 に開いている)
- その後入力 IN1 と IN2 が両方とも信号状熊 1 を仮定する場合(安全ドアが閉じている)
- 確認が発生する場合

イネーブル信号の確認は、入力 ACK NEC でのパラメータ割り付けに従って実行され ます。

- ACK\_NEC = 0の場合、確認は自動です。
- ACK NEC = 1 の場合は、入力 ACK での信号立ち上がりエッジにより、イネーブル 信号を確認する必要があります。

出力 ACK\_REQ = 1 を使用して、確認用の入力 ACK でユーザー確認が必要であること を示します。Fアプリケーションブロックは、ドアが閉じられると直ちに ACK\_REQ = 1をセットします。確認後、Fアプリケーションブロックは ACK REQ を 0 にリセッ トします。

F アプリケーションブロックが、単に関連した F-I/O のパッシベーションのために入力 IN1 と IN2 が 0 になっているかどうかを認識するには、入力 QBAD\_IN1 または QBAD IN2 に、関連した F-I/O またはチャンネルの QBAD または QBAD I xx 変数を指 定する必要があります。 これにより、F-I/O がパッシベーションされている場合に、確 認前に安全ドアが完全に開かれることを回避します。

#### 警告

変数 ACK NEC には、影響を受けるプロセスの自動再起動が除外される場合以外は値 0 を割り付けてはなりません。

F アプリケーションブロックは、EN 954-1 と EN 1088 の要件をサポートしています。

9.1 Distributed Safety F ライブラリ(V1)

#### 相互接続の例

入力 IN1 の安全ドアの位置スイッチ1の NC 接点を、入力 IN2 の位置スイッチ2の NO 接点に相互接続する必要があります。 位置スイッチ 1 は、安全ドアが開いているとき 確実に動作するよう取り付ける必要があります。 位置スイッチ 2 は、安全ドアが閉じ ているとき動作するよう取り付ける必要があります。

#### 安全ドア開

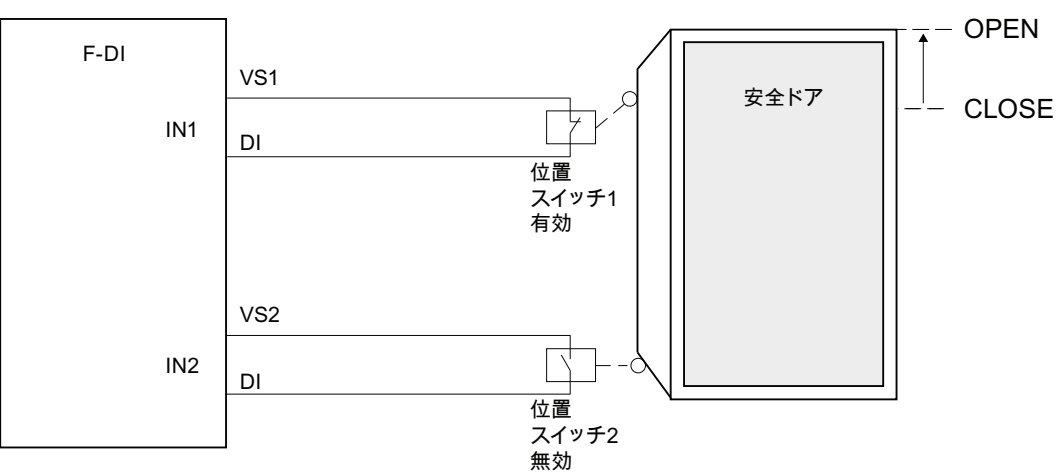

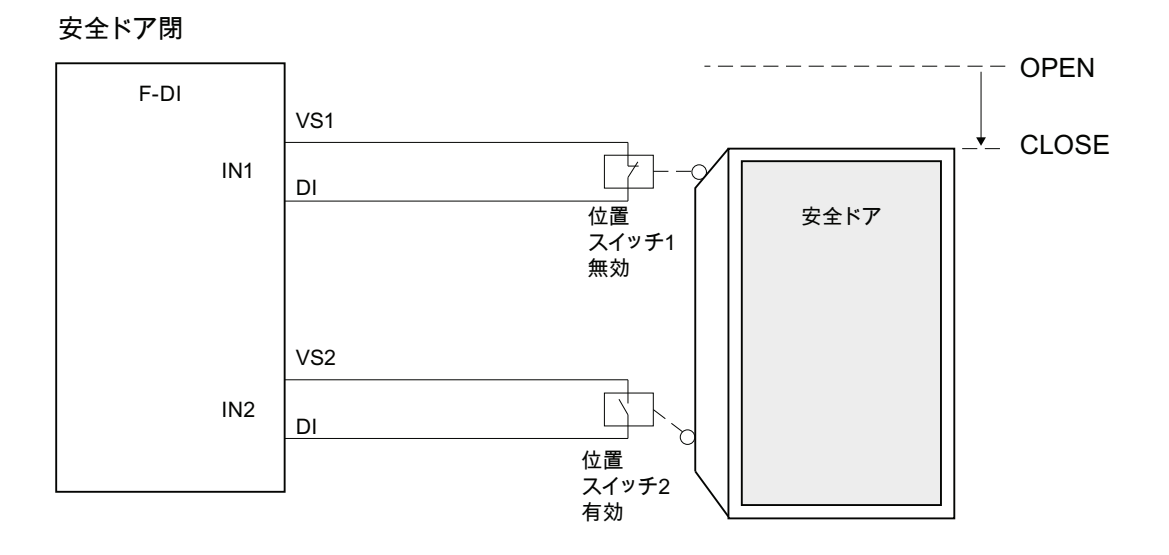

#### スタートアップ特性

F システムの起動後、イネーブル信号 Q は 0 にリセットされます。このイネーブル信 号の確認は、入力 OPEN NEC と ACK NEC でのパラメータ割り付けに従って実行され ます。

- OPEN\_NEC = 0 の場合、2 つの入力 IN1 と IN2 が、関連した F-I/O の再統合の後最 初に信号状態1を仮定すると、直ちに自動確認は ACK\_NEC と関係なく independently 発生します(安全ドアが閉じている)。
- OPEN NEC = 1 のときまたは関連した F-I/O の再統合後 IN1 と IN2 入力の少なくと も1つがまだ信号状態0の場合、自動確認が ACK\_NEC に従って発生するか、また はこのイネーブル信号に入力 ACK で立ち上がりエッジを使用する必要がありま す。 確認前に、入力 IN1 と IN2 は両方とも信号状態 0 を仮定する必要があります (安全ドアが完全に開かれた)。その後、信号状態 1 になります(安全ドアが閉じられ ている)。

#### ∕∣∖ 警告

変数 OPEN NEC には、影響を受けるプロセスの自動再起動が除外される場合以外 は値 0 を割り付けてはなりません。

#### 出力 DIAG

DIAG 出力は、サービスの目的でエラーに関する非フェールセーフ情報を提供します。 この情報は、オペレータ制御および監視システムによって読み出すことができるか、ま たは適用できる場合、標準ユーザープログラムで評価できます。

9.1 Distributed Safety F ライブラリ(V1)

### DIAG の構造

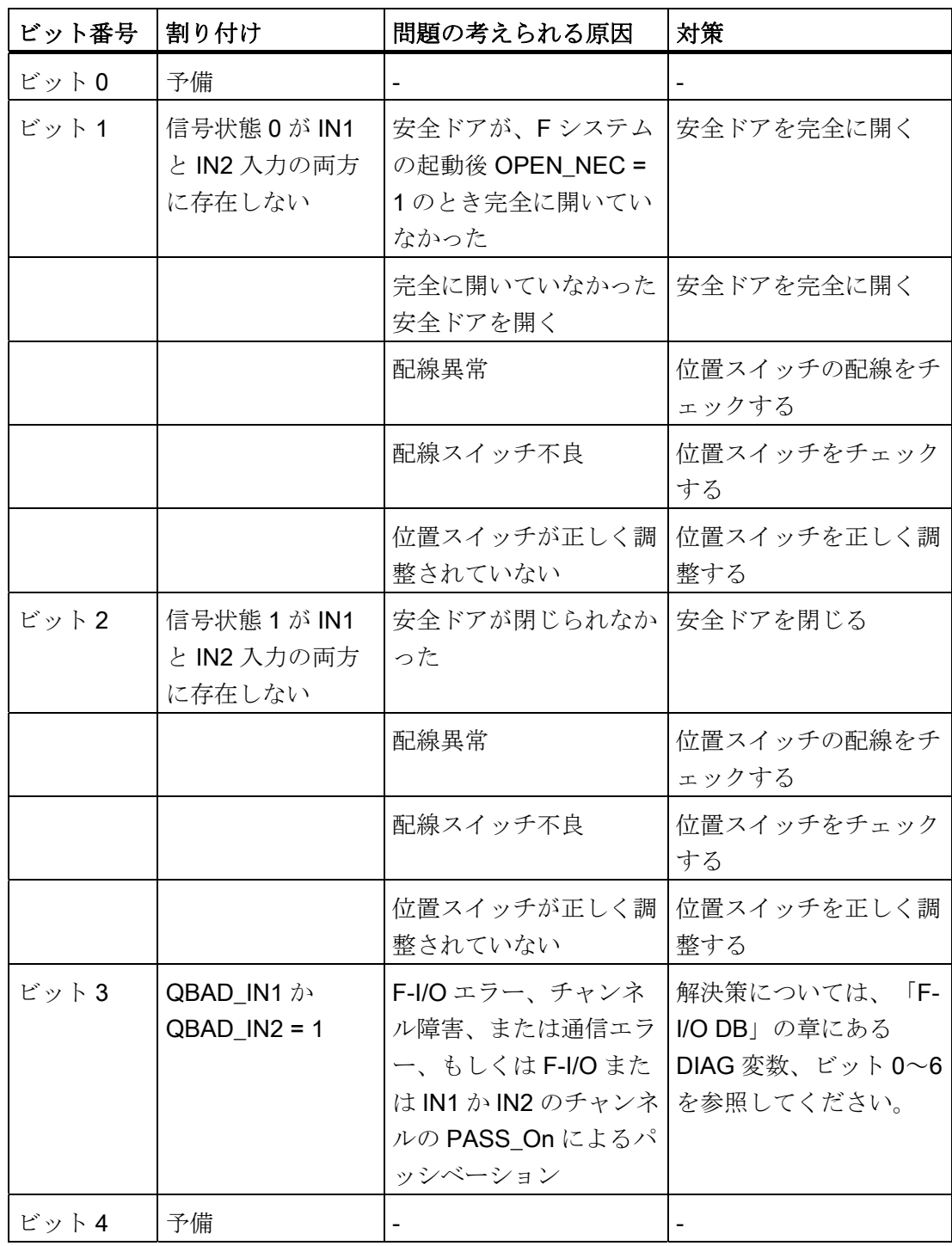

9.1 Distributed Safety F ライブラリ(V1)

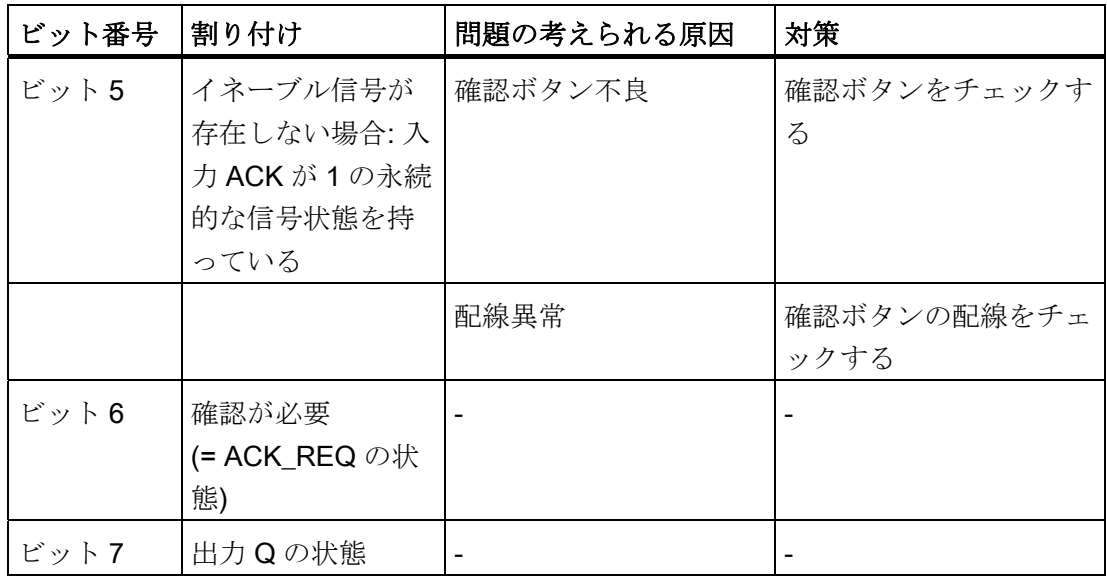

#### 注記

安全プログラムでは、DIAG 出力へのアクセスは許可されていません。

### 下記も参照

[F-I/O DB](#page-120-0) (ページ [121](#page-120-0))

[F](#page-131-0)[システム起動後の](#page-131-0)[F-I/O](#page-131-0)[のパッシベーションと再統合](#page-131-0)(ページ [132\)](#page-131-0)

9.1 Distributed Safety F ライブラリ(V1)

#### 9.1.2.18 FB 219 "F\_ACK\_GL": FランタイムグループのすべてのF-I/Oのグローバル確認

接続

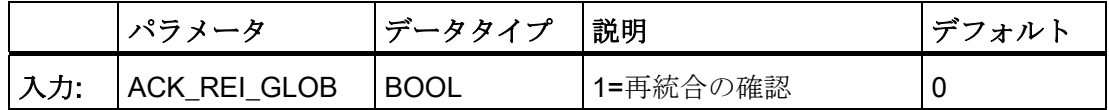

#### 操作原理

この F アプリケーションブロックは、通信エラーまたは F-I/O/チャンネルエラーの後 に、

F ランタイムグループの F-I/O のすべての F-I/O/チャンネルの同時再統合のため確認を 作成します。

再統合のため、入力 ACK REI GLOB での信号立ち上がりによる確認が必要です。 こ の確認は、F-I/O DB の変数 ACK REI によるユーザー確認と似ていますが、このF アプ リケーションブロックが呼び出される F ランタイムグループのすべての F-I/O に同時に 影響を及ぼします。

Fアプリケーションブロック F ACK GL を使用する場合、F-I/O DB の変数 ACK\_REI によって F ランタイムグループの各 F-I/O についてユーザー確認を行う必要はありませ  $h_{\alpha}$ 

#### 注記

FACK GLFアプリケーションブロックの使用は、安全プログラムを S7 Distributed Safety V5.4 以上で作成している、少なくとも 1 つの F-I/O にチャンネルレベルのパッ シベーションを構成している、または少なくとも 1 つの F-I/O が PROFINET IO に接続 されている場合にのみ可能です。 F システムブロック F\_IO\_CGP は、「S7 プログラ ム」のブロックコンテナに入ります。

FACK GLによる確認は、F-I/O DB の変数 ACK REI = 0 の場合にのみ可能です。これ に応じて、F-I/O DB の変数 ACK\_REI による確認は F アプリケーションブロックの入力 ACK REI GLOB = 0 の場合にのみ可能です。

F アプリケーションブロックは、F ランタイムグループ当たり 1 回だけの呼び出しを許 可されています。

9.1 Distributed Safety F ライブラリ(V1)

#### 下記も参照

[F-I/O DB](#page-120-0) (ページ [121](#page-120-0))

[DP](#page-142-0)[マスタまたは](#page-142-0)[IO](#page-142-0)[コントローラの](#page-142-0)[F-CPU](#page-142-0)[の安全プログラムでのユーザー確認の実行](#page-142-0) (ペ ージ [143\)](#page-142-0)

[I](#page-145-0)[スレーブ](#page-145-0)[F-CPU](#page-145-0)[の安全プログラムでのユーザー確認の実行](#page-145-0) (ページ [146](#page-145-0))

### 9.1.2.19 FB 223 "F\_SENDDP"とFB 224 "F\_RCVDP": PROFIBUS DP経由のデータの送信と受 信

### 導入

Fアプリケーションブロック F SENDDP と F RCVDP を、以下によりデータの送信と 受信に使用します。

- 安全関連のマスタ間通信
- 安全関連のマスタと1スレーブ間の通信
- 安全関連の1スレーブ間の通信

9.1 Distributed Safety F ライブラリ(V1)

## F アプリケーションブロック F\_SENDDP の接続

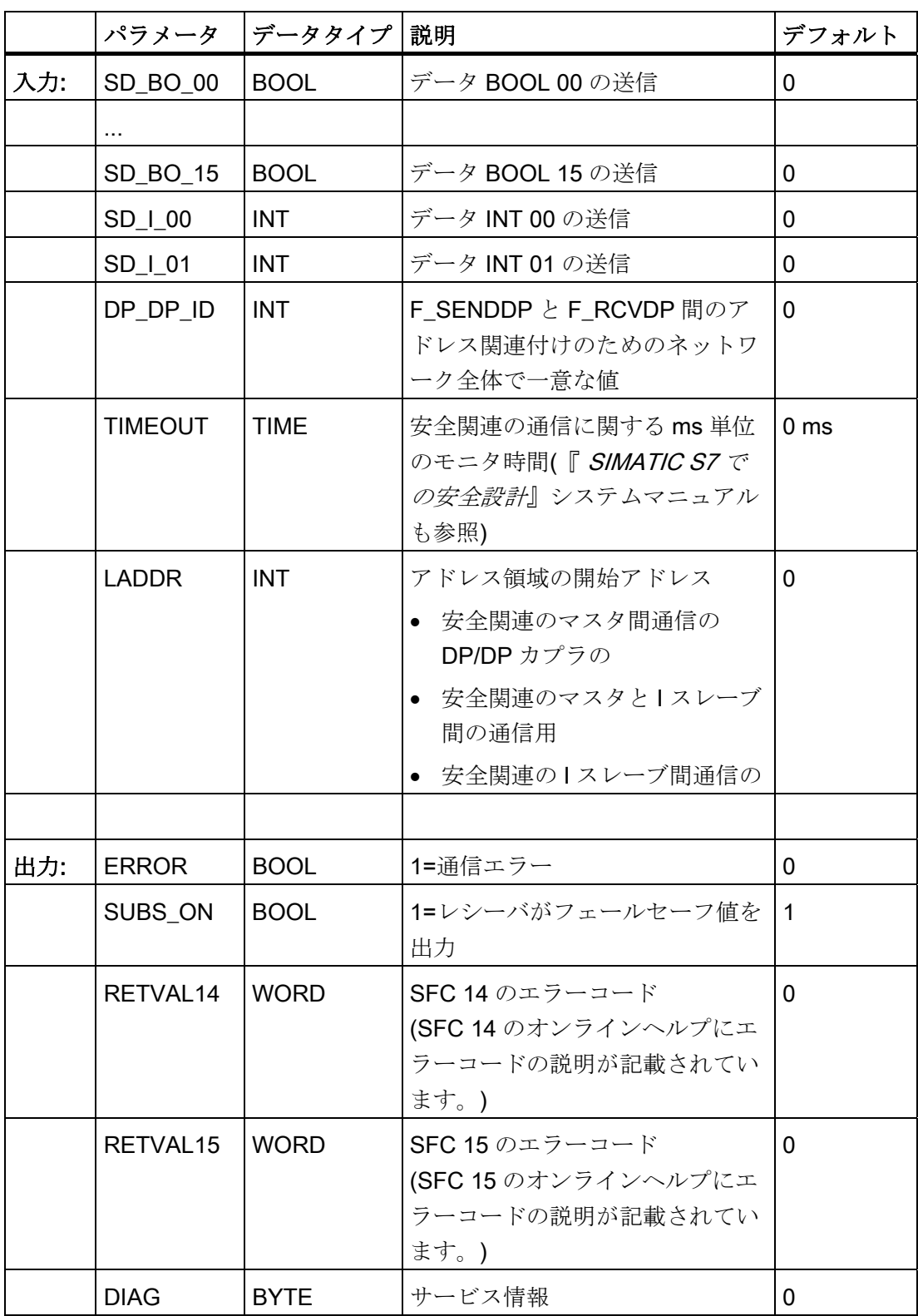

## F アプリケーションブロック F\_RCVDP の接続

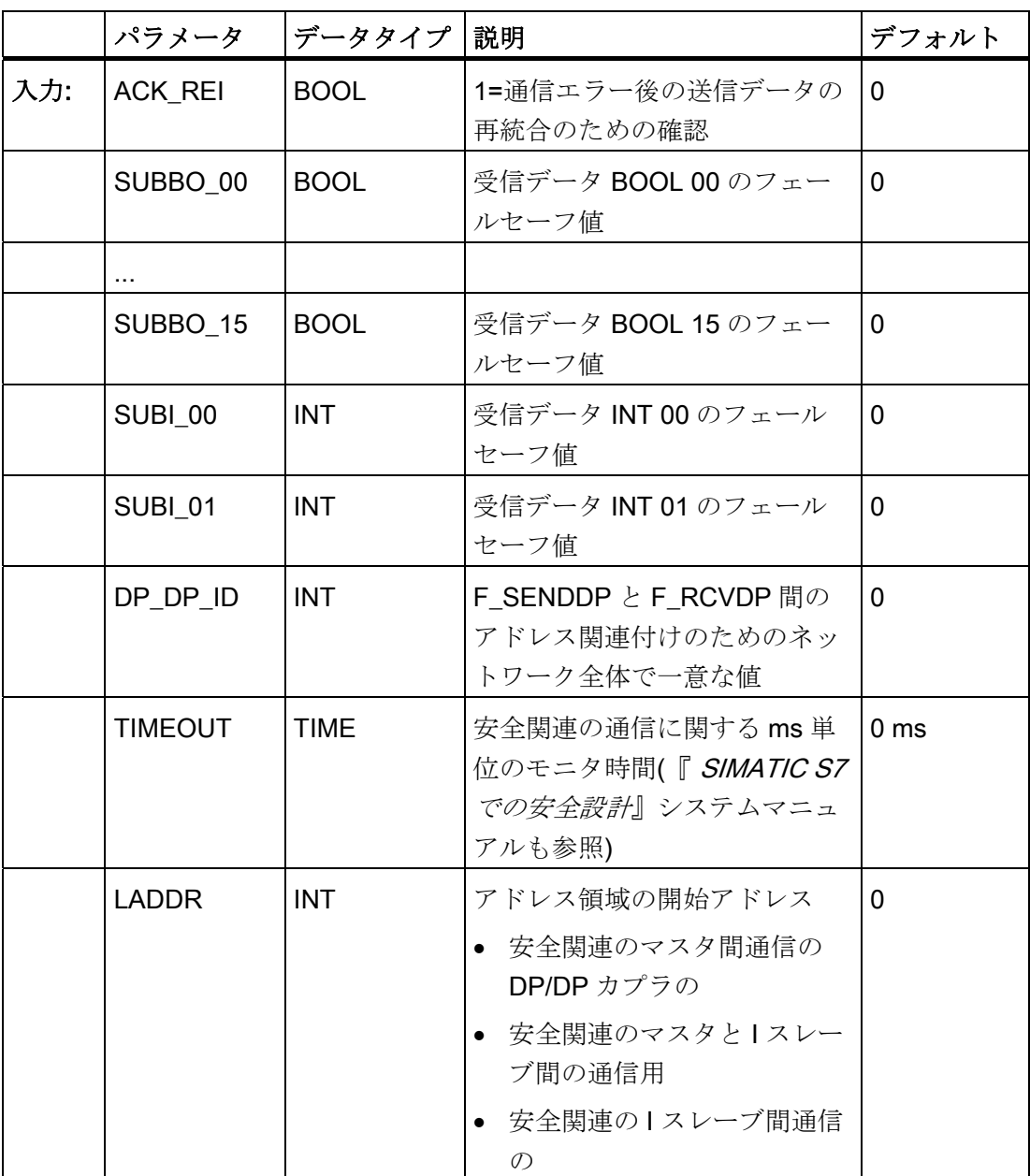

9.1 Distributed Safety F ライブラリ(V1)

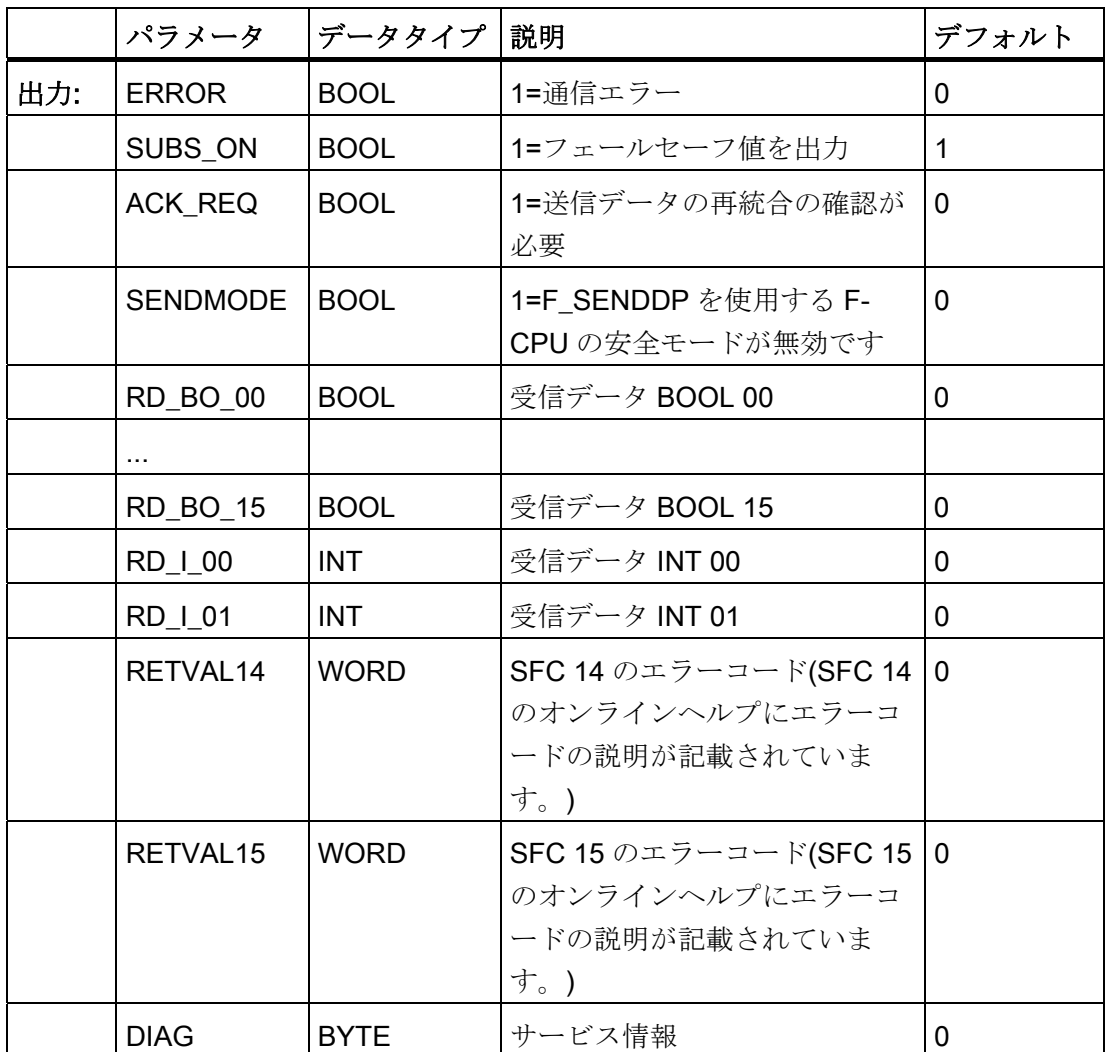

#### 操作原理

Fアプリケーションブロック F SENDDP は、フェールセーフ方式でデータタイプ BOOL の 16 のデータ要素とデータタイプ INT の 2 つのデータ要素を、PROFIBUS DP 経由で別の F-CPU に送信します。 そこで、データ要素は関連した F\_RCVDP F アプリ ケーションブロックにより受信されます。

F SENDDP で、送信されるデータ(たとえば、他の F ブロックの出力)は、入力 SD\_BO\_xx と SD\_I\_xx で適用されます。

F RCVDP で、受信されるデータは、他の F ブロックで追加処理するため出力 RD\_BO\_xx と RD\_I\_xx で使用できます。

F SENDDP による F-CPU の動作モードは、出力 SENDMODE で提供されます。 F SENDDP を使用する F-CPU の安全モードが無効の場合、出力 SENDMODE = 1 で す。

F-CPU 間の通信は、特殊な安全プロトコルによりバックグラウンドで実行されるた め、表示されません。ある F-CPU の F SENDDP と別の F-CPU の F\_RCVDP 間で、 F SENDDP と F\_RCVDP の DP\_ID 入力に一意のアドレスを割り付けることによ り、関連付けを定義する必要があります。 関連の F\_SENDDP および F\_RCVDP が、 DP\_DP\_ID として同じ値を受信します。

### 警告

各アドレス関連付けの値(入力パラメータ DP\_DP\_ID。データタイプ: INT)はユーザー 定義です。ただし、ネットワーク内の他のすべての安全関連の通信接続で一意である 必要があります。

Fアプリケーションブロックを呼び出す場合、入力 DP\_DP\_ID と LADDR に定数値を 指定する必要があります。 関連したインスタンス DB での直接の読み取りまたは書き 込みアクセスは、安全プログラムで許可されません。

9.1 Distributed Safety F ライブラリ(V1)

#### 注記

安全プログラム内で、各 F\_SENDDP 呼び出しと F\_RCVDB 呼び出しについて LADDR 入力に異なる開始アドレスを割り付ける必要があります。 各 F\_SENDDP 呼び出しと F\_RCVDP 呼び出しについて、個別のインスタンス DB を使用する必要があります。 F RCVDP の入力と出力のパラメータに、F プログラムブロックのローカルデータを指 定しないでください。

同じ FRCVDP 呼び出しの入力パラメータにすでに使用されている場合、または別の F\_RCVDP または F\_RCVS7 の呼び出しに使用されている場合、F\_RCVDP の出力パラ メータに実パラメータを使用してはなりません。 これに従わないと、F-CPU が STOP 状態に移行する可能性があります。 以下の診断イベントの 1 つが、F-CPU の診断バッ ファに入力されます。:

- 「F-I/O への出力前に安全プログラムでデータの破損があります」
- 「パートナーF-CPUへの出力前に安全プログラムでデータの破損があります」
- [安全プログラム: 内部 CPU 障害。内部エラー情報: 404"

#### スタートアップ特性

F システムの送受信が開始されたら、最初に、F\_SENDDP および F\_RCVDP の接続ピ ア間に通信を確立する必要があります。この間、レシーバFRCVDPは、入力 SUBBO xx と SUBBI xx にあるフェールセーフ値を出力します。

F\_SENDDP と F\_RCVDP は、これを出力 SUBS\_ON の値 1 で示します。出力 SENDMODE はデフォルト値 0 を持ち、出力 SUBS\_ON = 1 である限り更新されませ  $\lambda$ 

#### 通信エラー発生時の動作

テスト値エラー(CRC)により、またはモニタ時間 TIMEOUT の終了時などにより通信エ ラーが発生すると、出力 ERROR と SUBS ON が両方の F アプリケーションブロック で 1 にセットされます。 レシーバ F\_RCVDP は、その SUBBO\_xx 入力に割り付けられ たフェールセーフ値を出力します。 出力 SENDMODE は、出力\_ON = 1 の間更新され ません。

入力 SD\_BO\_xx と SUBI\_xx にある F\_SENDDP の送信データは、通信エラーが検出さ れなくなり(ACK\_REQ = 1)、入力 ACK\_REI の信号立ち上がりにより確認する場合にの み再び出力されます。

# 警告

ユーザー確認のため、入力 ACK\_REI を、オペレータ入力により生成された信号と相 互接続する必要があります。

自動的に生成された信号との相互接続は許可されていません。

通信ピア F-SENDDP と F\_RCVDP 間で通信が既に確立されている場合、通信エラーが 発生すると、ERROR 出力(1=通信エラー)が初めてセットされることに注意してくださ い。 F システムの送受信の開始後に通信を確立できない場合、安全関連の CPU 間通 信、F-SENDDP および FRCVDP パラメータ割り付け、およびバス接続のコンフィグ レーションをチェックします。 また、エラーの考えられる原因を、RETVAL14 と RETVAL15 出力を評価して見つけることもできます。

2 つの入力のうち 1 つだけがエラー情報を受信できるので、通常、RETVAL14 と RETVAL15 を常に評価します。
9.1 Distributed Safety F ライブラリ(V1)

### F\_SENDDP/F\_RCVDP のタイムチャート

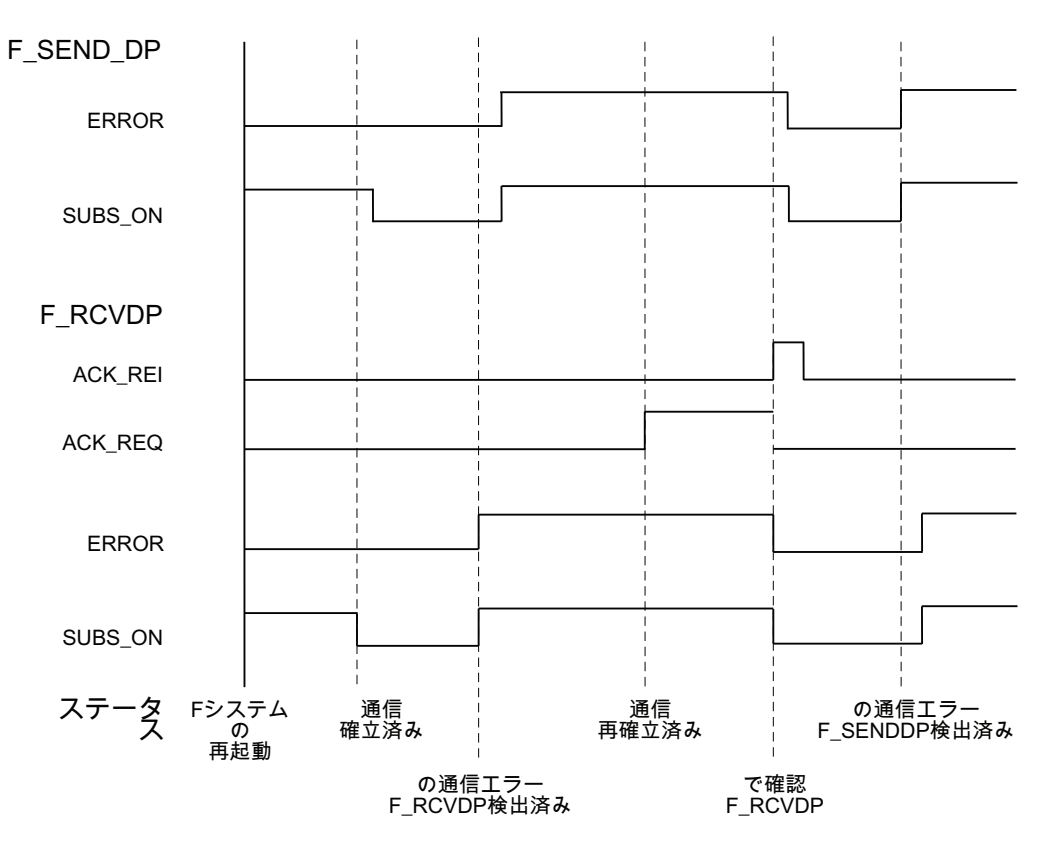

# 出力 DIAG

さらに、発生したエラーのタイプに関する非フェールセーフ情報が、両方の F アプリケ ーションブロック F\_SENDDP と F\_RCVDP の出力 DIAG にサービス目的で提供されま す。

この情報は、オペレータ制御および監視システムによって読み出すことができるか、ま たは適用できる場合、標準ユーザープログラムで評価できます。 DIAG ビットは、入力 ACK\_REI で確認されるまで保存されます。

# F アプリケーションブロック F\_SENDDP/F\_RCVDP 内の DIAG の構造

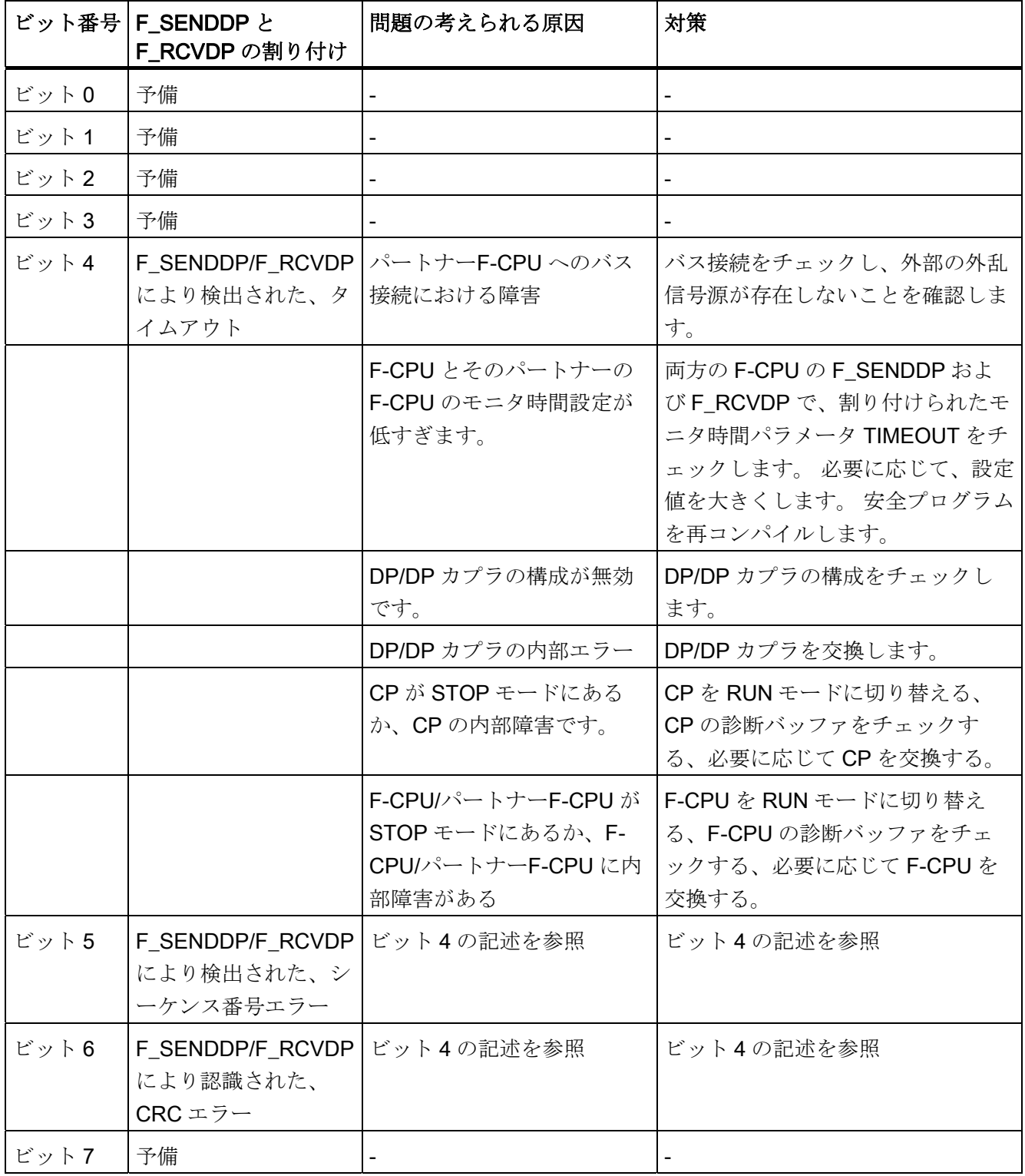

9.1 Distributed Safety F ライブラリ(V1)

#### 注記

出力 DIAG、RETVAL14、RETVAL15 は、安全プログラム内でアクセスできません。

#### 追加情報

異なる F-CPU 上の安全プログラム間の安全関連の通信の構成とプログラミングに関す る詳細情報は、「関連項目」にある参照箇所に記載されています。

#### 下記も参照

[DP](#page-142-0)[マスタまたは](#page-142-0)[IO](#page-142-0)[コントローラの](#page-142-0)[F-CPU](#page-142-0)[の安全プログラムでのユーザー確認の実行](#page-142-0) (ペ ージ [143](#page-142-0))

[安全関連の通信の概要](#page-154-0) (ページ [155](#page-154-0))

- [アドレス領域の構成](#page-158-0)[\(](#page-158-0)[安全関連のマスタ間通信](#page-158-0)[\)](#page-158-0) (ページ [159](#page-158-0))
- [アドレス領域の構成](#page-169-0)[\(](#page-169-0)[安全関連のマスタと](#page-169-0)[I](#page-169-0)[スレーブ間の通信](#page-169-0)[\)](#page-169-0) (ページ [170](#page-169-0))
- [アドレス領域の構成](#page-181-0)[\(](#page-181-0)[安全関連の](#page-181-0)[I](#page-181-0)[スレーブ間通信](#page-181-0)[\)](#page-181-0) (ページ [182](#page-181-0))

#### 9.1.2.20 FB 225 "F\_SENDS7"とFB 226 "F\_RCVS7": S7 接続を介した通信

#### 導入

F SENDS7 と F RCVS7F アプリケーションブロックを使用して、S7 接続を介したデ ータのフェールセーフ送信と受信を行います。

#### 注記

S7 Distributed Safety では、通常 S7 接続は Industrial Ethernet を経由でのみ許可されま す。

S7 接続を介した安全関連通信では、以下の CPU 間の送受信が可能です。

- CPU 315F-2 PN/DP (CPUの PN インターフェース経由のみ)
- CPU 317F-2 PN/DP (CPUの PN インターフェース経由のみ)
- CPU 416F-3 PN/DP (CPUの PN インターフェース経由のみ)
- CPU 416F-2、ファームウェアバージョン V4.0 以上

# F アプリケーションブロック F\_SENDS7 の接続

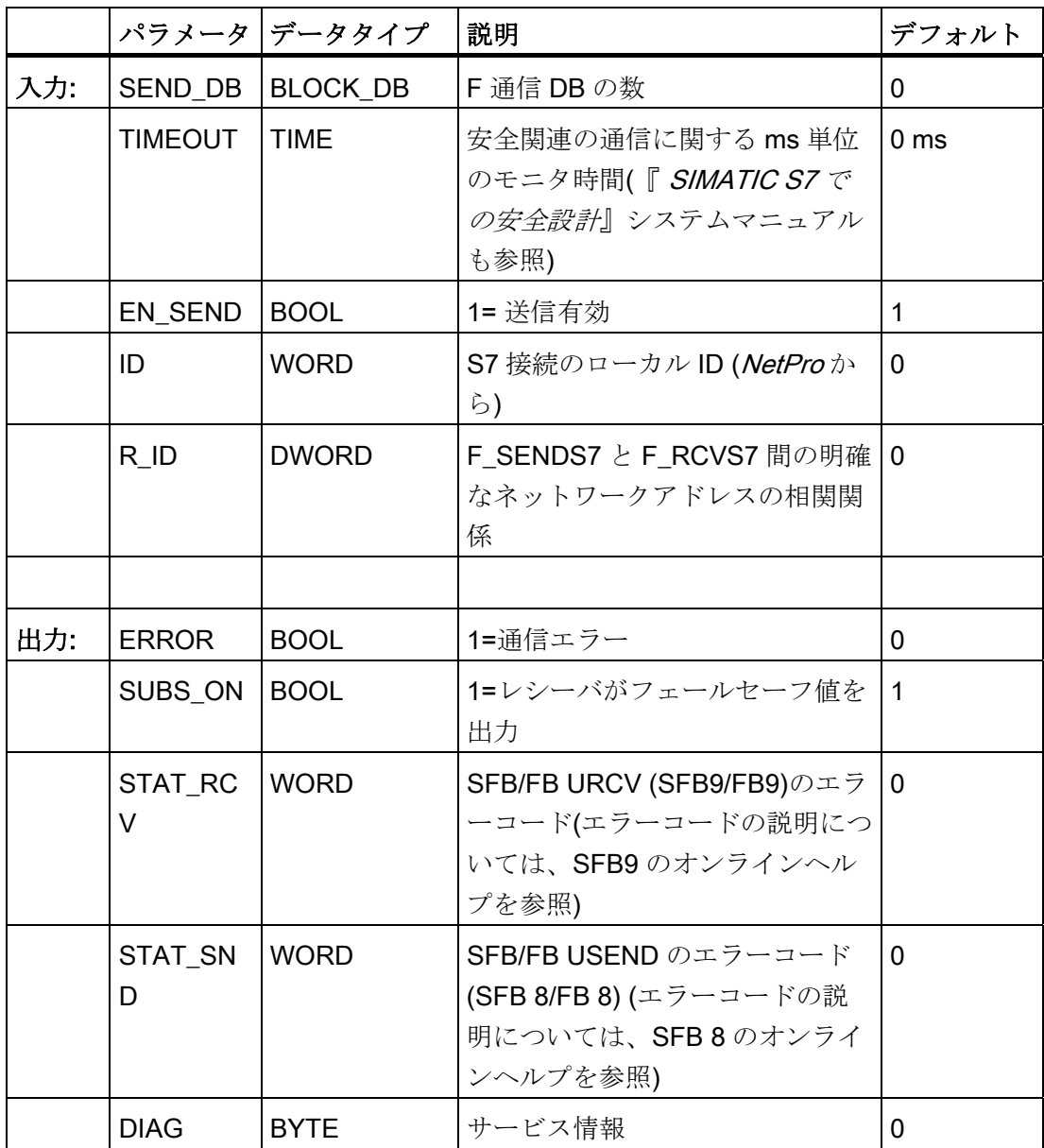

9.1 Distributed Safety F ライブラリ(V1)

# F アプリケーションブロック F\_RCVS7 の接続

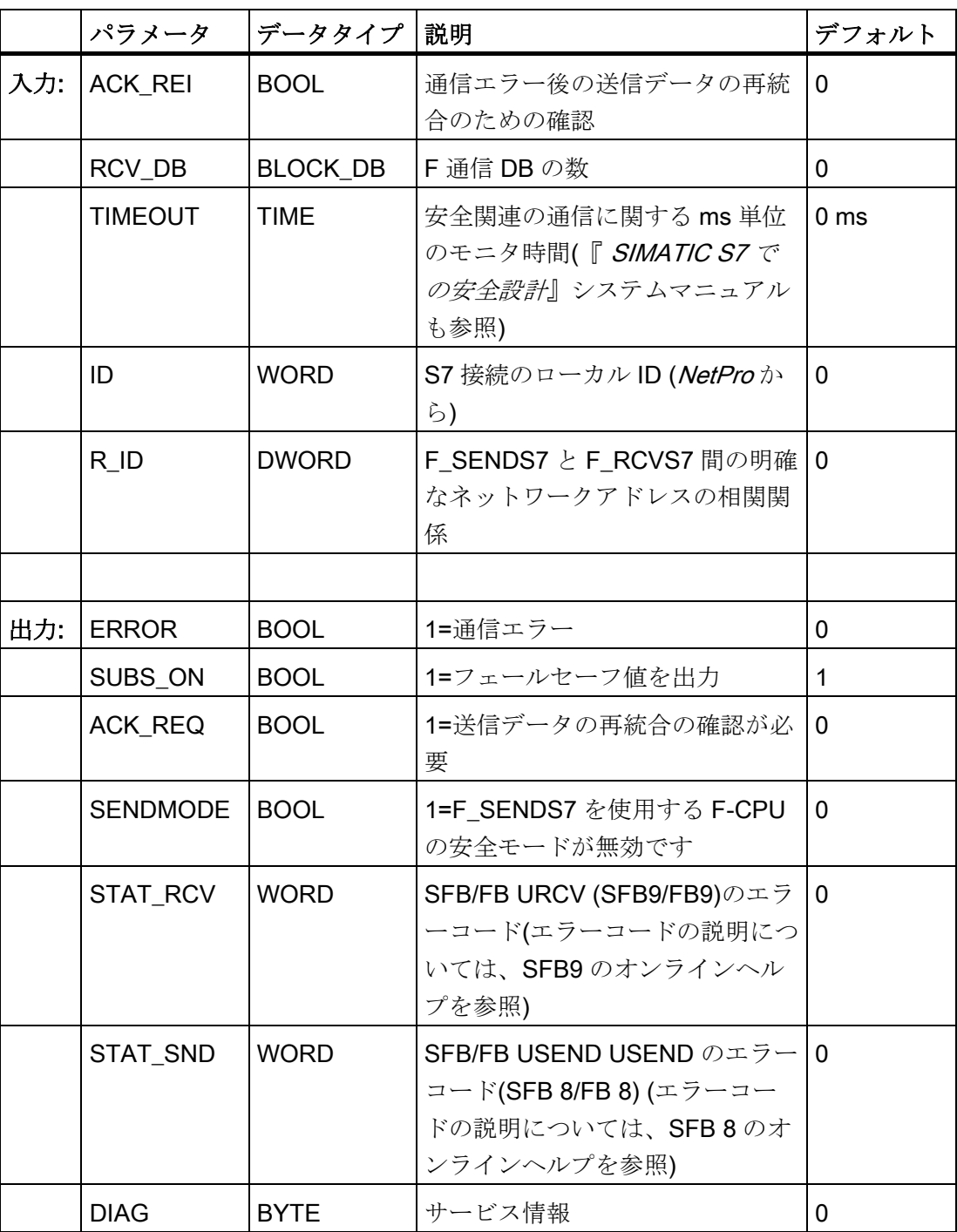

#### 操作原理

F SENDS7 は、F 通信 DB に含まれる送信データを、S7 接続を介したフェールセーフ 方式で関連した F\_RCVS7 の F 通信 DB に送信します。

F 通信 DB は、特殊なプロパティを持つ安全関連の CPU 間通信の F-DB です。 F 通信 DB のプロパティ、作成、編集は、「S7 接続を介した安全関連 CPU 間通信のプログラ ミング」の章で説明されています。

F 通信 DB の数を、F アプリケーションブロック F\_SENDS7F\_RCVS7 の入力 SEND\_DB と RCV\_DB で指定する必要があります。

F SENDS7 による F-CPU の動作モードは、F F RCVS7 の出力 SENDMODE で提供さ れます。 F SENDS7 を使用する F-CPU の安全モードが無効の場合、出力 SENDMODE = 1 です。

バスロードを減らすために、F-CPU 間の通信を一時的にシャットダウンできます。 こ の操作を実行するには、F\_SENDS7 の入力 EN\_SEND に"0" (デフォルト= "1")を指定し ます。すると、送信データは関連した F RCVS7 の F 通信 DB に送信されなくなり、 レシーバ F\_RCVS7 はこの期間フェールセーフ値を提供します(デフォルトの F 通信 DB)。 パートナー間で通信が既に確立している場合、通信エラーが検出されます。

F-CPUの目的で S7 接続のローカル ID を(NetProの接続テーブルから)、F\_SENDS7 ま たは FRCVS7 の入力 ID で指定する必要があります。

F-CPU 間の通信は、特殊な安全プロトコルによりバックグラウンドで実行されるた め、表示されません。ある F-CPU の F SENDS7 と別の F-CPU の F RCVS7 の間で、 F\_SENDS7 と F\_RCVS7 の R\_ID 入力に奇数を割り付けることにより、通信の関連付け を定義する必要があります。 関連の F\_SENDS7 および F\_RCVS7 が、R\_ID として同 じ値を受信します。

# 警告

アドレスアソシエーションごとの値(入力パラメータ R\_ID、データタイプ: DWORD) は、ユーザーが定義します。ただし、この値は、ネットワーク内のその他の安全関連 通信接続すべての中で一意になっている必要があります。 値 R ID + 1 は内部で割り 付けられるため、使用しないでください。

Fブロックを呼び出す場合、入力 ID と R ID に定数値を指定する必要があります。 関 連したインスタンス DB での直接の読み取りまたは書き込みアクセスは、安全プログ ラムで許可されません。

9.1 Distributed Safety F ライブラリ(V1)

#### 注記

F SENDS7 と F RCVS7 を呼び出すたびに、個別のインスタンス DP を使用する必要 があります。 これらの F アプリケーションブロックを複数のインスタンスとして呼び 出してはなりません。

F RCVS7 の入力と出力のパラメータに、F プログラムブロックのローカルデータを指 定しないでください。

同じまたは別の F\_RCVS7 または F\_RCVDP 呼び出しの入力パラメータに既に使用され ている場合、F\_RCVS7 の出力パラメータに実パラメータを使用してはなりません。 こ れに従わないと、F-CPU が STOP 状態に移行する可能性があります。 以下の診断イベ ントの 1 つが、F-CPU の診断バッファに入力されます。:

- 「F-I/O への出力前に安全プログラムでデータの破損があります」
- 「パートナー

F-CPUへの出力前に安全プログラムでデータの破損があります」

[安全プログラム: 内部 CPU 障害。内部エラー情報: 404"

#### スタートアップ特性

F システムの送受信が開始されたら、最初に、F\_SENDS7 および F\_RCVS7 の接続ピ ア間に通信を確立する必要があります。レシーバFRCVS7は、この期間中フェール セーフ値を提供します(その F 通信 DB のデフォルト)。

F SENDS7 と F\_RCVS7 は、これを出力 SUBS\_ON の値 1 で示します。F\_RCVS7 の 出力 SENDMODE はデフォルト値 0 を持ち、出力 SUBS\_ON = 1 である限り更新され ません。

#### 通信エラー発生時の動作

テスト値エラー(CRC)により、またはモニタ時間 TIMEOUT の終了時などにより通信エ ラーが発生すると、出力 ERROR と SUBS\_ON が両方の F\_SENDS7 と F\_RCVS7 で 1 にセットされます。 レシーバ F\_RCVS7 は、この期間中フェールセーフ値を提供しま す(その F 通信 DB のデフォルト)。 出力 SENDMODE は、出力\_ON = 1 の間更新され ません。

F SENDS7 の F 通信 DB にある送信データは、通信エラーが検出されなくなり (ACK\_REQ = 1)、F\_RCVS7 の入力 ACK\_REI の信号立ち上がりにより確認する場合に のみ再び出力されます。

# 警告

ユーザー確認のため、入力 ACK REI を、オペレータ入力により生成された信号と相 互接続する必要があります。

自動的に生成された信号との相互接続は許可されていません。

通信ピア F-SENDS7 と F-SENDS7 間で通信が既に確立されている場合、通信エラーが 発生すると、ERROR 出力(1=通信エラー)が初めてセットされることに注意してくださ い。 F システムの送受信の開始後に通信を確立できない場合、安全関連の CPU 間通 信、F-SENDS7 および F\_RCVS7 パラメータ割り付け、およびバス接続のコンフィグレ ーションをチェックします。 また、エラーの考えられる原因を、STAT\_RCV と STAT SND 出力を評価して見つけることもできます。

2つの入力のうち1つだけがエラー情報を受信できるので、通常、STAT\_RCV と STAT\_SND を常に評価します。

DIAG ビットのうちの 1 つが出力 DIAG でセットされる場合、センダー側の関連した F 通信 DB の構造の長さが一致するかどうかもチェックしてください。

9.1 Distributed Safety F ライブラリ(V1)

## F\_SENDS7 と F\_RCVS7 のタイムチャート

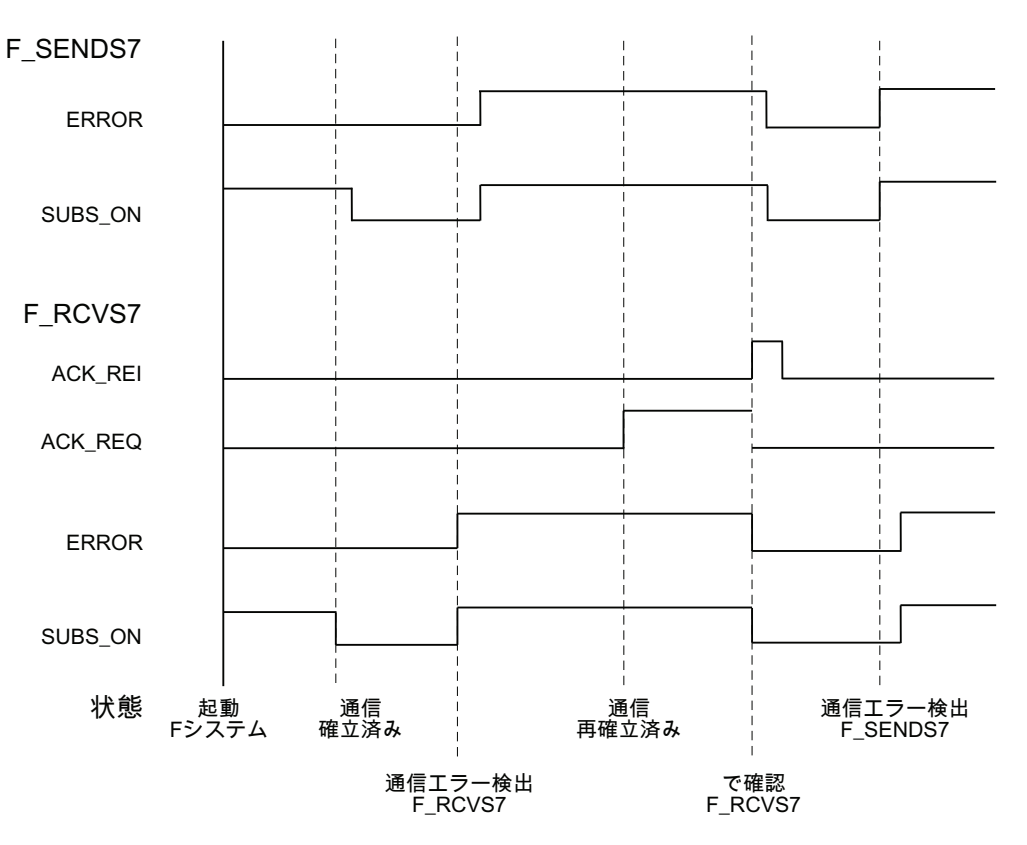

## 出力 DIAG

DIAG 出力は、サービスの目的で発生した通信エラーのタイプに関する非フェールセー フ情報を提供します。 この情報は、オペレータ制御および監視システムによって読み 出すことができるか、または適用できる場合、標準ユーザープログラムで評価できま す。 DIAG ビットは、関連した F\_RCVS7 の入力 ACK\_REI で確認されるまで、保存さ れます。

# DIAG の構造

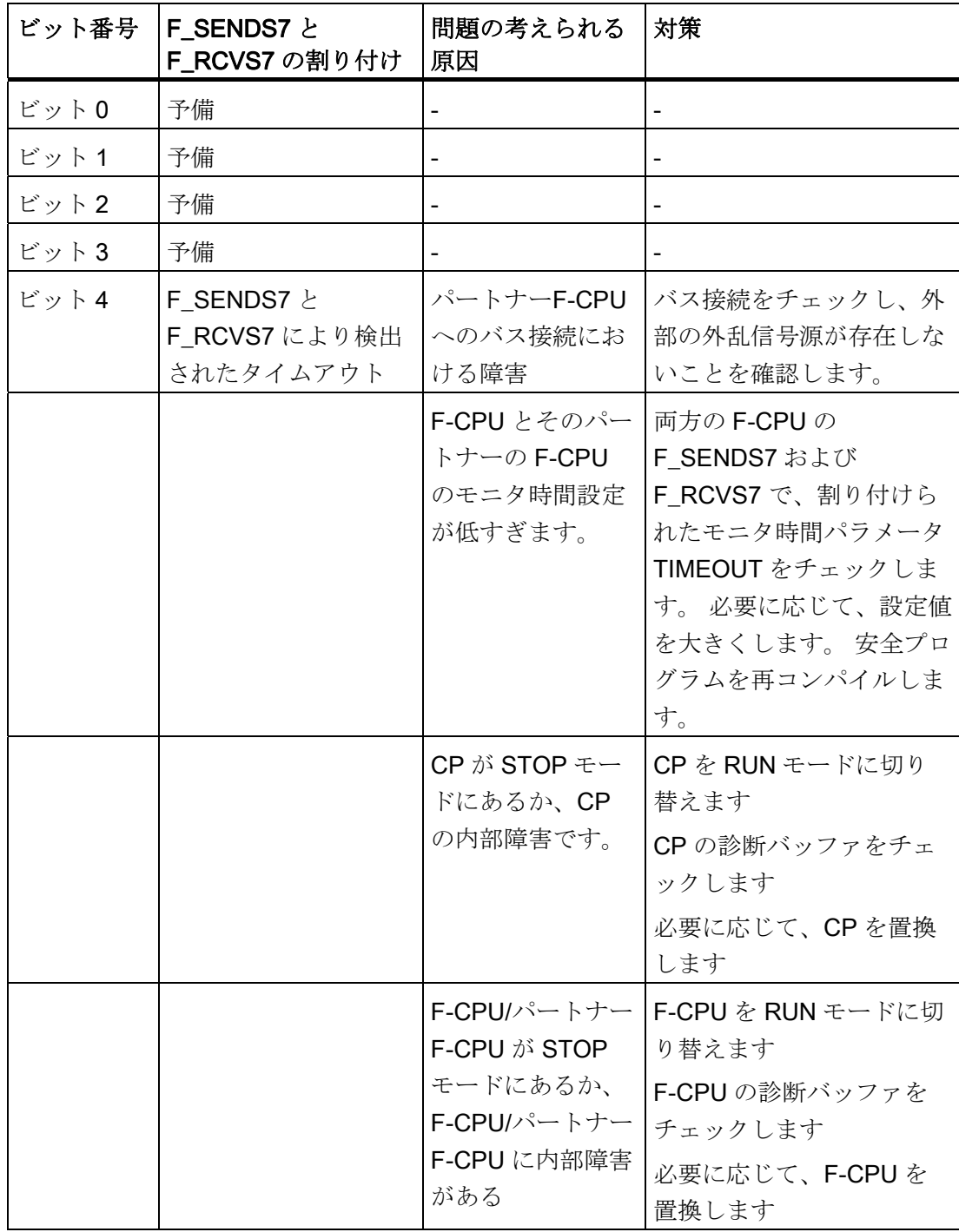

9.1 Distributed Safety F ライブラリ(V1)

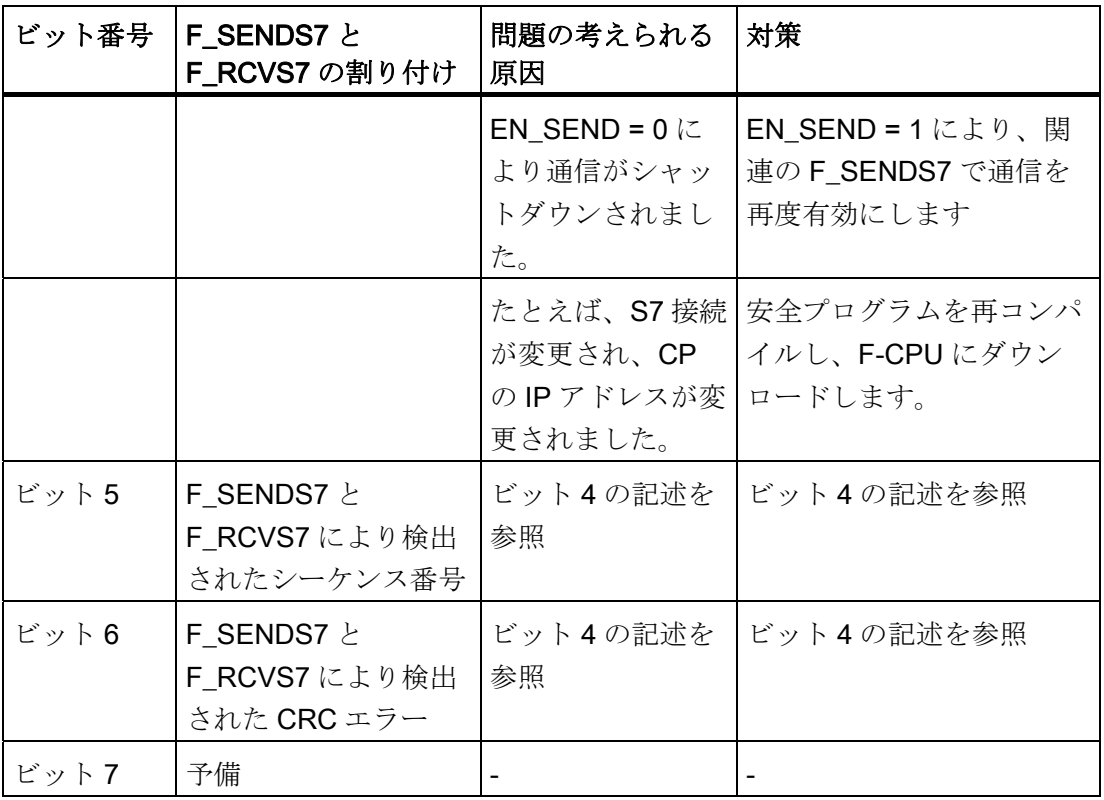

### 注記

出力 DIAG、STAT\_RCV、STAT\_SND へのアクセスは、安全プログラムで許可されて いません。

## 追加情報

S7 接続を介した安全関連の通信の構成とプログラミングに関する詳細情報は、「関連 項目」にある参照箇所に記載されています。

## 下記も参照

[DP](#page-142-0)[マスタまたは](#page-142-0)[IO](#page-142-0)[コントローラの](#page-142-0)[F-CPU](#page-142-0)[の安全プログラムでのユーザー確認の実行](#page-142-0) (ペ ージ [143](#page-142-0))

[I](#page-145-0)[スレーブ](#page-145-0)[F-CPU](#page-145-0)[の安全プログラムでのユーザー確認の実行](#page-145-0) (ページ [146\)](#page-145-0)

[安全関連の通信の概要](#page-154-0) (ページ [155](#page-154-0))

[S7](#page-198-0) [接続を使用した安全関連通信の構成](#page-198-0) (ページ [199\)](#page-198-0)

#### 9.1.2.21 FC 174 "F\_SHL\_W": 左に 16 ビットシフト

## 接続

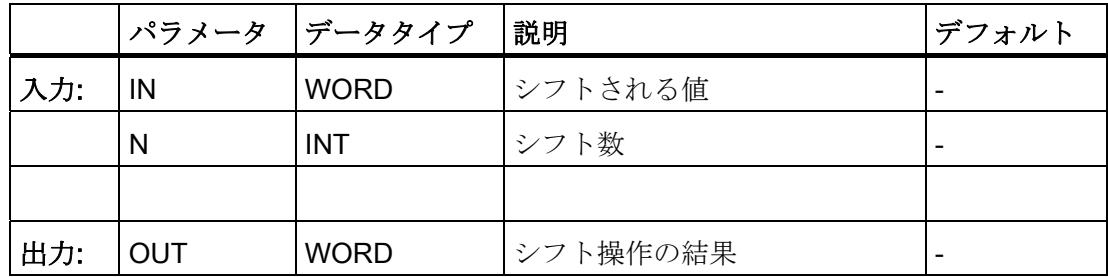

#### 操作原理

この F アプリケーションブロックは、入力 IN にある転送される値のビットの内容を、 左に 1 ビットずつシフトします。 シフト操作中に解放されたビットロケーションは、 ゼロで埋められます シフト数 N は、シフトされる内容のビット数を示します。 シフト 命令の結果は、出力 OUT で提供されます。 出力 OUT は、15 < N ≤ 255 のとき常に 0 です。

N < 0 または N > 255 が指定されると、入力 N で転送される値の下位バイトだけがシフ ト数として評価されます。

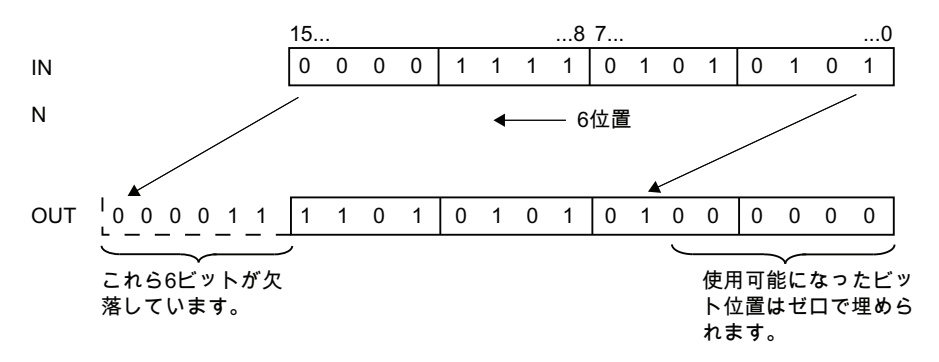

9.1 Distributed Safety F ライブラリ(V1)

#### 9.1.2.22 FC 175 "F\_SHR\_W": 右に 16 ビットシフト

### 接続

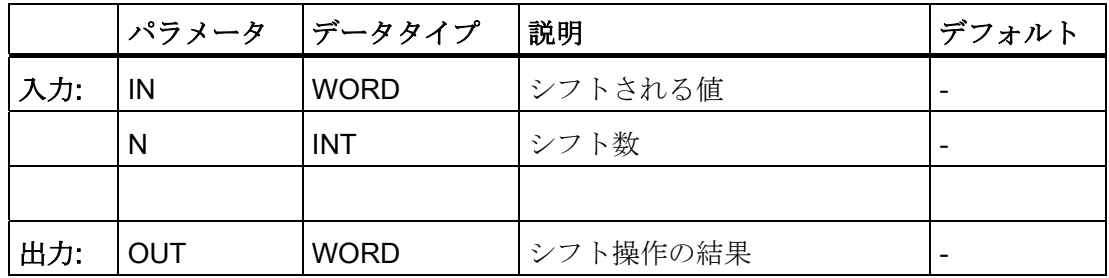

#### 操作原理

この F アプリケーションブロックは、入力 IN にある転送される値のビットの内容を、 右に 1 ビットずつシフトします。 シフト操作中に解放されたビットロケーションは、 ゼロで埋められます シフト数 N は、シフトされる内容のビット数を示します。 シフト 命令の結果は、出力 OUT で提供されます。 出力 OUT は、15 < N ≤ 255 のとき常に 0 です。

N < 0 または N > 255 が指定されると、入力 N で転送される値の下位バイトだけがシフ ト数として評価されます。

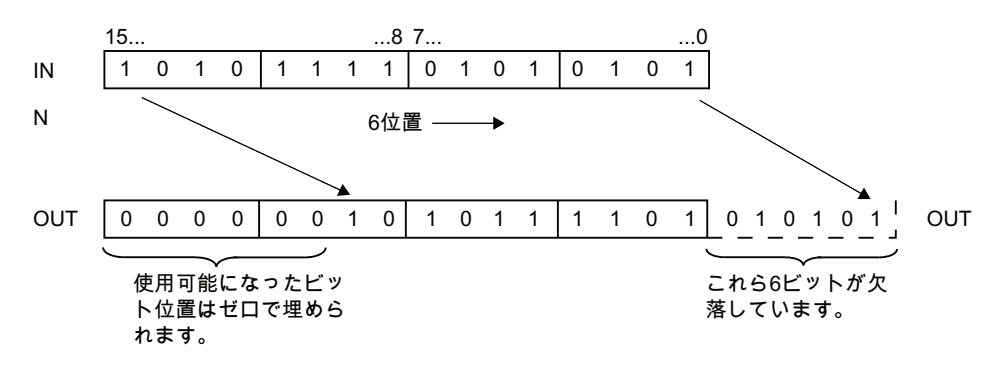

# 9.1.2.23 FC 176 "F\_BO\_W": データタイプBOOLの 16 のデータ要素を、データタイプWORDの データ要素に変換

#### 接続

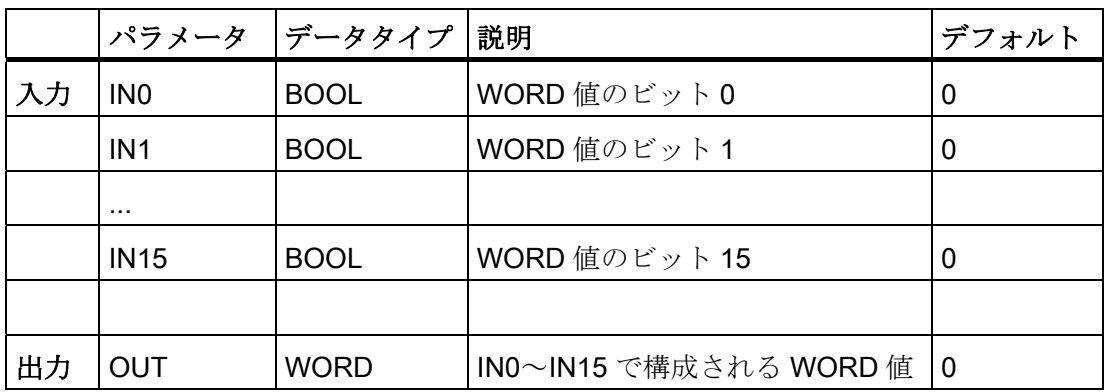

#### 操作原理

この F アプリケーションブロックは、入力 IN0~IN15 にあるデータタイプ BOOL の 16 の値を、データタイプ WORD の値に変換します。この値は、出力 OUT で使用可能に なります。 変換は以下のように実行されます。 入力 INi の値が 0 (または 1)の場合、 WORD 値の i 番目のビットが 0 (または 1)にセットされます。

注記: 入力 IN0~IN15 にブール定数"0"と"1"を指定するには、完全修飾された DB アク セス("F\_GLOBDB".RLO0 または"F\_GLOBDB".RLO1)を使用して、F 共有 DB の変数 "RLO0"と"RLO1"にアクセスすることができます。

# 9.1.2.24 FC 177 "F\_W\_BO": データタイプWORDのデータ要素を、データタイプBOOLの 16 の データ要素に変換

#### 接続

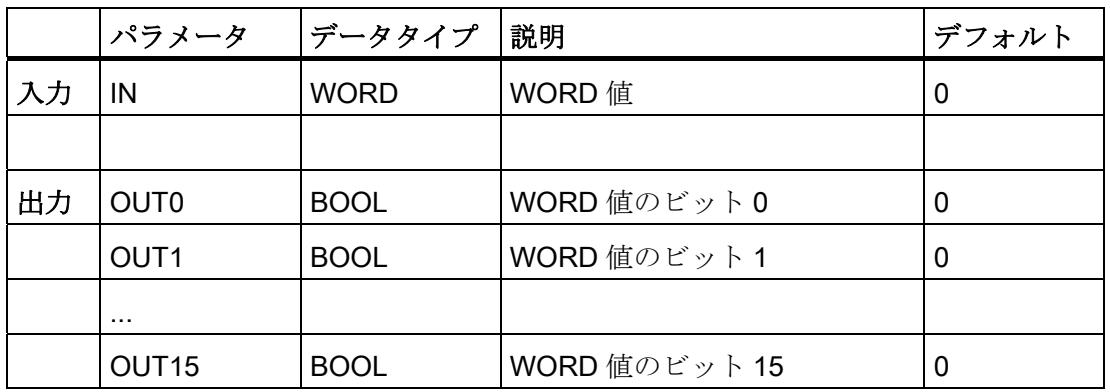

#### 操作原理

この F アプリケーションブロックは、入力 IN にあるデータタイプ WORD の値を、デ ータタイプ BOOL の 16 の値に変換します。これらの値は出力 OUT0~OUT15 で提供 されます。 変換は以下のように実行されます。 WORD 値の i 番目のビットが 0 (または 1)の場合、出力 OUTi の値が 0 (または 1)にセットされます。

## <span id="page-302-0"></span>9.1.2.25 FC 178 "F\_INT\_WR": データタイプINTの値を間接的にF-DBに書き込み

### 接続

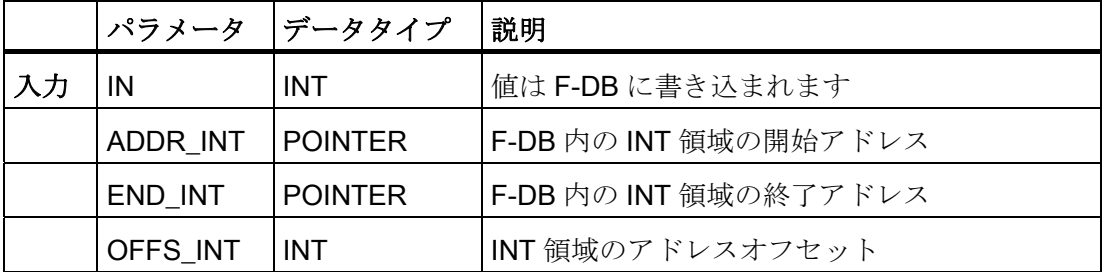

#### 操作原理

この F アプリケーションブロックは、入力 IN で示されるデータタイプ INT の値を、 ADDR INT と OFFS\_INT により F-DB でアドレス指定される変数に書き込みます。

ADDR\_INT と OFFS\_INT によりアドレス指定される変数のアドレスは、アドレス ADDRINTと END INT により定義されるアドレス領域内にある必要があります。

F-CPU が診断イベント ID 75E2 により STOP モードに移行してしまった場合は、この 条件が満たされているかどうかを確認します。

F-DB 内のデータタイプ INT の変数による領域の開始アドレス(入力 IN で値が書き込ま れる)は、ADDR\_INT 入力を使用して転送されます。 この領域の関連したアドレスオフ セットは、OFFS\_INT 入力を使用して転送されます。

ADDR\_INT または END\_INT 入力で転送されるアドレスは、F-DB 内のデータタイプ INT の変数をポイントする必要があります。 データタイプ INT の値だけが、 ADDR INT と END\_INT アドレス間で許可されます。 ADDR\_INT アドレスは、 END INT アドレスより小さい必要があります。 以下の例に示すとおり、ADDR INT ア ドレスと END INT アドレスは、"DBx.DBWy"として完全修飾で転送するか、または対 応するシンボル表示で転送する必要があります。 他の形式による転送は許可されませ  $h_n$ 

9.1 Distributed Safety F ライブラリ(V1)

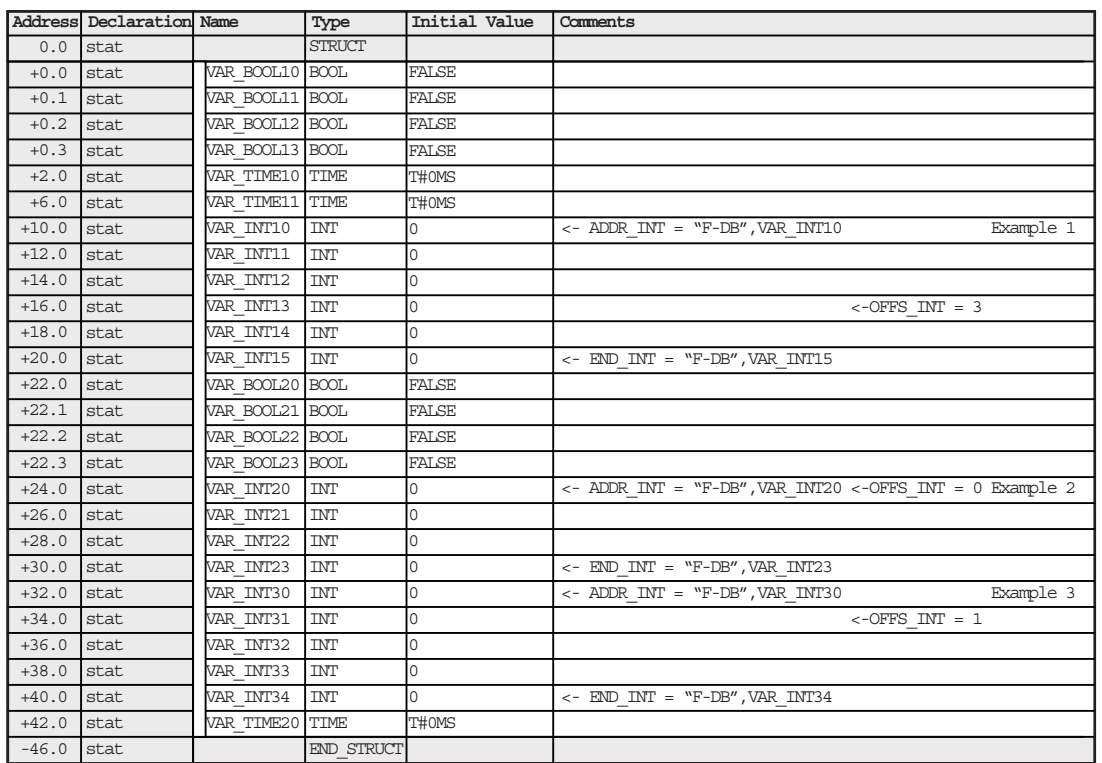

## ADDR\_INT、END\_INT、OFFS\_INT のパラメータ割り付けの例

# 9.1.2.26 FC 179 "F\_INT\_RD": データタイプINTの値を間接的にF-DBから読み出し

接続

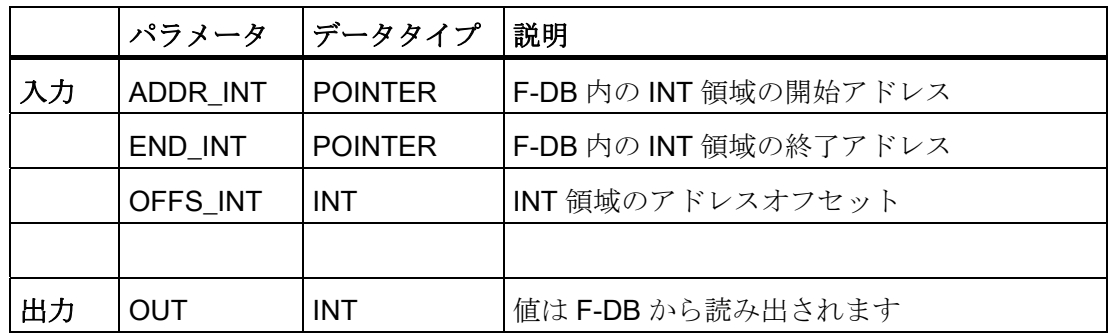

#### 操作原理

このFアプリケーションブロックは、ADDR\_INT と OFFS\_INT を使用して F-DB 内で アドレス指定されるデータタイプ INT の変数を読み出し、 出力 OUT で使用可能にしま す。

ADDR\_INT と OFFS\_INT によりアドレス指定される変数のアドレスは、アドレス ADDR\_INT と END\_INT により定義されるアドレス領域内にある必要があります。

F-CPU が診断イベント ID 75E2 により STOP モードに移行してしまった場合は、この 条件が満たされているかどうかを確認します。

F-DB 内のデータタイプ INT の変数による領域の開始アドレス(変数の読み出し元)は、 ADDR\_INT 入力を使用して転送されます。 この領域の関連したアドレスオフセット は、OFFS INT 入力を使用して転送されます。

ADDR\_INT または END\_INT 入力で転送されるアドレスは、F-DB 内のデータタイプ INT の変数をポイントする必要があります。 データタイプ INT の値だけが、 ADDR\_INT と END\_INT アドレス間で許可されます。 ADDR\_INT アドレスは、 END INT アドレスより小さい必要があります。

ADDR INT アドレスと END\_INT アドレスは、"DBx.DBWy"として完全修飾されて転送 するか、または対応するシンボル表示で転送する必要があります。 他の形式による転 送は許可されません。 ADDR\_INT、END\_INT、OFFS\_INT のパラメータ割り付けの例 は、「関連項目」の参照箇所に記載されています。

#### 下記も参照

[FC 178 "F\\_INT\\_WR":](#page-302-0) [データタイプ](#page-302-0)[INT](#page-302-0)[の値を間接的に](#page-302-0)[F-DB](#page-302-0)[に書き込み](#page-302-0) (ページ [303](#page-302-0))

9.1 Distributed Safety F ライブラリ(V1)

## 9.1.3 F システムブロック

機能

F システムブロックは、ユーザーが作成する安全プログラムから実行可能な安全プログ ラムを作成するため、安全プログラムがコンパイルされると自動的に追加されます。 F システムブロックでは、安全プログラムにエラー制御方法が自動的に追加され、追加

### F システムブロックの概要

以下の F システムブロックが使用可能です。

の安全関連テストが実行されます。

- F\_CTRL\_1
- F\_CTRL\_2
- F\_IO\_BOI
- FSIO\_BOI
- F\_RTGCO2
- F\_IO\_CGP
- FSIO\_CGP
- F\_DIAG\_N
- FISCA\_I
- FICTU
- FICTD
- FICTUD
- FITP
- FITON
- FITOF
- FIACK\_OP
- FI2HAND
- FIMUTING
- FI1oo2DI

- FI2H\_EN
- FIMUT\_P
- FIACK\_GL
- FISHL\_W
- FISHR\_W
- FIBO\_W
- FIW\_BO
- FIINT\_WR
- FIINT\_RD

安全プログラムがコンパイルされると、F システムブロックが自動的に追加され F ファ ンクションブロックに予約した番号の範囲に保存されます。そしてプログラムした安全 プログラムから、実行可能な安全プログラムを作成します。

#### 注記

F-PB/F-FB/F-FC 内の <sup>F</sup> システムブロックブロックコンテナから F システムブロックを 挿入することはできません。 同様に、*Distributed Safety* F ライブラリ(V1)またはユー ザープロジェクトのブロックコンテナ内の F システムブロックを修正(名前変更)または 削除することはできません。

下記も参照

[構成の概要](#page-30-0) (ページ [31\)](#page-30-0)

9.1 Distributed Safety F ライブラリ(V1)

### 9.1.4 F 共有 DB

#### 機能

F 共有 DB は、安全プログラムのすべての共有データと F システムで必要な追加情報を 含んでいるフェールセーフブロックです。 ハードウェアコンフィグレーションが保存 され HW コンフィグレーションでコンパイルされると、F 共有 DB は自動的に挿入、拡 張されます。

F共有DBのシンボリック名を使用して(すなわち F\_GLOBDB)、安全プログラムの特定 のデータを標準ユーザープログラムで評価できます。

# 警告

F 共有 DB を安全プログラムから別の安全プログラムにコピーしないでください(例外: S7 プログラム全体のコピー)。

#### 下記も参照

[安全プログラムから標準ユーザープログラムへのデータ転送](#page-150-0) (ページ [151\)](#page-150-0) [標準ユーザープログラムから安全プログラムへのデータ転送](#page-152-0) (ページ [153\)](#page-152-0)

## 9.1.5 カスタム F ライブラリ

#### 導入

**S7 Distributed Safety** に自分の F ライブラリを作成することができます。

#### F ライブラリの作成方法

自分の F ライブラリを、以下のように作成します。

- 1. SIMATIC Manager で、「ファイル|新規作成」の順に選択します。
- 2. [ライブラリ]タブで、[タイプ]リストから[F ライブラリ]を選択します。
- 3. F ライブラリに名前を割り付けます。
- 4. [ファイルパス]を指定します。
- 5. [OK]をクリックしてダイアログを閉じます。 F ライブラリが作成されます。

## ユーザー作成の F ライブラリでの作業

ユーザー作成の F ライブラリから F-FB/F-FC/アプリケーションテンプレートを使用す るには、F-FB、F-FC、またはアプリケーションテンプレートを作成するため使用した バージョンと同じ S7 Distributed Safety バージョンが、PC またはプログラミング装置 にインストールされている必要があります。

既存のユーザー作成の F ライブラリがまだ最新であるかどうかをチェックする必要があ ります。 必要に応じて、ユーザー作成の F ライブラリを新しい、使用可能なバージョ ンに交換する必要があります。 S7 Distributed Safety は、ユーザー作成のFライブラリ にある F-FB/F-FC のバージョンをチェックしません。 安全プログラムを作成すると き、ユーザー作成の F ライブラリからの F-FB/F-FC は、この F ライブラリの新しいバ ージョンからの対応する F-FB/F-FC に自動的に置換もされません。 必要に応じて、F-FB/F-FC をユーザー作成の F ライブラリからの新しいバージョンで、安全プログラム のブロックコンテナにコピーします。

Distributed Safety F ライブラリ(V1)の F アプリケーションブロックのシンボリック名 を、ユーザー作成の F-FB、F-FC、ブロックに使用することはできません。

ユーザー作成のFライブラリからのF-FB/F-FCは、Distributed SafetyFライブラリ (V1)からの F-FB/F-FC と同様に処理されます。

#### S7 Distributed Safety の削除

S7 Distributed Safety を削除するとき、ユーザー作成のFライブラリは保持されます。

# 10.1 [安全プログラム]ダイアログ

#### 導入

[安全プログラム]ダイアログは、安全プログラムに関する情報を提供し、安全プログラ ムを編集するために使用できる重要なファンクションを含んでいます。

#### 注記

Fブロックは、SIMATIC Managerと[安全プログラム]ダイアログで黄色で強調表示され ます。

- In SIMATIC Manager、ノウハウ保護されたブロックも、鍵のシンボルが付いて表示 されます。 安全プログラムが正常にコンパイルされると、安全プログラムのすべてのブロック がノウハウ保護されます。 この例外は、ユーザーが作成した任意の F ブロック(F-PB、F-FB、F-FC、F-DB)とノウハウ保護を割り付けていない F ブロックです。
- [安全プログラム]ダイアログで、F 属性を持つ F ブロックもブロックシンボルで"F" が付いて表示されます。

安全プログラムが正常にコンパイルされると、安全プログラムのブロックだけが F 属性 を持ちます。

10.1 [安全プログラム]ダイアログ

# [安全プログラム]ダイアログを呼び出す手順

- 1. 適切な F-CPU を選択するか、F-CPU に割り付けられた S7 プログラムを選択しま す。
- 2. SIMATIC Manager で、「オプション|安全プログラムの編集]メニューコマンドの順に 選択するか、または STEP 7V5.4 以上で、ツールバーの対応するアイコンを選択し ます。

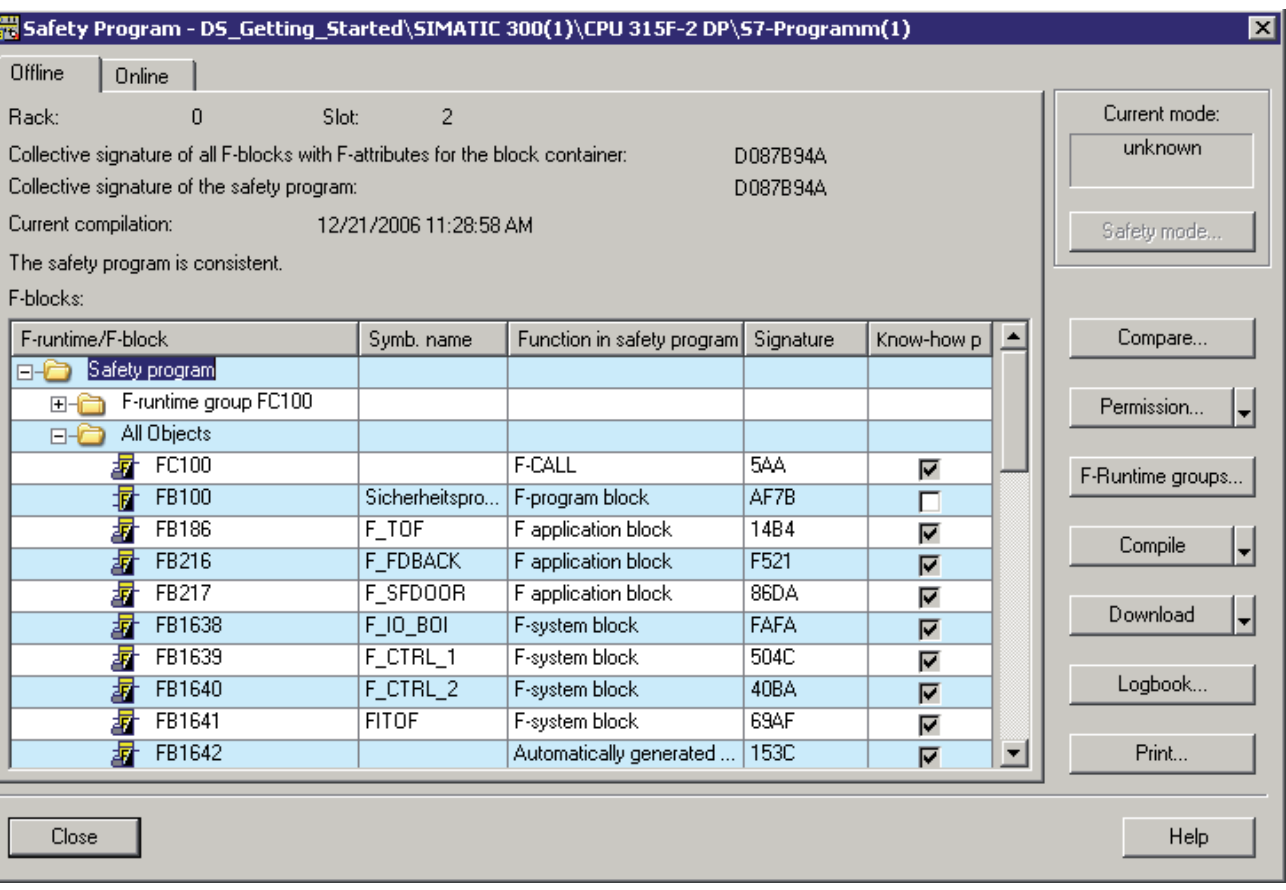

[安全プログラム]ダイアログが表示されます。

10.1 [安全プログラム]ダイアログ

#### 安全プログラムの F ブロックに関する情報

ブロックコンテナのすべての F ブロックが、このダイアログに表示されます。 [オフラ イン/オンライン]タブを使用して、オフラインまたはオンラインのブロックコンテナを 表示するかを選択します。

● [F ランタイムグループ...]フォルダには、安全プログラムの F ランタイムグループの 構造が含まれています。 [F ランタイムグループ]ビューは、既存の F 共有 DB を含 むオフラインの安全プログラムについて、少なくとも 1 つの定義済みの F ランタイ ムグループでのみ表示されます。 F ランタイムグループフォルダの名前は、以下の ように形成されます。 "F ランタイムグループ" + F ランタイムグループの F-CALL の名前。

[F ランタイムグループ...]フォルダには、以下のものが表示されます。 すべての F-FB、F-FC、F アプリケーションブロック、インスタンス DB、F-DB、F-CALL、お よび適用できる場合は、各個別の F ランタイムグループの F ランタイム通信用 DB。

[F ランタイムグループ]フォルダには、[F-I/O DB]フォルダも含まれます。 このフォ ルダには、この F ランタイムグループからアドレス指定されるすべての F-I/O DB が 含まれます。

#### 注記

整合性のある安全プログラムが存在しない場合、[F ランタイムグループ...]フォルダ と[F-I/O DB]フォルダの内容は完全ではありません。

● 「完全な」フォルダには、オフラインブロックコンテナのすべての F ブロックが含 まれます。

以下のプロパティが、各 F ブロックについて表示されます。

- ブロックシンボルでのブロック名称(タイプ/番号)。F 属性あり/なし、ノウハウ保 護あり/なし
- シンボリックブロック名
- 安全プログラム内のファンクション
- F ブロックの署名
- ノウハウ保護が選択済み(オフライン安全プログラムについて)

10.1 [安全プログラム]ダイアログ

#### 注記

Distributed Safety F ライブラリ(V1)からのシンボリック名と、自動生成された F ブロックは変更してはなりません。 これらの F ブロックのシンボリック名は、常 にヘッダー名と一致する必要があります。一致しないと、安全プログラムのコン パイル操作は中止されます。

#### 安全プログラムに関する情報

安全プログラムに関する以下の情報が表示されます。

- 最後のコンパイル操作の日付と、コンパイル中に計算された共有署名。
	- 「ブロックコンテナの F 属性を持つすべての F ブロックの共有署名」
	- 「安全プログラムの共有署名」 安全プログラムの F ランタイムグループ内で呼び 出されるすべての F ブロックにわたる値
- 安全プログラムの状態に関する情報 3つの可能な状態があります。
	- 整合性あり
	- 整合性なし
	- 修正
- [現在のモード]には以下の情報が含まれます。
	- 安全モードが「有効」かまたは
	- 安全モードが「無効」か
	- 「CPU が STOP モードにある」
	- 安全モードのステータスは「不明」です。つまり、判別できない、または
	- F ランタイムグループが呼び出されませんでした。 関連した F-CALL が、少なく とも 1 つの F ランタイムグループについて呼び出されませんでした(例: OB (OB35)、FB、または FC で F-CALL 呼び出しがプログラムされなかったため)。

#### 注記

[現在のモード]の下のテキストが角型ブラケット[abc] で囲まれている場合、これ は安全プログラムの共有署名や安全プログラムのパスワードがオンラインとオフ ラインで一致しないことを示しています。 つまり、以下のことが言えます。

- オフライン安全プログラムが、ダウンロード後に修正された。
- 間違った F-CPU がアドレス指定された。 後者は、ブロックコンテナ内の F 属 性を持つすべての F ブロックのオンライン共有署名に基づいて確認できま す。

ブロックリストのタイトル行をクリックして、リストをソートします。

10.2 安全プログラムの状態

プログラミング装置または PC が F-CPU/インテリジェント DP スレーブに直接接続さ れていない場合、この F-CPU 上にある安全プログラムの安全プログラムダイアログが 開いている場合には、現在の安全モード表示が最新でない場合があることに注意してく ださい。 この場合、モードとして「不明」が出力されます。

解決策プログラミング装置または PC を、安全プログラムダイアログが開かれる F-CPU に直接接続します。

安全プログラムを記録するには、「安全プログラムのプロジェクトデータ印刷」の章を 参照してください。

#### 下記も参照

[安全プログラムの状態](#page-314-0) (ページ [315](#page-314-0))

[プロジェクトデータの印刷](#page-342-0) (ページ [343](#page-342-0))

# <span id="page-314-0"></span>10.2 安全プログラムの状態

#### 可能性のある状態

安全プログラムの状態には、以下のものがあります。

● 整合性あり

ブロックコンテナ内の F 属性を持つすべての F ブロックの共有署名は、安全プログ ラムの共有署名と同じです。

安全プログラムの F ランタイムグループで呼び出されない F ブロックは、ブロック シンボルで F 属性のない[安全プログラム]ダイアログに表示され、共有署名の計算に 含められません。 安全プログラムがコンパイルされると、ブロックコンテナ内の未 使用 F ブロックについて通知されます。.

明確にするため、未使用 F ブロックを削除することをお勧めします。 また、安全プ ログラム内でまだアドレス指定されていない F-I/O を構成して、引き続き整合性のあ る安全プログラムをコンパイルすることができます。 整合性のある安全プログラム は、安全プログラムの受け入れに必要です。

10.2 安全プログラムの状態

#### ● 整合性なし

ブロックコンテナ内の F 属性を持つすべての F ブロックの共有署名と、安全プログ ラムの共有署名は異なります。たとえば、F 属性を持つ F ブロックがコピーされ、 コピーされた F 属性を持つ F ブロックは安全プログラムの F ランタイムグループ内 で呼び出されないためです。

F-CPU で安全プログラムの状態が「整合性がない」場合、F-CPU がこの ID をサポ ートするとき、F-CPU の起動は行われません(個々の F-CPU の製品情報を参照)。 整合性のある安全プログラムを取得するには、安全プログラムを再生成する必要が あります。

● 修正

F-CPU と F-I/O の安全プログラムまたは安全関連のパラメータが変更されたため、 安全プログラムの共有署名は"0"にセットされます。

ブロックコンテナ内の F 属性を持つすべての F ブロックの共有署名は、安全プログ ラムの共有署名と異なります。

F-CPU で安全プログラムの状態が「修正済み」の場合、F-CPU がこの ID をサポー トするとき、F-CPU の起動は行われません(個々の F-CPU の製品情報を参照)。 F-CPU がこの ID による「修正済み」状態の安全プログラムの実行をサポートしてい ない場合、F-CPU は有効にされた安全プログラムで STOP モードに移行する可能性 があります。

整合性のある安全プログラムを取得するには、安全プログラムを再生成する必要が あります。

### 下記も参照

[システム受け入れ検査の概要](#page-360-0) (ページ [361](#page-360-0))

10.3 安全プログラムのコンパイル;アンゼンプログラムノコンパイル

# 10.3 安全プログラムのコンパイル;アンゼンプログラムノコンパイル

#### 注記

安全プログラムをコンパイルする前に、LAD/FBD エディタ、S7 リファレンスデータ表 示、ブロック整合性のチェックアプリケーション、そしてシンボルテーブルを閉じま す。

#### 安全プログラムのコンパイル手順

- 1. 適切な F-CPU を選択するか、F-CPU に割り付けられた S7 プログラムを選択しま す。
- 2. SIMATIC Manager,で、[オプション|Edit Safety Program (安全プログラムの編集)]の 順にメニューコマンドを選択します。

[安全プログラム]ダイアログが表示されます。

3. [コンパイル]ボタンを実行します。

安全プログラムがコンパイルされます。

または、SIMATIC Manager の「ブロック整合性のチェック」ファンクションを使用して安 全プログラムをコンパイルできます(「F-FB/F-FC の作成と編集」の章にある「ブロッ ク整合性のチェック」ファンクションを参照)。

#### 安全プログラムのコンパイル

コンパイルは有効なランタイムグループについてのみ実行できます。 つまり、[F ラン タイムグループ]ダイアログで定義したすべての F ブロックが、F ランタイムグループ 内に存在する必要があります。

安全プログラムがコンパイルされると、整合性チェックが実行されます。 つまり、安 全プログラムはエラーがないかチェックされ、ブロックコンテナで作成したが F ランタ イムグループで使用しなかった F ブロックがないかチェックされます。 エラーメッセ ージがあれば、エラーウィンドウに出力されます。

安全プログラムの一部である F ブロックだけが、F 属性を与えられます。 コンパイル 操作が正常に行われると、ブロックコンテナには F 属性を持つ F ブロックだけで構成 された整合性のある安全プログラムが含まれます。

オフラインブロックコンテナは、F 属性のない F ブロックを含むことができます。

整合性チェックが正常に行われると、必要な追加の F システムブロックと自動生成され る F ブロックが追加されます。

10.3 安全プログラムのコンパイル;アンゼンプログラムノコンパイル

コンパイル操作中に識別されたエラーメッセージと警告は収集され、コンパイルが終了 するとダイアログボックスに出力されます。 警告は特にラベル付けされます。

[コンパイル]ボタンのドロップダウン矢印を使用して、以下のことができます。

- 最も新しいコンパイルプロセスのログの表示と保存
- [標準からのアクセスをチェック]を有効化
- [リファレンスデータ]の有効化または無効化

# 警告

F-PB/F-FB/F-FC 内の *Distributed Safetv* ライブラリ(V1)の F システムブロックから F システムブロックを挿入してはいけません。 同様に:

- Distributed Safety F ライブラリ(V1)で以下のことはできません。
- ユーザープロジェクト(オフライン)の Distributed Safety F ライブラリ(V1)または ブロックコンテナで、F システムブロックを挿入、削除、または名前を変更する こと。 これは、次のコンパイル操作中にエラーの原因になります。
- ユーザープロジェクト(オンライン)の Distributed Safety F ライブラリ(V1)または ブロックコンテナで、F システムブロックを挿入、削除、または名前を変更する こと。 これにより F-CPU が STOP モードになることがあります。

介入の度合いに応じて、コンパイル済みの安全プログラムは実行可能でなくなる可 能性があります。

この場合、すべての自動的に追加された F ブロックを削除する必要があります(つ まり、SIMATIC Manager で黄色のシンボルにより示され、F-STL プログラム言語 で作成されたか、または作成者が FALGxxxx である、F 共有 DB のすべての F ブロ ック)。以下の操作を実行する必要があります。

- Distributed Safety ライブラリ(V1)の F-Application Blocks ブロックコンテナか ら、すべてのブロックをユーザープロジェクトにコピーします。
- HW コンフィグレーションで保存およびコンパイルします。
- F ランタイムグループの定義
- 完全な安全プログラムをコンパイルします。

10.3 安全プログラムのコンパイル;アンゼンプログラムノコンパイル

#### [標準プログラムからのアクセスをチェック]を有効化

以下のことをチェックします。

- 標準ユーザープログラムからの OB、FB、FCが 完全修飾された DB アクセスを使用して、安全プログラムの F-DB に書き込みをし ているか。
- 標準ユーザープログラムからの OB、FB、FC が、プロセスイメージアクセスまた は直接 I/O アクセスを使用して、F-I/O のアドレス領域に書き込んでいるか。
- Fブロックが、標準ユーザープログラムのOB、FB、FC で呼び出されているか。
- Fブロックのクロックメモリが、読み取りアクセスされているか。 (F-CPU の構成中にクロックメモリを HW コンフィグレーションの F-CPU のオブジ ェクトプロパティダイアログでで定義しました。)

結果が、メッセージウィンドウに表示されます。

#### 注記

上記に説明したチェックがすべてを網羅するものではないことに注意してください。た とえば、F-DB が標準ユーザープログラムから書き込みアクセスされるかどうかを判別 するチェックは、標準ユーザープログラムの F-DB への間接アドレス指定または部分的 に修飾されたアクセスの場合には失敗します。

#### [リファレンスデータの更新]

コンパイル操作の終了時に、リファレンスデータの更新を無効にすることができます。 これにより、完全な安全プログラムをコンパイルするために必要な時間が短縮されま す。

注記: リファレンスデータの更新が無効にされると、プログラム構造がリファレンスデ ータ内で不正に表示されることがあります。

リファレンスデータの更新は、デフォルトで有効にされています。

この設定は、現在の Windows ユーザーに適用されます。

### 下記も参照

[F-FB/F-FC](#page-96-0)[の作成と編集](#page-96-0)(ページ [97](#page-96-0))

10.4 安全プログラムのダウンロード

# 10.4 安全プログラムのダウンロード

#### 導入

安全プログラムをコンパイルしたら、F-CPU にダウンロードできます。 以下のオプシ ョンがあります。

- 安全プログラム全体を、[安全プログラム]ダイアログにより STOP モードでダウン ロードする。
	- これは、整合性のある安全プログラムをダウンロードするための推奨方法です。
- 安全プログラムの変更を、「安全プログラム]ダイアログにより STOP モードでダウ ンロードする。
- SIMATIC Manager または FBD/LAD エディタで個々の F ブロックをダウンロードす る。

#### 安全プログラム全体を[安全プログラム]ダイアログにより F-CPU にダウンロードする手順

- 1. 適切な F-CPU を選択するか、F-CPU に割り付けられた S7 プログラムを選択しま す。
- 2. SIMATIC Manager, で、「オプション|安全プログラムの編集]の順にメニューコマンド を選択します。

[安全プログラム]ダイアログが表示されます。

3. [ダウンロード]ボタンを実行します。

安全プログラムに属する F 属性を持つすべての F ブロックが識別され、F-CPU にダ ウンロードされます。

安全プログラムに加えて標準ユーザープログラムのダウンロードオプションを提供 する注が表示されます(このプロンプトが有効にされている場合)。

安全プログラムが修正されたか整合性がない場合、整合性のある安全プログラムを 生成(コンパイル)するオプションを通知されます。

4. F-CPU が停止することを示すプロンプトを確認します。

#### 注記

安全プログラム全体をダウンロードするには、F-CPU を STOP モードにする必要が あります。

F ブロックのみをダウンロードする場合、F-CALL ブロックが呼び出されるブロック (例:サイクリック割り込み OB35)はダウンロードされません。 この場合、これらの OB を標準プログラムと同じ方法で個別にダウンロードする必要があります。

10.4 安全プログラムのダウンロード

#### 注記

[安全プログラム]ダイアログで安全プログラムをダウンロードすると、安全プログラ ム内の F 属性を持つすべての F ブロックについてオンライン/オフライン比較が自動 的に実行されます。 F 属性のないすべての F ブロックは、F-CPU で削除されます。 F-CPUには、F属性を持つオフラインブロックコンテナとまったく同じFブロック が含まれるようになります。

- 5. [安全プログラム]ダイアログで、[オフライン]タブと[オンライン]タブを順番に選択 して、ブロックコンテナ内の F 属性を持つすべての F ブロックの共有署名が、オフ ラインとオンラインで一致するかどうかをチェックします。 一致する場合、ダウン ロードは成功です。 一致しない場合は、ダウンロード操作を繰り返します。
- 6. 安全モードを有効にするには、F-CPU を STOP から RUN モードに切り替えます。

#### 注記

ダウンロード操作が中止された場合は、ダウンロードステップ(ステップ 3)を繰り返 し、ブロックコンテナ内の F 属性を持つすべての F ブロックの共有署名をオンライ ンとオフラインで再チェックします(ステップ 5)。

#### 安全プログラムへの変更を[安全プログラム]ダイアログによりダウンロードする手順

- 1. 適切な F-CPU を選択するか、F-CPU に割り付けられた S7 プログラムを選択しま す。
- 2. SIMATIC Manager,で、「オプション|Edit Safety Program (安全プログラムの編集)|の 順にメニューコマンドを選択します。

[安全プログラム]ダイアログが表示されます。

3. [ダウンロード]ボタンの下向き矢印[変更のダウンロード]をクリックします。

安全プログラム内の F 属性を持つ新規および変更されたすべての F ブロックが識別 され、F-CPU にダウンロードされます。

残りの手順は、[安全プログラム]ダイアログによる安全プログラム全体のダウンロード 手順と同じです(上記を参照)。

#### 注記

安全プログラム内の変更のダウンロードは、コミッショニング段階のみを意図している ことに注意してください。 安全プログラムの受け入れ検査前に、完全な安全プログラ ムを F-CPU にダウンロードする必要があります。 これを実行しないと、ブロックコン テナでオンラインとオフラインのタイムスタンプが異なる結果になる可能性がありま す。

10.4 安全プログラムのダウンロード

#### 安全プログラムのプログラミング装置または PC へのダウンロード

#### 注記

原則として、安全プログラムを F-CPU からプログラミング装置または PC にダウンロ ードすることは可能です。 ただし、安全プログラムで使用されるシンボルは、シンボ ル情報は F-CPU に保存できないためすべて削除され、再作成できません。 シンボル は、オフラインプロジェクトを使用中にのみ使用可能です。

安全プログラムをプログラミング装置または PC にアップロードした後、安全プログラ ムが修正されていない限り受け入れ検査を繰り返さずに F-CPU に再びダウンロードで きます。 F-CPU に再びダウンロードした安全プログラムは、以下の場合にのみ実行で きます。

- F-CPUが、安全プログラムをプログラミング装置または PC にアップロードする前 に実行していない。
- 安全関連の通信のハードウェアコンフィグレーション(「通信の構成とプログラミン グ」の章を参照)が変更されていない。

#### 注記

安全プログラムが変更されている場合、または F-CPU で既に実行されている場合に は、以下を行ってから完全な安全プログラムを F-CPU に再びダウンロードします。

- 1. ブロックコンテナから F ブロックのすべてのインスタンス DB を削除します。
- 2. 安全プログラムで使用されるすべての F ブロックを、「Distributed Safety」ライ ブラリ(V1)またはカスタム F ライブラリからオフラインブロックコンテナに再挿 入して、既存の F ブロックを上書きします。
- 3. F ブロックのパラメータの定数を「ポインタ」データタイプから再割り付けしま す(F ブロック F\_INT\_WR、F\_INT\_RD にのみ必要)。
- 4. 安全プログラムを再コンパイルします。 これで削除されたインスタンス DB が再 作成されます。

これに従わないと、F-CPU が STOP モードに移行する可能性があります。以下の 診断イベントの 1 つが、F-CPU の診断バッファに入力されます。:

- 「F-I/O への出力前に安全プログラムでデータの破損があります」
- 「パートナーF-CPUへの出力前に安全プログラムでデータの破損があります」
- [安全プログラム: 内部 CPU 障害。内部エラー情報: 404"

#### 警告

安全プログラムへの修正により共有署名が変更されることになり、その結果新しい 受け入れ検査が必要になる可能性があります。

#### S7-PLCSIM へのダウンロード

安全プログラムを STEP 7の S7-PLCSIM ファンクション(ハードウェアシミュレーショ ン)を使用してテストできます。

#### S7-PLCSIM へのダウンロード要件

- S7-PLCSIM V5.3 (以上)のオプションパッケージが、プログラミング装置または PC にインストールされていること。
- Distributed Safety F ライブラリ(V1)がインストールされている場所のディレクトリ に書き込み許可を持っていること。
- S7-PLCSIM が有効であること。 S7-PLCSIM を有効にするには、[オプション]モジ ュールのシミュレーション】を SIMATIC Managerで選択します。

S7-PLCSIM アプリケーションが起動され、[CPU]サブウィンドウが表示されます。

- F-CPU のハードウェアコンフィグレーションがダウンロードされます。 このハー ドウェアコンフィグレーションをダウンロードするには、HW コンフィグレーショ <sup>ン</sup>を開き、目的のコンフィグレーションを実際の CPU にダウンロードする場合と 同じ方法でダウンロードします。
- 安全プログラムには整合性があります。

10.4 安全プログラムのダウンロード

### S7-PLCSIM へのダウンロード手順

- 1. 適切な F-CPU を選択するか、F-CPU に割り付けられた S7 プログラムを選択しま す。
- 2. SIMATIC Manager で、「オプション|安全プログラムの編集]の順にメニューコマンド を選択します。

[安全プログラム]ダイアログが表示されます。

- 3. [安全プログラム]ダイアログで、[ダウンロード]ボタンを押します。 安全プログラムに属する F 属性を持つすべての F ブロックが識別され、S7-PLCSIM にダウンロードされます。
- 4. F-CPU が停止することを示すプロンプトを確認します。

#### 注記

S7 Distributed Safety は、ターゲットデバイスが「実際の」F-CPU か S7-PLCSIM か を自動的に判別します。 ターゲットデバイスが S7-PLCSIM の場合、特殊なシミュ レーションブロック(F システムブロック)が S7 Distributed Safety F ライブラリ(V1) から S7-PLCSIM に自動的にダウンロードされます。

オフライン安全プログラムは変更されず、S7-PLCSIM へのダウンロード操作後も整 合性があります。 F 属性を持つすべての F ブロックの共有署名は、S7-PLCSIM で一 致しなくなります。

安全プログラムは、S7-PLCSIM のサポートのためオフラインで変更されないため、 S7-PLCSIM にダウンロードした後に F-CPU にダウンロードすることもできます。 安全プログラムを F-CPU にダウンロードするには、単に S7-PLCSIM を無効にしま す。

5. S7-PLCSIM を STOP にするごとに、S7-PLCSIM に安全プログラムを再ダウンロー ドする必要があります。

安全プログラムの変更を S7-PLCSIM にダウンロードすることもできます(上記を参 照)。
10.4 安全プログラムのダウンロード

## SIMATIC Manager または FDB/LAD エディタでのダウンロード

Fブロックと標準ブロックは、標準 STEP 7ツールを使用して同時に F-CPU にダウン ロードできます。 ただし、F ブロックがダウンロードされたら、直ちに F-CPU が STOP モードにあるか、または安全モードが無効にされているかどうかを判別するチェ ックを実行します。実行しない場合、安全モードを無効に切り替えるか、F-CPUを STOP モードにするかを選択できます。

F-CPU での安全プログラムの整合性は、個々の F ブロックがダウンロードされる場合 には保証されないことに注意してください。 したがって、F-CPU を STOP モードにし [安全プログラム]ダイアログからのダウンロードを使用することで、整合性のある安全 プログラムが確実になります。

#### 注記

S7 Distributed Safetyが F-CPU の起動中に整合性のない安全プログラムを検出する と、この F-CPU はこの検出機能をサポートしている場合起動できません(特定の F-CPU の製品情報を参照)。 その後、以下の診断イベントが、F-CPU の診断バッファに 入力されます。

● 「整合性のない安全プログラム」

F-CPU がこの検出機能をサポートしていない場合、安全モードが有効なとき整合性の ない安全プログラムが実行されると、F-CPU は STOP モードに移行する可能性があり ます。 以下の診断イベントの 1 つが、F-CPU の診断バッファに入力されます。:

- 「F-I/O への出力前に安全プログラムでデータの破損があります」
- 「パートナーF-CPUへの出力前に安全プログラムでデータの破損があります」
- [安全プログラム: 内部 CPU 障害。内部エラー情報: 404"

SIMATIC Manager または FBD/LAD エディタで安全プログラムを S7-PLCSIM にダウン ロードすることはできますが、シミュレーションブロックは自動的にダウンロードされ ないので、安全プログラムは実行できません。個々のFブロックを SIMATIC Manager または FBD/LAD エディタで S7 PLCSIM に安全モードを無効にしてダウンロードする ことは、テスト目的でのみ役立ちます。

# 警告

Fブロックを SIMATIC Manager または FBD/LAD エディタでダウンロードする場合、 ブロックコンテナに未使用の F-CALL がないようにしてください。 常に[安全プログラ ム]ダイアログで安全プログラムをダウンロードする場合、未使用の F-CALL ブロック を含むすべての未呼び出し F ブロックは自動的に削除されます。

10.4 安全プログラムのダウンロード

# SIMATIC Manager または FBD/LAD エディタでの F ブロックダウンロードのルール

F ブロックのダウンロードには、以下のルールが適用されます。

- 安全モードが無効の場合、または F-CPU が STOP モードの場合にのみダウンロー ドできます。
- Fブロックは、安全プログラムが[安全プログラム]ダイアログで既にダウンロードさ れている F-CPU にのみダウンロードできます。
- 安全プログラムのオフラインパスワードとオンラインパスワードは、一致する必要 があります。
- 安全プログラムのパスワード変更([安全プログラム]ダイアログの[許可]ボタン)は、 [安全プログラム]ダイアログを使用して安全プログラムをダウンロードすることに よってのみ、F-CPU で有効にできます。
- オフライン安全プログラムのみが、ソースプログラムとして使用することを許可さ れます。

結果として、最初に安全プログラムをダウンロードするとき、および安全プログラムの パスワード変更後に、[安全プログラム]ダイアログを使用する必要があります。

F ブロックをダウンロードできない場合(F-CPU が安全モードである、または安全プロ グラムにパスワードを入力していないか間違ったパスワードが入力されたため)、残り の標準ブロックを引き続きダウンロードするオプションを通知されます。

# 下記も参照

[安全プログラムのテスト](#page-354-0) (ページ [355](#page-354-0))

10.5 安全プログラムのワークメモリ要件

# 10.5 安全プログラムのワークメモリ要件

#### 見積もり

安全プログラムのワークメモリ要件は、以下のように見積もることができます。

## 安全プログラムのワークメモリ要件

Fシステムブロック F\_CTRL\_1、F\_CTRL\_2、F\_IO\_CGP/F\_IO\_BOI、F\_DIAG\_N に 31 KB

- + Fシステムブロック F RTGCO2 に 4.3 KB (F ランタイムグループ通信専用)
- + 4.5 x すべての F-FB/F-FC/F-PB のワークメモリ要件
- + 4.5 x 使用するすべての F ブロックのワークメモリ要件 (F\_SENDDP、F\_RCVDP、F\_SENDS7、F\_RCVS7 以外)
- + 使用される F SENDDP と F RCVDP F アプリケーションブロックのワークメモリ 要件(各 4.4 KB)
- + 使用される F SENDS7 と F RCVS7 アプリケーションブロックのワークメモリ要 件(各 9.5 KB)

## データの作業要件

5 x すべての F-DB のワークメモリ要件(F 通信 DB を含むが、F ランタイムグループ通 信の DB は除く)と F-PB/F-FB の I-DB

- 24 x F ランタイムグループ通信のすべての DB のワークメモリ要件
- + 2.3 x F アプリケーションブロックのすべての I-DB のワークメモリ要件 (F\_SENDDP、F\_RCVDP、F\_SENDS7、F\_RCVS7 以外)
- + Fアプリケーションブロック F SENDDP (0.2 KB)、F\_RCVDP (0.3 KB)、 F SENDS7 (0.6 KB)、F\_RCVS7 (1.0 KB)のすべての I-DB のワークメモリ要件。
- + F-FC 当たり 0.7 KB (タイプ FC の F アプリケーションブロックを含む)
- + F-I/O 当たり 0.7 KB (F-I/O DB など)
- + 4.5 KB

10.5 安全プログラムのワークメモリ要件

#### 自動生成される F ブロックのブロックサイズ

自動的に生成される F ブロックが特定の F-CPU の最大可能サイズを超過しないように するため、以下に従います。

- F-FB/F-FC/F-PBは、FB または FC の最大サイズの 25%を超えないようにしてくだ さい(使用しているF-CPUの技術仕様マニュアルを参照)。
- F-FB/F-FC/F-PBは、以下に準拠する必要があります。

2 x データタイプ BOOL のすべてのパラメータまたはスタティックデータの数

- + 4 x データタイプ INT/WORD のすべてのパラメータまたはスタティックデータの 数
- + 6 x データタイプ TIME のすべてのパラメータまたはスタティックデータの数
- + 36
- < バイト単位のデータブロックの最大サイズ(使用している F-CPU のマニュアルの技 *術仕様*を参照)
- F-DB は、以下に準拠する必要があります。

2 x データタイプ BOOL の F-DB のすべての変数の数

- + 4 x データタイプ INT/WORD の F-DB のすべての変数の数
- + 6 x データタイプ TIME の F-DB のすべての変数の数
- + 36
- < バイト単位のデータブロックの最大サイズ( 使用している F-CPU のマニュアルの技術仕様を参照)

安全プログラムを F-CPU にダウンロードするときメッセージ「ブロック x をコピーで きません」が表示された場合、これらの条件を満たしているかどうかをチェックしてく ださい。 必要に応じて、以下を減少させます。

- F-FB/F-FC/F-PB のサイズ
- F-FB/F-FC/F-PB のパラメータとスタティックデータの数
- F-DB の変数の数
- ブロックの数 F-CPUの最大ブロック制限を超過してはいけません(使用しているF-CPU のマニュアルの技術仕様を参照)。

10.6 安全プログラムとプログラム識別による保護の機能テスト

# 10.6 安全プログラムとプログラム識別による保護の機能テスト

#### 完全な機能テストまたは変更のテスト

安全プログラムを作成した後、オートメーションタスクに従って完全な機能テストを実 行する必要があります。

既に完全な機能テストを実施した安全プログラムに変更を行った場合、変更だけをテス トする必要があります。

## 安全プログラムのプログラミング装置または PC を使用した F-CPU への転送

#### メモリカードを挿入した F-CPU (フラッシュカードまたは MMC)

以下の警告が、安全プログラムをプログラミング装置または PC から以下のものに転送 する場合に適用されます。

- **●** フラッシュカードを挿入した F-CPU (例: CPU 416F-2)
- MMC 付き F-CPU (例: CPU 317F-2 DP、CPU 315F-2 PN/DP、または IM 151-7 F-CPU)

# 警告

安全プログラムの機能テストがターゲット F-CPU で実行されない場合、安全プロ グラムをプログラミング装置または PC を使用して F-CPU に転送するとき以下の 手順に従って、F-CPU が「古い」安全プログラムを含まないようにしてくださ い。

- MMC 付き F-CPU の場合: [安全プログラム]ダイアログで、安全プログラムを F-CPU にダウンロードします。
- フラッシュカードを挿入した F-CPU の場合: [ユーザープログラムをメモリカー ドにダウンロード]ダイアログで、安全プログラムを F-CPU にダウンロードしま す。
- プログラム識別を実行します(つまり、ブロックコンテナ内のF属性を持つすべ ての F ブロックの共有署名が、オンラインとオフラインで一致するかどうかを 判別するためチェックします)。
- モードセレクタまたはプログラミング装置/PC を使用して F-CPU のメモリリセ ットを実行します。 ワークメモリが削除されると、安全プログラムはロードメ モリから再び転送されます(F-CPU 3xxF と IM 151-7 F-CPU 用メモリカード MMC または F-CPU 4xx 用フラッシュカード)。

10.6 安全プログラムとプログラム識別による保護の機能テスト

# 警告

複数の F-CPU にネットワーク経由で(MPI など)1 つのプログラミング装置または PCからアクセスできる場合、以下の操作を行って、安全プログラムが正しい F-CPU にダウンロードされるようにする必要があります。

各 F-CPU に固有のパスワードを使用します。たとえば、以下のように個別の MPI アドレスを拡張子として持つ一様なパスワードを F-CPU に指定します。 "Password\_8"

# 以下のことに注意してください。

- ポイントツーポイント接続は、F-CPU に初めてパスワードを割り付けるときに 使用する必要があります(F-CPU に初めて MPI アドレスを割り付けるときと同 様)。
- F-CPU パスワードによるアクセス許可がまだおりていない F-CPU に安全プログ ラムをダウンロードする場合には、その前に、その他の F-CPU に対応する既存 のアクセス許可を最初に取り消す必要があります。

#### フラッシュカードを挿入ていない F-CPU

以下の警告が、安全プログラムをプログラミング装置または PC から以下のものに転送 する場合に適用されます。

● フラッシュカードを挿入していない F-CPU (例: CPU 416F-2)

# 警告

安全プログラムの機能テストがターゲット F-CPU で実行されない場合、安全プロ グラムをプログラミング装置または PC を使用して F-CPU に転送するとき以下の 手順に従って、F-CPU が「古い」安全プログラムを含まないようにしてくださ い。

- モードセレクタまたはプログラミング装置/PCを使用して F-CPU のメモリリセ ットを実行します。
- 構成を HW コンフィグレーションで F-CPU にダウンロードします。
- [安全プログラム]ダイアログで、安全プログラムを F-CPU にダウンロードしま す。
- プログラム識別を実行します(つまり、ブロックコンテナ内のF属性を持つすべ ての F ブロックの共有署名が、オンラインとオフラインで一致するかどうかを 判別するためチェックします)。

10.6 安全プログラムとプログラム識別による保護の機能テスト

警告

複数の F-CPU にネットワーク経由で(MPI など)1 つのプログラミング装置または PCからアクセスできる場合、以下の操作を行って、安全プログラムが正しい F-CPU にダウンロードされるようにする必要があります。

各 F-CPU に固有のパスワードを使用します。たとえば、以下のように個別の MPI アドレスを拡張子として持つ一様なパスワードを F-CPU に指定します。

# "Password\_8"

以下のことに注意してください。

 ポイントツーポイント接続は、F-CPU に初めてパスワードを割り付けるときに 使用する必要があります(F-CPU に初めて MPI アドレスを割り付けるときと同 様)。

F-CPU パスワードによるアクセス許可がまだおりていない F-CPU に安全プログラ ムをダウンロードする場合には、その前に、その他の F-CPU に対応する既存のア クセス許可を最初に取り消す必要があります。

10.6 安全プログラムとプログラム識別による保護の機能テスト

#### 安全プログラムのメモリカードによる F-CPU への転送

#### MMC またはフラッシュカードの使用

以下の警告が、以下を使用して安全プログラムを転送するときに適用されます。

- **●** フラッシュカード (例: CPU 416F-2 用)
- MMC (例: CPU 317F-2 DP、CPU 315F-2 PN/DP、または IM 151-7 F-CPU 用)

## 警告

安全プログラムの機能テストがターゲット F-CPU で実行されない場合、安全プロ グラムをメモリカード(MMC またはフラッシュカード)を使用して F-CPU に転送す るとき以下の手順に従って、F-CPU が「古い」安全プログラムを含まないように してください。

- F-CPU の電源をオフにします。 バッテリバックアップ付き F-CPU の場合(例: CPU 416F-2)、存在する場合バッテリを取り外します (F-CPU の電源が確実に切 れるように、使用している電源のバッファ時間を待つか、この時間が不明な場 合は F-CPU を取り外します)。
- 古い安全プログラムがあるメモリカード(MMC またはフラッシュカード)を F-CPU から取り外します。
- 新しい安全プログラムがあるメモリカード(MMC またはフラッシュカード)を F-CPU に挿入します。
- F-CPUの電源を再び入れます。 バッテリバックアップ付き F-CPUの場合(例: CPU 416F-2)、取り外した場合バッテリを再挿入します。

挿入したメモリカード(MMC またはフラッシュカード)に、正しい安全プログラム が含まれるようにしてください。 これを行うには、プログラム識別、またはメモ リカード(MMC またはフラッシュカード)上の一意の識別子などの他の方法を使用 します。

安全プログラムをメモリカードにダウンロードするとき(MMC またはフラッシュカ ード)、以下の手順に従う必要があります。

- 安全プログラムをメモリカード(MMC またはフラッシュカード)にダウンロード します。
- プログラム識別を実行します。つまり、オフラインブロックコンテナ内の F 属 性を持つすべての F ブロックの共有署名が、メモリカード(MMC またはフラッ シュカード)の共有署名と一致するかどうかをチェックします)。
- メモリカード(MMC またはフラッシュカード)に適切なラベルを貼り付けます。 ここで説明した手順は、組織の方法として確実に行う必要があります。

## 下記も参照

[安全プログラムの比較](#page-335-0) (ページ [336\)](#page-335-0)

10.7 安全プログラムの修正

# 10.7 安全プログラムの修正

## <span id="page-332-0"></span>10.7.1 RUNモードの安全プログラムへの修正

## 導入

動作中(RUN モード)の安全プログラムへの変更は、安全モードを無効にしてのみ行うこ とができます。 オフライン F ブロックへの変更は、FBD/LAD エディタで標準プログラ ムと同じ方法で実行します。 F ブロックはオンラインでは修正できません。

#### 注記

それでも not 操作中に安全プログラムを修正する場合は、「F-FBD/F-LAD での F ブロ ックの作成」の章を参照してください。

#### RUN モードの安全プログラムへの修正手順

- 1. FBD/LAD エディタで、F-PB または F-FB とその関連したインスタンス DB、F-FC、 または F-DB を修正し、保存します。
- 2. 修正した F ブロックを FBD/LAD エディタから F-CPU にダウンロードします。 複 数の修正したFブロックをダウンロードする場合は、SIMATIC Managerで選択し てダウンロードします。 安全モードを無効にした F ブロックのダウンロード手順 は、標準プログラムの手順と同じです。 STEP 7のオンラインヘルプにあるダウン ロード手順の適用可能なルールに従ってください。
- 3. 安全モードが有効の場合、安全モードを無効にするためのダイアログボックスが表 示されます。 このダイアログボックスを確認します。

#### 注記

SIMATIC Manager でダウンロードするとき、ユーザー作成のフェールセーフブロッ ク(F-PB、F-FB、F-FC、または F-DB)、F アプリケーションブロック、または標準 ブロックとその関連したインスタンス DB のみを無効化された安全モードでダウン ロードできます。 自動的に追加された F ブロックをダウンロードする場合(F-SB ま たは自動生成された F ブロックと関連したインスタンス DB または F 共有 DB)、F-CPU は STOP モードに移行でき、または安全モードを有効にできます。

したがって、SIMATIC Manager,でダウンロードするときは、「ステーション」、 「S7 プログラム」または「ブロックコンテナ」オブジェクトではなく、常に個々の F ブロックを選択します。

# 安全関連の CPU 間通信の制約

動作中(RUN モード)は、新しい F\_SENDDP/F\_RCVDP、F\_SENDS7/F\_RCVS7 ブロッ クペアによって新しい安全関連の CPU 間通信を確立することはできません。

新しい安全関連の CPU 間通信を確立するには、常に関係のある安全プログラムを再コ ンパイルし、F\_SENDDP、F\_SENDS7、F\_RCVDP または F\_RCVS7 に新しいブロッ ク呼び出しを挿入してから、STOP モードで全体を F-CPU にダウンロードする必要が あります。

#### F ランタイムグループ通信の制約

F ランタイムグループ間の安全関連の通信は、RUN モードで変更を行うことができま せん。 つまり、F ランタイム通信用 DB を[新しい F ランタイムグループの定義]または [F ランタイムグループの編集]ダイアログ、または SIMATIC Manager で、追加、削 除、または修正することはできません。

F ランタイムグループ通信での変更の後には、常に安全プログラムを再コンパイルし、 全体を STOP モードで F-CPU にダウンロードする必要があります。

#### F-I/O アクセスの制約

動作中(RUN モード)の場合、F-I/O への F-I/O アクセスを挿入します。この F-I/O に は、安全プログラムでの関連した F-I/O DB からのチャンネルまたは変数がまだ 1 つも 使用されていません。F-I/O アクセスは、安全プログラムが再コンパイルされ、STOP モードで F-CPU に全体がダウンロードされる場合にのみ有効になります。

#### 標準ユーザープログラムへの修正

標準ユーザープログラムへの修正は、安全モードが有効か無効かに関係なく F-CPU が RUN モードのときダウンロードできます。

# 警告

安全プログラムも変更できるため、標準ユーザープログラムに変更を加える場合に は、安全モードで、F-CPU パスワードによるアクセスを許可しないでください。 この 可能性を除外するために、保護レベル1を構成する必要があります。 ただ1人だけが 標準ユーザープログラムと安全プログラムの変更を許可されている場合、保護レベル 「2」または「3」を構成して、他の人はユーザープログラム(標準プログラムと安全プ ログラム)全体に制限付きのアクセス権のみがあるか、またはまったくアクセス権がな いようにします。

10.7 安全プログラムの修正

## F ランタイムグループの呼び出しの修正

F-CALL 呼び出しによる OB (例: OB35)または FB が動作中(RUN モード)で F-CPU に ダウンロードされると、モードは[安全プログラム]ダイアログが閉じられ、再び開かれ ると初めて更新されます。

# 安全プログラムへの変更の適用手順

個々の F ブロックを動作中(RUN モード)で F-CPU にダウンロードすると、F システム ブロック(F-SB)と自動生成された F ブロックは、更新もダウンロードもされず、F-CPU 内で整合性のない安全プログラムになります。 以下の手順を使用して、安全プログラ ムへの変更を受け入れます。

- 1. [安全プログラム]ダイアログで安全プログラムをコンパイルします。
- 2. [安全プログラム]ダイアログを使用して、完全な安全プログラムを STOP モードで F-CPU にダウンロードし、F-CPU を STOP から RUN モードに切り替えて安全モー ドを有効にします。
- 3. 「安全プログラムの受け入れ検査」の章に説明された手順に従ってください。

## 下記も参照

[F-CPU](#page-33-0)[の構成](#page-33-0) (ページ [34\)](#page-33-0)

[F-FBD/F-LAD](#page-95-0)[での](#page-95-0)[F](#page-95-0)[ブロックの作成](#page-95-0)(ページ [96](#page-95-0)) [安全プログラムのコンパイル](#page-316-0)[;](#page-316-0)[アンゼンプログラムノコンパイル](#page-316-0) (ページ [317](#page-316-0)) [安全プログラムのダウンロード](#page-319-0) (ページ [320](#page-319-0)) [安全関連の受け入れ検査](#page-364-0) (ページ [365\)](#page-364-0)

10.7 安全プログラムの修正

# <span id="page-335-0"></span>10.7.2 安全プログラムの比較

# 安全プログラムの比較基準

以下の基準に従って 2 つの安全プログラムを比較できます。

- ブロックコンテナの F 属性を持つすべての F ブロックの共通署名
- **個々のFブロックのパラメータ**
- 個々のFブロックの署名

F ブロックの署名を比較して、修正または削除した F ブロックを識別します。

## 比較可能な安全プログラム

安全プログラムを以下のものと比較できます。

- オンライン安全プログラムの安全プログラムのオンラインバージョン)
- オフライン安全プログラム(任意のオフライン安全プログラム)
- オンライン安全プログラム(任意のオンライン安全プログラム)
- メモリカード上の安全プログラム
- 受信ステーションの安全プログラム

#### 安全プログラムの比較手順

2 つの安全プログラムを比較するには

- 1. 適切な F-CPU を選択するか、F-CPU に割り当てられた S7 プログラムを選択しま す。
- 2. SIMATIC Manager で、「オプション|Edit Safety Program (安全プログラムの編集)|の 順にメニューコマンドを選択します。

[安全プログラム]ダイアログが表示されます。

3. [比較]ボタンをクリックします。

[安全プログラムの比較]ダイアログが表示されます。

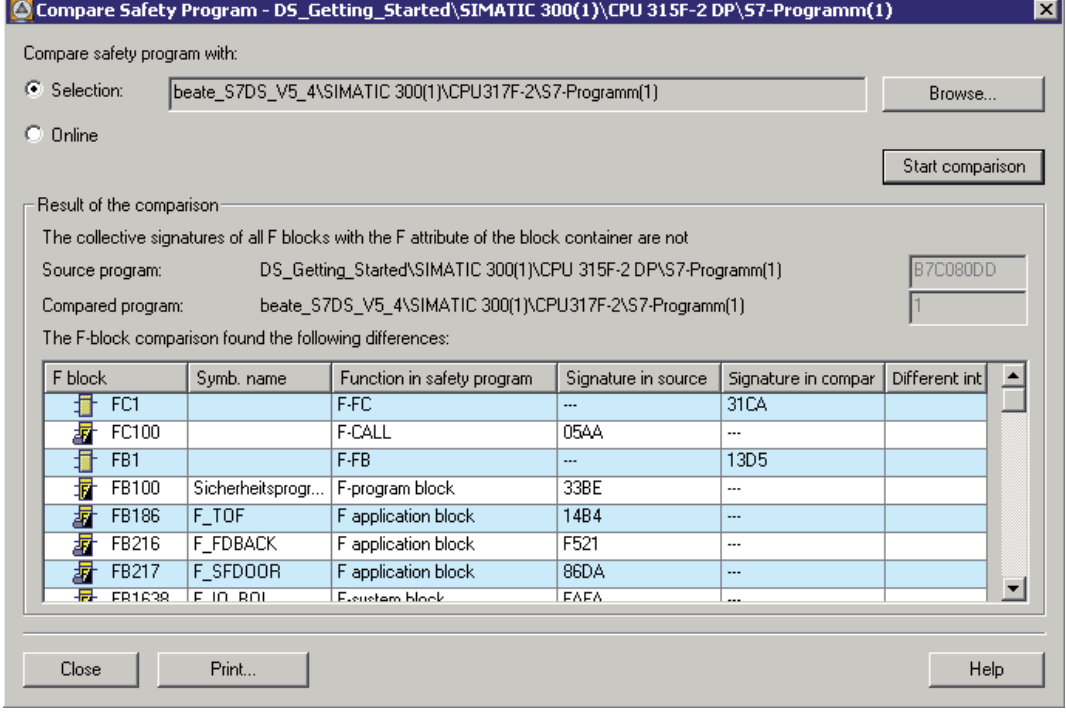

- 4. 比較する安全プログラムを選択します。 [参照...]ボタンを実行して、そのパスを示 します。
- 5. [比較の開始]ボタンを実行します。

必要なブロック比較が実行され、異なる F ブロックがダイアログボックスに表形式で表 示されます。

# 比較の結果

比較結果は修正された F ブロック([ソースプログラムの署名]列と[比較したプログラム の署名]列で異なるエントリ)、ソースプログラムにのみ存在する F ブロック([ソースプ ログラムの署名]列のみのエントリ)、比較したプログラムにのみ存在する F ブロック ([比較したプログラムの署名]列のみのエントリ)を表示します。 [インターフェースが異 なる]列は、F ブロックの宣言テーブルで変更が発生したかどうかを示します。

結果は、[印刷]ボタンで印刷できます。

オフライン安全プログラムをオンライン安全プログラムと比較している場合、F-CPU への接続が比較中に中断されると、比較結果は不正になります。

## 変更の割り当て

比較結果に示された修正済み F ブロックに基づいて、安全プログラムに変更を割り当て ることができます。

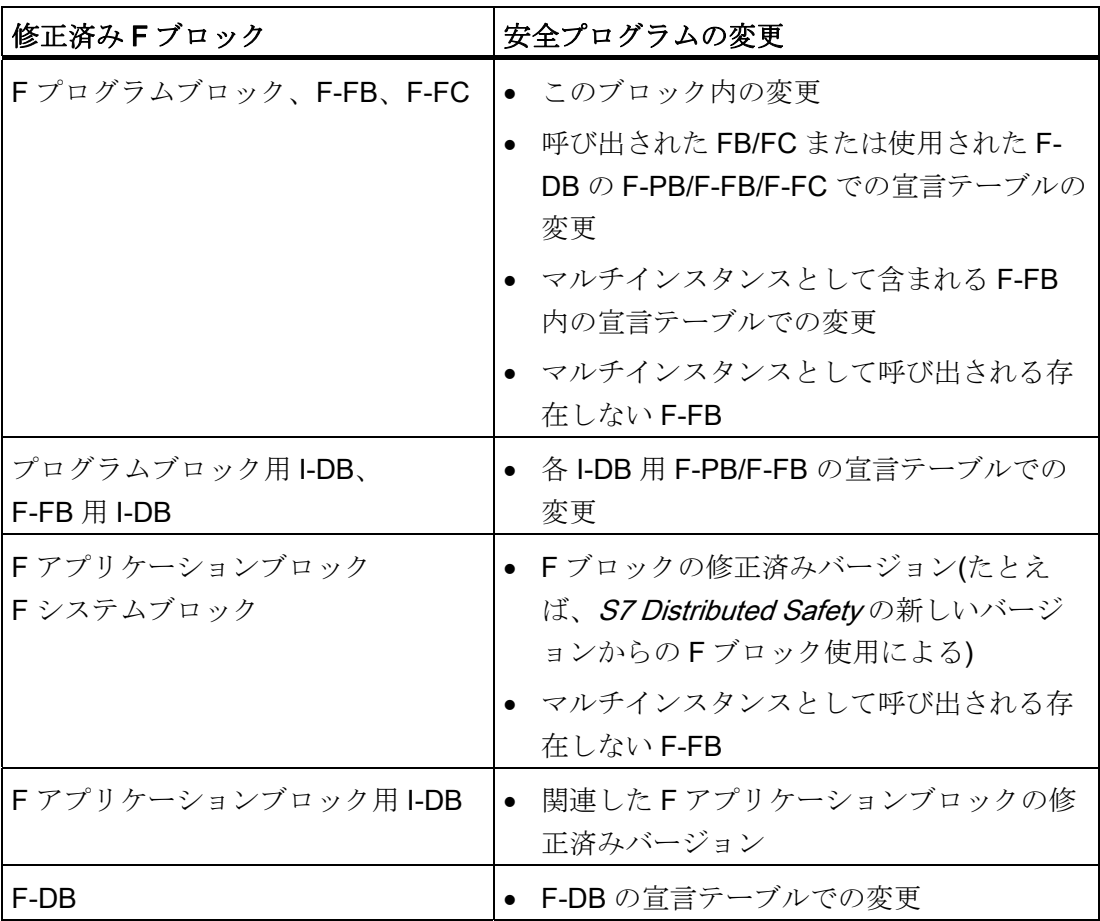

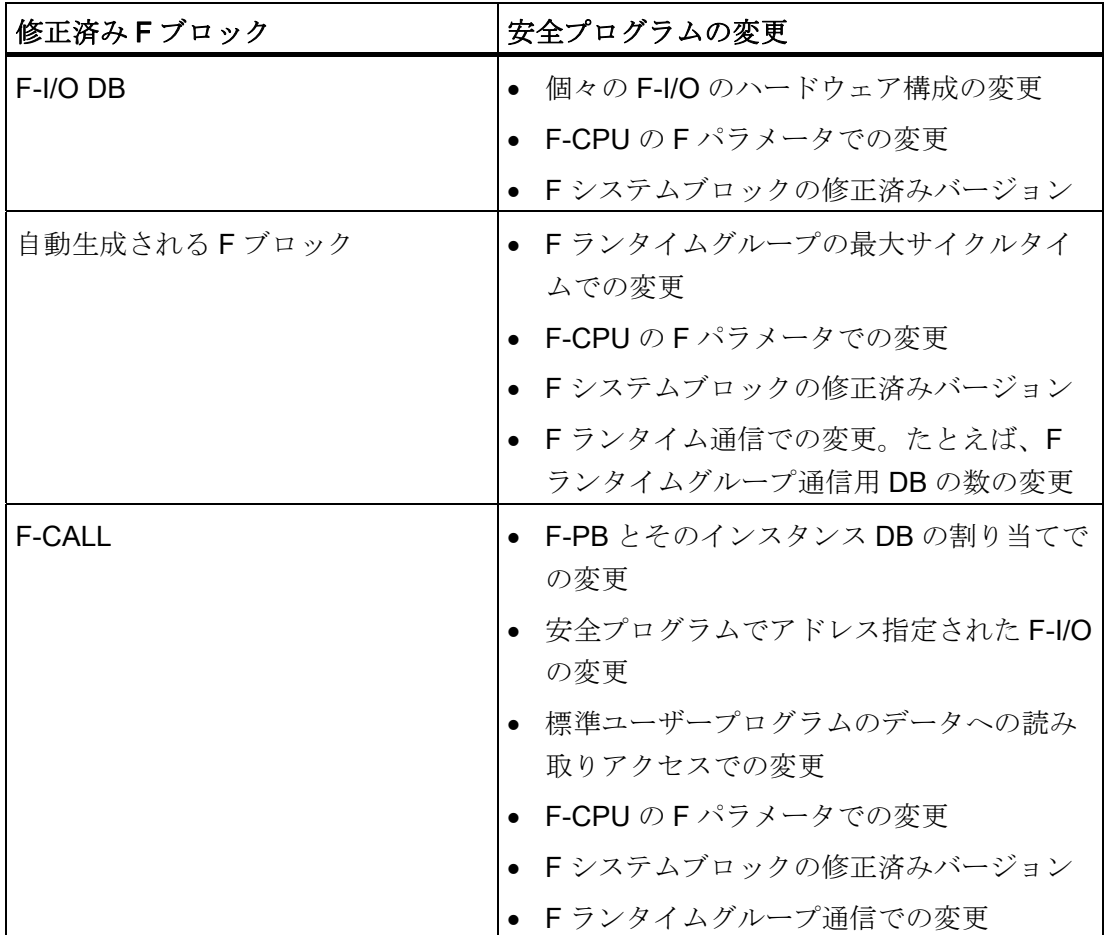

変更は組み合わせて発生することがあります。つまり、F ブロックへの変更には複数の 原因がある可能性があります。

修正済みの F ブロックがないことが示されても共通署名が異なる場合、自動生成された ブロックに違いがありますが、これらは比較に含められません。 これは、たとえば F ブロックの番号を再割り当てする場合、または HW Config の F-CPU に関するオブジェ クトプロパティダイアログで安全プログラムについて予約されたリソースを修正する場 合に発生する可能性があります。

10.7 安全プログラムの修正

# 10.7.3 安全プログラムの削除

#### 個々の F ブロックの削除

F ブロックを削除するには、標準プログラムの手順と同じ手順に従います。

### F ランタイムグループの削除

- 1. [F ランタイムグループの編集]ダイアログで、削除する F ランタイムグループのフォ ルダを選択します。
- 2. [削除]ボタンを押します。
- 3. [OK]をクリックしてダイアログを閉じます。

F ランタイムグループへの F ブロックの割り当てが削除されます。 ただし、F ブロック は存在し続けます。

#### 安全プログラム全体の削除

- 1. SIMATIC Manager で、黄色のオフラインで強調表示されたすべてのFブロックを削 除します。
- 2. HW Config で、F-CPU を選択し[編集|オブジェクトプロパティ]の順にメニューコマ ンドを選択します。 [保護]タブを開き、[CPU が安全プログラムを含む]オプション を無効にします。 ハードウェア構成を保存し、コンパイルします。

オフラインプロジェクトに、安全プログラムは含まれなくなります。

3. 以下の事項が、メモリカードを挿入した F-CPU (MMC またはフラッシュカード)に 適用されます。

メモリカード(MMC またはフラッシュカード)上の安全プログラムを削除するには、 メモリカード(MMC またはフラッシュカード)をプログラミング装置または PC に挿 入します。 SIMATIC Manager で、[ファイル|S7 メモリカード|削除]の順にメニュー コマンドを選択します。

オフライン標準ユーザープログラムをメモリカード(MMC またはフラッシュカード) にコピーできるようになります。

以下の事項が、フラッシュカードを挿入していない F-CPU に適用されます。

安全プログラムは、SIMATIC Manager でモジュールをリセットして削除できます (メニューコマンド[PLC|リセット])。

その後、オフライン標準ユーザープログラムを F-CPU にダウンロードできます。

10.7 安全プログラムの修正

# 10.7.4 安全プログラムのログ

ログ

安全プログラムに関する変更と操作は、ログに記録されます。 さまざまなユーザー操 作が、ログの対応するエントリとして記録されます。

各安全プログラムには、独自のログがあります。 エントリは日付順にリストされま す。 ログは、最大 300 個のエントリを含むことができます。 エントリの数が 300 を超 えると、エントリは順番に上書きされます。

安全プログラムのログ機能は、IEC 61508 で定義されている安全関連の機能ではありま せん。

#### ログの内容

以下の操作に関して、安全プログラムのログにエントリが作成されます。

- 安全プログラムのハードウェア構成の変更
- Fブロックの作成
- Fブロックの保存
- **Fブロックの名前の変更**
- **Fブロックの再配線**
- **Fブロックのオブジェクトプロパティの変更**
- Fブロックの削除
- **Fランタイムグループの変更**
- 安全プログラムのコンパイル
- 安全モードの無効化
- F ブロックのダウンロード
- 安全プログラムを全プログラムの変更のダウンロード

#### ログエントリの例:

アクション: F ブロック FB1 の変更

ログのエントリ: 日付、時刻(ログの時間エントリ)、ユーザーID、プログラムパス、操 作「F ブロック FB1 が作成されました」

#### ログの表示、保存、印刷、コピー

- 1. F-CPU を選択するか、F-CPU に割り当てられた S7 プログラムを選択します。
- 2. SIMATIC Manager で、[オプション|安全プログラムの編集]の順にメニューコマンド を選択するか、ツールバーの対応するアイコンを選択します。

[安全プログラム]ダイアログが表示されます。

3. [ログ…]をクリックします。

ログが開きます(メッセージウィンドウ)。

ログをテキストファイルとして Windows のディレクトリ構造に保存し、後で印刷で きます。

安全プログラムがコピーされると、その安全プログラムに関連したログも(存在すれば) コピーされます。

### V5.4 SP1 より前の安全プログラム

安全プログラムが S7 Distributed Safety の旧バージョンで作成された場合(V5.4 SP1 よ り前)、ログはログ関連の操作が V5.4 SP1 以上で実行されるまで使用可能になりませ  $h_n$ 

10.8 プロジェクトデータの印刷

# 10.8 プロジェクトデータの印刷

#### 概要

[安全プログラム]ダイアログの[印刷]ボタンを使用して、必要なハードウェア構成と安全 プログラムのすべての重要なプロジェクトデータを(たとえばシステム受け入れ検査の ために)印刷することができます。 印刷のフッターにある署名が、印刷が安全プログラ ムに明確に関連していることを確実に示します。

#### 注記

プロジェクトデータを印刷する前に、HW Config と LAD/FBD エディタアプリケーショ ンおよびシンボルテーブルを閉じます。

#### ハードウェア構成と安全プログラムのすべての重要なプロジェクトデータの印刷手順

- 1. SIMATIC Manager で、適切な F-CPU または、F-CPU に割り当てられた S7 プログ ラムを選択します。
- 2. SIMATIC Manager で、[オプション|安全プログラムの編集]の順にメニューコマンド を選択します。

[安全プログラム]ダイアログが表示されます。

3. [印刷]ボタンをクリックします。

その後、印刷内容を選択で k ます。

- [ファンクションブロックダイアグラム/ラダーダイアグラム]: 適用できるプログラム言語で安全プログラムに作成したすべての F ブロック(F-PB、 F-FB、F-FC、F-DB。 F-DB の場合、データビューが印刷されます。
- [安全プログラム]:

安全プログラムのすべての F ブロックのリストと、受け入れ検査に関係のあるその 他のデータ(「安全プログラムの印刷されたプロジェクトデータ」の章を参照)。

- [ハードウェア構成...](「ハードウェア構成の印刷されたプロジェクトデータ」の章 を参照)
- [シンボルテーブル]

すべての印刷内容をシステム受け入れ検査用に印刷する必要があります。

10.8 プロジェクトデータの印刷

#### 印刷のフッター

以下の情報が、印刷のフッターに表示されます。

- ブロックコンテナの F 属性を持つすべての Fブロックの共通署名
- シンボルの署名(オフライン安全プログラムの印刷のみ)
- 印刷の作成に使用される S7 Distributed Safety のバージョン識別子
- 安全プログラムのステータスに依存:[変更された安全プログラム]、[変更されていな い安全プログラム】、または[変更されたシンボル]

### 注記

[変更されたシンボル]が出力される場合、グローバルまたはローカルシンボルの割り 当てが変更されたことを示し(例: シンボルテーブルの変更または F-DB または F-FB のパラメータ名の変更)、すべての影響を受ける F-FB/F-FC で変更は行われなか ったことを示します。 この状況を修正するには、[ブロック整合性のチェック]ファンクションを使用します (STEP 7 オンラインヘルプを参照)。 必要に応じて、安全プログラムを再コンパイル

# 10.8.1 ハードウェア構成の印刷されたプロジェクトデータ

手順

[ハードウェア構成...]印刷内容を選択した場合、フォローアップダイアログが表示され ます。

- 1. 印刷領域に[すべて]を選択します。 印刷には、[モジュールの説明]と[アドレスリスト] が含まれるようになります。
- 2. さらに、[Including parameter description (パラメータの説明を含む)]オプションを選 択して、印刷にパラメータの説明を記載します。

してください。

## 印刷された情報

ハードウェア構成([ハードウェア構成...]印刷内容)の印刷で、以下の情報が構成受け入れ 検査に重要です。

- 以下の F-CPU パラメータ:
	- 保護レベル
	- F パラメータ
- F-I/O のすべてのパラメータ

#### 安全関連の1スレーブとスレーブ間の通信の手順

安全関連の I スレーブとスレーブ間の通信でのシステム受け入れ検査のため、安全関連 の I スレーブとスレーブ間の通信を介してアドレス指定する F-I/O のパラメータの印刷 も必要です。 DP マスタを装備したステーションのハードウェア構成の印刷には、この 情報が含まれます。

DP マスタの CPU が安全プログラムが割り当てられた F-CPU である場合、この F-I/O のパラメータを印刷できます。これを行うには、DP マスタの F-CPU を選択するか、 または SIMATIC Manager でこの F-CPU に割り当てられた S7 プログラムを選択して、 上記に説明したとおり【オプション】安全プログラム】の順にメニューコマンドを使用して 印刷を開始します。

DP マスタの CPU が標準 CPU の場合、この F-I/O のパラメータを以下のように印刷し ます。

- 1. DP マスタを装備したステーションを選択します。
- 2. SIMATIC Manager で、[印刷|オブジェクト内容]の順にメニューコマンドを選択しま す。

フォローアップダイアログが表示されます。

- 3. 印刷領域に[すべて]を選択します。 印刷には、[モジュールの説明]と[アドレスリス ト]が含まれるようになります。
- 4. さらに、[Including parameter description (パラメータの説明を含む)]オプションを選 択して、印刷にパラメータの説明を記載します。

10.8 プロジェクトデータの印刷

# 10.8.2 安全プログラムの印刷されたプロジェクトデータ

# 印刷された情報

安全プログラムの印刷([安全プログラム]印刷内容)には、安全プログラムの受け入れ検 査に重要な以下の情報が含まれています。

- 共通署名:
	- [ブロックコンテナ内の F 属性を持つ F ブロック] (= [安全プログラム]ダイアログ にある[ブロックコンテナ内の F 属性を持つすべての F ブロックの共通署名]も、 印刷のフッターに表示されます)
	- [安全プログラム] (= [安全プログラム]ダイアログ内の[安全プログラムの共通署名] = F 共有 DB 内の「F\_PROG\_SIG」変数の値)

これら 2 つの署名は、受け入れ検査で一致する必要があります。

通常 2 つの署名の違いは、安全プログラムが変更されたか整合性がないかを示しま す。 これはフッターにも示されます。

- 安全プログラムのコンパイルに最後に使用した S7 Distributed Safetyのバージョン 識別子
- 安全プログラムがコンパイルされた時刻
- 安全プログラムに予約されたローカルデータの量が超過した場合のメッセージ
- ブロックコンテナに含まれているすべてのFブロックのリスト(ブロック名と署名を 囲む角型ブラケットは、F 属性を持たない F ブロックを示します)

各 F ブロックに提供される情報:

- ブロック番号
- シンボル名
- 安全プログラムのファンクション(F-CALL、F プログラムブロックなど)
- 署名
- 自動的には生成されないすべての F-FB の初期値署名

10.8 プロジェクトデータの印刷

- 以下のような、安全関連の CPU 間通信のパラメータのリスト
	- F\_SENDDP、F\_RCVDP の DP\_DP\_ID と LADDR
	- ID、R\_ID と F\_SENDS7、F\_RCVS7 の F 通信 DB の数
	- F\_SENDDP、F\_RCVDP、F\_SENDS7、F\_RCVS7 の TIMEOUT

パラメータについて、以下の情報が記載されています。

- パラメータ名
- 関連した F アプリケーションブロックの名前
- F アプリケーションブロックの呼び出しに使用するインスタンス DB の数
- F アプリケーションブロックが呼び出される F ブロックの名前
- 呼び出しのネットワーク番号
- F ランタイムグループの名前(F-CALL の名前)
- パラメータ値
- 標準ユーザープログラムから転送されたデータのリスト
	- アドレス
	- シンボル
	- データ要素が使用される F ランタイムグループ
- Fランタイムグループの間のデータ交換のデータのリスト
	- 「センダー」F ランタイムグループの F-CALL の数
	- 「レシーバ」F ランタイムグループの F-CALL の数
	- F ランタイムグループ通信の DB の数
- 各 F ランタイムグループ関するランタイムグループ情報:
	- F-CALL の数
	- F-CALL のシンボル名
	- 呼び出された F プログラムブロックの数
	- F プログラムブロックのシンボル名
	- 適用できる場合、関連したインスタンス DB の数
	- 関連したインスタンス DB のシンボル名
	- F ランタイムグループの最大サイクルタイム

10.8 プロジェクトデータの印刷

**● Fランタイムグループ内のすべてのFブロックのリスト。例外:Fシステムブロッ** ク、F 共有 DB、自動生成された F ブロック (ブロック名と署名を囲む角型ブラケッ トは、F 属性を持たない F ブロックを示します)。

各 F ブロックに提供される情報:

- ブロック番号
- シンボル名
- 安全プログラムのファンクション(F-CALL、F プログラムブロックなど)
- 署名
- 自動的には生成されないすべての F-FB の初期値署名
- Fランタイムグループでアドレス指定された F-I/O のリスト(つまり、HW Config で 構成されたすべての F-I/O についてではなく、実際に使用されている F-I/O のみに ついて):
	- F-I/O DB のシンボル名
	- F-I/O DB の数
	- 開始アドレス
	- F-I/O の名前/識別子
	- モジュールタイプ
	- F\_Monitoring\_Time
	- パラメータ割り当てによる巡回冗長検査(I/O での変更を素早く検出できるように するため)
	- PROFIsafe のソースアドレスとターゲットアドレス
	- PROFIsafe モード
	- パッシベーションのタイプ

10.8 プロジェクトデータの印刷

- 以下の情報が、安全プログラムのF共有DBについて示されます。
	- F 共有 DB の数
	- シンボル名 F GLOBDB
	- 安全プログラムの共通署名の絶対アドレスとシンボルアドレス
	- 動作モードの読み出しのための絶対アドレスとシンボルアドレス
	- エラー情報の読み出しのための絶対アドレスとシンボルアドレス
	- コンパイル時間の読み出しのための絶対アドレスとシンボルアドレス
	- RLO 0 の絶対アドレスとシンボルアドレス
	- RLO 1 の絶対アドレスとシンボルアドレス
- 追加情報
	- 安全プログラムの[安全モードの無効化可能]パラメータの設定
	- で作成された印刷
	- この印刷の合計ページ数

# 下記も参照

[\[](#page-310-0)[安全プログラム](#page-310-0)[\]](#page-310-0)[ダイアログ](#page-310-0) (ページ [311\)](#page-310-0)

10.9 安全プログラムのテスト

# 10.9 安全プログラムのテスト

## 10.9.1 安全プログラムのテストの概要

## テストオプション

通常、すべての読み取り専用テストファンクション(変数モニタなど)は、安全プログラ ムで、安全モードでも使用可能です。 すべての F ブロックはモニタされるオブジェク トとして使用できますが、これはユーザーが作成した F ブロックについてのみ役立ちま す(F-PB、F-FB、F-FC、F-DB)。 モニタは、制約なしで使用可能です。

[モニタ/変数の修正]ファンクションを使用して安全プログラムのデータを修正し、HW Config または FBD/LAD エディタを使用して書き込みアクセスを取得できます。 ただ し、制約が適用され安全モードを無効にする必要があります。 安全プログラムへのそ の他の書き込みアクセスは許可されておらず、F-CPU が STOP モードになる原因にな ります。

# STEP 7 の S7-PLCSIM ファンクションによるテスト

安全プログラムを STEP 7 の S7-PLCSIM V5.3 以上(ハードウェアシミュレーション)フ ァンクションを使用してテストすることができます。S7-PLCSIM は、標準ユーザープ ログラムと同じ方法で使用します。

# 注記

F アプリケーションブロック F\_SENDDP、F\_RCVDP、F\_SENDS7、F\_RCVS7 を STEP 7 の S7-PLCSIM ファンクション(ハードウェアシミュレーション)と共に使用でき ます。 ただし、F アプリケーションブロックは、シミュレーション CPU 内で実行する と常に「通信エラー」を示すことに注意してください。

10.9 安全プログラムのテスト

# <span id="page-350-0"></span>10.9.2 安全モードの無効化

概要

通常安全プログラムは、F-CPU で安全モードで実行します。 つまり、すべてのエラー 制御方法が有効にされます。 安全モードで動作(RUN モード)中には、安全プログラム は変更できません。 安全プログラムに RUN モードで変更をダウンロードするには、安 全プログラムの安全モードを無効にする必要があります。 安全モードは、F-CPU が次 に STOP から RUN モードに切り替わるまで無効のままになります。

[F パラメータ]タブの F-CPU のオブジェクトプロパティで、安全モードの無効化オプシ ョンを有効または無効にできます。

10.9 安全プログラムのテスト

# 警告

安全モードが無効のときは、RUN モードで安全プログラムに変更を加えることができ るため、以下の点を考慮する必要があります。

- 安全モードの無効化は、テスト目的やコミッショニングなどを対象にしています。 安全モードを無効にすると、システムの安全性をその他の組織的方法で必ず確保し なければなりません。たとえば、動作のモニタおよび手動の安全シャットダウンな どが挙げられます。
- 安全モードの無効化を示す必要があります。 安全プログラムの印刷には、動作モードを読み出すため評価できる F 共有 DB ("F\_GLOBDB".MODE)内の変数のアドレスが含まれています(1 = 無効化された安全 モード)。 したがって、無効化された安全モードがプログラミング装置または PC で安全モードを無効化するダイアログボックスに表示されるだけでなく、標準ユー ザープログラムによって制御される表示灯により、または F 共有 DB 内の[無効化 された安全モード]変数を評価することによってオペレータ制御および監視システ ムに生成されたメッセージにより、示すこともできます。
- 安全モードが無効になっている場合に RUN モードで安全プログラムを変更する と、切り替え効果が発生する場合があります。 安全モードを無効にした F ブロッ クのダウンロード手順は、標準プログラムの手順と同じです。 STEP 7のオンライ ンヘルプにあるダウンロード手順の適用可能なルールに従ってください。
- 可能な範囲内で、標準ユーザープログラムと安全プログラムを個別に変更し、変更 部分をダウンロードしてください。そうしないと、エラーが同時に標準ユーザープ ログラムにダウンロードされるため、安全プログラム内の必要な保護機能が効果を 現すことができないか、安全プログラムと標準プログラムの両方で切り替え効果が 発生することがあります。
- 安全モードが無効になっていることを検証できる必要があります。 オペレータ制 御および監視システムにメッセージを記録することで可能であれば、ログが必要で す。ただし、組織の方法で必要な場合です。 さらに、安全モードの無効化をオペ レータ制御および監視システムで示すことを推奨します。
- 安全モードが無効にされるのは、F-CPU だけです。 安全関連の CPU 間通信につい て、以下の点を考慮する必要があります。 F\_SENDDP または F\_SENDS7 のある F-CPU が無効化された安全モードにある場合、この F-CPU から送信されたデータ が安全に生成されると仮定することはできなくなります。 このため、操作モニタ および手動安全シャットダウンなどの組織的方法を実行して、送信データによって 影響を受けるシステムの該当する部分で安全性を確保する必要があります。 また は、SENDMODE を評価して F\_RCVDP または F\_RCVS7 のある F-CPU で受信さ れるデータの代わりに、フェールセーフ値を出力する必要があります。

10.9 安全プログラムのテスト

## 安全モード無効化の要件

HW Config の F-CPU の[F パラメータ]タブの[安全モードの無効化可能]パラメータが有 効になっている(「F-CPU の構成」の章を参照)。

F-CPU が RUN モードで、安全モードが有効。

#### 安全モード無効化の手順

- 1. 適切な F-CPU を選択するか、F-CPU に割り当てられた S7 プログラムを選択しま す。
- 2. SIMATIC Manager で、[オプション|Edit Safety Program (安全プログラムの編集)]の 順にメニューコマンドを選択します。

[安全プログラム]ダイアログが表示されます。

- 3. F-CPU のパスワードの入力を求められたら、すぐに入力します。
- 4. [安全モード有効化]が[現在のモード]として示されているかどうかをチェックしま す。 その場合、次のステップを続けます。そうでない場合は、安全モードが既に無 効にされているか無効にできないため、プロセスを停止します。

#### 注記

[現在のモード:]の下のテキストが 角型ブラケット[abc] で囲まれている場合、これは 安全プログラムの共通署名や安全プログラムのパスワードがオンラインとオフライ ンで一致しないことを示しています。 つまり、以下のことが言えます。

- オフライン安全プログラムが、ダウンロード後に修正された。
- 間違った F-CPU がアドレス指定された。 後者は、ブロックコンテナ内の F 属性 を持つすべての F ブロックのオンライン共通署名に基づいて確認できます。
- 5. [安全モード]ボタンを実行し、オンライン安全プログラムのパスワードを入力しま す。

パスワードが有効でない場合、安全モードは無効化されず有効なままになります。

- 6. 正しいパスワードを入力すると、別のプロンプトが表示され、ここにも F-CPU 内 の安全プログラムの共通署名が含まれています。 これが期待した共通署名であるか どうかを確認します。
- 7. 期待した共通署名でない場合は、正しい F-CPU をアドレス指定したかを確認し、F-CPU に正しい F ブロックが含まれているかを確認します。 これを行うには、すべ ての STEP 7アプリケーションを閉じてから、「安全プログラム】ダイアログを開きま す。これは、F-CPU に複数のアプリケーションが同時にアクセスすることを防ぐた めに必要です。

10.9 安全プログラムのテスト

8. 安全モードの無効化プロンプトを[OK]で確認します。

安全モードが無効にされます。

これで、動作中に(RUN モードで)、安全プログラムの変更部分を F-CPU にダウンロー ドできます。

#### 注記

安全モードを有効にするには、F-CPU を STOP から RUN モードに切り替えます。 F-CPUを STOP から RUN モードに切り替えると、安全プログラムが修正されている か、または整合性があるかどうかにかかわらず、常に安全モードが有効になります。 F 共有 DB 内の MODE 変数が「0」に設定されます。 動作モードを読み出すため MODE 変数を評価するとき、このことに留意してください。

安全プログラムを修正し、再コンパイルとダウンロードをしていない場合は、F-CPU は STOP モードに復帰することがあります。

#### 安全モード/無効化された安全モードの評価

安全プログラム内で安全モード/無効化された安全モードの評価を評価する場合、F 共有 DB の「MODE」変数を評価できます(1 = 無効化された安全モード)。 この変数に、完 全修飾されたアクセスによってアクセスします("F\_GLOBDB".MODE)。 F 共有 DB のシ ンボル名の数と変数の絶対アドレスは、安全プログラムの印刷に示されます。

この評価を使用して、たとえば、安全プログラムが無効化された安全モードのとき F-I/O をパッシベーションできます。 これを行うには、パッシベーションする F-I/O の F-I/O DB 内のすべての「PASS\_ON」変数に、F 共有 DB 内の「MODE」変数を割り当て ます。

# 警告

安全プログラムが無効化された安全モードのとき、F 共有 DB 内の「MODE」変数も 無効化された安全モードで評価されます。

F-I/O が「MODE」変数の評価の結果無効化された安全モードでパッシベーションされ ても、システムの安全は、無効化された安全モードで、動作モニタや手動安全シャッ トダウンなどの他の組織上の方法によって保証する必要があります。

# 下記も参照

[RUN](#page-332-0)[モードの安全プログラムへの修正](#page-332-0) (ページ [333](#page-332-0))

10.9 安全プログラムのテスト

## <span id="page-354-0"></span>10.9.3 安全プログラムのテスト

概要

無効化された安全モードで、RUN モードでの安全プログラムへのオンライン変更を可 能にするため、安全プログラムの特定の障害制御方法は無効にされます。 こうして、 安全プログラムのデータは標準 STEP 7 ツールを使用して変更できます。

#### [変数のモニタ/修正]ファンクションによる安全プログラムのデータ修正

常に修正できる標準ユーザープログラムのデータに加えて、無効化された安全モードで [変数のモニタ/修正]ファンクションを使用して、安全プログラムの以下のデータを修正 できます。

- F-I/O のプロセスイメージ
- F-DB(「Fランタイムグループ通信用 DB」を除く)、F-FB のインスタンス DB
- F アプリケーションブロックのインスタンス DB
- F-I/O DB (許可される信号については、「F-I/O DB」の章を参照)

#### 注記

F-I/O は F-CPU の RUN モードでのみ修正できます。 修正される各チャンネルに変 数テーブルで別の行を割り当てる必要があります。つまり、たとえばデータタイプ BOOL のデジタルチャンネルは、1 バイトずつまたは 1 ワードずつ修正できませ  $h_{\circ}$ 

1 つの変数テーブルから、最大 5 つの入力/出力を修正できます。 複数の変数テーブ ルを使用できます。

関連した F-I/O DB から 1 つもチャンネルまたは変数が使用されていない構成済みの F-I/O を修正することはできません。 したがって、常に関連した F-I/O DB から少な くとも 1 つの変数を使用するか、または安全プログラムで少なくとも 1 つの F-I/O のチャンネルを制御してください。

トリガポイントとして、[スキャンサイクルの開始]または[スキャンサイクルの終了] を設定する必要があります。 ただし、トリガポイントの設定に関わらず、F-I/O の 入力(PII)の修正要求は常に F-PB が実行される前に有効になり、出力(PIQ)の修正要 求は常に F-PB の実行後に有効になることに注意してください。

入力(PII)の場合、修正要求はフェールセーフ値の出力によって優先度が高くなり、 出力(PIQ)の場合、フェールセーフ値の出力が修正要求よりも優先度が高くなりま す。 HW Config で F-I/O のオブジェクトプロパティで有効にされていない出力(チャ ンネル)の場合(F-I/O のマニュアルを参照)、修正要求は PIQ にのみ影響を与え、F-I/O には与えません。

トリガ周期として[1 回]または[常に]を設定できます。

10.9 安全プログラムのテスト

警告 F-I/O の永続的な修正は、以下の場合に有効なままとなります。 ● プログラミング装置と F-CPU 間の接続が切断されている(バスケーブルを取り外 すことにより) 変数テーブルが応答しなくなっている これらの修正要求は F-CPU のメモリリセットによって、または同時に F-CPU をプ ログラミング装置または PC から切断している間に F-CPU を STOP から RUN モ ードに切り替えることによってのみ削除できます。

#### 配線テスト

配線テストは、信号のシンボル名を使用することで簡略化できます。

入力の配線テストは、入力を修正し、新しい値が PII に到着するかどうかを確認して実 行できます。

出力の配線テストは、修正ファンクションによって出力を修正し、必要なアクチュエー タが応答するかどうかを確認して実行できます。

配線テストの場合(入力と出力両方)、安全プログラムが F-CPU 上で実行している必要 があることに注意してください。この F-CPU では、修正される F-I/O の少なくとも 1 つのチャンネル、または関連した F-I/O DB から少なくとも 1 つの変数が使用されてい る必要があります。

標準 I/O としても動作できる F-I/O の場合(例: S7-300 フェールセーフシグナルモジュ ール)、安全モードではなく、F-I/O を標準 I/O として動作して、STOP モードで修正フ ァンクションを使用して、出力の配線テストを実行することもできます。 このとき、 テストの他のルールに従う必要があります。

#### 注記

F システムによって制御される修正ファンクションは、STEP 7 with the S7 Distributed Safety オプションパッケージを使用する必要があります。 オペレータ制御および監視 システムまたは STEP 7で S7 Distributed Safety オプションパッケージを使用せずに変 数を修正すると、F-CPU が STOP モードに移行することがあります。

テストとコミッショニングファンクションは、標準 STEP 7 ツールで選択されます (FBD/LAD エディタ/変数エディタ/HW Config)。 安全プログラムを安全モードで修正し ようとすると、対応するエラーメッセージによって拒否されるか、安全モードを無効に するためのダイアログボックスが表示されます。 特定の状況で、修正要求によって F-CPU が STOP モードに移行することがあります。

10.9 安全プログラムのテスト

# F ブロック

The FBD/LAD エディタを使用して、Fブロックをオンラインで書き込み保護されたブ ロックとしてのみ F-CPU で開くことができます。つまり、安全モードが無効であって も F ブロックを F-CPU で直接修正できません。 その代わり、オフラインで修正してか らダウンロードする必要があります。

## F-DB 内の値の修正

F-DB 内の値は、F-CPU でオンラインでのみ修正できます。 値をオフラインでも変更 する場合は、現在値を編集し、安全プログラムをオフラインでもコンパイルしてこれを 実行する必要があります。

このマニュアルに記載されたパラメータだけを修正してください。

#### その他のテストのルール

- F-I/O に強制はできません。
- 標準ユーザープログラムにブレークポイントを設定すると、安全プログラムで以下 のエラーの原因となります。
	- F サイクルタイムのモニタリングの期限切れ
	- F-I/O との通信中のエラー
	- 安全関連の CPU 間通信中のエラー
	- 内部 CPU エラー

それでもテストにブレークポイントを使用する場合は、安全モードを無効にする必 要があります。 これにより、以下のエラーが発生します。

- F-I/O との通信中のエラー
- 安全関連の CPU 間通信中のエラー

10.9 安全プログラムのテスト

● F-I/O または安全関連の CPU 間通信の構成変更は、ハードウェア構成が保存されダ ウンロードされた後、および安全プログラムが[安全プログラム]ダイアログでコン パイルおよびダウンロードされた後にのみテストできます。

#### 注記

[変数のモニタ/修正]ファンクションを使用して安全プログラムをテストする場合、 このファンクションは F-CPU で他のアプリケーションを使用して行うすべての追加 変更を検出しません。

たとえば、安全モードが無効の間に安全プログラムの共通署名が改訂や修正によっ て変更された場合、この変更は検出されない可能性があり、古い共通署名が引き続 き表示されることがあります。

このような場合は、[変数のモニタ/修正]ファンクションを終了して、更新されたデ ータで作業するためにファンクションを再起動します。

# [接点で制御]ファンクション

STEP 7 V5.2 以上でサポートされている[接点で制御]ファンクションは、F ブロックで はサポートされていません。

## 安全プログラムのテスト手順

テストには、以下の手順を使用します。

- 1. 安全モードを無効にします。
- 2. 変数テーブル、HW Config、または FBD/LAD エディタで、必要なFデータやF-I/O をモニタおよび修正します。
- 3. テストが完了したら、既存の修正要求を終了してから、安全モードを有効にしま す。
- 4. 安全モードを有効にするには、F-CPU を STOP から RUN モードに切り替えます。

安全プログラムがテスト中に希望するように動作しない場合は、安全プログラムを RUN モードで修正し、安全プログラムが要件どおりに動作するまで、直ちにテストを 継続できます。

RUN モードでの安全プログラムの修正に関する追加情報は、「RUN モードでの安全プ ログラムの修正」の章に記載されています。

10.9 安全プログラムのテスト

#### S7-PLCSIM での安全プログラムのテスト

安全プログラムの変数を S7-PLCSIM でモニタおよび修正し、安全プログラムで他の書 き込みアクセスファンクションを実行できます。

S7-PLCSIM を使用するには、整合性のある安全プログラムを S7-PLCSIM にダウンロ ードする必要があるだけです。

### 注記

S7-PLCSIM で編集を修正する場合は、事前に安全モードを無効にする必要がありま す。

無効にしないと、S7-PLCSIM が STOP モードに移行する可能性があります。 安全モー ドは[安全プログラム]ダイアログでのみ無効にできます。

STEP 7の S7-PLCSIM ファンクションの詳細な説明については、『S7-PLCSIM V5.x』 ユーザーマニュアルを参照してください。

S7 Distributed Safety プロセスでの安全プログラムのプログラム構造または RUN での 安全プログラムへのフェールセーフ値の変更)

#### 下記も参照

[S7 Distributed Safety](#page-70-0)[の安全プログラムの構造](#page-70-0) (ページ[71](#page-70-0))

[プロセスデータまたはフェールセーフ値](#page-118-0) (ページ [119](#page-118-0))

[F-I/O DB](#page-120-0) (ページ [121](#page-120-0))

[安全プログラムのダウンロード](#page-319-0) (ページ [320](#page-319-0))

[RUN](#page-332-0)[モードの安全プログラムへの修正](#page-332-0) (ページ [333](#page-332-0))

[安全モードの無効化](#page-350-0) (ページ [351\)](#page-350-0)

10.9 安全プログラムのテスト
# システム受け入れ検査 11

# <span id="page-360-0"></span>11.1 システム受け入れ検査の概要

# 概要

システム受け入れ検査中に、すべての関連のアプリケーション固有標準、および以下の 手順に準拠する必要があります。 これは、「受け入れ検査を受け」ないシステムにも 適用されます。 受け入れ検査について、認証報告書のシステムを考慮する必要があり ます。

通常、F システムの受け入れ検査は、独立した専門家によって実行されます。

# 要件

ハードウェア構成とパラメータ割り当てが完了していること。 安全プログラムが作成およびコンパイルされ、整合性があること。

# 手順

システム受け入れ検査に、以下の手順を使用します。

- 1. STEP 7 プロジェクト全体をバックアップします。
- 2. [安全プログラム]ダイアログで[オフライン]タブを選択します。
- 3. プロジェクトデータをすべての印刷内容と共に印刷します(「プロジェクトデータの 印刷」の章を参照)。
- 4. すべての印刷をチェックします(「印刷のチェック」の章を参照)。
- 5. 完全な安全プログラムを F-CPU にダウンロードします(「安全プログラムの F-CPU へのダウンロード後のチェック」の章を参照)。
- 6. 完全な機能検査を実行します。

# 下記も参照

[安全プログラムのダウンロード](#page-319-0) (ページ [320\)](#page-319-0) [プロジェクトデータの印刷](#page-342-0) (ページ [343\)](#page-342-0) [安全プログラムのテスト](#page-354-0) (ページ [355](#page-354-0))

# 11.2 印刷のチェック

# 手順

以下のように印刷をチェックします。

- 1. 印刷のフッターにある 2 つの署名が、すべての 4 つの印刷で一致しているかどうか をチェックします。
	- ブロックコンテナの F 属性を持つすべての F ブロックの共通署名
	- シンボルの署名
- 2. 「変更されたシンボル」が、印刷のフッターに出力されているかをチェックしま す。
- 3. ハードウェア構成の印刷をチェックします(「F-CPU と F-I/O の構成受け入れ検査」 の章を参照)。
- 4. 作成した F ブロックの印刷をチェックします(F-PB、F-FB、F-FC、F-DB)。
- 5. シンボルテーブルの印刷をチェックします。
- 6. 「安全プログラム」の印刷をチェックします(「安全プログラムの受け入れ検査」の 章を参照)。

# 注記

[変更されたシンボル]が出力される場合、グローバルまたはローカルシンボルの割り 当てが変更されたことを示し(例: シンボルテーブルの変更または F-DB または F-FB のパラメータ名の変更)、すべての影響を受ける F-FB/F-FC で変更は行われなか ったことを示します。

この状況を修正するには、[ブロック整合性のチェック]ファンクションを使用します (STEP 7 オンラインヘルプを参照)。 必要に応じて、安全プログラムを再コンパイル してください。

# 11.2.1 F-CPUおよびF-I/Oの構成の受け入れ検査

# ハードウェア構成のチェック([ハードウェア構成...]の印刷内容)

1. 印刷で F-CPU のパラメータをチェックします。

特に、F-CPU の保護レベルの設定と、[CPU が安全プログラムを含む]オプションが 選択されているかどうかをチェックします。

# 警告

安全プログラムも変更できるため、標準ユーザープログラムに変更を加える場合に は、安全モードで、F-CPU パスワードによるアクセスを許可しないでください。 この可能性を除外するため、保護レベル 1 を構成する必要があります。ただ 1 人だ けが標準ユーザープログラムと安全プログラムの変更を許可されている場合、保護 レベル「2」または「3」を構成して、他の人はユーザープログラム(標準プログラ ムと安全プログラム)全体に制限付きのアクセス権のみがあるか、またはまったく アクセス権がないようにします。

2. 印刷ですべての構成済み F-I/O の安全関連のパラメータをチェックします。

安全関連のパラメータは、"Parameters – F-Parameters"または"Parameters – Module parameters"下に記載されます。

安全関連の I スレーブとスレーブ間の通信経由でアドレス指定する F-I/O の場合、パ ラメータは DP マスタのステーションのハードウェア構成の印刷に見つかります (「ハードウェア構成のプロジェクトデータの印刷」の章を参照)。

フェールセーフ DP 標準スレーブ/標準 I/O デバイスの場合、安全関連のパラメータ は"PROFIsafe"にあります。 さらに、その他すべての安全関連の(技術)パラメータに ついて関係のあるフェールセーフ DP 標準スレーブ/標準 I/O デバイスのマニュアル に注意します。

### 注記

構成中には、同じ安全関連パラメータが割り当てられた F-I/O をコピーできます (PROFIsafe アドレスを除く)。 これで PROFIsafe アドレスを除いて、安全関連のパ ラメータを個々にチェックする必要はありません。 フェールセーフ DP 標準スレー ブ/標準 I/O デバイスの場合、既にチェックした F-I/O の対応する巡回冗長検査と、 コピーした F-I/O の[パラメータ CRC F アドレスなし])または[F\_Par\_CRC (F アドレ スなし)]を比較すれば十分です。[パラメータ CRC (F アドレスなし)]は、F-I/O の 個々のモジュール記述のハードウェア構成の印刷にあります。

3. PROFIsafe 宛先アドレスが相互に一意になっているかどうかチェックします。

# 警告

# PROFIBUS サブネットのルール

PROFIsafe の保存先アドレス、つまり、F-I/O のアドレススイッチのスイッチ設定 がネットワーク全体\* およびステーション全体\*\* (システム全体)に一意でなければ なりません。 S7-300 F-SM と ET 200S、ET 200eco と ET 200pro F モジュールの 場合、最大 1022 の異なる PROFIsafe 宛先アドレスを割り当てることができます。 例外: 異なる I スレーブにある F-I/O は、I スレーブの F-CPU によってステーショ ン内でのみアドレス指定されるだけであるため、同じ PROFIsafe 宛先アドレスを 割り当てることができます。

Ethernet サブネットのルール、および PROFIBUS と Ethernet サブネットのハイブ リッド構成のルール

PROFIsafe 宛先アドレスと、したがって F-I/O のアドレススイッチ設定は、すべて の下位レベル PROFIBUS サブネット、およびステーション全体\*\* (システム全体) を含む、Ethernet サブネット内でのみ\*\*\*一意でなければなりません。 S7-300 F-SM と ET 200S、ET 200eco と ET 200pro F モジュールの場合、最大 1022 の異な る PROFIsafe 宛先アドレスを割り当てることができます。

例外: 異なる I スレーブにある F-I/O は、I スレーブの F-CPU によってステーション 内でのみアドレス指定されるだけであるため、同じ PROFIsafe 宛先アドレスを割 り当てることができます。

Ethernet サブネットのネットワークノードは、同じサブネットアドレスの IP アド レスを持つことが特徴です。 すなわち、IP アドレスはサブネットマスク内の値 「1」を持つ桁に一致します。

例:

IP アドレス: 140.80.0.2.

サブネットマスク: 255.255.0.0 = 11111111.11111111.00000000.00000000 意味: IP アドレスのバイト 1 と 2 が、サブネットを定義します。サブネットアドレ ス = 140.80。

\* 1 つ以上のサブネットで構成されるネットワーク 「ネットワーク全体」とは、サブ ネットの境界を越えることを意味します。

\*\* アドレスは HW Config で構成されたステーションについて一意です(たとえば、 S7-300 ステーションまたは I スレーブ)。

\*\*\* Ethernet サブネット全体で。サイクリック PROFINET IO 通信を除く(RT 通信)。

# 11.2.2 安全関連の受け入れ検査

# 安全プログラムのチェック([安全プログラム]の印刷内容)

- 1. 印刷で、2 つの共通署名が一致するかどうかをチェックします。
	- ブロックコンテナの F 属性を持つすべての F ブロックの共通署名
	- 安全プログラムの共通署名
- 2. 印刷を作成するために使用する S7 Distributed Safetyのバージョン(印刷のフッター) が、安全プログラムのコンパイルに使用したバージョン以上であるかどうかをチェ ックします([安全プログラム]の印刷の情報セクション)。
- 3. 安全プログラムのコンパイルに使用した S7 Distributed Safetyのバージョン([安全プ ログラム]の印刷の情報セクション)が、認証報告書の付録 1 のバージョンに対応し ているかどうかをチェックします。
- 4. F アプリケーションブロックと F システムブロックの署名と初期値署名は、認証報 告書の付録 1 に記載されている各署名と一致する必要があります。
- 5. すべての安全関連の通信接続のネットワーク全体で、安全関連のマスタ間、マスタ と I スレーブ間、I スレーブ間、IO コントローラ間の通信について、一意の DP\_DP\_ID パラメータを割り当てたことを確認します。
- 6. すべての安全関連の通信接続のネットワーク全体で、S7 接続を介した安全関連の通 信について、一意の R ID パラメータを割り当てたことを確認します。
- 7. 標準ユーザープログラムから安全プログラムに転送されたすべてのデータについ て、有効性チェックがプログラミングされたかどうかを判別するためチェックしま す。
- 8. 安全プログラム内の F ランタイムグループの数(最大 2)をチェックし、すべての必 要な F ブロックが F ランタイムグループ内に存在するかどうかをチェックします。
- 9. 各 F ランタイムグループについて、F ランタイムグループ情報の以下の値が構成し た値と一致するかどうかをチェックします。
	- F-CALL の数
	- 呼び出された F プログラムブロックの数
	- 適用できる場合、関連したインスタンス DB の数
	- F ランタイムグループの最大サイクルタイム
	- F ランタイムグループ通信の DB の数(適用できる場合)

- 10. F ランタイムグループでアドレス指定された各 F-I/O について、以下をチェックし ます。
	- F-I/O の開始アドレスに基づいて、安全プログラム内でシンボル名が使用されて いるか、および F-I/O DB の番号が適切な F-I/O に属しているかをチェックしま す。
	- F Monitoring Time の値が、同じ開始アドレスを持つ F-I/O の対応する値に一致 しているかどうかを「ハードウェア構成」の印刷でチェックします(またはフェー ルセーフ DP 標準スレーブ/標準 I/O デバイスの場合は「F\_WD\_Time」)。
	- F-I/O が PROFINET IO で使用される場合、または IE/PB リンクに基づいて PROFIBUS DP と PROFINET IO でハイブリッド構成で使用される場合、 PROFIsafe が V2 モードであるかどうかをチェックします。
	- パッシベーションのタイプが、構成した値に対応するかどうかをチェックしま す。
- 11. 追加情報をチェックします。
	- [安全モードの無効化可能]設定が、構成した値に対応するかどうかをチェックし ます。
	- プロジェクトデータの印刷が、合計ページ数に基づいて完全であるかどうかをチ ェックします。

# 下記も参照

[プロジェクトデータの印刷](#page-342-0) (ページ [343\)](#page-342-0)

11.3 安全プログラムの F-CPU へのダウンロード後のチェック

# 11.3 安全プログラムの F-CPU へのダウンロード後のチェック

# 概要

「安全プログラムのダウンロード」の章で説明されているように、S7 プログラムを F-CPU にダウンロードします。 その後、以下に説明するチェックを実行します。

#### 注記

受け入れ検査前に最後に F ブロックをダウンロードするため使用した[安全プログラム] ダイアログを使用する必要があります。 変更をダウンロードするだけでは不十分で す。

# ダウンロード後のチェック

- 1. 安全プログラムを F-CPU にダウンロードした後、以下をチェックします。
	- ブロックコンテナ内の F 属性を持つすべての F ブロックのオンライン共通署名 が、受け入れられたオフライン出力の共通署名と一致しているかどうかをチェッ クします。
	- オンライン安全プログラムに未使用の F-CALL が含まれていないことを確認しま す。
	- F-CPU に 3 つ以上の F-CALL ブロックが存在しないことを確認します。

そうでない場合は、安全プログラムを正しい F-CPU にダウンロードしたかどうかをチ ェックし、必要に応じて安全プログラムをもう一度ダウンロードします。

#### 注記

繰り返す検査の場合は、F-CPU が正しい安全プログラムを含んでいるかを判断できま す。これを実行するには、受け入れられたオフライン出力の共通署名と、ブロックコン テナ内の F 属性を持つすべての F ブロックのオンライン共通署名を比較します。

S7 Distributed Safety V5.4 で繰り返す検査のためプログラミング装置または PC が使用 できない場合、オペレータ制御および監視システムを使用して、安全プログラムの共通 署名を F 共有 DB から読み出すことができます。 安全プログラムの共通署名があるア ドレス(「FPROG SIG」変数)を[安全プログラム]の印刷から取得できます。 このオプ ションは、編集の実行が不要な場合にのみ使用してください。

# 下記も参照

[安全プログラムのダウンロード](#page-319-0) (ページ [320](#page-319-0))

システム受け入れ検査

11.4 変更部分の受け入れ検査

# 11.4 変更部分の受け入れ検査

概要

変更部分の受け入れ検査には、最初の受け入れ検査と同じ手順を使用する必要がありま す(「システム受け入れ検査の概要」の章を参照)。

変更部分の受け入れ検査の場合、ハードウェア構成と F ブロックの以下の面をチェック して、以下のファンクションテストを実行すれば十分です。

- ハードウェア構成の印刷で変更されたまたは新しく追加された F-I/O の安全関連の パラメータをチェックします。
- F ブロックの印刷で、変更されたまたは新しく追加された F ブロックをチェックし ます。
- 安全プログラムの印刷の修正された F アプリケーションブロックと F システムブロ ックの署名と初期値署名が、認証報告書の付録 1 に記載されている各署名と一致す るかどうかをチェックします。
- 変更部分のファンクションテストを実行します。

# 変更を特定する基本手順

安全関連の変更を特定するには、受け入れられた安全プログラムの印刷にある各署名 と、受け入れ検査を実施する修正された安全プログラムの[安全プログラム]の印刷の情 報セクションにある 2 つの共通署名を比較します。

これらの署名が異なる場合は、F-CPU、F-I/O、安全プログラムのいずれかで構成につ いて安全関連の変更が行われています。

システム受け入れ検査

11.4 変更部分の受け入れ検査

# F-I/O のパラメータ割り当てでの安全関連の変更部分の検出

安全プログラムでアドレス指定された F-I/O のパラメータ割り当てでの安全関連の変更 部分を特定するには、[安全プログラム]の印刷の[アドレス指定された F-I/O]セクション で、受け入れられた安全プログラムの印刷にある割り当てと、すべての F-I/O のパラメ ータ CRC を比較します。

F-I/O の[パラメータ CRC]が異なる場合、この F-I/O のパラメータ割り当てで安全関連 の変更が行われました(例: PROFIsafe アドレスについて)。

この場合も、受け入れられたハードウェア構成の印刷における対応する巡回冗長検査 と、修正されたハードウェア構成の印刷におけるフェールセーフ DP 標準スレーブ/標 準 I/O デバイスに関する[パラメータ CRC (F アドレスなし)]または[F-Par-CRC (F アド レスなし)]を比較します。

ハードウェア構成の印刷には、F-I/O の関係のあるモジュール記述にこの情報が含まれ ています。この情報が一致する場合、PROFIsafe アドレスだけが変更されました。 こ の場合は、F-I/O の他の安全関連のパラメータについて個々にチェックする必要はあり ません。 すべての構成した F-I/O の PROFIsafe 宛先アドレスが、引き続きその他すべ てのアドレスから一意であるようにしてください。

すべての構成済み F-I/O のパラメータ割り当てで安全関連の変更部分を特定する場合 は、フェールセーフ DP 標準スレーブ/標準 I/O デバイスの[パラメータ CRC]または[F-Par\_CRC]をハードウェア構成の印刷と直接比較する必要があります。

安全関連の I スレーブとスレーブ間の通信を介してアドレス指定する F-I/O のパラメー タ CRC の比較も忘れないでください。

# F-I/O の開始アドレスの変更部分の検出

安全プログラムでアドレス指定された F-I/O の開始アドレスの変更部分を特定するに は、[安全プログラム]の印刷の[アドレス指定された F-I/O]セクションで、受け入れられ た安全プログラムの印刷にあるアドレスと、すべての F-I/O の開始アドレスを比較しま す。

すべての構成済み F-I/O の開始アドレスの変更部分を特定するには、これらを直接ハー ドウェア構成の印刷で比較する必要があります。

11.4 変更部分の受け入れ検査

# 安全プログラムに対する変更部分の検出

安全プログラムに対する変更部分を特定するには、変更された安全プログラムをオフラ インで、保存され受け入れられたプログラムと比較します([安全プログラム]の[比較...] ボタンを使用)。

これにより、どの F ブロックが変更されたかを識別できます。 印刷を比較して、作成 した F ブロック(F-PB、F-FB、F-FC、F-DB)に対する変更部分を特定します([ファンク ションブロックダイアグラム/ラダーダイアグラム]の印刷内容)。

#### 標準ユーザープログラムでのソフトウェアパッケージの使用

標準プログラムと安全プログラムと同時に使用できるソフトウェアパッケージの場合 (たとえば、SW 冗長化のため)、従う必要がある一般的な条件が適用されます。

#### 注記

安全プログラムが、ソフトウェアパッケージで必要な(FB、DB、FC の)ブロック番号を 占有する場合、安全プログラムに変更を行って、これらのブロック番号を解放してから ソフトウェアパッケージを使用する必要がある可能性があります。 これには、安全プ ログラムの変更に関する別の受け入れ検査が必要になります。

# 下記も参照

[安全プログラムのダウンロード](#page-319-0) (ページ [320\)](#page-319-0) [安全プログラムの比較](#page-335-0) (ページ [336\)](#page-335-0) [安全プログラムのテスト](#page-354-0) (ページ [355](#page-354-0))

# **操作とメンテナンス** スピックス インプロング

# <span id="page-370-0"></span>12.1 安全プログラムの安全モードに関する注記

#### 概要

安全プログラムの安全モードに関して、以下の重要な注記に留意してください。

# シミュレーションデバイス/シミュレーションプログラムの使用

# 警告

PROFIsafe などに基づいて安全メッセージフレームを生成するシミュレーションデバ イスやシミュレーションプログラムを操作し、これらを(PROFIBUS DP や PROFINET IO などの)バスシステム経由で S7 Distributed Safety の F システムで使用 可能にする場合、動作モニタや手動による安全シャットダウンなどの組織的な方法を 使用して、F システムの安全を確保する必要があります。 STEP 7 の[S7-PLCSIM]ファンクションを使用して、安全プログラムをシミュレートす る場合、S7-PLCSIM は、実 S7 コンポーネントとのオンライン接続を確立できないた め、この方法は必要ありません。 たとえば、プロトコルアナライザは、適切な時間動作を指定した記録済みフレームシ ーケンスを再生成するファンクションを実行できないため、注意が必要です。

# プログラミング装置または PC、モードセレクタ、または通信ファンクションによる STOP

# 警告

プログラミング装置または PC インターフェース、モードセレクタ、または通信ファ ンクションを使用する STOP から RUN モードへの切り替えは、インターロックされ ません。たとえば、STOP モードから RUN モードに切り替えるのに必要なプログラ ミング装置または PC インターフェース上でのキーストロークは 1 回だけです。 この ため、プログラミング装置または PC、モードセレクタ、または通信ファンクション によって設定した STOP を安全状態と見なさないでください。 したがって、保守作業を実行する場合には必ず、装置で直接 F-CPU をオフにしてくだ さい。

12.2 ソフトウェアおよびハードウェアコンポーネントの置換

# SFC 46 "STP"によって開始された F-CPU STOP

# 警告

SFC46 "STP"によって開始される STOP 状態は、プログラミング装置または PC から 非常に容易に(そして意図せずに)キャンセルできます。 このため、SFC46 によって開 始された F-CPU STOP は、フェールセーフ STOP ではありません。

# 下記も参照

[起動保護のプログラミング](#page-115-0) (ページ [116\)](#page-115-0)

[安全プログラムのテストの概要](#page-349-0) (ページ [350\)](#page-349-0)

# <span id="page-371-0"></span>12.2 ソフトウェアおよびハードウェアコンポーネントの置換

### ソフトウェアコンポーネントの交換

プログラミング装置または PC 上のソフトウェアコンポーネントを交換する場合(たと えば STEP 7の新しいバージョンと)、これらの製品のドキュメンテーションと readme ファイルで、上位互換性と下位互換性に関する注に準拠する必要があります。

# ハードウェアコンポーネントの交換

S7 Distributed Safety のハードウェアコンポーネント(F-CPU、F-I/O、バッテリなど) は、標準オートメーションシステムと同じ方法で交換します。

# 動作中の F-I/O の着脱

標準 I/O の場合と同じように、動作中に F-I/O を着脱できます。ただし、サービス中に F-I/O モジュールを交換すると、F-CPU で通信エラーが発生することがあります。

通信エラーは、F-I/O DB の ACK\_REI 変数によって安全プログラム内で確認する必要が あります。 そうしないと、F-I/O が無効化されたままになります。

12.2 ソフトウェアおよびハードウェアコンポーネントの置換

# CPU オペレーティングシステムの更新

F 有効性があるかどうかの CPU 動作のチェック: 新規 CPU オペレーティングシステム (オペレーティングシステムの更新)を使用している場合、使用している CPU オペレー ティングシステムが、F システム用に承認されているかどうかチェックする必要があり ます。

F 機能が保証された最小 CPU オペレーティングシステムバージョンは、認証報告書の 付録に指定されています。 この情報、および新規 CPU オペレーティングシステムに関 する注を考慮する必要があります。

# インターフェースモジュールに対応したオペレーティングシステムの更新

インターフェースモジュールに対応した新規オペレーティングシステム、たとえば ET 200S の IM 151-1 HIGH FEATURE を使用している場合(オペレーティングシステム の更新については、STEP 7 のオンラインヘルプを参照してください)、以下の点に従う 必要があります。

オペレーティングシステムの更新に、[Activate firmware after download (ダウンロード 後にファームウェアを有効にする)]チェックボックスが選択されている場合、ロード操 作が正常終了すると自動的に IM がリセットされ、その後、新規オペレーティングシス テムで実行されます。 IM の起動後、F-I/O 全体が無効化されます。

F-I/O は、通信エラーが発生すると同じ方法で再統合されます。つまり、F-I/O DB の ACK REI 変数で確認が必要です。

# 予防的保守(プルーフテスト)

通常の構成では、認証 F システムコンポーネントの確率値により、10 年のプルーフテ スト間隔が保証されています。 詳細については、F-I/O の各マニュアルを参照してくだ さい。 複雑な電子機器のプルーフテストでは、通常、未使用品目との交換が実施され ます。 特定の理由で、10 年を超えるプルーフテスト間隔が必要な場合、担当のシーメ ンス代理店に問い合わせてください。

一般に、センサおよびアクチュエータでは、プルーフテスト間隔を短くする必要があり ます。

12.2 ソフトウェアおよびハードウェアコンポーネントの置換

# S7 Distributed Safety の削除

ソフトウェアを削除するには、「S7 Distributed Safety V5.4 SP4 オプションパッケー ジのインストール/削除」の章を参照してください。

F システムハードウェアは、標準オートメーションシステムと同じ方法で取り外しおよ び廃棄します。適切なハードウェアマニュアルを参照してください。

# 下記も参照

[S7 Distributed Safety V5.4 SP4](#page-23-0) [オプションパッケージのインストール](#page-23-0)[/](#page-23-0)[削除](#page-23-0) (ページ [24](#page-23-0)) [F-I/O](#page-116-0)[アクセス](#page-116-0) (ページ [117\)](#page-116-0)

12.3 診断のガイド

# <span id="page-374-0"></span>12.3 診断のガイド

概要

この章では、エラーが発生したときにシステムについて評価できる診断機能のコンパイ ルについて説明します。 ほとんどの診断機能は、標準オートメーションシステムの機 能と同じです。 ステップの順序は、1 つの推奨順序です。

# 診断機能の評価手順

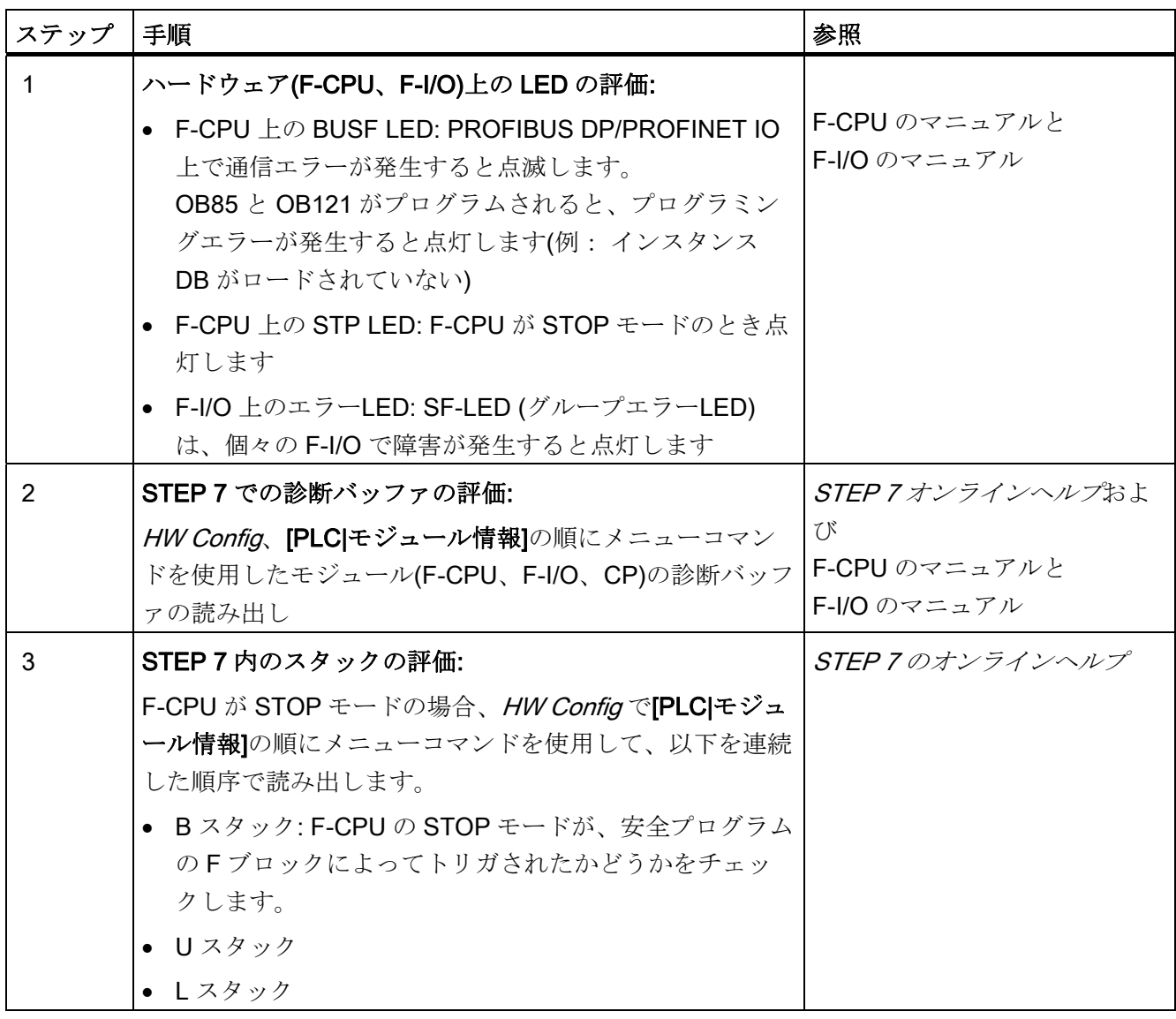

12.3 診断のガイド

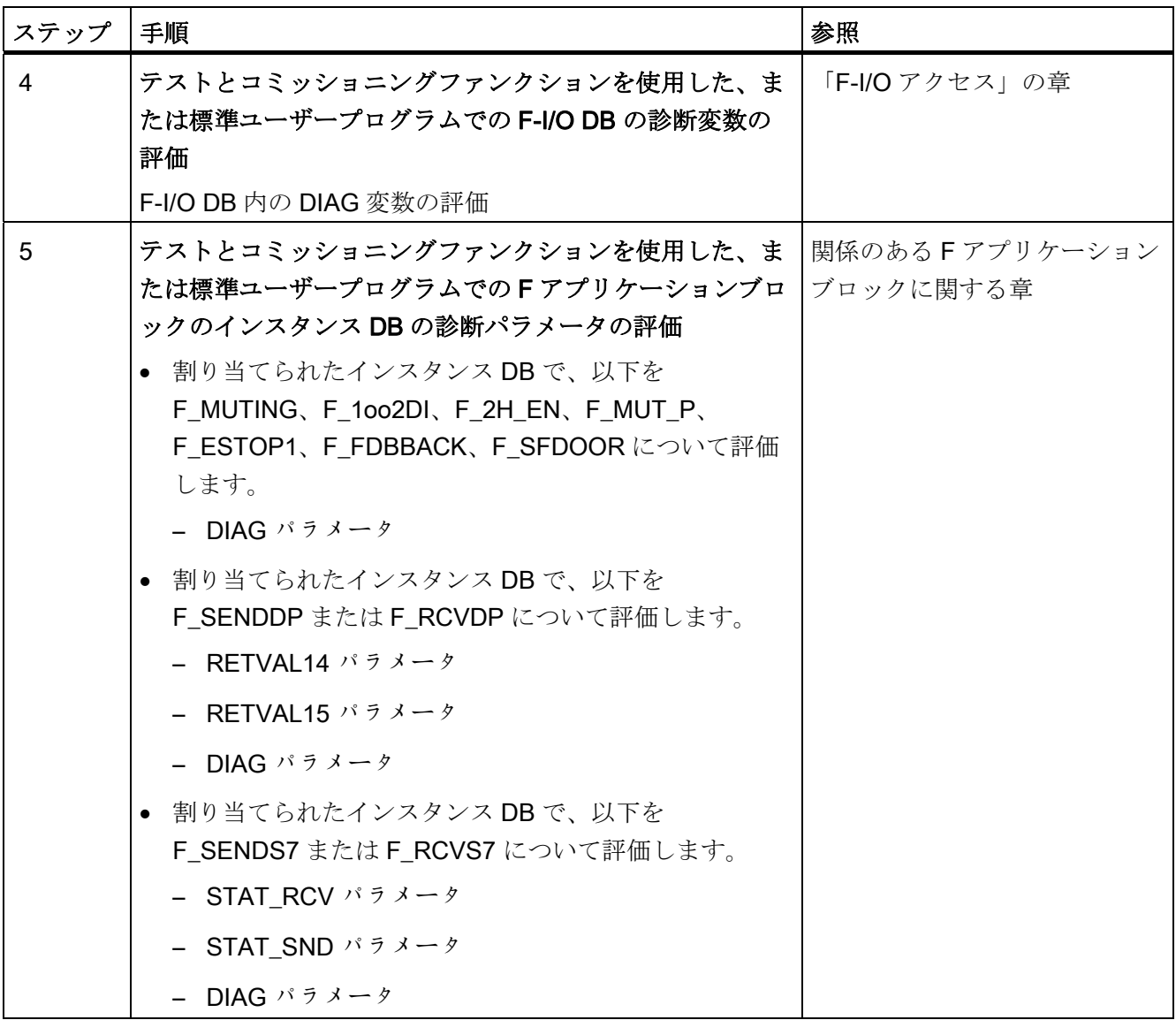

# F-I/O DB またはインスタンス DB の診断変数またはパラメータの評価

# 注記

以下の診断変数/パラメータは、詳細な診断情報を提供します。 DIAG、RETVAL14、 RETVAL15、STAT\_RCV、STAT\_SND。 これらは、 プログラミング装置上でテストと コミッショニングファンクションを使用して、またはオペレータ制御および監視システ ムを使用して読み出すことができ、標準ユーザープログラムで評価することもできま す。

これらのパラメータは、安全プログラムでアクセスしてはなりません。

12.3 診断のガイド

#### 標準ユーザープログラムでの診断変数またはパラメータの評価

診断変数またはパラメータを安全プログラムで評価しないでください。代わりに、以下 の手順を使用します。

- 1. F-I/O DB または対応するインスタンス DB から完全修飾された DB アクセスによ り、上述の変数/パラメータの診断情報を標準ユーザープログラムにロードします (F-I/O DB の例: L "F00005 4 8 F DI DC24V".DIAG)。 必要に応じて、シンボルテ ーブルでインスタンス DB にシンボル名を割り当てます。
- 2. 診断情報を標準ユーザープログラムに配置します(たとえば、"T MB x"命令を使用し てビットメモリアドレス領域に)。
- 3. その後、診断情報の個々のビットを標準ユーザープログラムで評価できます。つま り、この例では M x.y になります。

# RETVAL14 と 15 に関するヒント

RETVAL14 と RETVAL15 パラメータに含まれる診断情報は、SFC14 と SFC15 の診断 情報に対応します。説明は、SFC14 と SFC15 に関する STEP 7 のオンラインヘルプ を参照してください。

# STAT\_RCV と STAT\_SND に関するヒント

STAT\_RCV パラメータに含まれる診断情報は、SFB9/FB9 の STATUS パラメータに含 まれる診断情報に対応します。 STAT SND パラメータに含まれる診断情報は、 SFB8/FB8 の STATUS パラメータに含まれる診断情報に対応します。 説明は、SFB8 と SFB9 に関する STEP 7 のオンラインヘルプを参照してください。

# 下記も参照

[F-I/O](#page-116-0)[アクセス](#page-116-0) (ページ [117\)](#page-116-0)

12.3 診断のガイド

# チェックリスト and all the set of  $\mathsf{A}$

# A.1 チェックリスト

# フェールセーフオートメーションシステムのライフサイクル

以下の表に、各種フェーズで準拠を必要とする要件とルールなど、フェールセーフ S7 Distributed Safety システムのライフサイクルでの作業をすべて要約したチェックリスト を記載します。

# チェックリスト

キーポイント

- 章単独の参照の場合、このドキュメントを参照します。
- "「SM」は、『SIMATIC S7 での安全設計』システムマニュアルを表します。
- "「F-SM マニュアル」は、『オートメーションシステム S7-300、フェールセーフシ グナルモジュール』マニュアルを表します。
- "「Fモジュールマニュアル」は、『ET 200S リモート I/O システム、フェールセー フモジュール』マニュアルを表します。
- 「ET 200eco マニュアル」は、『ET 200eco リモート I/O ステーション、フェール セーフ I/O モジュール』マニュアルを表します。
- 「*ET 200pro マニュアル*」は、『*ET 200pro リモート I/O ステーション、フェール* セーフモジュール』マニュアルを表します。

チェックリスト

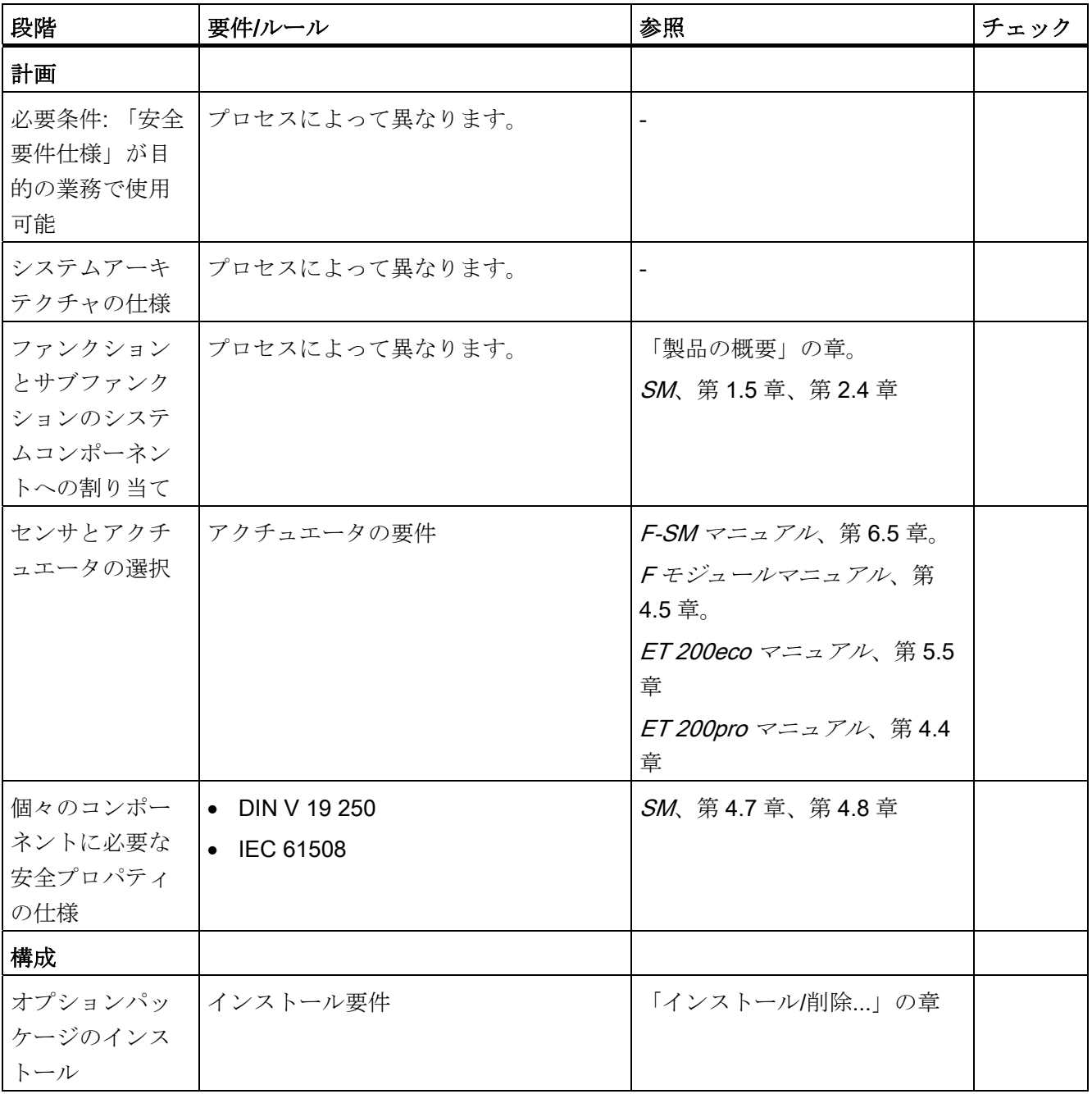

チェックリスト

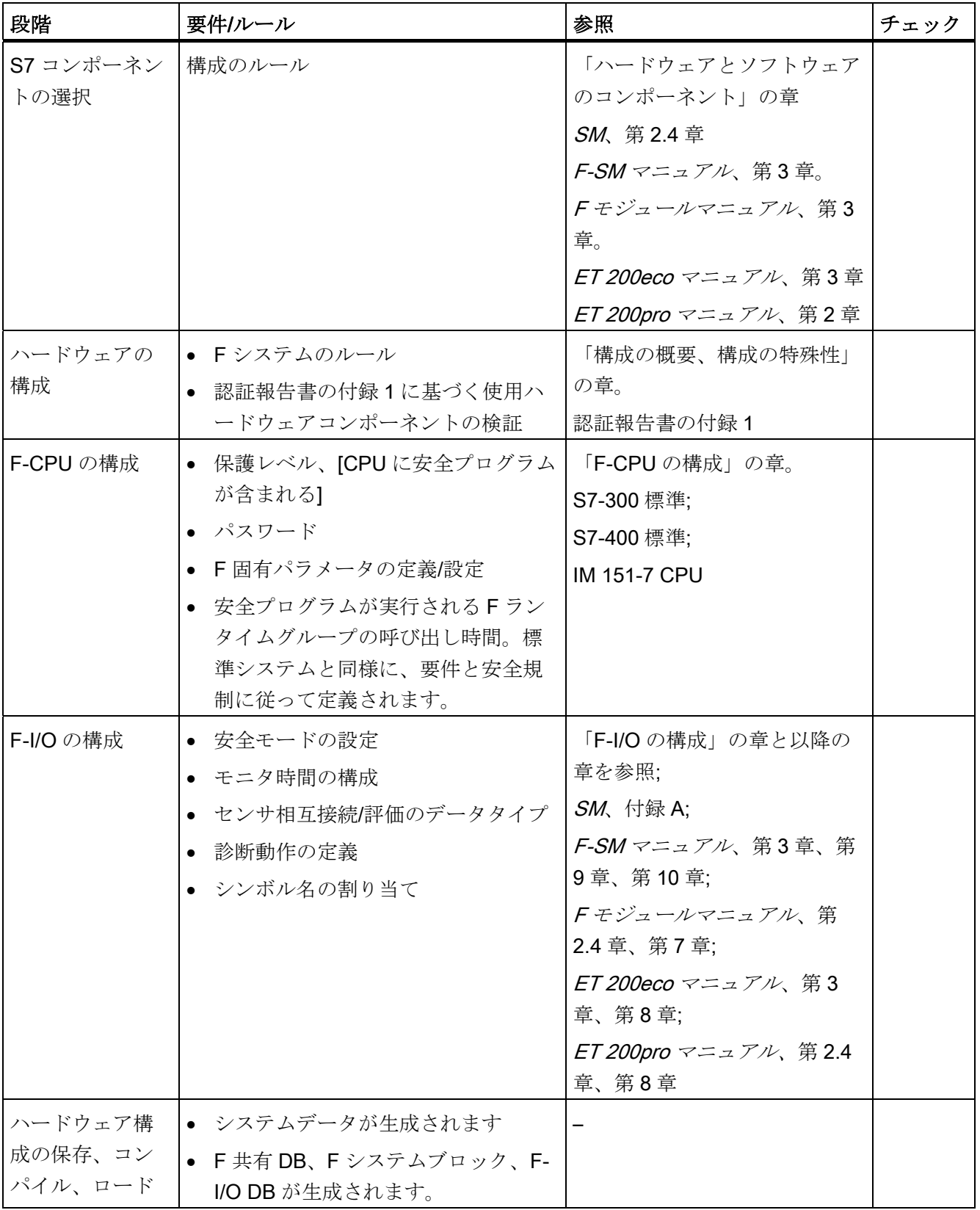

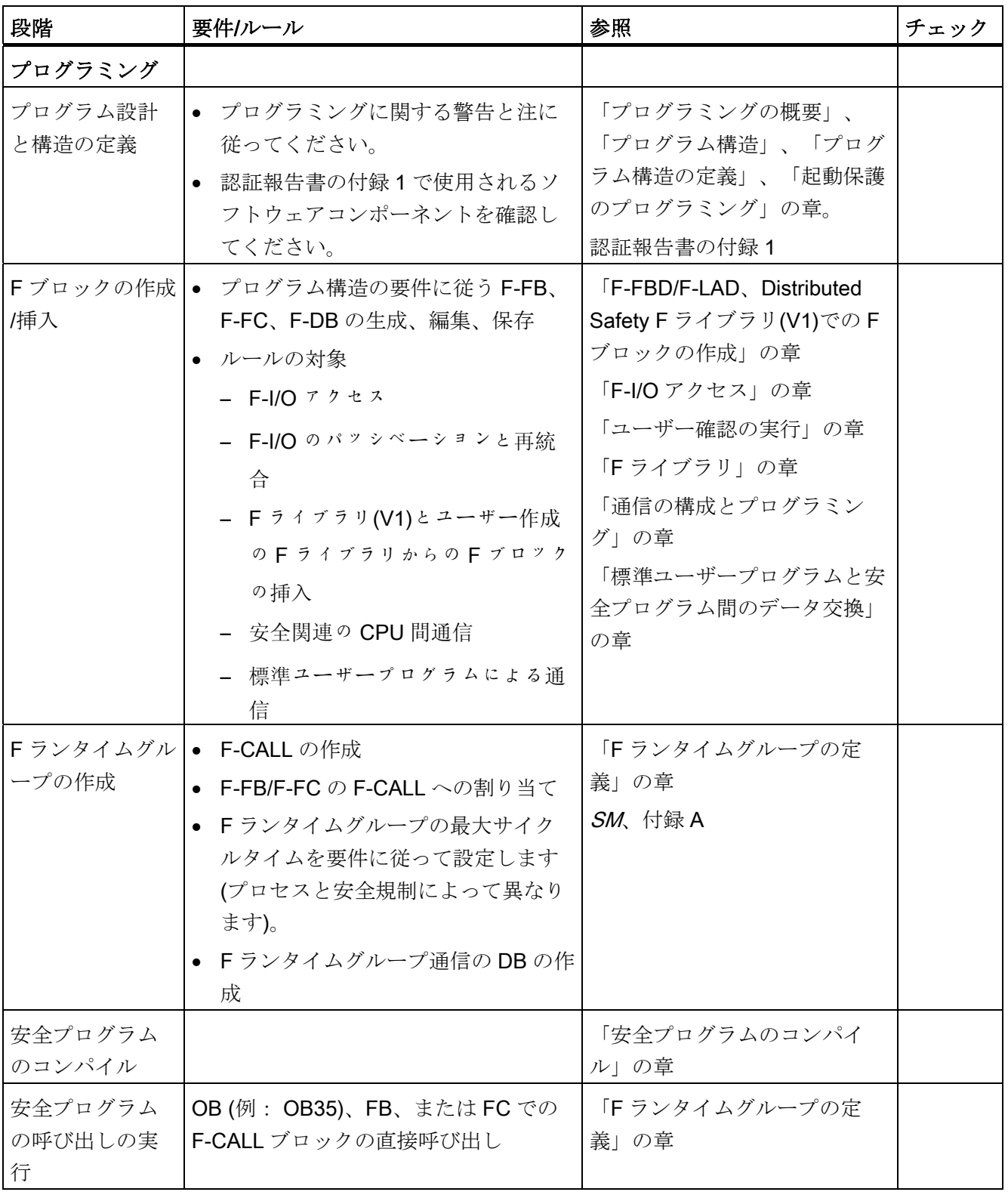

チェックリスト

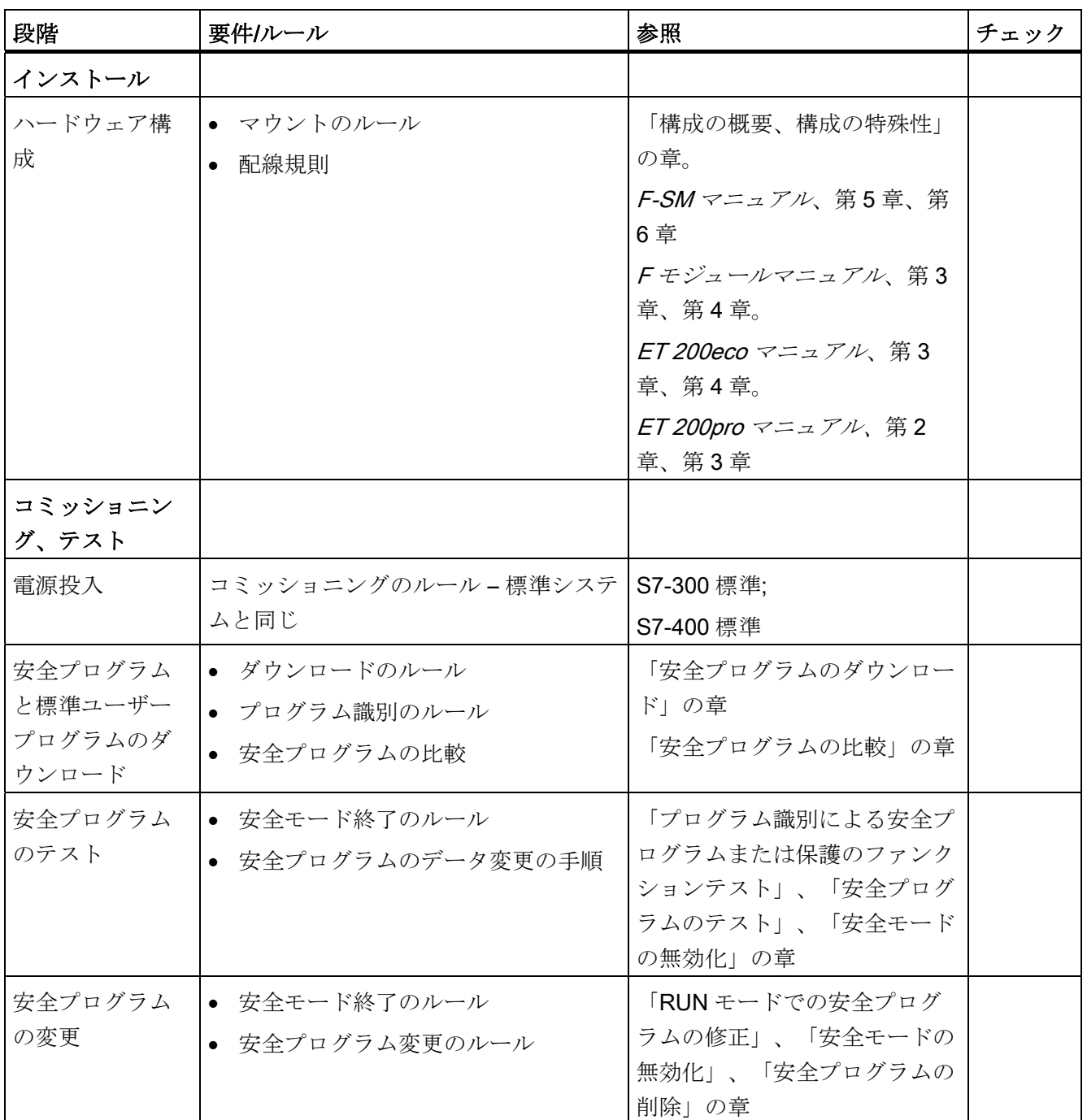

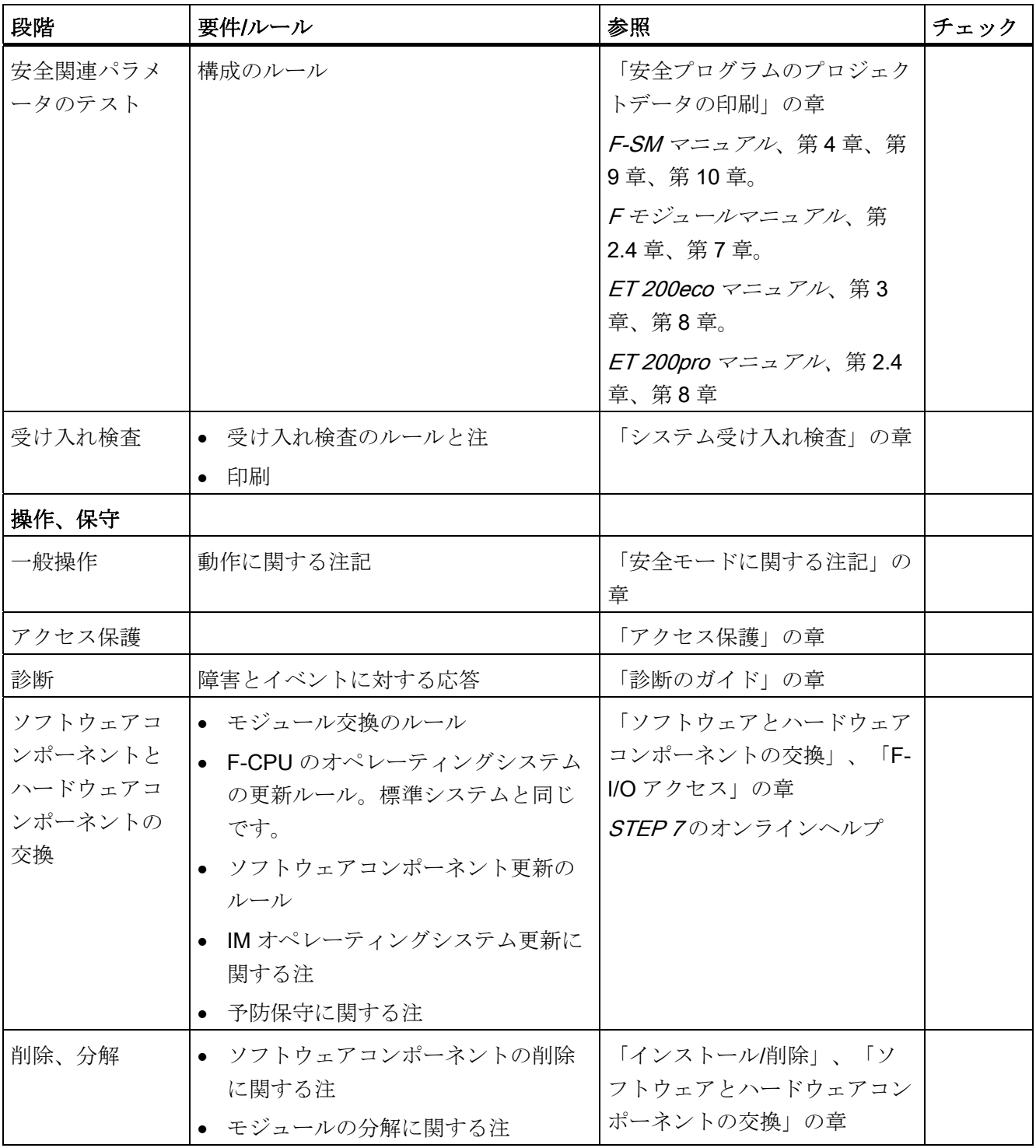

# 下記も参照

[概要](#page-18-0) (ページ [19](#page-18-0))

[S7 Distributed Safety V5.4 SP4](#page-23-0) [オプションパッケージのインストール](#page-23-0)[/](#page-23-0)[削除](#page-23-0) (ページ [24](#page-23-0)) [構成の概要](#page-30-0) (ページ [31\)](#page-30-0)

[F](#page-32-0)[システム構成の特殊性](#page-32-0) (ページ [33\)](#page-32-0)

[F-CPU](#page-33-0)[の構成](#page-33-0) (ページ [34\)](#page-33-0)

[F-I/O](#page-44-0)[の構成](#page-44-0) (ページ [45\)](#page-44-0)

[アクセス保護の概要](#page-56-0) (ページ [57\)](#page-56-0)

[プログラミングの概要](#page-68-0) (ページ [69](#page-68-0))

[S7 Distributed Safety](#page-70-0)[の安全プログラムの構造](#page-70-0) (ページ [71](#page-70-0))

[プログラム構造の定義](#page-93-0) (ページ [94](#page-93-0))

[F-FBD/F-LAD](#page-95-0)[での](#page-95-0)[F](#page-95-0)[ブロックの作成](#page-95-0)(ページ [96](#page-95-0))

[安全プログラムの](#page-106-0)[F](#page-106-0)[ランタイムグループのルール](#page-106-0) (ページ [107](#page-106-0))

[F-I/O](#page-116-0)[アクセス](#page-116-0) (ページ [117\)](#page-116-0)

[Distributed Safety F](#page-208-0)[ライブラリ](#page-208-0)[\(V1\)](#page-208-0)[の概要](#page-208-0) (ページ [209](#page-208-0))

[カスタム](#page-308-0)[F](#page-308-0)[ライブラリ](#page-308-0) (ページ [309](#page-308-0))

[安全プログラムのコンパイル](#page-316-0)[;](#page-316-0)[アンゼンプログラムノコンパイル](#page-316-0) (ページ [317](#page-316-0))

[安全プログラムのダウンロード](#page-319-0) (ページ [320](#page-319-0))

[RUN](#page-332-0)[モードの安全プログラムへの修正](#page-332-0) (ページ [333](#page-332-0))

[安全プログラムの比較](#page-335-0) (ページ [336](#page-335-0))

[安全プログラムの削除](#page-339-0) (ページ [340](#page-339-0))

[プロジェクトデータの印刷](#page-342-0) (ページ [343](#page-342-0))

[安全モードの無効化](#page-350-0) (ページ [351\)](#page-350-0)

[安全プログラムのテスト](#page-354-0) (ページ [355\)](#page-354-0)

[システム受け入れ検査の概要](#page-360-0) (ページ [361\)](#page-360-0)

[安全プログラムの安全モードに関する注記](#page-370-0) (ページ [371\)](#page-370-0)

[ソフトウェアおよびハードウェアコンポーネントの置換](#page-371-0) (ページ [372\)](#page-371-0)

[診断のガイド](#page-374-0) (ページ [375](#page-374-0))

チェックリスト

# 用語解説

# **CRC**

巡回冗長検査 -> CRC 署名

# CRC 署名

安全メッセージフレームでのプロセスデータの有効性、割り付けられたアドレス参照の 精度、および安全関連パラメータは、安全メッセージフレームに含まれる CRC 署名に よって保証されます。

# DP/DP カプラ

2 つの PROFIBUS DP サブネットを連結するためのデバイスで、S7 Distributed Safety の異なる F-CPU にある安全プログラム間でのマスタ同士の通信に必要です。 2 つの F-CPU(最小)が、DP/DP カプラ経由の安全関連のマスタ間通信に含まれます。 各 F-CPU は、その PROFIBUS DP インターフェースによって DP/DP カプラにリンク されます。

#### F-CALL

F-CALL は、S7 Distributed Safety での安全プログラムの「F-CALL ブロック」です。

F-CALL は「F-CALL」プログラム言語でファンクションとしてユーザーによって作成さ れ、編集はできません。 F-CALL は、標準ユーザープログラムから F ランタイムグルー プを呼び出します。 この中には、F-PB の呼び出しと自動的に追加された F ランタイム グループの F ブロックの呼び出し(F-SB、動的生成された F ブロック、F 共有 DB)が含 まれます。

# F-CPU

F-CPU は、S7 Distributed Safety での使用を許可されたフェールセーフ機能を持つ中央 演算装置であり、標準ユーザープログラムに加えて安全プログラムを実行できます。

# F-DB

オプションのフェールセーフデータブロックで、安全プログラム内のどこからでも読み 取り/書き込みアクセスが可能です(例外: Fランタイムグループ通信のDB)

### F-FB

F-FB は、F-FBD または F-LAD でユーザーがプログラムするフェールセーフファンクシ ョンブロックです(インスタンス DB)を使用。

# F-FBD

F-FBD は、S7 Distributed Safety での安全プログラムのプログラム言語です。 標準 FBD/LAD エディタが STEP 7でプログラミングに使用されます。

# F-FC

F-FCは、F-FBD または F-LAD でユーザーが安全プログラムをプログラムするフェール セーフ FC です。

# F-I/O

F-I/Oは、特に S7 Distributed Safety での統合のために SIMATIC S7で使用可能なフェ ールセーフ入力と出力用のグループ指定です。 以下の F-I/O モジュールが、S7 Distributed Safety で使用可能です。

- ET 200eco フェールセーフ I/O モジュール
- S7-300 フェールセーフ シグナルモジュール(F-SM)
- ET 200S 用フェールセーフモジュール
- ET 200pro 用フェールセーフモジュール
- フェールセーフ DP 標準スレーブ
- フェール標準セーフ I/O デバイス

### F-I/O DB

F-I/O DB は、S7 Distributed Safety での F-I/O のフェールセーフデータブロックです。 F-I/O DB は、HW Config でコンパイル中に各 F-I/O について自動的に作成されます。 F-I/O データブロックには、ユーザーが安全プログラムで評価できる変数、または以下 のように書き込むことができるか書き込む必要がある変数が含まれています。

- 通信エラー、F-I/O エラー、またはチャンネル故障後の F-I/O の再統合のため
- F-I/O を特定の安全プログラム条件の結果、パッシベーションする必要がある場合 (たとえば、グループのパッシベーション)
- フェールセーフ DP 標準スレーブのパラメータの再割り付けのため
- フェールセーフ値またはプロセスデータが出力されるかどうかを評価するため

#### F-I/O エラー

F-I/O エラーは、通信エラーやパラメータ割り付けエラーなどの F-I/O のモジュール関 連エラーです。

# F-LAD

F-FBD

# F-PB

F-PB は、S7 Distributed Safety での安全プログラムのフェールセーフプログラムの 「導入フェールセーフブロック」です。 F-PB は、ユーザーが F ランタイムグループの F-CALL に割り付ける F-FB または F-FC です。

F-PB は、F-FBD または F-LAD 安全プログラム、プログラム構造化のための追加 F-FB/F-FC の任意の呼び出し、Distributed Safety の F アプリケーションブロックのブ ロックコンテナからの任意の F アプリケーションブロック、ユーザー作成の F ライブ ラリからの F ブロックが含まれています。

#### F-SB

F-SB は、安全プログラムがコンパイルされるときに自動的に挿入され呼び出されるフ ェールセーフシステムブロックです。これは、ユーザーの安全プログラムから実行可能 な安全プログラムを生成することを目的としています。

# F-SM

F-SM は、S7-300 で集中方式のモジュールとして、または ET 200M リモート I/O シス テムでリモートモジュールとして、安全関連の操作に使用できる(安全モード)S7300 フ ェールセーフシグナルモジュールです。 F-SM は、統合された安全ファンクションを装 備しています。

# F アプリケーションブロック

Fアプリケーションブロックを含む Distributed Safety F ライブラリのブロックコンテ ナ。

Fアプリケーションブロックは、Distributed Safety F ライブラリの既成ファンクション を持つ F ブロック(F-FB、F-FC)です。 F アプリケーションブロックは、F-PB および追 加の F-FB と F-FC でユーザーが呼び出すことができます。

# F アプリケーションブロック

Fアプリケーションブロックを含む Distributed Safety F ライブラリのブロックコンテ ナ。

F アプリケーションブロックは、Distributed Safety F ライブラリの既成ファンクション を持つ F ブロック(F-FB、F-FC)です。 F アプリケーションブロックは、F-PB および追 加の F-FB と F-FC でユーザーが呼び出すことができます。

# F-システム

フェールセーフシステム

# F システムの起動

F-CPU が STOP モードから RUN モードに切り替わると、標準ユーザープログラムが 通常通り起動します。 安全プログラムが起動すると、F 属性を持つすべてのデータブロ ックはロードメモリからの値で初期化されます(コールドスタートと同様)。 つまり、保 存されたエラー情報は失われます。

F システムは、F-I/O の再生成を自動的に実行します。

# F システムブロック

F-SB と F 共有 DB を含む Distributed Safety F ライブラリのブロックコンテナ。

# F ブロック

以下のフェールセーフブロックが、F ブロックとして指定されます。

- プログラム言語でユーザーが作成したブロック F-FBD/F-LAD、F-CALL、F-DB
- Fライブラリのユーザーによって選択されるブロック
- 安全プログラムに自動的に追加されたブロック(F-SB、自動的に生成されたFブロ ック、F 共有 DB)

すべての F ブロックは、[安全プログラム]ダイアログボックスと SIMATIC Manager で 黄色の背景によって示されます。

### F モジュール

フェールセーフモジュール

# F ランタイムグループ

この安全プログラムは、1 つまたは複数の F ランタイムグループで構成されます。 F ラ ンタイムグループは、複数の関連した F ブロックの論理的構成です。 これは、F シス テムによって内部で生成されます。 F ランタイムグループは、以下の F ブロックで構 成されます。

Distributed Safety F ライブラリとユーザー作成の F ライブラリ、インスタンス DB、 F-SB、動的に生成された F ブロックの F-CALL、F-PB、F-FB/F-FC (適用できる場合)、 F-DB (適用できる場合)、F-I/O DB、F ブロック。

# F ランタイムグループ通信の DB

安全プログラムの F ランタイムグループ間での安全関連通信用の F-DB。

# F 共有 DB

F 共有 DB は、安全プログラムのすべての共有データと F システムで必要な追加情報が 含まれているフェールセーフデータブロックです。 ハードウェア構成が保存され HW Config でコンパイルされると、F 共有 DB は自動的に挿入、拡張されます。 そのシン ボル名 F GLOBDB を使用して、ユーザーは安全プログラムの特定データを評価できま す。

# F 属性

安全プログラムのすべての F ブロックには F 属性が付与されます([安全プログラム]ダイ アログボックスで F ブロックシンボルの「F」で示されます)。 安全プログラムのブロ ックだけが、安全プログラムが正常にコンパイルされた後に F 属性を持ちます。

# F 通信 DB

F 通信 DB は、S7 接続経由による安全関連の CPU 間通信のフェールセーフデータブロ ックです。

# i パラメータ

フェールセーフ DP 標準スレーブの個々のパラメータ

# **MSR**

計装と制御の技術

#### **PROFIsafe**

安全プログラムと F システムの F-I/O の間の通信のための PROFIBUS DP/PA および PROFINET IO の安全関連のバスプロファイル

# PROFIsafe アドレス

各 F-I/O モジュールに 1 つの PROFIsafe アドレスがあります。 PROFIsafe アドレスは STEP 7 の HW Config で構成し、F-I/O に電源投入してアドレスを設定する必要があり ます。

# S7-PLCSIM

S7-PLCSIM アプリケーションにより、プログラミング装置または PC のシミュレート されたオートメーションシステムでユーザープログラムを実行してテストすることが可 能になります。 STEP 7 でシミュレーションが完全に実行されるため、ハードウェア (CPU、I/O)は何も必要ありません。

# アクセス保護

フェールセーフシステムは、危険で未許可のアクセスから保護する必要があります。 F システムのアクセスセキュリティは、2 つのパスワードを割り付ける(F-CPU と安全プ ログラムに)ことによって実行されます。

# エキスパート

システムは通常承認されます。つまり、システムの安全受け入れテストは、通常独立の 専門家(TÜV からなど)によって実行されます。

# カスタム F ライブラリ

ユーザー作成の F ライブラリは、F-FB、F-FC、アプリケーションテンプレート(ネット ワークテンプレート)を含むユーザーが作成した F ライブラリです。

#### カテゴリ

EN 954-01 によって定義されているようなカテゴリ

S7 Distributed Safety は、 カテゴリ 4 までの安全モードで使用できます。

#### センサ評価

センサ評価には 2 つのタイプがあります。

- 1oo1 評価 センサ信号は一度だけ読み込まれます
- 1oo2 評価 センサ信号は同じ F-I/O によって二度読み込まれ、内部で比較されま す

# チャンネル故障

断線または短絡など、チャンネル関連の故障。

# デパッシベーション

再統合

# パッシベーション

パッシベーションが入力を装備した F-I/O モジュール内で発生すると、F システムはフ ェールセーフ入力で PII 内でプロセスデータを保留にせず、フェールセーフ値(0)を提供 します。

出力を装備した F-I/O の場合、パッシベーションが発生すると F システムは、安全プロ グラムにより提供された PIQ の出力値ではなく、フェールセーフ出力にフェールセー フ値(0)を転送します。

# フェールセーフ DP 標準スレーブ

フェールセーフ DP 標準スレーブは、PROFIBUS で DP プロトコルによって操作される 標準スレーブです。 これらは、IEC 61784-1:2002 Ed1 CP 3/1 および PROFIsafe プロ ファイルに従う必要があります。 フェールセーフ DP 標準スレーブの構成には、GSD ファイルが使用されます。

# フェールセーフ I/O モジュール

ET 200eco モジュールは、安全関連操作に使用できるフェールセーフ I/O モジュールで す(安全モード)。 これらのモジュールは、統合された安全ファンクションが特徴です。 これらは、IEC 61784-1:2002 Ed1 CP 3/1 および PROFIsafe バスプロファイルに従っ て動作します。

# フェールセーフシステム

フェールセーフシステム(F システム)は、特定のエラーが発生したときに、安全状態の ままになるか、直ちに別の安全状態に切り替わるシステムです。

# フェールセーフモジュール

ET 200S モジュールと ET 200pro モジュールは、ET 200S または ET 200pro リモート I/O システムで、安全関連操作(安全モード)のために使用できます。 これらのモジュー ルは、[統合済み|安全ファンクション]を備えています。 これらは、IEC 61784-1:2002 Ed1 CP 3/1 と CP 3/3、および PROFIsafe バスプロファイルに従って動作します。

# フェール標準セーフ I/O デバイス

フェールセーフ標準 I/O デバイスは、IO プロトコルによって PROFINET 上で動作する 標準デバイスです。 これらは、IEC 61784-1:2002 Ed1 CP 3/3 および V2 モードで PROFIsafe バスプロファイルに従う必要があります。 フェールセーフ DP 標準スレー ブの構成には、GSD ファイルが使用されます。

#### プルーフテスト間隔

コンポーネントは、プルーフテスト間隔後は故障のない状態にする必要があります。 つまり、未使用のコンポーネントと交換するか、完全にエラーがないことを証明する必 要があります。

#### プログラム署名

共通署名

# ユーザー安全ファンクション

ユーザー安全ファンクションまたは故障応答ファンクションを使用すれば、プロセスの 安全ファンクションを提供できます。 ユーザーは、ユーザー安全ファンクションのみ プログラミングする必要があります。 故障時、F システムは、実際のユーザー安全ファ ンクションを実行できない場合、故障応答ファンクションを実行します。 たとえば、 関連した出力が無効化され、必要に応じて、F-CPU が STOP モードに切り替わりま す。

# 安全ファンクション

安全ファンクションは、F-CPU に構築されたメカニズムとフェールセーフシステムで それらを使用できるようにする F-I/O です。

IEC 61508 に従って: 安全ファンクションは、システムを安全状態で維持するため、ま たは特定のエラーの場合に安全状態にするために、安全システムによって実行されます (ユーザー安全ファンクション)。

# 安全プログラム

安全プログラムは、安全関連のユーザープログラムです。

# 安全プロトコル

安全メッセージフレーム

### 安全メッセージフレーム

安全モードでは、データは F-CPU と F-I/O の間、または安全関連の CPU 間通信の F-CPU 間で、安全メッセージフレームで転送されます。

# 安全モード

- 1. 安全モードは、安全フレームによって安全関連の通信ができる F-I/O の動作モードで す。
- 2. 安全プログラムの動作モード 安全プログラムの安全モードでは、異常の検出と対応 のすべての安全メカニズムが有効です。 安全モードでは、動作中に安全プログラム を修正することはできません。 安全モードは、ユーザーによって無効化できます (無効化された安全モード)。

# 安全関連の通信

フェールセーフデータの交換に使用される安全関連の通信。

#### 安全状態

フェールセーフシステムの安全コンセプトの基本原理は、すべてのプロセス変数に対し て安全状態が存在することです。 デジタル F-I/O の場合、安全状態は常に値「0」で す。

# 安全統合レベル

安全統合レベル(SIL)は、IEC 61508 および prEN 50129 に定義された安全レベルです。 安全統合レベルが高くなると、システムエラーとランダムなハードウェアの故障回避と 制御のための動作も厳しくなります。

S7 Distributed Safety は、SIL3 までの安全モードで使用できます。
#### 共通署名

共通署名は、安全プログラムの特定状態、および F-CPU と F-I/O の安全関連パラメー タを一意に識別します。これは、専門家などによる安全プログラムの予備受け入れ検査 に重要です。

以下の署名はプログラミングソフトウェアによって表示され、印刷することもできま す。

- ブロックコンテナの F 属性を持つすべての F ブロックの共通署名
- 安全プログラムの共通署名

これら 2 つの署名は、受け入れテストで一致する必要があります。

#### 故障応答ファンクション

ユーザー安全ファンクション

#### 故障応答時間

F システムの最大故障応答時間は、任意のエラーの発生から、すべての影響を受けるフ ェールセーフ出力での安全反応までの時間を指定します。

#### 再統合

代替値(0)からプロセスデータ(F-I/O モジュールの再統合)への切り替えは、自動的にま たはユーザーが F-I/O DB で確認すると行われます。 再統合メソッドは次に依存しま す。

- F-I/O または F-I/O のチャンネルのパッシベーションの原因
- F-I/O DB でのパラメータ割り付け

入力を装備した F-I/O の場合、F 入力での PII 保留中のプロセスデータは、再統合の後 で安全プログラムに再度提供されます。 F システムは、安全プログラムで提供された PIO出力値を F-I/O のフェールセーフ出力に転送します。

#### 自動生成される F ブロック

安全プログラムが生成されるとき作成され、必要に応じて自動的に起動される F ブロッ ク。ユーザーがプログラミングした安全プログラムから実行可能な安全プログラムを生 成することを目的としています。

#### 署名

共通署名

#### 電圧グループ

ET 200S および ET 200pro リモート I/O システム内: 電圧グループは、1 つの電源モジ ュールによって供給される電子モジュールのグループです。

#### 非等価センサ

非等価センサは、フェールセーフシステム(2 チャンネル)から F-I/O モジュールの 2 つ の入力に接続される 2 方向スイッチです(センサ信号の 1oo2 評価の場合、センサ評 価)。

#### 標準モード

標準モードは、安全フレームによる安全関連通信はできないが、標準通信だけはできる F-I/O の動作モードです。

#### 標準ユーザープログラム

標準ユーザープログラムは、安全関連以外のユーザープログラムです。

#### 標準通信

標準通信は、安全関連でないデータの交換に使用される通信です。

#### 不一致時間

不一致時間は、矛盾分析に設定された時間です。 不一致時間の設定が大きすぎる場 合、故障検出時間および故障応答時間が不必要に拡大されます。 不一致時間の設定が 小さすぎる場合、実際にはエラーが存在しないときに不一致エラーが検出されるため、 可用性が不必要に減少します。

#### 無効にされた安全モード

無効化された安全モードは、テスト目的、コミッショニングなどのための安全モードの 一時無効化です。

以下の操作は、安全モードを無効にした場合にのみ可能です。

- 現在動作中の F-CPU に安全プログラムの変更をダウンロード(RUN モード)
- [修正]などのテストファンクションや安全プログラムのデータへの他の書き込みア クセス(制限あり)

いつ安全モードが無効化されようと、操作の監視や手動の安全シャットダウンなど、そ の他の組織的な方法により、システムの安全性が保証される必要があります。

#### 矛盾分析

等価性または非等価性の矛盾分析をフェールセーフ入力に使用して、同じ機能を持つ 2 つの信号の時間特性に基づいてエラーを判別します。 矛盾分析は、2 つの関連した入力 信号で異なるレベルが検出されると開始されます(非等価テストの場合は、同じレベル が検出されるとき)。 信号は、いわゆる不一致時間が終了した後、品質以外をチェック しているとき相違が 消えたかどうかを明確にするためチェックされます。 相違が消え ない場合、不一致エラーになります。 矛盾分析は、フェールセーフ入力で 1oo2 センサ 評価(センサ評価)の 2 つの入力信号間で実行されます。

用語解説

# 索引

## $\Gamma$

[安全プログラム]ダイアログ, [311](#page-310-0) 

### 1

1 方向接続, [160](#page-159-0)

### 4

4 つのミューティングセンサによるミューティング手 順, [232](#page-231-0) 

## A

ACK\_NEC, [121](#page-120-0)  ACK\_REI, [121](#page-120-0) ACK\_REI\_GLOB, [281](#page-280-0)  ACK\_REQ, [121](#page-120-0)

## B

BOOL, [76](#page-75-0) BOOLのWORDへの変換, [302](#page-301-0)

## C

CPU - CPU通信, [31,](#page-30-0) [33](#page-32-0), [155](#page-154-0), [165,](#page-164-0) [178,](#page-177-0) [203](#page-202-0) 安全関連, [33,](#page-32-0) [165,](#page-164-0) [178](#page-177-0), [203](#page-202-0) 安全関連のオプション, [31](#page-30-0)  安全関連の概要, [155](#page-154-0) CPUオペレーティングシステムの更新, [372](#page-371-0)

### D

DIAG, [243](#page-242-0), [249](#page-248-0), [253,](#page-252-0) [266,](#page-265-0) [270](#page-269-0), [275](#page-274-0) F\_1oo2DI, [243](#page-242-0) F\_2H\_EN, [249](#page-248-0)  F\_ESTOP1, [266](#page-265-0)  F\_FDBACK, 270 F\_MUT\_P, [253](#page-252-0) F\_MUTING, [232](#page-231-0)  F\_RCVS7, [291](#page-290-0) F\_SENDDP/F\_RCVDP, [282](#page-281-0)  F\_SENDS7, [291](#page-290-0) F\_SFDOOR, [275](#page-274-0)  F-I/O DB, [121](#page-120-0) Distributed Safety F ライブラリ (V1) Fブロック, [73](#page-72-0)  ディレクトリ, [69](#page-68-0) Distributed Safety Fライブラリ(V1), [209](#page-208-0)  Distributed Safety Fライブラリ(V1):概要, [209](#page-208-0) DP/DPカプラ, [164](#page-163-0), [165](#page-164-0)  安全関連のマスタ間通信のプログラミング, [164](#page-163-0), [165](#page-164-0)  安全関連のマスタ間通信の構成, [160](#page-159-0) DP/DPカプラを介した 2 つのF-CPU間の通信接続, [160](#page-159-0) プログラミング, [160](#page-159-0) 構成, [160](#page-159-0) DP/DPカプラを介した通信接続, [160](#page-159-0) プログラミング, [160](#page-159-0) 構成, [160](#page-159-0)

### E

EN, [249](#page-248-0) 

ENO, [76](#page-75-0) 

### F

F\_1oo2DI, [243](#page-242-0) F\_2H\_EN, [249](#page-248-0)  F\_2HAND, [230](#page-229-0)  F\_ACK\_GL, [281](#page-280-0)  F\_ACK\_OP, [228](#page-227-0)  F\_BO\_W, [302](#page-301-0)  F Check SeqNr, 49 F\_CRC\_Length, [49](#page-48-0) F\_CTD, [217](#page-216-0) F\_CTU, [215](#page-214-0) F\_CTUD, [218](#page-217-0) F\_Dest\_Add, [49](#page-48-0)  F\_ESTOP1, [266](#page-265-0) F\_FDBACK, [270](#page-269-0) F\_GLOBDB, [151,](#page-150-0) [309](#page-308-0)  F\_INT\_RD, [305](#page-304-0) F\_INT\_WR, [303](#page-302-0)  F\_IO\_StructureDescCRC, [49](#page-48-0)  F\_MUT\_P, [253](#page-252-0) F\_MUTING, [232](#page-231-0) DIAGの構造, [232](#page-231-0) F\_MUTING並列, [253](#page-252-0) F\_Par\_Version, [49](#page-48-0)  F\_RCVDP, 282 DIAGの構造, [282](#page-281-0) タイムチャート, [282](#page-281-0)  データ受信, [282](#page-281-0)  安全関連のIスレーブ間の通信のプログラミン グ, [176](#page-175-0)  安全関連のマスタとIスレーブ間の通信, [176](#page-175-0)  安全関連のマスタ間通信のプログラミング, [164,](#page-163-0) [165](#page-164-0)

通信エラー発生時の動作, [282](#page-281-0)  F\_RCVS7, [291](#page-290-0) F\_SCA\_I, [214](#page-213-0) F\_SENDDP, [282](#page-281-0) DIAGの構造, [282](#page-281-0) タイムチャート, [282](#page-281-0)  データ送信, [282](#page-281-0)  安全関連のIスレーブ間の通信のプログラミン グ, [176](#page-175-0)  安全関連のマスタとIスレーブ間の通信, [176](#page-175-0)  安全関連のマスタ間通信のプログラミング, [164,](#page-163-0) [165](#page-164-0) 通信エラー発生時の動作, [282](#page-281-0)  F\_SENDS7, [291](#page-290-0)  F\_SFDOOR, [275](#page-274-0)  F\_SHL\_W, [300](#page-299-0)  F\_SHR\_W, [301](#page-300-0) F\_SIL, [49](#page-48-0) F\_Source\_Add, [49](#page-48-0)  F\_TOF, [225](#page-224-0)  F\_TON, [222](#page-221-0)  F\_TP, [220](#page-219-0)  F\_W\_BO, [303](#page-302-1)  F\_WD\_Time, [49](#page-48-0) FB 179, [214](#page-213-0)  FB 181, [215](#page-214-0)  FB 182, [217](#page-216-0)  FB 183, [218](#page-217-0)  FB 184, [220](#page-219-0)  FB 185, [222](#page-221-0)  FB 186, [225](#page-224-0)  FB 187, [228](#page-227-0)  FB 188, [230](#page-229-0)  FB 189, [232](#page-231-0)  FB 190, [243](#page-242-0) 

FB 211, [249](#page-248-0) 

FB 212, [253](#page-252-0) FB 215, [266](#page-265-0) FB 216, [270](#page-269-0) FB 217, [275](#page-274-0) FB 219, [281](#page-280-0) FB 223, [282](#page-281-0) FB 225, [291](#page-290-0) FB 226, [291](#page-290-0) FC 174, [300](#page-299-0)  FC 175, [301](#page-300-0)  FC 176, [302](#page-301-0)  FC 177, [303](#page-302-1)  FC 178, [303](#page-302-0)  FC 179, [305](#page-304-0)  F-CALL, [73,](#page-72-0) [94,](#page-93-0) [107](#page-106-0)  定義テイギ, [107](#page-106-0) F-CPU, [160](#page-159-0)  F-CPUの既存のパスワードの変更, [66](#page-65-0) アクセス許可の設定, [66](#page-65-0)  F-CPUのFパラメータ, [34](#page-33-0) Fデータブロック, [34](#page-33-0)  Fファンクションブロック, [34](#page-33-0)  Fローカルデータ, [34](#page-33-0)  PROFIsafeアドレスのベース, [34](#page-33-0) 構成, [34](#page-33-0)  F-CPUのアクセス権限のセットアップ, [66](#page-65-0)  F-CPUの保護レベル, [34](#page-33-0)  構成, [34](#page-33-0)  F-DB, [102](#page-101-0) ノウハウ保護の設定, [102](#page-101-0) F-DB内の値の修正, [355](#page-354-0) F-FB, [102](#page-101-0) ノウハウ保護の設定, [102](#page-101-0) F-FB/F-FCの作成と編集, [97](#page-96-0) F-FBD, [76](#page-75-0)  F-FBD/F-LADでのFブロックの作成, [96](#page-95-0) 

F-FBD/F-LADでのFブロックの作成:F-CPUへの割り付 けなし, [96](#page-95-0) F-FBD/F-LADプログラム言語と標準FBD/LADプログラ ム言語間の相違点, [76](#page-75-0) F-FC, [97](#page-96-0) ノウハウ保護の設定, [102](#page-101-0) F-I/O, [121](#page-120-0)  操作中の取り外しと挿入, [372](#page-371-0) F-I/O DB, [121](#page-120-0) DIAGの構造, [121](#page-120-0)  シンボリック名, [55](#page-54-0) 診断変数/パラメータの評価, [375](#page-374-0)  F-I/O DBのシンボリック名, [130](#page-129-0) F-I/O DBの変数, [121](#page-120-0) F-I/O DBの変数へのアクセス, [130](#page-129-0) F-I/O DBへのアクセスの使用, [121](#page-120-0) F-I/Oアクセス, [117](#page-116-0)  プロセスイメージを介した, [117](#page-116-0) 動作中, [333](#page-332-0) F-I/Oエラーとチャンネル障害, [136](#page-135-0)  F-I/Oエラーとチャンネル障害後の動作, [136](#page-135-0)  F-I/O のパッシベーションと再統合 F-I/Oエラーとチャンネル障害後, [136](#page-135-0)  Fシステムの起動後, [132](#page-131-0) 通信エラー後, [134](#page-133-0) F-I/O のパッシベーションと再統合の信号図 F-I/Oエラーとチャンネル障害後, [136](#page-135-0)  Fシステムの起動後, [132](#page-131-0) グループパッシベーションによる, [140](#page-139-0) 通信エラー後, [134](#page-133-0) F-I/Oのフェールセーフ値の出力, [119](#page-118-0)  F-I/Oのフェールセーフ入力/出力, [33](#page-32-0)  シンボルの割り付け, [33](#page-32-0) 

F-I/Oの再統合, [119,](#page-118-0) [132,](#page-131-0) [134](#page-133-0), [136](#page-135-0), [146](#page-145-0)  F-I/Oエラーとチャンネル障害後, [136](#page-135-0)  Fシステムの起動後, [132](#page-131-0) グループパッシベーションによる, [140](#page-139-0) ユーザー確認のプログラミング, [143,](#page-142-0) [146](#page-145-0) 通信エラー後, [134](#page-133-0)  F-LAD, [96](#page-95-0) Fアプリケーションブロック, [73](#page-72-0) Fコンポーネント, [31](#page-30-0) 構成, [31](#page-30-0) Fシステムの起動, [132](#page-131-0)  Fシステムの操作安全, [11](#page-10-0) システムの操作安全の保持, [11](#page-10-0) Fシステムブロック, [73](#page-72-0), [307](#page-306-0)  概要, [307](#page-306-0) Fプログラムブロック, [73](#page-72-0), [107](#page-106-0)  定義テイギ, [107](#page-106-0)  Fブロック, [73](#page-72-0) Fランタイムグループ, [73](#page-72-0) 書き込み保護、保存, [97](#page-96-0) Fライブラリ, [73](#page-72-0) ユーザー作成の, [309](#page-308-1)  Fランタイムグループ, [73](#page-72-0) Fブロック, [73](#page-72-0)  Fランタイムグループのルール, [107](#page-106-0) Fランタイムグループの定義, [107](#page-106-0) Fランタイムグループのルール, [107](#page-106-0)  Fランタイムグループの定義, [107](#page-106-0)  Fランタイムグループの変更, [107](#page-106-0)  Fランタイムグループ通信, [107](#page-106-0)  Fランタイムグループ通信のDB, [107](#page-106-0)  定義テイギ, [107](#page-106-0)  Fローカルデータ, [34](#page-33-0) 設定可能な最大数, [34](#page-33-0) F関連のタブ, [33](#page-32-0) F共有DB, [73](#page-72-0), [151](#page-150-0), [309](#page-308-0) 

F呼び出しブロック, [73](#page-72-0) F 通信 DB プログラミング, [201](#page-200-0)  安全関連のCPU間通信, [201](#page-200-0) 

#### G

GSDファイル, [49](#page-48-0)  パラメータ, [49](#page-48-0) 構成, [49](#page-48-0)

### I

IE/PBリンク, [198](#page-197-0) IM 151-1 High Feature (ET 200S), [372](#page-371-0)  Industrial Ethernet, [155](#page-154-0)  を介した安全関連の通信, [155](#page-154-0)  INT, [305](#page-304-0)  INTをF-DBから間接的に読み出します, [305](#page-304-0) INTをF-DBに間接的に書き込みます, [303](#page-302-0) IPAR\_EN, [121](#page-120-0)  IPAR\_OK, [121](#page-120-0) Iスレーブとスレーブ間の通信, [191](#page-190-0) 構成, [191](#page-190-0)  I スレーブとスレーブ間の通信のアドレス領域 割り付け, [188](#page-187-0)  定義, [188](#page-187-0)  Iスレーブとスレーブ間の通信の構成, [191](#page-190-0) Iスレーブ間通信, [184](#page-183-0) 構成, [184](#page-183-0)  I スレーブ間通信のアドレス領域 割り付け, [182](#page-181-0)  定義, [182](#page-181-0)  Iスレーブ間通信の構成, [184](#page-183-0)

### L

LADおよびFBDプログラム言語, [76](#page-75-0) 

### M

MMC, [329](#page-328-0) 

## O

OFFディレイの作成, [225](#page-224-0) ONディレイの作成, [222](#page-221-0)

## P

PASS\_ON, [121](#page-120-0)  PASS\_OUT/QBAD, [121](#page-120-0)  PN/PNカプラ, [198](#page-197-0) PROFIBUS DP ハードウェアコンポーネント, [20](#page-19-0)  PROFIBUS IO ハードウェアコンポーネント, [20](#page-19-0)  PROFIsafeアドレスの設定, [45](#page-44-0) 

## $\bf{Q}$

QBAD, [121](#page-120-0)

## R

RETVAL14, [375](#page-374-0)  RETVAL15, [375](#page-374-0)  RUNモードの安全プログラムへの修正, [333](#page-332-0) 

### S

S7 Distributed Safety, [20](#page-19-0) 安全ファンクションの原理, [11](#page-10-0)  構成およびプログラミングソフトウェア, [20](#page-19-0)  削除,

製品の概要, [11](#page-10-0)

- S7 Distributed Safetyの安全ファンクションの原理, [11](#page-10-0)
- S7 Distributed Safetyの安全プログラムの構造, [71](#page-70-0)
- S7 Distributed Safetyフェールセーフシステム, [11](#page-10-0) S7 Distributed Safetyオプションパッケージ, [20](#page-19-0) ハードウェアとソフトウェアのコンポーネント, [20](#page-19-0)  安全プログラム, [20](#page-19-0)

S7Distributed Safety

プログラム作成の手順, [9292](#page-91-0) 

S7-PLCSIM, [320,](#page-319-0) [350](#page-349-0) 

へダウンロード, [320](#page-319-0)

- S7-PLCSIMでのテスト, [355](#page-354-0)
- S7-PLCSIMへのダウンロード, [320](#page-319-0)
- S7 接続, [155,](#page-154-0) [203](#page-202-0)  を介した安全関連の通信, [155](#page-154-0) 安全関連の通信のプログラミング, [203](#page-202-0) S7 接続を介したデータの送信と受信, [291](#page-290-0)  S7 接続を介した安全関連の通信:データ転送の制 限, [206](#page-205-0)  S7 接続を介した安全関連の通信のデータ転送の制 限, [206](#page-205-0)  S7 接続を介した安全関連通信, [199](#page-198-0)  プログラミング, [203](#page-202-0) 構成, [199](#page-198-1) S7 接続を介した通信, [199](#page-198-0)  構成, [199](#page-198-1) S7 接続を介した通信の構成, [199](#page-198-0)  Scale INT, [214](#page-213-0)  SFC 46 "STP", F-CPU で STOP を開始, SIMATIC ManagerまたはFBD/LADエディタでのFブロ

ックダウンロードのルール, [320](#page-319-0) 

SIMATIC Manager または FBD/LAD エディタでのダウ ンロード ルール, [320](#page-319-0)

STEP 7「再配線」ファンクション, [97](#page-96-0)  STEP 7 命令, [76](#page-75-0) STL, [97](#page-96-0)  STOP, [266](#page-265-0)  SFC 46 "STP"によって開始された F-CPU STOP, プログラミング装置またはPCを介した, [371](#page-370-0)  モードセレクタを介した, [371](#page-370-0)  通信ファンクションを介した, [371](#page-370-0) 

### T

TIME, [76](#page-75-0)

### W

WORD, [302](#page-301-0) WORDのBOOLへの変換, [303](#page-302-1)

### あ

アクセス許可, [66](#page-65-0) キャンセル、F-CPUの, [66](#page-65-0)  キャンセル、安全プログラムの, [61](#page-60-0) 安全プログラムの設定, [61](#page-60-0) 設定、F-CPUの, [66](#page-65-0)  アクセス保護アクセスホゴ, [57](#page-56-0) 概要, [57](#page-56-0) アドレス設定, [45](#page-44-0) PROFIsafe, [45](#page-44-0) 

アドレス領域, [188](#page-187-0)  安全関連のIスレーブとスレーブ間の通信の, [188](#page-187-0)  安全関連のIスレーブ間通信の, [182](#page-181-0)  安全関連のマスタとIスレーブ間の通信用, [170](#page-169-0) 

#### い

イネーブル出力, [76](#page-75-0) イネーブル信号によるツーハンドモニタ, [249](#page-248-0)  イネーブル入力, [76](#page-75-0) インスタンスDB, [76,](#page-75-0) [375](#page-374-0) アクセス, [76](#page-75-0) 診断変数/パラメータの評価, [375](#page-374-0)  インターネット, [3](#page-2-0) SIMATICマニュアル, [3](#page-2-0) サービスとサポート, [3](#page-2-0) 

#### お

オペレーティングシステムの更新, [372](#page-371-0) 

#### か

ガイド, [3](#page-2-0) カウントアップ, [215](#page-214-0)  カウントアップとダウン, [218](#page-217-0)  カウントダウン, [217](#page-216-0) 

## く

グループパッシベーション, [140](#page-139-0)  グループ診断, [45](#page-44-0) S7-300 F-SM用, [45](#page-44-0) 

### こ

このマニュアルの目的, [3](#page-2-0) コンベア機器 停止, [232](#page-231-0) 

## さ

サービスとサポート, [3](#page-2-0)  Automation and Drives, [3](#page-2-0) サイクルタイム, [107](#page-106-0)  Fランタイムグループの, [107](#page-106-0) サイズ, [320](#page-319-0) 自動生成されるFブロックの, [320](#page-319-0) サポート, [3](#page-2-0)  その他の, [3](#page-2-0) サポートされるアドレス領域, [76](#page-75-0) サポートされるデータとパラメータタイプ, [76](#page-75-0) サポートされる命令, [76](#page-75-0)

## し

シーメンスイントラネット, [3](#page-2-0)  SIMATICマニュアル, [3](#page-2-0)  シミュレーション, [320](#page-319-0)  ハードウェアの, [320](#page-319-0) シミュレーションデバイス, [371](#page-370-0)  使用, [371](#page-370-0) シンボリック名, [130](#page-129-0)  F-I/O DBの, [55](#page-54-0) 割り付け, [55](#page-54-0) 

## す

スタートアップ特性, [243,](#page-242-0) [253](#page-252-0), [266](#page-265-0), [270,](#page-269-0) [275](#page-274-0)  ACK\_REI\_GLOB, [281](#page-280-0) F\_1oo2DI, [243](#page-242-0)  F\_CTD, [217](#page-216-0)  F\_CTU, [215](#page-214-0)  F\_CTUD, [218](#page-217-0) F\_ESTOP1, [266](#page-265-0)  F\_FDBACK, 270 F\_MUT\_P, [253](#page-252-0) 

F\_RCVDP, [282](#page-281-0) F\_RCVS7, [291](#page-290-0) F\_SENDDP, 282 F\_SENDS7, [291](#page-290-0) F\_SFDOOR, [275](#page-274-0)  F\_TOF, [225](#page-224-0) F\_TON, [222](#page-221-0) F\_TP, [220](#page-219-0) 

### せ

センサペア 1 での不一致エラー, [232](#page-231-0) タイムチャート, [232](#page-231-0)

## そ

ソフトウェアコンポーネント, [20](#page-19-0), [372](#page-371-0)  交換, [372](#page-371-0) ソフトウェア要件, [24](#page-23-0)

### た

ダイアログ ", タイマとカウンタ, [73](#page-72-0) タイムチャート, [282](#page-281-0)  F\_1oo2DI, [243](#page-242-0) F\_MUT\_P, [253](#page-252-0) F\_MUTING, [232](#page-231-0)  F\_RCVDP, [282](#page-281-0) F\_SENDDP, 282 F\_TOF, [225](#page-224-0) F\_TON, [222](#page-221-0) F\_TP, [220](#page-219-0) 

#### 索引

ダウンロード, [320](#page-319-0)  [安全プログラム]ダイアログ内, [320](#page-319-0)  SIMATIC ManagerまたはFBD/LADエディタで, [320](#page-319-0)  安全プログラムの, [320](#page-319-0)  タブ ",

### ち

チェックリスト, [379](#page-378-0) 

つ

ツーハンドモニタ, [249](#page-248-0) 

### て

データタイプとパラメータタイプ, [76](#page-75-0) データブロック, [34](#page-33-0) アクセス, [76](#page-75-0) データ構造 保護, [49](#page-48-0) データ転送 安全プログラムから標準ユーザープログラム  $\sim$ , 151 標準ユーザープログラムから安全プログラム  $\sim$ , 153 データ転送:安全関連のマスタ間通信の制限, [169](#page-168-0)  データ転送の制限:S7 接続を介した安全関連の通 信, [206](#page-205-0)  データ転送の制限:安全関連のマスタ間通信, [169](#page-168-0)  テストオプション, [350](#page-349-0) 

テストのルール, [355](#page-354-0) 

と

トレーニングセンター, [3](#page-2-0) 

### ね

ネットワークテンプレートの作成, [96](#page-95-0)

### $\mathcal{O}$

ノウハウ保護, [102](#page-101-0)  ユーザーが作成したF-FBとF-FCの, [102](#page-101-0) 

### は

ハードウェアコンポーネント, [20](#page-19-0) ハードウェアシミュレーション, [320](#page-319-0)  ハードウェア構成, [33](#page-32-0) 保存とコンパイル, [33](#page-32-0) パートナーID, [199](#page-198-1)  S7 接続の, [199](#page-198-1)  はじめに, [3](#page-2-0) パスワード F-CPU, [66](#page-65-0)  プロンプト, [57](#page-56-0) 安全プログラム, [61](#page-60-0) 安全プログラムの既存のパスワード変更, [61](#page-60-0) 安全プログラムの新しいパスワードの割り付け, [61](#page-60-0) 割り付け, [57](#page-56-0) 有効性, [57](#page-56-0) パルスの作成, [220](#page-219-0) 

### て

ビットメモリ, [76,](#page-75-0) [151](#page-150-0)

### ふ

フィードバックモニタ, [270](#page-269-0)  フェールセーフ DP 標準スレーブ 構成, [49](#page-48-0)  フェールセーフオートメーションシステムのライフサ イクル, [379](#page-378-0) フェールセーフブロック, [73](#page-72-0) フェールセーフ確認, [228](#page-227-0) フェールセーフ出力 長期間にわたるパッシベーション, [372](#page-371-0) フェールセーフ値またはプロセスデータ, [119](#page-118-0)  フェールセーフ標準 I/O デバイス 構成, [49](#page-48-0)  フラッシュカード, [329](#page-328-0)  プルーフテスト, [372](#page-371-0)  プログラミング, [164,](#page-163-0) [165](#page-164-0) F通信DB, [201](#page-200-0) S7 接続を介した安全関連のCPU間通信, [203](#page-202-0) グループパッシベーション, [140](#page-139-0) 安全関連のCPU間通信, [155](#page-154-0) 安全関連のIスレーブ間の通信, [178](#page-177-0) 安全関連のマスタとIスレーブ間の通信, [178](#page-177-0)  安全関連のマスタ間通信, [165](#page-164-0) 概要, [69](#page-68-0)  有効性チェック, [153](#page-152-0) プログラミング:起動保護, [116](#page-115-0)  プログラム構造のルール, [94](#page-93-0) プログラム構造の定義, [94](#page-93-0) プログラム識別, [329](#page-328-0)  プログラム識別による保護, [329](#page-328-0)  プロジェクトデータの印刷, [343](#page-342-0)  プロセスイメージ, [117](#page-116-0)  プロセスデータまたはフェールセーフ値, [119](#page-118-0)  プロセス出力イメージ, [76](#page-75-0), [151](#page-150-0)  プロセス入力イメージ, [76](#page-75-0) ブロック整合性のチェック, [105](#page-104-0) 

### ま

マスタとIスレーブ間の通信, [176](#page-175-0)  構成, [172](#page-171-0) マスタと1スレーブ間の通信のアドレス領域 定義, [170](#page-169-0) マスタとIスレーブ間の通信の構成, [172](#page-171-0)  マスタと1スレーブ間通信のアドレス領域 割り付け, [170](#page-169-0) マスタ間通信, [164,](#page-163-0) [165](#page-164-0) 構成, [160](#page-159-0) マニュアル, [3](#page-2-0)  その他の, [3](#page-2-0)  有効範囲, [3](#page-2-0) 

### め

メモリカード, [329](#page-328-0)  メモリリセット, [329,](#page-328-0) [355](#page-354-0) メモリ要件, [320](#page-319-0)  安全プログラムの, [320](#page-319-0)

### ゆ

ユーザー安全ファンクション, [11](#page-10-0) 例, [11](#page-10-0) ユーザー確認, [143,](#page-142-0) [146](#page-145-0) F-I/Oの再統合のための, [143,](#page-142-0) [146](#page-145-0) オペレータ制御および監視システムによる, [143](#page-142-0), [146](#page-145-0)  ライトカーテンの割り込み中, [232](#page-231-0) 確認キーによる, [143](#page-142-0), [146](#page-145-0) ユーザー確認の実行, [143,](#page-142-0) [146](#page-145-0) DPマスタのF-CPUの安全プログラムでの, [143](#page-142-0) インテリジェントDPスレーブのF-CPUの安全プロ グラムでの, [146](#page-145-0) ユーザー作成のFライブラリ, [309](#page-308-1) 

### ら

ライトカーテン, [232](#page-231-0)  ライトカーテンの割り込み, [232](#page-231-0)  ライトカーテンの割り込み中の再起動禁止, [253](#page-252-0)  F\_MUT\_P, [253](#page-252-0)

### り

リファレンスデータの更新, [319](#page-318-0)  リンク解除, [76](#page-75-0) DB, [76](#page-75-0)

## ろ

ローカルID, [199](#page-198-1)  S7 接続の, [199](#page-198-1)  ローカルデータ, [34](#page-33-0)

### わ

ワークメモリの要件, [320,](#page-319-0) [327](#page-326-0)  安全プログラムの, [320,](#page-319-0) [327](#page-326-0)

### 漢字

安全ドアモニタ, [275](#page-274-0)  安全プログラム, [333](#page-332-0)  アクセス許可の設定, [61](#page-60-0) コンパイル, [317](#page-316-0)  ダウンロード, [320](#page-319-0)  テスト, [350](#page-349-0) パスワード, [61](#page-60-0) プログラム構造のルール, [94](#page-93-0) プログラム作成の手順, [92](#page-91-0) 安全モードに関する注記, [371](#page-370-0)  印刷する, [343](#page-342-0)  構造, [71](#page-70-0)

作成の基本手順, [92](#page-91-0) 整合性なし, [315](#page-314-0)  比較, [336](#page-335-0)  複数のF-CPUへの転送, [66](#page-65-0)  安全プログラムのF-CPUへの転送, [329](#page-328-0) PG/PCによる, [329](#page-328-0)  フラッシュカードの, [329](#page-328-0)  メモリカード(MMC)による, [329](#page-328-0) 安全プログラムのコンパイル, [317](#page-316-0)  安全プログラムのデータ修正, [355](#page-354-0)  安全プログラムのテスト, [355](#page-354-0)  安全プログラムのパスワードの入力、変更、またはキ ャンセル, [61](#page-60-0) 安全プログラムのプロジェクトデータ, [343](#page-342-0)  安全プログラムのログ, [341](#page-340-0)  安全プログラムの完全な機能テスト, [329](#page-328-0)  安全プログラムの機能テスト, [329](#page-328-0)  安全プログラムの作成, [92](#page-91-0) 安全プログラムの状態, [315](#page-314-0)  安全プログラムの読み取りアクセス, [64](#page-63-0) 安全プログラムの比較, [336](#page-335-0)  安全プログラムへの変更の適用, [333](#page-332-0)  安全プログラムを作成するための基本手順, [92](#page-91-0) 安全モード, [371](#page-370-0)  安全プログラムの, [371](#page-370-0)  無効化, [351](#page-350-0)  安全モードの無効化, [351](#page-350-0)  安全モードの無効化可能, [35](#page-34-0) 安全関連のCPU-CPU間通信, [165](#page-164-0) 安全関連のCPU間通信, [201](#page-200-0)  F\_RCVDP, 282 F\_SENDDP, 282 F通信DB, [201](#page-200-0)  オプション, [31](#page-30-0) プログラミング, [155](#page-154-0)  概要, [155](#page-154-0) 

構成、新しい, [333](#page-332-0) 安全関連のIOコントローラ間通信, [198](#page-197-0)  安全関連のIスレーブとスレーブ間の通信, [188](#page-187-0)  アドレス領域の構成, [188](#page-187-0) 構成, [191](#page-190-0) 安全関連のIスレーブ間の通信, [176](#page-175-0)  アドレス領域の構成, [182](#page-181-0) プログラミング, [178](#page-177-0) 構成, [184](#page-183-0) 安全関連のパラメータ, [33](#page-32-0) 変更ヘンコウ, [33](#page-32-0)  安全関連のマスタとIスレーブ間の通信, [176](#page-175-0)  アドレス領域の構成, [170](#page-169-0) プログラミング, [178](#page-177-0) 構成, [172](#page-171-0) 安全関連のマスタ間通信 プログラミング, [165](#page-164-0) 構成, [160](#page-159-0) 安全関連のマスタ間通信:データ転送の制限, [169](#page-168-0)  安全関連の通信, [155](#page-154-0)  Fランタイムグループ間の, [107](#page-106-0) 安全性の必要条件, [11](#page-10-0) 達成可能, [11](#page-10-0)  印刷 安全プログラム, [343](#page-342-0) 右に 16 ビットシフト, [301](#page-300-0) 確認, [143,](#page-142-0) [146](#page-145-0) 完全修飾されたDBアクセス, [76](#page-75-0), [130](#page-129-0)  基礎知識, [3](#page-2-0)  必要な, [3](#page-2-0) 既成のFファンクション, [73](#page-72-0)  起動後の動作, [132](#page-131-0)  起動保護, [116](#page-115-0)  許容されないアドレス領域, [76](#page-75-0) 許容されないデータタイプとパラメータタイプ, [76](#page-75-0) 許容されない命令, [76](#page-75-0)

共通のモジュール, [160](#page-159-0)  故障応答ファンクション, [11](#page-10-0) 例, [11](#page-10-0) 構成, [160](#page-159-0)  DP/DPカプラを介した 2 つのF-CPU間の通信接 続, [160](#page-159-0) DP/DPカプラを介した通信接続, [160](#page-159-0)  F-CPUのFパラメータ, [34](#page-33-0) F-CPUの保護レベル, [34](#page-33-0) F-I/O, [45](#page-44-0) GSDファイルを使用した, [49](#page-48-0) PROFIsafeアドレスの設定, [45](#page-44-0)  S7 接続を介した安全関連通信の, [199](#page-198-1)  グループ診断, [45](#page-44-0) シンボリック名, [55](#page-54-0) フェールセーフDP標準スレーブ, [49](#page-48-0) 安全関連のIスレーブとスレーブ間の通信, [191](#page-190-0)  安全関連のIスレーブとスレーブ間の通信のアドレ ス領域, [188](#page-187-0) 安全関連のIスレーブ間の通信, [184](#page-183-0)  安全関連のIスレーブ間通信のアドレス領域, [182](#page-181-0)  安全関連のマスタとIスレーブ間の通信, [172](#page-171-0)  安全関連のマスタとIスレーブ間の通信のアドレス 領域, [170](#page-169-0) 安全関連のマスタ間通信, [160](#page-159-0) 概要, [31](#page-30-0) 特殊性, [33](#page-32-0)  標準と同じ, [33](#page-32-0), [45](#page-44-0) 左に 16 ビットシフト, [300](#page-299-0)  再起動の禁止, [232](#page-231-0)  ライトカーテンの割り込み中, [232](#page-231-0) 再起動保護, [116](#page-115-0)  再統合, [136](#page-135-0)  作成サクセイ F-FB/F-FC, [97](#page-96-0) 作成したFブロックの再使用, [96](#page-95-0)

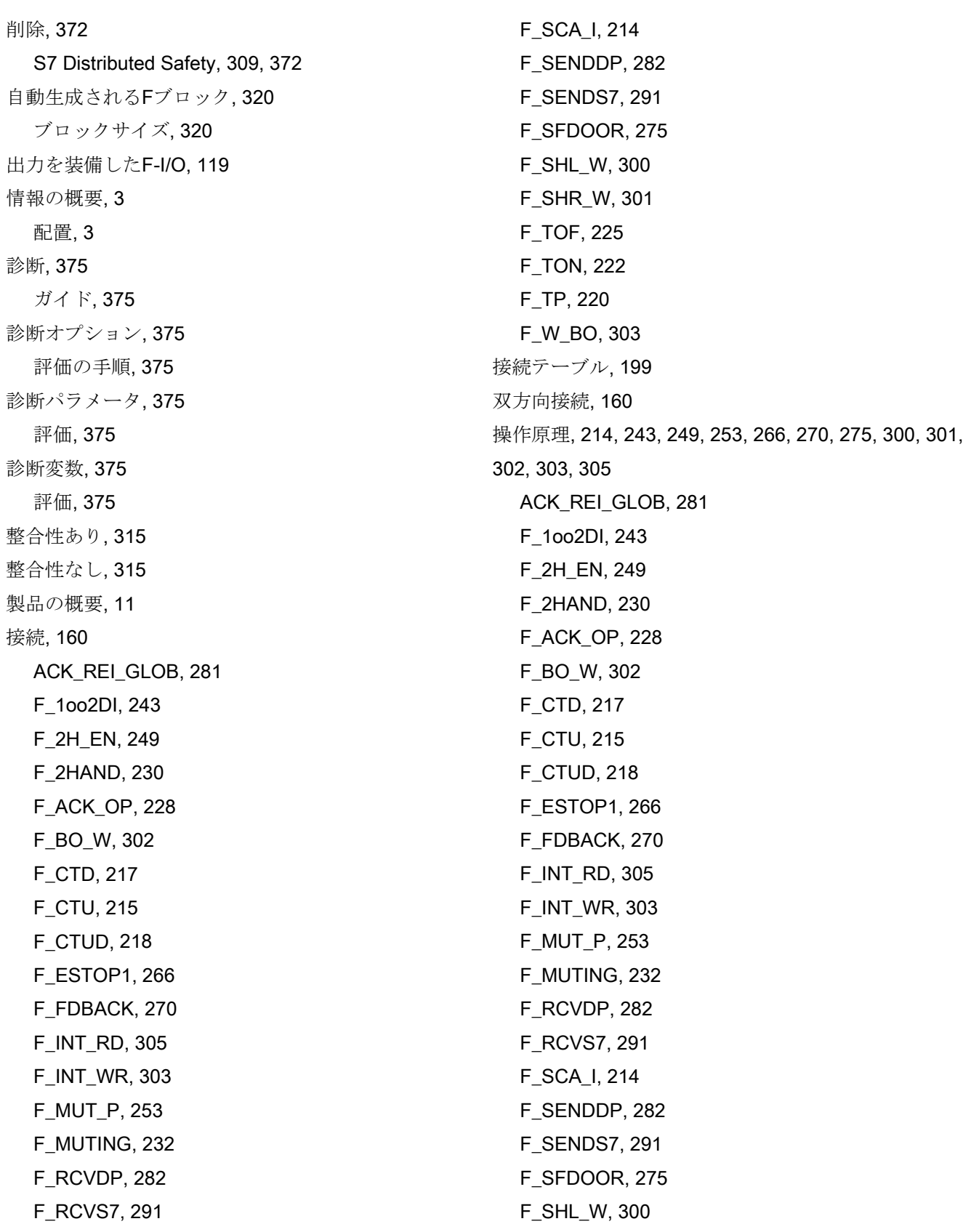

F\_SHR\_W, [301](#page-300-0)  F\_TOF, [225](#page-224-0) F\_TON, [222](#page-221-0) F\_TP, [220](#page-219-0) F\_W\_BO, [303](#page-302-1) 注文番号, [3](#page-2-0)  S7 Distributed Safety, [3](#page-2-0)  通信 F\_SENDS7 とF\_RCVS7 経由の, [199](#page-198-0)  通信エラー, [134](#page-133-0)  F\_SENDDP/F\_RCVDP, 282 通信エラー後の動作, [134](#page-133-0) 停止カテゴリ 1 までの緊急停止, [266](#page-265-0)  入力を装備したF-I/O, [119](#page-118-0)  認可, [3](#page-2-0)  配線テスト, [355](#page-354-0)  反射ライトバリア, [232](#page-231-0)  反射ライトバリアによるミューティング手順, [232](#page-231-0)  番号の範囲 Fデータブロック, [34](#page-33-0)  Fファンクションブロック, [34,](#page-33-0) [48](#page-47-0) 標準ユーザープログラムと安全プログラムの間の通 信, [151,](#page-150-0) [153](#page-152-0) 標準ユーザープログラムのデータ読み出し Fランタイムグループのランタイム中に変更が可能 な場合, [153](#page-152-0) 標準ユーザープログラムへの修正, [333](#page-332-0) 表記, [3](#page-2-0)  評価, [375](#page-374-0)  診断変数/パラメータ, [375](#page-374-0)  複数のF-CPUへの安全プログラムの転送, [66](#page-65-0)  変数のモニタ/修正ファンクション, [355](#page-354-0)  編集 F-FB/F-FC, [97](#page-96-0) 保護, [34](#page-33-0) F-FB/F-FC/F-DBのノウハウ, [102](#page-101-0) 矛盾分析での 1oo2 評価, [243](#page-242-0)

命令, [76](#page-75-0) 有効性チェック, [153](#page-152-0)  予防的保守(プルーフテスト), [372](#page-371-0)